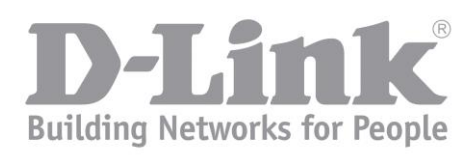

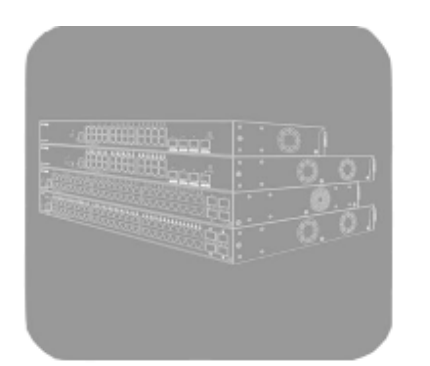

## **Руководство пользователя (CLI)**

**Серия DGS-1250** Управляемые гигабитные коммутаторы 2 уровня

Версия 2.01

# Содержание

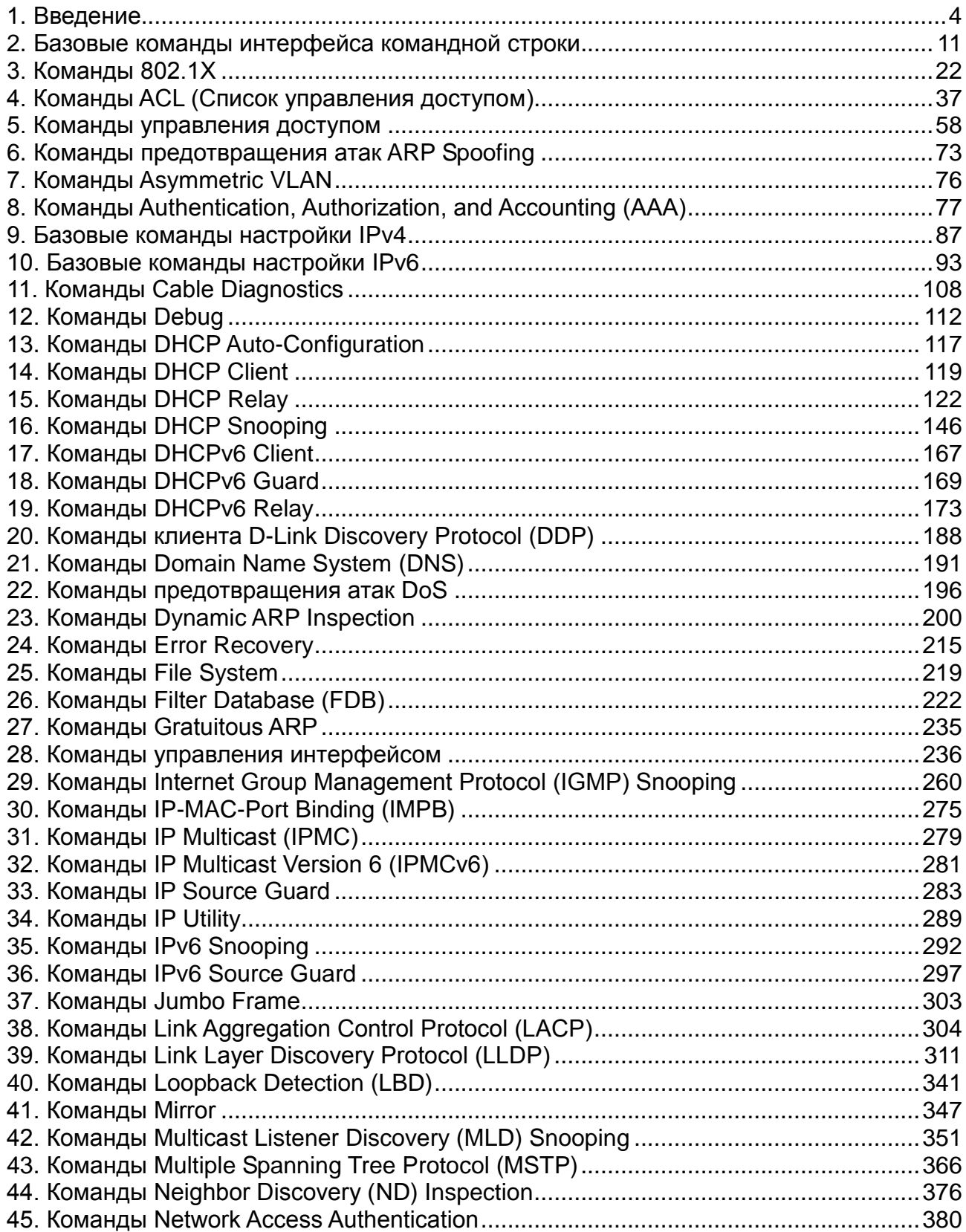

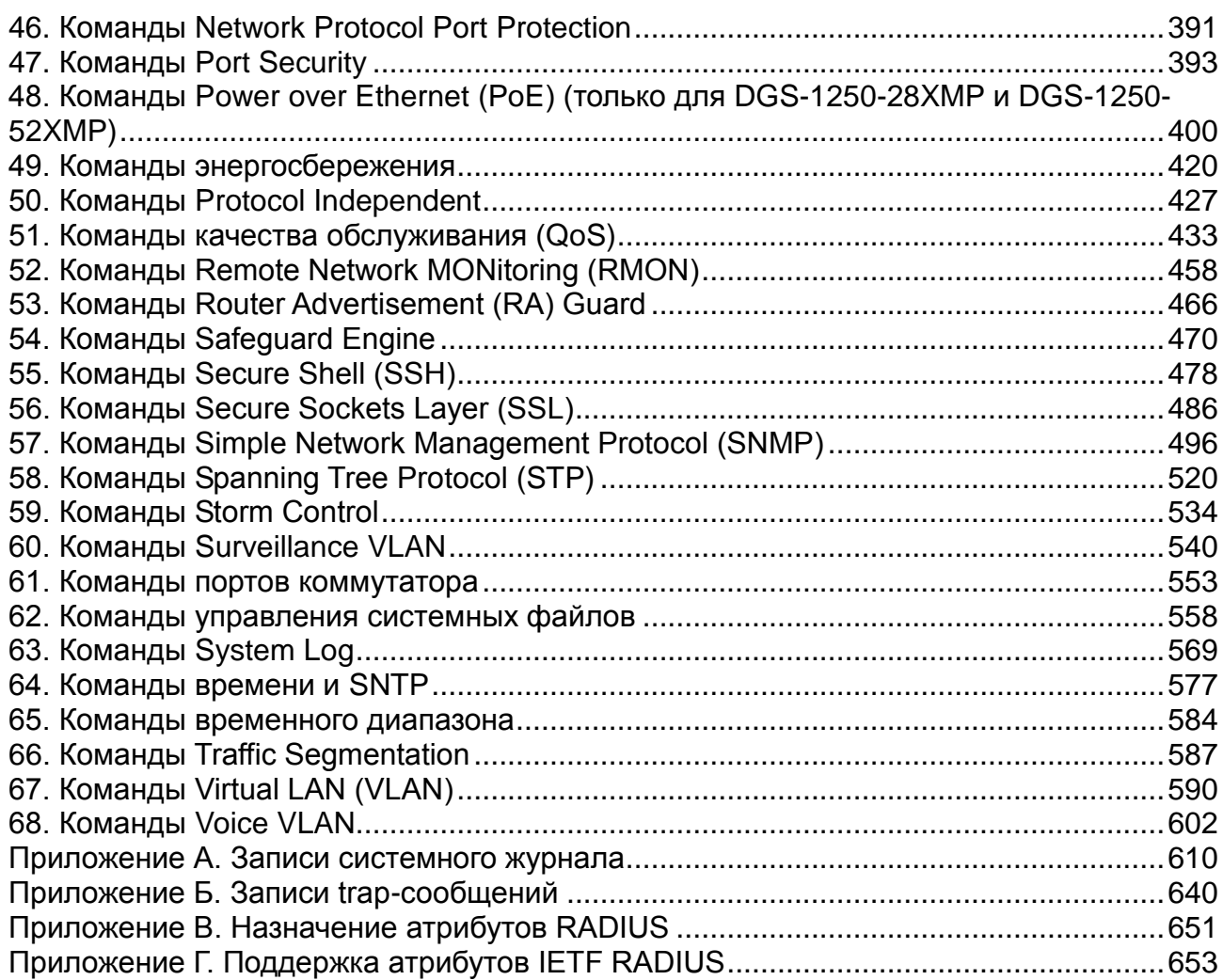

## <span id="page-3-0"></span>**1. Введение**

Описания команд в данном руководстве основаны на программном обеспечении версии 2.01. Перечисленный здесь список команд является подгруппой команд, поддерживаемых управляемыми коммутаторами серии DGS-1250.

## **Целевая аудитория**

Руководство предназначено для сетевых администраторов и других IT-специалистов, использующих для управления коммутатором интерфейс командной строки (CLI). Это один из основных интерфейсов управления коммутаторами серии DGS-1250 (далее «коммутатор»). Настоящее руководство рассчитано на пользователей, знакомых с основными принципами работы Ethernet и организации современных локально-вычислительных сетей (ЛВС).

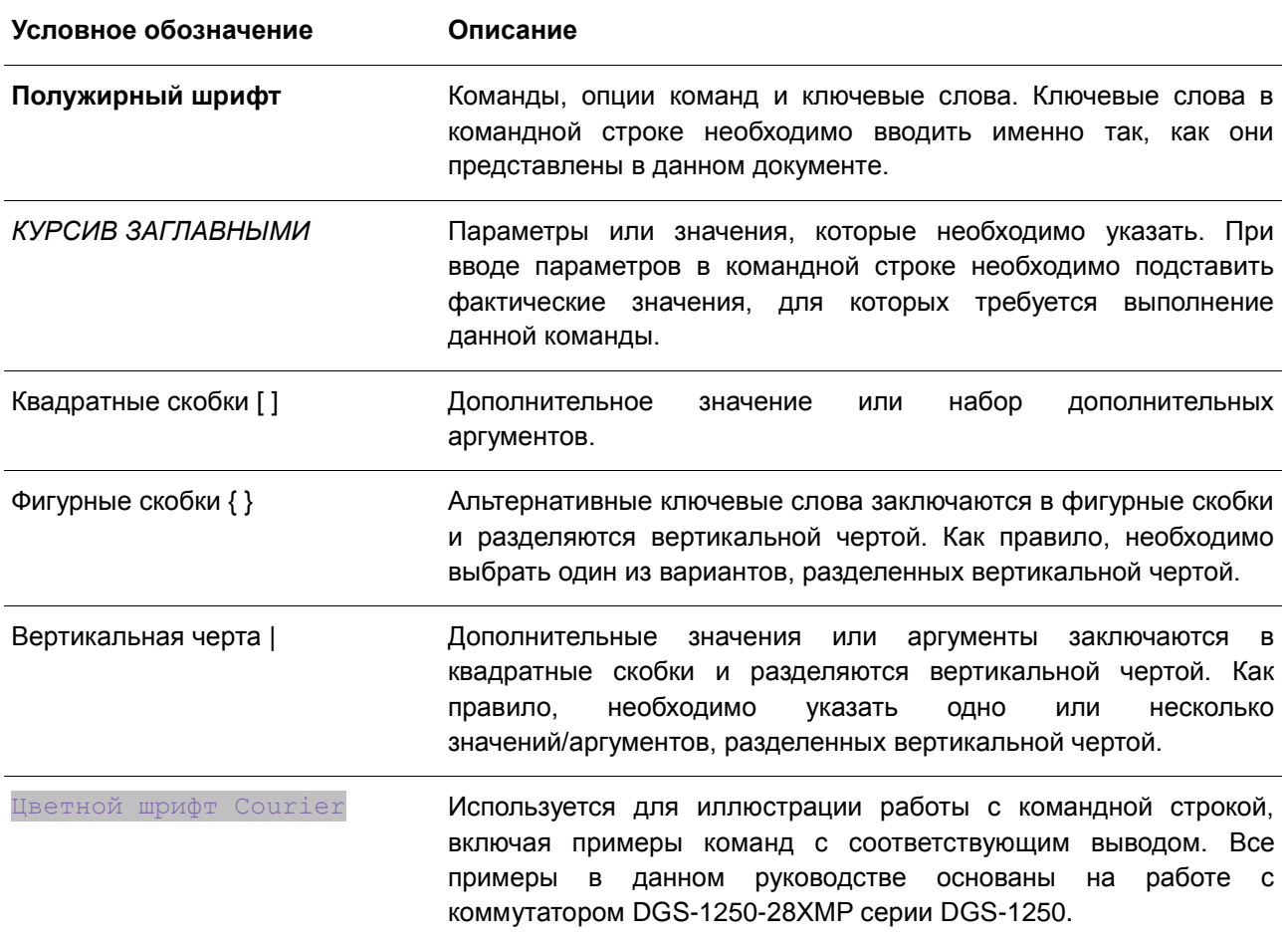

## **Условные обозначения**

## **Предупреждения**

При использовании данного руководства для управления коммутатором обращайте внимание на следующие предупреждения.

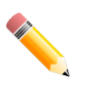

**Примечание**: важная информация, которая может помочь в использовании

устройства.

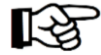

**Внимание**: информация о ситуациях, которые могут привести к повреждению устройства или потере данных, и способах их предотвращения.

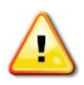

**Предупреждение**: предупреждение о потенциальной опасности повреждения оборудования или угрозе для жизни и здоровья.

### **Подключение к консольному порту**

Консольный порт используется для подключения к интерфейсу командной строки (CLI) коммутатора. Подключите консольный кабель (входит в комплект поставки) стороной с разъемом DB9 к последовательному (COM) порту компьютера и стороной с разъемом RJ-45 к консольному порту коммутатора.

Для доступа к интерфейсу командной строки (CLI) через консольный порт необходимо использовать эмулятор терминала, например, PuTTY или Tera Term. При этом требуются скорость передачи данных 115200 бит и выключенная функция Flow control.

После завершения загрузки появится окно для входа CLI.

## **Описания команд**

Информация о каждой команде в данном руководстве представлена с помощью следующих полей:

- **Описание** краткое описание функционала команды.
- **Синтаксис** точная форма команды и правила ее написания.
- **Параметры** таблица с кратким описанием необязательных или обязательных для ввода параметров и их использованием в команде.
- **По умолчанию** если команда задает новое значение конфигурации или административное состояние коммутатора, которые отличаются от настроек по умолчанию, то это указывается в данном поле.
- **Режим ввода команды**  режим, в котором возможно использование команды. Режимы описаны в разделе «Режимы ввода команд».
- **Использование команды**  детальное описание команды и различных сценариев ее использования.
- **Пример**  пример использования команды в подходящем сценарии.

#### **Режимы ввода команд**

В интерфейсе командной строки (CLI) используется несколько режимов ввода команд. Набор доступных команд зависит от режима пользователя. Ввод вопросительного знака (**?**) после приглашения системы позволяет вывести список команд, доступных пользователю в определенном командном режиме.

В интерфейсе командной строки (CLI) доступно несколько режимов.

Базовые режимы:

- **EXEC Mode**
- **Global Configuration Mode** (Режим глобальной конфигурации)

Переход в специальные режимы конфигурирования осуществляется из режима **Global Configuration Mode.**

## **EXEC Mode**

Поддерживается контроль и управление всей информацией о системе и настройках. Пользователь также может просматривать и вносить любые изменения в настройки безопасности.

## **Global Configuration Mode**

Данный режим позволяет вносить изменения в глобальные настройки всей системы. Помимо применения глобальных настроек для всей системы, данный режим также используется для перехода в специальные режимы конфигурирования. Для доступа к режиму глобальной конфигурации пользователь должен ввести команду **configure terminal** в режиме EXEC Mode.

В следующем примере показано, как войти в режим Global Configuration Mode.

Switch# configure terminal Switch (config) #

Команда **exit** используется для выхода из режима глобальной конфигурации и возвращения к режиму EXEC Mode.

```
Switch (config) # exit
Switch#
```
Порядок действий для входа в специальные режимы представлен в дальнейших главах руководства. Данные командные режимы используются для конфигурирования отдельных функций.

## **Создание пользовательской учетной записи**

Можно создать разные учетные записи пользователей. Этот раздел поможет пользователю создать учетную запись с помощью интерфейса командной строки.

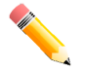

**Примечание:** по умолчанию на коммутаторе уже настроена одна учетная запись пользователя. Имя пользователя и пароль для этой учетной записи – **admin**.

Рассмотрим следующий пример.

Switch#configure terminal Switch (config) #username account password account

В данном примере мы получили доступ к команде username.

- Далее используется команда **configure terminal** для перехода к глобальному режиму конфигурации. Данный режим позволяет использовать команду **username**.
- С помощью команды **username account password account** создается учетная запись пользователя с именем *account* и паролем *account*.

Сохраните текущую конфигурацию (running configuration) в файле конфигурации запуска (start up configuration), чтобы при перезагрузке коммутатора внесенные изменения не были утеряны. В следующем примере показано, как сохранить текущую конфигурацию в файле конфигурации запуска.

```
Switch# copy running-config startup-config
Destination filename startup-config? [y/n]: y
Saving all configurations to NV-RAM.......... Done.
```
#### Switch#

Чтобы получить доступ к интерфейсу командной строки после перезагрузки коммутатора или выхода из учетной записи, необходимо ввести новое имя пользователя и пароль, как показано в примере ниже.

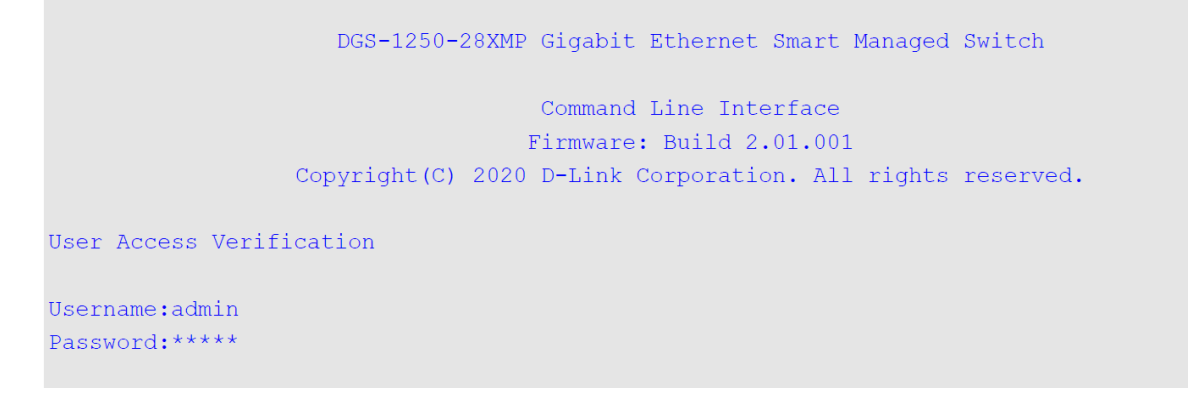

## **Сообщения об ошибке**

Если коммутатор не распознает введенную команду, появятся сообщения об ошибке с основной информацией о проблеме. Список возможных ошибок представлен в таблице ниже.

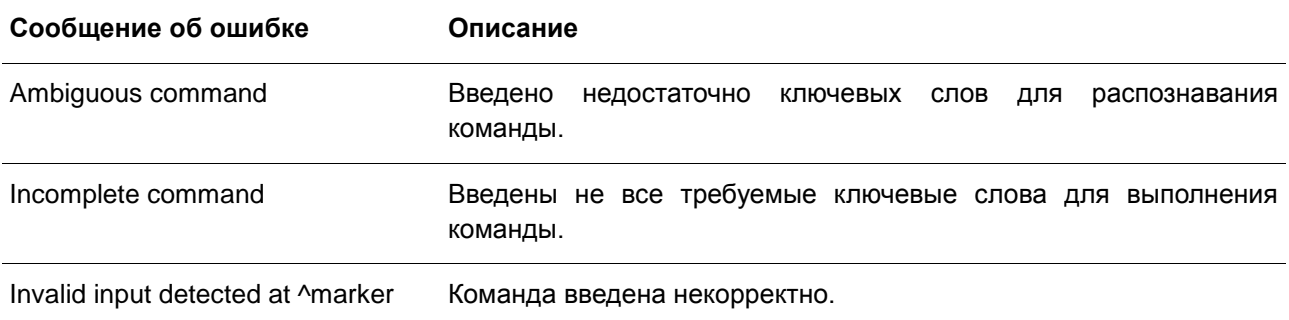

В примере ниже показано, как генерируется сообщение об ошибке Ambiguous command.

Switch#show v Ambiquous command Switch#

В примере ниже показано, как генерируется сообщение об ошибке Incomplete command.

Switch#show Incomplete command Switch#

В примере ниже показано, как генерируется сообщение об ошибке Invalid input detected.

```
Switch#show verb
Invalid input detected at ^marker
Switch#
```
## **Функции редактирования**

Интерфейс командной строки коммутатора поддерживает следующие клавиши для редактирования.

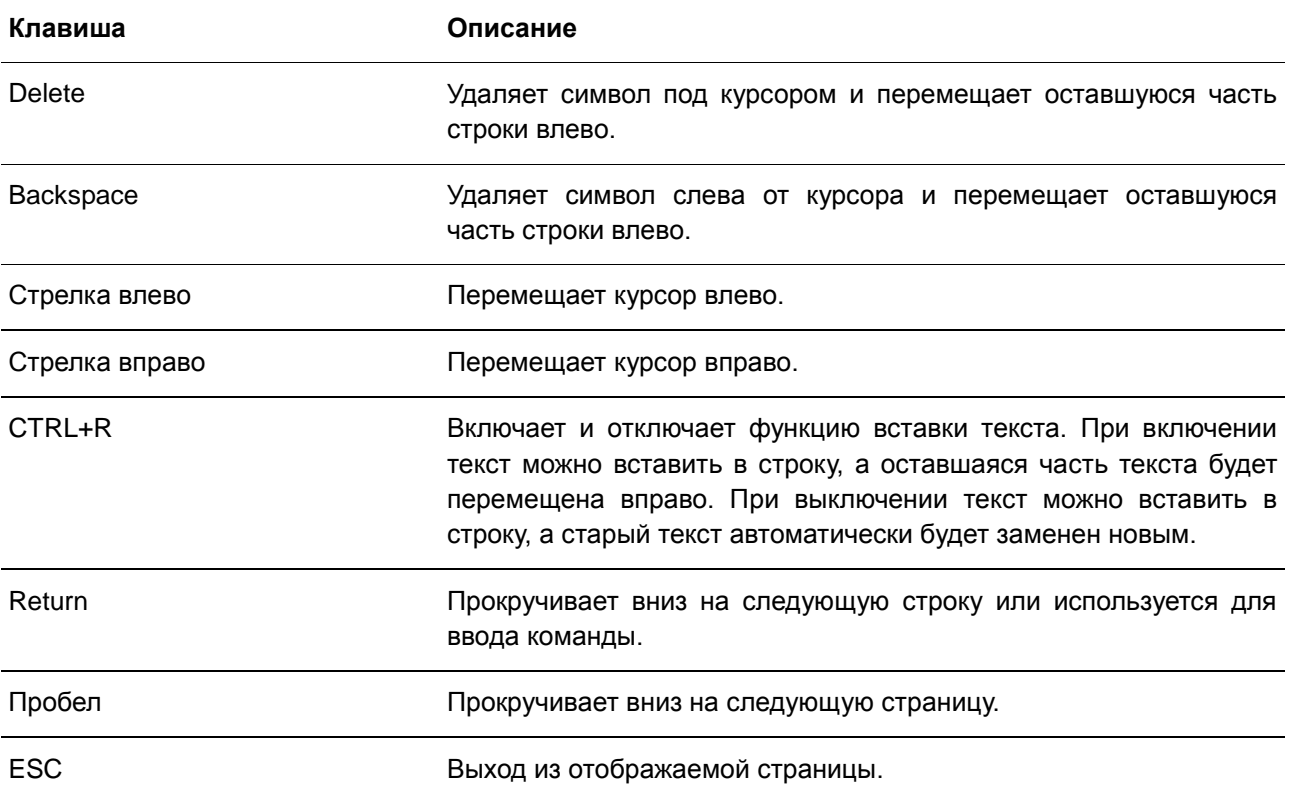

### **Фильтрация результатов вывода команды show**

Для фильтрации результатов вывода команды **show** используются следующие параметры:

- **begin** *FILTER-STRING –* данный параметр используется для отображения первой строки, которая совпадает со строкой фильтра.
- **Include** *FILTER-STRING –* данный параметр используется для отображения всех строк, совпадающих со строкой фильтра.
- **exclude** *FILTER-STRING* данный параметр используется для исключения всех строк, совпадающих со строкой фильтра.

В примере ниже показано использование параметра **begin** *FILTER-STRING* в команде **show**.

```
Switch#show running-config | begin line console
line console
session-timeout 0
\Gammaline telnet
\mathbf{L}line ssh
\Gammaprotected-ports route-deny
\Gammassh user admin authentication-method password
Ţ.
interface ethernet 1/0/1
authentication host-mode multi-host
ddp
Ţ.
interface ethernet 1/0/2
authentication host-mode multi-host
ddpŢ.
interface ethernet 1/0/3
authentication host-mode multi-host
ddp
Ţ
interface ethernet 1/0/4
CTRL+C ESC q Quit SPACE n Next Page ENTER Next Entry a All
```
В примере ниже показано использование параметра **include** *FILTER-STRING* в команде **show**.

```
Switch#show running-config | include Firmware
\bar{\Gamma}Firmware: Build 2.01.001
```
#### Switch#

В примере ниже показано использование параметра **exclude** *FILTER-STRING* в команде **show**.

```
Switch#show running-config | exclude !
Building configuration...
Current configuration : 2654 bytes
line console
session-timeout 0
line telnet
line ssh
protected-ports route-deny
ssh user admin authentication-method password
interface ethernet 1/0/1
authentication host-mode multi-host
ddp
interface ethernet 1/0/2
 authentication host-mode multi-host
 ddp
interface ethernet 1/0/3
 authentication host-mode multi-host
 ddp
interface ethernet 1/0/4
 authentication host-mode multi-host
 ddp
interface ethernet 1/0/5
CTRL+C ESC q Quit SPACE n Next Page ENTER Next Entry a All
```
## <span id="page-10-0"></span>**2. Базовые команды интерфейса командной строки**

## **2.1 help**

Данная команда используется для отображения краткой справочной информации. Используйте команду **help** в любом режиме.

**help**

**Параметры** 

Нет.

**По умолчанию** 

Нет.

## **Режим ввода команды**

EXEC Mode Любой режим конфигурирования

## **Использование команды**

Команда **help** используется для получения краткой справочной информации, включая следующую:

- Для того чтобы получить список команд для конкретного режима, после приглашения системы введите вопросительный знак (?).
- Для получения списка команд, начинающихся с определенной символьной строки, введите сокращенную команду и следующий за ней вопросительный знак (?). Такая форма справки называется справкой **по слову** (word help), потому что в ней содержатся только ключевые слова или аргументы, начинающиеся с введенного сокращения.
- Для того чтобы получить список ключевых слов и аргументов для определенной команды, введите в командной строке вопросительный знак (?) вместо ключевого слова или аргумента. Такая форма справки называется справкой **по синтаксису** команды (command syntax help), потому что она показывает возможные ключевые слова или аргументы на основании уже введенной команды, ключевых слов или аргументов.

## **Пример**

В данном примере показано использование команды **help** для вывода краткого описания возможностей системы справки.

#### Switch#help

The switch CLI provides advanced help feature.

- 1. Help is available when you are ready to enter a command argument (e.g. 'show ?') and want to know each possible available options.
- 2. Help is provided when an abbreviated argument is entered and you want to know what arguments match the input(e.g. 'show ye?'.). If nothing matches, the help list will be empty and you must backup until entering a '?' shows the available options.
- 3. For completing a partial command name could enter the abbreviated command name immediately followed by a <Tab> key.

#### Note:

Since the character '?' is used for help purpose, to enter the character '?' in a string argument, press ctrl+v immediately followed by the character '?'.

#### Switch#

Следующий пример показывает использование справки **по слову** для отображения команд режима Privileged EXEC, начинающихся с «re». Буквы, введенные перед вопросительным знаком (?), также отображаются на следующей строке, что позволяет пользователю продолжить ввод команды.

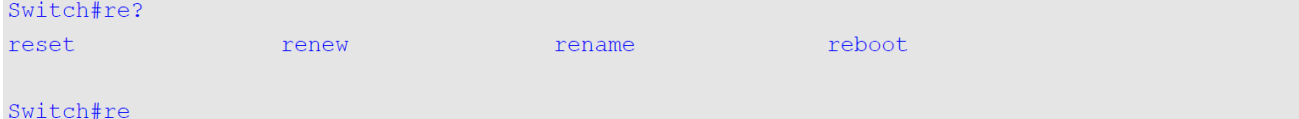

Следующий пример показывает использование справки **по синтаксису** команды, позволяющей получить недостающий аргумент для частично введенной команды telnet. Символы, введенные перед вопросительным знаком (?), также отображаются на следующей строке, что позволяет пользователю продолжить ввод команды.

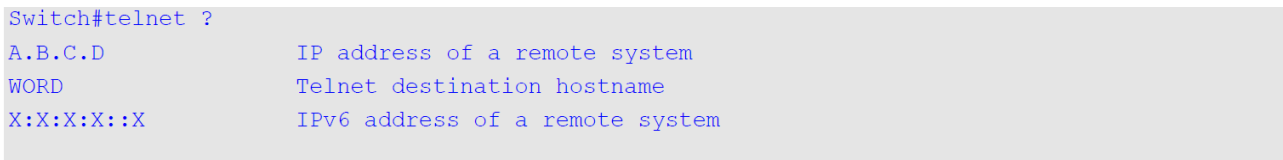

Switch#telnet

## **2.2 configure terminal**

Данная команда используется для входа в режим глобальной конфигурации (Global Configuration Mode).

#### **configure terminal**

#### **Параметры**

Нет.

#### **По умолчанию**

Нет.

#### **Режим ввода команды**

EXEC Mode

#### **Использование команды**

Используйте данную команду, чтобы войти в режим глобальной конфигурации.

#### **Пример**

В данном примере показано, как войти в режим глобальной конфигурации.

```
Switch# configure terminal
Switch (config) #
```
## **2.3 login (EXEC)**

Данная команда используется для настройки имени пользователя.

**login**

**Параметры**

Нет.

**По умолчанию** Нет.

#### **Режим ввода команды**

EXEC Mode

#### **Использование команды**

Данная команда применяется для смены пользователя и входа в систему с новой учетной записью. Разрешено три попытки входа в интерфейс коммутатора. При использовании Telnet, если все попытки будут неудачными, пользователь вернется к приглашению на ввод команды. Если в течение 60 секунд не вводится никаких данных, сессия вернется в состояние выхода из учетной записи.

## **Пример**

В данном примере показан процесс входа в учетную запись с именем пользователя «user1».

```
Switch# login
Username: user1
Password: XXXXX
```
Switch#

## **2.4 logout**

Данная команда используется для завершения активной сессии для выхода из системы.

**logout**

**Параметры**

Нет.

**По умолчанию**

Нет.

**Режим ввода команды**

EXEC Mode

### **Использование команды**

Данная команда используется для завершения активной сессии и выхода пользователя из системы.

#### **Пример**

В данном примере показано, как выйти из системы.

Switch# logout

## **2.5 end**

Данная команда используется для выхода из текущего режима конфигурации и возвращения к высшему режиму в иерархии CLI, т.е. к режиму EXEC Mode.

**end**

## **Параметры**

Нет.

**По умолчанию**

Нет.

#### **Режим ввода команды**

EXEC Mode Любой режим конфигурирования

## **Использование команды**

Данная команда используется для возвращения к высшему режиму в иерархии режимов CLI, независимо от текущего режима или подрежима конфигурирования.

## **Пример**

В данном примере показано, как завершить сеанс работы в режиме конфигурования интерфейса (Interface Configuration Mode) и вернуться в режим EXEC Mode.

```
Switch# configure terminal
Switch(config)# interface eth1/0/1
Switch (config-if) #end
Switch#
```
## **2.6 exit**

Данная команда используется для выхода из текущего режима конфигурирования и возвращения к предыдущему режиму. Если текущим режимом является EXEC Mode, выполнение команды exit позволит выйти из текущей сессии.

**exit**

#### **Параметры**

Нет.

#### **По умолчанию**

Нет.

#### **Режим ввода команды**

EXEC Mode

Любой режим конфигурирования

#### **Использование команды**

Данная команда используется для выхода из текущего режима конфигурирования и возвращения к предыдущему режиму. Если текущим режимом является User EXEC Mode или Privileged EXEC Mode, выполнение команды exit позволит выйти из текущей сессии.

#### **Пример**

В данном примере показан процесс возвращения из режима конфигурации интерфейса (Interface Configuration Mode) в режим глобальной конфигурации (Global Configuration Mode).

```
Switch# configure terminal
Switch (config) interface eth1/0/1
Switch (config-if) #exit
Switch (config) #
```
## **2.7 show environment**

Данная команда используется для отображения информации об охлаждении, температуре и питании.

## **show environment [fan | power | temperature]**

#### **Параметры**

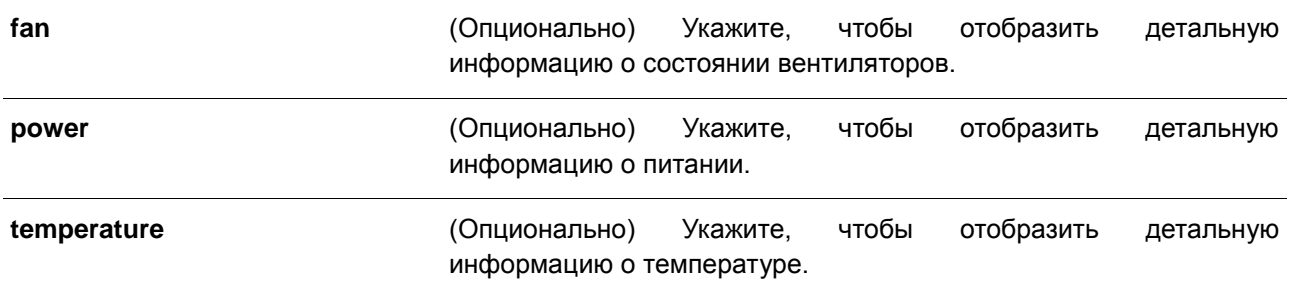

#### **По умолчанию**

Нет.

#### **Режим ввода команды**

EXEC Mode

#### **Использование команды**

Если определенный параметр не задан, отображаться будут все типы информации.

#### **Пример**

В данном примере показано, как отобразить информацию о состоянии вентиляторов, температуре и питании устройства.

```
Switch# show environment
Detail Temperature Status:<br>Temperature Descr/ID Current/Threshold Range
Central Temperature/1 33C/11~3CStatus code: * temperature is out of threshold range
Detail Fan Status:
Right Fan 1 (OK) Right Fan 2 (OK)
Detail Power Status:
Power Module Power Status
Power 1 In-operation
Switch#
```
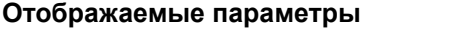

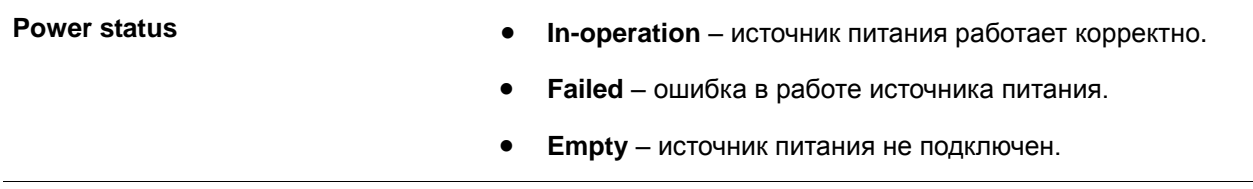

## **2.8 show unit**

Данная команда используется для отображения общей информации о системе.

**show unit**

### **Параметры**

Нет.

## **По умолчанию**

Нет.

### **Режим ввода команды**

EXEC Mode

#### **Использование команды**

Данная команда используется для отображения информации об устройстве.

#### **Пример**

В данном примере показано, как отобразить информацию об устройстве.

Switch#show unit Model Name Model Descr 24P 10/100/1000M PoE + 4P 10G SFP+  $DGS-1250-28XMP$ Serial-Number (1999) Status Up Time  $\alpha$ DGS1250102030  $ODTOH38M59S$ Memory Total Used Free DRAM 243268 K 125248 K 118020 K<br>FLASH 45220 K 24920 K 20300 K Switch#

## **2.9 show cpu utilization**

Данная команда используется для отображения информации об использовании CPU.

### **show cpu utilization**

**Параметры**

Нет.

**По умолчанию**

Нет.

**Режим ввода команды**

EXEC Mode

#### **Использование команды**

Данная команда отображает данные по загрузке центрального процессора коммутатора за последние 5 секунд, 1 минуту и 5 минут.

## **Пример**

В данном примере показано, как получить информацию о загрузке процессора.

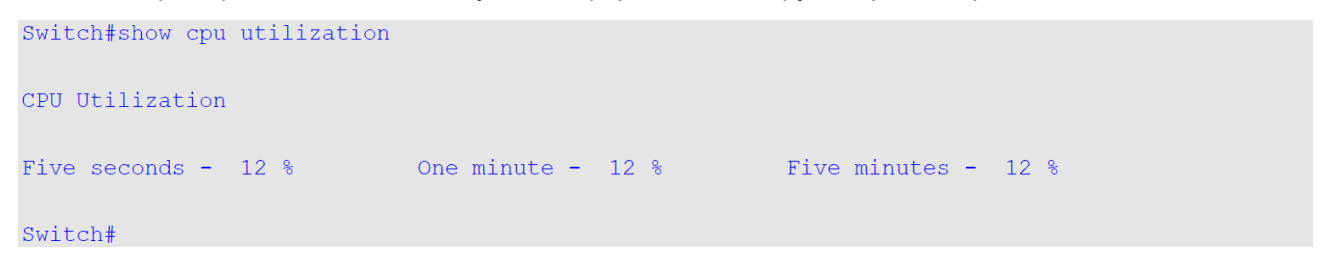

## **2.10 show version**

Данная команда используется для отображения информации о версии коммутатора.

**show version**

**Параметры** Нет.

**По умолчанию** Нет.

## **Режим ввода команды**

EXEC Mode

### **Использование команды**

Данная команда применяется для отображения информации о версии коммутатора.

#### **Пример**

В данном примере показано, как отобразить информацию о версии коммутатора.

```
Switch#show version
System MAC Address: F0-7D-68-12-50-01
Module Name DGS-1250-28XMP
H/W A1Runtime 2.01.001
```
Switch#

## **2.11 snmp-server enable traps environment**

Данная команда позволяет получать трапы о состоянии питания, температуры и работе вентиляторов. Для отключения данной команды воспользуйтесь формой **no**.

## **snmp-server enable traps environment [fan] [power] [temperature] no snmp-server enable traps environment [fan] [power] [temperature]**

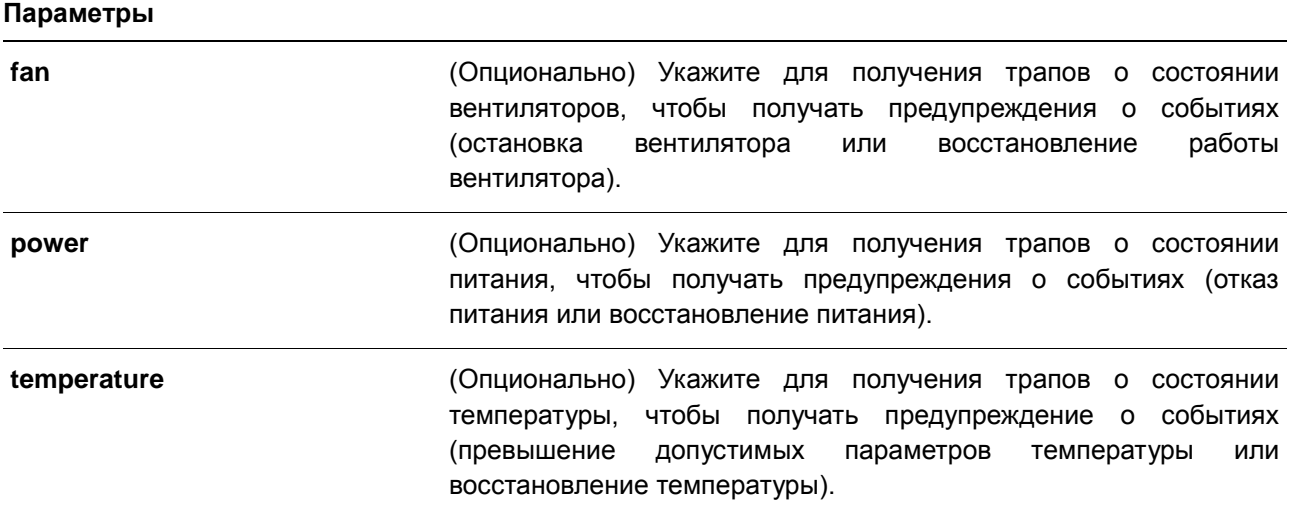

#### **По умолчанию**

По умолчанию поддержка трапов для всех параметров отключена.

#### **Режим ввода команды**

Global Configuration Mode

### **Использование команды**

Данная команда позволяет получать трапы о работе вентиляторов, питании и состоянии температуры. Если не указан определенный параметр, включается поддержка трапов для всех параметров.

#### **Пример**

В данном примере показано, как включить трапы.

```
Switch# configure terminal
Switch(config)# snmp-server enable traps environment
Switch (config) #
```
## **2.12 environment temperature threshold**

Данная команда используется для настройки пороговых значений температуры окружающей среды. Для возврата к настройкам по умолчанию воспользуйтесь формой **no**.

## **environment temperature threshold thermal [high VALUE] [low VALUE] no environment temperature threshold thermal [high] [low]**

#### **Параметры**

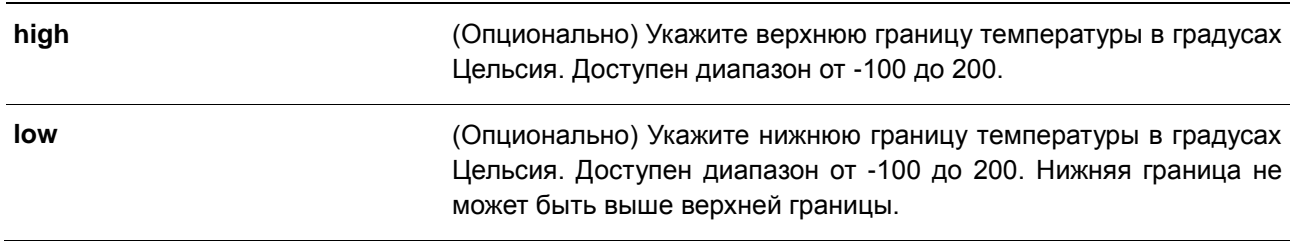

#### **По умолчанию**

Нет.

#### **Режим ввода команды**

Global Configuration Mode

#### **Использование команды**

Данная команда используется для настройки пороговых значений температуры окружающей среды внутри устройства, соответствующих нормальному диапазону рабочих температур, определенных для датчика. Нижняя граница температурного диапазона не может быть выше верхней. Настроенный диапазон должен быть в пределах минимума и максимума разрешенных температур, определенных для датчика. При превышении заданного порога будет отправлено уведомление.

#### **Пример**

В данном примере показано, как настроить пороговые значения температуры окружающей среды.

```
Switch# configure terminal
Switch (config) #environment temperature threshold thermal high 100 low 20
Switch (config) #
```
## **2.13 show memory utilization**

Данная команда используется для отображения информации об использовании памяти.

## **show memory utilization**

**Параметры**

Нет.

**По умолчанию**

Нет.

**Режим ввода команды**

EXEC Mode

#### **Использование команды**

Используйте данную команду для отображения информации об использовании памяти коммутатора, включая DRAM и flash.

## **Пример**

В данном примере показано, как отобразить информацию об использовании памяти.

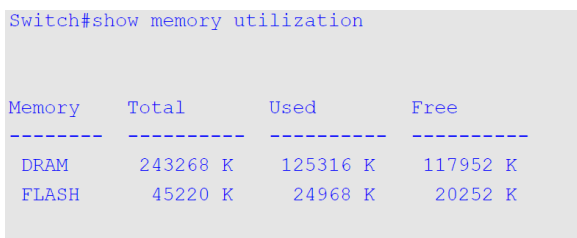

Switch#

## <span id="page-21-0"></span>**3. Команды 802.1X**

## **3.1 clear dot1x counters**

Данная команда используется для обнуления счетчиков 802.1Х (диагностика, статистика и статистика сессии).

**clear dot1x counters {all | interface** *INTERFACE-ID* **[, | -]}** 

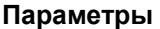

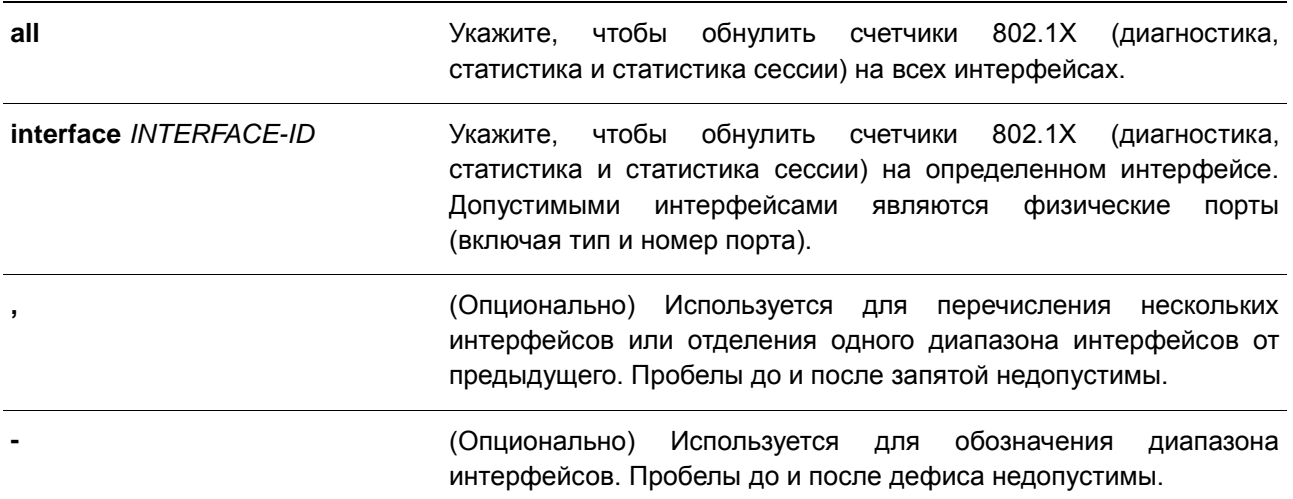

**По умолчанию** 

Нет.

#### **Режим ввода команды**

EXEC Mode

### **Использование команды**

Данная команда используется для обнуления счетчиков 802.1Х (диагностика, статистика и статистика сессии).

#### **Пример**

В данном примере показано, как обнулить счетчики 802.1Х (диагностика, статистика и статистика сессии) на интерфейсе Ethernet 1/0/1.

```
Switch# clear dot1x counters interface eth1/0/1
Switch#
```
## **3.2 dot1x control-direction**

Данная команда используется для настройки как однонаправленного (in), так и двунаправленного (both) трафика на контролируемом порту. Для возврата к настройкам по умолчанию воспользуйтесь формой **no**.

## **dot1x control-direction {both | in} no dot1x control-direction**

#### **Параметры**

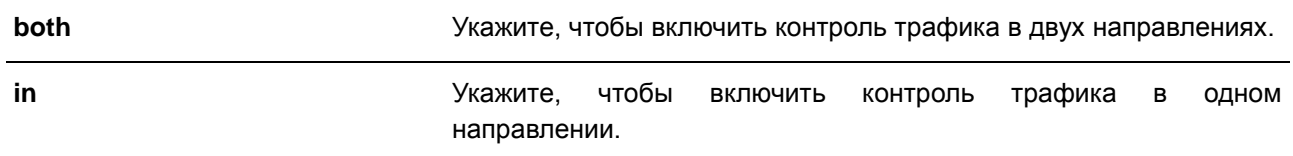

#### **По умолчанию**

По умолчанию используется двунаправленный режим.

#### **Режим ввода команды**

Interface Configuration Mode

#### **Использование команды**

Данная команда может использоваться только для настройки интерфейса физического порта. Если управление портом настроено как **force-authorized**, то контроль трафика в обоих направлениях не осуществляется. Если управление портом настроено как **auto**, то для контроля трафика в заданном направлении необходимо пройти процедуру аутентификации. Если управление портом настроено как **force-unauthorized**, доступ к управлению направлением заблокирован.

Предположим, управление портом настроено как **auto**. Если направление задано как **both**, порт может принимать и передавать только пакеты EAPOL. Весь пользовательский трафик заблокирован до аутентификации. Если направление задано как **in**, в дополнение к приему и передаче пакетов EAPOL, порт может передавать пользовательский трафик, но не может получать его до аутентификации. Направление **in** является действующим только при режиме **multi-host**, настроенном с использованием команды **authentication host-mode**.

#### **Пример**

В данном примере показано, как настроить контроль трафика на интерфейсе Ethernet 1/0/1 как однонаправленного.

```
Switch# configure terminal
Switch(config)# interface eth1/0/1
Switch(config-if)# dot1x control-direction in
Switch (config-if) #
```
## **3.3 dot1x default**

Данная команда используется для сброса параметров IEEE 802.1X определенного порта к настройкам по умолчанию.

#### **dot1x default**

#### **Параметры**

Нет.

#### **По умолчанию**

Аутентификация IEEE 802.1X отключена. Двунаправленный режим потока. Управление портом автоматическое. Forward PDU на порте отключено. Максимум запросов – 2 раза. Таймер сервера – 30 секунд. Таймер запроса – 30 секунд. Интервал передачи – 30 секунд.

#### **Режим ввода команды**

Interface Configuration Mode

#### **Использование команды**

Данная команда используется для сброса параметров IEEE 802.1X определенного порта к настройкам по умолчанию.

### **Пример**

В данном примере показано, как сбросить параметры IEEE 802.1X на порту 1/0/1.

```
Switch# configure terminal
Switch(config)# interface eth1/0/1
Switch(config-if)# dot1x default
Switch (config-if) #
```
## **3.4 dot1x port-control**

Данная команда используется для управления состоянием авторизации порта. Для возврата к настройкам по умолчанию воспользуйтесь формой **no**.

## **dot1x port-control {auto | force-authorized | force-unauthorized} no dot1x port-control**

#### **Параметры**

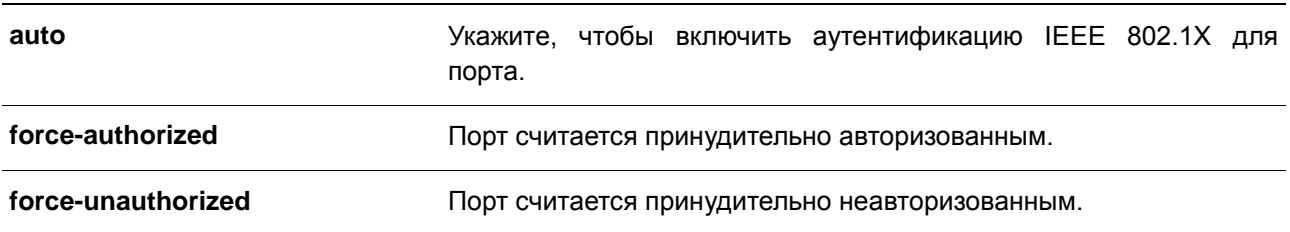

#### **По умолчанию**

По умолчанию данная опция настроена как **auto**.

### **Режим ввода команды**

Interface Configuration Mode

#### **Использование команды**

Данная команда доступна только для конфигурации интерфейса физического порта.

Данная команда вступает в силу, только если аутентификатор IEEE 802.1X PAE глобально включен командой **dot1x system-auth-control** и включен для определенного порта с помощью режима аутентификатора dot1x PAE.

Если управление портом настроено как **force-authorized**, то контроль трафика в обоих направлениях не осуществляется.

Если управление портом настроено как **auto**, то для контроля трафика в заданном направлении необходимо пройти процедуру аутентификации.

Если управление портом настроено как **force-unauthorized**, управление портом в указанном направлении заблокировано.

#### **Пример**

В данном примере показано, как запретить доступ на Ethernet-порт 1/0/1.

```
Switch# configure terminal
Switch (config) \# interface eth1/0/1Switch(config-if)# dot1x port-control force-unauthorized
Switch (config-if) #
```
## **3.5 dot1x forward-pdu end**

Данная команда используется для включения функции продвижения кадров dot1x PDU. Для отключения функции продвижения кадров dot1x PDU воспользуйтесь формой **no**.

**dot1x forward-pdu no dot1x forward-pdu**

**Параметры**

Нет.

**По умолчанию** По умолчанию данная опция отключена.

**Режим ввода команды**

Interface Configuration Mode

## **Использование команды**

Данная команда доступна только для конфигурации интерфейса физического порта. Команда работает, только если аутентификация dot1x на настраиваемом порту отключена. Принятые PDU будут перенаправлены либо с тегом, либо без тега в зависимости от настроек VLAN.

#### **Пример**

В данном примере показано, как настроить продвижение кадров dot1x PDU.

```
Switch# configure terminal
Switch (config) # interface eth1/0/1Switch(config-if)# dot1x forward-pdu
Switch(config-if)#
```
## **3.6 dot1x initialize**

Данная команда используется для включения режима аутентификатора на определенном порту или ассоциированного с определенным MAC-адресом.

## **dot1x initialize {interface** *INTERFACE-ID* **[, | -] | mac-address** *MAC-ADDRESS***}**

#### **Параметры**

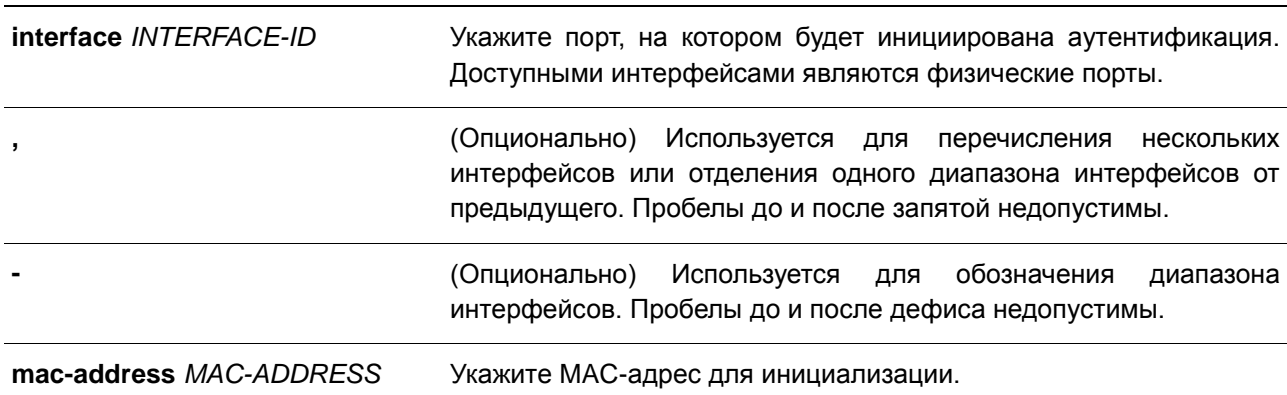

#### **По умолчанию**

Нет.

#### **Режим ввода команды**

EXEC Mode

### **Использование команды**

В режиме multi-host укажите ID интерфейса для инициализации определенного порта. В режиме multi-auth укажите MAC-адрес для инициализации определенного MAC-адреса.

## **Пример**

В данном примере показан процесс инициализации режима аутентификатора для Ethernet 1/0/1.

```
Switch# dot1x initialize interface eth1/0/1
Switch#
```
## **3.7 dot1x max-req**

Данная команда используется для настройки максимального количества попыток для передачи клиенту запроса EAP (Extensible Authentication Protocol) от внутреннего сервера аутентификации, прежде чем инициировать повторную аутентификацию. Для возврата к настройкам по умолчанию воспользуйтесь формой **no**.

**dot1x max-req** *TIMES* **no dot1x max-req**

#### **Параметры**

*TIMES* Укажите количество запросов, в которых коммутатор повторно передает кадр ЕАР, запрашивающему устройству перед перезапуском процесса аутентификации. Диапазон от 1 до 10.

#### **По умолчанию**

По умолчанию используется значение 2.

#### **Режим ввода команды**

Interface Configuration Mode

#### **Использование команды**

Данная команда доступна только для конфигурации интерфейса физического порта. Если клиент не отвечает на запрос аутентификации в течение периода, заданного командой **dot1x timeout tx-period**  *SECONDS*, коммутатор отправит повторный запрос. Данная команда позволяет задать количество повторных попыток для передачи запроса.

#### **Пример**

В данном примере показано, как задать максимальное число попыток для передачи запроса на интерфейсе Ethernet 1/0/1 равное 3.

```
Switch# configure terminal
Switch (config) # interface eth1/0/1
Switch(config-if)# dot1x max-req 3
Switch (config-if) #
```
### **3.8 dot1x pae authenticator**

Данная команда используется для конфигурации определенного порта в качестве аутентификатора IEEE 802.1X PAE (Port Access Entity). Для отключения использования порта в качестве аутентификатора IEEE 802.1X воспользуйтесь формой **no**.

#### **dot1x pae authenticator**

### **no dot1x pae authenticator**

#### **Параметры**

Нет.

**По умолчанию**

По умолчанию данная опция отключена.

#### **Режим ввода команды**

Interface Configuration Mode

#### **Использование команды**

Данная команда доступна только для конфигурации интерфейса физического порта. Необходимо глобально включить аутентификацию IEEE 802.1X на коммутаторе с помощью команды **dot1x systemauth-control**. Если аутентификация IEEE 802.1X включена, система будет аутентифицировать пользователя 802.1Х на основе списка методов, указанных командой **aaa authentication dot1x default**.

#### **Пример**

В данном примере показан процесс конфигурации Ethernet 1/0/1 в качестве аутентификатора IEEE 802.1X PAE.

```
Switch# configure terminal
Switch (config) # interface eth1/0/1
Switch(config-if)# dot1x pae authenticator
Switch (config-if) #
```
В данном примере показан процесс отключения аутентификации IEEE 802.1X для интерфейса Ethernet 1/0/1.

```
Switch# configure terminal
Switch (config) # interface eth1/0/1
Switch(config-if)# no dot1x pae authenticator
Switch (config-if) #
```
## **3.9 dot1x re-authenticate**

Данная команда используется для повторной аутентификации определенного порта или MAC-адреса.

### **dot1x re-authenticate {interface** *INTERFACE-ID* **[, | -] | mac-address** *MAC-ADDRESS***}**

#### **Параметры**

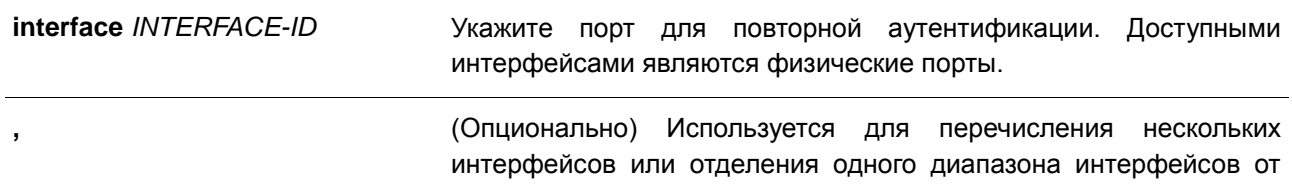

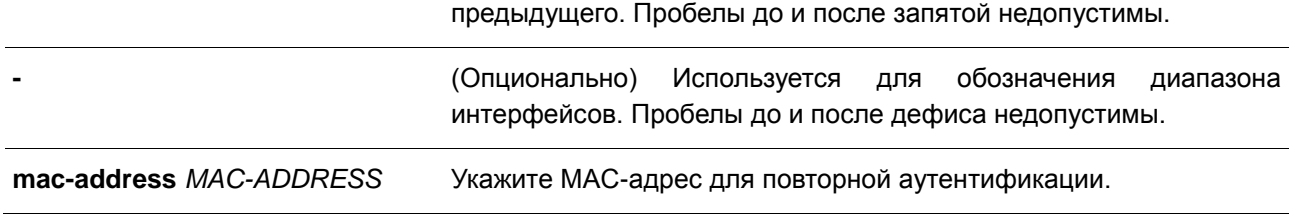

#### **По умолчанию**

Нет.

#### **Режим ввода команды**

EXEC Mode

#### **Использование команды**

Данная команда используется для повторной аутентификации определенного порта или MAC-адреса. В режиме multi-host укажите ID интерфейса для повторной аутентификации определенного порта. В режиме multi-auth укажите MAC-адрес для повторной аутентификации определенного MAC-адреса.

#### **Пример**

В данном примере показан процесс включения повторной аутентификации для интерфейса Ethernet 1/0/1.

Switch# dot1x re-authenticate interface eth1/0/1 Switch#

## **3.10 dot1x system-auth-control**

Данная команда используется для глобального включения аутентификации IEEE 802.1X на коммутаторе. Для отключения аутентификации IEEE 802.1X воспользуйтесь формой **no**.

**dot1x system-auth-control no dot1x system-auth-control**

**Параметры**

Нет.

**По умолчанию** По умолчанию данная опция отключена.

**Режим ввода команды**

Global Configuration Mode

### **Использование команды**

Функция аутентификации IEEE 802.1X не позволяет неавторизованным узлам получать доступ к сети. Используйте команду **dot1x system-auth-control** для глобального включения аутентификации IEEE 802.1X. Если аутентификация IEEE 802.1X включена, система будет аутентифицировать пользователя 802.1Х на основе списка методов, указанных командой **aaa authentication dot1x default**.

### **Пример**

В данном примере показан процесс включения глобальной аутентификации IEEE 802.1X.

```
Switch# configure terminal
Switch(config)# dot1x system-auth-control
Switch (config) #
```
## **3.11 dot1x timeout**

Данная команда используется для настройки таймеров IEEE 802.1X. Для возврата к настройкам по умолчанию воспользуйтесь формой **no**.

## **dot1x timeout {server-timeout** *SECONDS* **| supp-timeout** *SECONDS* **| tx-period** *SECONDS***} no dot1x timeout {server-timeout | supp-timeout | tx-period}**

#### **Параметры**

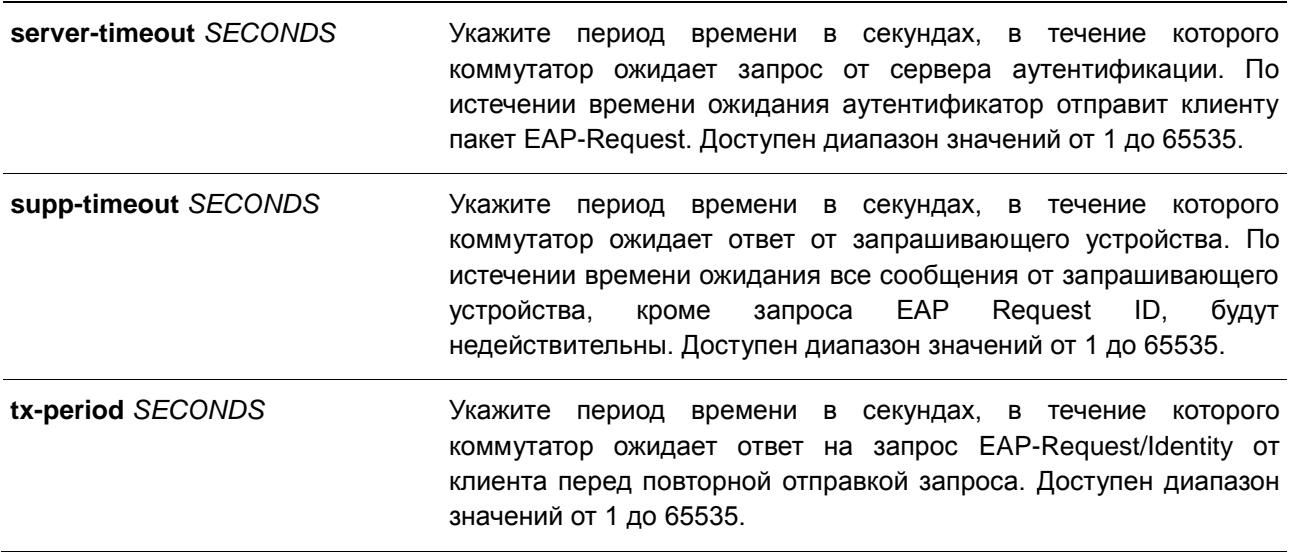

#### **По умолчанию**

Значение **server-timeout** по умолчанию составляет 30 секунд. Значение **supp-timeout** по умолчанию составляет 30 секунд. Значение **tx-period** по умолчанию составляет 30 секунд.

### **Режим ввода команды**

Interface Configuration Mode

## **Использование команды**

Данная команда доступна только для конфигурации интерфейса физического порта.

#### **Пример**

В данном примере показано, как задать на интерфейсе Ethernet 1/0/1 время ожидания ответа от сервера (15 секунд) и запрашивающего устройства (15 секунд), а также время ожидания перед повторной отправкой запроса клиенту (Тх-period =10 секунд).

```
configure terminal
Switch(config)# interface eth1/0/1Switch(config-if)# dot1x timeout server-timeout 15
Switch(config-if)# dot1x timeout supp-timeout 15
Switch(config-if)# dot1x timeout tx-period 10
Switch (config-if) #
```
## **3.12 show dot1x**

Данная команда используется для отображения глобальной конфигурации IEEE 802.1X или конфигурации интерфейса.

## **show dot1x [interface** *INTERFACE-ID* **[, | -]]**

#### **Параметры**

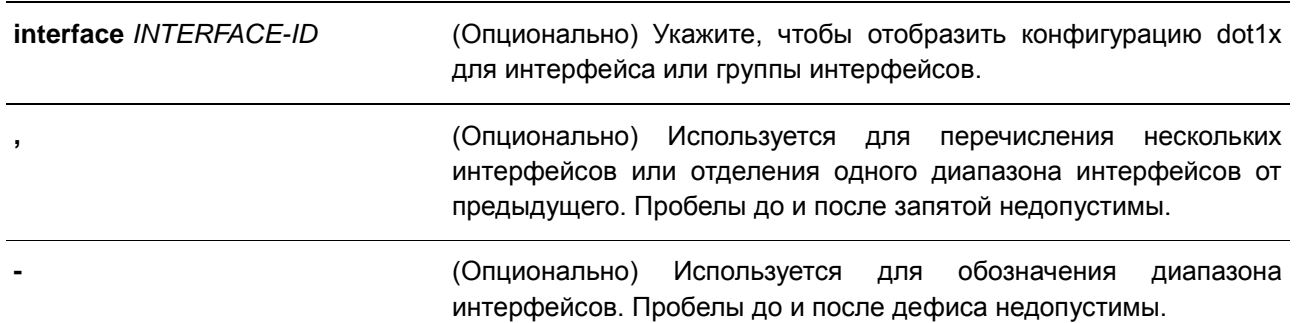

#### **По умолчанию**

Нет.

#### **Режим ввода команды**

EXEC Mode

#### **Использование команды**

Данная команда используется для отображения глобальной конфигурации или конфигурации интерфейса. Если значение не указано, отображаться будет глобальная конфигурация.

#### **Пример**

В данном примере показано, как включить отображение глобальной конфигурации dot1X.

Switch# show dot1x 802.1X : Enabled<br>Trap State (1999) : Enabled<br>Compared : Enabled

show dot1x interface  $eth1/0/1$ 

#### Switch#

В данном примере показано, как отобразить конфигурацию dot1X для интерфейса Ethernet 1/0/1.

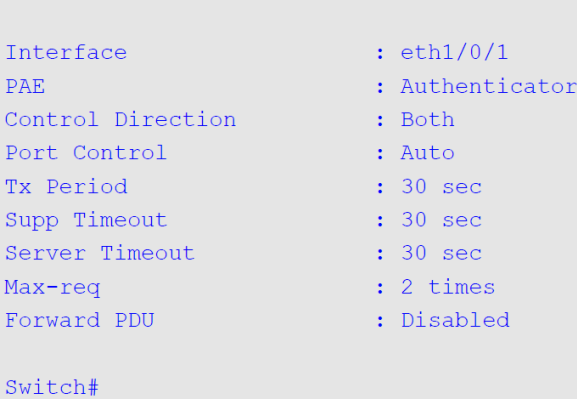

## **3.13 show dot1x diagnostics**

Данная команда используется для отображения результатов диагностики IEEE 802.1X.

## **show dot1x diagnostics [interface** *INTERFACE-ID* **[, | -]]**

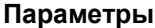

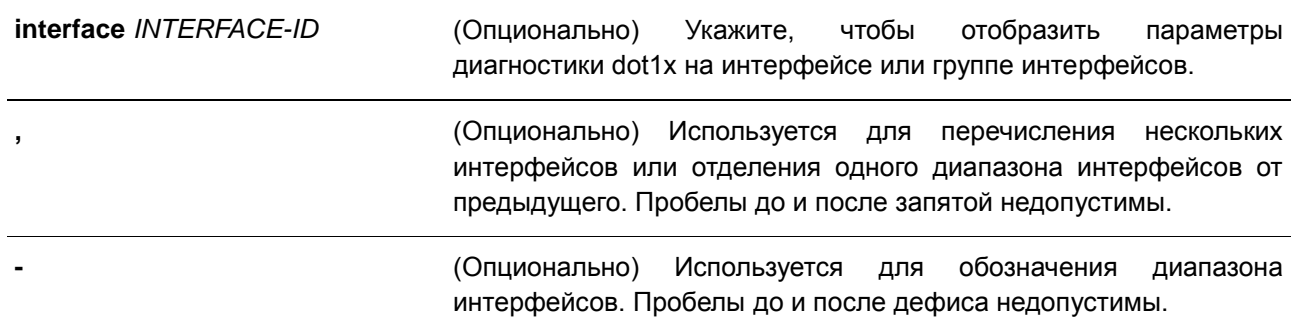

#### **По умолчанию**

Нет.

## **Режим ввода команды**

EXEC Mode

## **Использование команды**

Данная команда используется для отображения результатов диагностики IEEE 802.1X. Если значение не указано, отображаться будут данные для всех интерфейсов.

#### **Пример**

В данном примере показано, как вывести данные диагностики dot1X для Ethernet-порта 1/0/1.

Switch# show dot1x diagnostics interface eth1/0/1 eth1/0/1 dot1x diagnostic information are following: EntersConnecting<br>
EAP-LogoffsWhileConnecting<br>
EntersAuthenticating<br>
: 0<br>
: 0  $\cdot$  : 0 EntersAuthenticating TimeoutsWhileAuthenticating  $\cdot \cdot \cdot 0$ FailsWhileAuthenticating  $\cdot \cdot 0$ ReauthsWhileAuthenticating  $\cdot$  : 0 ReauthsWhileAuthenticating<br>EAP-StartsWhileAuthenticating<br>EAP-LogoffsWhileAuthenticating  $\cdot$  : 0  $\cdot \cdot 0$ ReauthsWhileAuthenticated  $\cdot \cdot 0$ EAP-StartsWhileAuthenticated  $\cdot \cdot \cdot$  0 EAP-LogoffsWhileAuthenticated : 0 BackendResponses<br>BackendAccessChallenges<br>BackendOtherRequestsToSupplicant  $\cdot \cdot 0$  $\cdot \cdot 0$ BackendNonNakResponsesFromSupplicant : 0 **BackendAuthSuccesses**  $\cdot \cdot 0$ BackendAuthFails  $\therefore$  0 Switch#

## **3.14 show dot1x statistics**

Данная команда используется для отображения статистики IEEE 802.1X.

#### **show dot1x statistics [interface** *INTERFACE-ID* **[, | -]]**

#### **Параметры**

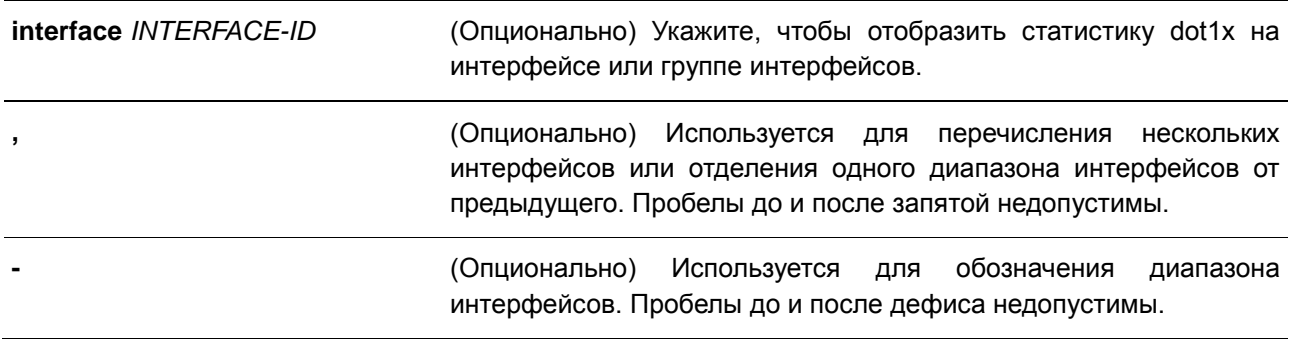

#### **По умолчанию**

Нет.

### **Режим ввода команды**

EXEC Mode

#### **Использование команды**

Данная команда используется для отображения статистики IEEE 802.1X. Если значение не указано, отображаться будет статистика для всех интерфейсов.

## **Пример**

В данном примере показано, как включить отображение статистики dot1X для Ethernet-порта 1/0/1.

```
Switch# show dot1x statistics interface eth1/0/1
```
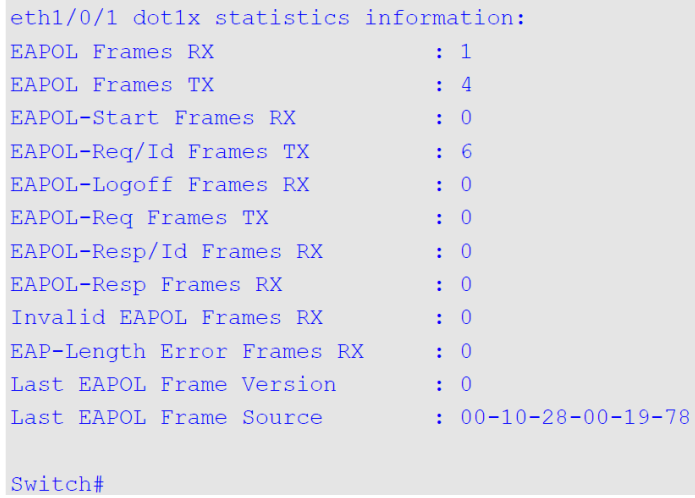

## **3.15 show dot1x session-statistics**

Данная команда используется для отображения статистики сессий IEEE 802.1X.

## **show dot1x session-statistics [interface** *INTERFACE-ID* **[, | -]]**

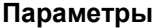

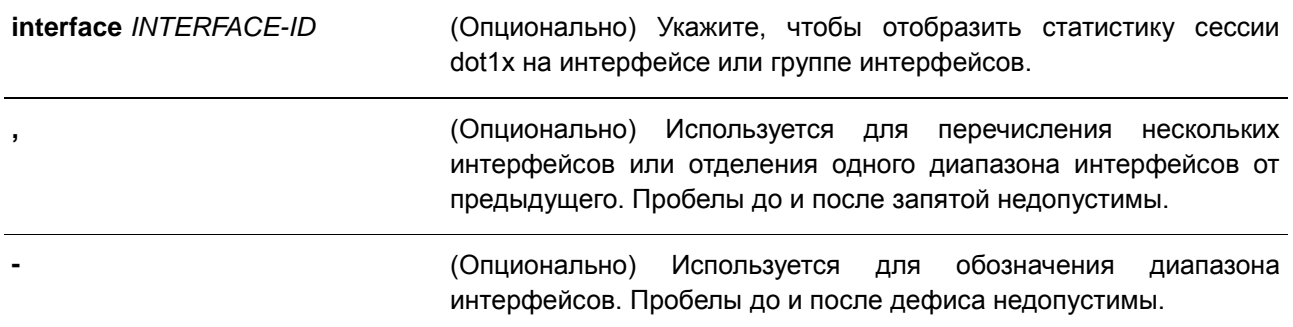

#### **По умолчанию**

Нет.

#### **Режим ввода команды**

EXEC Mode

#### **Использование команды**

Данная команда используется для отображения статистической информации по сессиям IEEE 802.1X. Если значение не указано, отображаться будет информация для всех интерфейсов.

## **Пример**

В данном примере показано, как вывести статистику по сессиям dot1X для Ethernet-порта 1/0/1.

```
Switch# show dot1x session-statistics interface eth1/0/1
```

```
Eth1/0/1 session statistic counters are following:
SessionOctetsRX
                                       \cdot \cdot 0SessionOctetsTX
                                       \cdot \cdot 0SessionFramesRX
                                        \cdot 0
SessionFramesTX
                                        \cdot 0
SessionId
                                       \sim 10SessionAuthenticationMethod : Remote Authentication Server
SessionTime
                                       \cdot 0
SessionTerminateCause
                                       : SupplicantLogoff
SessionUserName
                                       \sim 10
```
Switch#

## **3.16 snmp-server enable traps dot1x**

Данная команда используется для включения отправки уведомлений SNMP для аутентификации 802.1X. Для отключения отправки уведомлений SNMP воспользуйтесь формой **no**.

**snmp-server enable traps dot1x no snmp-server enable traps dot1x** 

#### **Параметры**

Нет.

**По умолчанию** По умолчанию данная функция отключена.

#### **Режим ввода команды**

Global Configuration Mode

## **Использование команды**

Данная команда используется для включения или отключения отправки уведомлений SNMP для аутентификации 802.1X.

### **Пример**

В данном примере показано как включить отправку трапов для аутентификации 802.1Х.

```
configure terminal
Switch(config)# snmp-server enable traps dot1x
Switch (config) #
```
# **4. Команды ACL (Список управления доступом)**

# **4.1 access-list resequence**

Данная команда используется для того, чтобы повторно задать начальный порядковый номер и для увеличения числа записей в списке доступа. Для возврата к настройкам по умолчанию воспользуйтесь формой **no**.

# **access-list resequence {***NAME* **|** *NUMBER***}** *STARTING-SEQUENCE-NUMBER INCREMENT* **no access-list resequence**

### **Параметры**

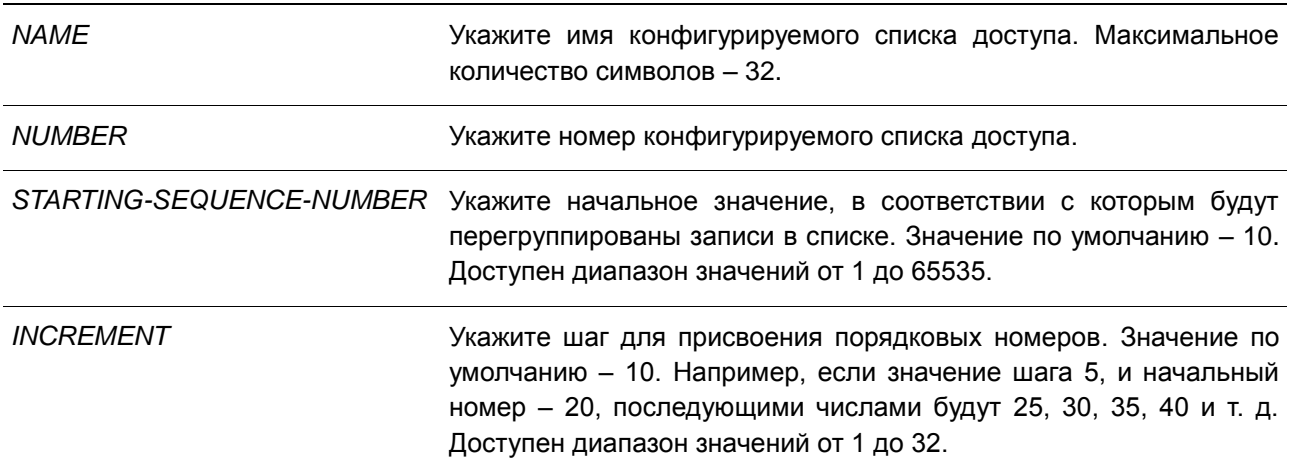

### **По умолчанию**

Начальный порядковый номер по умолчанию – 10. Значение шага по умолчанию – 10.

### **Режим ввода команды**

Global Configuration Mode

### **Использование команды**

Данная функция позволяет пользователю повторно упорядочить записи указанного списка доступа с начальным порядковым номером записи, определяемым параметром *STARTING-SEQUENCE-NUMBER*, а значение шага задается с помощью параметра *INCREMENT*. Если наибольшее значение порядкового номера превышает максимально возможное значение, то существующие порядковые номера не изменятся.

Если правило создано без указания определенного порядкового номера, он будет присвоен автоматически. Если это первая запись, то будет присвоен начальный порядковый номер. Последующим записям правила назначается номер, больший на значение шага; а самый большой порядковый номер в списке доступа будет стоять в конце.

После изменения начального порядкового номера или значения шага, порядковые номера всех предыдущих правил (включая правила, назначенные пользователем) будут изменены согласно новым настройкам.

## **Пример**

В данном примере показано, как изменить порядковый номер списка доступа IP-адресов (IP accesslist) с именем R&D.

```
Switch# show access-list ip R&D
Extended IP access list R&D(ID: 3552)
     10 permit tcp any 10.20.0.0 0.0.255.255
     20 permit tcp any host 10.100.1.2
    30 permit icmp any any
Switch# configure terminal
Switch (config) #ip access-list extended R&D
Switch (config-ip-ext-acl)# 5 permit tcp any 10.30.0.0 0.0.255.255
Switch (config-ip-ext-acl) # end
Switch# show access-list ip R&D
Extended IP access list R&D(ID: 3552)
    5 permit tcp any 10.30.0.0 0.0.255.255
    10 permit tcp any 10.20.0.0 0.0.255.255
     20 permit tcp any host 10.100.1.2
    30 permit icmp any any
Switch# configure terminal
Switch (config) # access-list resequence R&D 1 2
Switch (config) # exit
Switch# show access-list ip R&D
     Extended IP access list R&D(ID: 3552)
    1 permit tcp any 10.30.0.0 0.0.255.255
    3 permit tcp any 10.20.0.0 0.0.255.255
     5 permit tcp any host 10.100.1.2
     7 permit icmp any any
```
#### Switch#

# **4.2 acl-hardware-counter**

Данная команда используется для включения аппаратного счетчика ACL (ACL hardware counter) указанного списка доступа для функций группы доступа (access group). Для отключения аппаратного счетчика ACL воспользуйтесь формой **no**.

# **acl-hardware-counter {access-group {***ACCESS-LIST-NAME* **|** *ACCESS-LIST-NUMBER***} no acl-hardware-counter {access-group {***ACCESS-LIST-NAME* **|** *ACCESS-LIST-NUMBER***}**

#### **Параметры**

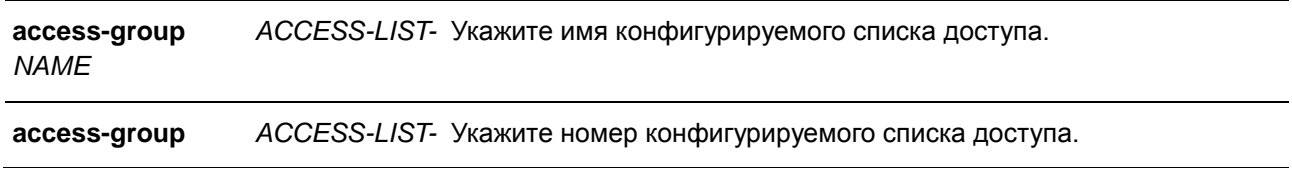

## *NUMBER*

### **По умолчанию**

По умолчанию данная опция отключена.

# **Режим ввода команды**

Global Configuration Mode

### **Использование команды**

Данная команда используется для включения аппаратного счетчика ACL для всех портов, к которым применяется определенное имя или номер списка доступа. Подсчитывается количество пакетов, соответствующих каждому правилу.

### **Пример**

В данном примере показано, как включить аппаратный счетчик ACL.

```
configure terminal
Switch (config) # acl-hardware-counter access-group abc
Switch (config) #
```
# **4.3 clear acl-hardware-counter**

Данная команда используется для обнуления аппаратных счетчиков ACL.

## **clear acl-hardware-counter {access-group [***ACCESS-LIST-NAME* **|** *ACCESS-LIST-NUMBER***]**

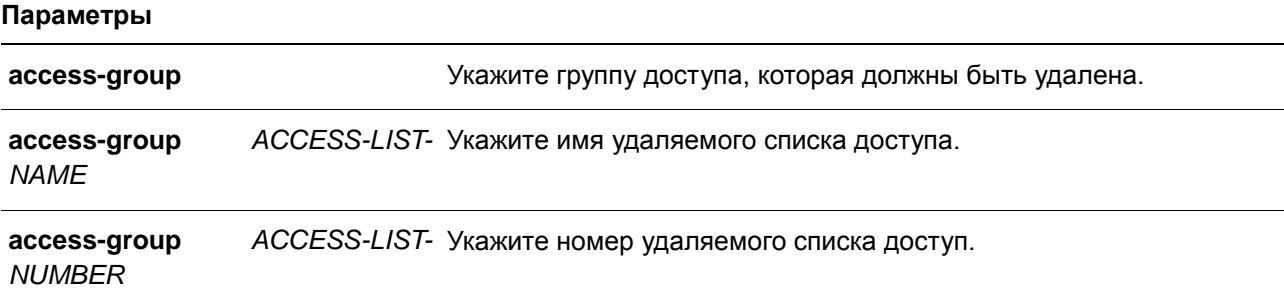

### **По умолчанию**

Нет.

### **Режим ввода команды**

EXEC Mode

### **Использование команды**

Если параметр не указан, данная команда обнулит аппаратные счетчики сразу для всех списков управления доступом (access-group hardware counters).

## **Пример**

В данном примере показано, как обнулить аппаратные счетчики ACL.

```
Switch# clear acl-hardware-counter access-group abc
Switch#
```
# **4.4 ip access-group**

Данная команда используется для указания списка доступа IP (IP access list), который будет применяться к интерфейсу. Для удаления списка доступа IP воспользуйтесь формой **no**.

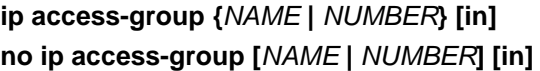

### **Параметры**

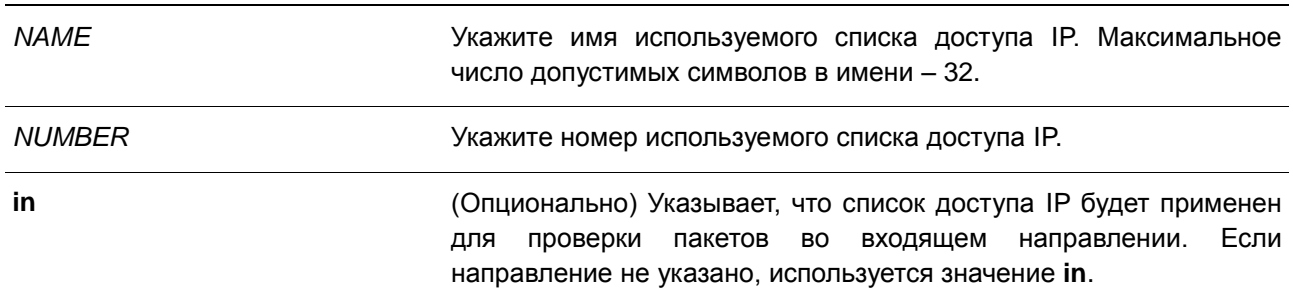

### **По умолчанию**

Нет.

### **Режим ввода команды**

Interface Configuration Mode

### **Использование команды**

Если группа доступа IP (IP access group) уже настроена на интерфейсе, примененная позднее команда заменит предыдущие настройки. К каждому интерфейсу можно применить только один список доступа определенного типа, но списки доступа различных типов могут быть применены к одному и тому же интерфейсу.

Привязка группы доступа (access group) к интерфейсу будет расходовать ресурсы из записей фильтрации коммутатора. Если ресурсов недостаточно для активации команды появится сообщение об ошибке. Число портов ограничено. Если применение команды исчерпает выбор доступных портов появится сообщение об ошибке.

### **Пример**

В данном примере показано, как настроить список доступа IP «Strict-Control» в качестве группы доступа IP для Ethernet 1/0/2.

Switch# configure terminal Switch (config)  $\#$  interface eth $1/0/2$ Switch(config-if)#ip access-group Strict-Control The remaining applicable IP related access entries are 704, remaining range entries are 16. Switch (config-if) #

# **4.5 ip access-list**

Данная команда используется для создания или изменения списка доступа IP (IP access list). При использовании команды произойдет вход в режим IP Access List Configuration Mode. Для удаления списка доступа IP воспользуйтесь формой **no**.

# **ip access-list [extended]** *NAME* **[***NUMBER***] no ip access-list [extended] {***NAME* **|** *NUMBER***}**

### **Параметры**

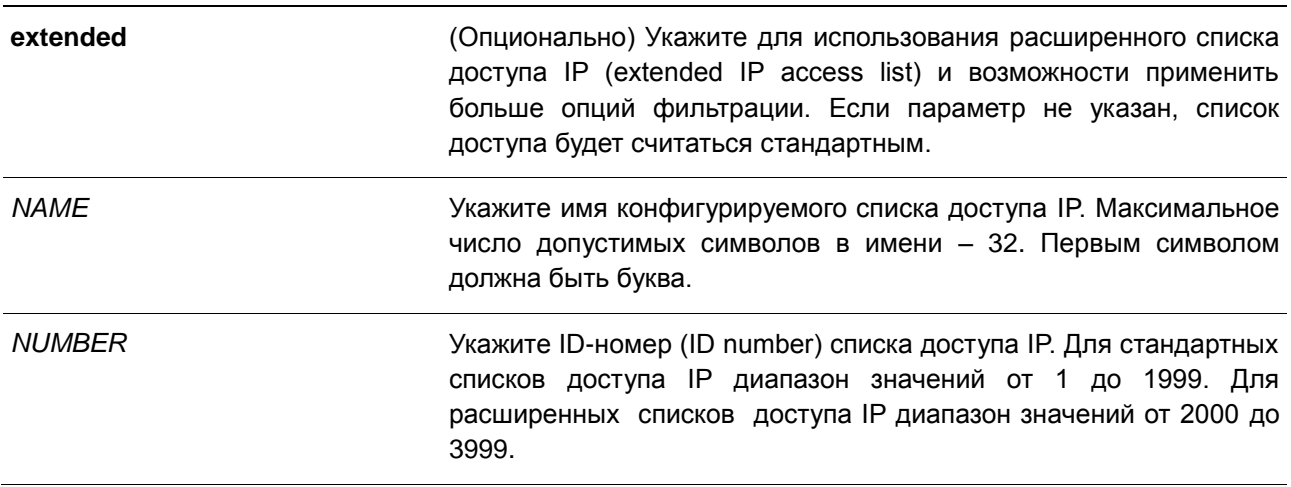

#### **По умолчанию**

Нет.

### **Режим ввода команды**

Global Configuration Mode

### **Использование команды**

Имя каждого списка доступа должно быть уникальным. Все символы, используемые в имени, чувствительны к регистру. Если номер списка доступа не указан, автоматически будет назначен самый большой неиспользуемый номер из диапазона номеров списка доступа IP.

## **Пример**

В данном примере показано, как настроить расширенный список доступа IP с именем «Strict-Control» и список доступа IP с именем «pim-srcfilter».

```
Switch# configure terminal
Switch(config)# ip access-list extended Strict-Control
Swtich (config-ip-ext-acl) # permit tcp any 10.20.0.0 0.0.255.255Swtich (config-ip-ext-acl) # exit
Swtich(config)# ip access-list pim-srcfilter
Switch(config-ip-acl)# permit host 172.16.65.193 any
Switch(config-ip-acl)#
```
# **4.6 ipv6 access-group**

Данная команда используется для применения списка доступа IPv6 (IPv6 access list) на интерфейсе. Для удаления списка доступа IPv6 воспользуйтесь формой **no**.

**ipv6 access-group {***NAME* **|** *NUMBER***} [in] no ipv6 access-group [***NAME* **|** *NUMBER***] [in]**

## **Параметры**

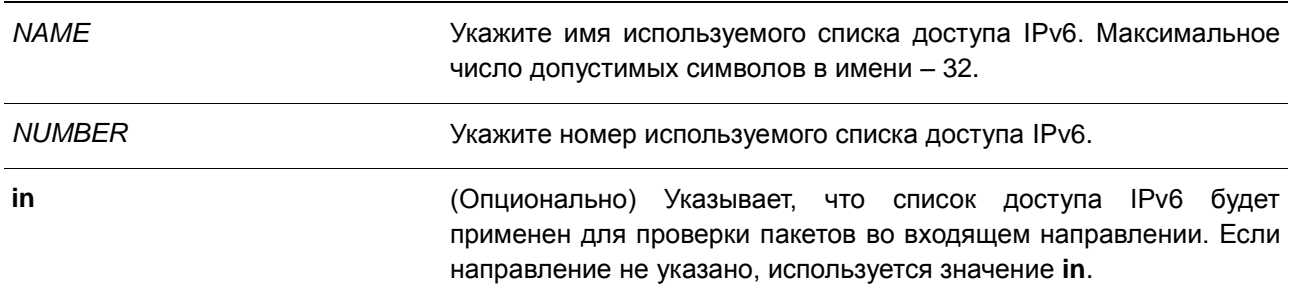

## **По умолчанию**

Нет.

### **Режим ввода команды**

Interface Configuration Mode

### **Использование команды**

К каждому интерфейсу можно применить только один список доступа определенного типа, но списки доступа различных типов могут быть применены к одному интерфейсу. Привязка группы доступа (access group) к интерфейсу будет расходовать ресурсы из записей фильтрации коммутатора. Если ресурсов недостаточно для активации команды появится сообщение об ошибке.

Число портов ограничено. Если применение команды исчерпает выбор доступных портов, появится сообщение об ошибке.

## **Пример**

В данном примере показано, как применить список доступа IPv6 «ip6-control» в качестве группы доступа IP для Ethernet 1/0/3.

Switch# configure terminal Switch (config)  $\#$  interface eth3/0/3 Switch(config-if)# ipv6 access-group ip6-control in The remaining applicable IPv6 related access entries are 320, remaining range entries are 16. Switch (config-if)  $#$ 

# **4.7 ipv6 access-list**

Данная команда используется для создания или изменения списка доступа IPv6 (IPv6 access list) При использовании команды произойдет вход в режим IPv6 Access List Configuration Mode. Для удаления списка доступа IPv6 воспользуйтесь формой **no**.

**ipv6 access-list [extended]** *NAME* **[***NUMBER***] no ipv6 access-list [extended] {***NAME* **|** *NUMBER***}** 

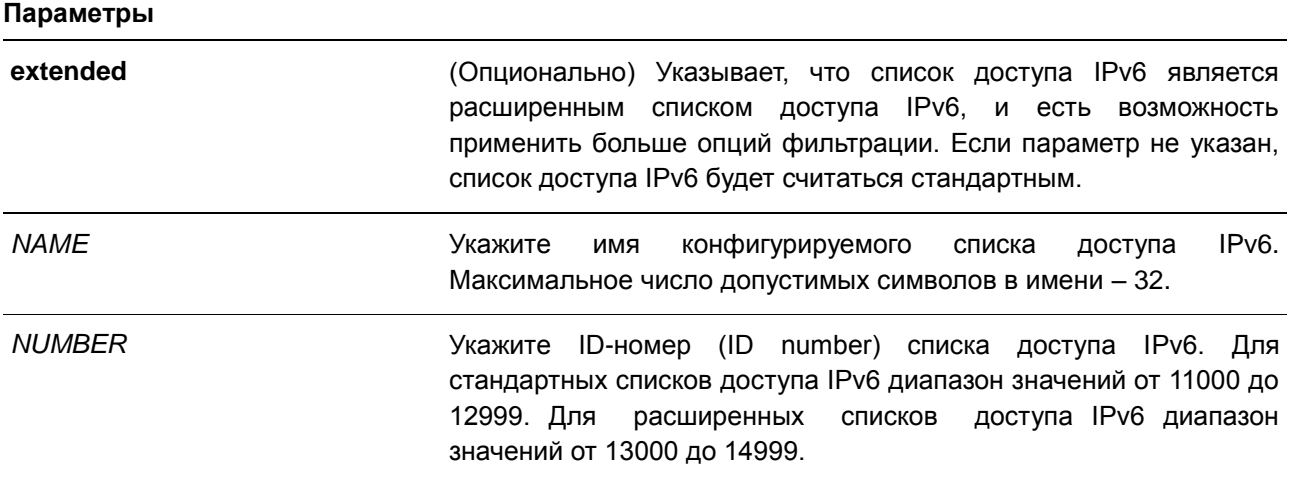

### **По умолчанию**

Нет.

#### **Режим ввода команды**

Global Configuration Mode

## **Использование команды**

Имя каждого списка доступа должно быть уникальным. Все символы, используемые в имени, чувствительны к регистру. Если номер списка доступа не указан, автоматически будет назначен самый большой неиспользуемый номер из диапазона номеров списков доступа IPv6.

## **Пример**

В данном примере показано, как настроить расширенный список доступа IPv6 (IPv6 extended access list), с именем «ip6-control».

```
Switch# configure terminal
Switch(config)# ipv6 access-list extended ip6-control
Swtich (config-ipv6-ext-acl)# permit tcp any 2002:f03::1/16
Switch(config-ipv6-ext-acl)#
```
В данном примере показано, как настроить стандартный список доступа IPv6 (IPv6 standard access list) с именем «ip6-std-control».

```
Switch# configure terminal
Switch(config)# ipv6 access-list ip6-std-control
Swtich(config-ipv6-acl)# permit any fe80::101:1/54
Switch(config-ipv6-acl)#
```
# **4.8 list-remark**

Данная команда используется для добавления комментариев к указанным спискам ACL. Для удаления комментариев воспользуйтесь формой **no**.

**list-remark** *TEXT* **no list-remark**

### **Параметры**

*TEXT* Укажите текст комментария. Текст может содержать не более 256 символов.

```
По умолчанию
Нет.
```
## **Режим ввода команды**

Access-list Configuration Mode

### **Использование команды**

Данная команда доступна в режимах MAC, IP и IPv6 Configure Mode.

### **Пример**

В данном примере показано, как добавить комментарий к списку доступа.

```
Switch# configure terminal
Switch(config)# ip access-list extended R&D
Switch (config-ip-ext-acl)# list-remark This access-list is used to match any IP packets from
the host 10.2.2.1.
Switch(config-ip-ext-acl)# end
Switch# show access-list ip
Extended IP access list R&D(ID: 3999)
  10 permit host 10.2.2.1 any
  This access-list is used to match any IP packets from the host 10.2.2.1.
```
Switch#

# **4.9 mac access-group**

Данная команда используется для применения списка управления доступом MAC (MAC access list) к интерфейсу. Для удаления группы доступа с интерфейса воспользуйтесь формой **no**.

# **mac access-group {***NAME* **|** *NUMBER***} [in] no mac access-group [***NAME* **|** *NUMBER***] [in]**

### **Параметры**

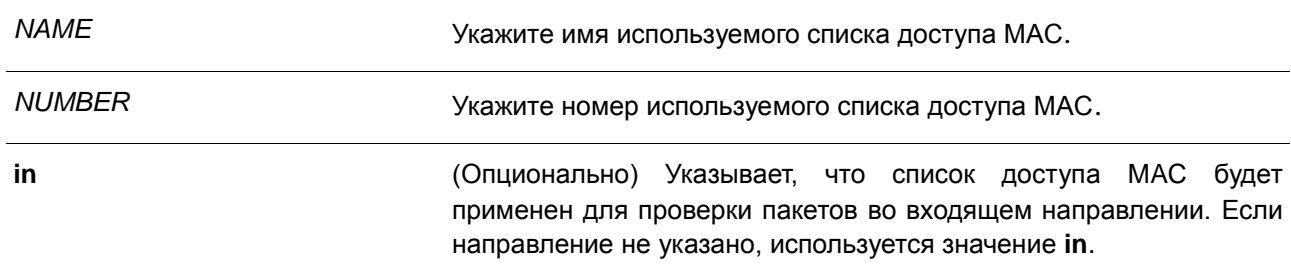

### **По умолчанию**

Нет.

### **Режим ввода команды**

Interface Configuration Mode

### **Использование команды**

Если группа доступа MAC (MAC access group) уже настроена на интерфейсе, следующая команда перезапишет предыдущие настройки. Группы доступа МАС не проверяют IP-пакеты.

К каждому интерфейсу можно применить только один список доступа определенного типа, но списки доступа различных типов могут быть применены к одному интерфейсу.

Привязка группы доступа (access group) к интерфейсу будет расходовать ресурсы из записей фильтрации коммутатора. Если ресурсов недостаточно для активации команды появится сообщение об ошибке.

### **Пример**

В данном примере показано, как применить список доступа МАС daily-profile к Ethernet 1/0/4.

```
Switch# configure terminal
Switch (config) #interface eth1/0/4
Switch (config-if) #mac access-group daily-profile in
The remaining applicable MAC access entries are 204, remaining range entries are 32.
Switch (config-if) #
```
# **4.10 mac access-list**

Данная команда используется для создания или изменения списков управления доступом MAC (MAC access list). Команда позволяет войти в режим MAC Access List Configuration Mode. Для удаления списка доступа МАС воспользуйтесь формой **no**.

**mac access-list extended** *NAME* **[***NUMBER***] no mac access-list extended {***NAME* **|** *NUMBER***}**

### **Параметры**

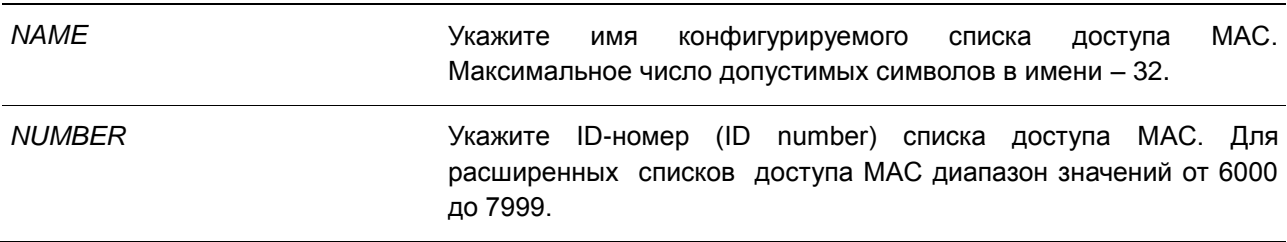

#### **По умолчанию**

Нет.

#### **Режим ввода команды**

Global Configuration Mode

### **Использование команды**

Используйте данную команду, чтобы войти в режим MAC Access-List Configuration Mode, и введите команду **permit** или **deny**, чтобы указать записи. Имя каждого списка доступа должно быть уникальным. Все символы, используемые в имени, чувствительны к регистру. Если номер списка доступа не указан, автоматически будет назначен самый большой неиспользуемый номер из диапазона номеров списков доступа MAC.

### **Пример**

В данном примере показано, как войти в режим MAC Access List Configuration Mode для списка доступа МАС с именем «daily-profile».

```
Switch# configure terminal
Switch(config)# mac access-list extended daily-profile
Switch(config-mac-ext-acl)#
```
# **4.11 permit | deny (ip access-list)**

Данная команда используется для добавления записи разрешения (permit) или запрета (deny). Для удаления записи воспользуйтесь формой **no**.

**Расширенный список управления доступом (Extended Access List):**

**[***SEQUENCE-NUMBER***] {permit | deny} tcp {any | host** *SRC-IP-ADDR* **|** *SRC-IP-ADDR SRC-IP-WILDCARD***} [{eq | lt | gt | neq}** *PORT* **| range** *MIN-PORT MAX-PORT***] {any | host** *DST-IP-ADDR* **|**  *DST-IP-ADDR DST-IP-WILDCARD***} [{eq | lt | gt | neq}** *PORT* **| range** *MIN-PORT MAX-PORT***] [***TCP-FLAG***] [[precedence** *PRECEDENCE***] [tos** *TOS***] | dscp** *DSCP***] [time-range** *PROFILE-NAME***]**

**[***SEQUENCE-NUMBER***] {permit | deny} udp {any | host** *SRC-IP-ADDR* **|** *SRC-IP-ADDR SRC-IP-WILDCARD***} [{eq | lt | gt | neq}** *PORT* **| range** *MIN-PORT MAX-PORT***] {any | host** *DST-IP-ADDR | DST-IP-ADDR DST-IP-WILDCARD***} [{eq | lt | gt | neq}** *PORT* **| range** *MIN-PORT MAX-PORT***] [[precedence** *PRECEDENCE***] [tos** *TOS***] | dscp** *DSCP***] [time-range** *PROFILE-NAME***]**

**[***SEQUENCE-NUMBER***] {permit | deny} icmp {any | host** *SRC-IP-ADDR* **|** *SRC-IP-ADDR SRC-IP-WILDCARD***} {any | host** *DST-IP-ADDR* **|** *DST-IP-ADDR DST-IP-WILDCARD***} [***ICMP-TYPE [ICMP-CODE***] |** *ICMP-MESSAGE***] [[precedence** *PRECEDENCE***] [tos** *TOS***] | dscp** *DSCP***] [time-range** *PROFILE-NAME***]**

**[***SEQUENCE-NUMBER***] {permit | deny} {gre | esp | eigrp | igmp | ipinip | ospf | pcp | pim | vrrp | protocol-id** *PROTOCOL-ID***} {any | host** *SRC-IP-ADDR* **|** *SRC-IP-ADDR SRC-IP-WILDCARD***} {any | host** *DST-IP-ADDR* **|** *DST-IP-ADDR DST-IP-WILDCARD***} [fragments] [[precedence** *PRECEDENCE***] [tos TOS] | dscp** *DSCP***] [time-range** *PROFILE-NAME***]**

**[***SEQUENCE-NUMBER***] {permit | deny} {any | host** *SRC-IP-ADDR* **|** *SRC-IP-ADDR SRC-IP-WILDCARD***} [any | host** *DST-IP-ADDR* **|** *DST-IP-ADDR DST-IP-WILDCARD***] [fragments] [[precedence** *PRECEDENCE***] [tos** *TOS***] | dscp** *DSCP***] [time-range** *PROFILE-NAME***]**

**Стандартный список доступа IP (Standard IP Access List):**

**[***SEQUENCE-NUMBER***] {permit | deny} {any | host** *SRC-IP-ADDR* **|** *SRC-IP-ADDR SRC-IP-WILDCARD***} [any | host** *DST-IP-ADDR* **|** *DST-IP-ADDR DST-IP-WILDCARD***] [time-range**  *PROFILE-NAME***] no** *SEQUENCE-NUMBER* 

# **Параметры**

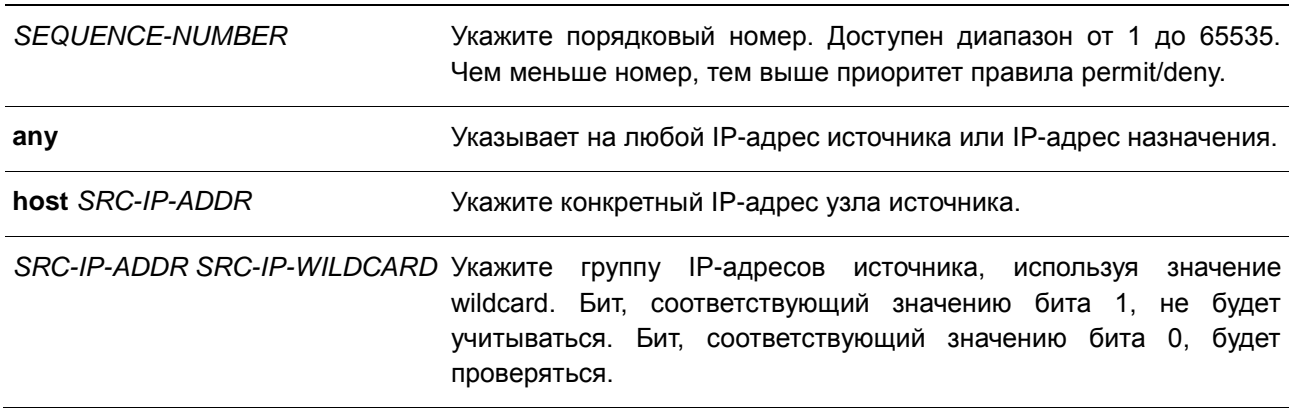

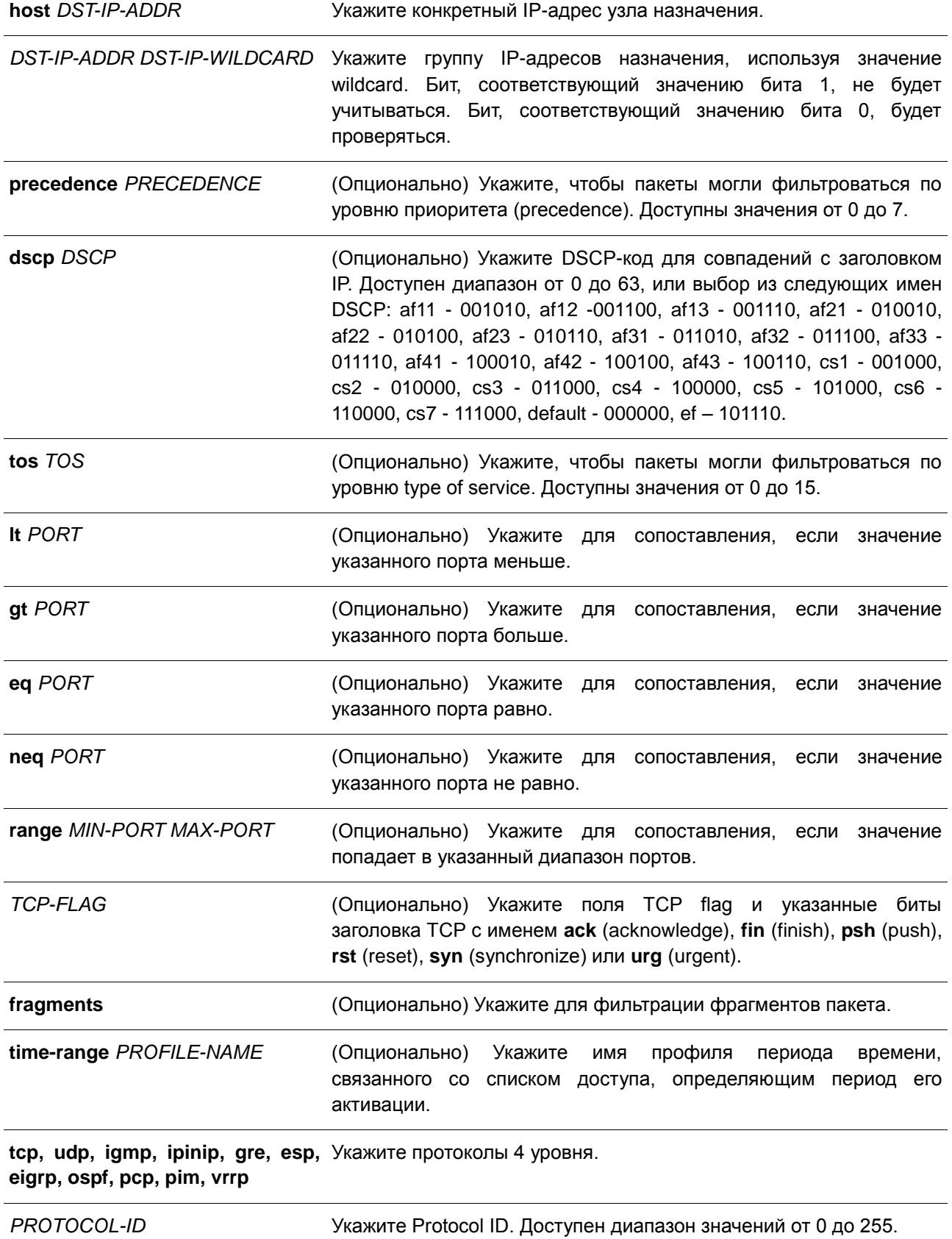

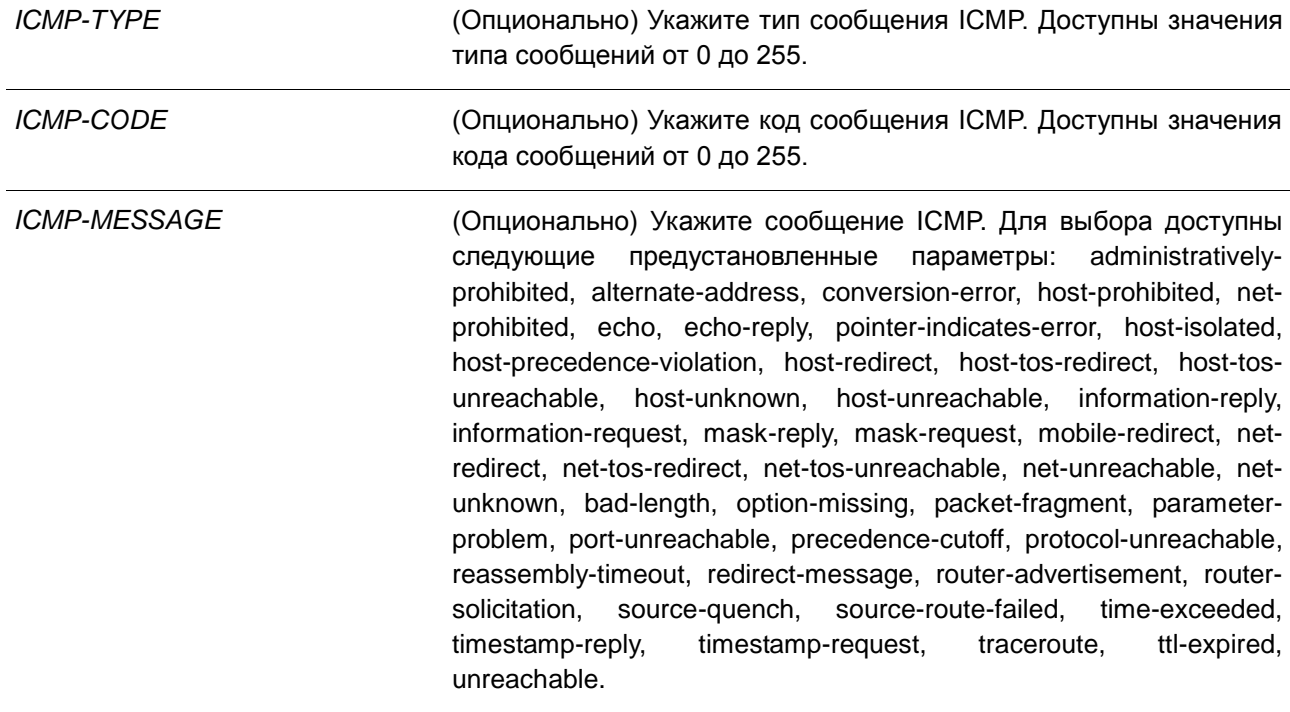

#### **По умолчанию**

Нет.

### **Режим ввода команды**

IP Access-list Configuration Mode

### **Использование команды**

Если правило создано без указания определенного порядкового номера, он будет присвоен автоматически. Если это первая запись, то будет присвоен начальный порядковый номер 10. Последующим записям правила назначается номер, больший на значение шага 10; а самый большой порядковый номер в списке доступа будет стоять в конце.

Пользователь может использовать команду **access-list resequence** для смены начального порядкового номера и значения шага записей для указанного списка доступа. После применения команды новым записям без указанного порядкового номера будет задан номер в соответствии с новыми настройками указанного списка доступа.

При назначении порядкового номера вручную, лучше иметь зарезервированный интервал для будущих записей с меньшим порядковым номером. Иначе будет сложно вставить запись с еще меньшим порядковым номером.

Порядковый номер должен быть уникальным в домене списка доступа. При вводе занятого порядкового номера появится сообщение об ошибке.

Для создания правила сопоставления для стандартного списка доступа IP (IP standard access list) могут быть указаны только поля IP-адреса источника и назначения.

## **Пример**

В данном примере показано, как создать 4 записи для расширенного списка доступа IP с именем Strict-Control. Это следующие записи: разрешить TCP-пакеты, предназначенные для сети 10.20.0.0, разрешить TCP-пакеты, предназначенные для узла 10.100.1.2, разрешить все TCP-пакеты для порта назначения TCP 80 и разрешить все ICMP-пакеты.

```
Switch# configure terminal
Switch (config) #ip access-list extended Strict-Control
Switch(config-ip-ext-acl)#permit tcp any 10.20.0.0 0.0.255.255
Switch (config-ip-ext-acl) #permit tcp any host 10.100.1.2
Switch (config-ip-ext-acl) #permit tcp any any eq 80
Switch (config-ip-ext-acl) #permit icmp any any
Switch(config-ip-ext-acl)#
```
В данном примере показано, как создать 2 записи для стандартного списка доступа IP с именем «stdacl». Это следующие записи: разрешить IP-пакеты, предназначенные для сети 10.20.0.0, разрешить IP-пакеты, предназначенные для узла 10.100.1.2.

```
Switch# configure terminal
Switch (config) #ip access-list std-acl
Switch (config-ip-acl) #permit any 10.20.0.0 0.0.255.255
Switch (config-ip-acl) #permit any host 10.100.1.2
Switch(config-ip-acl)#
```
# **4.12 permit | deny (ipv6 access-list)**

Данная команда используется для добавления записи permit или deny в список доступа IPv6. Для удаления записи из списка доступа IPv6 воспользуйтесь формой **no**.

### **Расширенный список доступа IPv6 (Extended IPv6 Access List):**

**[***SEQUENCE-NUMBER***] {permit | deny} tcp {any | host** *SRC-IPV6-ADDR* **|** *SRC-IPV6- ADDR/PREFIX-LENGTH***} [{eq | lt | gt | neq}** *PORT* **| range** *MIN-PORT MAX-PORT***] {any | host**  *DST-IPV6-ADDR* **|** *DST-IPV6-ADDR/PREFIX-LENGTH***} [{eq | lt | gt | neq} PORT | range** *MIN-PORT MAX-PORT***] [***TCP-FLAG***] [dscp** *VALUE***] [flow-label** *FLOW-LABEL***] [time-range** *PROFILE-NAME***]**

**[***SEQUENCE-NUMBER***] {permit | deny} udp {any | host** *SRC-IPV6-ADDR* **|** *SRC-IPV6- ADDR/PREFIX-LENGTH***} [{eq | lt | gt | neq}** *PORT* **| range** *MIN-PORT MAX-PORT***] {any | host**  *DST-IPV6-ADDR* **|** *DST-IPV6-ADDR/PREFIX-LENGTH***} [{eq | lt | gt | neq} PORT | range** *MIN-PORT MAX-PORT***] [dscp** *VALUE***] [flow-label** *FLOW-LABEL***] [time-range** *PROFILE-NAME***]**

**[***SEQUENCE-NUMBER***] {permit | deny} icmp {any | host** *SRC-IPV6-ADDR* **|** *SRC-IPV6- ADDR/PREFIX-LENGTH***} {any | host** *DST-IPV6-ADDR* **|** *DST-IPV6-ADDR/PREFIX-LENGTH***} [***ICMP-TYPE* **[***ICMP-CODE***] |** *ICMP-MESSAGE***] [dscp** *VALUE***] [flow-label** *FLOW-LABEL***] [timerange** *PROFILE-NAME***]**

**[***SEQUENCE-NUMBER***] {permit | deny} {esp | pcp | sctp | protocol-id** *PROTOCOL-ID***} {any | host** *SRC-IPV6-ADDR* **|** *SRC-IPV6-ADDR/PREFIX-LENGTH***} {any | host** *DST-IPV6-ADDR* **|** *DST-IPV6-ADDR/PREFIX-LENGTH***} [fragments] [dscp** *VALUE***] [flow-label** *FLOW-LABEL***] [time-range**  *PROFILE-NAME***]**

**[***SEQUENCE-NUMBER***] {permit | deny} {any | host** *SRC-IPV6-ADDR* **|** *SRC-IPV6-ADDR/PREFIX-LENGTH***} [any | host** *DST-IPV6-ADDR* **|** *DST-IPV6-ADDR/PREFIX-LENGTH***] [fragments] [dscp**  *VALUE***] [flow-label** *FLOW-LABEL***] [time-range** *PROFILE-NAME***]** 

## **Стандартный список доступа IPv6 (Standard IPv6 Access List):**

**[***SEQUENCE-NUMBER***] {permit | deny} {any | host** *SRC-IPV6-ADDR* **|** *SRC-IPV6-ADDR/PREFIX-LENGTH***} [any | host** *DST-IPV6-ADDR* **|** *DST-IPV6-ADDR/PREFIX-LENGTH***] [time-range**  *PROFILE-NAME***] no** *SEQUENCE-NUMBER*

### **Параметры**

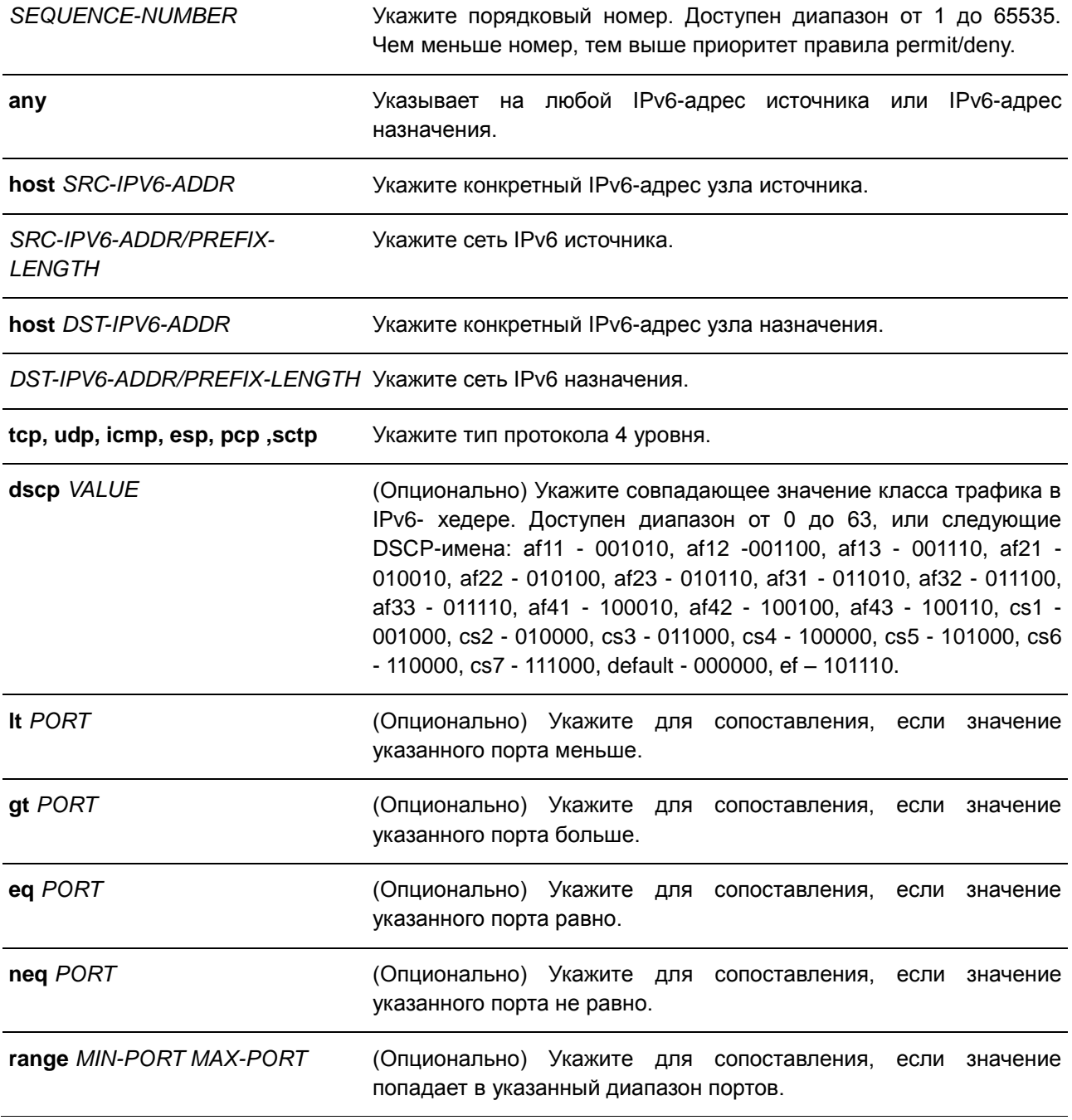

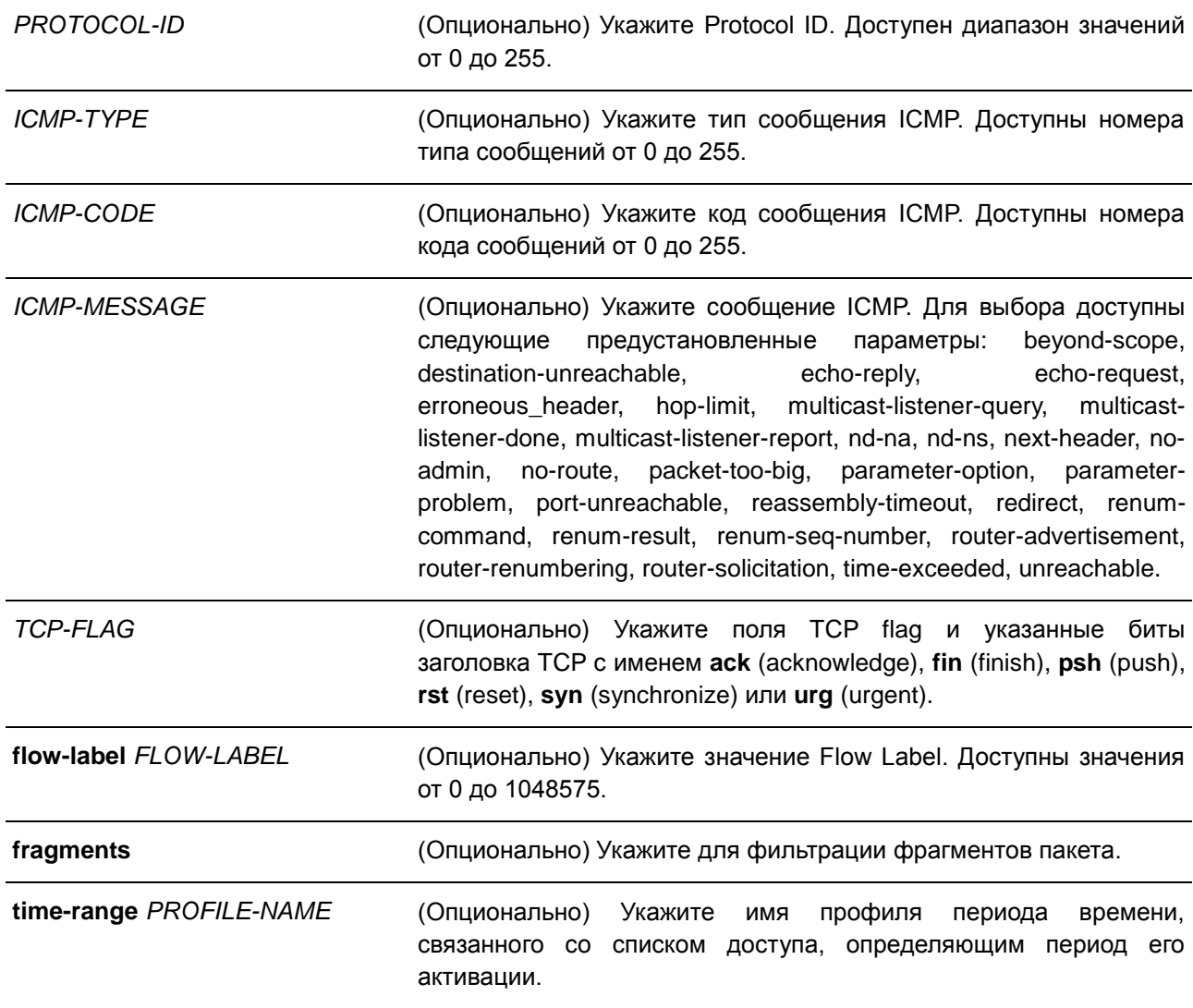

### **По умолчанию**

Нет.

### **Режим ввода команды**

IPv6 Access-list Configuration Mode

#### **Использование команды**

Если правило создано без указания определенного порядкового номера, он будет присвоен автоматически. Если это первая запись, то будет присвоен начальный порядковый номер 10. Последующим записям правила назначается номер, больший на значение шага 10; а самый большой порядковый номер в списке доступа будет стоять в конце.

Пользователь может использовать команду **access-list resequence** для смены начального порядкового номера и значения шага записей для указанного списка доступа. После применения команды новым записям без указанного порядкового номера будет задан номер в соответствии с новыми настройками указанного списка доступа.

При назначении порядкового номера вручную, лучше иметь зарезервированный интервал для будущих записей с меньшим порядковым номером. Иначе будет сложно вставить запись с еще меньшим порядковым номером.

Порядковый номер должен быть уникальным в домене списка доступа. При вводе занятого порядкового номера появится сообщение об ошибке.

# **Пример**

В данном примере показано, как создать 4 записи для расширенного списка доступа IPv6 с именем «ipv6-control». Это следующие записи: разрешить TCP-пакеты, предназначенные для сети ff02::0:2/16, разрешить TCP-пакеты, предназначенные для узла ff02::1:2, разрешить все TCP-пакеты для порта назначения TCP 80 и разрешить все ICMP-пакеты.

```
Switch# configure terminal
Switch(config)# ipv6 access-list extended ipv6-control
Switch(config-ipv6-ext-acl)# permit tcp any ff02::0:2/16
Switch(config-ipv6-ext-acl)# permit tcp any host ff02::1:2
Switch (config-ipv6-ext-acl)# permit tcp any any eq 80
Switch(config-ipv6-ext-acl)# permit icmp any any
Switch(config-ipv6-ext-acl)#
```
В данном примере показано, как создать 2 записи для стандартного списка доступа IPv6 с именем «ipv6-std-control». Это следующие записи: разрешить IP-пакеты, предназначенные для сети ff02::0:2/16, разрешить IP-пакеты, предназначенные для узла ff02::1:2.

```
Switch# configure terminal
Switch(config)# ipv6 access-list ipv6-std-control
Switch(config-ipv6-acl)# permit any ff02::0:2/16
Switch (config-ipv6-acl) # permit any host ff02::1:2
Switch (config-ipv6-acl) #
```
# **4.13 permit | deny (mac access-list)**

Данная команда используется для определения правила для пакетов, которым будет разрешено или отказано в доступе. Для удаления записи воспользуйтесь формой **no**.

**[***SEQUENCE-NUMBER***] {permit | deny} {any | host** *SRC-MAC-ADDR* **|** *SRC-MAC-ADDR SRC-MAC-WILDCARD***} {any | host** *DST-MAC-ADDR* **|** *DST-MAC-ADDR DST-MAC-WILDCARD***} [ethernet-type** *TYPE MASK***] [cos** *VALUE***] [{vlan** *VLAN-ID* **| vlan-range** *MIN-VID MAX-VID***}] [timerange** *PROFILE-NAME***] no** *SEQUENCE-NUMBER*

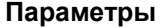

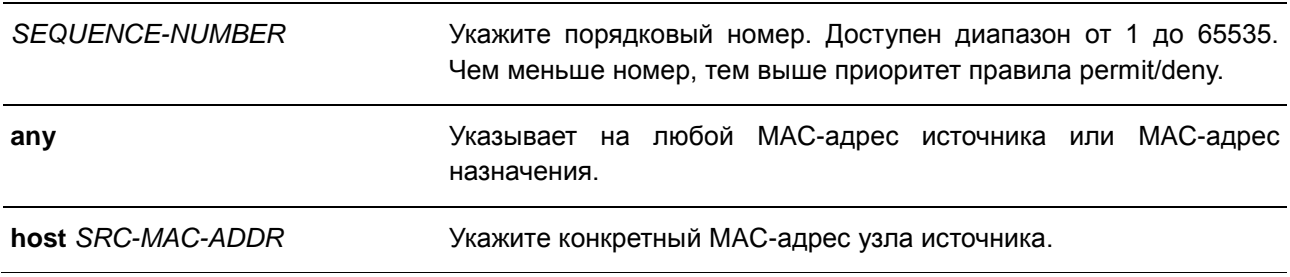

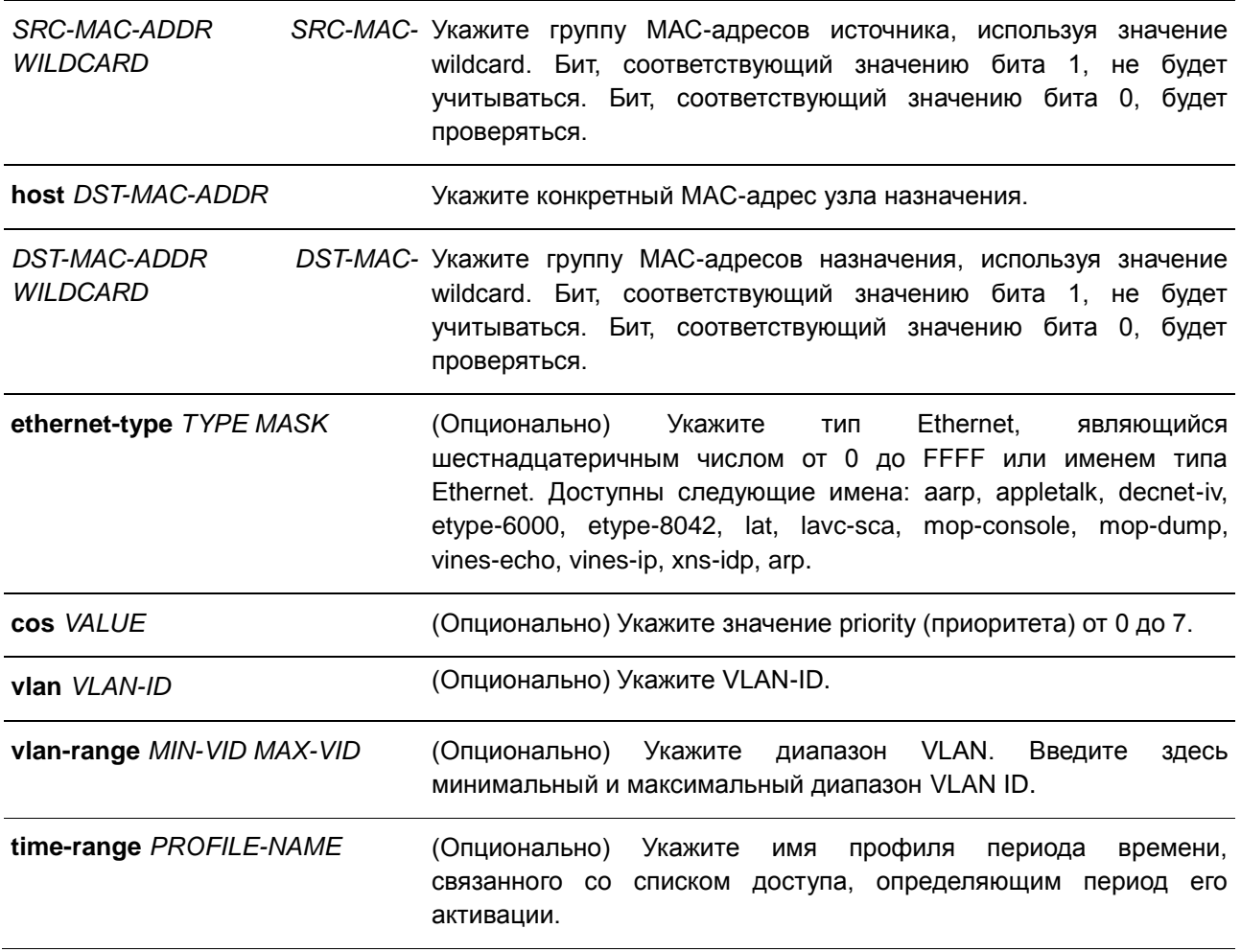

### **По умолчанию**

Нет.

### **Режим ввода команды**

MAC Access-list Configuration Mode

### **Использование команды**

Если правило создано без указания определенного порядкового номера, он будет присвоен автоматически. Если это первая запись, то будет присвоен начальный порядковый номер 10. Последующим записям правила назначается номер, больший на значение шага 10; а самый большой порядковый номер в списке доступа будет стоять в конце.

Пользователь может использовать команду **access-list resequence** для смены начального порядкового номера и значения шага записей для указанного списка доступа. После применения команды новым записям без указанного порядкового номера будет задан номер в соответствии с новыми настройками указанного списка доступа.

При назначении порядкового номера вручную, лучше иметь зарезервированный интервал для будущих записей с меньшим порядковым номером. Иначе будет сложно вставить запись с еще меньшим порядковым номером.

Порядковый номер должен быть уникальным в домене списка доступа. При вводе занятого порядкового номера появится сообщение об ошибке.

В список может быть добавлено несколько записей, и вы можете использовать разрешение (permit) для одних, и запрет (deny) для других записей. Команды permit и deny могут cоответствовать различным полям, доступным при настройке.

Правила списка доступа MAC будут проверять только пакеты, не относящиеся к IP.

### **Пример**

В данном примере показано, как настроить записи MAC в профиле daily-profile, чтобы разрешить доступ двум спискам MAC-адресов источника.

```
Switch# configure terminal
Switch(config)# mac access-list extended daily-profile
Switch(config-mac-ext-acl)# permit 00:80:33:00:00:00  00:00:00:ff:ff:ff any
Switch(config-mac-ext-acl)# permit 00:f4:57:00:00:00 00:00:00:ff:ff:ff any
Switch(config-mac-ext-acl)#
```
# **4.14 show access-group**

Данная команда используется для просмотра информации о группах доступа (access group) для одного или нескольких интерфейсов.

### **show access-group [interface** *INTERFACE-ID***]**

#### **Параметры**

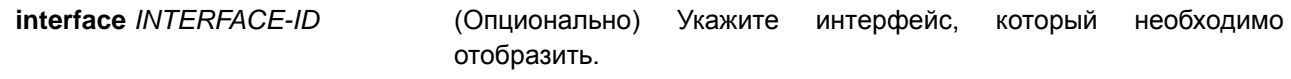

#### **По умолчанию**

Нет.

#### **Режим ввода команды**

EXEC Mode

### **Использование команды**

Если интерфейс не указан, отображаться будет информация обо всех интерфейсах.

#### **Пример**

В данном примере показано, как включить отображение всех интерфейсов, для которых настроены списки доступа.

```
Switch# show access-group
eth1/0/1:
  Inbound mac access-list : simple-mac-acl(ID: 7998)
  Inbound ip access-list : simple-ip-acl(ID: 1998)
```
Switch#

# **4.15 show access-list**

Данная команда используется для просмотра информации о настройках списка доступа..

**show access-list [ip [***NAME* **|** *NUMBER***] | mac [***NAME* **|** *NUMBER***] | ipv6 [***NAME* **|** *NUMBER***] | arp [***NAME***]]**

### **Параметры**

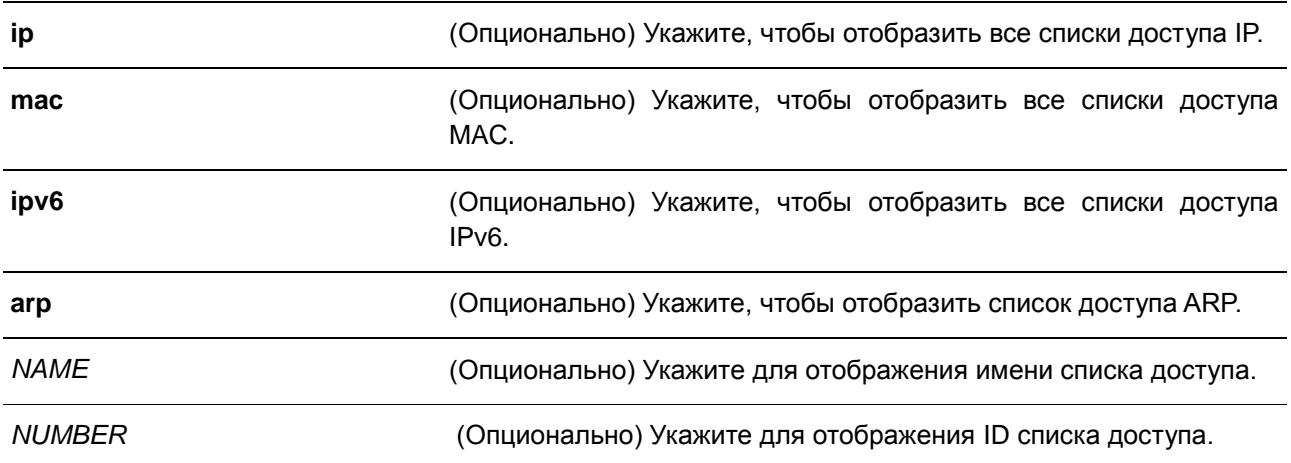

### **По умолчанию**

Нет.

### **Режим ввода команды**

EXEC Mode

## **Использование команды**

Данная команда используется для отображения информации о списках доступа. Если не указана опция, будет отображен список всех настроенных списков доступа. Если указан тип списка доступа, будет отображена детальная информация о списке доступа. Если пользователь включит аппаратный счетчик ACL (ACL hardware counter) для списка доступа (access list) счетчик будет отображен на основе каждой записи списка доступа.

## **Пример**

В данном примере показано, как включить отображение всех списков доступа.

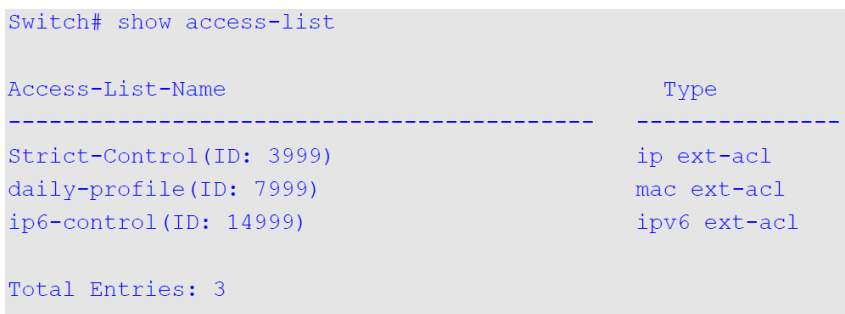

#### Switch#

В данном примере показано, как включить отображение списков доступа IP с именем «Strict-Control».

```
Switch# show access-list ip Strict-Control
Extended IP access list Strict-Control(ID: 3999)
   10 permit any 10.20.0.0 0.0.255.255
   20 permit any host 10.100.1.2
```
#### Switch#

В данном примере показано, как включить отображение содержимого списка доступа, если включен аппаратный счетчик.

```
Switch# show access-list ip simple-ip-acl
Extended IP access simple-ip-acl(ID:3994)
   10 permit tcp any 10.20.0.0 0.0.255.255 (Ing: 6410 packets Egr: 5201 packets)
   20 permit tcp any host 10.100.1.2 (Ing: 3232 packets Egr: 0 packets)
   30 permit icmp any any (Ing: 8758 packets Egr: 4214 packets)
   Counter enable on following port(s):
 Ingress port(s): eth1/0/5-1/0/8Egress port(s): eth1/0/3
```
Switch#

# **5. Команды управления доступом**

# **5.1 access class**

Данная команда используется для указания списка, которому необходимо ограничить доступ к сессии. Для отмены проверки указанного списка доступа воспользуйтесь формой **no**.

**access-class** *IP-ACL* **no access-class** *IP-ACL* 

#### **Параметры**

*IP-ACL* Используется для указания стандартного списка доступа IPадресов. Поле адреса источника с записью permit или deny определяет доверенный или недоверенный узел.

### **По умолчанию**

Нет.

### **Режим ввода команды**

Line Configuration Mode

#### **Использование команды**

Используйте данную команду, чтобы указать список, которому необходимо ограничить доступ к сессии. Максимальное число списков доступа – 2. Если два списка доступа уже применены, попытка применить новый список доступа будет отклоняться до тех пор, пока один из примененных списков не будет удален с помощью формы **no**.

#### **Пример**

В данном примере показан процесс создания стандартного списка доступа IP-адресов и указания на ограничение через Telnet. Только узлу 226.1.1.1 разрешен доступ к серверу.

```
Switch#configure terminal
Switch(config)# ip access-list vty-filter
Switch(config-ip-acl)# permit 226.1.1.1 0.0.0.0
Switch(config-ip-acl)# exit
Switch (config) # line telnet
Switch(config-line)# access-class vty-filter
Switch (config-line) #
```
# **5.2 do**

Данная команда используется для выполнения команд, первоначально находящихся в режиме User/Privileged EXEC Mode или любом режиме конфигурирования.

**do** *COMMAND*

#### **Параметры**

Нет.

**По умолчанию** Нет.

### **Режим ввода команды**

Any Configuration Mode

### **Использование команды**

Данная команда используется для выполнения команд, первоначально находящихся в режиме User/Privileged EXEC Mode, таких как **show**, **clear** или **debug** при настройке коммутатора. После выполнения команды система вернется к используемому режиму конфигурирования.

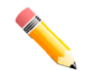

**Примечание:** знак вопроса (?) и клавиша Tab доступны для команды **do**.

### **Пример**

В данном примере показано, как использовать знак вопроса (?) с этой командой.

```
Switch# configure terminal
Switch (config) #do show running-config?
  a11All configurations including commands corresponding to default
            parameters
  effective The configurations which affect the behavior of the device
  interface Select an interface
  Vlan
          VLAN configuration
            Output modifiers
  \mathbf{L}\langle cr \rangle
```
Switch (config) #do show running-config

В данном примере показано, как выполнить команду **show ip interface** в режиме глобальной конфигурации.

```
Switch#configure terminal
Switch (config) #do show ip interface
Interface vlan1 is enabled, Link status is down
 IP Address is 10.90.90.90/8 (Manual)
 ARP timeout is 240 minutes.
Total Entries: 1
Switch (config) #
```
# **5.3 ip http server**

Данная команда используется для включения сервера HTTP. Для отключения сервера HTTP воспользуйтесь формой **no**.

# **ip http server no ip http server**

**Параметры**

Нет.

**По умолчанию** По умолчанию данная опция включена.

### **Режим ввода команды**

Global Configuration Mode

### **Использование команды**

Данная команда позволяет включить или отключить сервер HTTP. Интерфейс доступа HTTPS отдельно управляется командами SSL.

### **Пример**

В данном примере показано, как включить сервер HTTP.

```
Switch#configure terminal
Switch (config) #ip http server
Switch (config) #
```
# **5.4 ip http secure-server**

Данная команда используется для включения сервера HTTPS. При использовании команды **ip http secure-server ssl-service-policy** необходимо указать политику сервиса SSL для HTTPS. Для отключения сервера HTTPS воспользуйтесь формой **no**.

**ip http secure-server [ssl-service-policy** *POLICY-NAME***] no ip http secure-server**

### **Параметры**

**ssl-service-policy** *POLICY-NAME* (Опционально) Укажите имя политики SSL Service Policy. Используйте параметр **ssl-service-policy**, только если вы уже указали политику SSL Service Policy с помощью команды **sslservice-policy**.

## **По умолчанию**

По умолчанию данная опция отключена.

### **Режим ввода команды**

Global Configuration Mode

### **Использование команды**

Данная команда позволяет включить сервер HTTPS и использовать указанную политику SSL Service Policy для HTTPS. Если параметр не указан, для HTTPS будет использоваться встроенный локальный сертификат.

### **Пример**

В данном примере показано, как включить сервер HTTPS и использовать политику сервиса «sp1» для HTTPS.

```
Switch# configure terminal
Switch(config)# ip http secure-server ssl-service-policy sp1
Switch (config) #
```
# **5.5 ip {http | https} access-class**

Данная команда используется для указания списка, которому необходимо ограничить доступ к HTTPсерверу или HTTPS-сереверу. Для отмены проверки при помощи списка доступа воспользуйтесь формой **no**.

**ip {http | https} access-class** *IP-ACL* **no ip {http | https} access-class** *IP-ACL*

#### **Параметры**

*IP-ACL* Используется для указания стандартного списка доступа IPадресов. Поле адреса источника определяет доверенный или недоверенный узел.

#### **По умолчанию**

Нет.

## **Режим ввода команды**

Global Configuration Mode

#### **Использование команды**

Данная команда позволяет указать список, которому необходимо ограничить доступ к HTTP-серверу или HTTPS-серверу. Если указанный список доступа не существует, команда не будет выполнена, и ни один из списков доступа не будет проверяться при доступе к HTTP или HTTPS.

## **Пример**

В данном примере показано, как создать стандартный списка доступа и назначить его для доступа к HTTP-серверу. Доступ к серверу разрешен только узлу 226.1.1.1.

```
Switch# configure terminal
Switch(config)# ip access-list http-filter
Switch(config-ip-acl)# permit 226.1.1.1 255.255.255.255
Switch(config-ip-acl)# exit
Switch(config)# ip http access-class http-filter
Switch (config) #
```
# **5.6 ip http service-port**

Данная команда используется для указания порта HTTP. Для возврата к настройкам по умолчанию воспользуйтесь формой **no**.

**ip http service-port** *TCP-PORT* **no ip http service-port**

#### **Параметры**

*TCP-PORT* Укажите номер порта TCP. Диапазон портов TCP от 1 до 65535. Как правило, для протокола HTTP назначается TCP-порт 80.

### **По умолчанию**

По умолчанию используется порт 80.

### **Режим ввода команды**

Global Configuration Mode

### **Использование команды**

Данная команда позволяет указать TCP-порт для сервера HTTP.

## **Пример**

В данном примере показано, как настроить TCP-порт 8080 для HTTP.

```
Switch# configure terminal
Switch(config)# ip http service-port 8080
Switch (config) #
```
# **5.7 ip http timeout-policy idle**

Данная команда используется для установки значения тайм-аута простоя (idle timeout) для подключения к серверу HTTP в секундах. Для возврата к настройкам по умолчанию воспользуйтесь формой **no**.

**ip http timeout-policy idle** *INT* **no ip http timeout-policy idle**

### **Параметры**

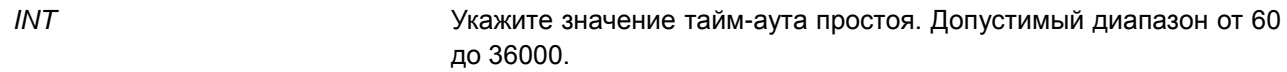

### **По умолчанию**

По умолчанию значение составляет 180 секунд.

## **Режим ввода команды**

Global Configuration Mode

#### **Использование команды**

Данная команда используется для настройки значения тайм-аута простоя для подключения к серверу HTTP.

### **Пример**

В данном примере показано, как настроить тайм-аут простоя со значением 100 секунд.

```
Switch# configure terminal
Switch (config) #ip http timeout-policy idle 100
Switch (config) #
```
# **5.8 ip telnet server**

Данная команда используется для включения сервера Telnet. Для отключения сервера Telnet воспользуйтесь формой **no**.

**ip telnet server no ip telnet server** 

### **Параметры**

Нет.

### **По умолчанию**

По умолчанию данная опция включена.

## **Режим ввода команды**

Global Configuration Mode

#### **Использование команды**

Данная команда используется для включения или отключения сервера Telnet. Интерфейс доступа SSH отдельно управляется командами SSH.

## **Пример**

В данном примере показано, как включить сервер Telnet.

```
Switch# configure terminal
Switch(config)# ip telnet server
Switch (config) #
```
# **5.9 ip telnet service-port**

Данная команда используется для указания сервисного порта для Telnet. Для возврата к настройкам по умолчанию воспользуйтесь формой **no**.

**ip telnet service-port** *TCP-PORT* **no ip telnet service-port**

### **Параметры**

*TCP-PORT* Укажите номер порта TCP. Диапазон портов TCP от 1 до 65535. Как правило, для Telnet назначается TCP-порт 23.

### **По умолчанию**

По умолчанию используется порт 23.

#### **Режим ввода команды**

Global Configuration Mode

### **Использование команды**

Данная команда позволяет указать TCP-порт для доступа к Telnet.

### **Пример**

В данном примере показано, как настроить сервисный порт 3000 для Telnet.

```
Switch# configure terminal
Switch(config)# ip telnet service-port 3000
Switch (config) #
```
# **5.10 line**

Данная команда позволяет идентифицировать тип сессии для конфигурации и войти в режим Line Configuration Mode.

# **line {console | telnet | ssh}**

### **Параметры**

**console** Укажите локальную консольную сессию терминала.

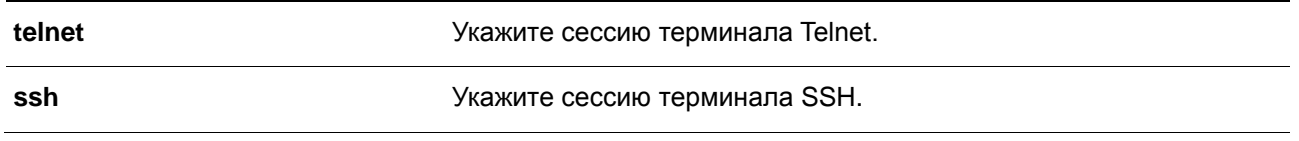

#### **По умолчанию**

Нет.

### **Режим ввода команды**

Global Configuration Mode

## **Использование команды**

Данная команда позволяет войти в режим Line Configuration Mode.

#### **Пример**

В данном примере показано, как войти в режим Line Configuration Mode для сессии терминала и настроить класс доступа «vty-filter».

```
Switch# configure terminal
Switch(config)# line ssh
Switch(config-line)# access-class vty-filter
Switch (config-line) #
```
# **5.11 show terminal**

Данная команда используется для получения информации о настройках параметров конфигурации терминала для текущей сессии терминала.

**show terminal**

**Параметры**

Нет.

**По умолчанию** Нет.

## **Режим ввода команды**

EXEC Mode

### **Использование команды**

Данная команда используется для получения информации о настройках терминала для текущей сессии.

# **Пример**

В данном примере показано, как отобразить информацию о настройках терминала для текущей сессии.

```
Switch#show terminal
Terminal Settings:
Length: 24 lines
 width: 80 columns
 Default Length: 24 lines
 Default Width: 80 columns
Baud Rate: 115200 bps
```
Switch#

# **5.12 show ip telnet server**

Данная команда используется для отображения информации о состоянии сервера Telnet.

**show ip telnet server** 

### **Параметры**

Нет.

### **По умолчанию**

Нет.

## **Режим ввода команды**

EXEC Mode

### **Использование команды**

Данная команда применяется для отображения информации о состоянии сервера Telnet.

### **Пример**

В данном примере показано, как отобразить информацию о состоянии сервера Telnet.

Switch#show ip telnet server

Server State: Enabled

Switch#

# **5.13 show ip http server**

Данная команда используется для отображения информации о состоянии HTTP-сервера.

**show ip http server**

## **Параметры**

Нет.

# **По умолчанию**

Нет.

### **Режим ввода команды**

EXEC Mode

### **Использование команды**

Данная команда используется для отображения информации о состоянии HTTP-сервера.

## **Пример**

В данном примере показано, как отобразить информацию о состоянии HTTP-сервера.

Switch#show ip http server ip http server state : Enabled Switch#

# **5.14 show ip http secure-server**

Данная команда используется для отображения информации о состоянии SSL.

### **show ip http secure-server**

### **Параметры**

Нет.

### **По умолчанию**

Нет.

### **Режим ввода команды**

EXEC Mode

## **Использование команды**

Данная команда используется для отображения информации о состоянии SSL.

# **Пример**

В данном примере показан процесс отображения информации о состоянии SSL.

```
ip http secure-server state : Disabled
Switch#
```
Switch#show ip http secure-server

# **5.15 show users**

Данная команда используется для отображения информации об активных сессиях на коммутаторе.

**show users**

### **Параметры**

Нет.

**По умолчанию**

Нет.

**Режим ввода команды**

EXEC Mode

## **Использование команды**

Данная команда используется для отображения информации об активных сессиях на коммутаторе.

## **Пример**

В данном примере показано, как отобразить информацию обо всех сессиях.

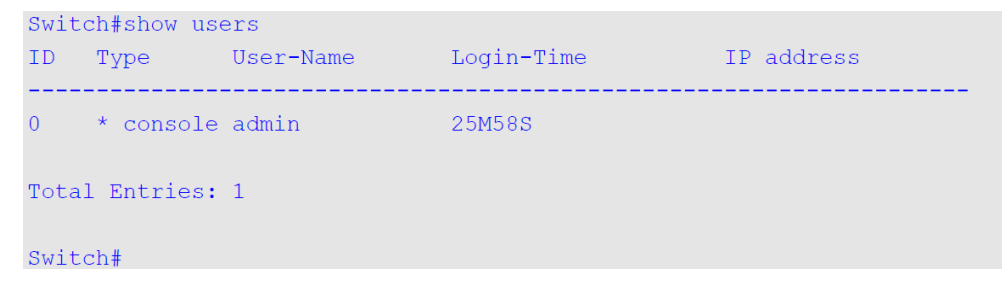

# **5.16 terminal length**

Данная команда используется для настройки количества строк, отображаемых на экране. Команда **terminal length** влияет только на текущую сессию. Команда **terminal length default** установит значение по умолчанию, но не повлияет на текущую сессию. Созданный заново терминал будет использовать значение по умолчанию. Для возврата к настройкам по умолчанию воспользуйтесь формой **no**.

**terminal length** *NUMBER* **no terminal length terminal length default** *NUMBER* **no terminal length default**

## **Параметры**

*NUMBER* Укажите количество строк, отображаемых на экране. Допустимы значения от 0 до 512. При значении 0 отображение не

> прекратится, пока не будет достигнут конец отображаемого материала.

### **По умолчанию**

Значение по умолчанию – 24.

### **Режим ввода команды**

User/Privileged EXEC Mode для команды **terminal length**

Global Configuration Mode для команды **terminal length default**

### **Использование команды**

При значении 0 отображение не прекратится, пока не будет достигнут конец отображаемого материала.

Если для terminal length указано значение, отличное от 0, например 50, то отображение будет останавливаться после каждых 50 строк. Данная команда используется для настройки количества строк, отображаемых на экране во время текущей сессии. Данная команда также применяется для сессий Telnet и SSH.

За выводом от одной команды, выходящей за границу дисплея, будет следовать подсказка **–More–**. При появлении подсказки **–More–**, нажмите CTRL+C, q, Q или ESC, чтобы прервать вывод и вернуться к подсказке. Нажмите пробел для отображения дополнительного экрана вывода или нажмите Return для отображения еще одной строки вывода. При настройке длины экрана на 0 отключается функция прокручивания, из-за чего весь вывод экрана отображается сразу. Пока не будет использовано ключевое слово **default**, изменения значения terminal length будут применяться только к текущей сессии. При использовании формы **no** данной команды количество строк на экране терминала сбрасывается на 24.

Команда **terminal length default** доступна в режиме глобальной конфигурации Global Configuration Mode. Параметры команды не влияют на текущие сессии терминала, но будут влиять на сессии, активированные позднее. Сохранить можно только значение длины терминала по умолчанию.

#### **Пример**

В данном примере показано, как изменить количество строк на 60.

```
Switch# terminal length 60
Switch#
```
## **5.17 terminal speed**

Данная команда используется для настройки скорости терминала. Для возврата к настройкам по умолчанию воспользуйтесь формой **no**.

**terminal speed** *BPS* **no terminal speed**

**Параметры**

*BPS* Укажите скорость консоли в бит/с.

### **По умолчанию**

Значение по умолчанию – 115200.

### **Режим ввода команды**

Global Configuration Mode

#### **Использование команды**

Данная команда используется для настройки скорости подключения терминала. Некоторые скорости передачи данных, доступные на подключенных устройствах, не поддерживаются коммутатором.

## **Пример**

В данном примере показан процесс изменения скорости последовательного порта на 9600 бит/с.

```
Switch# configure terminal
Switch (config) # terminal speed 9600
Switch (config) #
```
# **5.18 session timeout**

Данная команда позволяет задать значение тайм-аута сессии. Для возврата к настройкам по умолчанию воспользуйтесь формой **no**.

**session-timeout** *MINUTES* **no session-timeout**

### **Параметры**

*MINUTES* Укажите тайм-аут в минутах. При использовании значения 0 таймаут не истекает никогда.

#### **По умолчанию**

Значение по умолчанию – 3 минуты.

## **Режим ввода команды**

Line Configuration Mode

#### **Использование команды**

Данная команда позволяет задать значение тайм-аута сессии, после которого произойдет автоматический выход из учетной записи.

### **Пример**

В данном примере показано, как настроить такое значение, при котором тайм-аут не истекает никогда.

Switch# configure terminal Switch(config)# line console Switch(config-line)# session-timeout 0 Switch(config-line)#

# **5.19 terminal width**

Данная команда используется для настройки количества столбцов символов, отображаемых на экране для текущей сессии. Команда **terminal width** влияет только на текущую сессию. Команда **terminal width default** установит значение по умолчанию, но не повлияет на текущую сессию. Для возврата к настройкам по умолчанию воспользуйтесь формой **no**.

**terminal width** *NUMBER* **no terminal width terminal width default** *NUMBER* **no terminal width default** 

### **Параметры**

*NUMBER* Укажите количество символов, отображаемых на экране. Допустимы значения от 40 до 255.

### **По умолчанию**

Значение по умолчанию – 80.

### **Режим ввода команды**

User/Privileged EXEC Mode для команды **terminal width** Global Configuration Mode для команды **terminal width default**

#### **Использование команды**

Команда **terminal width** позволяет изменить ширину терминала и применяется только к текущей сессии. При использовании формы **no** команда вернет значение по умолчанию.

Команда **terminal width default** доступна в режиме глобальной конфигурации Global Configuration Mode. Параметры команды не влияют на текущие сессии терминала, но они будут влиять на сессии, активированные позднее. Сохранить можно только значение ширины терминала по умолчанию.

Но при удаленном доступе к сессии CLI, например, Telnet, ширина терминала автосогласования будет иметь преимущество над настройками по умолчанию, если автосогласование будет успешным. В противном случае применяться будут настройки по умолчанию.

### **Пример**

В данном примере показано, как изменить текущую ширину терминала на 120.

Switch#terminal width 120 Switch#

## **5.20 username**

Данная команда используется для создания учетной записи пользователя. Для удаления учетной записи пользователя воспользуйтесь формой **no**.

# **username** *NAME* **[nopassword | password** *PASSWORD***] no username [***NAME***]**

#### **Параметры**

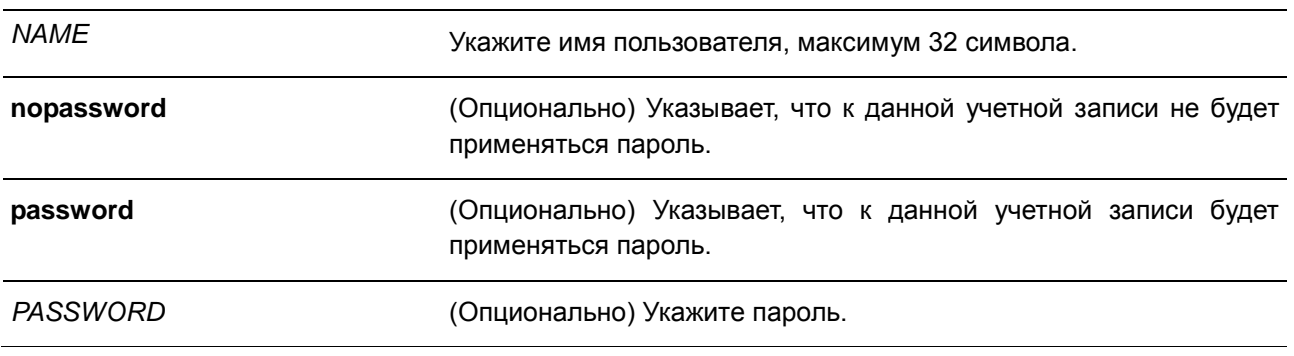

### **По умолчанию**

По умолчанию имя пользователя – *admin*, пароль – *admin*.

#### **Режим ввода команды**

Global Configuration Mode

#### **Использование команды**

Данная команда позволяет создать учетную запись пользователя. Если пользователь входит в систему, он будет в режиме EXEC Mode.

При использовании команды **no username** без указания имени пользователя, удалятся все пользователи.

Если учетная запись пользователя пустая, ему будет сразу назначен режим EXEC Mode.

#### **Пример**

В данном примере показано, как создать учетную запись администратора с именем «admin» и паролем «mypassword».

```
Switch# configure terminal
Switch (config) # username admin password mypassword
Switch (config) #
```
В данном примере показано, как удалить учетную запись администратора с именем «admin».

```
Switch# configure terminal
Switch (config) # no username admin
Switch (config) #
```
# **6. Команды предотвращения атак ARP Spoofing**

## **6.1 ip arp spoofing-prevention clear**

Данная команда используется для настройки записи ARP Spoofing Prevention (ASP), используемой для предотвращения атак ARP Spoofing. Для удаления записи ARP Spoofing Prevention воспользуйтесь формой **no**.

## **ip arp spoofing-prevention** *GATEWAY-IP GATEWAY-MAC* **interface** *INTERFACE-ID* **[, | -] no ip arp spoofing-prevention** *GATEWAY-IP* **[interface** *INTERFACE-ID* **[, | -]]**

## **Параметры**

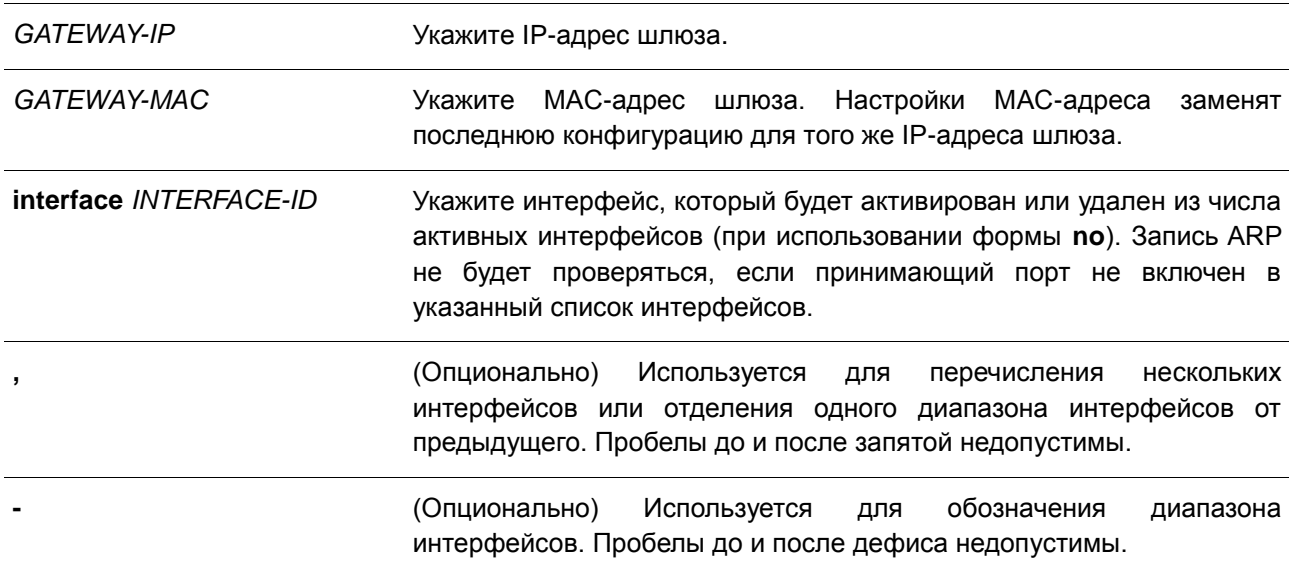

## **По умолчанию**

По умолчанию записей нет.

## **Режим ввода команды**

Global Configuration Mode

## **Использование команды**

Данная команда применима исключительно для настройки интерфейсов физического порта и portchannel.

Команда используется для создания записи ARP Spoofing Prevention (ASP), чтобы предотвратить спуфинг MAC-адреса защищенного шлюза. После создания записи ARP-пакеты, у которых IP-адрес источника совпадает с IP-адресом шлюза, а MAC-адрес источника не совпадает c MAC-адресом шлюза, будут отбрасываться. ASP игнорирует ARP-пакеты, если IP-адрес источника не совпадает с настроенным IP-адресом шлюза.

Если адрес ARP совпадает с настроенным IP-адресом шлюза, МАС-адресом и списком портов, то проверка Dynamic ARP Inspection (DAI) будет игнорироваться, независимо от того является ли порт ARP 'trusted' или 'untrusted'.

## **Пример**

В данном примере показан процесс настройки записи ARP Spoofing Prevention с IP-адресом 10.254.254.251 и МАС-адресом 00-00-00-11-11-11 для Ethernet-порта 1/0/10.

```
Switch# configure terminal
Switch (config)# ip arp spoofing-prevention 10.254.254.251 00-00-00-11-11-11 interface
eth1/0/10Switch (config)# ip arp spoofing-prevention 10.254.254.251 00-00-00-11-11-11 interface port-
channel 3
Switch (config) #
```
## **6.2 show ip arp spoofing-prevention**

Данная команда используется для отображения настроек ARP Spoofing Prevention.

#### **show ip arp spoofing-prevention**

**Параметры** Нет.

**По умолчанию** Нет.

**Режим ввода команды** EXEC Mode

#### **Использование команды**

Данная команда используется для отображения всех записей ARP Spoofing Prevention.

## **Пример**

В данном примере показано, как включить отображение всех записей ARP Spoofing Prevention.

```
Switch# show ip arp spoofing-prevention
TP
              MACInterfaces
10.254.254.251  00-00-00-11-11-11  eth1/0/10
```

```
Total Entries: 1
```

```
Switch#
```
## **Отображаемые параметры**

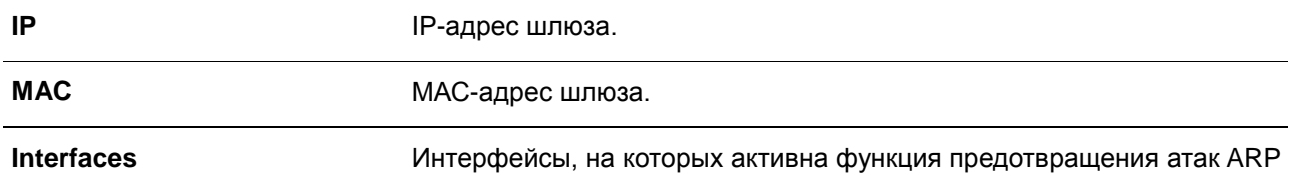

Spoofing.

# **7. Команды Asymmetric VLAN**

# **7.1 asymmetric-vlan**

Данная команда используется для включения функции Asymmetric VLAN. Для отключения функции воспользуйтесь формой **no**.

**asymmetric-vlan**

**no asymmetric-vlan clear**

**Параметры** 

Нет.

## **По умолчанию**

По умолчанию данная функция отключена.

## **Режим ввода команды**

Global Configuration Mode

## **Использование команды**

Используйте данную команду для включения/отключения функции Asymmetric VLAN.

## **Пример**

В данном примере показано, как включить функцию Asymmetric VLAN.

Switch# configure terminal Switch (config) # asymmetric-vlan

В данном примере показано, как отключить функцию Asymmetric VLAN.

Switch# configure terminal Switch(config)# no asymmetric-vlan

# 8. Команды Authentication, Authorization, and Accounting (AAA)

## 8.1 aaa authentication dot1x

Данная команда используется для настройки списка методов по умолчанию, используемого для аутентификации 802.1Х. Для удаления списка методов по умолчанию воспользуйтесь формой по.

## aaa authentication dot1x default METHOD1 [METHOD2...] no aaa authentication dot1x default

#### Параметры

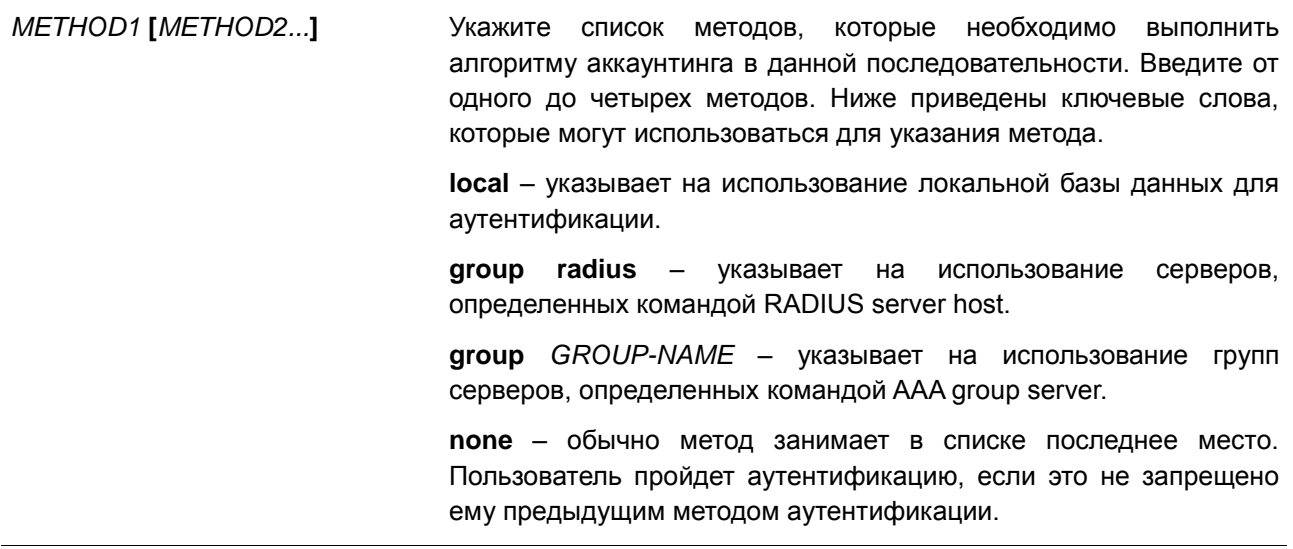

## По умолчанию

Метод аутентификации ААА не настроен.

## Режим ввода команды

**Global Configuration Mode** 

#### Использование команды

Используйте данную команду для настройки списка методов аутентификации по умолчанию для аутентификации 802.1X. Аутентификация запросов 802.1X будет выполняться на основе локальной базы данных.

## Пример

В данном примере показано, как установить список методов по умолчанию для аутентификации пользователей dot1X.

```
Switch# configure terminal
Switch(config)# aaa authentication dot1x default group radius
Switch (config) #
```
## **8.2 aaa group server radius**

Данная команда используется для входа в режим настройки группы серверов RADIUS (RADIUS Group Server Configuration Mode) для связывания узлов сервера с группой. Для удаления группы серверов RADIUS воспользуйтесь формой **no**.

**aaa group server radius** *GROUP-NAME* **no aaa group server radius** *GROUP-NAME*

#### **Параметры**

*GROUP-NAME* Укажите имя группы серверов. Длина имени не должна превышать 32 символов. Синтаксисом является обычная строка, в которой пробелы недопустимы.

## **По умолчанию**

Группа серверов AAA не настроена.

#### **Режим ввода команды**

Global Configuration Mode

#### **Использование команды**

Данная команда используется для определения группы серверов RADIUS. Созданная группа серверов используется в определении списков методов, используемых для аутентификации с помощью команды **aaa authentication**. Также используйте данную команду для входа в режим настройки группы серверов RADIUS (RADIUS Group Server Configuration Mode). Используйте команду **server** для связывания узлов сервера RADIUS с группой серверов RADIUS.

#### **Пример**

В данном примере показано, как создать группу серверов RADIUS с двумя записями. Вторая запись узла выступает в качестве резервной для первой записи.

```
Switch# configure terminal
Switch (config) #aaa group server radius group1
Switch(config-sg-radius)# server 172.19.10.100
Switch(config-sg-radius)# server 172.19.11.20
Switch(config-sg-radius)# exit
Switch (config) #
```
## **8.3 aaa new-model**

Данная команда используется для включения AAA для аутентификации. Для отключения функции AAA воспользуйтесь формой **no**.

**aaa new-model no aaa new-model**

## **Параметры**

Нет.

## **По умолчанию**

По умолчанию данная функция отключена.

### **Режим ввода команды**

Global Configuration Mode

## **Использование команды**

Данная команда используется для включения AAA до вступления в силу аутентификации через списки методов AAA. Если функция AAA отключена, пользователь будет аутентифицирован через локальную таблицу пользовательских учетных записей, созданную командой **username**. Включение входа с паролем будет аутентифицировано через локальную таблицу, которая определяется через команду **enable password**.

## **Пример**

В данном примере показано, как включить функцию AAA.

```
Switch# configure terminal
Switch (config) # aaa new-model
Switch (config) #
```
## **8.4 clear aaa counters servers**

Данная команда используется для обнуления счетчиков статистики серверов аутентификации.

## **clear aaa counters servers {all | radius {***IP-ADDRESS* **|** *IPV6-ADDRESS* **| all} | sg** *NAME***}**

#### **Параметры**

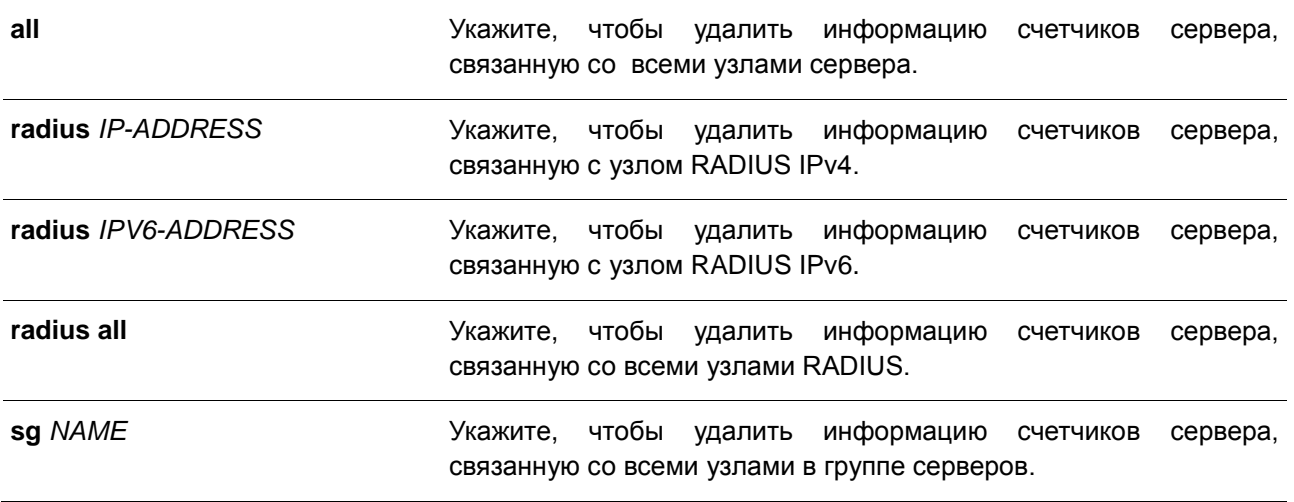

## **По умолчанию**

Нет.

#### **Режим ввода команды**

EXEC Mode

## **Использование команды**

Используйте данную команду для сброса счетчиков статистики, относящихся к серверам AAA.

#### **Пример**

В данном примере показано, как сбросить счетчики серверов AAA.

```
Switch#clear aaa counters servers all
Switch#
```
В данном примере показано, как удалить информацию счетчиков серверов AAA для всех узлов в группе серверов «server-farm».

```
Switch#clear aaa counters servers sg server-farm
Switch#
```
## **8.5 radius-server deadtime**

Данная команда используется для указания времени по умолчанию, по истечении которого сервер, который не может ответить, будет пропущен. Для возврата к настройкам по умолчанию воспользуйтесь формой **no**.

**radius-server deadtime** *MINUTES* **no radius-server deadtime**

## **Параметры**

*MINUTES* Укажите время простоя. Допустимый диапазон: от 0 до 1440 (24 часа). Если установлено значение 0, сервер, который не может ответить, не будет помечен как недействующий.

## **По умолчанию**

По умолчанию данным значением является 0.

#### **Режим ввода команды**

Global Configuration Mode

#### **Использование команды**

Данная команда может использоваться для улучшения времени процесса аутентификации с помощью установки времени простоя (dead time) для пропуска записей узлов сервера, который не может ответить.

Когда система выполняет аутентификацию с помощью сервера аутентификации, она пробует использовать один сервер за раз. Если сервер не отвечает, система будет пробовать следующий сервер. Когда система обнаруживает, что сервер не отвечает, она пометит сервер как недействующий, запустит таймер времени простоя и пропустит их при аутентификации последующих запросов до истечения времени простоя.

## **Пример**

В данном примере показано, как установить время простоя 10 минут.

```
Switch# configure terminal
Switch(config)# radius-server deadtime 10
Switch (config) #
```
## **8.6 radius-server host**

Данная команда используется для создания узла сервера RADIUS. Для удаления узла сервера воспользуйтесь формой **no**.

## **radius-server host {***IP-ADDRESS* **|** *IPV6-ADDRESS***} [acct-port** *PORT***] [timeout** *SECONDS***] [retransmit** *COUNT***] key** *KEY-STRING* **no radius-server host {***IP-ADDRESS* **|** *IPV6-ADDRESS***}**

#### **Параметры**

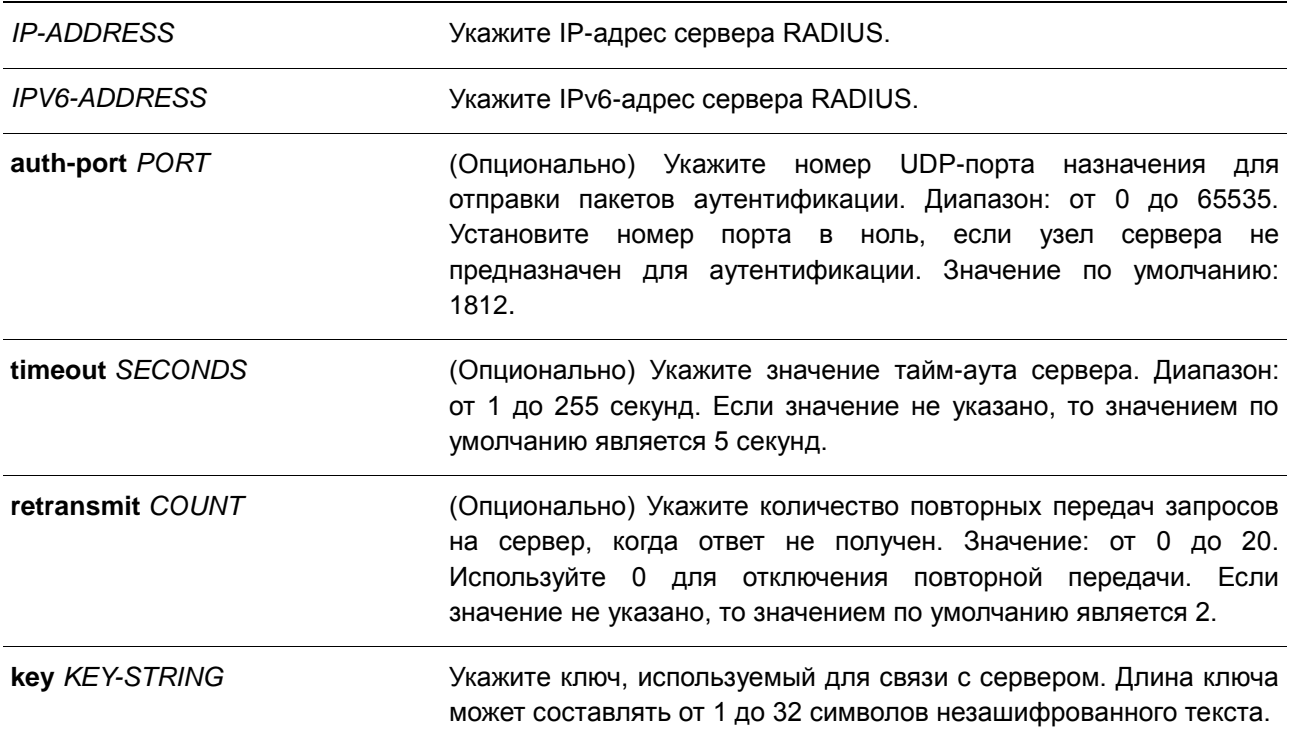

## **По умолчанию**

По умолчанию сервер не настроен.

### **Режим ввода команды**

Global Configuration Mode

#### **Использование команды**

Данная команда используется для создания узлов сервера RADIUS перед тем, как они могут быть связаны с группой серверов RADIUS с помощью команды **server**.

#### **Пример**

В данном примере показано, как создать два узла сервера RADIUS с разными IP-адресами.

```
Switch# configure terminal
Switch (config) # radius-server host 172.19.10.100 auth-port 1500 timeout 8 retransmit 3 key
ABCDE
Switch (config)# radius-server host 172.19.10.101 auth-port 1600 timeout 3 retransmit 1 key
ABCDE
Switch (config) #
```
## **8.7 server (RADIUS)**

Данная команда используется для связывания узла сервера RADIUS (RADIUS server host) с группой серверов RADIUS (RADIUS server group). Для удаления узла сервера из группы серверов воспользуйтесь формой **no**.

**server {***IP-ADDRESS* **|** *IPV6-ADDRESS***} no server {***IP-ADDRESS* **|** *IPV6-ADDRESS***}**

#### **Параметры**

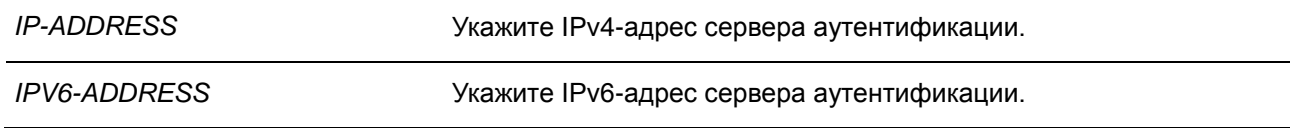

### **По умолчанию**

По умолчанию сервер не настроен.

### **Режим ввода команды**

RADIUS Group Server Configuration Mode

#### **Использование команды**

Используйте данную команду для связывания узлов сервера RADIUS с группой серверов RADIUS. Определенная группа серверов может быть указана в качестве списка методов для аутентификации через команду **aaa authentication**. Используйте команду **radius-server host** для создания записи узла сервера. Запись узла идентифицируется IP-адресом.

## **Пример**

В данном примере показано, как создать два узла сервера RADIUS с разными IP-адресами. Группа серверов затем создается с двумя узлами серверов.

```
Switch# configure terminal
Switch (config) # radius-server host 172.19.10.100 auth-port 1500 timeout 8 retransmit 3 key
ABCDE
Switch (config)# radius-server host 172.19.10.101 auth-port 1600 timeout 3 retransmit 1 key
ABCDE
Switch (config) #aaa group server radius group1
Switch(config-sg-radius)# server 172.19.10.100
Switch(config-sg-radius)# server 172.19.10.101
Switch(config-sg-radius)#
```
## **8.8 show aaa**

Данная команда используется для отображения глобального состояния AAA.

**show aaa**

#### **Параметры**

Нет.

### **По умолчанию**

Нет.

### **Режим ввода команды**

EXEC Mode

## **Использование команды**

Данная команда используется для отображения глобального состояния AAA.

## **Пример**

В данном примере показано, как отобразить глобальное состояние AAA.

Switch# show aaa

AAA is enabled.

Switch#

## **8.9 show radius statistics**

Данная команда используется для отображения статистики RADIUS для пакетов аутентификации.

## **show radius statistics**

## **Параметры**

Нет.

## **По умолчанию**

Нет.

### **Режим ввода команды**

EXEC Mode

## **Использование команды**

Используйте данную команду для отображения счетчиков статистики, относящихся к серверам.

## **Пример**

В данном примере показано, как отобразить счетчики статистики, относящиеся к серверам.

```
Switch#show radius statistics
 RADIUS Server: 172.19.10.100: Auth-Port 1500
 State is Up
 Auth.<br>Round Trip Time: 0<br>Access Requests: 0
 Access Accepts:<br>
Access Rejects: 0<br>
Access Challenges: 0<br>
Retransmissions: 0
 Malformed Responses: 0
 Bad Authenticators: 0<br>Pending Requests: 0<br>Pending Requests: 0
 Timeouts: 0<br>
Unknown Types: 0<br>
Packets Dropped: 0
 RADIUS Server: 172.19.11.20: Auth-Port 1600
 State is Up
Auth.<br>
Round Trip Time: 0<br>
Access Requests: 0<br>
Access Accepts: 0<br>
0
 Access Accepts: 0<br>Access Rejects: 0
CTRL+C ESC q Quit SPACE n Next Page ENTER Next Entry a All
```
### **Отображаемые параметры**

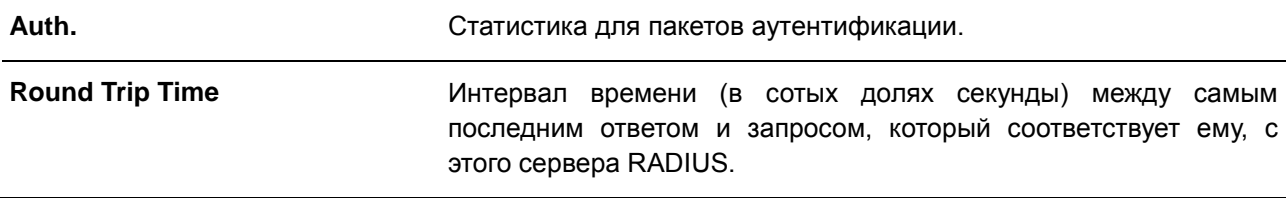

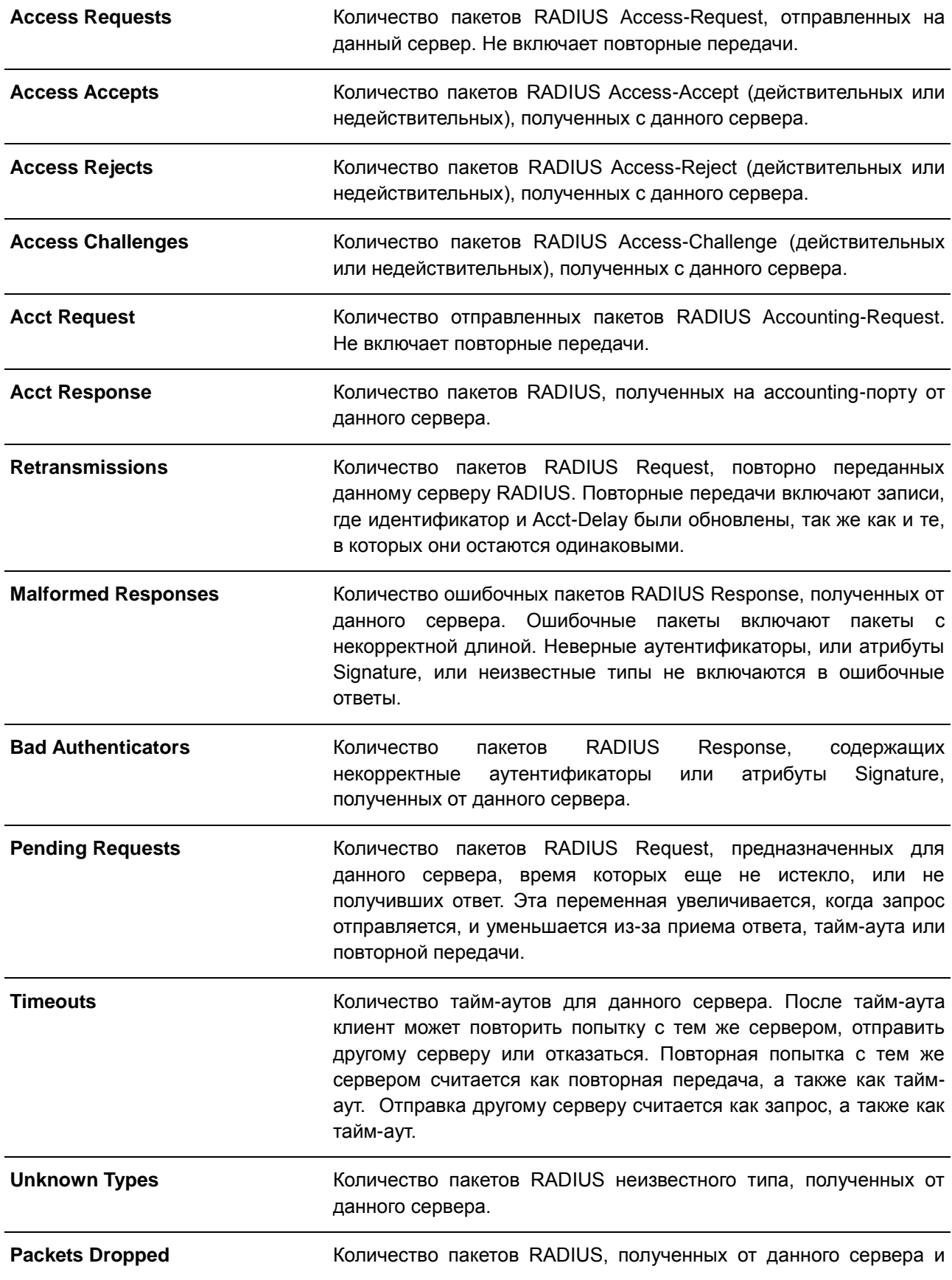

отброшенных по какой-либо причине.

# 9. Базовые команды настройки IPv4

## $9.1$  arp

Данная команда используется для добавления статической записи в кэш ARP (Address Resolution Protocol). Для удаления статической записи из кэша ARP (Address Resolution Protocol) воспользуйтесь формой по.

arp IP-ADDRESS HARDWARE-ADDRESS no arp IP-ADDRESS HARDWARE-ADDRESS

#### Параметры

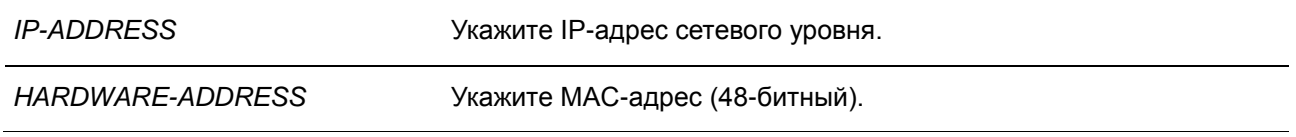

## По умолчанию

В кэше ARP нет ни одной статической записи.

## Режим ввода команды

**Global Configuration Mode** 

## Использование команды

Таблица ARP обеспечивает сопоставление IP-адресов с MAC-адресами. Данное соответствие хранится в памяти и не запрашивается постоянно. Указанная команда используется для добавления статических ARP-записей.

## Пример

В данном примере показано, как добавить статическую ARP-запись для традиционного Ethernet-узла.

```
Switch# configure terminal
Switch(config)# arp 10.31.7.19 0800.0900.1834
Switch (config)#
```
## 9.2 arp timeout

Данная команда используется для настройки времени старения (aging time) ARP-записей в таблице ARP. Для возврата к настройкам по умолчанию воспользуйтесь формой по.

arp timeout MINUTES no arp timeout

#### Параметры

**MINUTES** 

Укажите таймаут, по истечении которого динамическая запись устареет при условии отсутствия сетевой активности. Допустимые значения - от 0 до 65535.

## **По умолчанию**

По умолчанию установлено 240 минут.

#### **Режим ввода команды**

Interface Configuration Mode

### **Использование команды**

Данная команда используется для настройки времени старения ARP-записей в таблице ARP.

## **Пример**

В данном примере показано, как задать тайм-аут продолжительностью 60 минут.

```
Switch# configure terminal
Switch (config) # interface vlan1
Switch (config-if) # arp timeout 60
Switch (config-if) #
```
## **9.3 clear arp-cache**

Данная команда используется для удаления динамических ARP-записей из таблицы.

## **clear arp-cache {all | interface** *INTERFACE-ID* **|** *IP-ADDRESS***}**

#### **Параметры**

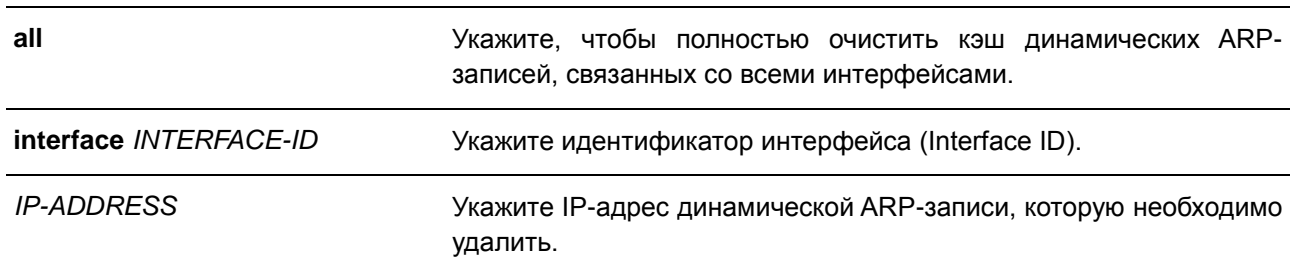

#### **По умолчанию**

Нет.

#### **Режим ввода команды**

EXEC Mode

### **Использование команды**

Данная команда используется для удаления динамических записей из таблицы ARP. Пользователь может удалить сразу все динамические записи, только выбранные динамические записи или все динамические записи для конкретного интерфейса.

## **Пример**

В данном примере показано, как удалить все динамические записи из кэша ARP.

```
Switch# clear arp-cache all
Switch#
```
## **9.4 ip address**

Данная команда используется для назначения интерфейсу основного или второстепенного адреса IPv4, а также для автоматического получения IP-адреса от DHCP-сервера. Для удаления настройки IP-адреса или отключения DHCP на интерфейсе воспользуйтесь формой **no**.

**ip address {***IP-ADDRESS SUBNET-MASK* **| dhcp} no ip address [***IP-ADDRESS SUBNET-MASK* **| dhcp]**

#### **Параметры**

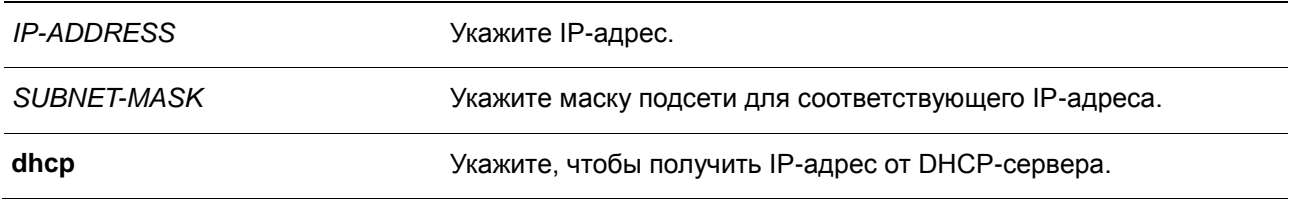

#### **По умолчанию**

IP-адрес по умолчанию для VLAN 1: 10.90.90.90/8.

#### **Режим ввода команды**

Interface Configuration Mode

## **Использование команды**

IPv4-адрес интерфейса может быть задан пользователем вручную или динамически (автоматически) назначен сервером DHCP. Используйте команду **no ip address** для удаления заданного IP-адреса.

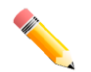

**Примечание:** коммутатор поддерживает до четырех интерфейсов IPv4 и IPv6.

## **Пример**

В данном примере показано, как настроить 10.108.1.27 в качестве IP-адреса для VLAN 1.

```
Switch# configure terminal
Switch (config) #interface vlan1
Switch (config-if) #ip address 10.108.1.27 255.0.0.0
Switch (config-if) #
```
## **9.5 show arp**

Данная команда используется для отображения данных кэша ARP.

## **show arp [***ARP-TYPE***] [***IP-ADDRESS* **[***MASK***]] [***INTERFACE-ID***] [***HARDWARE-ADDRESS***]**

#### **Параметры**

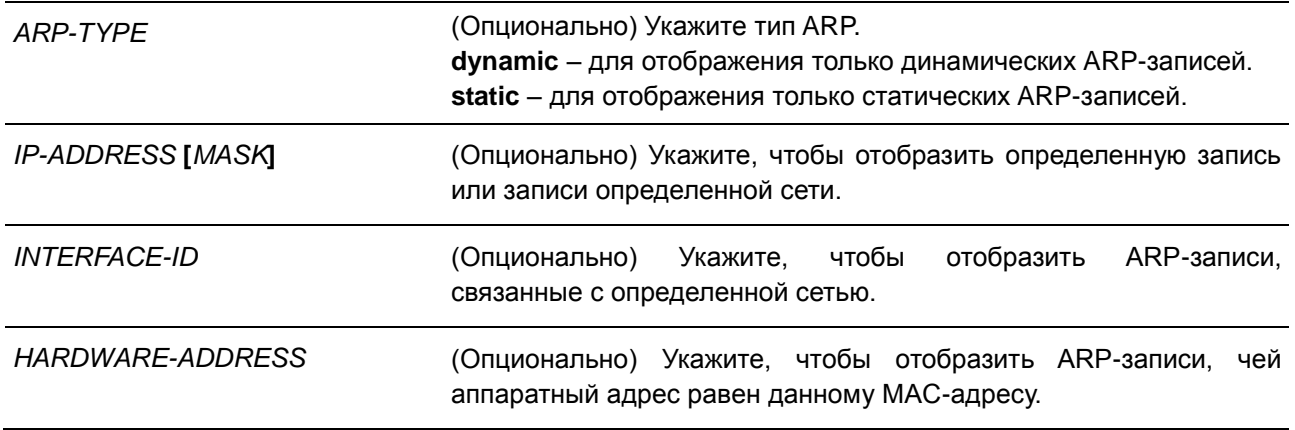

#### **По умолчанию**

Нет.

## **Режим ввода команды**

EXEC Mode

#### **Использование команды**

Данная команда позволяет отобразить информацию для определенной ARP-записи, всех ARPзаписей, динамических или статических записей, а также для записей, связанных с определенным IPинтерфейсом.

## **Пример**

В данном примере показано, как отобразить данные кэша ARP.

```
Switch# show arp
S - Static Entry
IP Address Mardware Addr IP Interface Age (min)
Total Entries: 2
Switch#
```
## **9.6 show arp timeout**

Данная команда используется для отображения времени старения записей в кэше ARP.

```
show arp timeout [interface INTERFACE-ID]
```
#### **Параметры**

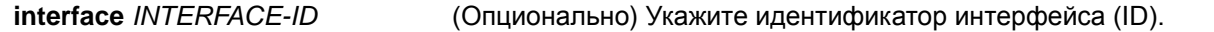

## **По умолчанию**

Нет.

### **Режим ввода команды**

EXEC Mode

## **Использование команды**

Данная команда используется для отображения заданного времени старения ARP-записей.

#### **Пример**

В данном примере показано, как отобразить время старения ARP-записей.

Switch# show arp timeout Interface Timeout (minutes)  $v1an1$  60 Total Entries:1 Switch#

## **9.7 show ip interface**

Данная команда используется для отображения информации по IP-интерфейсу.

## **show ip interface [***INTERFACE-ID***] [brief]**

## **Параметры**

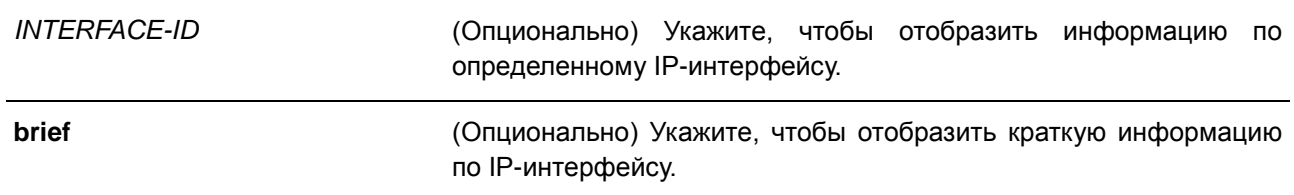

## **По умолчанию**

Нет.

### **Режим ввода команды**

EXEC Mode

## **Использование команды**

Данная команда используется для отображения информации по IP-интерфейсу. Если параметр не указан, будет отображаться информация для всех интерфейсов.

## **Пример**

В данном примере показано, как отобразить краткую информацию по IP-интерфейсу.

Switch#show ip interface brief Interface IP Address Link Status , allellellellelle \_\_\_\_\_\_\_\_\_\_\_\_ كالمستحدث كالمستحدث vlan1 10.90.90.90 up

Total Entries: 1

Switch#

В данном примере показано, как отобразить информацию для интерфейса VLAN 1.

```
Switch#show ip interface vlan 1
Interface vlan1 is enabled, Link status is down
 IP address is 10.90.90.90/8 (Manual)
 ARP timeout is 240 minutes.
Total Entries: 1
Switch#
```
# **10. Базовые команды настройки IPv6**

## **10.1 clear ipv6 neighbors**

Данная команда используется для удаления динамических записей из IPv6 neighbor cache.

## **clear ipv6 neighbors {all | interface** *INTERFACE-ID***}**

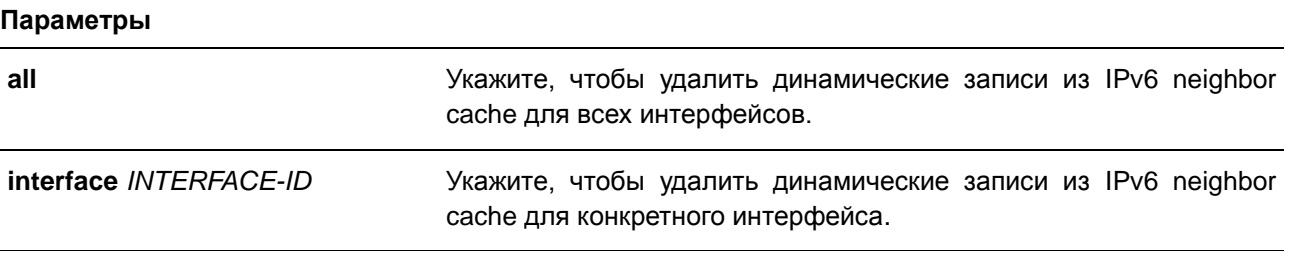

**По умолчанию** 

Нет.

#### **Режим ввода команды**

EXEC Mode

#### **Использование команды**

Данная команда используется для удаления динамических записей из IPv6 neighbor cache.

## **Пример**

В данном примере показано, как очистить IPv6 neighbor cache для интерфейса VLAN 1.

Switch#clear ipv6 neighbors interface vlan1 Switch#

## **10.2 ipv6 address**

Данная команда используется для ручной настройки IPv6-адреса на интерфейсе. Для удаления заданного вручную IPv6-адреса воспользуйтесь формой **no**.

## **ipv6 address {***IPV6-ADDRESS/PREFIX-LENGTH* **|** *IPV6-ADDRESS* **link-local} no ipv6 address {***IPV6-ADDRESS/PREFIX-LENGTH* **|** *IPV6-ADDRESS* **link-local}**

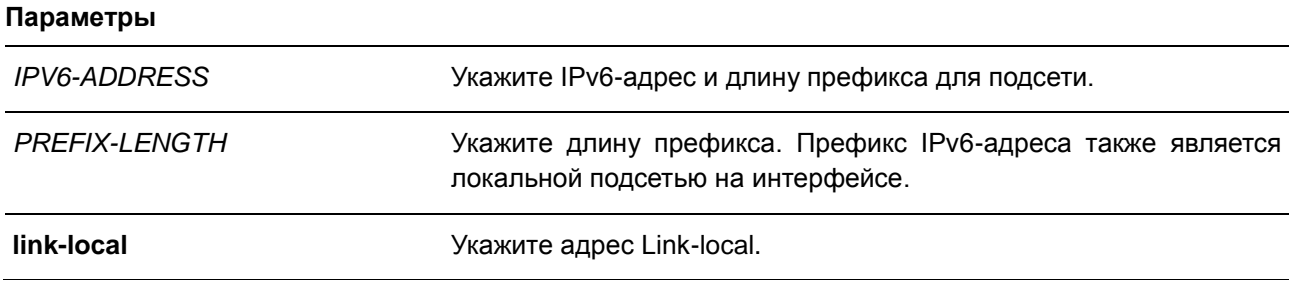

#### По умолчанию

Het.

### Режим ввода команды

**Interface Configuration Mode** 

#### Использование команды

IPv6-адрес может быть задан пользователем вручную или назначен с использованием основного префикса, получаемого клиентом DHCPv6. Если использование команды **ipv6 address** не планируется, то предварительное получение основного префикса не требуется. Для настройки IPv6адреса основной префикс необходимо получить заранее. Заданный IPv6-адрес будет удален, если тайм-аут получения основного префикса истек, или префикс удален. IPv6-адрес формируется с использованием основного префикса в главной части бит, исключая часть основного префикса в оставшейся части бит.

Каждому интерфейсу можно назначить один IPv6-адрес. После завершения настройки IPv6-адреса интерфейс получает разрешение на обработку IPv6. Префикс заданного IPv6-адреса автоматически анонсируется в качестве префикса в передаваемых интерфейсом сообщениях RA.

## Пример

В данном примере показано, как настроить IPv6-адрес.

```
Switch#configure terminal
Switch (config) # interface vlan2
Switch(config-if)# ipv6 address 3ffe:22:33:44::55/64
```
В данном примере показано, как удалить IPv6-адрес.

```
Switch#configure terminal
Switch (config) # interface vlan2
Switch(config-if)# no ipv6 address 3ffe:22:3:44::55/64
```
## 10.3 ipv6 address eui-64

Данная команда используется для настройки на интерфейсе IPv6-адреса с использованием идентификатора интерфейса EUI-64 (Interface ID). Для удаления IPv6-адреса интерфейса с идентификатором EUI-64 воспользуйтесь формой по.

ipv6 address IPV6-PREFIX/PREFIX-LENGTH eui-64 no ipv6 address IPV6-PREFIX/PREFIX-LENGTH eui-64

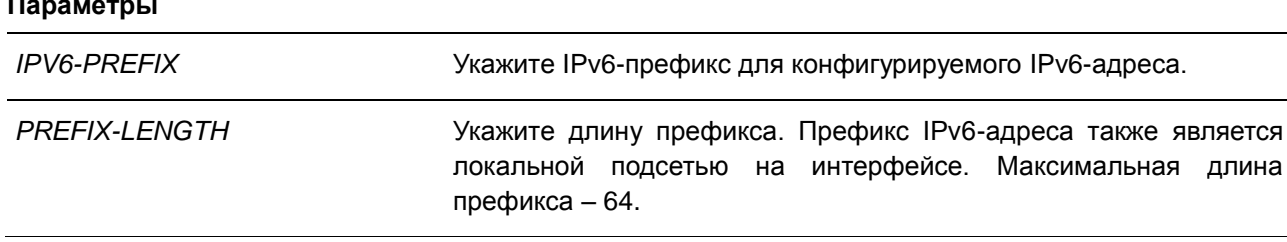

## **По умолчанию**

Нет.

## **Режим ввода команды**

Interface Configuration Mode

#### **Использование команды**

Если данная команда сконфигурирована в туннеле ISATAP (IPv6), то последние 32 бита идентификатора интерфейса (Interface ID) формируются с использованием IPv4-адреса источника туннеля.

## **Пример**

В данном примере показано, как добавить IPv6-адрес.

```
Switch#configure terminal
Switch (config) # interface vlan1
Switch(config-if)# ipv6 address 3ffe:501:ffff:0::/64 eui-64
Switch (config-if) #
```
## **10.4 ipv6 address dhcp**

Данная команда используется для настройки интерфейса на получение IPv6-адреса с помощью DHCPv6. Для отключения использования DHCPv6 на получение IPv6-адреса воспользуйтесь формой **no**.

**ipv6 address dhcp [rapid-commit] no ipv6 address dhcp**

## **Параметры**

**rapid-commit** (Опционально) Укажите для получения адреса от сервера благодаря обмену двумя сообщениями. Опция rapid-commit будет указана в сообщении Solicit для запроса на подтверждение двумя сообщениями.

## **По умолчанию**

По умолчанию данная опция выключена.

## **Режим ввода команды**

Interface Configuration Mode

#### **Использование команды**

Данная команда используется для настройки интерфейса на получение сетевых настроек IPv6 от сервера DHCPv6.

Стандартный обмен сообщениями между маршрутизаторами Delegating Router (DR) и Requesting Router (RR) включает в себя четыре типа сообщений: SOLICIT, ADVERTISE, REQUEST и REPLY. При использовании параметра rapid-commit маршрутизаторы обмениваются двумя сообщениями вместо четырех. В этом случае маршрутизатор RR отправит маршрутизатору DR сообщение SOLICIT, в котором уведомит его о возможности пропустить получение сообщения ADVERTISE и отправку сообщения REQUEST и перейти непосредственно к получению сообщения REPLY от маршрутизатора DR. В сообщении REPLY содержится информация по сетевым настройкам.

Для корректной работы данного функционала необходимо включить параметр rapid-commit и на DR, и на RR.

При использовании данной команды с формой по текущие сетевые настройки IPv6, полученные от DHCPv6-сервера, будут удалены.

#### Пример

В данном примере показано, как настроить интерфейс VLAN 1 на получение IPv6-адреса от DHCPv6сервера.

```
Switch# configure terminal
Switch (config) # interface vlan1
Switch(config-if)# ipv6 address dhcp
Switch (config-if) #
```
## 10.5 ipv6 enable

Данная команда используется для включения обработки IPv6 на интерфейсах, у которых нет явно настроенного IPv6-адреса. Для отключения обработки IPv6 на интерфейсах, у которых нет явно настроенного IPv6-адреса воспользуйтесь формой по.

ipv6 enable no ipv6 enable

#### Параметры

Нет.

#### По умолчанию

По умолчанию данная опция выключена.

#### Режим ввода команды

**Interface Configuration Mode** 

## Использование команды

Когда на интерфейсе IPv6-адрес задан явно, Link-Local IPv6-адрес генерируется автоматически, и начинается обработка IPv6. Когда на интерфейсе нет явно настроенного IPv6-адреса, Link-Local IPv6адрес не генерируется, и обработка IPv6 не запускается. Используйте команду **ipv6 enable** для автоматической генерации Link-Local IPv6-адреса и запуска обработки IPv6 на интерфейсе.

## **Пример**

В данном примере показано, как включить поддержку IPv6 на интерфейсе VLAN 1, у которого нет явно настроенного IPv6-адреса.

```
Switch# configure terminal
Switch (config) # interface vlan1
Switch(config-if)# ipv6 enable
Switch (config-if) #
```
## **10.6 ipv6 hop-limit**

Данная команда используется для настройки параметра hop limit (предельное число шагов) для IPv6 на коммутаторе. Для возврата к настройкам по умолчанию воспользуйтесь формой **no**.

**ipv6 hop-limit** *VALUE* **no ipv6 hop-limit**

#### **Параметры**

*VALUE* Укажите значение для параметра IPv6 hop limit. Чтобы использовать значение по умолчанию на интерфейсе, настройте значение на 0. Доступный диапазон значений: от 0 до 255.

#### **По умолчанию**

Значение по умолчанию – 64.

#### **Режим ввода команды**

Interface Configuration Mode

#### **Использование команды**

Используйте данную команду для настройки параметра hop limit, который будет анонсироваться в сообщениях RA. Пакет IPv6, сгенерированный в системе, также будет использовать это значение в качестве начального значения параметра hop limit.

## **Пример**

В данном примере показано, как задать значение hop limit 255 для IPv6.

```
Switch# configure terminal
Switch(config)# interface vlan1
Switch(config-if)# ipv6 hop-limit 255
Switch (config-if) #
```
## **10.7 ipv6 nd managed-config-flag**

Данная команда используется для установки значения тайм-аута простоя (idle timeout) для подключения к серверу HTTP в секундах. Для возврата к настройкам по умолчанию воспользуйтесь формой **no**.

**ipv6 nd managed-config-flag no ipv6 nd managed-config-flag**

### **Параметры**

**По умолчанию**

Нет.

Данный функционал по умолчанию отключен.

#### **Режим ввода команды**

Interface Configuration Mode

#### **Использование команды**

Если соседний узел получает сообщение RA c установленным флагом, то для получения IPv6-адресов он должен использовать протокол конфигурации с отслеживанием состояния (Stateful Configuration).

#### **Пример**

В данном примере показано, как включить флаг M в сообщениях RA, анонсируемых в VLAN 1.

```
Switch# configure terminal
Switch(config)# interface vlan1
Switch(config-if)# ipv6 nd managed-config-flag
Switch (config-if) #
```
## **10.8 ipv6 nd other-config-flag**

Данная команда используется для включения флага Other Configuration (O) в анонсируемых сообщениях RA. Для отключения флага воспользуйтесь формой **no**.

**ipv6 nd other-config-flag no ipv6 nd other-config-flag**

**Параметры** Нет.

**По умолчанию** Данный функционал по умолчанию отключен.

**Режим ввода команды**

Interface Configuration Mode

### **Использование команды**

Когда данная функция включена, маршрутизатор дает команду подключенным узлам использовать протокол конфигурации с отслеживанием состояния (Stateful Configuration), чтобы получить дополнительную информацию по автоматической конфигурации помимо IPv6-адреса.

## **Пример**

В данном примере показано, как включить флаг O в сообщениях RA, анонсируемых в VLAN 1.

```
Switch# configure terminal
Switch(config)# interface vlan1
Switch(config-if)# ipv6 nd other-config-flag
Switch (config-if) #
```
## **10.9 ipv6 nd prefix**

Данная команда используется для настройки IPv6-префикса, который будет анонсироваться в сообщениях RA. Для удаления префикса воспользуйтесь формой **no**.

```
ipv6 nd prefix IPV6-PREFIX/PREFIX-LENGTH [VALID-LIFETIME PREFERRED-LIFETIME] [off-
link] [no-autoconfig]
no ipv6 nd prefix IPV6-PREFIX/PREFIX-LENGTH
```
## **Параметры**

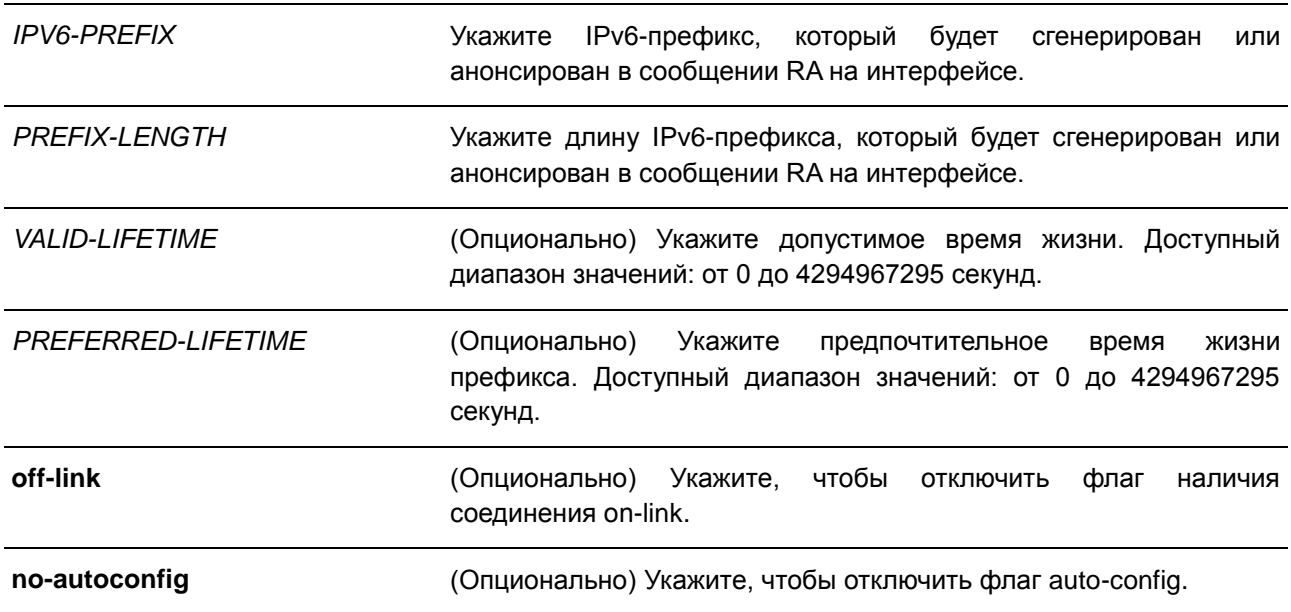

### **По умолчанию**

Допустимое время жизни по умолчанию – 2592000 секунд (30 дней).

Предпочтительное время жизни по умолчанию – 604800 секунд (7 дней).

По умолчанию флаг off-link и флаг auto-config включены.

## Режим ввода команды

Interface Configuration Mode

### Использование команды

Значение допустимого времени жизни Valid Lifetime для префикса должно превышать значение предпочтительного времени жизни Preferred Lifetime. Данные значения влияют на префикс, в котором бит А включен. Полученный узел будет конфигурировать адреса на основе префикса, используя механизм Stateless configuration. Если время жизни префикса превысило значение предпочтительного времени Preferred Lifetime, тогда IPv6-адрес, сконфигурированный на основе этого префикса, будет признан устаревшим. Если время жизни префикса превысило значение Valid Lifetime, то IPv6-адрес, сконфигурированный на основе этого префикса, будет удален.

Если IPv6-адрес настроен вручную на интерфейсе, соответствующий префикс будет анонсироваться автоматически. Анонсированный префикс может быть изменен, но не может быть удален с помощью данной команды. Если IPv6-адрес будет удален позже, анонсирование соответствующего префикса будет остановлено.

## Пример

В данном примере показано, как настроить IPv6-префикс 3ffe:501:ffff:100::/64 с параметром Valid Lifetime продолжительностью 30000 секунд и Preferred Lifetime продолжительностью 20000 секунд.

Switch# configure terminal Switch(config)# interface vlan1 Switch(config-if)# ipv6 nd prefix 3ffe:501:ffff:100::/64 30000 20000 Switch (config-if)  $#$ 

## 10.10 ipv6 nd ra interval

Данная команда используется для настройки временного интервала между сообщениями RA для IPv6-интерфейса. Для возврата к настройкам по умолчанию воспользуйтесь формой по.

## ipv6 nd ra interval MAX-SECS [MIN-SECS] no ipv6 nd ra interval

## Параметры

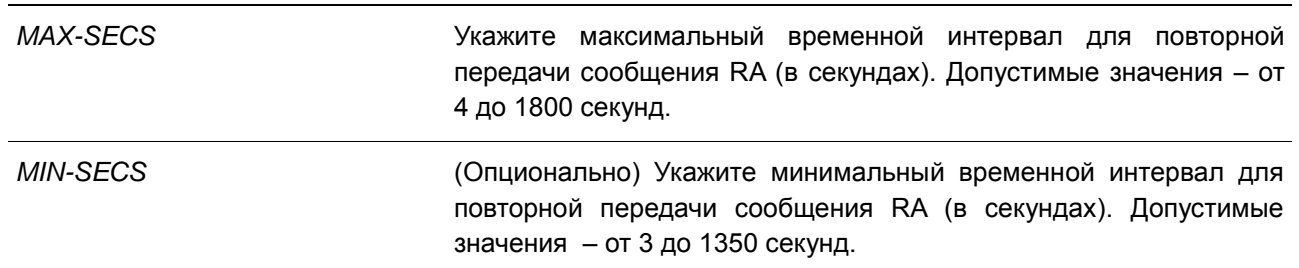

## По умолчанию

Максимальный временной интервал по умолчанию - 200 секунд.

### Режим ввода команды

Interface Configuration Mode

### Использование команды

Следующие правила применяются к минимальному значению интервала RA, если минимальное значение не настроено:

- Если максимальный временной интервал сообщений RA равен или превышает 9 секунд, то минимальное значение будет составлять 33% от максимального значения.
- Если максимальный временной интервал сообщений RA меньше 9 секунд, то минимальное значение будет таким же, как и максимальное значение.

### Пример

В данном примере показано, как задать временной интервал для сообщений RA.

```
Switch# configure terminal
Switch(config)# interface vlan1
Switch (config-if) # ipv6 nd ra interval 1500 1000
Switch (config-if) #
```
## 10.11 ipv6 nd ra lifetime

Данная команда используется для настройки значения времени жизни (Lifetime) между сообщениями RA для IPv6-интерфейса. Для возврата к настройкам по умолчанию воспользуйтесь формой по.

ipv6 nd ra lifetime SECONDS no ipv6 nd ra lifetime

## Параметры

**SECONDS** Укажите время жизни для использования маршрутизатора в качестве маршрутизатора по умолчанию (в секундах). Допустимые значения - от 0 до 9000.

## По умолчанию

Значение по умолчанию - 1800 секунд.

## Режим ввода команды

**Interface Configuration Mode** 

### Использование команды

Значение Lifetime в сообщении RA указывает узлу период времени, в течение которого маршрутизатор будет использоваться в качестве маршрутизатора по умолчанию.

## **Пример**

В данном примере показано, как задать время жизни в анонсируемых сообщениях RA продолжительностью 9000 секунд.

```
Switch# configure terminal
Switch (config) # interface vlan1
Switch (config-if)# ipv6 nd ra lifetime 9000
Switch (config-if) #
```
## **10.12 ipv6 nd suppress-ra**

Данная команда используется для отключения отправки сообщений RA на интерфейсе. Для включения отправки сообщений RA воспользуйтесь формой **no**.

**ipv6 nd suppress-ra no ipv6 nd suppress-ra**

#### **Параметры**

Нет.

#### **По умолчанию**

По умолчанию данная функция включена на интерфейсе VLAN и отключена на интерфейсе туннеля.

#### **Режим ввода команды**

Interface Configuration Mode

## **Использование команды**

Используйте данную команду, чтобы отключить отправку сообщений RA на интерфейсе. Для включения отправки сообщений RA на интерфейсе туннеля ISATAP воспользуйтесь формой **no**.

## **Пример**

В данном примере показано, как блокировать отправку сообщений RA для VLAN 1.

```
Switch# configure terminal
Switch(config)# interface vlan1
Switch(config-if)# ipv6 nd suppress-ra
Switch (config-if) #
```
## **10.13 ipv6 nd reachable-time**

Данная команда используется для настройки параметра Reachable Time (время доступности) в таблице ND-протокола. Для возврата к настройкам по умолчанию воспользуйтесь формой **no**.

```
ipv6 nd reachable-time MILLI-SECONDS
no ipv6 nd reachable-time
```
#### **Параметры**

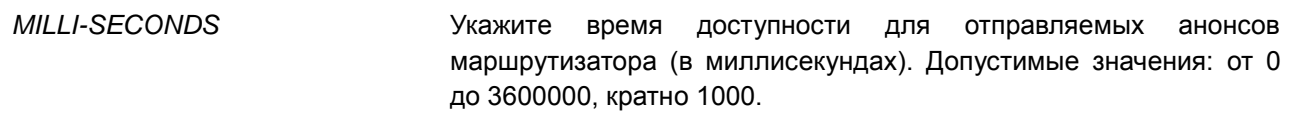

### **По умолчанию**

Значение по умолчанию, анонсируемое в сообщениях RA – 1200000. Значение по умолчанию, используемое маршрутизатором – 1200000 (1200 секунд).

#### **Режим ввода команды**

Interface Configuration Mode

## **Использование команды**

Заданное время используется маршрутизатором на интерфейсе и анонсируется в сообщении RA. Если задан 0, маршрутизатор будет использовать 30 секунд на интерфейсе и анонсировать 0 (не указано) в сообщении RA. Параметр Reachable Time используется IPv6-узлом для определения доступности соседних узлов.

## **Пример**

В данном примере показано, как задать в VLAN 1 значение Reachable Time продолжительностью 3600 секунд.

Switch# configure terminal Switch (config) # interface vlan1 Switch(config-if)# ipv6 nd reachable-time 3600000 Switch (config-if)  $#$ 

## **10.14 ipv6 nd ns-interval**

Данная команда используется для настройки временного интервала между повторными отправками сообщений NS. Для возврата к настройкам по умолчанию воспользуйтесь формой **no**.

**ipv6 nd ns-interval** *MILLI-SECONDS* **no ipv6 nd ns-interval** 

### **Параметры**

*MILLI-SECONDS* Укажите временной интервал между отправками запросов NS. Допустимые значения – от 0 до 3600000 миллисекунд, кратно 1000.

## **По умолчанию**

Значение по умолчанию, анонсируемое в сообщениях RA – 0. Значение по умолчанию, используемое маршрутизатором – 1000 (1 секунда).

## **Режим ввода команды**

Interface Configuration Mode

### **Использование команды**

Заданное время используется маршрутизатором на интерфейсе и анонсируется в сообщении RA. Если задан 0, маршрутизатор будет использовать 1 секунду на интерфейсе и анонсировать 0 (не указано) в сообщении RA.

## **Пример**

В данном примере показано, как настроить отправку сообщений NS c интервалом 6 секунд.

```
Switch# configure terminal
Switch (config) # interface vlan1
Switch(config-if)# ipv6 nd ns-interval 6000
Switch (config-if) #
```
## **10.15 ipv6 neighbor**

Данная команда используется для создания статической записи в таблице IPv6 neighbor. Для удаления статической записи из таблицы воспользуйтесь формой **no**.

**ipv6 neighbor** *IPV6-ADDRESS INTERFACE-ID MAC-ADDRESS* **no ipv6 neighbor** *IPV6-ADDRESS INTERFACE-ID*

#### **Параметры**

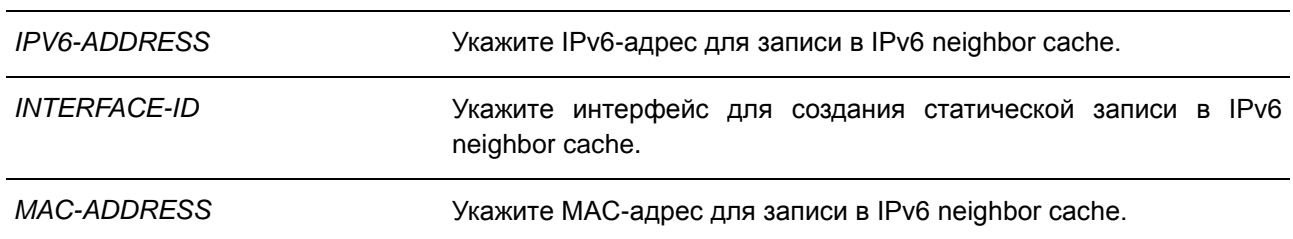

### **По умолчанию**

Нет.

### **Режим ввода команды**

Global Configuration Mode

#### **Использование команды**

Данная команда используется для создания статической записи в таблице IPv6 neighbor cache на интерфейсе. Статическая запись будет находиться либо в состоянии REACHABLE, если интерфейс включен, либо в состоянии INCOMPLETE, если интерфейс выключен. Отслеживание достижимости соседних узлов к статическим записям не применяется.

Команда **clear ipv6 neighbors** позволит удалить динамические записи из таблицы IPv6 neighbor. Для удаления статической записи используйте команду **no ipv6 neighbor**.

## **Пример**

В данном примере показано, как создать статическую запись в таблице IPv6 neighbor cache.

```
Switch# configure terminal
Switch(config)# ipv6 neighbor fe80::1 vlan1 00-01-80-11-22-99
Switch (config) #
```
## **10.16 show ipv6 interface**

Данная команда используется для просмотра информации по IPv6-интерфейсу.

## **show ipv6 interface [***INTERFACE-ID***] [brief]**

## **Параметры**

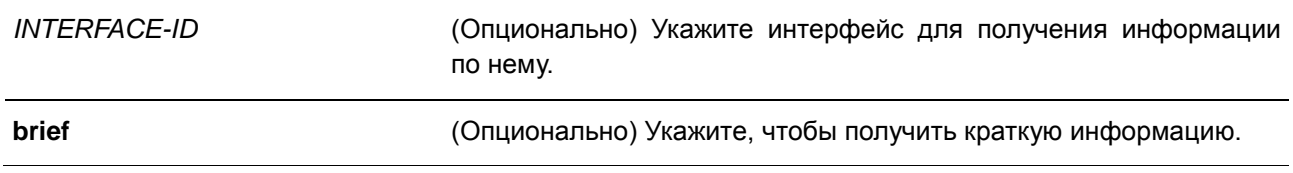

## **По умолчанию**

Нет.

## **Режим ввода команды**

EXEC Mode

## **Использование команды**

Данная команда используется для просмотра настроек конфигурации IPv6-интерфейса.

## **Пример**

В данном примере показано, как отобразить информацию по IPv6-интерфейсу.

```
Switch#show ipv6 interface vlan2
vlan2 is up, Link status is down
  IPv6 is enabled,
  link-local address:
     FE80::200:ABFF:FECD:1234
  Global unicast address:
     200::2/64 (Manual)
  RA messages are sent between 66 to 200 seconds
  RA advertised reachable time is 1200000 milliseconds
  RA advertised retransmit interval is 0 milliseconds
  RA advertised life time is 1800 seconds
  RA advertised O flag is OFF, M flag is OFF
  RA advertised prefixes
   200::/64valid lifetime is 2592000, preferred lifetime is 604800
```
Total Entries: 1

#### Switch#

В данном примере показано, как получить краткую информацию по IPv6-интерфейсу.

```
Switch#show ipv6 interface brief
vlan1 is up, Link status is up
   FE80::201:1FF:FE02:304
vlan2 is up, Link status is down
   FE80::201:1FF:FE02:305
   200::2vlan3 is up, Link status is down
   FE80::201:1FF:FE02:306
Total Entries: 3
```
Switch#

## **10.17 show ipv6 neighbors**

Данная команда используется для отображения информации о соседних IPv6-устройствах.

## **show ipv6 neighbors [***INTERFACE-ID***] [***IPV6-ADDRESS***]**

#### **Параметры**

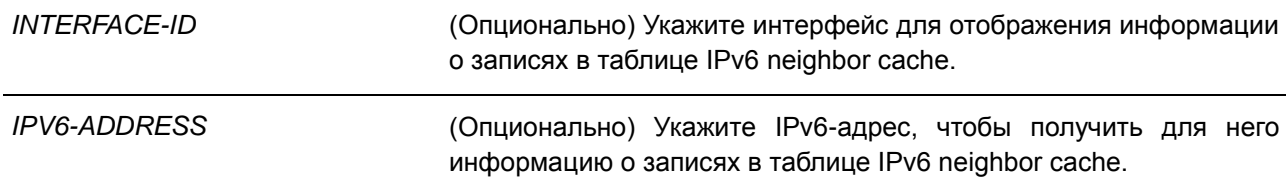

## По умолчанию

Нет.

## Режим ввода команды

**EXEC Mode** 

### Использование команды

Данная команда используется для просмотра записи в таблице IPv6 neighbor cache.

## Пример

В данном примере показано, как отобразить информацию о записях в таблице IPv6 neighbor cache.

Switch# show ipv6 neighbors

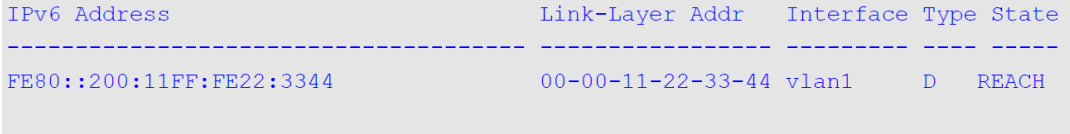

Total Entries: 1

Switch#

### Отображаемые параметры

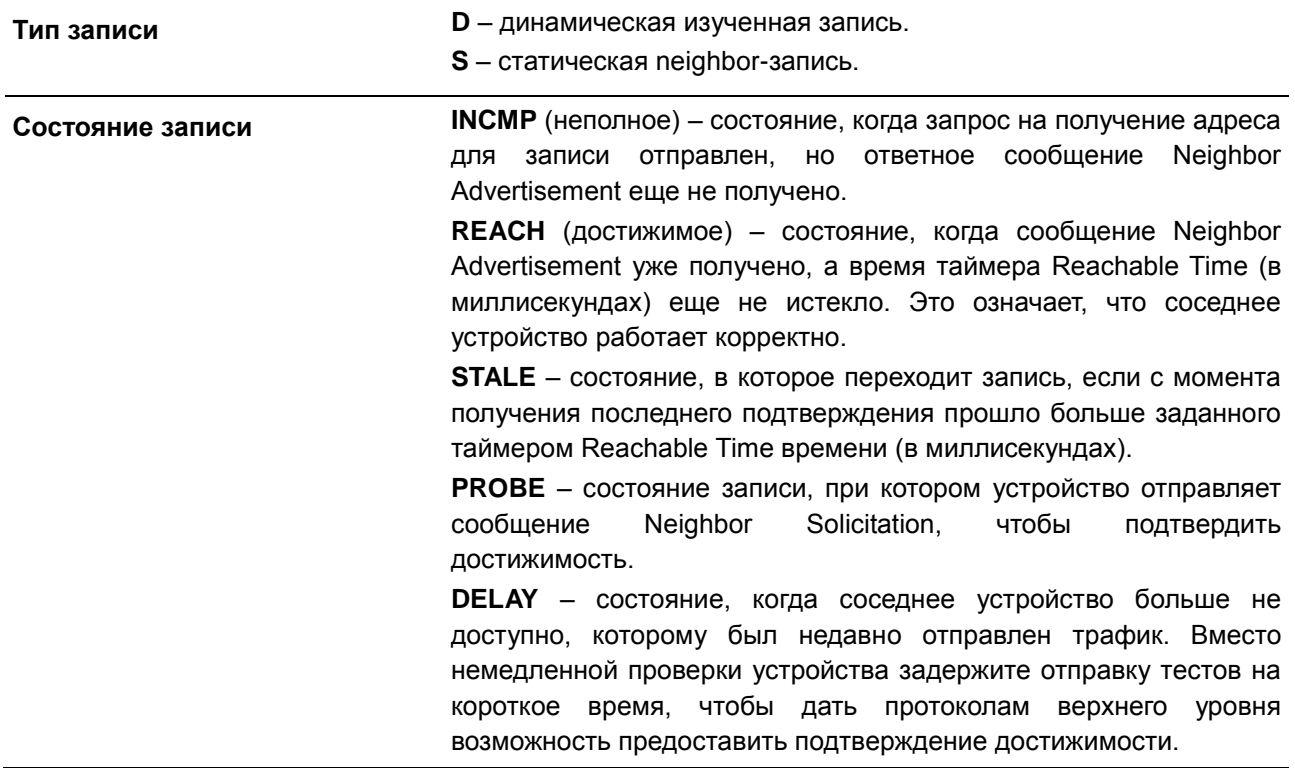

# **11. Команды Cable Diagnostics**

## **11.1 test cable-diagnostics**

Данная команда используется для запуска диагностики кабеля, предполагающей анализ состояния и длины медных кабелей.

## **test cable-diagnostics interface** *INTERFACE-ID* **[,|-]**

#### **Параметры**

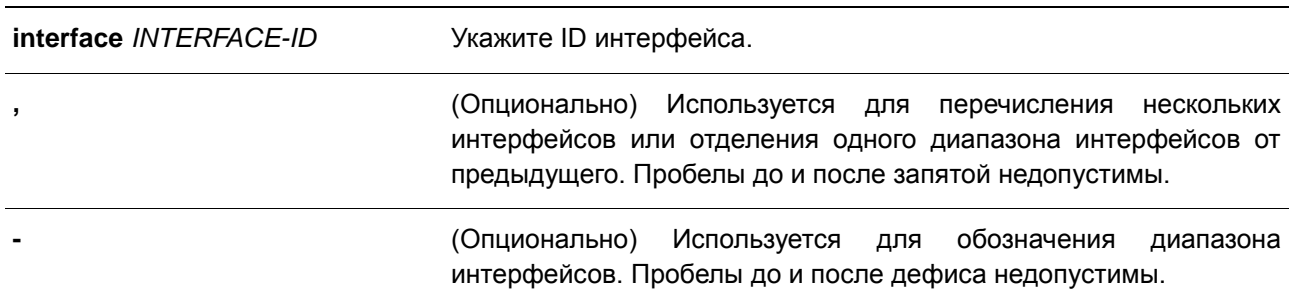

#### **По умолчанию**

Нет.

### **Режим ввода команды**

EXEC Mode

## **Использование команды**

Данная команда используется для настройки физических портов. Диагностика кабеля позволяет выявить проблемы с подключением на медных портах. Для запуска диагностики используйте команду **test cable-diagnostics**. Медный порт может находиться в одном из следующих состояний:

- **Open:** кабель не подключен к ответному устройству.
- **Short:** замыкание в одной паре кабеля.
- **Open or Short:** кабель не подключен к ответному устройству или обнаружено замыкание в одной паре кабеля, но PHY не удается распознать тип неисправности.
- **Crosstalk:** замыкание между разными парами кабеля.
- **Shutdown:** удаленный партнер отключен.
- **Unknown:** неизвестное состояние диагностики кабеля.
- **OK:** неисправностей витой пары/кабеля не выявлено.
- **No cable:** на порту отсутствует подключение к удаленному партнеру.

## **Пример**

В данном примере показано, как запустить диагностику кабеля для анализа состояния и длины медных кабелей.
Switch#test cable-diagnostics interface eth1/0/1 Switch#

## **11.2 show cable-diagnostics**

Данная команда используется для просмотра результатов диагностики кабеля.

### **show cable-diagnostics [interface** *INTERFACE-ID* **[,|-]]**

### **Параметры**

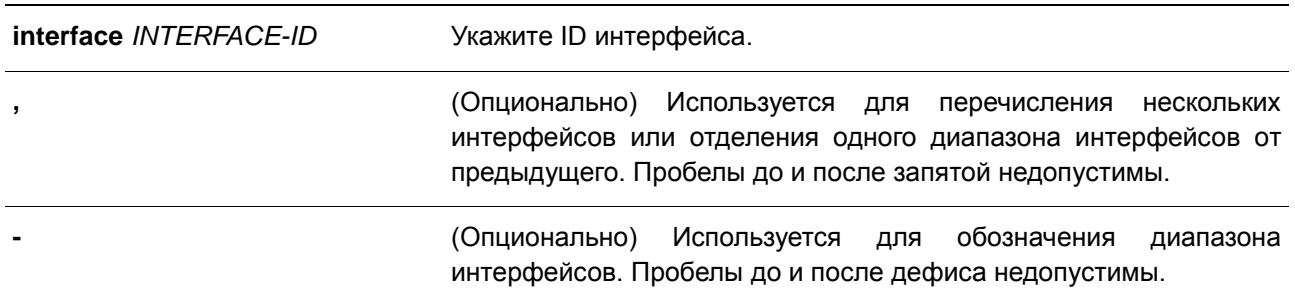

### **По умолчанию**

Нет.

### **Режим ввода команды**

EXEC Mode

#### **Использование команды**

Данная команда доступна только для настройки интерфейса физического порта. Используйте данную команду, чтобы отобразить результаты диагностики кабеля.

## **Пример**

В данном примере показано, как отобразить результаты тестирования диагностики кабеля.

Switch# show cable-diagnostics

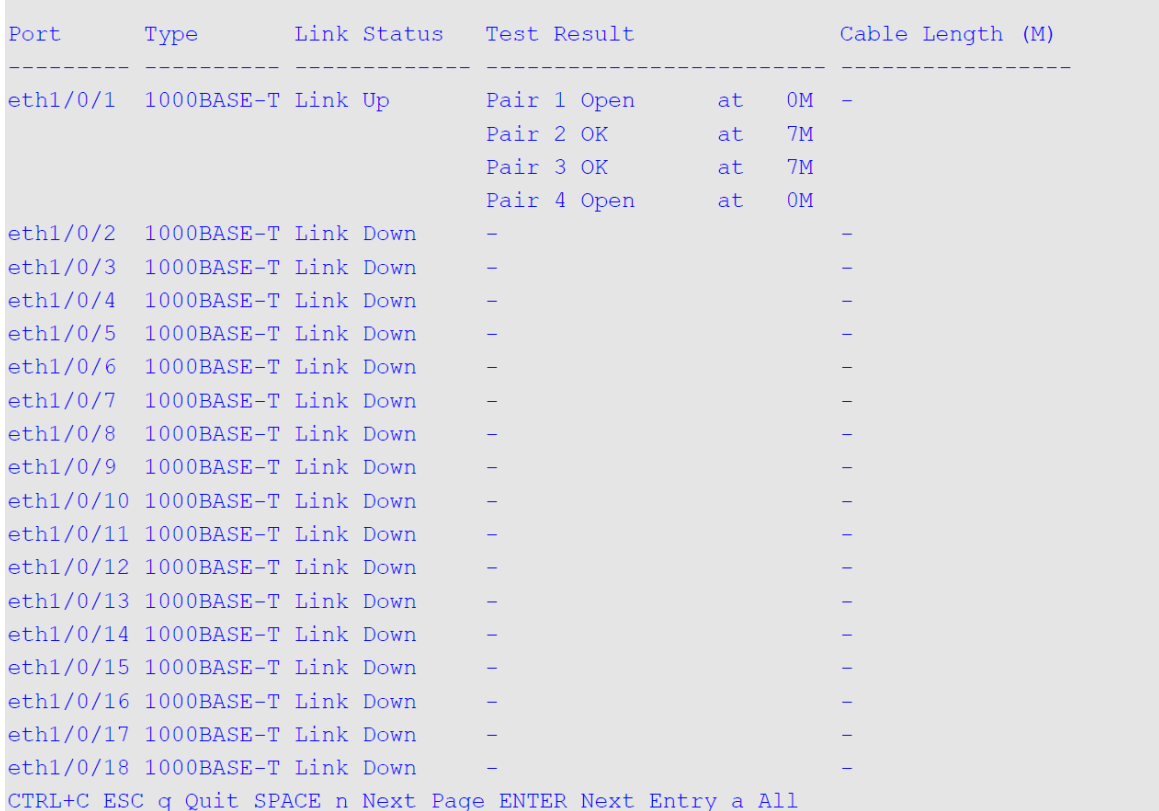

# **11.3 clear cable-diagnostics**

Данная команда используется для очистки результатов диагностики кабеля.

## **clear cable-diagnostics {all | interface** *INTERFACE-ID* **[,|-]}**

### **Параметры**

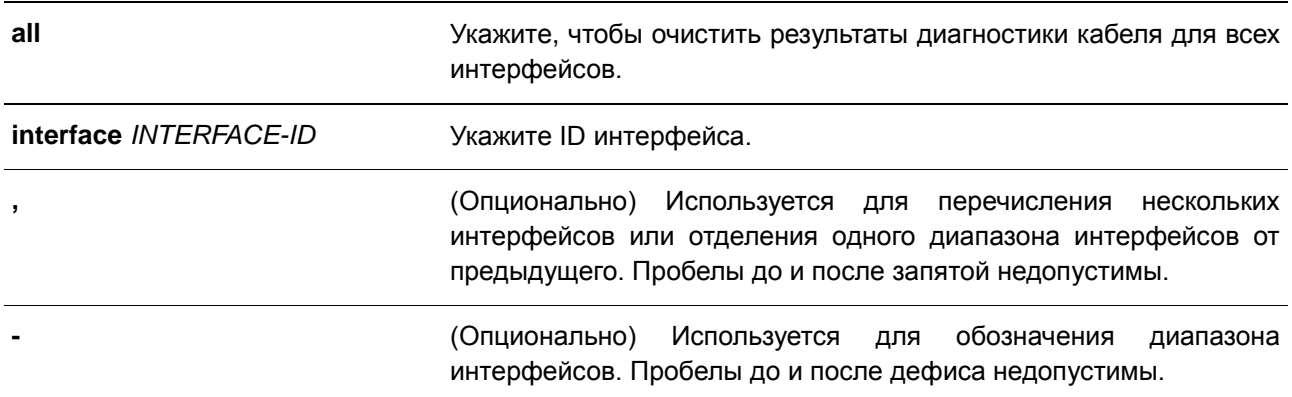

### **По умолчанию**

Нет.

### **Режим ввода команды**

EXEC Mode

### **Использование команды**

Данная команда доступна только для настройки интерфейса физического порта. Используйте данную команду, чтобы очистить результаты диагностики кабеля. При проведении диагностики на интерфейсе будет отображено сообщение об ошибке.

### **Пример**

В данном примере показано, как очистить результаты диагностики кабеля.

Switch# clear cable-diagnostics interface eth1/0/1 Switch#

# **12. Команды Debug**

## **12.1 debug reboot on-error**

Данная команда используется для включения режима перезапуска коммутатора при возникновении критических ошибок. Для отключения режима перезапуска при возникновении критических ошибок воспользуйтесь формой **no**.

**debug reboot on-error no debug reboot on-error**

**Параметры**

Нет.

### **По умолчанию**

По умолчанию данный режим включен.

### **Режим ввода команды**

Global Configuration Mode

#### **Использование команды**

Используйте данную команду для включения или отключения режима перезапуска коммутатора при возникновении критических ошибок.

#### **Пример**

В данном примере показано, как включить режим перезапуска коммутатора при возникновении критических ошибок.

```
Switch# configure terminal
Switch (config) #debug reboot on-error
Switch (config) #
```
## **12.2 debug copy**

Данная команда используется для копирования информации по отладке в указанный файл.

**debug copy** *SOURCE-URL DESTINATION-URL* **debug copy** *SOURCE-URL* **tftp: //***LOCATION/DESTINATION-URL*

### **Параметры**

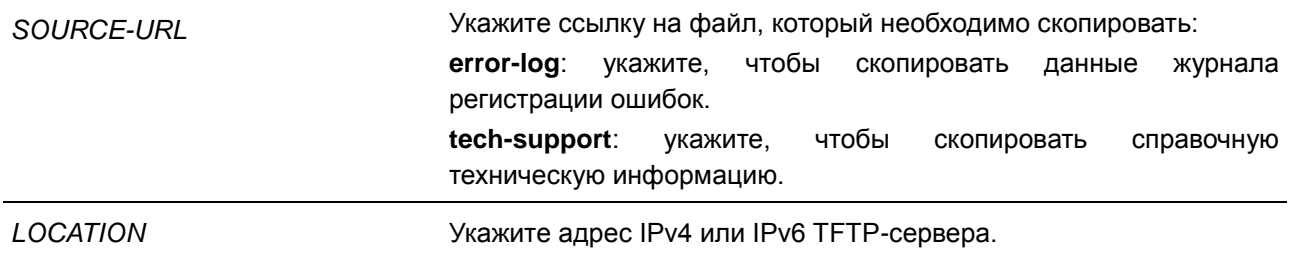

### **По умолчанию**

Нет.

#### **Режим ввода команды**

EXEC Mode

#### **Использование команды**

Используйте данную команду для копирования информации по отладке в указанный файл.

#### **Пример**

В данном примере показано, как скопировать справочную техническую информацию на TFTP-сервер (10.90.90.99).

```
Switch# debug copy tech-support tftp: //10.90.90.99/abc.txt
Address of remote host [10.90.90.99]?
Destination filename [abc.txt]?
 Connecting to server................... Done.
 Upload tech-support............... 100 %
 Success.
```
Switch#

## **12.3 debug clear error-log**

Данная команда используется для очистки журнала регистрации ошибок.

**debug clear error**

### **Параметры**

Нет.

#### **По умолчанию**

Нет.

#### **Режим ввода команды**

EXEC Mode

### **Использование команды**

Используйте данную команду для очистки журнала регистрации ошибок.

## **Пример**

В данном примере показано, как очистить журнал регистрации ошибок.

Switch# debug clear error-log Switch#

## **12.4 debug show error-log**

Данная команда используется для отображения данных журнала регистрации ошибок.

**debug show error-log**

### **Параметры**

Нет.

**По умолчанию**

Нет.

### **Режим ввода команды**

EXEC Mode

## **Использование команды**

Используйте данную команду для отображения данных журнала регистрации ошибок.

## **Пример**

В данном примере показано, как отобразить данные журнала регистрации ошибок.

```
Switch#debug show error-log
Exception signal 11 caught: Segmentation fault
Address 0
Task: 0x023CCA78 "CLI"
Stack Usage (used max/size): 9320/196608 bytes
Registers:
    pc=00000000
    $0=00000000 $1 (at) = 00000001 $2 (v0) = 00000000 $3 (v1) = 00000074$4(a0) = 00000000 $5(a1) = 014 FFB15 $6(a2) = 00000000 $7(a3) = 00000000$8 (t0) = 00000064 $9 (t1) = 00000064 $10 (t2) = 0018F730 $11 (t3) = FFFFFFFE$12(t4)=02406EB8 $13(t5)=73947BC8 $14(t6)=20000000 $15(t7)=00000074$16(s0)=68173794 $17(s1)=739503B8 $18(s2)=738404F0 $19(s3)=6817379C
$20 (s4) = 00000001 $21 (s5) = 6FB45D3C $22 (s6) = 00000004 $23 (s7) = 68173928$24(t8)=00CF81C4 $25(t9)=00D60E10 $26(k0)=68174524 $27(k1)=00000000
$28(qp)=016F7B70 $29(sp)=681736E0 $30(fp)=016FCCB4 $31(ra)=00D15A30
Back Trace (for reference only):
->00D15A28- > 023AF920->00D60E20 strcpy+0X10/0X24
Stack:
681736E0 739503B8 738404F0 68173798 00000001 s...s...h.7.....
681736F0 016F7B70 016FCCB4 68173928 00195818 .o{p.o..h.9(..X.
68173700 778C2020 00000000 000030D4 023AF928 W. .....0..:.(
68173720 016FCCB4 00000000 000000000 2F000004 .0........./...
CTRL+C ESC q Quit SPACE n Next Page ENTER Next Entry a All
```
## **12.5 debug show tech-support**

Данная команда используется для отображения информации, запрашиваемой техническим персоналом.

**debug show tech-support** 

**Параметры** Нет.

**По умолчанию**

Нет.

#### **Режим ввода команды**

EXEC Mode

#### **Использование команды**

Используйте данную команду для отображения справочной технической информации. Эта информация используется для сбора данных о коммутаторе, необходимых инженерно-техническому персоналу для выявления и устранения неисправностей.

### **Пример**

В данном примере показано, как отобразить данные технической поддержки всех модулей.

```
Switch#debuq show tech-support
#.
               DGS-1250-28XMP Gigabit Ethernet Smart Managed Switch
                            Technical Support Information
#Firmware: Build 2.01.001
  Copyright (C) 2020 D-Link Corporation. All rights reserved.
******************* Basic System Information ********************
[SYS 2000-1-1 00:12:25]
Boot Time : 1 Jan 2000 00:00:00<br>RTC Time : 2000/01/01 00:12:25
Bootloader Version : 3.3.0.31-12
Linux Version : 3.18.24-18 #3 Mon Mar 25 22:31:47 CST 2019<br>Runtime Version : 2.01.001
Hardware Version : A1
Serial number : DGS1250102030<br>MAC Address : F0-7D-68-12-50-01
MAC Address Number : 28
```
CTRL+C ESC q Quit SPACE n Next Page ENTER Next Entry a All

# **13. Команды DHCP Auto-Configuration**

## **13.1 autoconfig enable**

Данная команда используется для включения функции автоконфигурации. Для отключения функции автоконфигурации воспользуйтесь формой **no**.

**autoconfig enable no autoconfig enable**

### **Параметры**

Нет.

### **По умолчанию**

По умолчанию данная функция выключена.

#### **Режим ввода команды**

Global Configuration Mode

#### **Использование команды**

Если функция автоконфигурации включена, при перезапуске коммутатор автоматически становится DHCP-клиентом. Процесс автоконфигурации описан ниже:

- Коммутатор получает путь к файлу конфигурации, а также IP-адрес TFTP-сервера от DHCP сервера (при наличии этих данных у DHCP-сервера, а также если в настройках указано, что DHCP-сервер может передавать данную информацию в поле данных пакета DHCP ответа).
- Коммутатор загружает файл конфигурации, полученный от TFTP-сервера (если TFTP-сервер запущен и на момент получения запроса в его базовом каталоге присутствует необходимый файл конфигурации).

Если коммутатор не может завершить процесс автоконфигурации, будет использован прежде сохраненный локальный файл конфигурации.

#### **Пример**

В данном примере показано, как включить автоконфигурацию.

```
Switch# configure terminal
Switch (config) # autoconfig enable
Switch (config) #
```
## **13.2 show autoconfig**

Данная команда используется для отображения статуса автоконфигурации.

**show autoconfig**

**Параметры**

Нет.

## **По умолчанию**

Нет.

## **Режим ввода команды**

EXEC Mode

### **Использование команды**

Используйте данную команду, чтобы отобразить статус автоконфигурации.

## **Пример**

В данном примере показано, как отобразить статус автоконфигурации.

Switch# show autoconfig

Autoconfig State: Disabled

Switch#

# **14. Команды DHCP Client**

### **14.1 ip dhcp client class-id**

Данная команда используется для обозначения Vendor Class Identifier, используемого в качестве значения Option 60 для сообщения DHCP Discover. Для возврата к настройкам по умолчанию воспользуйтесь формой **no**.

## **ip dhcp client class-id {***STRING* **| hex** *HEX-STRING***} no ip dhcp client class-id**

#### **Параметры**

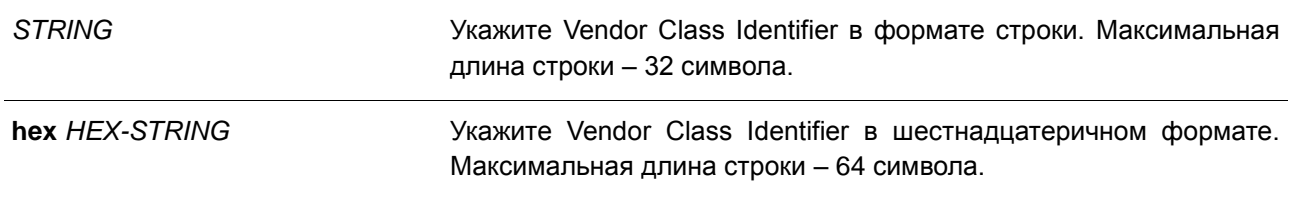

#### **По умолчанию**

По умолчанию в качестве ID класса используется тип устройства.

#### **Режим ввода команды**

Interface Configuration Mode

#### **Использование команды**

Используйте данную команду для обозначения Vendor Class Identifier (Option 60), который необходимо отправить в сообщении DHCP Discover. Данная функция применима только для последующей отправки сообщений DHCP Discover. Данная функция работает, когда на интерфейсе включен DHCPклиент, который может получить IP-адрес от DHCP-сервера. Vendor Class Identifier определяет тип устройства, запрашивающего IP-адрес.

#### **Пример**

В данном примере показано, как включить DHCP-клиент, запустить отправку Vendor Class Identifier и указать его значение. Указанное значение – VOIP-Device для VLAN 100.

```
Switch# configure terminal
Switch (config) # interface vlan 100
Switch(config-if)# ip address dhcp
Switch(config-if)# ip dhcp client class-id VOIP-Device
Switch (config-if) #
```
## **14.2 ip dhcp client client-id**

Данная команда используется для обозначения интерфейса VLAN, чей шестнадцатеричный МАСадрес будет использован в качестве ID клиента, отправляемого в сообщении Discover. Для возврата к настройкам по умолчанию воспользуйтесь формой **no**.

```
ip dhcp client client-id INTERFACE-ID
```
### **no ip dhcp client client-id**

#### **Параметры**

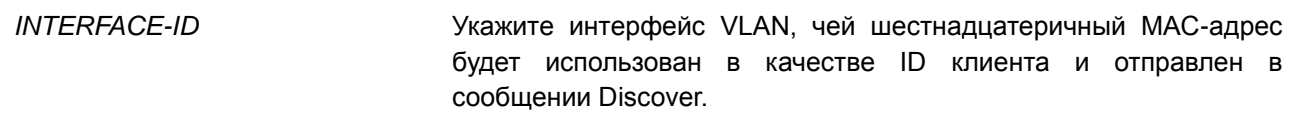

#### **По умолчанию**

По умолчанию в качестве ID клиента используется МАС-адрес VLAN.

#### **Режим ввода команды**

Interface Configuration Mode

#### **Использование команды**

Используйте данную команду для настройки шестнадцатеричного МАС-адреса обозначенного интерфейса в качестве ID клиента, отправляемого в сообщении Discover. Данная функция применима только для последующей отправки сообщений DHCP Discover. Данная функция работает, когда на интерфейсе включен клиент DHCP, который может получить IP-адрес от сервера DHCP. Идентификатором клиента может быть назначен один интерфейс.

#### **Пример**

В данном примере показано, как сконфигурировать МАС-адрес VLAN 100 в качестве ID клиента, отправляемого в сообщении Discover для VLAN 100.

Switch# configure terminal Switch(config)# interface vlan 100 Switch(config-if)# ip dhcp client client-id vlan 100 Switch (config-if) #

## **14.3 ip dhcp client lease**

Данная команда используется для указания времени аренды IP-адреса, который необходимо запросить у DHCP-сервера. Для отключения данной функции воспользуйтесь формой **no**.

**ip dhcp client lease** *DAYS* **[***HOURS* **[***MINUTES***]] no ip dhcp client lease**

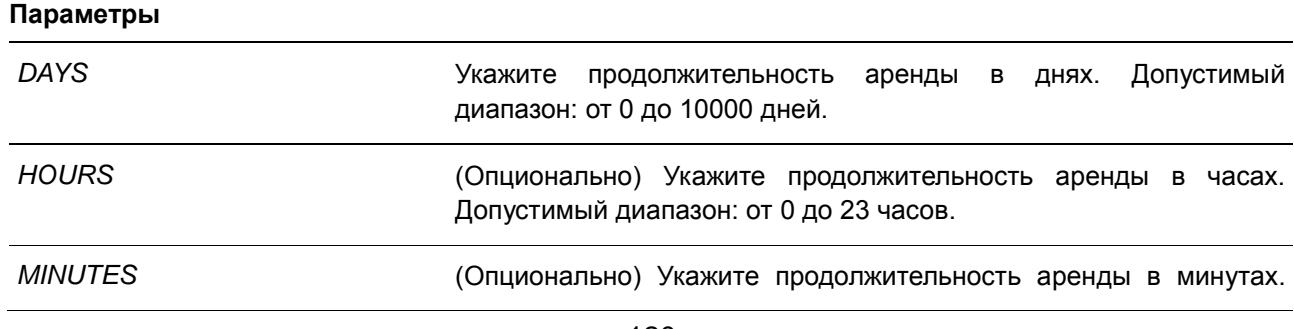

Допустимый диапазон: от 0 до 59 минут.

### **По умолчанию**

По умолчанию время аренды не запрашивается.

### **Режим ввода команды**

Interface Configuration Mode

### **Использование команды**

Данная функция работает, если DHCP-клиент может запросить IP-адрес для интерфейса.

### **Пример**

В данном примере показано, как получить аренду IP-адреса на пять дней.

Switch# configure terminal Switch(config)# interface vlan 100 Switch(config-if)# ip address dhcp Switch(config-if)# ip dhcp client lease 5 Switch (config-if) #

# **15. Команды DHCP Relay**

## **15.1 class (DHCP relay)**

Данная команда используется для входа в режим DHCP Pool Configuration Mode и привязки диапазона IP-адресов к DHCP class. Для удаления привязки воспользуйтесь формой **no**.

**class** *NAME* **no class** *NAME*

#### **Параметры**

*NAME* Укажите имя DHCP class. Максимально допустимое количество символов – 32.

#### **По умолчанию**

Нет.

#### **Режим ввода команды**

DHCP Pool Configuration Mode

#### **Использование команды**

Используя данную команду, пользователь может осуществить привязку DHCP relay pool к DHCP pool class. Используйте команду relay target, чтобы настроить список адресов relay target для перенаправления пакета DHCP. Если запрос клиента совпадает с пулом relay, настроенным с классами, клиент должен соответствовать классу, настроенному в пуле для ретрансляции. Если в пуле relay не настроен класс, когда клиент соответствует пулу relay, клиент будет ретранслирован на сервер назначения relay, который указан для соответствующего пула relay.

### **Пример**

В данном примере показано, как настроить DHCP class, «Service-A», указанный с соответствующим образцом DHCP Option 60 в виде 0x112233 и 0x102030, классифицированным для пула relay, «pool1», и связанный с relay target «10.2.1.2».

```
Switch# configure terminal
Switch(config)# ip dhcp class Service-A
Switch (config-dhcp-class) # option 60 hex 112233
Switch(config-dhcp-class)# option 60 hex 102030
Switch(config-dhcp-class)# exit
Switch (config) # ip dhcp pool pool1
Switch(config-dhcp-pool)# relay source 172.19.18.0 255.255.255.0
Switch (config-dhcp-pool)# class Service-A
Switch (config-dhcp-pool-class)# relay target 10.2.1.2
Switch(config-dhcp-pool-class)#
```
## **15.2 ip dhcp class (DHCP relay)**

Данная команда используется для указания DHCP class и входа в режим DHCP Class Configuration. Для удаления DHCP class воспользуйтесь формой **no**.

## **ip dhcp class** *NAME* **no ip dhcp class** *NAME*

#### **Параметры**

*NAME* Укажите имя DHCP class. Максимально допустимое количество символов – 32.

#### **По умолчанию**

Нет.

#### **Режим ввода команды**

Global Configuration Mode

#### **Использование команды**

Используйте данную команду для входа в режим DHCP Class Configuration. В данном режиме пользователь может использовать команду **option hex** для указания шаблона соответствия для DHCP-класса. Если у класса нет связанной с ним шестнадцатеричной опции, то классу будет соответствовать любой пакет.

### **Пример**

В данном примере показано, как настроить DHCP-класс Service-A и установить шаблон соответствия DHCP Option 60 0x112233.

Switch# configure terminal Switch (config) # ip dhcp class Service-A Switch (config-dhcp-class) # option 60 hex 112233 Switch(config-dhcp-class)#

## **15.3 ip dhcp pool (DHCP Relay)**

Данная команда используется для настройки пула DHCP Relay на DHCP Relay Agent, а также для входа в режим настройки пула DHCP. Для удаления пула DHCP relay воспользуйтесь формой **no**.

**ip dhcp pool** *NAME* **no ip dhcp pool** *NAME*

#### **Параметры**

*NAME* Укажите имя пула адресов. Максимально допустимое количество символов – 32.

**По умолчанию** Нет.

### **Режим ввода команды**

Global Configuration Mode

#### **Использование команды**

Наряду с пакетами DHCP Relay, Relay Destination DHCP сервера можно указать в пуле DHCP Relay. Для этого войдите в режим настройки пула DHCP при помощи команды **ip dhcp pool**, затем при помощи команды **relay source** укажите подсеть источник (source) запросов клиента, после чего при помощи команды **relay destination** укажите адрес Relay Destination Server.

Если подсеть, от которой приходит пакет DHCP-запроса, соответствует Relay Source Relay-пула, пакет будет ретранслирован на основе данного пула. Чтобы ретранслировать пакет на основе пула DHCP Relay, если пакет запроса является ретранслируемым пакетом, источником запроса должен быть GIADDR (IP-адрес шлюза) пакета. Если GIADDR является нулевым, подсеть полученного интерфейса является источником пакета.

В пуле DHCP Relay администратор может далее использовать команды **class** и **relay target**, чтобы определить адрес Relay Target для пакетов запроса, который соответствует шаблону опции.

#### **Пример**

В данном примере показано, как создать пул DHCP Relay. Имя пула – pool1. Подсеть источник (source) – 172.19.18.0/255.255.255.0. Адрес Relay Destination – 10.2.1.1.

Switch# configure terminal Switch (config) # ip dhcp pool pool1 switch(config-dhcp-pool)# relay source 172.19.18.0 255.255.255.0 switch(config-dhcp-pool)# relay destination 10.2.1.1 switch(config-dhcp-pool)#

## **15.4 ip dhcp relay information check**

Данная команда позволяет включить в DHCP Relay Agent проверку/удаление информации Relay Agent Information Option (Option 82) в полученном пакете DHCP-ответа. Для глобального отключения функции Check для Option 82 воспользуйтесь формой **no**.

**ip dhcp relay information check no ip dhcp relay information check**

#### **Параметры**

Нет.

**По умолчанию** По умолчанию данная функция отключена.

#### **Режим ввода команды**

Global Configuration Mode

### **Использование команды**

Данная команда применима, если команда **service dhcp** включена.

Команды **ip dhcp relay information check** и **ip dhcp relay information check-reply** используются для определения эффективности функции Check Option 82 для интерфейса. Если на интерфейсе не настроена команда **ip dhcp relay information check-reply**, будут применены общие настройки. Если на интерфейсе настроена команда **ip dhcp relay information check-reply**, будут применены настройки интерфейса.

После запуска функции Check для Option 82 ответного пакета устройство проверит пригодность поля Option 82 в пакетах DHCP-ответа, получаемых от DHCP-сервера. Если в получаемом пакете отсутствует поле Option 82 или опция не является оригинальной опцией, встроенной агентом (агент встраивает sub-опцию Remote ID при проверке), Relay Agent отбрасывает пакет. В противном случае Relay Agent удаляет поле Option 82 и передает пакет.

Если функция Check отключена, пакет будет передан напрямую.

#### **Пример**

В данном примере показано глобальное включение функции Check DHCP Relay Agent.

```
Switch#configure terminal
Switch(config)# ip dhcp relay information check
switch (config) #
```
## **15.5 ip dhcp relay information check-reply**

Данная команда используется для настройки в DHCP Relay Agent проверки информации Relay Agent Information Option (Option 82) в полученном пакете DHCP-ответа. Для удаления данных настройки для интерфейса воспользуйтесь формой **no**.

## **ip dhcp relay information check-reply [none] no ip dhcp relay information check-reply [none]**

#### **Параметры**

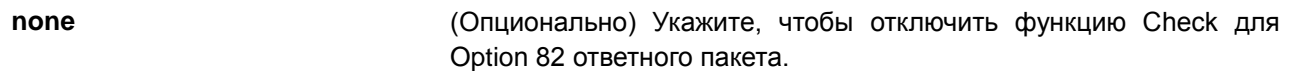

#### **По умолчанию**

Нет.

#### **Режим ввода команды**

Interface Configuration Mode

#### **Использование команды**

Данная команда применима, если команда **service dhcp** включена.

Команды **ip dhcp relay information check** и **ip dhcp relay information check-reply** используются для определения эффективности функции Check Option 82 для интерфейса. Если на интерфейсе не настроена команда **ip dhcp relay information check-reply**, будут применены общие настройки. Если

на интерфейсе настроена команда **ip dhcp relay information check-reply**, будут применены настройки интерфейса.

После запуска функции Check для Option 82 ответного пакета устройство проверит пригодность поля Option 82 в пакетах DHCP-ответа, получаемых от DHCP-сервера. Если в получаемом пакете отсутствует поле Option 82, или опция не является оригинальной опцией, встроенной агентом (агент встраивает sub-опцию Remote ID при проверке), Relay Agent отбрасывает пакет. В противном случае Relay Agent удаляет поле Option 82 и передает пакет.

Если проверка отключена, пакет будет передан напрямую.

#### **Пример**

В данном примере показано, как отключить общую функцию Check DHCP Relay Agent и включить функцию Check для VLAN 100. Включен рабочий режим функции Check для VLAN 100.

```
Switch# configure terminal
Switch(config)# no ip dhcp relay information check
switch(config)# interface vlan 100
switch(config-if)# ip dhcp relay information check-reply
```
## **15.6 ip dhcp relay information option**

Данная команда используется для того, чтобы включить вставку информации о Relay Agent (Option 82) в ретранслируемых пакетах DHCP-запроса. Для отключения данной функции воспользуйтесь формой **no**.

**ip dhcp relay information option no ip dhcp relay information option**

**Параметры**

Нет.

**По умолчанию** По умолчанию Option 82 не встроена.

#### **Режим ввода команды**

Global Configuration Mode

#### **Использование команды**

Данная команда применима, если команда **service dhcp** включена.

Если Option 82 DHCP запущена, в пакет DHCP, получаемый от клиента, будет встроено поле Option 82 перед ретрансляцией на сервер. Option 82 DHCP содержит две sub-опции: Circuit ID и Remote ID. Команда **ip dhcp relay information option format remote-id** используется для указания строки, задаваемой пользователем для sub-опции Remote ID.

### **Пример**

В данном примере показано, как встроить Option 82 в ретранслируемые пакеты DHCP-запроса.

```
Switch# configure terminal
Switch(config)# ip dhcp relay information option
Switch (config) #
```
## **15.7 ip dhcp relay information option-insert**

Данная команда используется для настройки встраивания Option 82 для интерфейса в ретранслируемые пакеты DHCP-запроса. Для удаления настроек данной функции для интерфейса воспользуйтесь формой **no**.

**ip dhcp relay information option-insert [none] no ip dhcp relay information option-insert [none]**

#### **Параметры**

**none** (Опционально) Укажите, чтобы отключить встраивание Option 82 в ретранслируемый пакет.

#### **По умолчанию**

Нет.

#### **Режим ввода команды**

Interface Configuration Mode

#### **Использование команды**

Данная команда применима, если команда **service dhcp** включена.

#### **Пример**

В данном примере показано, как включить функцию встраивания Option 82 в ретранслируемые пакеты DHCP-ответа и выключить данную функцию для интерфейса VLAN 100. Функция встраивания Option 82 выключена для VLAN 100, но включена для оставшихся интерфейсов.

```
Switch# configure terminal
Switch (config) # ip dhcp relay information option
Switch(config)# interface vlan 100
Switch (config-if)# ip dhcp relay information option-insert none
switch(config-if)#
```
## **15.8 ip dhcp relay information policy**

Данная команда используется для настройки алгоритма перенаправления Option 82 для DHCP Relay Agent. Для возврата к настройкам по умолчанию воспользуйтесь формой **no**.

**ip dhcp relay information policy {drop | keep | replace} no ip dhcp relay information policy**

#### **Параметры**

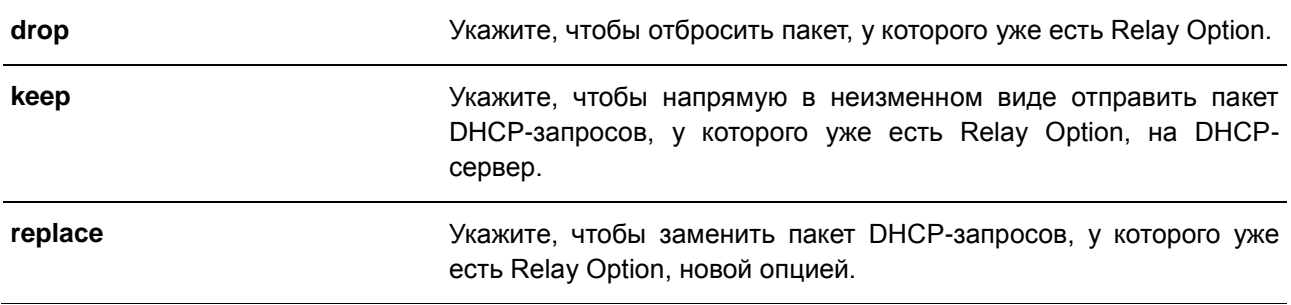

#### **По умолчанию**

Параметр по умолчанию – **replace**.

#### **Режим ввода команды**

Global Configuration Mode

#### **Использование команды**

Данная команда применима, если команда **service dhcp** включена.

Используйте данную команду для настройки общего алгоритма встраивания Option 82 в пакеты, уже имеющие Option 82.

#### **Пример**

**Параметры**

В данном примере показано, как настроить алгоритм перенаправления Relay Agent Option (Option 82) с помощью параметра keep.

```
Switch# configure terminal
Switch(config)# ip dhcp relay information policy keep
Switch (config) #
```
## **15.9 ip dhcp relay information policy-action**

Данная команда используется для настройки алгоритма перенаправления Option 82 для DHCP Relay Agent на интерфейсе. Для удаления настроек воспользуйтесь формой **no**.

## **ip dhcp relay information policy-action {drop | keep | replace} no ip dhcp relay information policy-action**

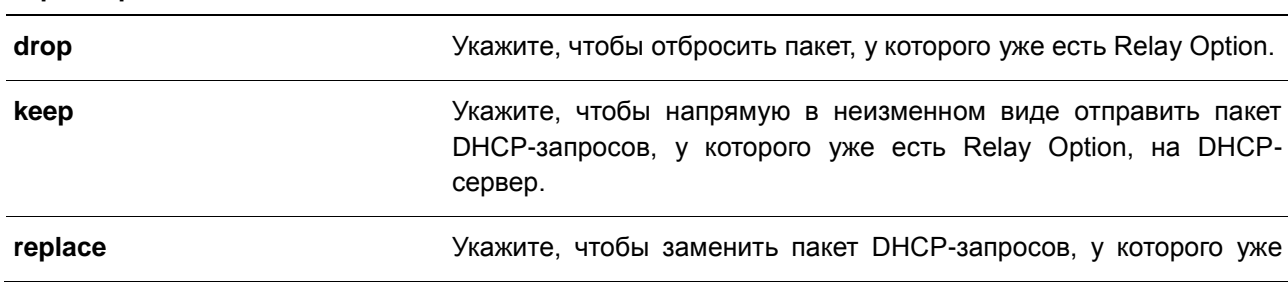

есть Relay Option, новой опцией.

**По умолчанию**

Нет.

### **Режим ввода команды**

Interface Configuration Mode

## **Использование команды**

Данная команда применима, если команда **service dhcp** включена.

Используйте данную команду для настройки общего алгоритма встраивания Option 82 в пакеты, уже имеющие Option 82.

#### **Пример**

В данном примере показано, как настроить алгоритм перенаправления Relay Agent Option с помощью параметра keep, а также как настроить соответствующий алгоритм для VLAN 100 с помощью параметра drop. Для VLAN 100 эффективным алгоритмом перенаправления Relay Agent Option является drop, для других интерфейсов – keep.

```
Switch# configure terminal
Switch (config)# ip dhcp relay information policy keep
Switch (config) # interface vlan 100
Switch(config-if)# ip dhcp relay information policy-action drop
Switch (config-if) #
```
## **15.10 ip dhcp relay information option format remote-id**

Данная команда используется для настройки sub-опции Remote ID DHCP. Для применения настроек по умолчанию воспользуйтесь формой **no**.

**ip dhcp relay information option format remote-id {default | string** *SENTENCE* **| vendor2 | vendor3}**

**no ip dhcp relay information option format remote-id**

**Параметры**

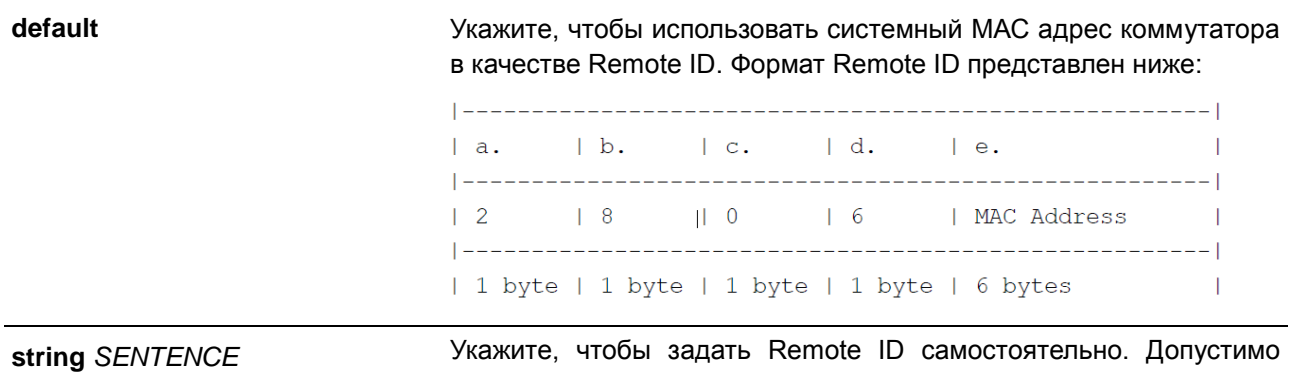

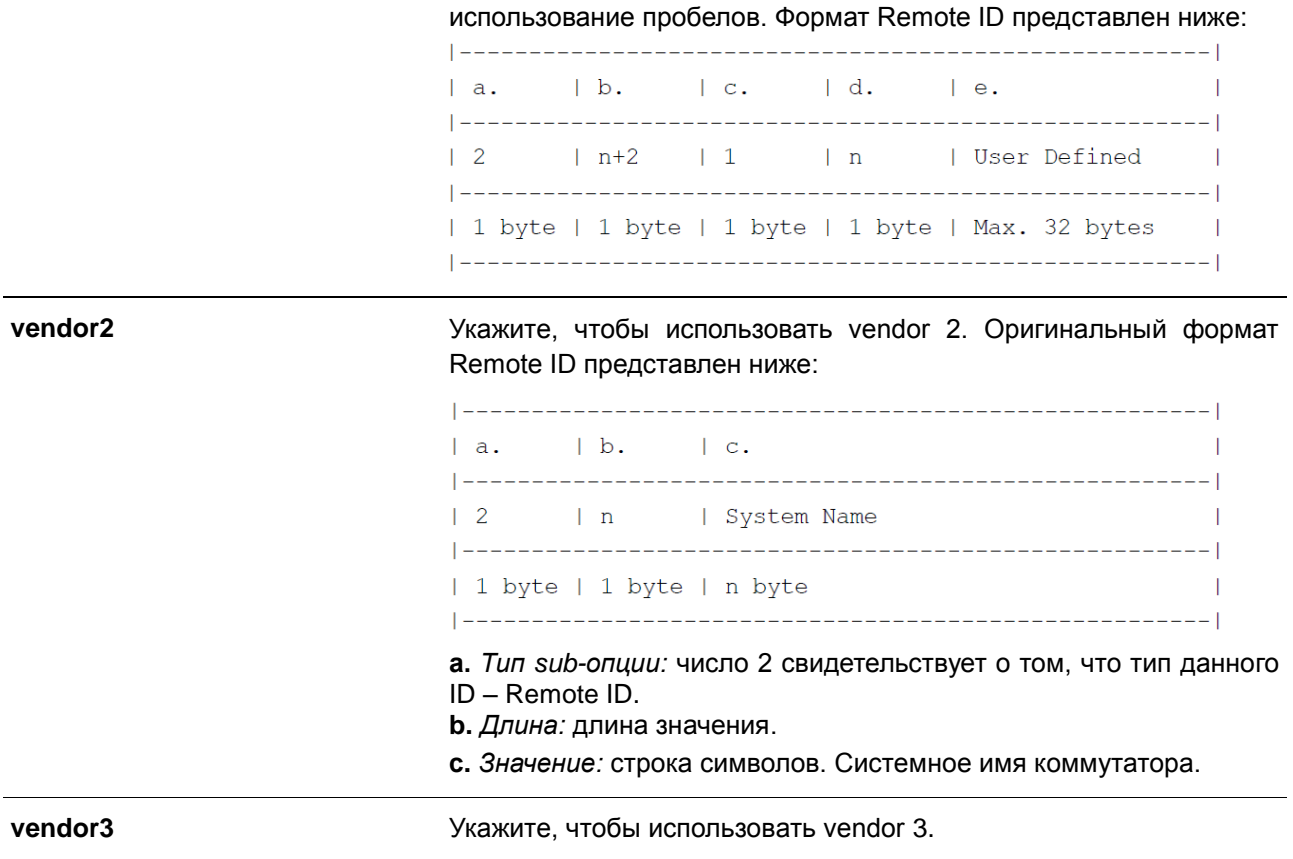

#### **По умолчанию**

По умолчанию в качестве строки Remote ID используется системный МАС-адрес коммутатора.

#### **Режим ввода команды**

Global Configuration Mode

#### **Использование команды**

Данная команда используется для выбора различных vendor-ов или заданной пользователем строки ASCII в качестве Remote ID.

#### **Пример**

В данном примере показано, как настроить vendor2 в качестве Remote ID.

```
Switch# Switch# configure terminal
Switch(config)# ip dhcp relay information option
Switch (config) # ip dhcp relay information option format remote-id vendor2
Switch (config) #
```
В данном примере показано, как настроить в качестве Remote ID строку, задаваемую пользователем. В примере используется строка «switch1».

```
Switch# configure terminal
Switch(config)# ip dhcp relay information option
Switch (config)# ip dhcp relay information option format remote-id string switch1
Switch (config) #
```
## **15.11 ip dhcp relay information option format-type remote-id**

Данная команда используется для настройки sub-опции Remote ID DHCP как строки формата vendor в режиме Interface Configuration Mode. Для удаления sub-опции Remote ID как строки формата vendor воспользуйтесь формой **no**.

## **ip dhcp relay information option format-type remote-id vendor3 string** *STRING* **no ip dhcp relay information option format-type remote-id vendor3**

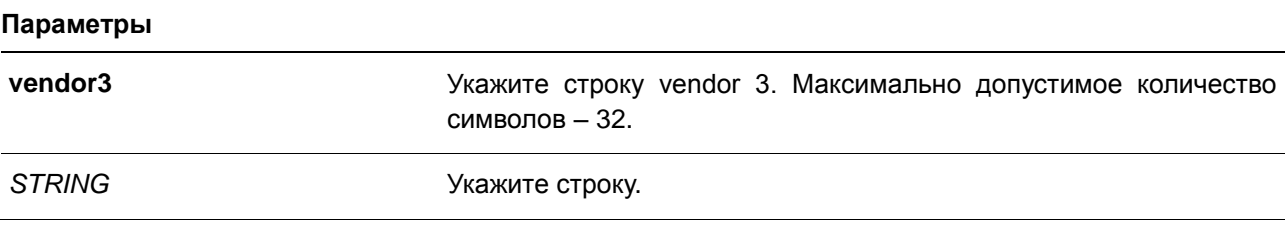

#### **По умолчанию**

Нет.

#### **Режим ввода команды**

Interface Configuration Mode

#### **Использование команды**

Данная команда применима исключительно для настройки интерфейсов физического порта и portchannel. Используйте данную команду для настройки строки, определенной как vendor для sub-опции Remote ID Option 82 на интерфейсе.

#### **Пример**

В данном примере показано, как настроить строку формата vendor3 Remote ID на порту 3. В примере используется строка «switch1».

```
Switch# configure terminal
Switch (config) \# interface eth1/0/3Switch (config-if)# ip dhcp relay information option format-type remote-id vendor3 string
switch1
Switch (config-if) #
```
### **15.12 ip dhcp relay information option format circuit-id**

Данная команда используется для настройки sub-опции Circuit ID DHCP. Для применения настроек по умолчанию воспользуйтесь формой **no**.

**ip dhcp relay information option format circuit-id {default | string** *SENTENCE* **| vendor1 | vendor2| vendor3| vendor4 | vendor5 | vendor6}**

**no ip dhcp relay information option format circuit-id**

**Параметры default** Укажите, чтобы использовать sub-опцию Circuit ID по умолчанию. Оригинальный формат Circuit ID представлен ниже:  $|b. |c. |d. |e. |f. |g.$  $|a.|$  $\sim$  1 | 1 | 0x6 | 0 | 4 | VLAN | Module | Port | and the contract of the  $\sim 1$  $\begin{array}{c|c|c|c|c|c|c|c} & & \text{ID} & & \text{ID} & & \text{I} \\ \hline \end{array}$ | 1 byte | 1 byte | 1 byte | 1 byte | 2 bytes | 1 byte | 1 byte | **а.** *Тип sub-опции:* число 1 свидетельствует о том, что тип данного ID – Circuit ID. **b.** *Длина:* длина значения. Необходимая длина значения – 6. **с.** *Sub-опция Circuit ID:* необходимое значение – 0. **d.** *Длина sub-опции:* необходимое значение – 4. **e.** VLAN ID (S-VID). **f.** *ID модуля:* необходимое значение для автономных коммутаторов – 0. **g.** *ID порта:* номер порта для каждого Unit ID. **string** *SENTENCE* Укажите, чтобы задать Circuit ID самостоятельно. Допустимо использование пробелов.  $|b.$   $|c.$   $|d.$   $|e.$  $\mathsf{L}$  as  $\mathbf{I}$ | n+2 | 1 | 1 | User Defined  $\sim$  1  $\begin{bmatrix} 2 \end{bmatrix}$ | 1 byte | 1 byte | 1 byte | 1 byte | Max. 32 bytes  $\blacksquare$ **vendor1** Укажите, чтобы использовать vendor1. Формат Circuit ID представлен ниже:

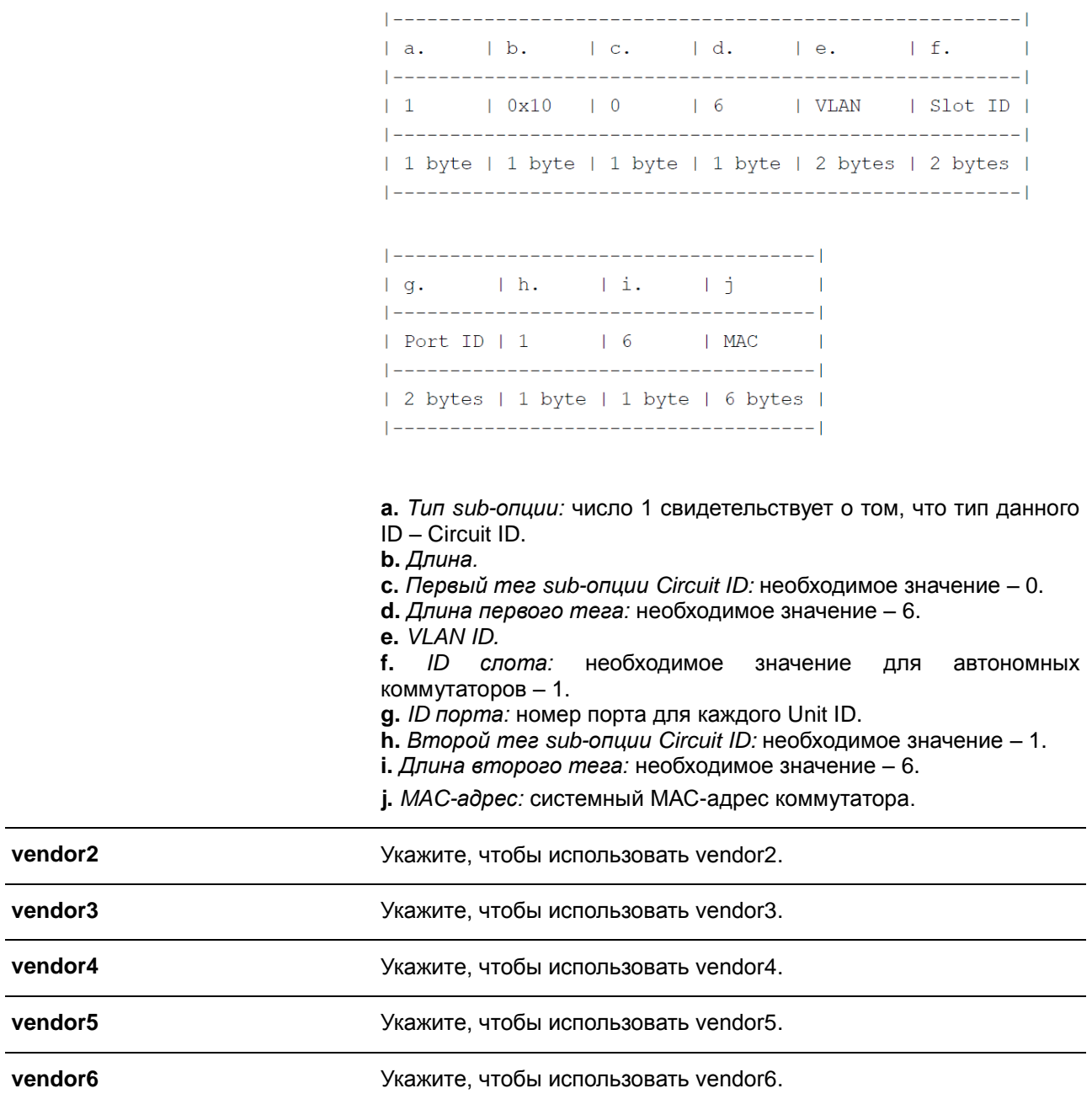

## **По умолчанию**

По умолчанию форматом Circuit ID являются ID VLAN, номер модуля и номер порта.

## **Режим ввода команды**

Global Configuration Mode

## **Использование команды**

Данная команда используется для выбора различных vendor-ов или заданной пользователем строки ASCII в качестве Circuit ID.

#### **Пример**

В данном примере показано, как использовать vendor1 в качестве Circuit ID.

```
Switch# configure terminal
Switch(config)# ip dhcp relay information option
Switch (config) # ip dhcp relay information option format circuit-id vendor1
Switch (config) #
```
В данном примере показано, как настроить в качестве Circuit ID строку, задаваемую пользователем. В примере используется строка «abcd».

```
Switch# configure terminal
Switch (config) # ip dhcp relay information option
Switch (config)# ip dhcp relay information option format circuit-id string abcd
Switch (config) #
```
## **15.13 ip dhcp relay information option format-type circuit-id**

Данная команда используется для настройки sub-опции Circuit ID DHCP. Для удаления sub-опции Circuit ID воспользуйтесь формой **no**.

## **ip dhcp relay information option format-type circuit-id vendor3 string** *STRING* **no ip dhcp relay information option format-type circuit-id vendor3 string**

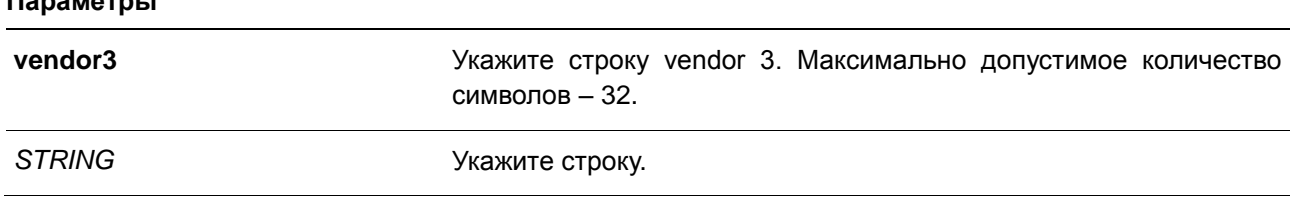

#### **По умолчанию**

**Параметры**

Нет.

#### **Режим ввода команды**

Interface Configuration Mode

#### **Использование команды**

Данная команда применима исключительно для настройки интерфейсов физического порта и portchannel. Используйте данную команду для настройки строки, определенной как vendor для sub-опции Circuit ID Option 82 на интерфейсе.

#### **Пример**

В данном примере показано, как настроить vendor3 Circuit ID на порту 1. В примере используется строка «abc».

Switch# configure terminal Switch (config) # interface eth $1/0/1$ Switch (config-if)# ip dhcp relay information option format-type circuit-id vendor3 string abc Switch (config-if) #

## **15.14 ip dhcp relay information trust-all**

Данная команда позволяет назначить на DHCP Relay Agent все интерфейсы, отправляющие информацию об IP DHCP Relay, доверенными. Для отключения функции Trust для всех интерфейсов воспользуйтесь формой **no**.

## **ip dhcp relay information trust-all no ip dhcp relay information trust-all**

**Параметры**

Нет.

#### **По умолчанию**

По умолчанию данная функция отключена.

#### **Режим ввода команды**

Global Configuration Mode

#### **Использование команды**

Если на интерфейсе включена опция Trust для информации IP DHCP Relay, будут приниматься пакеты, GIADDR которых равен 0 (данный Relay Agent является первой ретрансляцией данного пакета DHCP-запроса), но у которых присутствует Relay Agent Information Option (Option 82). Если интерфейс не является доверенным, пакеты будут отброшены.

Если применены настройки данной команды, информация IP DHCP-relay является доверенной со всех интерфейсов. Если настройки данной команды не применены, статус информации определяется командой **ip dhcp relay information trusted** в режиме интерфейса.

Проверить настройки можно при помощи команды **show ip dhcp relay information trusted-sources**.

### **Пример**

В данном примере показано, как назначить на DHCP Relay Agent информацию IP DHCP Relay в качестве доверенной со всех интерфейсов.

```
Switch# configure terminal
Switch(config)# ip dhcp relay information trust-all
Switch (config) #
```
## **15.15 ip dhcp relay information trusted**

Данная команда позволяет назначить на DHCP Relay Agent определенный интерфейс, отправляющий информацию об IP DHCP Relay, в качестве доверенного. Для отключения функции Trust воспользуйтесь формой **no**.

## **ip dhcp relay information trusted no ip dhcp relay information trusted**

#### **Параметры**

Нет.

### **По умолчанию**

По умолчанию информация не является доверенной.

#### **Режим ввода команды**

Interface Configuration Mode

#### **Использование команды**

Если информация IP DHCP relay отправляется с доверенного интерфейса, будут приниматься пакеты, GIADDR которых равен 0 (данный Relay Agent является первой ретрансляцией данного пакета DHCPзапроса), но у которых присутствует Relay Agent Information Option (Option 82). Если интерфейс не является доверенным, пакеты будут отброшены.

Если применены настройки команды trust-all, информация IP DHCP relay является доверенной со всех интерфейсов. Если настройки данной команды не применены, статус информации определяется командой **ip dhcp relay information trusted** в режиме интерфейса.

Проверить настройки можно при помощи команды **show ip dhcp relay information trusted-sources**.

#### **Пример**

В данном примере показано, как на DHCP Relay Agent снять статус Trust для всех интерфейсов и запустить статус Trust для VLAN 100.

```
Switch# configure terminal
Switch(config)# no ip dhcp relay information trust-all
Switch(config)# interface vlan 100
Switch(config-if)# ip dhcp relay information trusted
Switch (config-if) #
```
## **15.16 ip dhcp local-relay vlan**

Данная команда используется для включения Local Relay на одной из VLAN или группе VLAN. Для отключения данной функции воспользуйтесь формой **no**.

**ip dhcp local-relay vlan** *VLAN-ID* **[, | -] no ip dhcp local-relay vlan** *VLAN-ID* **[, | -]**

#### **Параметры**

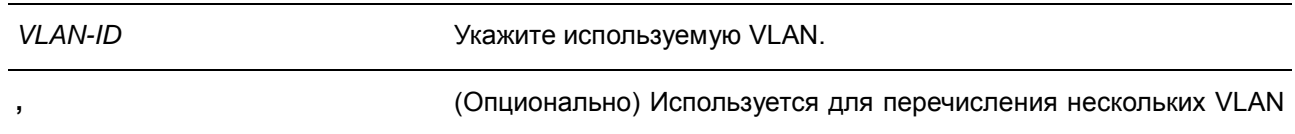

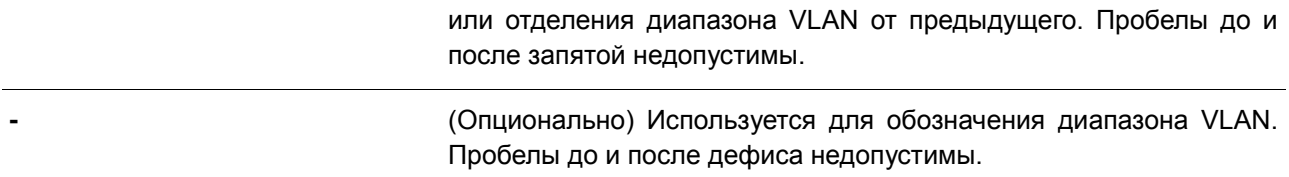

#### **По умолчанию**

По умолчанию данная функция отключена.

#### **Режим ввода команды**

Global Configuration Mode

#### **Использование команды**

Local Relay обеспечивает передачу сообщения DHCP на все локальные порты-участники VLAN на основе настроек Relay Option. Local Relay не изменяет IP-адрес и МАС-адрес назначения, а также поле шлюза пакета.

#### **Пример**

В данном примере показано, как включить функцию Local Relay на VLAN 100.

```
Switch# configure terminal
Switch(config)# ip dhcp local-relay vlan 100
Switch (config) #
```
## **15.17 ip dhcp smart-relay**

Данная команда используется для включения функции Smart Relay DHCP Relay Agent. Для отключения данной функции воспользуйтесь формой **no**.

**ip dhcp smart-relay no ip dhcp smart-relay**

#### **Параметры**

Нет.

**По умолчанию**

По умолчанию данная опция отключена.

### **Режим ввода команды**

Global Configuration Mode

#### **Использование команды**

Если у полученного интерфейса пакета есть второстепенные адреса, по умолчанию Relay Agent установит поле адреса шлюза пакета в основной адрес интерфейса. Если включена функция Smart

Relay, Relay Agent будет подсчитывать количество попыток отправить сообщение DISCOVER, предпринятых клиентом. По истечении трех попыток Relay Agent изменит адрес шлюза на второстепенный адрес полученного интерфейса.

#### **Пример**

В данном примере показано, как включить Smart Relay.

```
Switch# configure terminal
Switch (config) # ip dhcp smart-relay
Switch (\text{config})#
```
## **15.18 option hex (DHCP relay)**

Данная команда используется для настройки соответствия шаблона опции DHCP с классом DHCP. Для удаления соответствия воспользуйтесь формой **no**.

**option** *CODE* **hex** *PATTERN* **[\*] [bitmask** *MASK***] no option** *CODE* **hex** *PATTERN* **[\*] [bitmask** *MASK***]**

#### **Параметры**

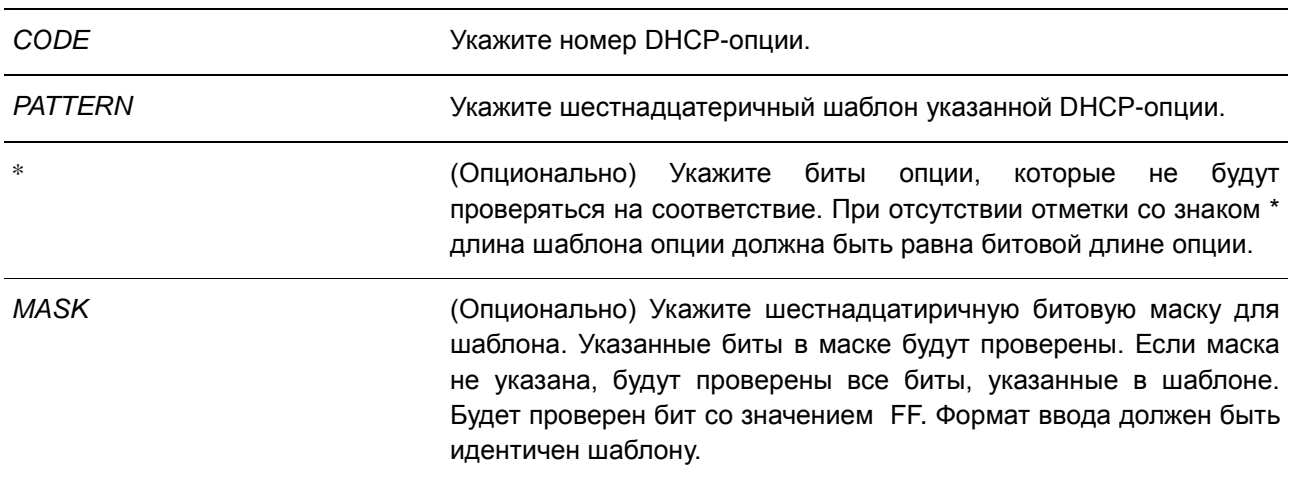

**По умолчанию**

Нет.

#### **Режим ввода команды**

DHCP Class Configuration Mode

#### **Использование команды**

Команда **ip dhcp class**, наряду с командой **option hex**, может применяться для определения DHCPкласса. Классы в пуле распределяются в том порядке, в котором они настроены в пуле адресов. Команда **option hex** применяется для указания номера DHCP-опции и сопоставления ему DHCPкласса. Для одного DHCP-класса можно указать несколько шаблонов опции. Если пакет соответствует

какому-либо из указанных шаблонов, он будет причислен к DHCP-классу и передан в указанное место назначения.

Ниже перечислены некоторые часто используемые коды опций:

- **Option 60** Vendor Class Identifier.
- **Option 61** Client Identifier.
- **Option 77** User Class.
- **Option 124** Vendor-Identifying Vendor Class.
- **Option 125** Vendor-Identifying Vendor-Specific Information.

#### **Пример**

В данном примере показано, как настроить DHCP-класс Service-A и задать шаблоны соответствия Option 60 DHCP 0x112233 и 0x102030.

```
Switch# configure terminal
Switch (config) # ip dhcp class Service-A
Switch(config-dhcp-class)# option 60 hex 112233
Switch(config-dhcp-class)# option 60 hex 102030
Switch(config-dhcp-class)#
```
## **15.19 relay destination**

Данная команда используется для указания IP-адреса DHCP Relay Destination, ассоциированного с Relay-пулом. Для удаления Relay Destination из пула DHCP-relay воспользуйтесь формой **no**.

**relay destination** *IP-ADDRESS* **no relay destination** *IP-ADDRESS*

#### **Параметры**

*IP-ADDRESS* Укажите IP-адрес DHCP Relay Destination Server.

## **По умолчанию**

Нет.

#### **Режим ввода команды**

DHCP Pool Configuration Mode

#### **Использование команды**

Relay Destination DHCP-сервера можно указать в пуле DHCP Relay. Для этого войдите в режим настройки пула DHCP при помощи команды **ip dhcp pool**, затем при помощи команды **relay source** укажите подсеть источник (source) запросов клиента, после чего при помощи команды **relay destination** укажите адрес Relay Destination Server. В пуле можно указать несколько Relay Sources и несколько Relay Destinations. Если пакет соответствует какому-либо из Relay Sources, он будет отправлен на все Relay Destinations.

Если подсеть, от которой приходит пакет DHCP-запроса, соответствует Relay Source Relay-пула, пакет будет ретранслирован на основе данного пула. Чтобы ретранслировать пакет на основе пула DHCP Relay, если пакет запроса является ретранслируемым пакетом, источником запроса должен быть GIADDR (IP-адрес шлюза) пакета. Если пакет запроса не является ретранслируемым пакетом, источником пакета является подсеть получающего интерфейса.

В пуле DHCP Relay администратор может далее использовать команды **class** и **relay target**, чтобы связать список адресов Relay Target с классом DHCP.

#### **Пример**

В данном примере показано, как создать пул DHCP Relay под именем «pool1». В Relay-пуле подсеть 172.19.10.0/255.255.255.0 указана в качестве подсети-источника (source), а 10.2.1.1 указан в качестве адреса Relay Destination.

```
Switch# configure terminal
Switch(config)# ip dhcp pool pool1
Switch(config-dhcp-pool)# relay source 172.19.10.0 255.255.255.0
Switch (config-dhcp-pool)# relay destination 10.2.1.1
Switch(config-dhcp-pool)#
```
## **15.20 relay source**

Данная команда используется для указания подсети-источника (source) пакетов клиента. Для удаления подсети-источника (source) воспользуйтесь формой **no**.

**relay source** *IP-ADDRESS SUBNET-MASK* **no relay source** *IP-ADDRESS SUBNET-MASK*

#### **Параметры**

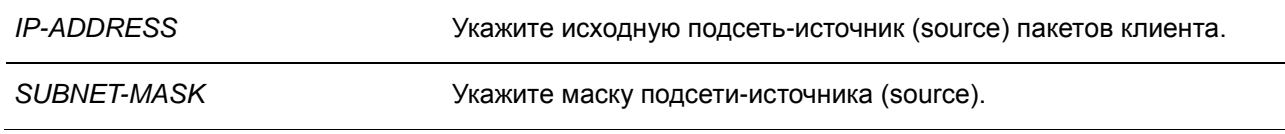

**По умолчанию**

Нет.

#### **Режим ввода команды**

DHCP Pool Configuration Mode

#### **Использование команды**

Наряду с пакетами DHCP Relay, подчиняющимися команде ip helper-address, Relay Destination DHCP Relay-сервера можно указать в пуле DHCP Relay. Для этого войдите в режим настройки пула DHCP при помощи команды **ip dhcp pool**, затем при помощи команды **relay source** укажите подсеть источник (source) запросов клиента, после чего при помощи команды **relay destination** укажите адрес Relay Destination Server. В пуле можно указать несколько Relay Sources и несколько Relay Destinations. Если пакет соответствует какому-либо из Relay Sources, он будет отправлен на все Relay Destinations.

При получении пакета DHCP-запроса, если подсеть полученного пакета соответствует Relay Source Relay-пула, пакет будет ретранслирован на основе данного пула. Чтобы ретранслировать пакет на основе пула DHCP Relay, если пакет запроса является ретранслируемым пакетом, источником запроса должен быть GIADDR (IP-адрес шлюза) пакета. Если пакет запроса не является ретранслируемым пакетом, подсеть получающего интерфейса является источником пакета.

В пуле DHCP Relay администратор может далее использовать команды **class** и **relay target**, чтобы связать список адресов Relay Target с классом DHCP. DHCP-пакет не будет ретранслирован, если на интерфейсе, принимающем пакет, не настроен IP-адрес.

#### **Пример**

В данном примере показано, как создать пул DHCP Relay «pool2». В Relay-пуле подсеть 172.19.18.0.0/255.255.255.0 указана в качестве подсети-источника (source), а 10.2.1.10 указан в качестве адреса Relay Destination.

```
Switch# configure terminal
Switch (config) # ip dhcp pool pool2
Switch(config-dhcp-pool)# relay source 172.19.18.0 255.255.255.0
Switch (config-dhcp-pool)# relay destination 10.2.1.10
Switch(config-dhcp-pool)#
```
## **15.21 relay target**

Данная команда используется для указания DHCP Relay Target для ретранслируемых пакетов, которая соответствует шаблону значений опции, установленной в классе. Для удаления Relay Target воспользуйтесь формой **no**.

**relay target** *IP-ADDRESS* **no relay target** *IP-ADDRESS*

#### **Параметры**

*IP-ADDRESS* Укажите IP-адрес сервера Relay Target для класса.

**По умолчанию** Нет.

#### **Режим ввода команды**

DHCP Pool Configuration Mode

#### **Использование команды**

В пуле DHCP Relay администратор может далее использовать команды **class** и **relay target**, чтобы связать список адресов Relay Target с классом DHCP. Если запрос клиента соответствует Relay-пулу, а пул DHCP Relay настроен с классами, для ретрансляции запрос клиента должен соответствовать классу, указанному в пуле. Если пакет не соответствует ни одному из классов пула, он не будет повторно ретранслирован. Если класс соответствующего Relay-пула не определен, запрос будет ретранслирован в Relay Destination соответствующего Relay-пула. Для класса можно указать

несколько команд Relay Target. Если пакет соответствует классу, он будет направлен во все Relay Targets (Destination).

Если для класса не настроена команда **relay target**, за Relay Target будет принято Relay Destination, указанное для пула. DHCP-пакет не будет ретранслирован, если на интерфейсе, принимающем пакет, не настроен IP-адрес.

### **Пример**

В данном примере показано, как настроить DHCP Relay Target для ретрансляции пакетов, которая соответствует образцу значений опции, установленной в классе.

```
Switch# configure terminal
```

```
Switch (config) # ip dhcp class Service-A
Switch(config-dhcp-class)# option 60 hex 112233
Switch(config-dhcp-class)# option 60 hex 102030
Switch(config-dhcp-class)#exit
Switch (config) # ip dhcp pool pool1
Switch(config-dhcp-pool)# relay source 172.19.18.0 255.255.255.0
Switch(config-dhcp-pool)# class Service-A
Switch(config-dhcp-pool-class)# relay target 10.2.1.2
Switch(config-dhcp-pool-class)#
```
## **15.22 service dhcp**

Данная команда используется для включения DHCP Relay Service на коммутаторе. Для отключения DHCP Relay Service воспользуйтесь формой **no**.

**service dhcp no service dhcp**

#### **Параметры**

Нет.

### **По умолчанию**

По умолчанию данная функция отключена.

#### **Режим ввода команды**

Global Configuration Mode

### **Использование команды**

Используйте данную команду, чтобы включить или отключить DHCP Relay Service на коммутаторе.

#### **Пример**

В данном примере показано, как отключить DHCP Relay Service.

```
Switch# configure terminal
Switch (config) #no service dhcp
Switch (config) #
```
## **15.23 show ip dhcp relay information trusted-sources**

Данная команда используется для отображения всех интерфейсов, настроенных в качестве доверенных источников для опции DHCP Relay.

#### **show ip dhcp relay information trusted-sources**

**Параметры**

Нет.

**По умолчанию** Нет.

#### **Режим ввода команды**

EXEC Mode

#### **Использование команды**

Используйте данную команду для отображения рабочих настроек функции Trust Relay Option.

### **Пример**

В данном примере показано, как отобразить рабочие настройки функции Trust Relay Option, когда команда **ip dhcp relay information trust-all** отключена.

```
Switch# show ip dhcp relay information trusted-sources
List of trusted sources of relay agent information option:
vlan100 vlan200
                                     \mathbf{v} = \mathbf{v} \times \mathbf{v} \mathbf{v} = \mathbf{v} \times \mathbf{v}vlan400vlan500
```
Total Entries: 5

Switch#

В данном примере показано, как отобразить рабочие настройки функции Trust Relay Option, когда команда **ip dhcp relay information trust-all** включена.

Switch# show ip dhcp relay information trusted-sources

All interfaces are trusted source of relay agent information option

Switch#

## **15.24 show ip dhcp relay information option-insert**

Данная команда используется для отображения настройки встраивания Relay Option.

### **show ip dhcp relay information option-insert**

#### **Параметры**

Нет.

### **По умолчанию**

Нет.

#### **Режим ввода команды**

EXEC Mode

#### **Использование команды**

Используйте данную команду для отображения Relay Information Option и информации о настройке встраивания.

### **Пример**

В данном примере показано, как отобразить информацию об Option 82 и информацию о настройке встраивания этой опции для всех VLAN.

Switch# show ip dhcp relay information option-insert Interface Option-Insert Total Entries: 3

Switch#

## **15.25 show ip dhcp relay information policy-action**

Данная команда используется для отображения информации об алгоритме перенаправления Relay Option для интерфейса.

## **show ip dhcp relay information policy-action**

### **Параметры**

Нет.
### **По умолчанию**

Нет.

### **Режим ввода команды**

EXEC Mode

### **Использование команды**

Используйте данную команду для отображения информации об алгоритме перенаправления Relay Option.

### **Пример**

В данном примере показано, как отобразить информацию об алгоритме перенаправления Option 82 для всех VLAN.

Switch# show ip dhcp relay information policy-action Interface Policy vlan1 Keep<br>
vlan2 Drop<br>
vlan3 Replace<br>
vlan4 Not configured Total Entries: 4

Switch#

# 16. Команды DHCP Snooping

# 16.1 ip dhcp snooping

Данная команда используется для глобального включения DHCP Snooping. Для отключения DHCP Snooping воспользуйтесь формой по.

# ip dhcp snooping no ip dhcp snooping

### Параметры

Нет.

# По умолчанию

По умолчанию опция отключена.

### Режим ввода команды

**Global Configuration Mode** 

### Использование команды

Функция DHCP Snooping отслеживает пакеты DHCP, поступающие на недоверенный интерфейс во VLAN, на котором включена данная функция. С помощью данной функции DHCP-пакеты, приходящие с недоверенного интерфейса, могут получить статус проверенных и будет создана таблица привязки DHCP для DHCP Snooping во VLAN. Таблица привязки содержит информацию о привязке IP и MAC, которая позже дополнительно может использоваться IP Source Guard и Dynamic ARP Inspection.

### Пример

В данном примере показано, как включить DHCP Snooping.

Switch# configure terminal Switch (config) # ip dhcp snooping Switch (config) #

# 16.2 ip dhcp snooping information option allow-untrusted

Данная команда используется для глобального доступа DHCP-пакетов с Relay Option 82 к недоверенным интерфейсам. Для запрета пакетов с Relay Option 82 воспользуйтесь формой по.

ip dhcp snooping information option allow-untrusted no ip dhcp snooping information option allow-untrusted

#### Параметры

**Het** 

### По умолчанию

По умолчанию опция не разрешена.

# **Режим ввода команды**

Global Configuration Mode

### **Использование команды**

Используйте данную команду, чтобы разрешить или запретить пакетам с Relay Option 82 доступ к недоверенным интерфейсам.

### **Пример**

В данном примере показано, как включить DHCP Snooping для Option 82, чтобы разрешить доступ к недоверенным интерфейсам.

```
Switch# configure terminal
Switch (config) # ip dhcp snooping information option allow-untrusted
Switch (config) #
```
# **16.3 ip dhcp snooping database**

Данная команда используется для настройки хранения записей привязки DHCP Snooping на удаленном узле. Для отключения хранения или возврата к настройкам по умолчанию воспользуйтесь формой **no**.

**ip dhcp snooping database {***URL* **| write-delay** *SECONDS***} no ip dhcp snooping database [write-delay]**

#### **Параметры**

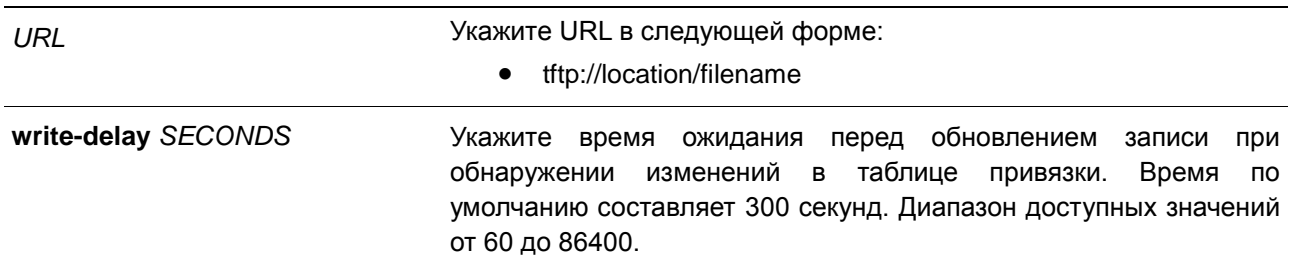

### **По умолчанию**

По умолчанию URL-адрес агента базы данных не установлен. Значение времени задержки для записи по умолчанию составляет 300 секунд.

### **Режим ввода команды**

Global Configuration Mode

### **Использование команды**

Данная команда используется для хранения записей привязки DHCP на удаленном узле. Используйте следующий метод для хранения записей привязки DHCP:

**•** tftp: хранение записей на удаленном узле через TFTP.

Время аренды записи (Lease Time) не будет изменено, и время жизни (Live Time) продолжит отсчитываться, пока запись существует.

### **Пример**

В данном примере показано, как настроить сохранение привязки в файл файловой системы.

```
Switch# configure terminal
Switch (config)# ip dhcp snooping database tftp: //10.0.0.2/store/dhcp-snp-bind
Switch (config) #
```
# **16.4 clear ip dhcp snooping database statistics**

Данная команда используется для удаления статистики таблицы привязки DHCP.

#### **clear ip dhcp snooping database statistics**

**Параметры** Нет.

**По умолчанию**

Нет.

#### **Режим ввода команды**

EXEC Mode

### **Использование команды**

Используйте данную команду, чтобы удалить статистику таблицы привязки DHCP.

#### **Пример**

В данном примере показано, как удалить статистику таблицы привязки DHCP Snooping.

Switch# clear ip dhcp snooping database statistics Switch#

# **16.5 clear ip dhcp snooping binding**

Данная команда используется для удаления записи привязки DHCP.

**clear ip dhcp snooping binding [***MAC-ADDRESS***] [***IP-ADDRESS***] [vlan** *VLAN-ID***] [interface**  *INTERFACE-ID***]**

#### **Параметры**

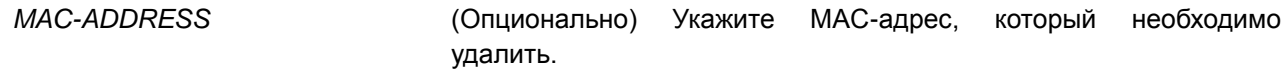

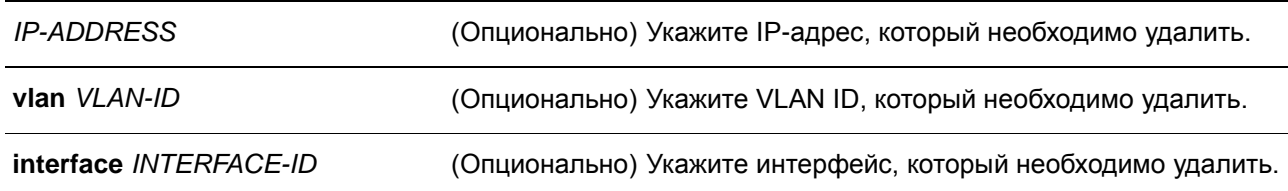

### **По умолчанию**

Нет.

#### **Режим ввода команды**

EXEC Mode

### **Использование команды**

Данная команда позволяет удалить запись привязки DHCP, включая заданные вручную записи привязки.

### **Пример**

В данном примере показано, как удалить все записи привязки DHCP Snooping.

Switch# clear ip dhcp snooping binding Switch#

# **16.6 renew ip dhcp snooping database**

Данная команда используется для обновления таблицы привязки DHCP.

#### **renew ip dhcp snooping database** *URL*

### **Параметры**

*URL* Укажите URL в следующей форме:

• tftp://location/filename

# **По умолчанию**

Нет.

### **Режим ввода команды**

EXEC Mode

### **Использование команды**

Данная команда используется для обновления таблицы привязки DHCP с URL-адреса и добавления записей в таблицу привязки DHCP Snooping.

### **Пример**

В данном примере показано, как обновить таблицу привязки DHCP Snooping.

Switch# renew ip dhcp snooping database tftp: //10.0.0.2/store/dhcp-snp-bind Switch#

# **16.7 ip dhcp snooping binding**

Данная команда используется для настройки привязки DHCP Snooping вручную.

**ip dhcp snooping binding** *MAC-ADDRESS* **vlan** *VLAN-ID IP-ADDRESS* **interface** *INTERFACE-ID* **expiry** *SECONDS*

#### **Параметры**

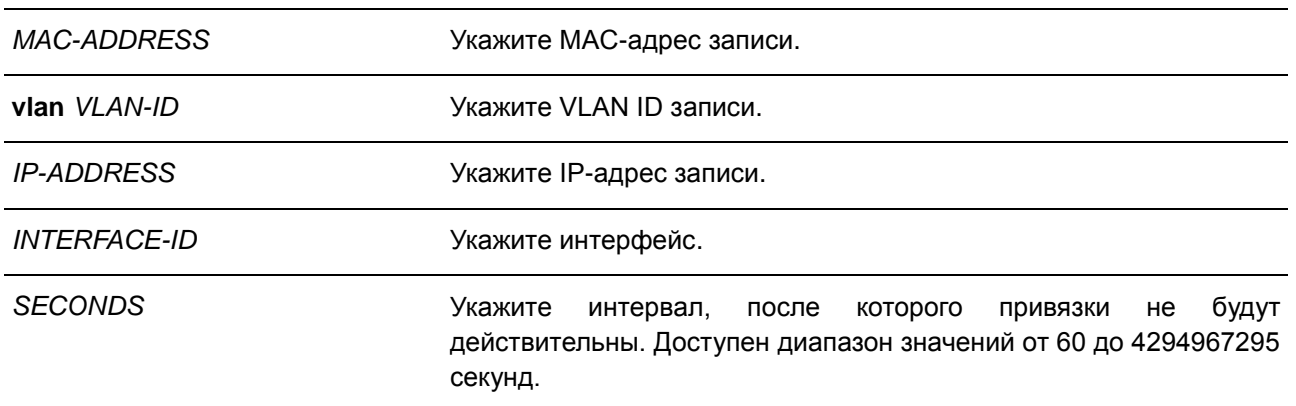

#### **По умолчанию**

Нет.

#### **Режим ввода команды**

EXEC Mode

### **Использование команды**

Данная команда применима исключительно для настройки интерфейсов физического порта и portchannel.

Данная команда используется для создания динамической записи DHCP Snooping.

### **Пример**

В данном примере показано, как настроить запись DHCP Snooping с IP-адресом 10.1.1.1 и MAC адресом 00-01-02-03-04-05 в VLAN 2 и порту 10 с expiry time 100 секунд.

Switch# ip dhcp snooping binding 00-01-02-03-04-05 vlan 2 10.1.1.1 interface eth1/0/10 expiry 100 Switch#

# 16.8 ip dhcp snooping trust

Данная команда используется для настройки порта в качестве доверенного интерфейса для DHCP Snooping. Для возврата к настройкам по умолчанию воспользуйтесь формой по.

ip dhcp snooping trust no ip dhcp snooping trust

### Параметры

Нет

### По умолчанию

По умолчанию данная опция отключена.

### Режим ввода команды

**Interface Configuration Mode** 

### Использование команды

Данная команда применима исключительно для настройки интерфейсов физического порта и portchannel.

Порты, подключенные к DHCP-серверу или к другим коммутаторам, должны быть настроены как доверенные интерфейсы. Порты, подключенные к DHCP-клиентам, должны быть настроены как недоверенные интерфейсы. DHCP Snooping работает в качестве межсетевого экрана между недоверенными интерфейсами и DHCP-серверами.

Если порт настроен как недоверенный интерфейс, сообщение DHCP придет на порт в ту VLAN, в которой включен DHCP Snooping, Коммутатор перенаправит пакеты DHCP, если только не будет соблюдаться любое из следующих условий (в таком случае пакеты будут отбрасываться):

- $\bullet$ Порт коммутатора получает пакет (например, пакет DHCPOFFER, DHCPACK или DHCPNAK) от DHCP-сервера за пределами межсетевого экрана.
- Если включена команда ip dhcp snooping verify mac-address, чтобы пройти проверку МАСадрес источника в заголовке Ethernet должен быть таким же, как и аппаратный адрес DHCPклиента.
- $\bullet$ Недоверенный интерфейс получает DHCP-пакет, включающий в себя IP-адрес агента ретрансляции (Relay Agent), отличный от 0.0.0.0, или Relay Agent перенаправляет пакет, включающий в себя Option 82 на недоверенный интерфейс.
- Маршрутизатор получает сообщение DHCPRELEASE или DHCPDECLINE от недоверенного  $\bullet$ узла с записью в таблице привязки DHCP Snopping, и информация об интерфейсе в таблице привязки не соответствует с интерфейсу, на котором было получено сообщение.

В дополнение к процессу проверки DHCP Snooping также создает запись привязки на основе IPадреса, назначенного клиенту сервером в таблице привязки DHCP Snooping. Запись привязки содержит информацию, включающую MAC-адрес, IP-адрес, VLAN ID и идентификатор порта (port ID). к которому подключен клиент, а также время истечения срока аренды (lease time).

#### Пример

В данном примере показано, как настроить DHCP Snooping для доверенного порта 3.

```
Switch# configure terminal
Switch(config)# interface eth1/0/3Switch (config-if)# ip dhcp snooping trust
Switch (config-if) #
```
# 16.9 ip dhcp snooping limit entries

Данная команда используется для настройки количества записей привязки DHCP Snooping, которые может изучить интерфейс. Для сброса заданного ограничения на количество записей DHCP воспользуйтесь формой по.

ip dhcp snooping limit entries NUMBER no ip dhcp snooping limit entries

### Параметры

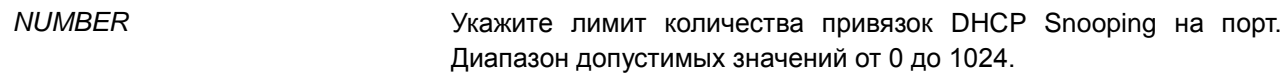

#### По умолчанию

По умолчанию ограничений на количество записей нет.

#### Режим ввода команды

Interface Configuration Mode

#### Использование команды

Данная команда применима исключительно для настройки интерфейсов физического порта и portchannel. Команда действует только на недоверенных интерфейсах. Система перестанет изучать привязки, связанные с портом, если превышено максимальное значение.

### Пример

В данном примере показано, как настроить ограничение количества привязок (используется значение 100) для порта 1.

```
Switch# configure terminal
Switch(config)# interface eth1/0/1
Switch (config-if)# ip dhcp snooping limit entries 100
Switch (config-if) #
```
### 16.10 ip dhcp snooping limit rate

Данная команда используется для настройки количества DHCP-сообщений, которые интерфейс сможет получать за секунду. Для сброса заданного ограничения на получение сообщений DHCP воспользуйтесь формой по.

# **ip dhcp snooping limit rate** *VALUE* **no ip dhcp snooping limit rate**

#### **Параметры**

*VALUE* Укажите количество DHCP-сообщений, которое может быть обработано за секунду. Диапазон допустимых значений от 1 до 300.

#### **По умолчанию**

По умолчанию данная опция отключена.

#### **Режим ввода команды**

Interface Configuration Mode

#### **Использование команды**

При превышении лимита количества DHCP-пакетов за секунду порт будет отключен из-за ошибки.

### **Пример**

В данном примере показано, как настроить количество сообщений DHCP, которое коммутатор сможет получить на порту 3 за одну секунду.

```
Switch# configure terminal
Switch(config)# interface eth1/0/3Switch(config-if)# ip dhcp snooping limit rate 100
Switch (config-if) #
```
# **16.11 ip dhcp snooping station-move deny**

Данная команда используется для отключения состояния DHCP Snooping Station Move. Для включения состояния DHCP Snooping Roaming воспользуйтесь формой **no**.

# **ip dhcp snooping station-move deny no ip dhcp snooping station-move deny**

### **Параметры**

Нет.

**По умолчанию** По умолчанию данная опция включена.

### **Режим ввода команды**

Global Configuration Mode

### Использование команды

При включении DHCP Snooping Station Move динамическая запись привязки DHCP Snooping с теми же VLAN ID и MAC-адресом на определенном порту может переместиться на другой порт, если обнаружится, что новому процессу DHCP принадлежит тот же VLAN ID и MAC-адрес.

### Пример

В данном примере показано, как отключить состояние Roaming.

```
Switch# configure terminal
Switch(config)# ip dhcp snooping
Switch (config) # ip dhcp snooping vlan 10
Switch (config) # ip dhcp snooping station-move deny
Switch (config) #
```
# 16.12 ip dhcp snooping verify mac-address

Данная команда используется для включения проверки совпадения МАС-адреса источника DHCPпакета и аппаратного адреса клиента. Для отключения проверки МАС-адреса воспользуйтесь формой no.

# ip dhcp snooping verify mac-address

no ip dhcp snooping verify mac-address

### Параметры

Нет.

### По умолчанию

По умолчанию данная опция включена.

### Режим ввода команды

**Global Configuration Mode** 

### Использование команды

Функция DHCP Snooping проверяет DHCP пакеты, присылаемые на порт во VLAN, на которой включена функция DHCP Snooping. По умолчанию DHCP Snooping проверяет, совпадает ли MACадрес источника в заголовке Ethernet с аппаратным адресом DHCP-клиента, чтобы пройти проверку.

### Пример

В данном примере показано, как включить проверку того, чтобы МАС-адрес источника DHCP-пакета совпадал с аппаратным адресом клиента.

```
Switch# configure terminal
Switch (config)# ip dhcp snooping verify mac-address
Switch (config) #
```
# 16.13 ip dhcp snooping vlan

Данная команда используется для включения DHCP Snooping во VLAN или группе VLAN. Для отключения DHCP Snooping во VLAN или группе VLAN воспользуйтесь формой по.

ip dhcp snooping vlan VLAN-ID [, | -] no ip dhcp snooping vlan VLAN-ID [, | -]

### Параметры

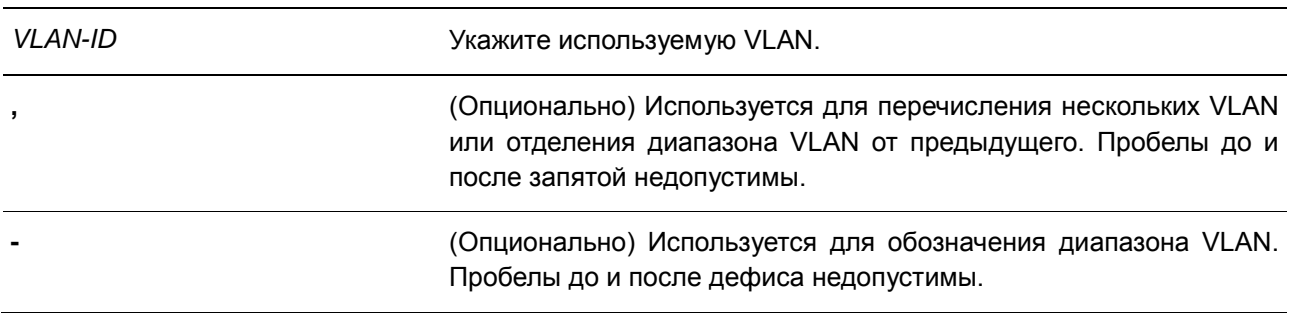

### По умолчанию

По умолчанию функция DHCP Snooping включена во всех VLAN.

### Режим ввода команды

**Global Configuration Mode** 

### Использование команды

Используйте данную команду для глобального включения DHCP Snooping, используйте команду ip dhcp snooping vlan для включения DHCP Snooping для VLAN. Функция DHCP Snooping отслеживает пакеты DHCP, приходящие на недоверенный интерфейс во VLAN, на которой включена функция DHCP Snooping. С помощью данной функции, DHCP-пакеты, приходящие с недоверенного интерфейса, могут получить статус проверенных, а таблица привязки DHCP будет создана для DHCP Snooping во VLAN. Таблица привязки предоставляет информацию о привязке IP и MAC, которая позже может использоваться IP Source Guard и Dynamic ARP Inspection.

### Пример

В данном примере показано, как включить DHCP Snooping во VLAN 10.

```
Switch#configure terminal
Switch (config)# ip dhcp snooping vlan 10
Switch (config) #
```
В данном примере показано, как включить DHCP Snooping в нескольких VLAN.

```
Switch#configure terminal
Switch (config)# no ip dhcp snooping vlan 10,15-18
Switch(confia)#
```
# **16.14 show ip dhcp snooping**

Данная команда используется для отображения настроек DHCP Snooping.

### **show ip dhcp snooping**

**Параметры**

Нет.

**По умолчанию**

Нет.

**Режим ввода команды**

EXEC Mode

#### **Использование команды**

Данная команда используется для отображения параметров настроек DHCP Snooping.

#### **Пример**

В данном примере показано, как включить отображение параметров настроек DHCP Snooping.

```
Switch# show ip dhcp snooping
 DHCP Snooping is disabled
 DHCP Snooping is enabled on VLANs:
      1 - 4094Verification of MAC address is enabled
 Station move is permitted.
Information option is not allowed on un-trusted interface
 Interface Trusted Rate Limit Entry Limit
eth1/0/1 no 10 no_limit<br>eth1/0/2 no no_limit no_limit<br>eth1/0/3 no no_limit no_limit<br>eth1/0/4 no no_limit no_limit<br>eth1/0/5 no no_limit no_limit<br>eth1/0/6 no no_limit no_limit<br>eth1/0/7 no no_limit no_limit<br>eth1/0/8 no 50 20<br>
CTRL+C ESC q Quit SPACE n Next Page ENTER Next Entry a All
```
# **16.15 show ip dhcp snooping binding**

Данная команда используется для отображения привязки DHCP Snooping.

show ip dhcp snooping binding [IP-ADDRESS] [MAC-ADDRESS] [vlan VLAN-ID] [interface  $[INTERFACE-ID[, ] -]]]$ 

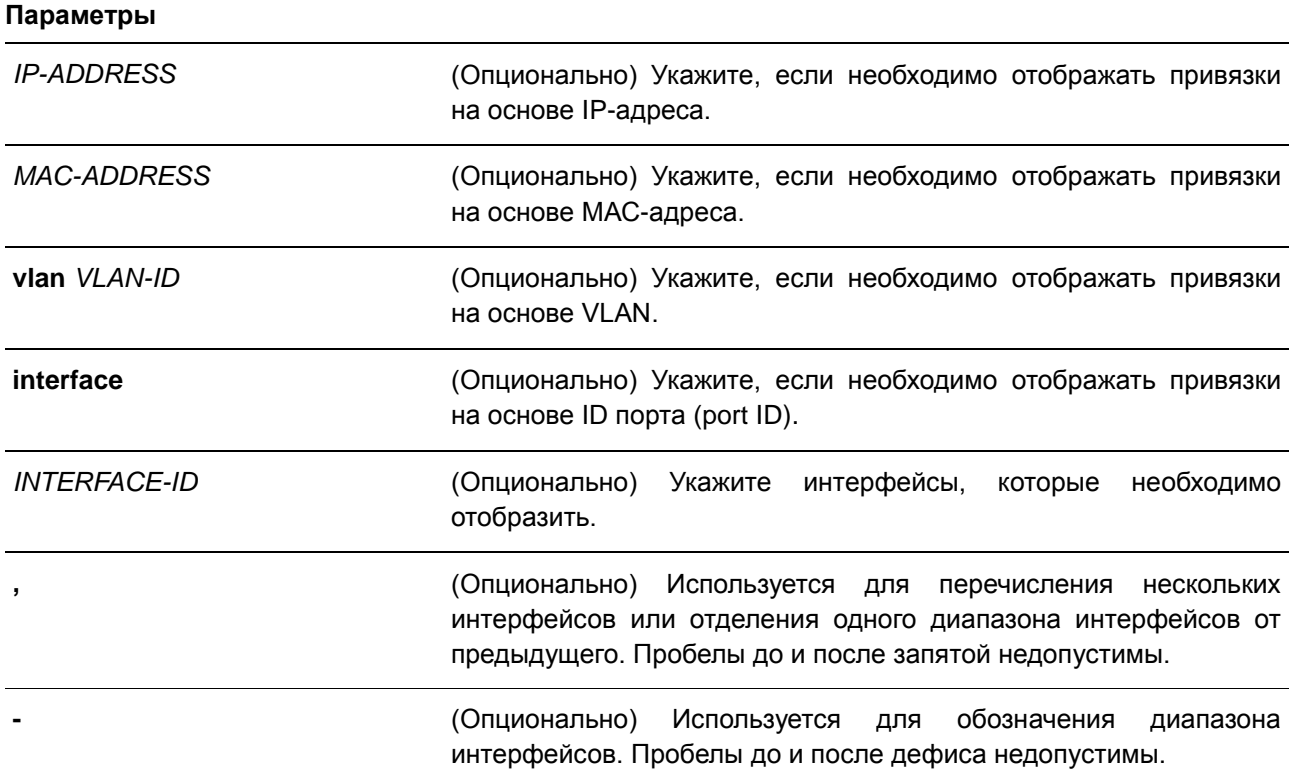

### По умолчанию

Нет.

### Режим ввода команды

EXEC Mode

### Использование команды

Данная команда используется для отображения привязки DHCP Snooping.

### Пример

В данном примере показано, как настроить отображение привязки DHCP Snooping.

```
Switch# show ip dhcp snooping binding
MAC Address 1P Address Lease (seconds) Type VLAN Interface
00-01-02-03-04-05 10.1.1.10 <br>00-01-02-00-05 10.1.1.11 <br>1495 <br>dhcp-snooping 100 eth1/0/5
Total Entries: 2
Switch#
```
В данном примере показано, как настроить отображение привязки DHCP Snooping по IP 10.1.1.10.

```
Switch# show ip dhcp snooping binding 10.1.1.10
MAC Address 1P Address Lease (seconds) Type WLAN Interface
00-01-02-03-04-05 10.1.1.10  1500  dhcp-snooping 100 eth1/0/5
Total Entries: 1
```
#### Switch#

В данном примере показано, как настроить отображение привязки DHCP Snooping по IP 10.1.1.10 и МАС 00-01-02-03-04-05.

```
Switch# show ip dhcp snooping binding 10.1.1.10 00-01-02-03-04-05
MAC Address [19] IP Address [19] Lease (seconds) Type [19] VLAN Interface
-dadaadaadaan dadaadaadaadaan dada dadaadaada
00-01-02-03-04-05 10.1.1.10 1495 dhcp-snooping 100 eth1/0/5
Total Entries: 1
```
#### Switch#

В данном примере показано, как настроить отображение привязки DHCP Snooping по IP 10.1.1.10 и МАС 00-01-02-03-04-05 во VLAN 100.

```
Switch# show ip dhcp snooping binding 10.1.1.10 00-01-02-03-04-05 vlan 100
MAC Address 1P Address Lease (seconds) Type WLAN Interface
  00-01-02-03-04-05 10.1.1.10 1495 dhcp-snooping 100 eth1/0/5
```
Total Entries: 1

Switch#

В данном примере показано, как настроить отображение привязки DHCP Snooping во VLAN 100.

```
Switch# show ip dhcp snooping binding vlan 100
MAC Address 1P Address Lease (seconds) Type WLAN Interface
     iccordination considerational consideration consideration code consideration
00-01-02-03-04-05 10.1.1.10  1500  dhcp-snooping 100 eth1/0/5<br>00-01-02-00-00-05 10.1.1.11  1495  dhcp-snooping 100 eth1/0/5
Total Entries: 2
Switch#
```
В данном примере показано, как настроить отображение привязки DHCP Snooping на порту 5.

Switch# show ip dhcp snooping binding interface eth1/0/5 MAC Address [19] Address [19] Lease (seconds) Type [19] VLAN Interface \_\_\_\_\_\_\_\_\_\_\_\_\_\_\_\_ والمستشام والمناد 00-01-02-03-04-05 10.1.1.10 <br>00-01-02-00-05 10.1.1.11 <br>495 <br>dhcp-snooping 100 eth1/0/5

Total Entries: 2

Switch#

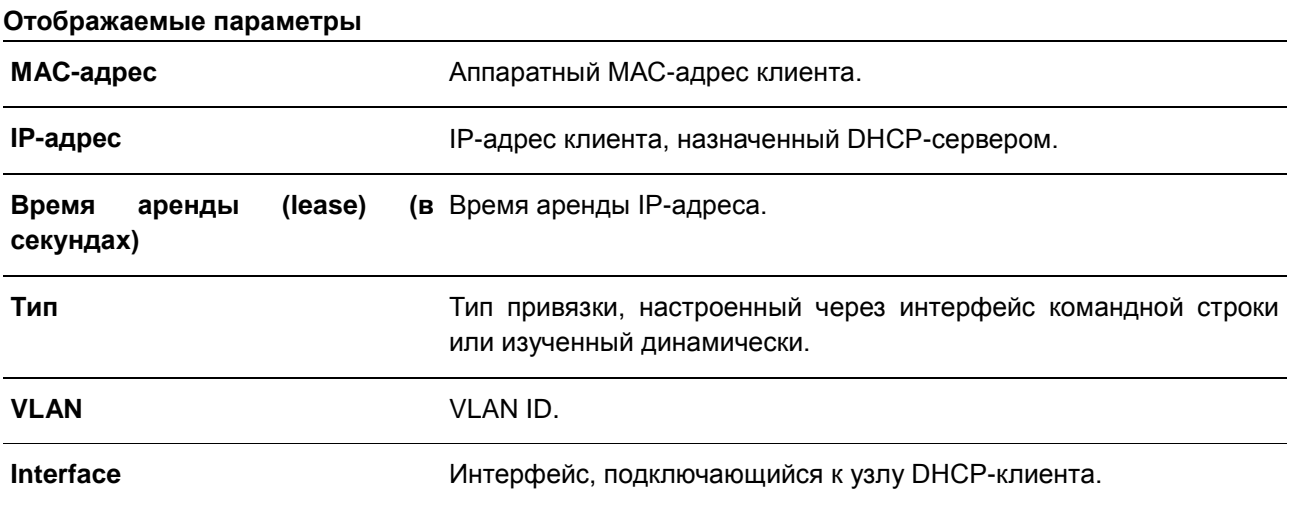

# **16.16 show ip dhcp snooping database**

Данная команда используется для отображения статистики таблицы привязки DHCP Snooping.

**show ip dhcp snooping database** 

### **Параметры**

Нет.

**По умолчанию**

Нет.

### **Режим ввода команды**

EXEC Mode

### **Использование команды**

Данная команда используется для отображения статистики таблицы привязки DHCP Snooping.

### **Пример**

В данном примере показано, как включить отображение статистики таблицы привязки DHCP Snooping.

```
Switch#show ip dhcp snooping database
URL: tftp://10.0.0.2/store/dhcp-snp-bind
Write Delay Time: 300 seconds
Last ignored bindings counters:
Binding collisions : 0   Expired lease : 0<br>
Invalid interfaces : 0   Unsupported vlans : 0<br>
Parse failures : 0   Checksum errors : 0
```
Switch#

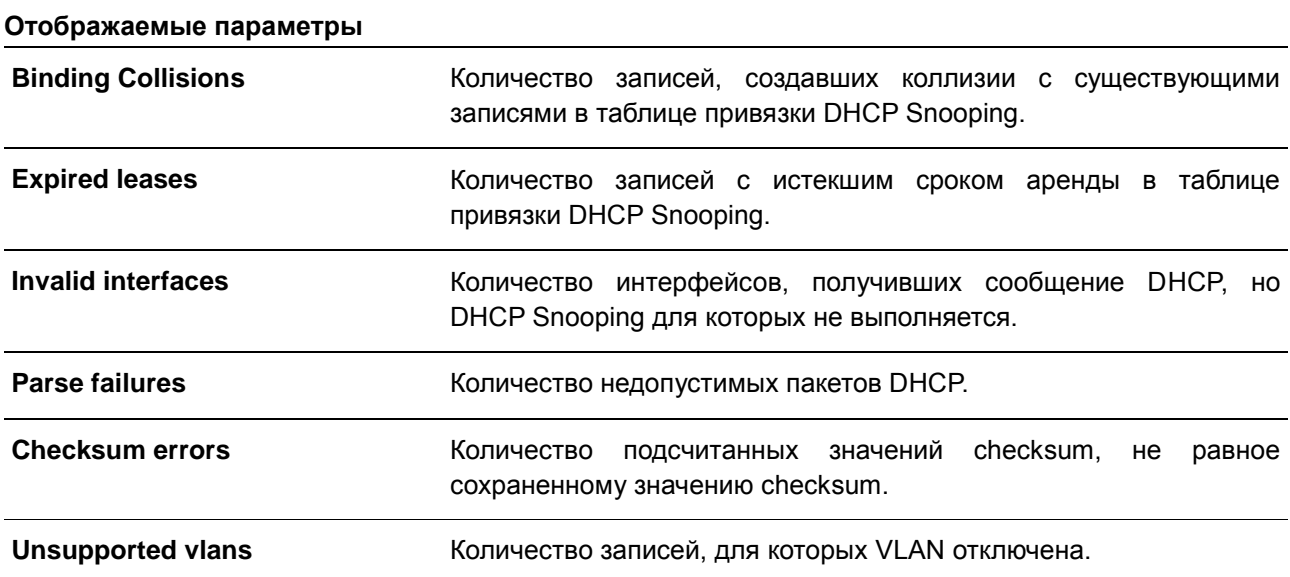

# **16.17 based-on hardware-address**

Данная команда используется для добавления записи профиля DHCP Server Screen. Для удаления записи воспользуйтесь формой **no**.

**based-on hardware-address** *CLIENT-HARDWARE-ADDRESS* **no based-on hardware-address** *CLIENT-HARDWARE-ADDRESS* 

### **Параметры**

*CLIENT-HARDWARE-ADDRESS* (Опционально) Укажите МАС-адрес клиента.

### **По умолчанию**

Нет.

### **Режим ввода команды**

DHCP Server Screen Configure Mode

### **Использование команды**

Если запись привязки определена с помощью MAC-адреса клиента, будет разрешена отправка сообщения сервера с IP-адресом указанного сервера и адресом клиента в пакете. Согласно данным записям привязок, только указанным серверам разрешено назначать адреса указанным клиентам.

Если запись привязки определена без MAC-адреса клиента, будет разрешена отправка сообщения сервера с IP-адресом указанного сервера. Согласно данным записям привязок, только указанным серверам разрешено предлагать услуги DHCP-серверу.

#### **Пример**

В данном примере показано, как настроить профиль DHCP Server Screen «campus-profile», содержащий список МАС адресов клиентов.

```
Switch# configure terminal
Switch(config)# dhcp-server-screen profile campus-profile
switch(config-dhcp-server-screen)# based-on hardware-address 00-08-01-02-03-04
switch(config-dhcp-server-screen)# based-on hardware-address 00-08-01-03-00-01
switch(config-dhcp-server-screen)#
```
# **16.18 clear ip dhcp snooping server-screen log**

Данная команда используется для очистки буфера журнала событий Server Screen.

### **clear ip dhcp snooping server-screen log**

**Параметры** Нет.

**По умолчанию**

Нет.

### **Режим ввода команды**

EXEC Mode

### **Использование команды**

Используйте данную команду, чтобы очистить буфер журнала событий Server Screen. Буфер журнала событий DHCP Server Screen хранит информацию о пакетах, которые не прошли screening. Первый пакет, который не прошел проверку, будет отправлен в модуль журнала событий и записан в буфер журнала событий Server Screen. Последующие пакеты из той же сессии не будут отправлены в модуль журнала событий, если его запись в буфере журнала событий не будет удалена.

### **Пример**

В данном примере показано, как очистить журнал событий Server Screen.

Switch# clear ip dhcp snooping server-screen log Switch#

### **16.19 dhcp-server-screen profile**

Данная команда используется для настройки профиля Server Screen и входа в режим DHCP Server Screen Configure Mode. Для удаления профиля Server Screen воспользуйтесь формой **no**.

**dhcp-server-screen profile** *PROFILE-NAME* **no dhcp-server-screen profile** *PROFILE-NAME* 

#### **Параметры**

*PROFILE-NAME* Укажите имя профиля. Максимально допустимое количество символов – 32.

#### **По умолчанию**

Нет.

### **Режим ввода команды**

Global Configuration Mode

#### **Использование команды**

Используйте данную команду, чтобы войти в режим DHCP Server Screen Configure Mode и настроить профиль Server Screen. Профиль можно использовать для настройки записи DHCP Server Screen.

### **Пример**

В данном примере показано, как войти в режим DHCP Server Screen Configure Mode и настроить профиль «campus».

```
Switch# configure terminal
Switch(config)# service dhcp
switch(config)# dhcp-server-screen profile campus
switch(config-dhcp-server-screen)#
```
# **16.20 ip dhcp snooping server-screen**

Данная команда используется для включения DHCP Server Screening. Для отключения данной функции воспользуйтесь формой **no**.

**ip dhcp snooping server-screen [***SERVER-IP-ADDRESS* **[profile** *PROFILE-NAME***]] no ip dhcp snooping server-screen [***SERVER-IP-ADDRESS***]** 

#### **Параметры**

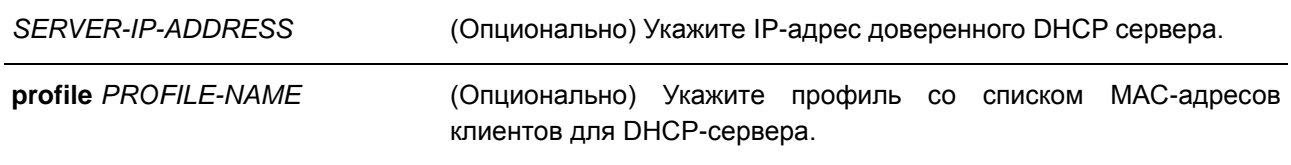

### **По умолчанию**

Нет.

### **Режим ввода команды**

Interface Configuration Mode

### **Использование команды**

Функция DHCP Server Screening используется для фильтрации пакетов DHCР-сервера на указанном интерфейсе, а также для получения доверенных пакетов из указанного источника. Данная функция может сделать используемую сеть защищенной в случае, когда DHCP-Server пакеты отправляются вредоносным узлом.

Если IP-адрес сервера не указан, на интерфейсе будет включен/отключен DHCP Server Screen. По умолчанию DHCP Server Screen отключен на всех интерфейсах. Если DHCP Server Screen включен, все пакеты DHCP-сервера на указанном интерфейсе будут отфильтрованы и будут переданы только пакеты от доверенного сервера.

Если запись Server Screen определена в профиле, который содержит МАС-адрес клиента, будет передано сообщение сервера с IP-адресом сервера и адресами клиентов, содержащимися в профиле.

Если запись настроена без МАС-адреса клиента, будет передано сообщение сервера с IP-адресом указанного сервера. Каждый сервер может иметь только одну соответствующую запись в таблице.

Если запись определена в профиле, но записи не существует, сообщения с IP-адресом сервера, указанным в записи, не передаются.

### **Пример**

В данном примере показано, как настроить профиль DHCP Server Screen «campus-profile» и ассоциировать его с записью DHCP Server Screen для порта 3.

```
Switch# configure terminal
Switch(config)# dhcp-server-screen profile campus-profile
Switch(config-dhcp-server-screen)# based-on hardware-address 00-08-01-02-03-04
Switch(config-dhcp-server-screen)# based-on hardware-address 00-08-01-03-00-01
Switch(config-dhcp-server-screen)# exit
Switch(config)# interface eth1/0/3Switch(config-if)# ip dhcp snooping server-screen 10.1.1.2 profile campus-profile
Switch (config-if) #
```
# **16.21 ip dhcp snooping server-screen log-buffer**

Данная команда используется для настройки параметра буфера журнала событий DHCP Server Screen. Для возврата к настройкам по умолчанию воспользуйтесь формой **no**.

**ip dhcp snooping server-screen log-buffer entries** *NUMBER* **no ip dhcp snooping server-screen log-buffer entries** 

### **Параметры**

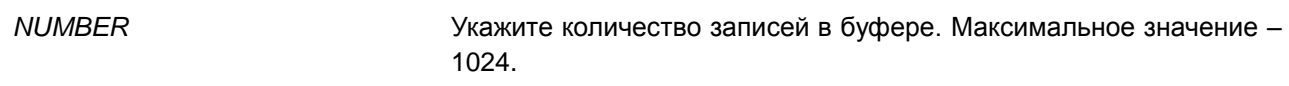

#### **По умолчанию**

Значение по умолчанию – 32.

### **Режим ввода команды**

Global Configuration Mode

#### **Использование команды**

Данная команда используется для настройки максимального количества записей в буфере журнала событий. Буфер журнала событий DHCP Server Screen хранит информацию о пакетах, которые не прошли screening. Первый пакет, который не прошел проверку, будет отправлен в модуль журнала событий и записан в буфер журнала событий Server Screen. Последующие пакеты из той же сессии не будут отправлены в модуль журнала событий, если его запись в буфере журнала не будет удалена. Если буфер журнала событий полон, но события (нарушения) продолжают поступать, пакеты будут

отброшены, а события не будут отправлены в модуль системного журнала. Если пользователь задает размер буфера меньше текущего номера записи, буфер журнала будет очищен автоматически.

#### **Пример**

В данном примере показано, как изменить размер буфера на 64.

```
Switch# configure terminal
Switch(config)# ip dhcp snooping server-screen log-buffer entries 64
Switch (config) #
```
# **16.22 show ip dhcp server-screen log**

Данная команда используется для отображения буфера журнала событий Server Screen.

#### **show ip dhcp server-screen log**

**Параметры** Нет.

**По умолчанию** Нет.

**Режим ввода команды**

EXEC Mode

#### **Использование команды**

Используйте данную команду, чтобы отобразить содержимое буфера журнала событий DHCP Server Screen. Буфер хранит информацию о сообщениях сервера, которые не прошли screening. Фиксируется количество нарушений одного и того же типа, а также время последнего нарушения.

### **Пример**

В данном примере показано, как отобразить буфер журнала событий DHCP Server Screen.

```
Switch# show ip dhcp server-screen log
Total log buffer size: 64
VLAN Server IP Client MAC Occurrence
100 10.20.1.100-20-30-40-50-60 06:30:37, 2014-03-10100 10.58.2.30
                  10-22-33-44-50-60 06:31:42, 2014-03-10Total Entries: 2
Switch#
```
### **16.23 snmp-server enable traps dhcp-server-screen**

Данная команда используется для включения отправки SNMP-уведомлений об атаках, поступающих от ложного DHCP сервера. Для отключения отправки SNMP-уведомлений воспользуйтесь формой **no**.

# **snmp-server enable traps dhcp-server-screen no snmp-server enable traps dhcp-server-screen**

#### **Параметры**

Нет.

### **По умолчанию**

По умолчанию данная функция отключена.

#### **Режим ввода команды**

Global Configuration Mode

#### **Использование команды**

Если после запуска функции DHCP Server Screen коммутатор получил от ложного DHCP-сервера атакующий пакет, данное событие будет занесено в журнал. Используйте данную команду, чтобы включить или отключить отправку SNMP-уведомлений о подобных событиях.

### **Пример**

В данном примере показано, как включить отправку trap-сообщений для DHCP Server Screening.

Switch# configure terminal Switch(config)# snmp-server enable traps dhcp-server-screen Switch(config)#

# **17. Команды DHCPv6 Client**

# **17.1 clear ipv6 dhcp client**

Данная команда используется для перезапуска DHCPv6 Client на интерфейсе.

**clear ipv6 dhcp client** *INTERFACE-ID*

#### **Параметры**

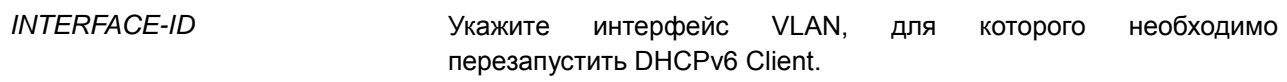

#### **По умолчанию**

Нет.

#### **Режим ввода команды**

EXEC Mode

### **Использование команды**

Данная команда может применяться только для настройки интерфейса VLAN. Используйте данную команду, чтобы перезапустить IPv6 DHCP Client на указанном интерфейсе.

### **Пример**

В данном примере показано, как перезапустить DHCPv6 Client для интерфейса VLAN 1.

Switch# clear ipv6 dhcp client vlan1 Switch#

# **17.2 show ipv6 dhcp**

Данная команда используется для отображения настроек DHCPv6 на интерфейсе.

### **show ipv6 dhcp [interface [***INTERFACE-ID***]]**

### **Параметры**

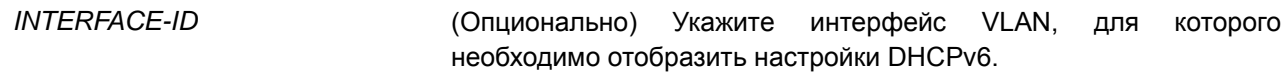

### **По умолчанию**

Нет.

# **Режим ввода команды**

EXEC Mode

#### **Использование команды**

Используйте команду **show ipv6 dhcp**, чтобы отобразить DHCPv6 DUID устройства, или используйте команду **show ipv6 dhcp interface**, чтобы отобразить настройки DHCPv6 для интерфейсов. Если ID интерфейса не указан, будут отображены все интерфейсы с функцией DHCPv6.

### **Пример**

В данном примере показано, как отобразить DHCPv6 DUID для устройства.

```
Switch#show ipv6 dhcp
```
This device's DUID is 0001000111A8040D001FC6D1D47B.

#### Switch#

В данном примере показано, как отобразить настройки DHCPv6 для интерфейса VLAN 1, если на VLAN 1 отключена функция DHCPv6.

```
Switch#show ipv6 dhcp interface vlan1
```
vlan1 is not in DHCPv6 mode.

### Switch#

В данном примере показано, как отобразить настройки DHCPv6 для всех VLAN. Отображаются только те VLAN, на которых включена функция DHCPv6.

```
Switch# show ipv6 dhcp interface
vlan1 is in client mode
  State is OPEN
 List of known servers:
   Reachable via address: FE80::200:11FF:FE22:3344
   Configuration parameters:
        IA PD: IA ID 1, T1 40, T2 64
         Prefix: 2000::/48
              preferred lifetime 80, valid lifetime 100
  Prefix name: yy
  Rapid-Commit: disabled
```
Switch#

# **18. Команды DHCPv6 Guard**

# **18.1 ipv6 dhcp guard policy**

Данная команда используется для создания или изменения политики DHCPv6 Guard Policy. Команда позволяет войти в режим DHCPv6 Guard Policy Configuration Mode. Для удаления политики DHCPv6 Guard воспользуйтесь формой **no**.

**ipv6 dhcp guard policy** *POLICY-NAME* **no ipv6 dhcp guard policy** *POLICY-NAME*

#### **Параметры**

*POLICY-NAME* Укажите имя политики DHCPv6 Guard.

#### **По умолчанию**

Нет.

### **Режим ввода команды**

Global Configuration Mode

### **Использование команды**

Данная команда используется для создания или изменения политики DHCPv6 Guard Policy. Команда позволяет войти в режим DHCPv6 Guard Policy Configuration Mode. Политики DHCPv6 Guard могут использоваться для блокировки ответов DHCPv6 Reply и сообщений, приходящих с неавторизованного сервера. Сообщения клиента не блокируются.

После создания политики DHCPv6 Guard используйте команду **ipv6 dhcp guard attach-policy** для применения политики на определенном интерфейсе.

### **Пример**

В данном примере показано, как создать политику DHCPv6 Guard.

```
Switch# configure terminal
Switch (config) # ipv6 dhcp guard policy policy1
Switch (config-dhcp-guard) #
```
# **18.2 device-role**

Данная команда используется для указания роли подключенного устройства. Для возврата к настройкам по умолчанию воспользуйтесь формой **no**.

```
device-role {client | server}
no device-role
```
#### **Параметры**

**client** Укажите, чтобы настроить подключенное устройство в качестве

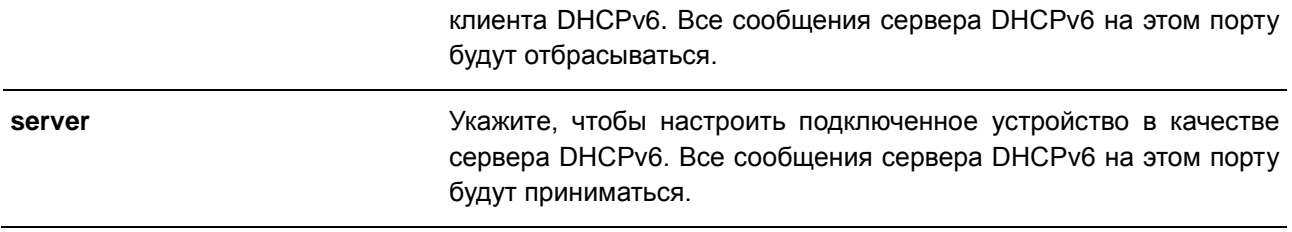

### **По умолчанию**

По умолчанию настроена опция **client**.

### **Режим ввода команды**

DHCPv6 Guard Policy Configuration Mode

#### **Использование команды**

Данная команда используется для указания роли подключенного устройства. По умолчанию устройство выполняет роль клиента, и все сообщения сервера DHCPv6, приходящие на порт, будут отбрасываться. Если настроить устройство в качестве сервера, сообщения сервера DHCPv6 будут разрешены на данном порту.

#### **Пример**

В данном примере показано, как создать политику DHCPv6 Guard и настроить устройство в качестве сервера.

```
Switch# configure terminal
Switch (config) # ipv6 dhcp guard policy dhcpguard1
Switch(config-dhcp-guard)# device-role server
Switch(config-dhcp-quard)#
```
# **18.3 match ipv6 access-list**

Данная команда используется для проверки IPv6-адреса источника в сообщениях сервера. Для отключения проверки воспользуйтесь формой **no**.

**match ipv6 access-list** *IPV6-ACCESS-LIST-NAME* **no match ipv6 access-list**

#### **Параметры**

*IPV6-ACCESS-LIST-NAME* Укажите список доступа IPv6, с которым необходимо сверяться.

### **По умолчанию**

По умолчанию данная опция отключена.

#### **Режим ввода команды**

DHCPv6 Guard Policy Configuration Mode

#### **Использование команды**

Данная команда используется для фильтрации DHCPv6-сообщений сервера на основе IP-адреса источника. Если не настроена команда **match ipv6 access-list**, все сообщения сервера будут игнорироваться. Список доступа настраивается с помощью команды **ipv6 access-list**.

### **Пример**

В данном примере показано, как создать политику DHCPv6 Guard и настроить проверку соответствия адресов IPv6 со списком доступа list1.

```
Switch# configure terminal
Switch (config) # ipv6 dhcp guard policy dhcp filter1
Switch (config-dhcp-guard) # match ipv6 access-list list1
Switch (config-dhcp-guard) #
```
# **18.4 ipv6 dhcp guard attach-policy**

Данная команда используется для применения политики DHCPv6 Guard Policy на определенном интерфейсе. Для удаления привязки воспользуйтесь формой **no**.

**ipv6 dhcp guard attach-policy [***POLICY-NAME***] no ipv6 dhcp guard attach-policy**

#### **Параметры**

*POLICY-NAME* (Опционально) Укажите имя политики DHCPv6 Guard Policy.

### **По умолчанию**

По умолчанию данная опция отключена.

#### **Режим ввода команды**

Interface Configuration Mode

#### **Использование команды**

Данная команда используется для применения политики DHCPv6 Guard на интерфейсе. Политики DHCPv6 Guard используются для блокировки DHCPv6-сообщений сервера или фильтрации сообщений сервера на основе IP-адреса источника. Если имя политики не указано, то политика по умолчанию настроит устройство в качестве клиента.

### **Пример**

В данном примере показано, как применить политику DHCPv6 Guard «pol1» для порта 3.

```
Switch# configure terminal
Switch(config)# interface eth1/0/3
Switch(config-if)# ipv6 dhcp quard attach-policy pol1
Switch (config-if) #
```
# **18.5 show ipv6 dhcp guard policy**

Данная команда используется для отображения информации о DHCPv6 Guard.

### **show ipv6 dhcp guard policy [***POLICY-NAME***]**

#### **Параметры**

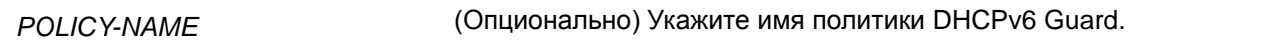

#### **По умолчанию**

Нет.

#### **Режим ввода команды**

EXEC Mode

### **Использование команды**

Если имя политики не указано, отображается информация для всех политик.

### **Пример**

В данном примере показано, как включить отображение информации для всех политик.

```
Switch#show ipv6 dhcp guard policy
DHCP guard policy: default
```
Device Role: DHCP client Target: eth1/0/3

```
DHCP quard policy: test1
  Device Role: DHCP server
  Source Address Match Access List: acl1
  Target: eth1/0/1
```
Switch#

### **Отображаемые параметры**

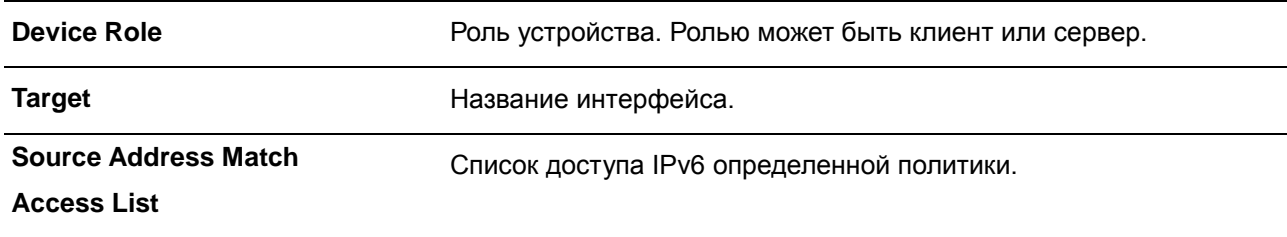

# **19. Команды DHCPv6 Relay**

# **19.1 ipv6 dhcp relay destination**

Данная команда используется для того, чтобы включить DHCP для IPv6 Relay Service на интерфейсе и указать адрес назначения (destination), на который передаются сообщения клиентов. Для удаления Relay Destination воспользуйтесь формой **no**.

# **ipv6 dhcp relay destination** *IPV6-ADDRESS* **[***INTERFACE-ID***] no ipv6 dhcp relay destination** *IPV6-ADDRESS* **[***INTERFACE-ID***]**

#### **Параметры**

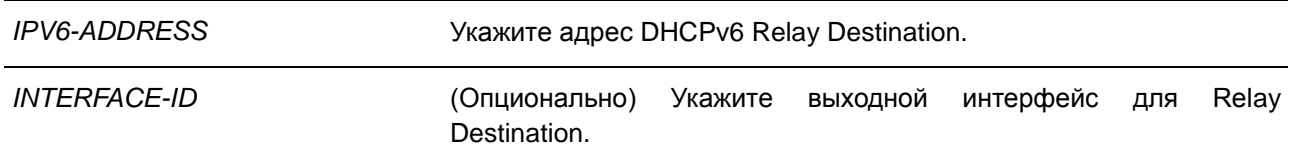

#### **По умолчанию**

По умолчанию данная опция отключена.

#### **Режим ввода команды**

Interface Configuration Mode

### **Использование команды**

Используйте данную команду, чтобы настроить или удалить адрес Relay Destination Service на интерфейсе. При удалении всех адресов Relay функция Relay будет отключена.

Входящие сообщения DHCPv6, поступающие от клиента, могут быть заранее ретранслированы при помощи Relay Agent. Адрес назначения, который необходимо ретранслировать, может принадлежать DHCPv6-серверу или другому DHCPv6 Relay Agent.

В качестве адреса назначения может быть использован индивидуальный или групповой адрес, оба могут быть как Link Scoped, так и Global Scoped. Для адресов Link Scoped необходимо указать интерфейс, в котором расположен адрес назначения. Для адресов Global Scoped можно указать выходной интерфейс (опционально). Если выходной интерфейс не указан, он определяется при помощи таблицы маршрутизации.

Для одного интерфейса можно указать несколько адресов Relay Destination. Если сообщение DHCPv6 ретранслируется на групповой адрес, для поля Hop Limit в заголовке пакета IPv6 будет установлено значение 32.

### **Пример**

В данном примере показано, как сконфигурировать адрес Relay Destination на VLAN 1 и VLAN 2.

```
Switch#configure terminal
Switch (config)# interface vlan1
Switch(config-if)# ipv6 dhcp relay destination FE80::250:A2FF:FEBF:A056 vlan1
Switch(config-if)# ipv6 dhcp relay destination FE80::22:33 vlan2
Switch (config-if) #
```
# **19.2 ipv6 dhcp relay remote-id format**

Данная команда используется для настройки sub-опции Remote ID. Для возврата к настройкам по умолчанию воспользуйтесь формой **no**.

# **ipv6 dhcp relay remote-id format {cid-with-user-define | default | expert-udf | user-define} no ipv6 dhcp relay remote-id format**

### **Параметры**

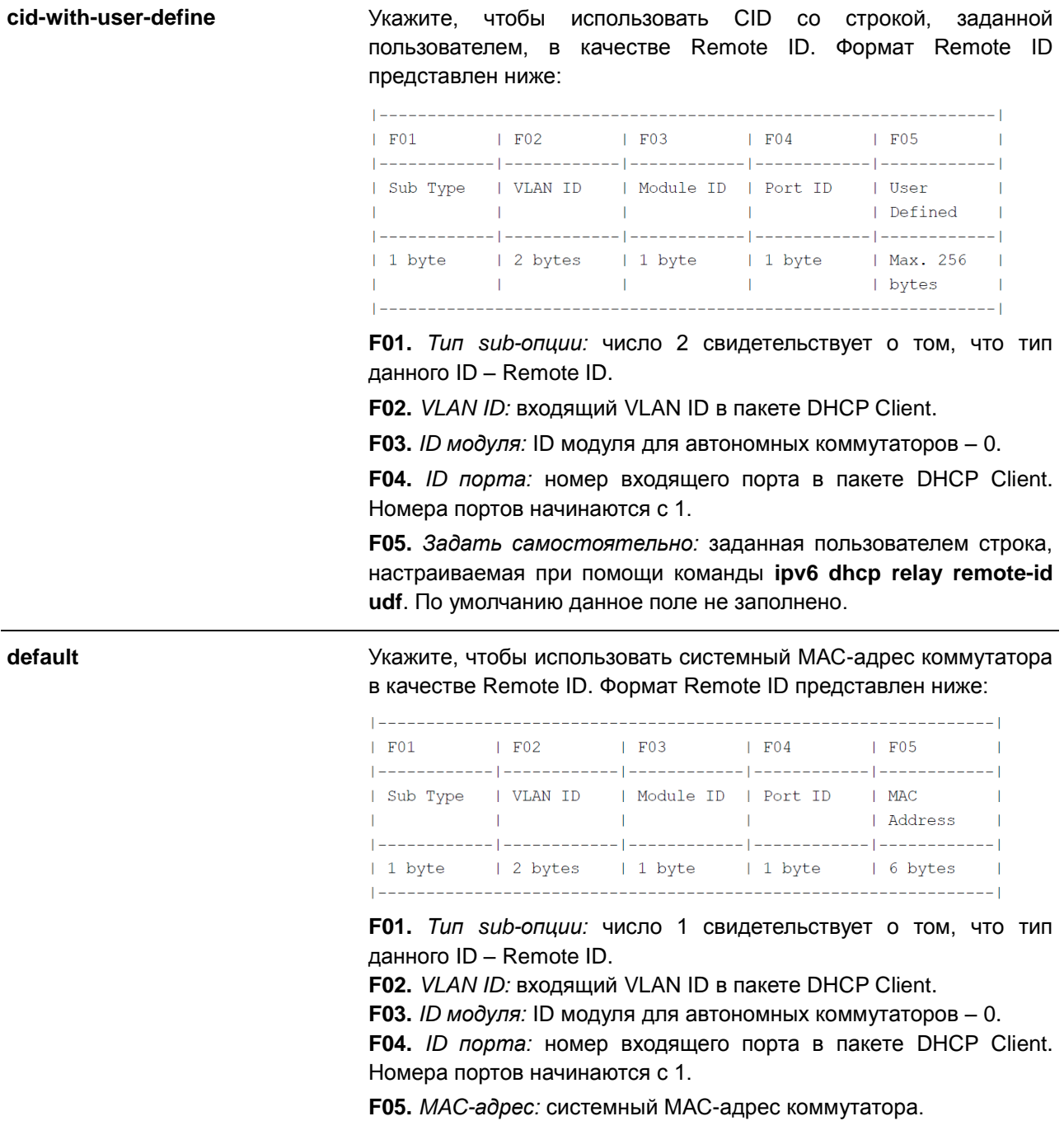

**expert-udf** Укажите, чтобы задать Remote ID самостоятельно. Формат удаленного ID представлен ниже:

> $|$  ------------------ $\mathsf{F}01$ | User Defined |  $|$  ------------------| Max. 256 bytes |  $|$  ------------------

**F01.** *Задать самостоятельно:* произвольная заданная пользователем строка, настраиваемая при помощи команд **ipv6 dhcp relay remote-id format-type**, **ipv6 dhcp relay remote-id profile** и **format string**. По умолчанию данное поле не заполнено.

**user-define** Укажите, чтобы задать Remote ID самостоятельно. Формат Remote ID представлен ниже:

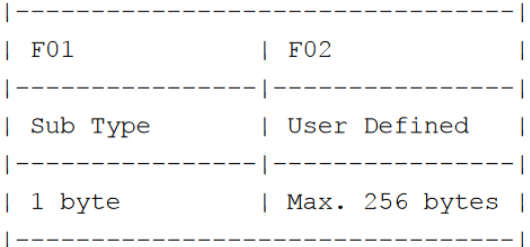

**F01.** *Тип sub-опции:* число 3 свидетельствует о том, что тип данного ID – Remote ID.

**F02.** *Задать самостоятельно:* заданная пользователем строка, настраиваемая при помощи команды **ipv6 dhcp relay remote-id udf**.

#### **По умолчанию**

Нет.

#### **Режим ввода команды**

Global Configuration Mode

#### **Использование команды**

Используйте данную команду, чтобы настроить sub-опцию Remote ID.

#### **Пример**

В данном примере показано, как настроить sub-опцию Remote ID «cid-with-user-define».

Switch#configure terminal Switch(config)# ipv6 dhcp relay remote-id format cid-with-user-define Switch (config) #

# **19.3 ipv6 dhcp relay remote-id option**

Данная команда используется для того, чтобы включить встраивание Relay Agent Remote ID Option 37 в ретранслируемых пакетах запроса DHCP IPv6. Для отключения данной функции воспользуйтесь формой **no**.

**ipv6 dhcp relay remote-id option no ipv6 dhcp relay remote-id option**

### **Параметры**

Нет.

**По умолчанию**

По умолчанию данная опция отключена.

### **Режим ввода команды**

Global Configuration Mode

### **Использование команды**

Используйте данную команду, чтобы включить или отключить встраивание функции DHCPv6 Relay Agent Remote ID Option.

### **Пример**

В данном примере показано, как включить встраивание DHCPv6 Relay Agent Remote ID Option.

```
Switch#configure terminal
Switch(config)# ipv6 dhcp relay remote-id option
Switch (config) #
```
# **19.4 ipv6 dhcp relay remote-id policy**

Данная команда используется для настройки политики перенаправления Option 37 для DHCPv6 Relay Agent. Для возврата к настройкам по умолчанию воспользуйтесь формой **no**.

# **ipv6 dhcp relay remote-id policy {drop | keep} no ipv6 dhcp relay remote-id policy**

#### **Параметры**

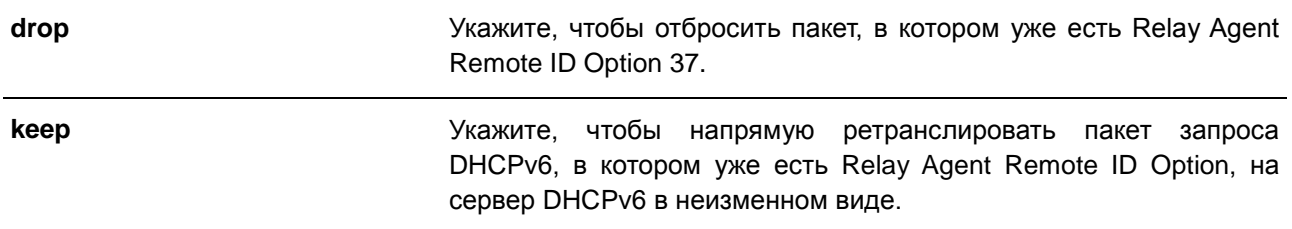

### **По умолчанию**

Параметр по умолчанию – **keep**.

#### **Режим ввода команды**

Global Configuration Mode

#### **Использование команды**

Используйте данную команду, чтобы настроить глобальную политику для пакетов, в которых уже есть Option 37. При выборе политики **drop** полученный от клиента пакет, в котором уже присутствует Relay Agent Remote ID Option, будет отброшен. При выборе политики **keep** коммутатор не будет проверять, присутствует ли в полученном пакете Relay Agent Remote ID Option.

### **Пример**

В данном примере показано, как настроить политику DHCPv6 Relay Agent Remote ID Option так, чтобы пакет был отброшен при наличии в нем Relay Agent Remote ID Option.

```
Switch# configure terminal
Switch(config)# ipv6 dhcp relay remote-id policy drop
Switch (config) #
```
# **19.5 ipv6 dhcp relay remote-id profile**

Данная команда используется, чтобы создать новый профиль для DHCPv6 Relay Option 37 и войти в режим DHCPv6 Profile Configuration Mode. Для удаления профиля воспользуйтесь формой **no**.

**ipv6 dhcp relay remote-id profile** *NAME* **no ipv6 dhcp relay remote-id profile** *NAME*

### **Параметры**

*NAME* Укажите имя профиля. Максимально допустимое количество символов – 32. Максимально допустимое количество записей в профиле – 6.

**По умолчанию**

Нет.

### **Режим ввода команды**

Global Configuration Mode

### **Использование команды**

Используйте данную команду, чтобы создать/удалить профиль для DHCPv6 Relay Option 37, а также войти в режим DHCPv6 Profile Configuration Mode.

### Пример

В данном примере показано, как создать профиль «profile1» для DHCPv6 Relay Option 37.

```
Switch#configure configure terminal
Switch (config) #ipv6 dhcp relay remote-id profile profile1
Switch(config-dhcp-profile)#
```
# 19.6 format string

Данная команда используется для самостоятельного добавления записи Option 18 или Option 37. Для удаления записи воспользуйтесь формой по.

format string STRING no format string

#### Параметры

**STRING** 

Укажите формат DHCP Option 82. Максимально допустимое количество символов - 255.

Ниже представлены правила конфигурирования данного параметра:

- Параметр  $\bullet$ может содержать шестнадцатеричные значения, CTDOKY ASCII или любую комбинацию шестнадцатеричных значений и строки ASCII. Строка ASCII должна быть заключена в кавычки (" "), например: "Ethernet". Символы ASCII вне кавычек будут распознаны как шестнадцатеричные значения.
- Отформатированная ключевая строка строка, которую необходимо преобразовать до того, как она будет запакетирована. Отформатированная ключевая строка может содержать как строки ASCII, так И шестнадцатеричные значения, например: "%" +"\$"+"1-32"+"keyword"+":":

% - указывает на то, что строка, следующая за символом, является отформатированной ключевой строкой.

\$ или 0 - (Опционально) индикатор заполнения. Данная опция указывает, как заполнить отформатированную ключевую строку в соответствии с требованиями по длине строки. Значение данной опции-\$ или 0. \$ означает заполнение начального пробела (0х20). О означает заполнение начального нуля (0). Заполнение начального нуля (0) - настройка по умолчанию.

1-32 - (Опционально) индикатор длины. Данная опция указывает, сколько символов или байтов должна занимать преобразованная ключевая строка. Если фактическая длина преобразованной ключевой строки меньше длины, предусмотренной данной опцией, будет использован

индикатор заполнения. В других случаях будет использована фактическая длина строки.

**keyword** – указывает на то, что ключевое слово будет преобразовано на основе фактического значения системы. Следующие ключевые слова указывают на то, что команда будет отклонена при обнаружении неизвестных или неподдерживаемых ключевых слов:

**devtype:** модель устройства. Выводится из поля Module Name в команде **show version**. Допустимо использование только строки ASCII.

**sysname:** системное имя коммутатора. Максимально допустимое количество символов – 128. Допустимо использование только строки ASCII.

**ifdescr:** выводится из ifDescr (IF-MIB). Допустимо использование только строки ASCII.

**portmac:** МАС-адрес порта. Могут быть использованы строка ASCII или шестнадцатеричные значения. При использовании строки ASCII МАС-адрес может быть настроен при помощи специальной команды (например, **ip dhcp relay information option mac-format case**). При использовании шестнадцатеричных значений МАС-адрес будет сформирован в шестнадцатеричном виде.

**sysmac:** системный МАС-адрес. Могут быть использованы строка ASCII или шестнадцатеричные значения. При использовании строки ASCII МАС-адрес может быть сформирован при помощи команд CLI (например, **ip dhcp relay information option mac-format case**). При использовании шестнадцатеричных значений МАС-адрес будет сформирован в шестнадцатеричном виде.

**module:** ID модуля. Могут быть использованы строка ASCII или шестнадцатеричные значения.

**port:** номер локального порта. Могут быть использованы строка ASCII или шестнадцатеричные значения.

**svlan:** ID внешней VLAN. Могут быть использованы строка ASCII или шестнадцатеричные значения.

**cvlan:** ID внутренней VLAN. Могут быть использованы строка ASCII или шестнадцатеричные значения.

**: -** конец отформатированной ключевой строки. Если отформатированная ключевая строка является последним параметром команды, ее заключительный символ (:) может быть игнорирован. Пробел (0x20) между **%** и **:** будет игнорирован. Другие пробелы будут включены.

 Строки ASCII могут содержать любые комбинации отформатированных ключевых строк, символов 0-9, a-z, A-Z, !, @, #, \$, %, ^, &, \*, (, ), \_, +, |, -, =, \, [, ], {, }, ;, :, ', ", /, ., ,,

> <, >, ` и пробелов. **\** используется в качестве знака перехода. Специальные символы после **\** являются самостоятельными символами. Например, **%** в комбинации **\%** является самостоятельным символом, а не индикатором запуска отформатированной ключевой строки. Пробелы вне отформатированной ключевой строки также будут включены.

 Шестнадцатеричные значения могут содержать любые комбинации отформатированных ключевых строк, символов 0-9, A-F, a-f и пробелов. Отформатированные ключевые строки поддерживают только те ключевые слова, в которых используются шестнадцатеричные значения. Пробелы вне отформатированной ключевой строки включены не будут.

### **По умолчанию**

Нет.

### **Режим ввода команды**

DHCPv6 Profile Configuration Mode

### **Использование команды**

Используйте данную команду, чтобы настроить запись задаваемой пользователем Option 18 или Option 37.

### **Пример**

В данном примере показано, как настроить запись задаваемой пользователем Option 18.

```
Switch# configure terminal
Switch(config)# ipv6 dhcp relay remote-id profile profile1
Switch(config-dhcp-profile)#format string "%port:\:%sysname:%05svlan"
Switch(config-dhcp-profile)#
```
# **19.7 ipv6 dhcp relay information option mac-format case**

Данная команда используется для настройки формата МАС-адреса, задаваемого пользователем в профиле DHCPv6 Option 18 или Option 37. Для возврата к настройкам по умолчанию воспользуйтесь формой **no**.

**ipv6 dhcp relay information option mac-format case {lowercase | uppercase} delimiter {hyphen | colon | dot | none} number {1 | 2 | 5} no ipv6 dhcp relay information option mac-format case** 

#### **Параметры**

**lowercase** Укажите, чтобы использовать нижний регистр при записи МАС-
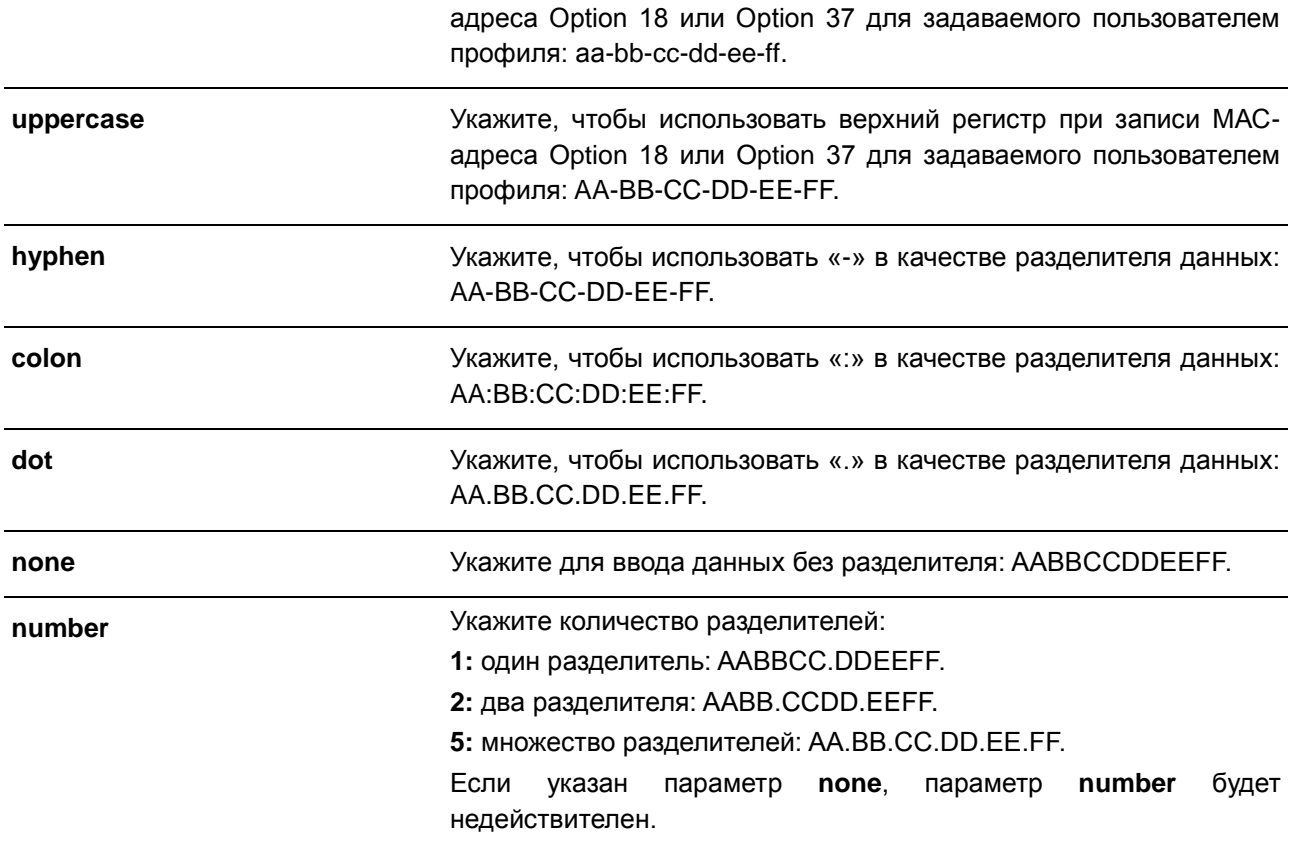

#### **По умолчанию**

Параметр регистра МАС-адреса аутентификации по умолчанию – **uppercase**. Параметр разделителя МАС-адреса аутентификации по умолчанию – **none**.

### **Режим ввода команды**

Global Configuration Mode

### **Использование команды**

Используйте данную команду, чтобы настроить формат МАС-адреса, задаваемого пользователем в профиле Option 18 или Option 37.

### **Пример**

В данном примере показано, как настроить формат МАС-адреса, задаваемого пользователем в профиле Option 18 или Option 37.

Switch# configure terminal Switch (config) # ipv6 dhcp relay information option mac-format case uppercase delimiter hyphen number 5 Switch (config) #

# **19.8 show ipv6 dhcp relay information option mac-format**

Данная команда используется для отображения формата МАС-адреса в профиле Option 18 и Option 37.

#### **show ipv6 dhcp relay information option mac-format**

#### **Параметры**

Нет.

#### **По умолчанию**

Нет.

#### **Режим ввода команды**

EXEC Mode

#### **Использование команды**

Используйте данную команду, чтобы отобразить формат МАС-адреса в профиле Option 18 и Option 37.

#### **Пример**

В данном примере показано, как отобразить формат МАС-адреса в профиле Option 18 и Option 37.

Switch# show ipv6 dhcp relay information option mac-format

: Uppercase Case Delimiter : Hyphen Delimiter Number : 5 Example : AA-BB-CC-DD-EE-FF

Switch#

# **19.9 ipv6 dhcp relay remote-id udf**

Используйте данную команду, чтобы настроить User Define Field (UDF) для remote ID.

# **ipv6 dhcp relay remote-id udf {ascii** *STRING* **| hex** *HEX-STRING***}**

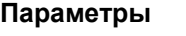

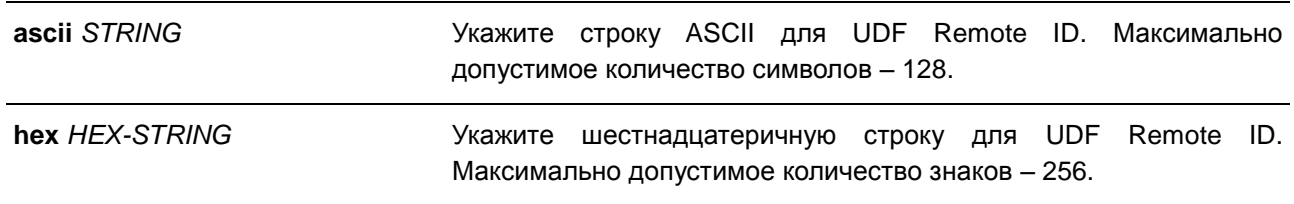

#### **По умолчанию**

Нет.

# **Режим ввода команды**

Global Configuration Mode

### **Использование команды**

Используйте данную команду, чтобы настроить UDF для Remote ID.

# **Пример**

В данном примере показано, как настроить UDF (строка ASCII) «PARADISE001».

```
Switch# configure terminal
Switch (config) # ipv6 dhcp relay remote-id udf ascii PARADISE001
Switch (config) #
```
В данном примере показано, как настроить UDF (шестнадцатеричная строка) «010c08».

```
Switch# configure terminal
Switch(config)# ipv6 dhcp relay remote-id udf hex 010c08
Switch (config) #
```
# **19.10 ipv6 dhcp local-relay vlan**

Данная команда используется для включения DHCPv6 Local Relay на VLAN или группе VLAN. Для отключения данной функции воспользуйтесь формой **no**.

**ipv6 dhcp local-relay vlan** *VLAN-ID* **[, | -] no ipv6 dhcp local-relay vlan** *VLAN-ID* **[, | -]**

### **Параметры**

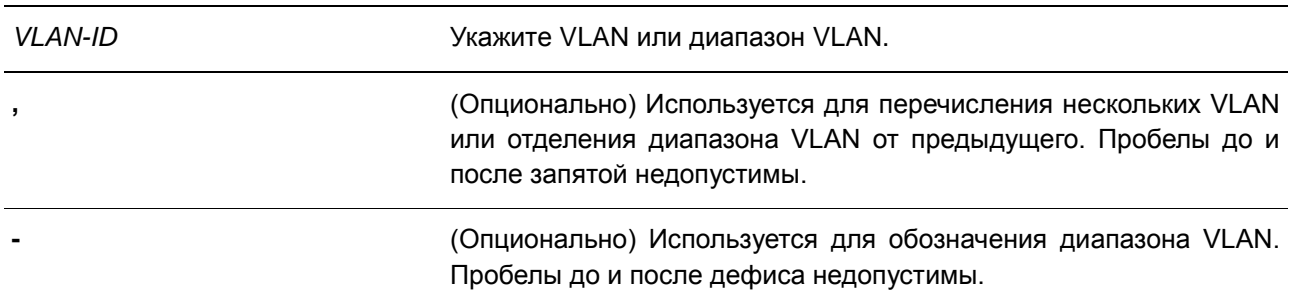

# **По умолчанию**

По умолчанию данная опция отключена.

### **Режим ввода команды**

Global Configuration Mode

# Использование команды

Используйте данную команду для настройки функции DHCPv6 Local Relay.

Если функция DHCPv6 Local Relay включена, коммутатор добавит Option 37 и Option 18 в пакеты запроса клиента.

Если проверка Option 37 включена, коммутатор проверит пакет запроса, полученный от клиента, при этом пакет, содержащий Option 37, в соответствии с функцией DHCPv6 Relay будет отброшен.

Если проверка Option 37 отключена, функция Local Relay будет добавлять Option 37 в пакет запроса вне зависимости от того, включена Option 37 или выключена.

Функция DHCPv6 Local Relay напрямую передаст пакет от сервера клиенту.

## Пример

В данном примере показано, как включить функцию DHCPv6 Local Relay на VLAN 100.

```
Switch# configure terminal
Switch (config) #ipv6 dhcp local-relay vlan 100
Switch (config) #
```
# 19.11 show ipv6 dhcp

Данная команда используется для отображения настроек DHCPv6 на интерфейсе.

#### show ipv6 dhcp [interface [INTERFACE-ID]]

#### Параметры

**INTERFACE-ID** (Опционально) Укажите интерфейс VLAN, для которого необходимо отобразить настройки DHCPv6.

#### По умолчанию

Het.

#### Режим ввода команды

**EXEC Mode** 

### Использование команды

Используйте данную команду, чтобы отобразить DHCPv6 DUID устройства, или используйте команду show ipv6 dhcp interface, чтобы отобразить настройки DHCPv6 для интерфейсов. Если ID интерфейса не указан. будут отображены все интерфейсы с функцией DHCPу6.

### Пример

В данном примере показано, как отобразить настройки DHCPv6 для VLAN 1, находясь в режиме DHCPv6 Relay Mode.

```
Switch# show ipv6 dhcp interface vlan1
vlan1 is in relay mode
   Relay destinations:
    FE80::20A:BBFF:FECC:102 via vlan2
```
Switch #

В данном примере показано, как отобразить настройки DHCPv6 для интерфейса VLAN 1, если на VLAN 1 отключена функция DHCPv6.

Switch# show ipv6 dhcp interface vlan1

```
Vlan1 is not in DHCPv6 mode
```
Switch#

# **19.12 show ipv6 dhcp relay information option**

Данная команда используется для отображения настроек DHCPv6 Relay Information Options.

# **show ipv6 dhcp relay information option**

**Параметры**

Нет.

**По умолчанию** Нет.

#### **Режим ввода команды**

EXEC Mode

# **Использование команды**

Используйте данную команду, чтобы отобразить настройки DHCPv6 Relay Information Options.

#### **Пример**

В данном примере показано, как отобразить настройки DHCPv6 Relay Remote ID.

Switch# show ipv6 dhcp relay information option

```
IPv6 DHCP relay remote-id
Policy : drop
Format : user-define
UDF is ascii string "userstring"
```
Switch#

# **19.13 show ip http server**

Данная команда используется для отображения профилей Option 37.

# **show ipv6 dhcp relay remote-id profile**

#### **Параметры**

Нет.

# **По умолчанию**

Нет.

## **Режим ввода команды**

EXEC Mode

# **Использование команды**

Используйте данную команду, чтобы отобразить профили Option 37.

## **Пример**

В данном примере показано, как отобразить профили Option 37.

Switch# show ipv6 dhcp relay remote-id profile Option37 Profile name: profile1

Format string: "Ethernet %unit:/0/ %port:\:%sysname:%05svlan"

Total Entries:1

Switch#

# **19.14 show ipv6 dhcp relay information option format-type**

Данная команда используется для отображения типа формата DHCPv6 Relay Information Options.

# **show ipv6 dhcp relay information option format-type [interface** *INTERFACE-ID* **[, | -]]**

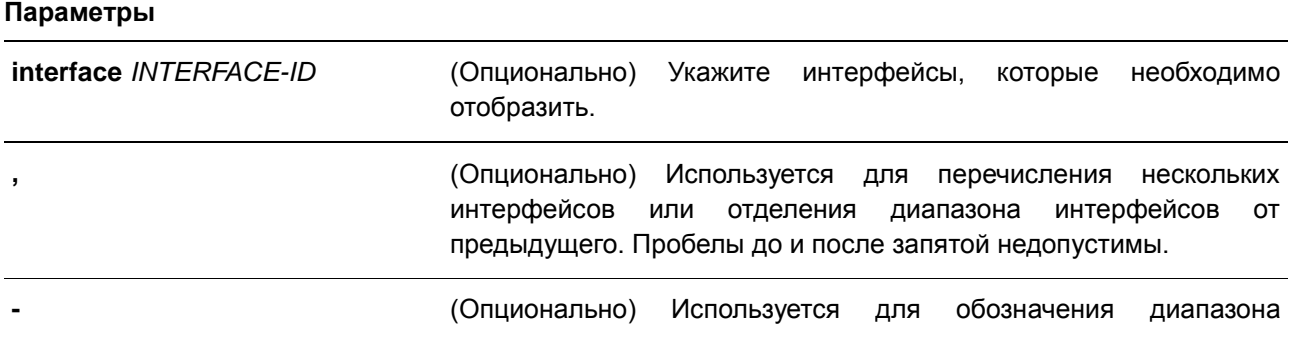

интерфейсов. Пробелы до и после дефиса недопустимы.

**По умолчанию**

Нет.

#### **Режим ввода команды**

EXEC Mode

# **Использование команды**

Используйте данную команду, чтобы отобразить тип формата DHCPv6 Relay Information Options.

### **Пример**

В данном примере показано, как отобразить тип формата DHCPv6 Relay Information Options.

Switch# show ipv6 dhcp relay information option format-type

 $eth1/0/1$ Remote ID bind profile: 1

Total Entries: 1 Switch#

# **20. Команды клиента D-Link Discovery Protocol (DDP)**

# **20.1 ddp**

Данная команда используется для того, чтобы включить функцию клиента DDP глобально или на указанных портах. Для отключения функции клиента DDP воспользуйтесь формой **no**.

**ddp**

**no ddp** 

### **Параметры**

Нет.

# **По умолчанию**

По умолчанию данная опция включена.

### **Режим ввода команды**

Global Configuration Mode Interface Configuration Mode

#### **Использование команды**

Используйте данную команду, чтобы включить/отключить функцию клиента DDP глобально или на физическом порту.

Если на порту отключена функция DDP, данный порт не будет ни обрабатывать, ни генерировать DDPсообщения. Полученные портом DDP-сообщения распространяются в рамках широковещательного домена.

# **Пример**

В данном примере показано, как включить DDP глобально.

```
Switch# configure terminal
Switch (config) # ddp
Switch (config) #
```
В данном примере показано, как включить DDP на порту 1.

```
Switch# configure terminal
Switch(config)# interface eth1/0/1
Switch(config-if)# ddp
Switch (config-if) #
```
# **20.2 ddp report-timer**

Данная команда используется для настройки интервала между двумя последовательными сообщениями DDP Report. Для возврата к настройкам по умолчанию воспользуйтесь формой **no**.

**ddp report-timer {30 | 60 | 90 | 120 | Never} no ddp report-timer**

# **Параметры**

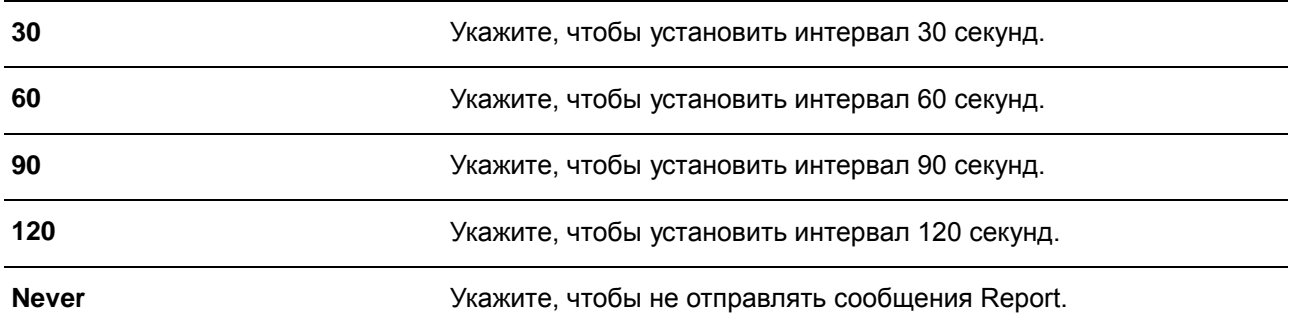

#### **По умолчанию**

Значение по умолчанию – 30 секунд.

#### **Режим ввода команды**

Global Configuration Mode

#### **Использование команды**

Используйте данную команду, чтобы настроить интервал между двумя последовательными сообщениями DDP Report.

### **Пример**

В данном примере показано, как установить интервал 60 секунд.

Switch# configure terminal Switch(config)# ddp report-timer 60 Switch (config) #

# **20.3 show ddp**

Данная команда используется для отображения настроек DDP на коммутаторе.

# **show ddp [interfaces** *INTERFACE-ID* **[, | -]]**

#### **Параметры**

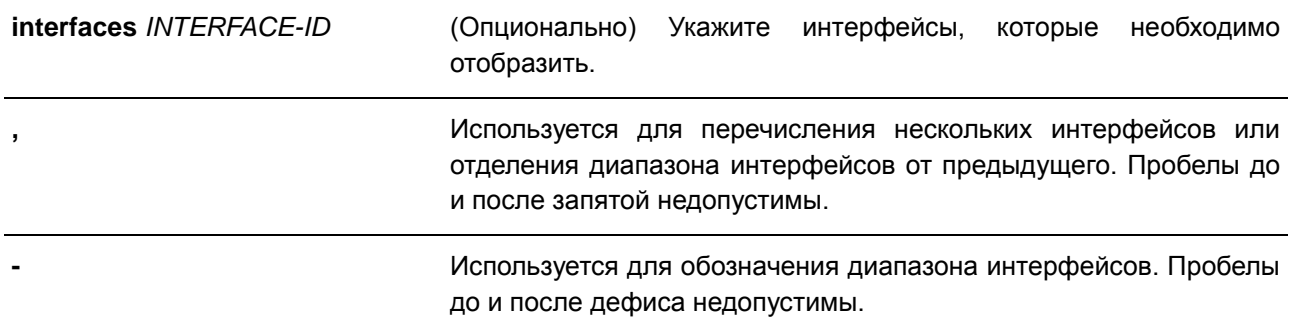

#### **По умолчанию**

Нет.

# **Режим ввода команды**

EXEC Mode

### **Использование команды**

Используйте данную команду, чтобы отобразить информацию о DDP на коммутаторе.

#### **Пример**

## В данном примере показано, как отобразить общую информацию DDP.

Switch# show ddp

D-Link Discovery Protocol state: Enabled Report timer: 60 seconds

Switch#

## В данном примере показано, как отобразить информацию о DDP на порту 1.

Switch# show ddp interface eth1/0/1

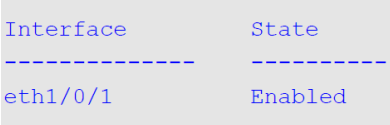

Switch#

# **21. Команды Domain Name System (DNS)**

# **21.1 clear host**

Данная команда используется для удаления динамически изученных записей узла в режиме Privileged User Mode.

**clear host {all | [***HOST-NAME***]}**

#### **Параметры**

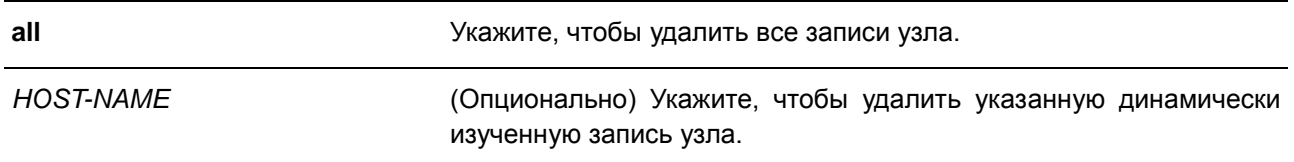

#### **По умолчанию**

Нет.

# **Режим ввода команды**

EXEC Mode

## **Использование команды**

Используйте данную команду, чтобы удалить запись узла или все записи узла, которые динамически изучены DNS Resolver или Caching Server.

# **Пример**

В данном примере показано, как удалить динамически изученную запись «www.abc.com» из таблицы узлов.

Switch# clear host www.abc.com Switch#

# **21.2 ip domain lookup**

Данная команда используется для включения DNS, что позволяет использовать функцию Domain Name Resolution. Для отключения данной функции воспользуйтесь формой **no**.

**ip domain lookup no ip domain lookup**

#### **Параметры**

Нет.

# **По умолчанию**

По умолчанию данная функция отключена.

# Режим ввода команды

**Global Configuration Mode** 

#### Использование команды

Используйте данную команду, чтобы включить функцию Domain Name Resolution. DNS Resolver отправляет запрос на указанный Name Server. Ответ, отсылаемый Name Server, будет кэширован и использован для ответа на последующие запросы.

## Пример

В примере показано, как включить функцию Domain Name Resolution.

```
Switch# configure terminal
Switch (config) # ip domain lookup
Switch (config) #
```
# 21.3 ip host

Данная команда используется для настройки статической записи привязки для имени узла, а также IPадреса в таблице узлов. Для удаления статической записи узла воспользуйтесь формой по.

ip host HOST-NAME {IP-ADDRESS | IPV6-ADDRESS} no ip host HOST-NAME {IP-ADDRESS | IPV6-ADDRESS}

#### Параметры

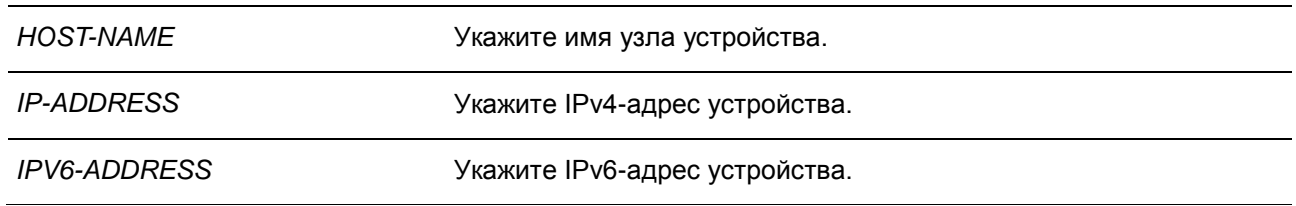

#### По умолчанию

Нет.

#### Режим ввода команды

**Global Configuration Mode** 

## Использование команды

Имя узла, указанное в этой команде, должно быть подходящим.

### Пример

В данном примере показано, как настроить запись привязки имени узла «www.abc.com» и IP-адреса 192.168.5.243.

```
Switch# configure terminal
Switch(config)# ip host www.abc.com 192.168.5.243
Switch (config) #
```
# **21.4 ip name-server**

Данная команда используется для настройки IP-адреса DNS-сервера. Для удаления сконфигурированного DNS-сервера воспользуйтесь формой **no**.

**ip name-server {***IP-ADDRESS* **|** *IPV6-ADDRESS***} [{***IP-ADDRESS2* **|** *IPV6-ADDRESS2***}] no ip name-server {***IP-ADDRESS* **|** *IPV6-ADDRESS***} [{***IP-ADDRESS2* **|** *IPV6-ADDRESS2***}]**

#### **Параметры**

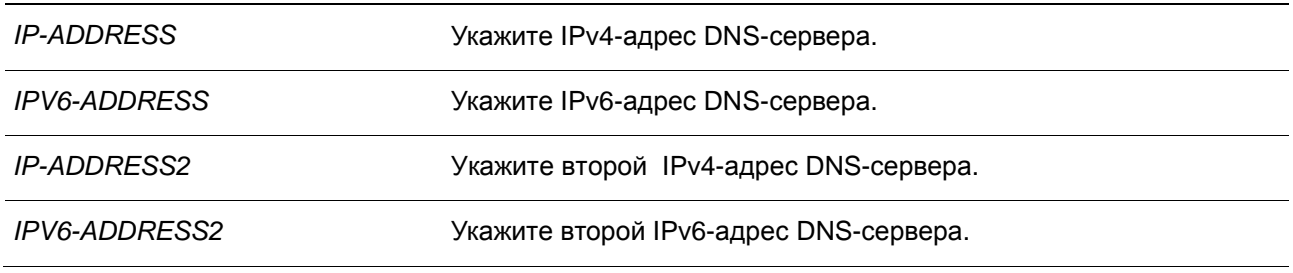

### **По умолчанию**

Нет.

#### **Режим ввода команды**

Global Configuration Mode

#### **Использование команды**

Используйте данную команду, чтобы сконфигурировать DNS-сервер. Если система не может получить ответ от DNS-сервера, будет отправлен запрос на следующий сервер, и так до тех пор, пока ответ не будет получен. Если серверы Name Server уже сконфигурировны, то серверы, сконфигурированные позже, будут добавлены в список серверов. Можно указать два Name Server IPv4/IPv6.

#### **Пример**

В данном примере показано, как сконфигурировать DNS-сервер 192.168.5.134 и 5001:5::2.

```
Switch# configure terminal
Switch(config)# ip name-server 192.168.5.134 5001:5::2
Switch (config) #
```
# **21.5 ip name-server timeout**

Данная команда используется для конфигурации значения тайм-аута для Name Server. Для возврата к настройкам по умолчанию воспользуйтесь формой **no**.

**ip name-server timeout** *SECONDS*

### **no ip name-server timeout**

#### **Параметры**

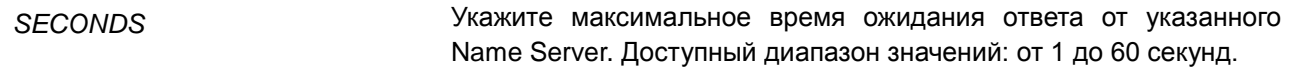

#### **По умолчанию**

Значение по умолчанию – 3 секунды.

# **Режим ввода команды**

Global Configuration Mode

### **Использование команды**

Используйте данную команду, чтобы настроить максимальное значение времени ожидания ответа от указанного Name Server.

# **Пример**

В данном примере показано, как указать значение тайм-аута 5 секунд.

```
Switch# configure terminal
Switch(config)# ip name-server timeout 5
Switch (config) #
```
# **21.6 show hosts**

Данная команда используется для отображения настроек DNS.

**show hosts**

**Параметры**

Нет.

**По умолчанию**

Нет.

#### **Режим ввода команды**

EXEC Mode

#### **Использование команды**

Используйте данную команду, чтобы отобразить информацию о настройках DNS.

# **Пример**

В данном примере показано, как отобразить информацию о настройках DNS.

Switch#show hosts

```
Number of Static Entries: 1
Number of Dynamic Entries: 0
Host Name: www.abc.com<br>
IP Address: 192.168.5.243<br>
Age: forever
```
Switch#

# **21.7 show ip name-server**

Данная команда используется для отображения настроек DNS.

**show ip name-server**

**Параметры**

Нет.

**По умолчанию**

Нет.

#### **Режим ввода команды**

EXEC Mode

# **Использование команды**

Используйте данную команду, чтобы отобразить информацию о настройках DNS.

# **Пример**

В данном примере показано, как отобразить информацию о настройках DNS.

```
Switch# show ip name-server
 Static name server:
 192.168.5.134
 5001:5::2Dynamic name server:
```
#### Switch#

# **22. Команды предотвращения атак DoS**

# **22.1 dos-prevention**

Данная команда используется для включения и настройки механизма предотвращения атак DoS (DoS Prevention). Для сброса значение по умолчанию для предотвращения атак DoS воспользуйтесь формой **no**.

**dos-prevention** *DOS-ATTACK-TYPE* **no dos-prevention** *DOS-ATTACK-TYPE*

#### **Параметры**

*DOS-ATTACK-TYPE* Укажите строку, идентифицирующую тип DoS, который необходимо настроить.

#### **По умолчанию**

По умолчанию все поддерживаемые типы DoS отключены.

### **Режим ввода команды**

Global Configuration Mode

#### **Использование команды**

Используйте команду **dos-prevention** *DOS-ATTACK-TYPE* для включения и настройки механизма предотвращения атак DoS для определенного типа атак DoS или для всех поддерживаемых типов. Механизмы предотвращения атак DoS (сопоставление и принятие мер) являются функциями аппаратного обеспечения.

При включенном предотвращении атак DoS коммутатор сохранит событие (лог) в журнале, если был получен хотя бы один «атакующий» пакет.

Используйте команду **no dos-prevention all** для отключения механизма предотвращения атак DoS для всех поддерживаемых типов. Все настройки будут возвращены к значениям по умолчанию для определенных типов атак.

Следующие распространенные типы DoS-атак могут быть обнаружены большинством коммутаторов:

- **Blat**: данный тип атаки включает в себя отправку устройству пакетов с портом источника TCP/UDP, равным порту назначения. Это может послужить причиной того, что устройство будет отвечать самому себе.
- **Land**: атака LAND включает в себя отправку устройству IP-пакетов с адресом источника и назначения, равным адресу устройства. Это может послужить причиной того, что устройство будет непрерывно отвечать самому себе.
- **TCP-NULL-scan**: сканирование порта с использованием определенных пакетов, содержащих последовательность чисел от 0 и не содержащих флаги.
- **TCP-SYN-fin**: сканирование порта с использованием определенных пакетов, содержащих флаги SYN и FIN.
- **TCP-SYN-SRCport-less-1024**: сканирование порта с использованием определенных пакетов, содержащих порт источника 0-1023 и флаг SYN.

- TCP-xmas-scan: сканирование порта с использованием определенных пакетов, содержащих последовательность чисел от 0 и флаги Urgent (URG), Push (PSH) и FIN.
- Ping-death: данный тип атаки на компьютер включает в себя отправку некорректного или вредоносного ping-запроса компьютеру. Обычно размер ping-запроса составляет 64 байта; многие компьютеры не могут распознать ping-запрос, если он больше, чем максимальный размер IP-пакета (65535 байт). Отправка ping-запроса такого размера может повредить компьютер назначения. Как правило, данным сбоем можно относительно просто воспользоваться. Отправка ping-пакета размером 65536 байт недопустима согласно сетевому протоколу, но пакет такого размера можно отправить, если он будет фрагментирован. При повторной сборке пакета буфер компьютера может переполниться, что послужит причиной сбоя системы.
- TCP-tiny-frag: при атаке Tiny TCP Fragment используется фрагментация IP для создания очень маленьких фрагментов, чтобы ТСР-заголовок был в отдельном фрагменте пакета. Это позволяет ему обойти проверку маршрутизатора и выполнить атаку.
- **Smurf:** злоумышленник отправляет большое количество пакетов ICMP-запросов на широковещательный IP-адрес, IP-адрес источника атакующих пакетов соответствует IP-адресу жертвы. Если маршрутизатор отправляет трафик на широковещательный IP-адрес, все узлы в этой IP-сети будут отвечать ICMP на IP-адрес жертвы.
- tcp-syn-rst: TCP-пакеты с флагами TCP SYN и RST являются незаконными и представляют угрозу безопасности.
- All: все вышеперечисленные типы.

#### Пример

В данном примере показано, как включить механизм предотвращения атак DoS для атаки Land.

```
Switch# configure terminal
Switch (config) # dos-prevention land
Switch (config) #
```
В данном примере показано, как включить механизм предотвращения атак DoS для атак всех поддерживаемых типов.

```
Switch# configure terminal
Switch (config) # dos-prevention all
Switch (config) #
```
В данном примере показано, как отключить механизм предотвращения атак DoS для атак всех поддерживаемых типов.

```
Switch# configure terminal
Switch(config)# no dos-prevention all
Switch (\text{config})#
```
# 22.2 show dos-prevention

Данная команда используется для получения информации о статусе предотвращения атак DoS и соответствующих счетчиках.

```
show dos-prevention [DOS-ATTACK-TYPE]
```
#### **Параметры**

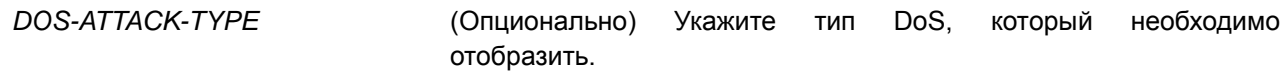

#### **По умолчанию**

Нет.

#### **Режим ввода команды**

EXEC Mode

#### **Использование команды**

Данная команда используется для получения информации о статусе предотвращения атак DoS.

#### **Пример**

В данном примере показано, как отобразить информацию о настройках предотвращения атак DoS.

Switch#show dos-prevention

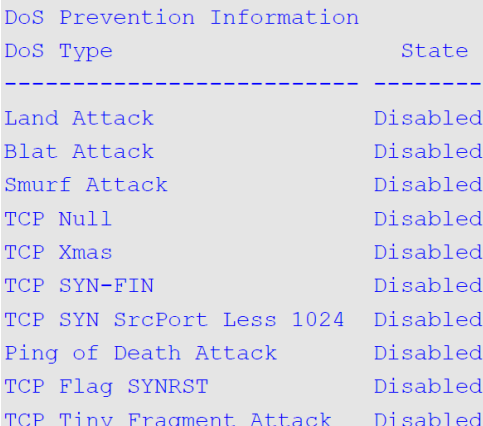

#### Switch#

В данном примере показано, как отобразить информацию о настройках указанного типа предотвращения атак DoS.

```
Switch# show dos-prevention land
DoS Type : Land Attack
State : Enabled
Switch#
```
# **22.3 snmp-server enable traps dos-prevention**

Данная команда используется для отправки SNMP-уведомлений о DoS-атаках. Для отключения данной команды воспользуйтесь формой **no**.

# **snmp-server enable traps dos-prevention no snmp-server enable traps dos-prevention**

#### **Параметры**

Нет.

### **По умолчанию**

По умолчанию данная опция выключена.

### **Режим ввода команды**

Global Configuration Mode

#### **Использование команды**

Если предотвращение атак DoS включено, каждые пять минут коммутатор будет записывать в журнал событие, если какой-либо атакующий пакет будет принят за этот промежуток времени. Используйте данную команду, чтобы включить или отключить отправку уведомлений SNMP для таких событий.

### **Пример**

В данном примере показано, как включить отправку трапов для атак DoS.

Switch# onfigure terminal Switch(config)# snmp-server enable traps dos-prevention Switch (config) #

# **23. Команды Dynamic ARP Inspection**

# **23.1 arp access-list**

Данная команда используется для создания или изменения списка доступа ARP. Команда позволяет войти в режим ARP Access-list Configuration Mode. Для удаления списка доступа ARP воспользуйтесь формой **no**.

**arp access-list** *NAME* **no arp access-list** *NAME*

## **Параметры**

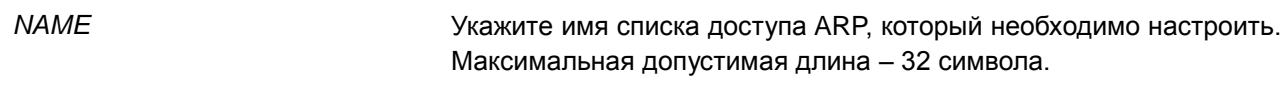

#### **По умолчанию**

Нет.

# **Режим ввода команды**

Global Configuration Mode

#### **Использование команды**

Имя должно быть уникальным среди всех списков доступа. Имя чувствительно к регистру. В конце списка доступа указан запрет в доступе всем, кого нет в списке разрешений.

#### **Пример**

В данном примере показано, как настроить список доступа ARP с двумя разрешающими записями.

```
Switch# configure terminal
Switch(config)# arp access-list static-arp-list
Switch (config-arp-nacl) # permit ip 10.20.0.0 255.255.0.0 mac any
Switch (config-arp-nacl) # permit ip 10.30.0.0 255.255.0.0 mac any
Switch(config-arp-nacl)#
```
# **23.2 clear ip arp inspection log**

Данная команда используется для очистки буфера журнала ARP Inspection.

**clear ip arp inspection log**

**Параметры**

Нет.

**По умолчанию**

Нет.

**Режим ввода команды**

EXEC Mode

### **Использование команды**

Данная команда используется для очистки буфера журнала ARP Inspection.

#### **Пример**

В данном примере показано, как очистить журнал ARP Inspection.

Switch# clear ip arp inspection log Switch#

# **23.3 clear ip arp inspection statistics**

Данная команда используется для удаления данных статистики Dynamic ARP Inspection.

# **clear ip arp inspection statistics {all | vlan** *VLAN-ID* **[, | -]}**

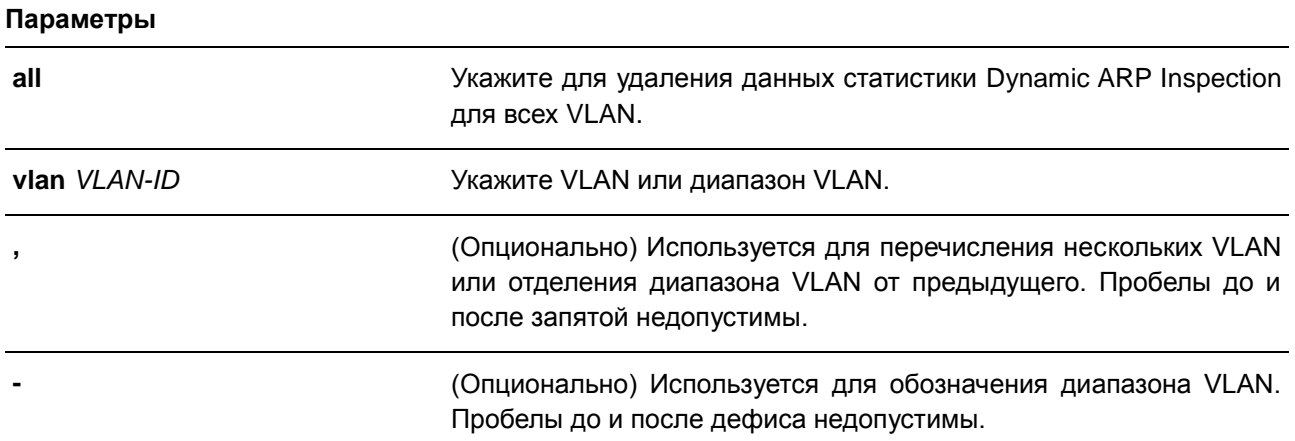

# **По умолчанию**

Нет.

#### **Режим ввода команды**

EXEC Mode

# **Использование команды**

Данная команда используется для удаления данных статистики Dynamic ARP Inspection.

### **Пример**

В данном примере показано, как удалить данные статистики Dynamic ARP Inspection для VLAN 1.

Switch#clear ip arp inspection statistics vlan 1 Switch#

# **23.4 ip arp inspection filter vlan**

Данная команда используется для указания списка доступа ARP, который будет использоваться для проверки ARP Inspection для VLAN. Для удаления указанной привязки воспользуйтесь формой **no**.

**ip arp inspection filter** *ARP-ACL-NAME* **vlan** *VLAN-ID* **[, | -] [static] no ip arp inspection filter** *ARP-ACL-NAME* **vlan** *VLAN-ID* **[, | -] [static]**

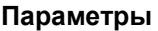

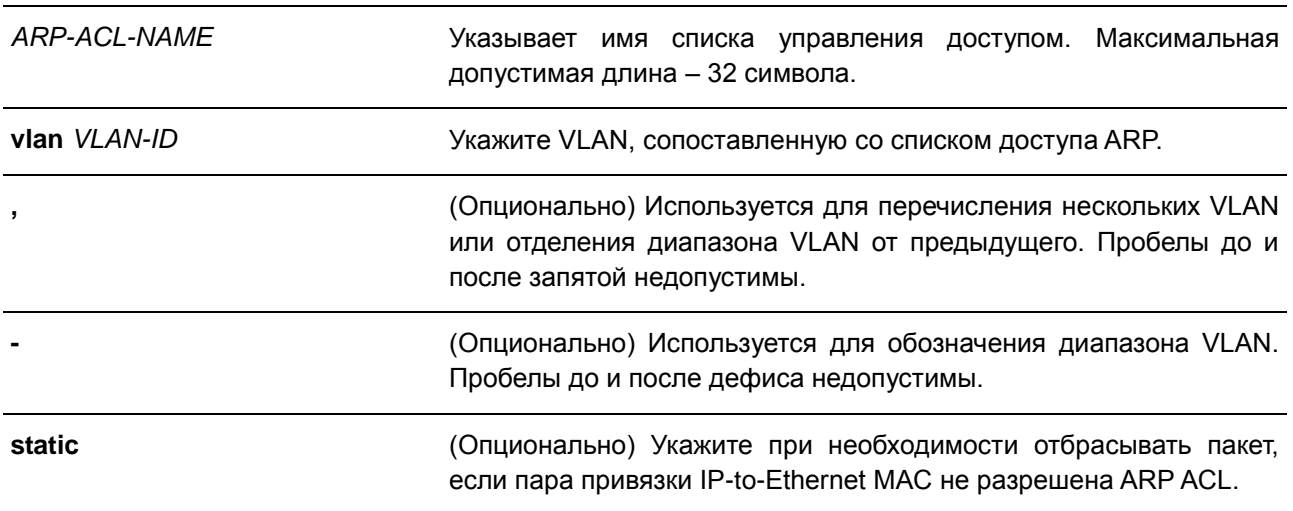

#### **По умолчанию**

Нет.

#### **Режим ввода команды**

Global Configuration Mode

### **Использование команды**

Данная команда используется для указания списка доступа ARP, который будет использоваться для проверки ARP Inspection для VLAN. Для одной VLAN можно указать один список доступа.

Dynamic ARP Inspection проверяет ARP-пакеты, полученные во VLAN, для проверки корректности пары привязки IP-адреса источника и МАС-адреса источника. Во время проверки произойдет сопоставление адреса привязки и записей из таблицы привязки DHCP Snooping. Проверка будет производиться, если данная команда сконфигурирована.

Списки управления доступом ARP (ARP ACL) имеют более высокий приоритет над таблицей привязки DHCP Snooping. Если пакету явно запрещен доступ списком управления доступа, пакет будет отброшен. Если пакету неявно запрещен доступ, он будет дополнительно сопоставлен с записями привязки DHCP Snooping, если не указано ключевое слово «static». Если пакету неявно запрещен доступе и указано ключевое слово «static», пакет будет отброшен.

# **Пример**

В данном примере показано, как применить список управления доступом ARP (ARP ACL) static ARP list в VLAN 10 для DAI.

```
Switch# configure terminal
Switch(config)# ip arp inspection filter static-arp-list vlan 10
Switch (config) #
```
# **23.5 ip arp inspection limit**

Данная команда используется для ограничения скорости входящих ARP-запросов и ответов на интерфейсе. Для возврата к настройкам по умолчанию воспользуйтесь формой **no**.

# **ip arp inspection limit {rate** *VALUE* **[burst interval** *SECONDS***] | none} no ip arp inspection limit**

#### **Параметры**

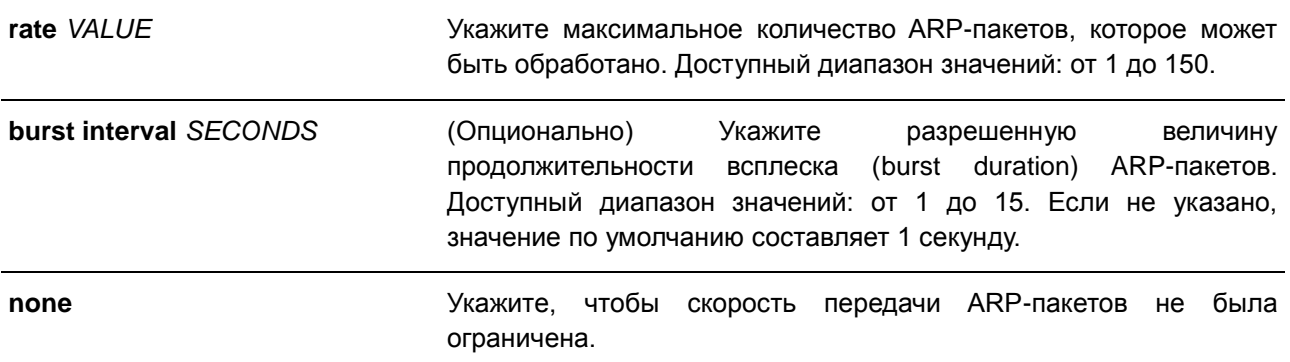

#### **По умолчанию**

Для недоверенных интерфейсов DAI ограничение скорости составляет 15 пакетов в секунду с интервалом всплеска burst interval в 1 секунду.

Для доверенных интерфейсов DAI ограничений нет.

#### **Режим ввода команды**

Interface Configuration Mode

#### **Использование команды**

Данная команда используется и для доверенных, и для недоверенных интерфейсов. Если скорость ARP-пакетов в секунду превышает ограничение и условия для настроенной продолжительности всплеска (burst duration), порт автоматически отключится из-за ошибки.

## **Пример**

В данном примере показано, как назначить ограничение скорости входящих ARP-запросов до 30 пакетов в секунду и интервал проверки интерфейса до 5 следующих секунд.

```
Switch# configure terminal
Switch(config)# interface eth1/0/10
Switch(config-if)# ip arp inspection limit rate 30 burst interval 5
Switch (config-if) #
```
# **23.6 ip arp inspection log-buffer**

Данная команда используется для настройки параметра буфера журнала ARP Inspection. Для возврата к настройкам по умолчанию воспользуйтесь формой **no**.

# **ip arp inspection log-buffer entries** *NUMBER* **no ip arp inspection log-buffer entries**

#### **Параметры**

*NUMBER* Укажите количество записей в буфере. Максимальное значение – 1024.

#### **По умолчанию**

Значение по умолчанию – 32.

#### **Режим ввода команды**

Global Configuration Mode

#### **Использование команды**

Данная команда используется для настройки максимального количества записей в буфере журнала. Буфер журнала ARP Inspection хранит информацию об ARP-пакетах. Первый пакет, прошедший через проверку, будет отправлен в модуль системного журнала (syslog) и записан в буфер журнала проверки. Последующие пакеты из той же сессии не будут отправлены в модуль журнала, если только его запись в буфере журнала не будет удалена. Если буфер журнала полон, но события продолжают поступать, они не будут записаны в журнал. Если пользователь задает размер буфера меньше текущего номера записи, буфер журнала (лога) будет очищен автоматически.

#### **Пример**

В данном примере показано, как изменить размер буфера на 64.

```
Switch# configure terminal
Switch(config)# ip arp inspection log-buffer entries 64
Switch (config) #
```
# **23.7 ip arp inspection trust**

Данная команда используется для назначения доверенного интерфейса для Dynamic ARP Inspection. Для отключения режима доверенного интерфейса воспользуйтесь формой **no**.

**ip arp inspection trust no ip arp inspection trust**

### **Параметры**

Нет.

# **По умолчанию**

По умолчанию данная опция отключена.

### **Режим ввода команды**

Interface Configuration Mode

## **Использование команды**

Если интерфейс находится в состоянии trust (доверенный), ARP-пакеты, поступающие на интерфейс, не будут проверяться. Если интерфейс находится в состоянии untrusted (недоверенный), ARP-пакеты, поступающие на порт и принадлежащие VLAN, в которой включена проверка, будут проверяться.

# **Пример**

В данном примере показано, как настроить состояние Trust (доверенный) для порта 3 для DAI.

```
Switch# configure terminal
Switch(config)# interface eth1/0/3
Switch(config-if)# ip arp inspection trust
Switch (config-if) #
```
# **23.8 ip arp inspection validate**

Данная команда используется для указания дополнительных проверок при ARP Inspection. Для отключения дополнительных проверок воспользуйтесь формой **no**.

# **ip arp inspection validate [src-mac] [dst-mac] [ip] no ip arp inspection validate [src-mac] [dst-mac] [ip]**

#### **Параметры**

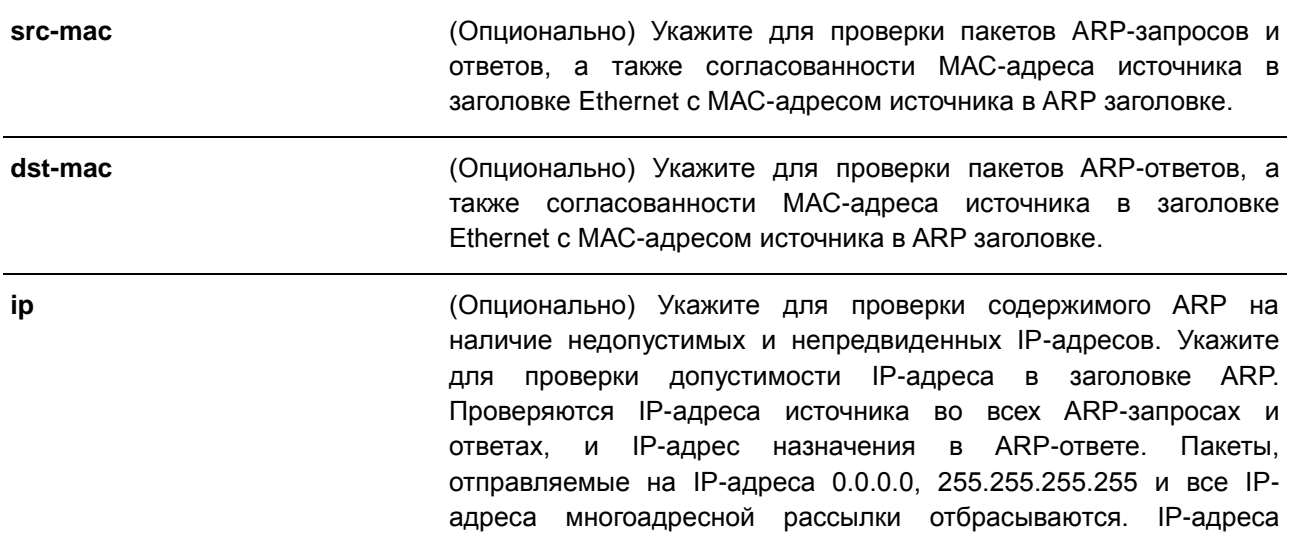

> источника проверяются во всех ARP-запросах и ответах, а IPадреса назначения проверяются только в ARP-ответах.

#### По умолчанию

По умолчанию данная опция отключена.

#### Режим ввода команды

**Global Configuration Mode** 

### Использование команды

Данная команда используется для указания дополнительных проверок во время Dynamic ARP Inspection. Указанные проверки будут производиться с пакетами, присылаемыми с недоверенных интерфейсов и принадлежащих VLAN, для которых включена IP ARP Inspection. Если никакие параметры не указаны, все опции включены или выключены.

#### Пример

В данном примере показано, как включить проверку МАС-адреса источника.

```
Switch# configure terminal
Switch(config)# ip arp inspection validate src-mac
Switch (config) #
```
# 23.9 ip arp inspection vlan

Данная команда используется для включения Dynamic ARP Inspection для определенных VLAN. Для отключения Dynamic ARP Inspection для VLAN воспользуйтесь формой по.

ip arp inspection vlan VLAN-ID [, | -] no ip arp inspection vlan VLAN-ID [, | -]

#### Параметры

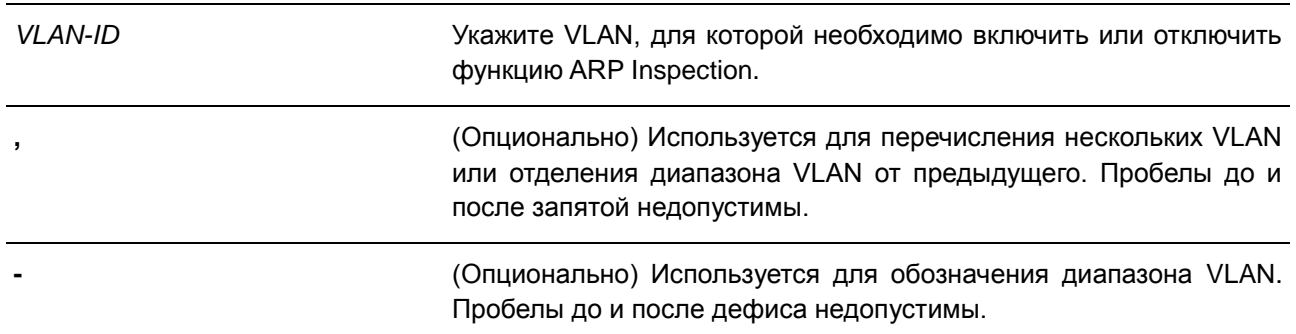

#### По умолчанию

По умолчанию ARP Inspection отключена для всех VLAN.

#### Режим ввода команды

**Global Configuration Mode** 

#### Использование команды

Если VLAN включена для ARP Inspection, проверяться будут ARP-пакеты, включая пакеты ARPзапроса и ответа, принадлежащие VLAN и отправленные на недоверенный интерфейс. Если пара привязки IP-to-MAC MAC-адреса источника и IP-адреса источника не разрешены ARP ACL, либо таблицей привязки DHCP Snooping, ARP-пакеты будут отброшены. Помимо проверки привязки адреса, осуществляться будет дополнительная проверка, определяемая командой ip arp inspection validate.

## Пример

Параметры

В данном примере показано, как включить ARP Inspection во VLAN 2.

```
Switch#configure terminal
Switch (config) # ip arp inspection vlan 2
Switch (config) #
```
# 23.10 ip arp inspection vlan logging

Данная команда используется для управления типом пакетов, которые будут регистрироваться (логироваться). Для возврата к настройкам по умолчанию воспользуйтесь формой по.

ip arp inspection vlan VLAN-ID [, | -] logging {acl-match {permit | all | none} | dhcp-bindings {permit | all | none}}

no ip arp inspection vlan VLAN-ID [, | -] logging {acl-match | dhcp-bindings}

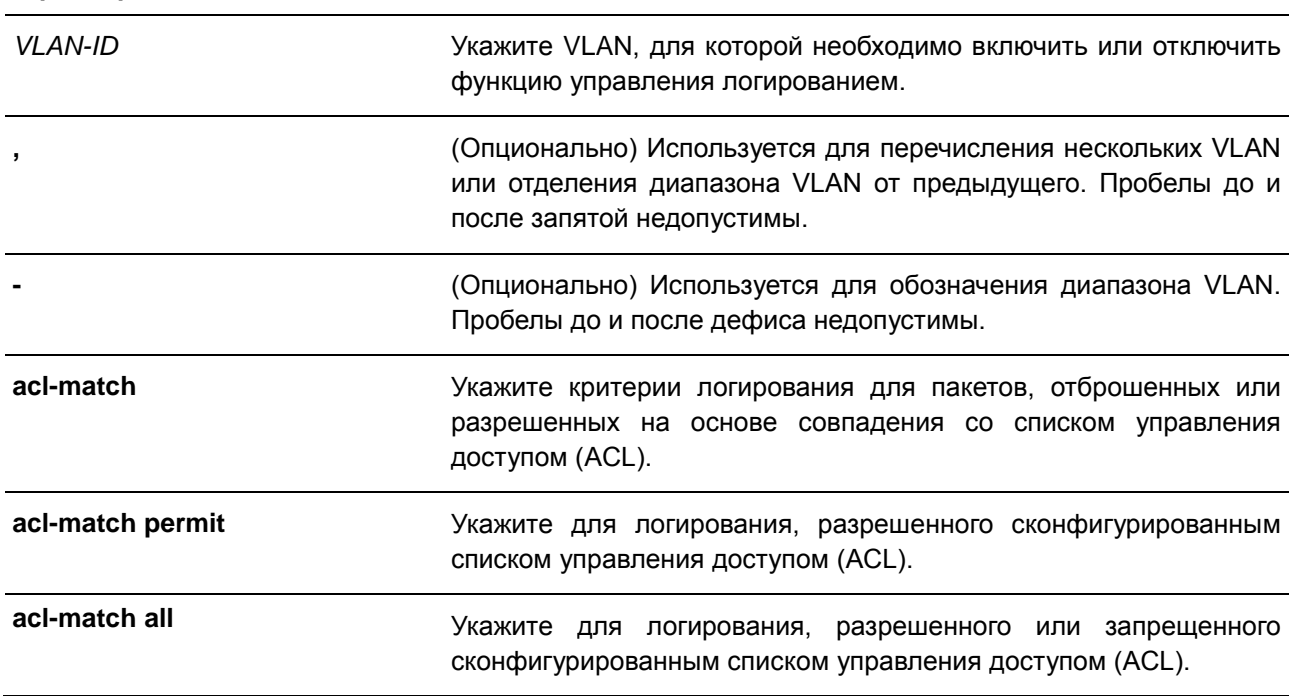

207

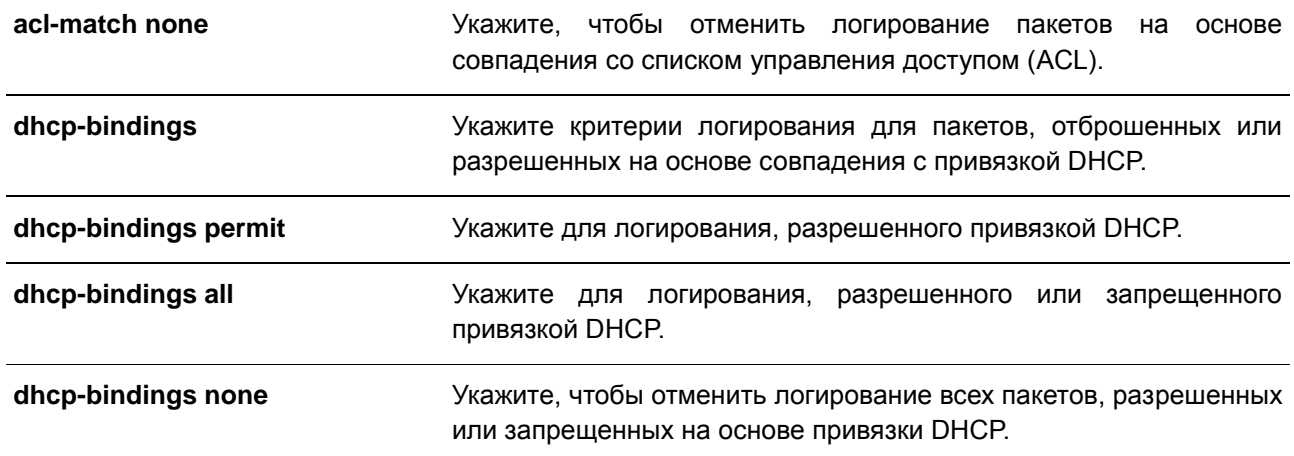

#### По умолчанию

Все запрещенные и отброшенные пакеты логируются.

#### Режим ввода команды

**Global Configuration Mode** 

### Использование команды

Используйте данную команду, чтобы включить или отключить функцию управления логированием.

#### Пример

В данном примере показано, как настроить ARP Inspection во VLAN 1 для добавления пакетов в журнал на основе списка управления доступом (ACL).

```
Switch# configure terminal
Switch (config) # ip arp inspection vlan 1 logging acl-match all
Switch (config) #
```
# 23.11 permit | deny (arp access-list)

Данная команда используется для добавления разрешения или запрета ARP-записи. Для удаления записи воспользуйтесь формой по.

{permit | deny} ip {any | host SENDER-IP | SENDER-IP SENDER-IP-MASK} mac {any | host SENDER-MAC | SENDER-MAC SENDER-MAC-MASK}

no {permit | deny} ip {any | host SENDER-IP | SENDER-IP SENDER-IP-MASK} mac {any | host SENDERMAC | SENDER-MAC SENDER-MAC-MASK}

#### Параметры

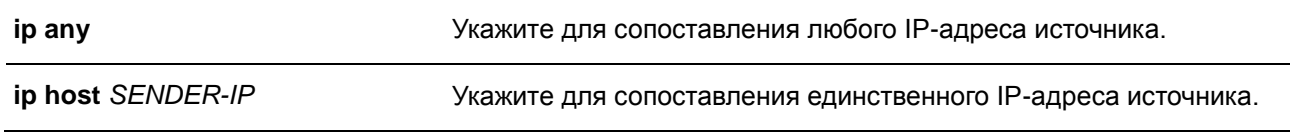

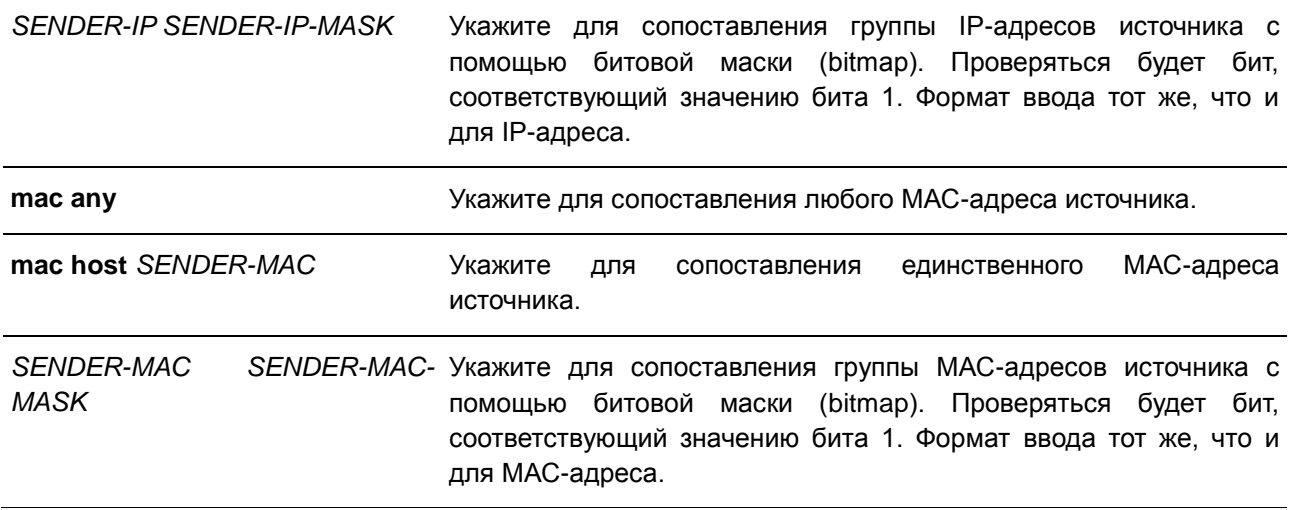

#### **По умолчанию**

Нет.

#### **Режим ввода команды**

ARP Access-list Configuration Mode

#### **Использование команды**

Используйте опцию **permit any**, чтобы команда разрешила доступ остальным пакетам, не прошедшим проверку по предыдущим правилам.

#### **Пример**

В данном примере показано, как настроить список доступа ARP с двумя разрешенными записями.

```
Switch# configure terminal
Switch(config)# arp access-list static-arp-list
Switch (config-arp-nacl)# permit ip 10.20.0.0 255.255.0.0 mac any
Switch (config-arp-nacl) # permit ip 10.30.0.0 255.255.0.0 mac any
Switch(config-arp-nacl)#
```
# **23.12 show ip arp inspection**

Данная команда используется для отображения статуса DAI для указанного диапазона VLAN.

**show ip arp inspection [interfaces [***INTERFACE-ID* **[, | -]] | statistics [vlan** *VLAN-ID* **[, | -]]]** 

#### **Параметры**

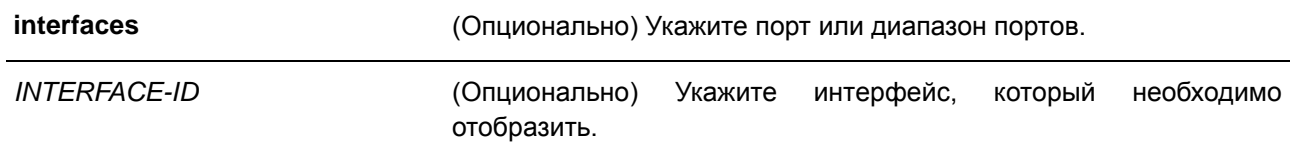

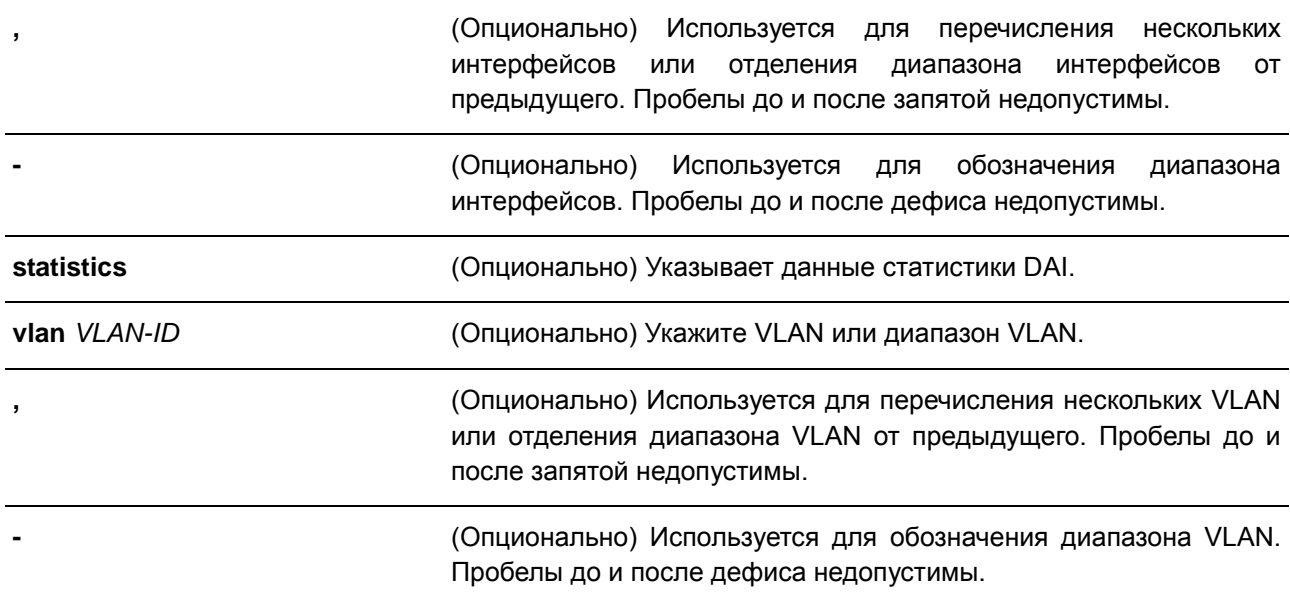

#### **По умолчанию**

Нет.

#### **Режим ввода команды**

EXEC Mode

#### **Использование команды**

Данная команда используется для отображения статуса DAI для указанного диапазона VLAN.

# **Пример**

В данном примере показано, как включить отображение параметров статистики пакетов, которые были обработаны DAI для VLAN 10.

Switch#show ip arp inspection statistics vlan 10 VLAN Forwarded Dropped DHCP Drops ACL Drops ando decentral accessore concertive an 10 21546 145261 145261  $\overline{0}$ VLAN DHCP Permits ACL Permits Source MAC Failures  $10 \t 21546 \t 0$  $\overline{0}$ VLAN Dest MAC Failures IP Validation Failures  $1000$  $\overline{0}$ 

# Switch#

В данном примере показано, как включить отображение параметров статистики пакетов, которые были обработаны DAI для всех активных VLAN.

| Switch#show ip arp inspection statistics |                                               |                |                |                |                                                   |
|------------------------------------------|-----------------------------------------------|----------------|----------------|----------------|---------------------------------------------------|
|                                          | VLAN Forwarded Dropped DHCP Drops ACL Drops   |                |                |                |                                                   |
| $1 \qquad 0$                             |                                               | $\Omega$       | $\circ$        | $\Omega$       |                                                   |
| $2 \qquad 0$                             | $\overline{0}$                                |                | $\circ$        | $\Omega$       |                                                   |
|                                          | 10  21546  145261  145261  0                  |                |                |                |                                                   |
| 1000                                     | $\sim$ 000 $\sim$ 000 $\sim$                  |                | $\overline{0}$ | - 0            |                                                   |
| $2000$ 0                                 | $\sim$ $\sim$ 0                               |                | $\circ$        | $\Omega$       |                                                   |
|                                          | $1024 \t0 \t0$                                |                | $\overline{0}$ | $\circ$        |                                                   |
|                                          |                                               |                |                |                | VLAN DHCP Permits ACL Permits Source MAC Failures |
| ---- -                                   |                                               |                |                |                |                                                   |
| $1 \qquad 0$                             |                                               | $\Omega$       |                | $\Omega$       |                                                   |
| $2 \qquad 0$                             |                                               | $\overline{0}$ |                | $\overline{0}$ |                                                   |
|                                          | 10 21546                                      | $\sim$ 0       |                | 0              |                                                   |
| 1000                                     |                                               | $\sim$ 0       |                | $\Omega$       |                                                   |
| $2000$ 0                                 |                                               | $\Omega$       |                | $\circ$        |                                                   |
| 1024 0                                   |                                               | $\Omega$       |                | $\Omega$       |                                                   |
|                                          | VLAN Dest MAC Failures IP Validation Failures |                |                |                |                                                   |
| البار المستملة                           |                                               |                |                |                |                                                   |
| $1 \qquad 0$                             |                                               |                | $\circ$        |                |                                                   |
| $\overline{2}$<br>$\sim$ 0               |                                               |                | $\circ$        |                |                                                   |
| 10 0                                     |                                               |                | $\Omega$       |                |                                                   |
| 1000                                     |                                               |                | $\Omega$       |                |                                                   |
| 20000                                    |                                               |                | $\overline{0}$ |                |                                                   |
| 1024 0                                   |                                               |                | $\overline{0}$ |                |                                                   |
|                                          |                                               |                |                |                |                                                   |

Switch#

# **Отображаемые параметры**

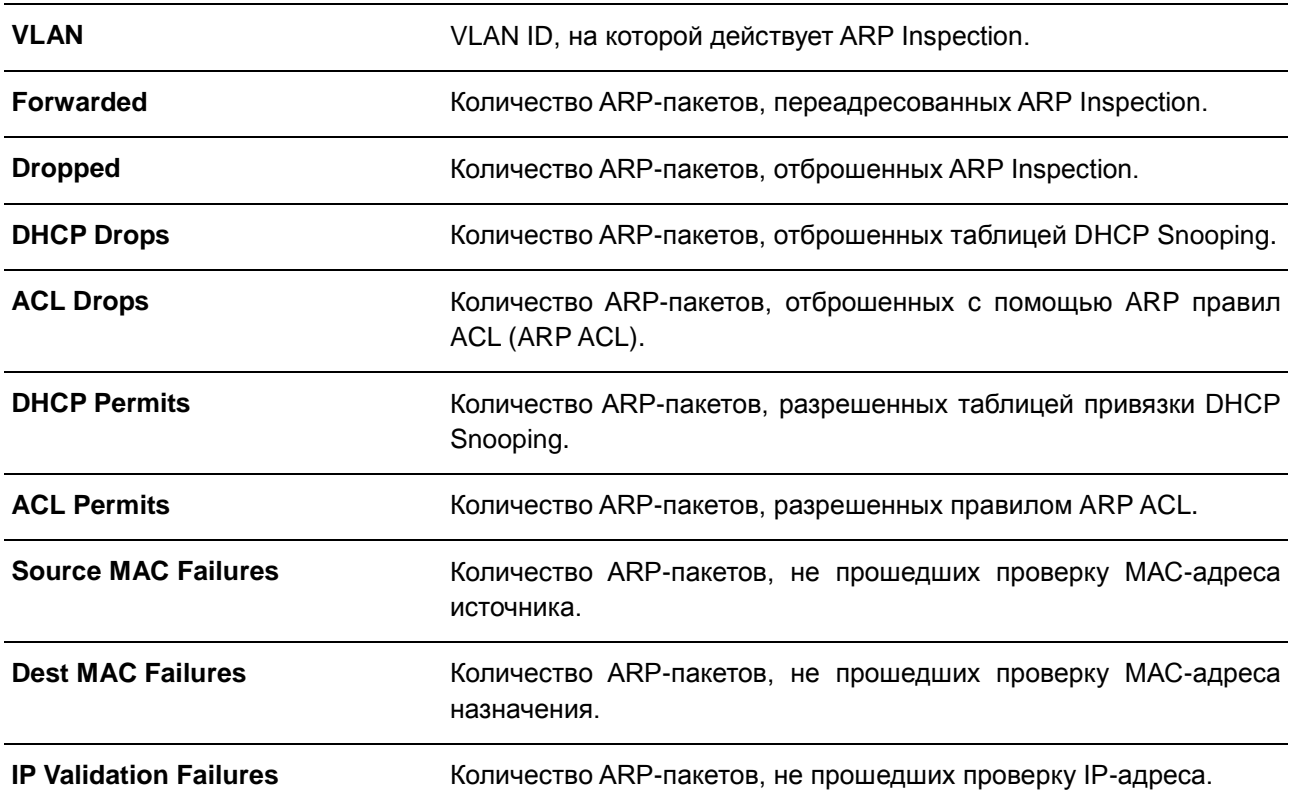

В данном примере показано, как включить отображение настроек и статус работы DAI.

```
Switch#show ip arp inspection
```
Source MAC Validation : Disabled Destination MAC Validation: Disabled IP Address Validation : Disabled Static ACL VLAN State ACL Match 2 Enabled - $\sim$ VLAN ACL Logging DHCP Logging \_\_\_\_ \_\_\_\_\_\_\_\_\_\_\_ \_\_\_\_\_\_\_\_\_\_ 2 None None

Switch# 2000

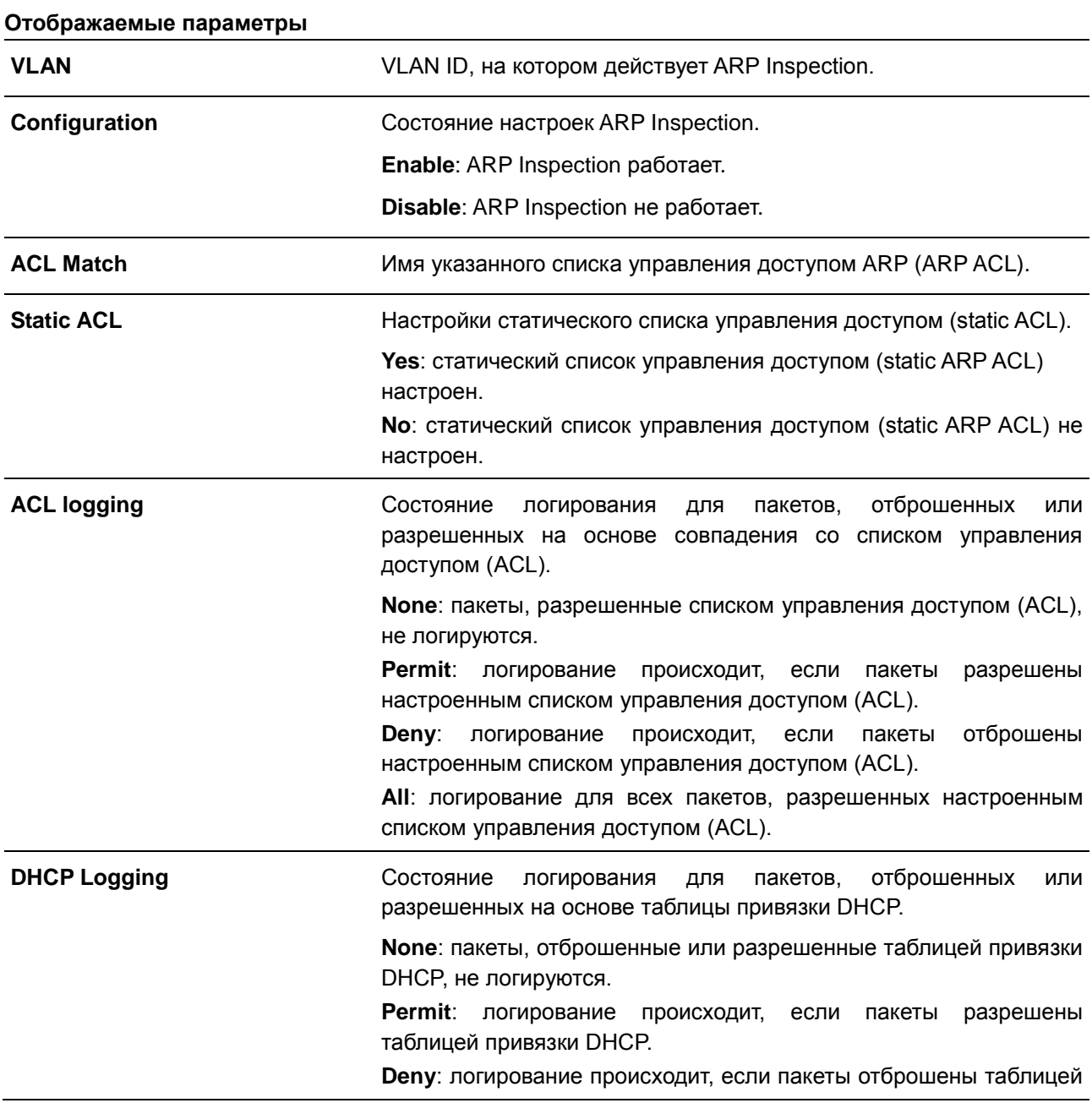

привязки DHCP.

AII: пакеты, отброшенные или разрешенные таблицей привязки **DHCP, логируются.** 

В данном примере показано, как включить отображение состояния для порта 3.

```
Switch#show ip arp inspection interfaces eth1/0/3
Interface Trust State Rate (pps) Burst Interval
2022
eth1/0/3 untrusted 15 1
Total Entries: 1
```
Switch#

В данном примере показано, как включить отображение состояний для интерфейсов коммутатора.

```
Switch#show ip arp inspection interfaces eth1/0/1-7
                   Trust State Rate (pps) Burst Interval
Interface
 eth1/0/1 untrusted 15 1<br>eth1/0/2 untrusted 15 1<br>eth1/0/3 untrusted 15 1<br>eth1/0/4 untrusted 15 1<br>eth1/0/6 untrusted 15 1<br>eth1/0/6 untrusted 15 1<br>eth1/0/6 untrusted 15 1<br>eth1/0/7 untrusted 15 1
Total Entries: 7
```
Switch#

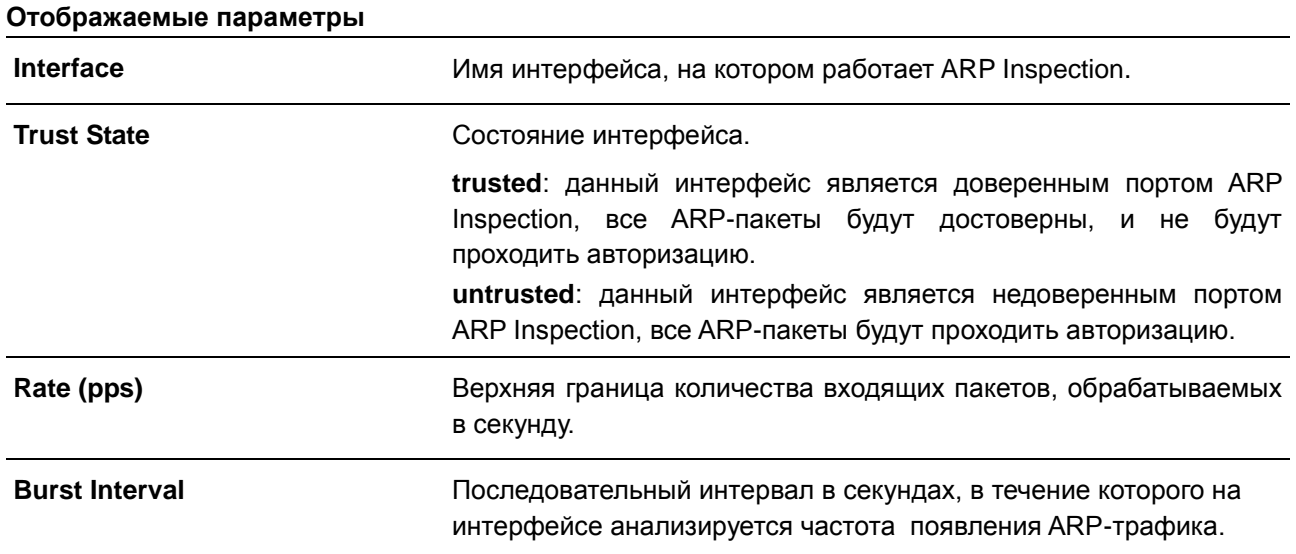

# 23.13 show ip arp inspection log

Данная команда используется для отображения буфера лога (журнала) ARP Inspection.

# **show ip arp inspection log**

**Параметры**

Нет.

## **По умолчанию**

Нет.

## **Режим ввода команды**

EXEC Mode

# **Использование команды**

Данная команда используется для отображения содержимого буфера лога (журнала) ARP Inspection.

# **Пример**

В данном примере показано, как включить отображение буфера лога (журнала) ARP Inspection.

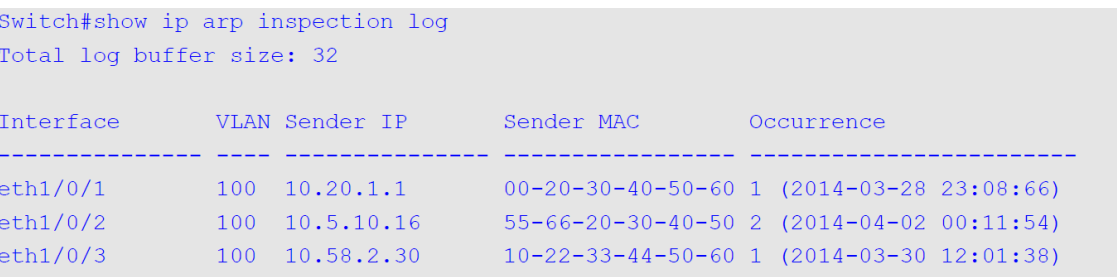

Total Entries: 3

```
Switch#
```
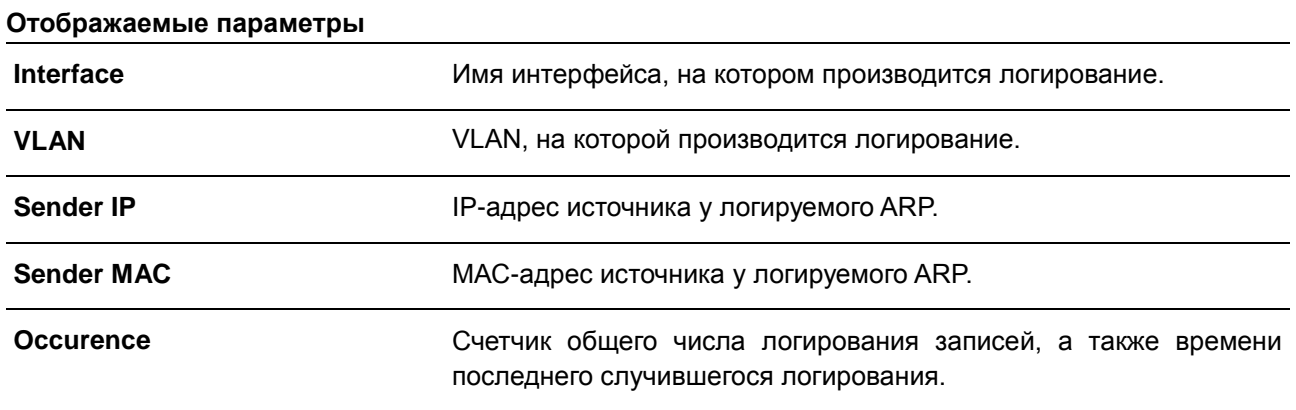

# **24. Команды Error Recovery**

# **24.1 errdisable recovery**

Данная команда используется для включения функции Error Recovery (автоматическое восстановление порта при возникновении ошибок), а также для настройки Recovery Interval (время восстановления). Для отключения опции Auto-Recovery или возврата к настройкам по умолчанию воспользуйтесь формой **no**.

# **errdisable recovery cause {all | psecure-violation | storm-control | arp-rate | dhcp-rate | loopback-detect} [interval** *SECONDS***]**

**no errdisable recovery cause {all | psecure-violation | storm-control | arp-rate | dhcp-rate | loopbackdetect} [interval]**

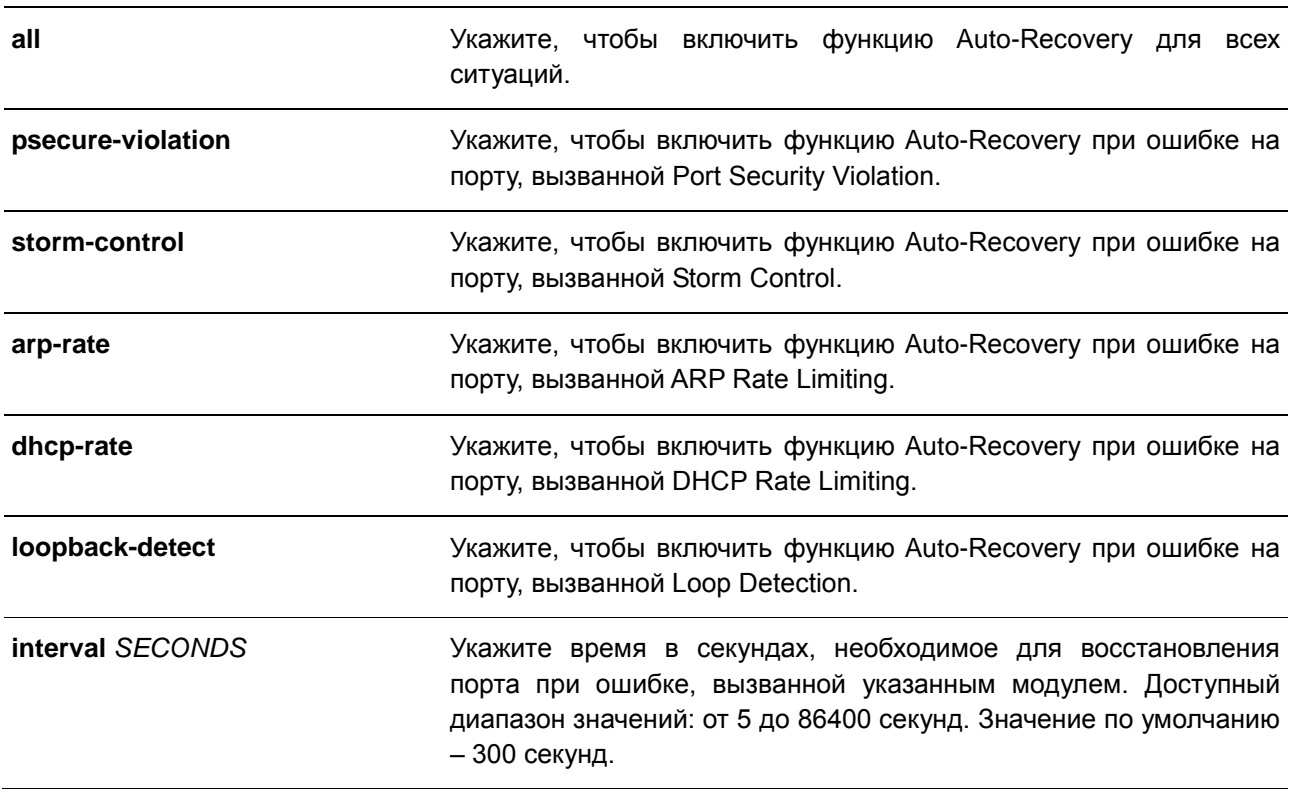

### **Параметры**

#### **По умолчанию**

По умолчанию функцию Auto-Recovery отключена для всех ситуаций.

# **Режим ввода команды**

Global Configuration Mode

#### **Использование команды**

Ошибка на порту может быть вызвана такими событиями как Port Security Violations, Storm Control и так далее. При возникновении ошибки порт отключается, однако для настроек конфигурации будет действовать опция **no shutdown**.

Восстановить порт при возникновении ошибки можно двумя способами. При помощи команды **errdisable recovery cause** администратор может включить функцию Auto-Recovery на портах, отключенных при возникновении конкретных ошибок. Также порт можно восстановить вручную, для этого сначала введите команду **shutdown**, а затем **no shutdown**.

#### **Пример**

В данном примере показано, как установить Recovery Timer (таймер восстановления) на 200 секунд для восстановления порта при ошибке, вызванной Port Security Violation.

```
Switch# configure terminal
Switch(config)# errdisable recovery cause psecure-violation interval 200
Switch (config) #
```
В данном примере показано, как включить функцию Auto-Recovery для восстановления порта при ошибке, вызванной Port Security Violation.

```
Switch# configure terminal
Switch(config)# errdisable recovery cause psecure-violation
Switch (config) #
```
# **24.2 show errdisable recovery**

Данная команда используется для отображения настроек Recovery Timer (таймер восстановления).

#### **show errdisable recovery**

**Параметры** Нет.

#### **По умолчанию**

Нет.

#### **Режим ввода команды**

EXEC Mode

#### **Использование команды**

Используйте данную команду, чтобы отобразить настройки Recovery Timer.

# **Пример**

В данном примере показано, как отобразить настройки Recovery Timer.
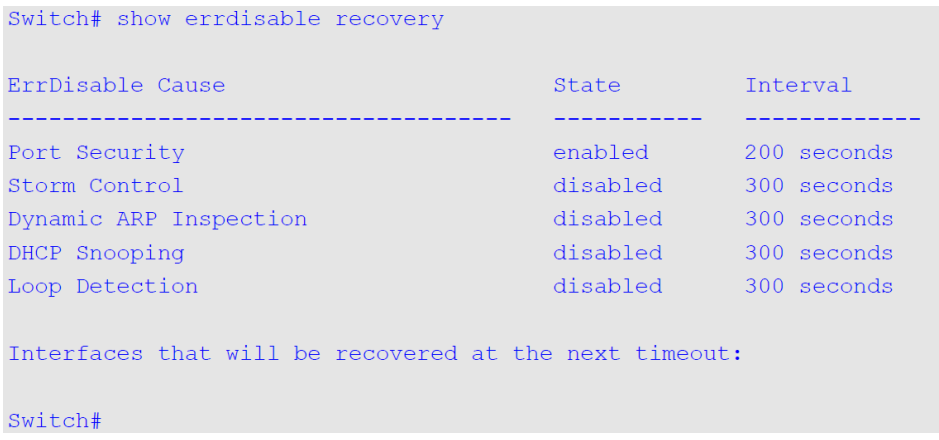

### **24.3 snmp-server enable traps errdisable**

Данная команда используется для того, чтобы включить отправку SNMP-уведомлений об ошибке на порту. Для отключения отправки уведомлений воспользуйтесь формой **no**.

### **snmp-server enable traps errdisable [asserted] [cleared] [notification-rate** *TRAP-RATE***] no snmp-server enable traps errdisable [asserted] [cleared] [notification-rate]**

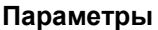

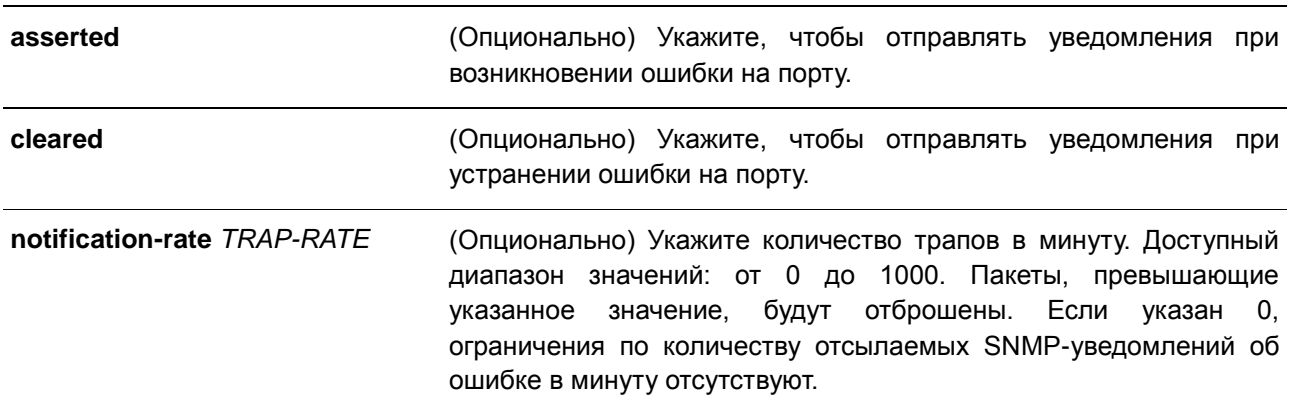

#### **По умолчанию**

По умолчанию данная опция отключена. Количество уведомлений в минуту по умолчанию – 0.

#### **Режим ввода команды**

Global Configuration Mode

#### **Использование команды**

Данная команда с параметрами **asserted** и **cleared** включает или отключает уведомления об изменении ошибки на порту. При вводе команды с одним из параметров, будет включен или отключен

только указанный тип уведомления. Состояние или значение другого типа уведомления не будут изменены.

Команды **snmp-server enable traps errdisable notification-rate** и **no snmp-server enable traps errdisable notification-rate** влияют только на настройку количества уведомлений в минуту, а не на состояние отправки уведомлений об ошибке на порту.

### **Пример**

В данном примере показано, как включить отправку трапов при возникновении и устранении ошибки на порту, а также установить максимальное количество трапов в минуту равным 3.

Switch# configure terminal Switch (config) #snmp-server enable traps errdisable asserted cleared notification-rate 3 Switch (config) #

# **25. Команды File System**

### **25.1 delete**

Данная команда используется для удаления файла.

**delete** *FILE-URL*

#### **Параметры**

*FILE-URL* Укажите имя файла, который необходимо удалить.

#### **По умолчанию**

Нет.

#### **Режим ввода команды**

EXEC Mode

#### **Использование команды**

Файл программного обеспечения или файл конфигурации, указанный в качестве загрузочного файла, удалить невозможно.

#### **Пример**

В данном примере показано, как удалить файл «Image2» из файловой системы внутренней памяти.

```
Switch#delete Image2
Delete Image2? (y/n) [n] y
File is deleted.
```
#### Switch#

# **25.2 dir**

Данная команда используется для отображения информации о файле или списке файлов в указанном пути.

#### **dir [***URL***]**

#### **Параметры**

*URL* (Опционально) Укажите имя файла или каталога, который необходимо отобразить.

#### **По умолчанию**

Нет.

#### **Режим ввода команды**

EXEC Mode

#### **Использование команды**

Если путь не указан, будет использован текущий каталог. По умолчанию текущий каталог расположен в корне файловой системы внутренней памяти. Накопитель установлен в файловой системе и отображается пользователю в качестве подкаталога корневого каталога.

Используйте команду **dir** для корневого каталога, чтобы отобразить поддерживаемые файловые системы. Используйте команду **show storage media**, чтобы отобразить накопитель, привязанный к файловой системе.

#### **Пример**

Switch#dir

В данном примере показано, как отобразить корневой каталог автономного коммутатора.

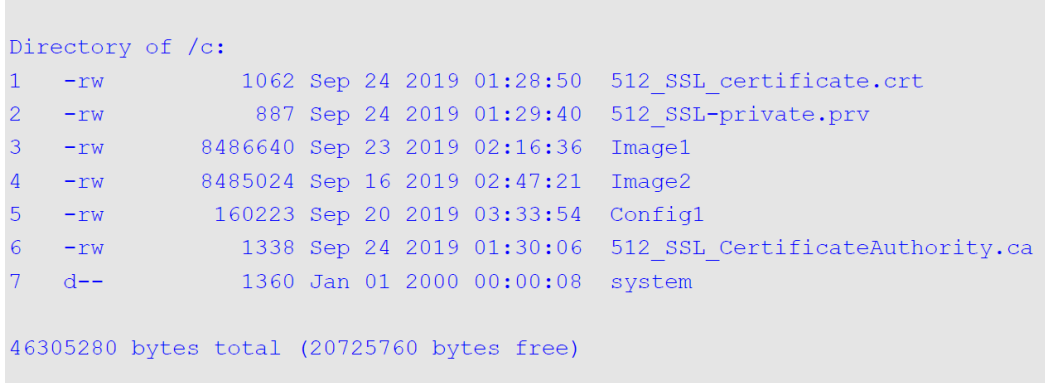

Switch#

### **25.3 show storage media-info**

Данная команда используется для отображения информации о накопителе.

**show storage media-info**

**Параметры** Нет.

**По умолчанию** Нет.

#### **Режим ввода команды**

EXEC Mode

#### **Использование команды**

Используйте данную команду, чтобы отобразить информацию о доступных накопителях системы.

### **Пример**

В данном примере показано, как отобразить информацию о доступных накопителях.

Switch#show storage media-info Drive Media Type Size FS-Type Label 

Switch# 2000

# **26. Команды Filter Database (FDB)**

### **26.1 clear mac-address-table**

Данная команда используется для удаления указанного динамического МАС-адреса, всех динамических МАС-адресов на указанном интерфейсе, всех динамических МАС-адресов на указанной VLAN или всех динамических МАС-адресов из таблицы МАС-адресов.

**clear mac-address-table dynamic {all | address** *MAC-ADDR* **| interface** *INTERFACE-ID* **| vlan**  *VLAN-ID***}** 

#### **Параметры**

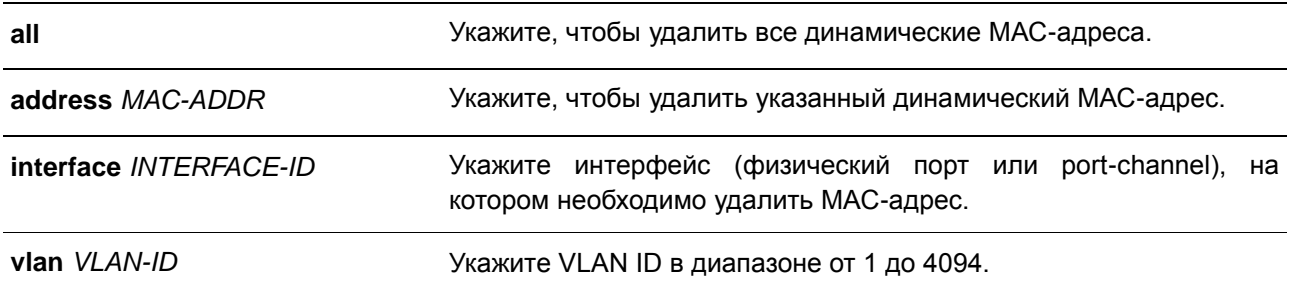

#### **По умолчанию**

Нет.

#### **Режим ввода команды**

EXEC Mode

#### **Использование команды**

Используйте данную команду, чтобы удалить записи динамических МАС-адресов. Будет удален только динамический индивидуальный адрес.

#### **Пример**

В данном примере показано, как удалить МАС-адрес 00:08:00:70:00:07 из таблицы динамических МАС-адресов.

Switch# clear mac-address-table dynamic address 00:08:00:70:00:07 Switch#

### **26.2 mac-address-table aging-time**

Данная команда используется для настройки времени устаревания МАС-адресов в таблице. Для возврата к настройкам по умолчанию воспользуйтесь формой **no**.

**mac-address-table aging-time** *SECONDS* **no mac-address-table aging-time**

#### **Параметры**

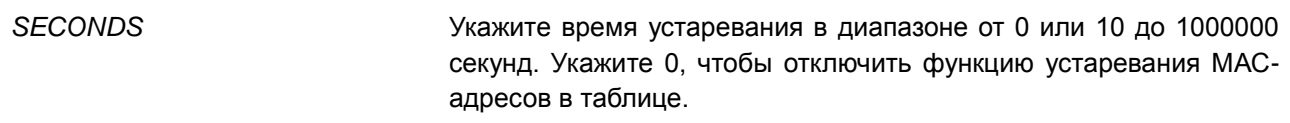

#### **По умолчанию**

Значение по умолчанию – 300 секунд.

#### **Режим ввода команды**

Global Configuration Mode

#### **Использование команды**

Укажите время устаревания 0, чтобы отключить функцию устаревания МАС-адресов в таблице.

#### **Пример**

В данном примере показано, как установить значение времени устаревания на 200 секунд.

```
Switch# configure terminal
Switch(config)# mac-address-table aging-time 200
Switch (config) #
```
### **26.3 mac-address-table learning**

Данная команда используется для включения изучения МАС-адресов на физическом порту. Для отключения данной функции воспользуйтесь формой **no**.

**mac-address-table learning interface** *INTERFACE-ID* **[, | -] no mac-address-table learning interface** *INTERFACE-ID* **[, | -]**

#### **Параметры**

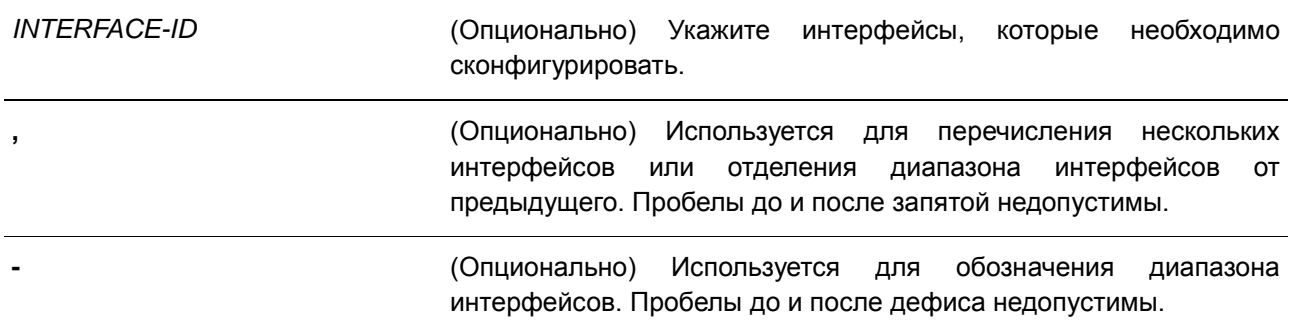

#### **По умолчанию**

По умолчанию данная опция включена.

### **Режим ввода команды**

Global Configuration Mode

#### **Использование команды**

Данная команда доступна только для настройки интерфейса физического порта. Используйте данную команду, чтобы включить/отключить изучение МАС-адресов на физическом порту.

#### **Пример**

**Параметры**

В данном примере показано, как включить опцию изучения МАС-адресов.

```
Switch# configure terminal
Switch (config) # mac-address-table learning interface eth1/0/5
Switch (config) #
```
### **26.4 mac-address-table notification change**

Данная команда используется для включения/настройки функции уведомлений о МАС-адресах. Для отключения функции или возврата к настройкам по умолчанию воспользуйтесь формой **no**.

**mac-address-table notification change [interval** *SECONDS* **| history-size** *VALUE* **| trap-type {with-vlanid | without-vlanid}]**

**no mac-address-table notification change [interval | history-size | trap-type]**

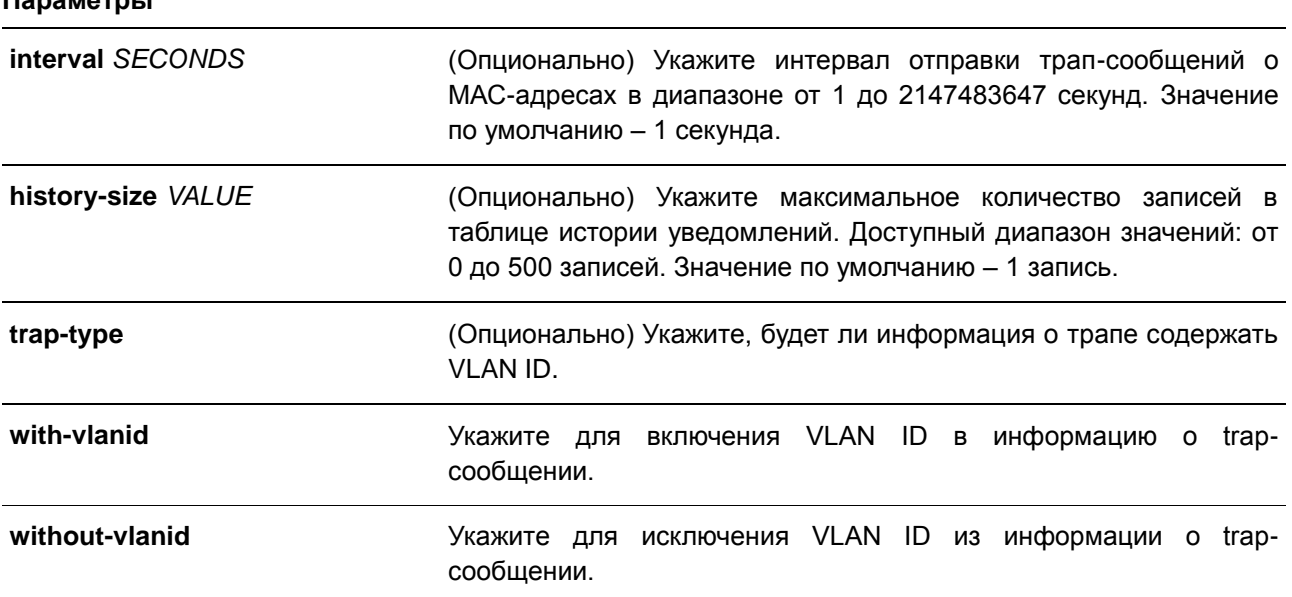

#### **По умолчанию**

Уведомления о МАС-адресах отключены.

Интервал отправки трапов по умолчанию – 1 секунда.

Количество записей в таблице истории уведомлений по умолчанию – 1.

Тип trap-сообщения по умолчанию – without-vlanid.

#### **Режим ввода команды**

Global Configuration Mode

#### **Использование команды**

При распознавании или удалении коммутатором МАС-адреса соответствующее уведомление может быть отправлено в таблицу истории уведомлений, а затем на SNMP-сервер, если запущена команда **snmp-server enable traps mac-notification change**. В таблице истории уведомлений хранятся распознанные или удаленные МАС-адреса тех интерфейсов, для которых включены трапы. Для групповых адресов события не генерируются.

#### **Пример**

В данном примере показано, как включить уведомления об изменении МАС-адреса и установить интервал 10 секунд, а лимит по количеству записей в истории – 500.

```
Switch# configure terminal
Switch(config)# mac-address-table notification change
Switch (config)# mac-address-table notification change interval 10
Switch(config)# mac-address-table notification change history-size 500
Switch (config) #
```
### **26.5 mac-address-table static**

Данная команда используется для добавления статического адреса в таблицу МАС-адресов. Для удаления записи из таблицы воспользуйтесь формой **no**.

### **mac-address-table static** *MAC-ADDR* **vlan** *VLAN-ID* **{interface** *INTERFACE-ID* **[, | -] | drop} no mac-address-table static {all |** *MAC-ADDR* **vlan** *VLAN-ID* **[interface** *INTERFACE-ID***] [, | -]}**

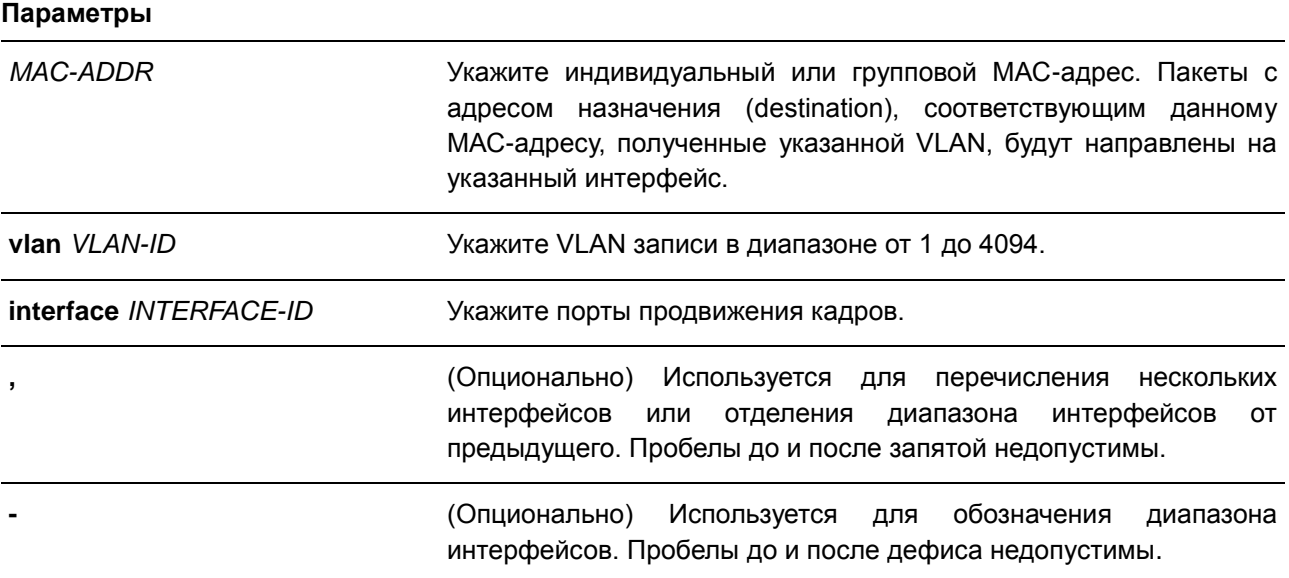

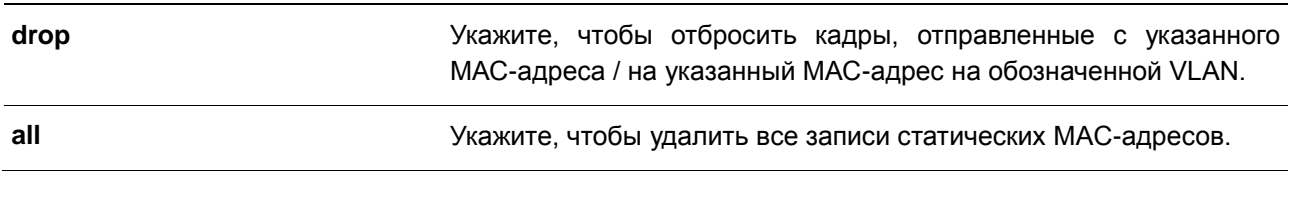

#### **По умолчанию**

Нет.

#### **Режим ввода команды**

Global Configuration Mode

#### **Использование команды**

Для записи индивидуального МАС-адреса можно указать только один интерфейс. Для записи группового МАС-адреса можно указать несколько интерфейсов. Чтобы удалить запись индивидуального МАС-адреса, interface ID указывать не нужно. При удалении записи группового МАСадреса будет удален только тот интерфейс, ID которого указан. Если interface ID не указан, будет удалена вся запись группового МАС-адреса. Параметр **drop** может быть применен только для записи индивидуального МАС-адреса.

#### **Пример**

В данном примере показано, как добавить статический адрес C2:F3:22:0A:12:F4 в таблицу МАСадресов. Если пакет с МАС-адресом назначения C2:F3:22:0A:12:F4 получен на VLAN 4, он будет направлен на порт 1.

Switch# configure terminal Switch (config) # mac-address-table static C2:F3:22:0A:12:F4 vlan 4 interface eth1/0/1 Switch (config) #

### **26.6 multicast filtering-mode**

Данная команда используется для настройки способа обработки групповых пакетов для VLAN. Для возврата к настройкам по умолчанию воспользуйтесь формой **no**.

### **multicast filtering-mode {forward-all | forward-unregistered | filter-unregistered} no multicast filtering-mode**

**Параметры**

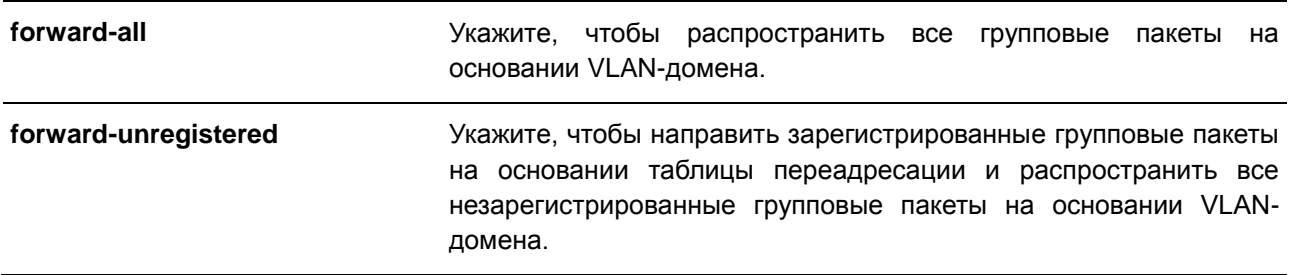

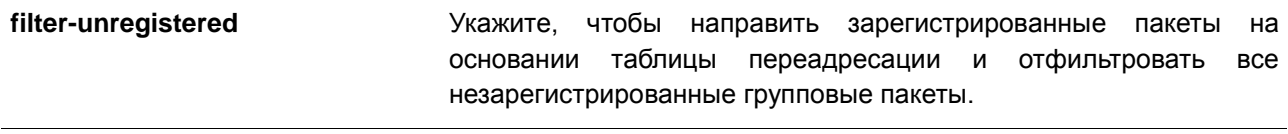

### **По умолчанию**

Параметр по умолчанию – **forward-unregistered**.

#### **Режим ввода команды**

VLAN Configuration Mode

#### **Использование команды**

Данный режим фильтрации применим только к групповым пакетам, предназначенным для адресов, незарезервированных для групповых адресов.

#### **Пример**

В данном примере показано, как установить режим фильтрации групповых пакетов на VLAN 100, чтобы отфильтровать незарегистрированные адреса.

```
Switch# configure terminal
Switch (config) # vlan 100
Switch(config-vlan)# multicast filtering-mode filter-unregistered
Switch (config-vlan) #
```
### **26.7 show mac-address-table**

Данная команда используется для отображения записи указанного МАС-адреса или записей МАСадреса для указанного интерфейса/VLAN.

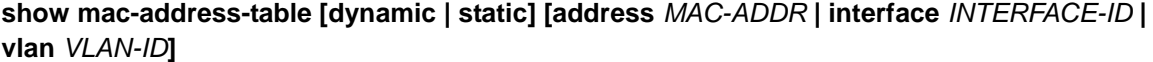

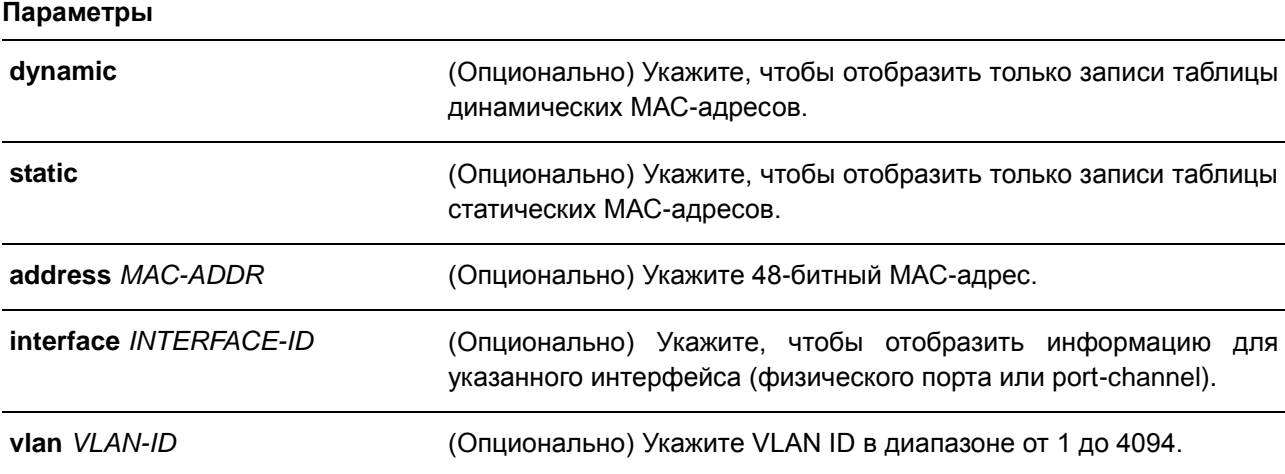

#### **По умолчанию**

Нет.

#### **Режим ввода команды**

EXEC Mode

#### **Использование команды**

При указании параметра **interface** будет отображена индивидуальная запись, чей интерфейс передачи соответствует указанному интерфейсу.

#### **Пример**

В данном примере показано, как отобразить все записи таблицы МАС-адресов для МАС-адреса 00- 02-4b-28-c4-82.

```
Switch# show mac-address-table address 00:02:4B:28:C4:82VLAN MAC Address Type Ports
1 00-02-4B-28-C4-82 Static CPU
Total Entries: 1
Switch#
```
В данном примере показано, как отобразить все записи таблицы статических МАС-адресов.

```
Switch# show mac-address-table static
VLAN MAC Address Type Ports
                    <u>_________</u>
        \begin{tabular}{lllllllllll} 00-02-4B-28-C4-82 & \text{static}& CPU \\ 00-02-4B-28-C4-82 & \text{static}& CPU \\ 00-01-00-02-00-04 & \text{static}& eth1/0/2 \\ C2-F3-22-0A-12-F4 & \text{static}& port-channel \\ 00-01-00-02-00-07 & \text{static}& eth1/0/1 \\ 00-01-00-02-00-10 & \text{static}& Drop \end{tabular}1 -\overline{2}\overline{4}4 -6 -6 -
```
Total Entries : 6

Switch#

Switch#

В данном примере показано, как отобразить все записи таблицы МАС-адресов для VLAN 1.

```
Switch# show mac-address-table vlan 1
VLAN MAC Address Type Ports
00-02-4B-28-C4-82 Static
1<sup>1</sup>CPII00-02-4B-20-04-02 Static CF0<br>00-03-40-11-22-33 Dynamic eth1/0/2
1 -Total Entries: 2
```

```
228
```
### **26.8 show mac-address-table aging-time**

Данная команда используется для отображения времени устаревания МАС-адресов в таблице.

#### **show mac-address-table aging-time**

**Параметры** Нет.

**По умолчанию** Нет.

**Режим ввода команды**

EXEC Mode

### **Использование команды**

Используйте данную команду, чтобы отобразить время устаревания МАС-адресов в таблице.

#### **Пример**

В данном примере показано, как отобразить время устаревания МАС-адресов в таблице.

Switch# show mac-address-table aging-time

Aging Time is 300 seconds

Switch#

### **26.9 show mac-address-table learning**

Данная команда используется для отображения статуса изучения МАС-адресов.

### **show mac-address-table learning [interface** *INTERFACE-ID* **[, | -]]**

#### **Параметры**

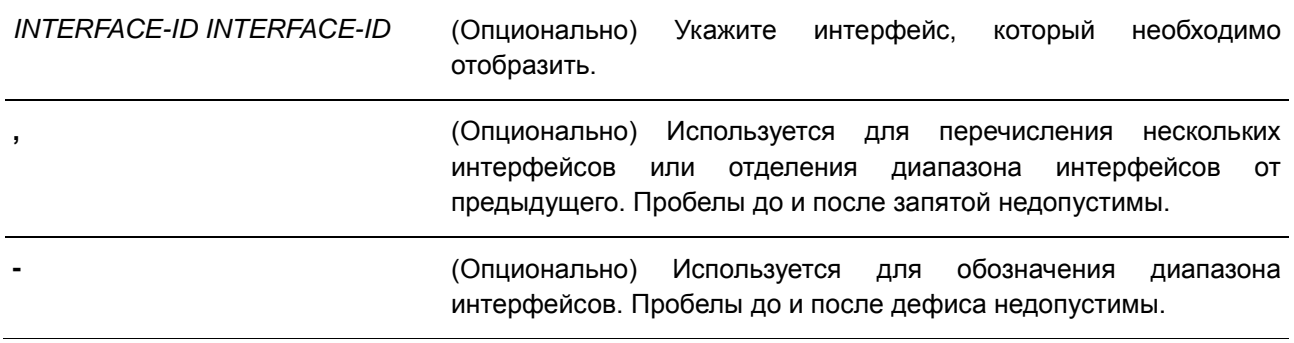

#### **По умолчанию**

Нет.

#### **Режим ввода команды**

EXEC Mode

#### **Использование команды**

Если не указаны параметры, будут отображены все существующие интерфейсы.

#### **Пример**

В данном примере показано, как отобразить статус изучения МАС-адресов на всех физических портах от 1 до 10.

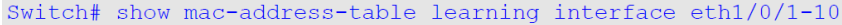

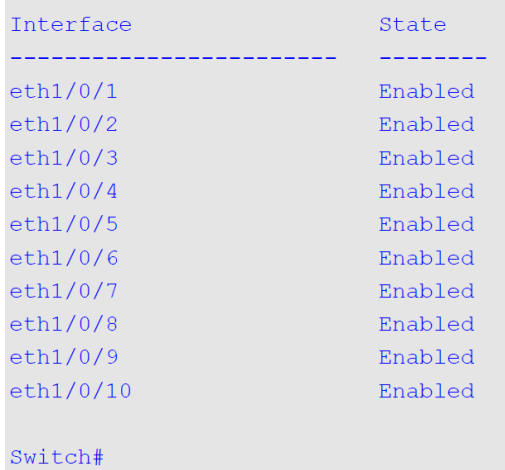

### **26.10 show mac-address-table notification change**

Данная команда используется для отображения настроек уведомлений о МАС-адресах или истории уведомлений.

### **show mac-address-table notification change [interface [***INTERFACE-ID***] | history]**

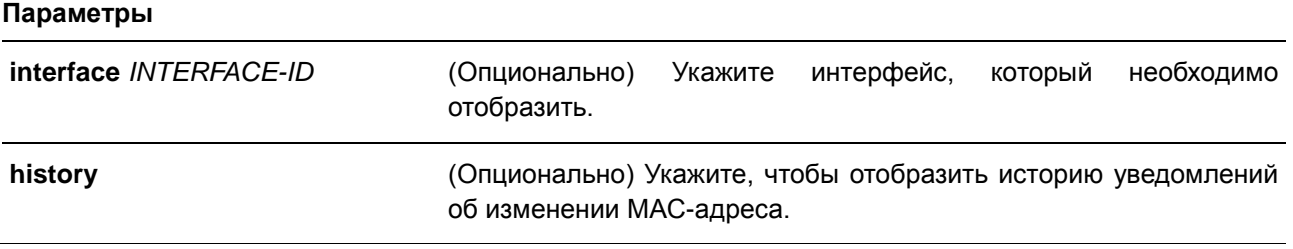

### **По умолчанию** Нет.

#### **Режим ввода команды**

EXEC Mode

#### **Использование команды**

Если не указаны дополнительные параметры, будут отображены общие настройки. Используйте параметр **interface**, чтобы отобразить информацию обо всех интерфейсах. Чтобы отобразить конкретный интерфейс, введите его ID.

#### **Пример**

В данном примере показано, как отобразить настройки уведомлений об изменении МАС-адреса на всех интерфейсах.

Switch# show mac-address-table notification change interface

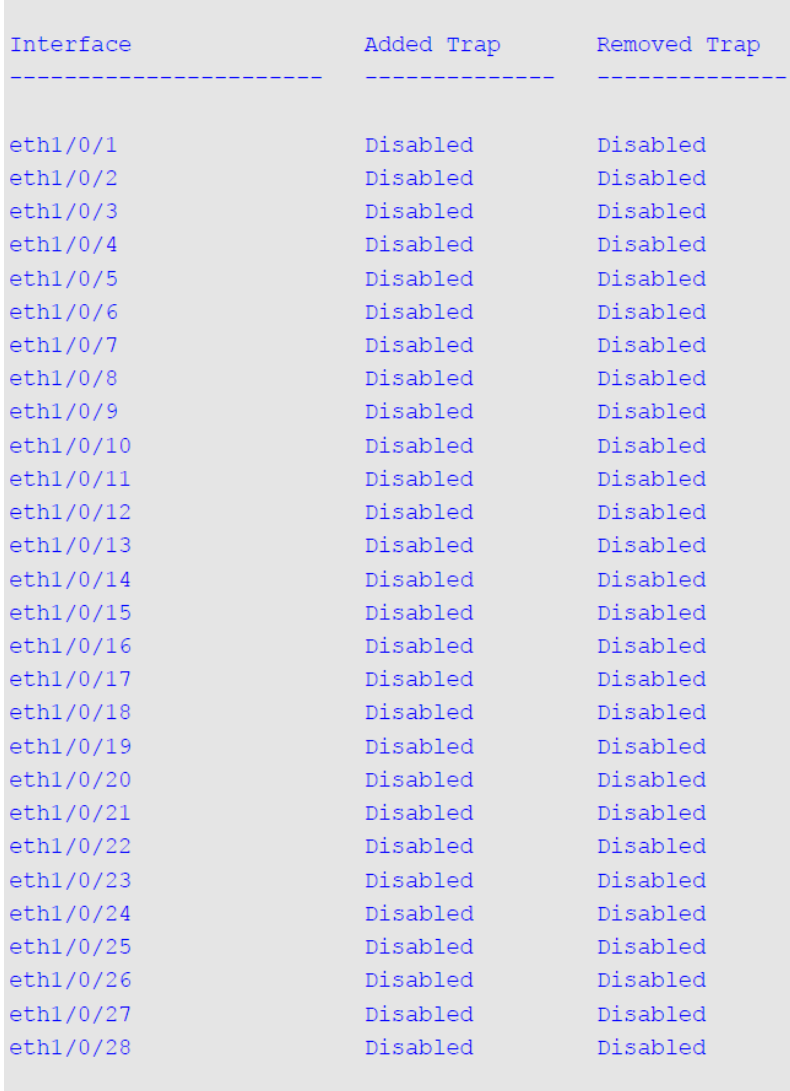

#### Switch#

В данном примере показано, как отобразить общие настройки уведомлений о МАС-адресах.

Switch# show mac-address-table notification change

MAC Notification Change Feature: Disabled Interval between Notification Traps: 1 seconds Maximum Number of Entries Configured in History Table: 1 Current History Table Length: 0 MAC Notification Trap State: Disabled

Switch#

В данном примере показано, как отобразить историю уведомлений о МАС-адресах.

```
Switch# show mac-address-table notification change history
History Index: 1
Operation: ADD Vlan: 1 MAC Address: 00-f8-d0-12-34-56 eth1/0/1
History Index: 2
Operation: DEL Vlan: 1 MAC Address: 00-f8-d0-00-00-01 eth1/0/1
History Index: 3
Operation: DEL Vlan: 1 MAC Address: 00-f8-d0-00-00-02 eth1/0/1
```
Switch#

### **26.11 show multicast filtering-mode**

Данная команда используется для отображения режима фильтрации при обработке групповых пакетов, полученных на интерфейсе.

#### **show multicast filtering-mode [interface** *VLAN-ID***]**

#### **Параметры**

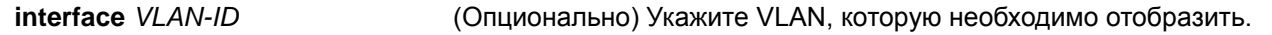

**По умолчанию**

Нет.

#### **Режим ввода команды**

EXEC Mode

#### **Использование команды**

Команда применяется для отображения режима фильтрации при обработке групповых пакетов, полученных на интерфейсе.

#### **Пример**

В данном примере показано, как отобразить настройки режима фильтрации групповых пакетов для всех VLAN.

```
Switch# show multicast filtering-mode
Interface
                                 Layer 2 Multicast Filtering Mode
default
                                 forward-unregistered
Total Entries: 1
Switch#
```
### **26.12 snmp-server enable traps mac-notification change**

Данная команда используется для включения отправки SNMP trap об уведомлениях MAC. Для отключения данной функции воспользуйтесь формой **no**.

### **snmp-server enable traps mac-notification change no snmp-server enable traps mac-notification change**

#### **Параметры**

Нет.

### **По умолчанию** По умолчанию данная опция отключена.

#### **Режим ввода команды**

Global Configuration Mode

#### **Использование команды**

Используйте данную команду, чтобы включить или отключить отправку SNMP trap об уведомлениях MAC.

#### **Пример**

В данном примере показано, как включить отправку SNMP trap об уведомлениях MAC.

```
Switch# configure terminal
Switch(config)# snmp-server enable traps mac-notification change
Switch (config) #
```
### **26.13 snmp trap mac-notification change**

Данная команда используется для включения уведомлений об изменении МАС-адреса на указанном интерфейсе. Для возврата к настройкам по умолчанию воспользуйтесь формой **no**.

**snmp trap mac-notification change {added | removed} no snmp trap mac-notification change{added | removed}**

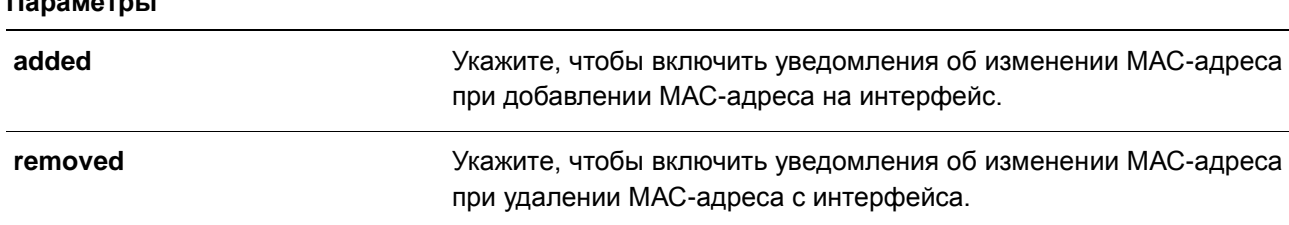

# **По умолчанию**

**Параметры**

По умолчанию данная опция отключена.

#### **Режим ввода команды**

Interface Configuration Mode

### **Использование команды**

Даже если при помощи команды **snmp trap mac-notification change** на интерфейсе включена отправка уведомлений, уведомления будут отправлены в таблицу истории только при использовании команды **mac-address-table notification change**.

#### **Пример**

В данном примере показано, как включить уведомления о добавлении МАС-адреса на порт 2.

Switch# configure terminal Switch(config)# interface eth1/0/2 Switch(config-if)# snmp trap mac-notification change added Switch (config-if)  $#$ 

# **27. Команды Gratuitous ARP**

### **27.1 snmp-server enable traps gratuitous-arp**

Данная команда используется для включения отправки SNMP-уведомлений об обнаружении дублированного IP-адреса Gratuitous ARP. Для отключения данной функции воспользуйтесь формой **no**.

### **snmp-server enable traps gratuitous-arp no snmp-server enable traps gratuitous-arp**

#### **Параметры**

Нет.

### **По умолчанию**

По умолчанию данная опция отключена.

#### **Режим ввода команды**

Global Configuration Mode

#### **Использование команды**

Данная команда используется для включения/отключения отправки SNMP-уведомлений об обнаружении дублированного IP-адреса Gratuitous ARP.

### **Пример**

В данном примере показано, как включить отправку SNMP-уведомлений об обнаружении дублированного IP-адреса Gratuitous ARP.

```
Switch# configure terminal
Switch (config) #snmp-server enable traps gratuitous-arp
Switch (config) #
```
# **28. Команды управления интерфейсом**

### **28.1 clear counters**

Данная команда используется для сброса всех счетчиков для интерфейса физического порта.

### **clear counters {all | interface** *INTERFACE-ID* **[,|-]}**

#### **Параметры**

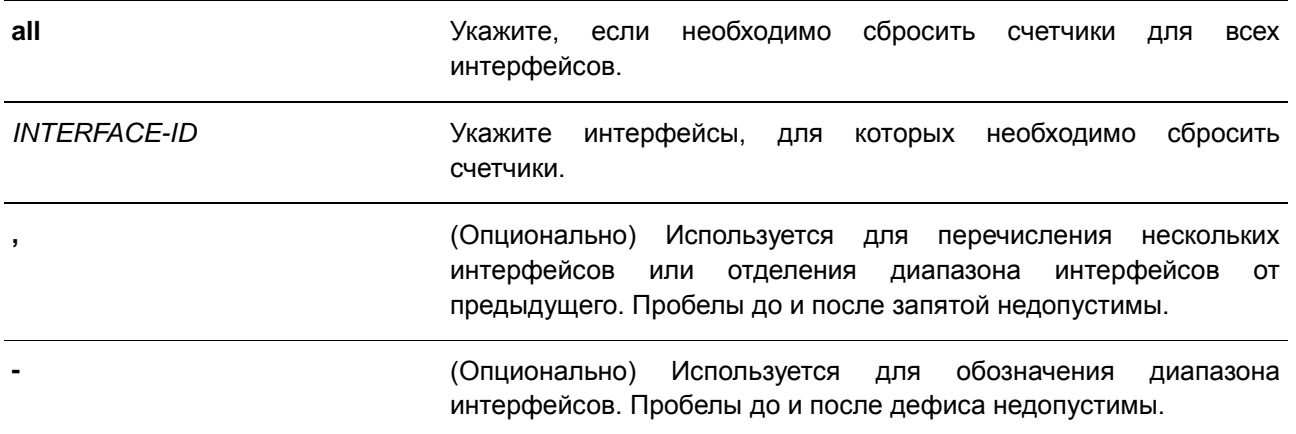

#### **По умолчанию**

Нет.

#### **Режим ввода команды**

EXEC Mode

#### **Использование команды**

Используйте данную команду, чтобы сбросить счетчики для интерфейса физического порта.

#### **Пример**

В данном примере показан процесс сброса счетчиков для порта 1.

```
Switch# clear counters interface eth1/0/1
Switch#
```
### **28.2 description**

Данная команда используется для добавления описания на интерфейс. Для удаления описания воспользуйтесь формой **no**.

**description** *STRING* **no description**

#### **Параметры**

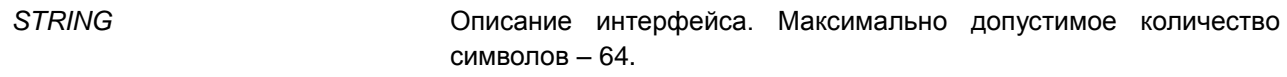

#### **По умолчанию**

Нет.

#### **Режим ввода команды**

Interface Configuration Mode

#### **Использование команды**

Данная команда применяется для добавления описания на предварительно определенные типы интерфейса. Указанное описание соответствует объекту MIB «ifAlias», определенному в RFC 2233.

#### **Пример**

В данном примере показано, как добавить описание «Physical Port 10» на интерфейс Ethernet 1/0/10.

```
Switch# configure terminal
Switch(config)# interface eth1/0/10Switch(config-if)# description Physical Port 10
Switch (config-if) #
```
В данном примере показано, как добавить описание «Data VLAN» на виртуальный LAN-интерфейс второго уровня.

```
Switch# configure terminal
Switch (config) #interface 12vlan 1
Switch (config-if) #description Data VLAN
Switch (config-if) #
```
### **28.3 interface**

Данная команда используется для входа в режим Interface Configuration Mode для одного интерфейса. Для удаления интерфейса воспользуйтесь формой **no**.

**interface** *INTERFACE-ID* **no interface** *INTERFACE-ID*

#### **Параметры**

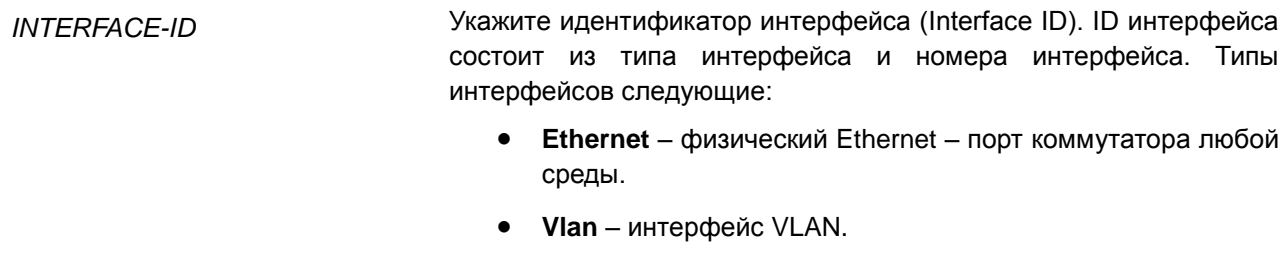

- **Port-channel** агрегированный интерфейс port-channel
- **range** войдите в режим Interface Range Configuration Mode для нескольких интерфейсов.
- **L2vlan** виртуальный LAN-интерфейс второго уровня IEEE 802.1Q.

#### **По умолчанию**

Нет.

#### **Режим ввода команды**

Global Configuration Mode

#### **Использование команды**

Данная команда используется для входа в режим Interface Configuration Mode для определенного интерфейса. Формат номера интерфейса зависит от типа интерфейса. Для интерфейсов физических портов пользователь не может войти в интерфейс если порт коммутатора не существует. Интерфейс физического порта не может быть удален командой **no**.

Используйте команду **interface Vlan** для создания интерфейса 3 уровня. Используйте команду **vlan** в режиме Global Configuration Mode, чтобы создать VLAN перед созданием интерфейса 3 уровня. Используйте команду **no interface Vlan**, чтобы удалить интерфейс 3 уровня.

Интерфейс port-channel автоматически создается, когда команда **channel-group** настроена для интерфейса физического порта. Интерфейс port-channel будет удален автоматически, если для команды **channel-group** не будет настроен интерфейс физического порта. Используйте команду **no interface Port-channel**, чтобы удалить port-channel.

Режим интерфейса L2vlan используется только для добавления описания к существующим L2VLAN. Команда **interface l2vlan** не создает новый интерфейс, и никакие формы no данной команды не удалят существующий интерфейс.

#### **Пример**

В данном примере показано, как войти в режим Interface Configuration Mode для Ethernet 1/0/5.

```
Switch# configure terminal
Switch(config)# interface eth1/0/5Switch(config-if)#
```
В данном примере показано, как войти в режим Interface Configuration Mode для VLAN 100.

```
Switch# configure terminal
Switch(config)# interface vlan100
Switch (config-if) #
```
В данном примере показано, как войти в режим Interface Configuration Mode для port-channel 3.

```
Switch# configure terminal
Switch(config)# interface port-channel 3
Switch (config-if) #
```
### **28.4 interface range**

Данная команда используется для входа в режим Interface Range Configuration Mode для нескольких интерфейсов.

**interface range** *INTERFACE-ID* **[, | -]**

#### **Параметры**

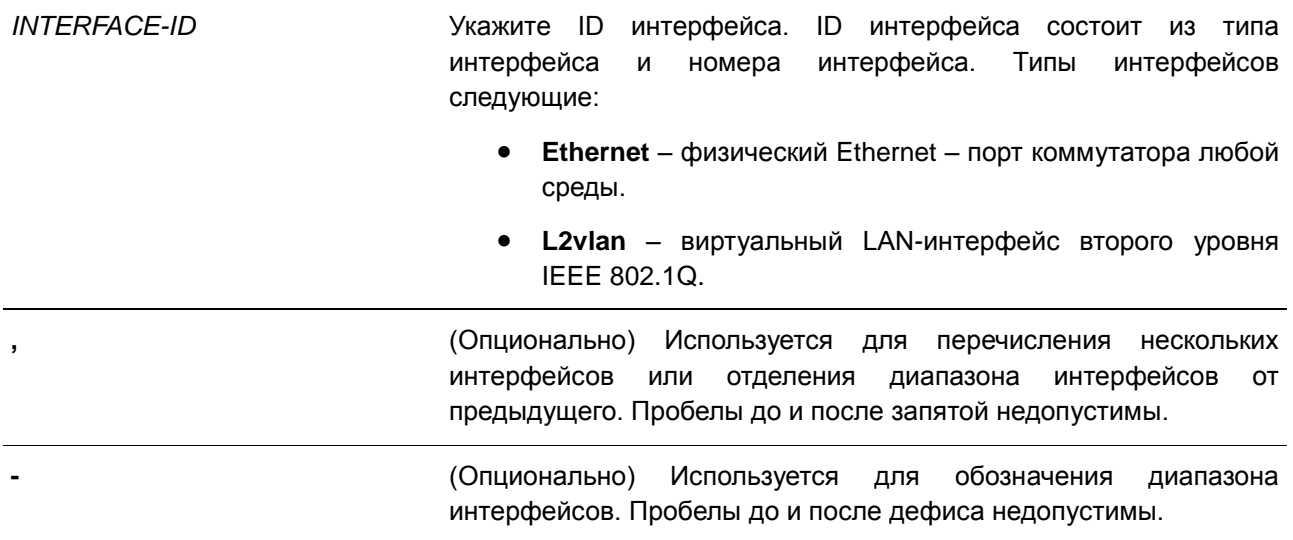

#### **По умолчанию**

Нет.

#### **Режим ввода команды**

Global Configuration Mode

#### **Использование команды**

Команда используется для входа в режим Interface Range Configuration Mode для указанного диапазона интерфейсов. Команды, введенные в режиме Interface Range Configuration Mode, применяются ко всем интерфейсам указанного диапазона.

#### **Пример**

В данном примере показано, как войти в режим Interface Configuration Mode для диапазона портов от 1/0/1 до 1/0/5, и для порта 1/0/8.

```
Switch# configure terminal
Switch (config) # interface range eth1/0/1-5,1/0/8
Switch (config-if-range) #
```
### **28.5 show counters**

Данная команда используется для отображения счетчиков для интерфейса физического порта.

### **show counters [interface** *INTERFACE-ID***]**

#### **Параметры**

*INTERFACE-ID* Укажите интерфейс, который необходимо отобразить.

# **По умолчанию**

Нет.

#### **Режим ввода команды**

EXEC Mode

### **Использование команды**

Данная команда используется для отображения статистики счетчиков для интерфейса.

### **Пример**

В данном примере показано, как включить отображение счетчиков для Ethernet 1/0/1.

Switch#show counter interface eth1/0/1

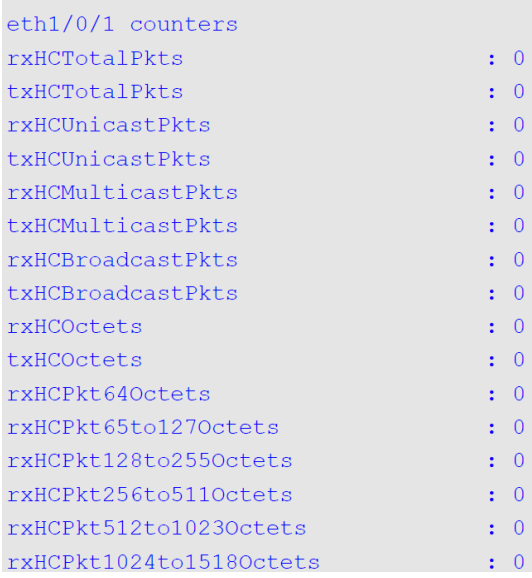

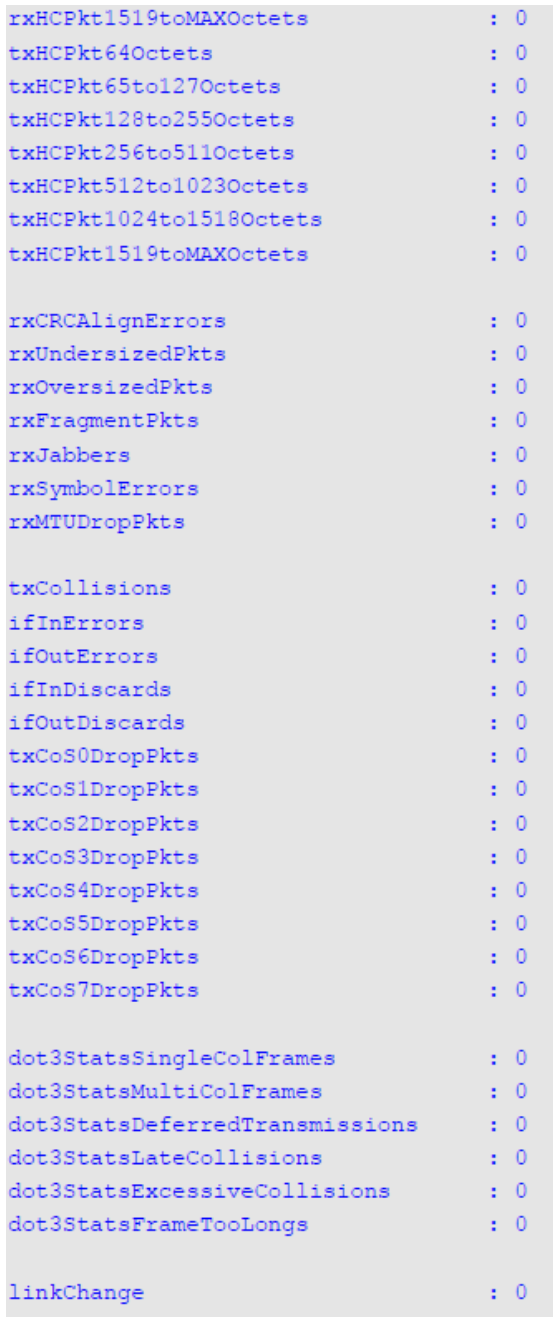

### Switch#

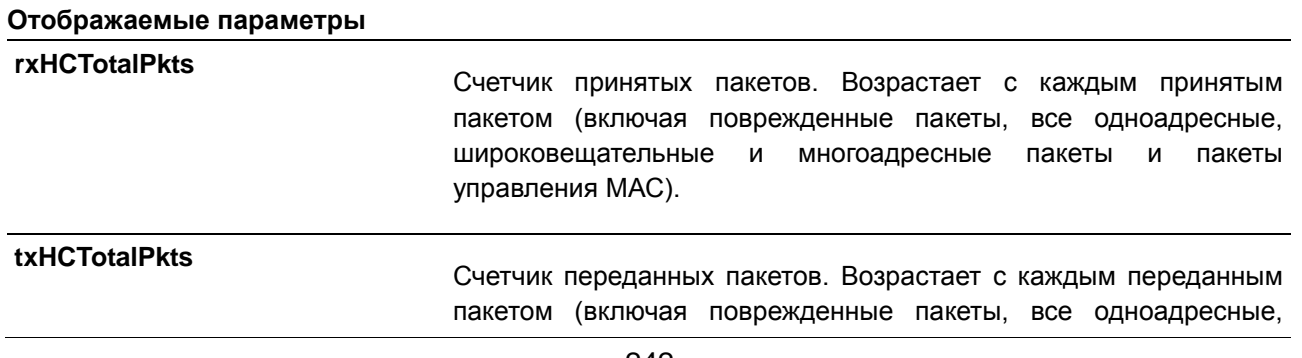

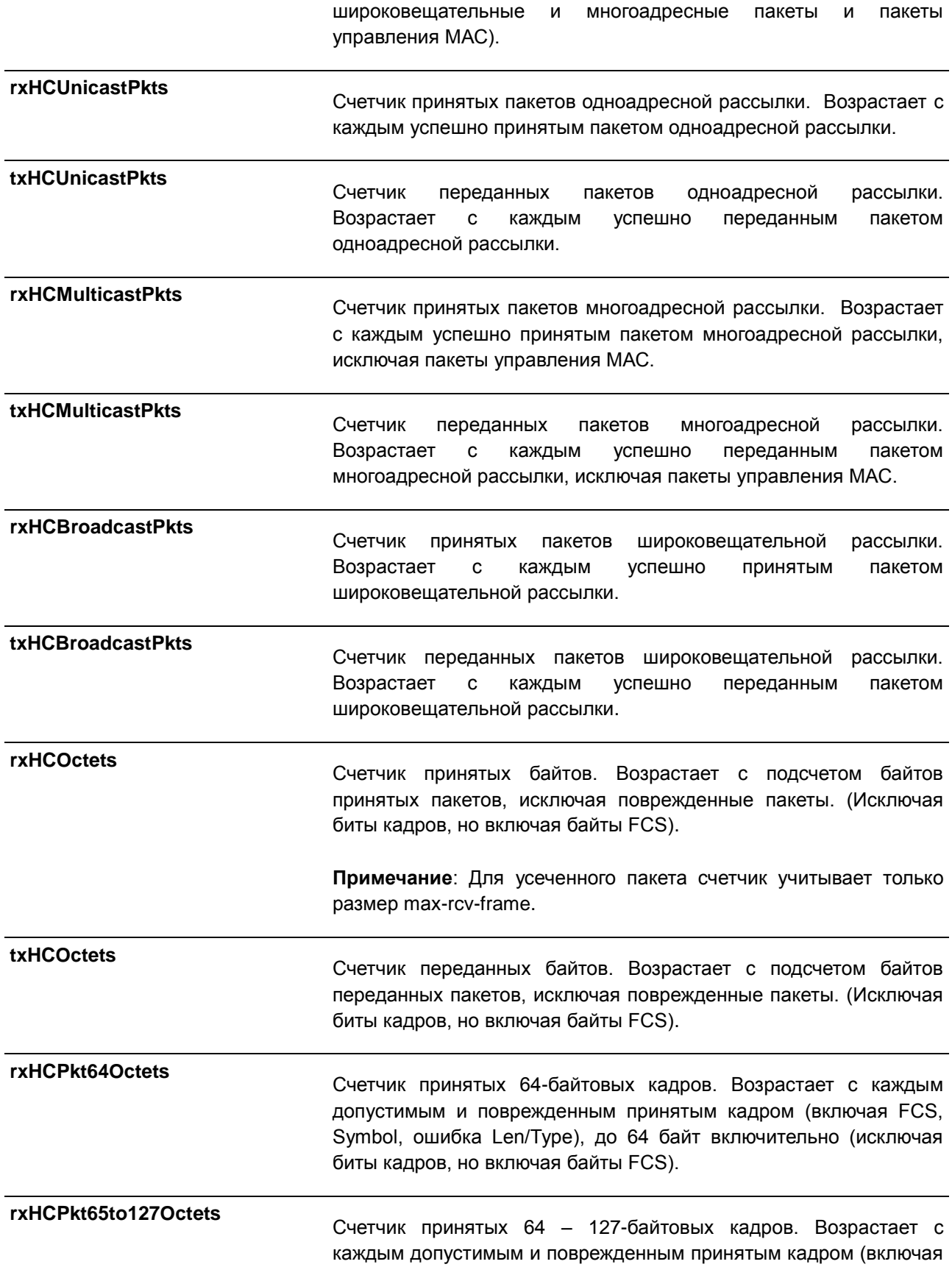

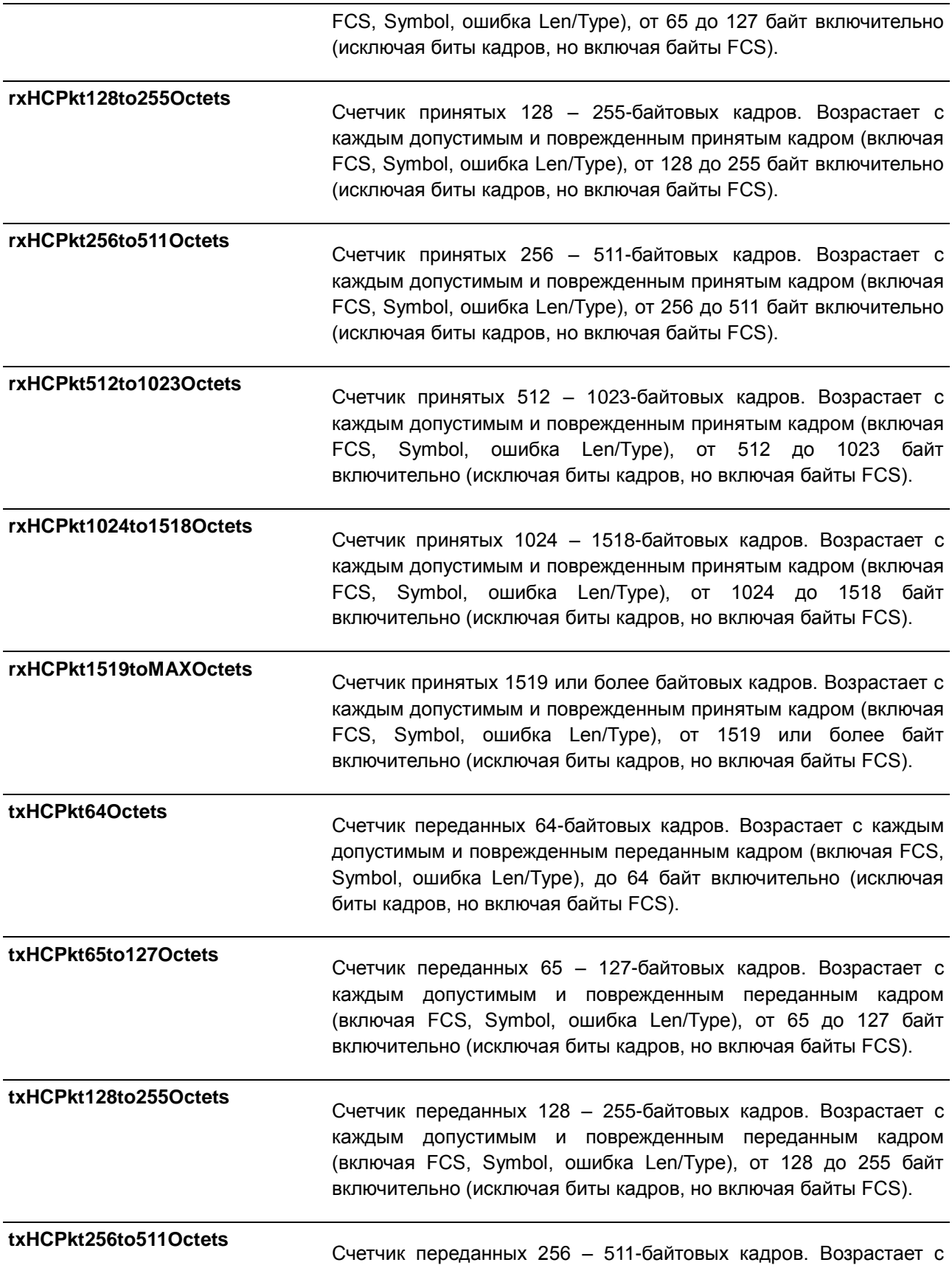

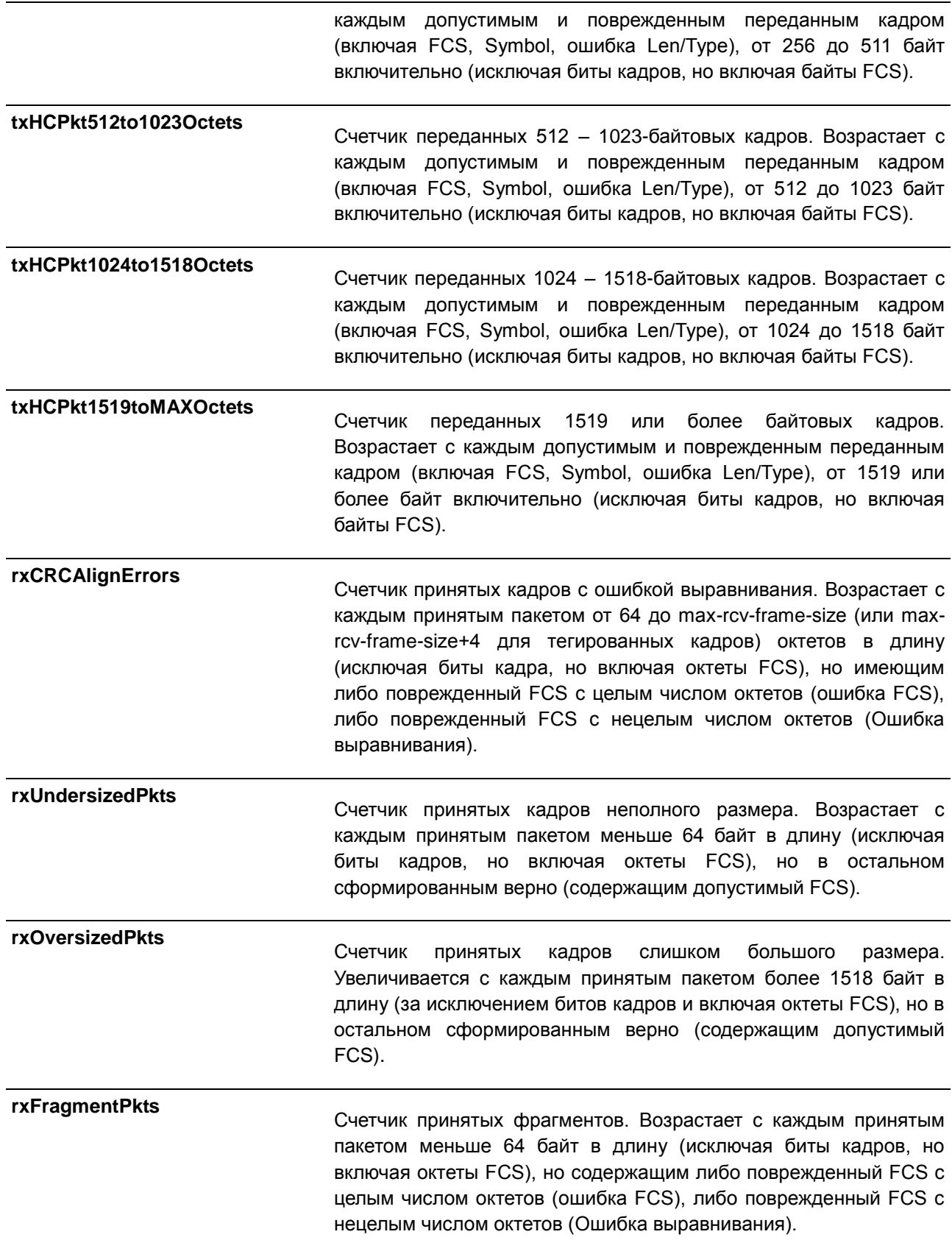

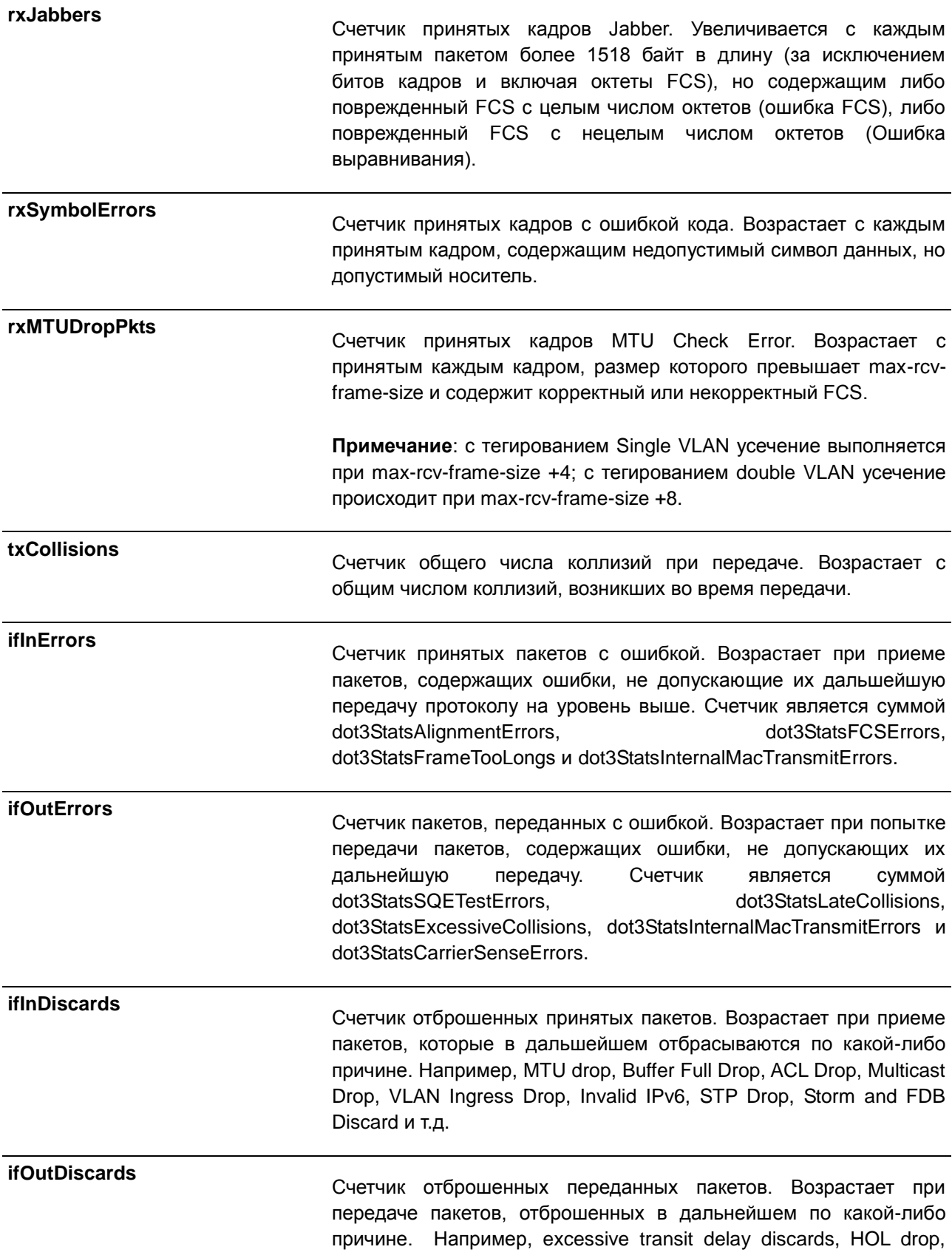

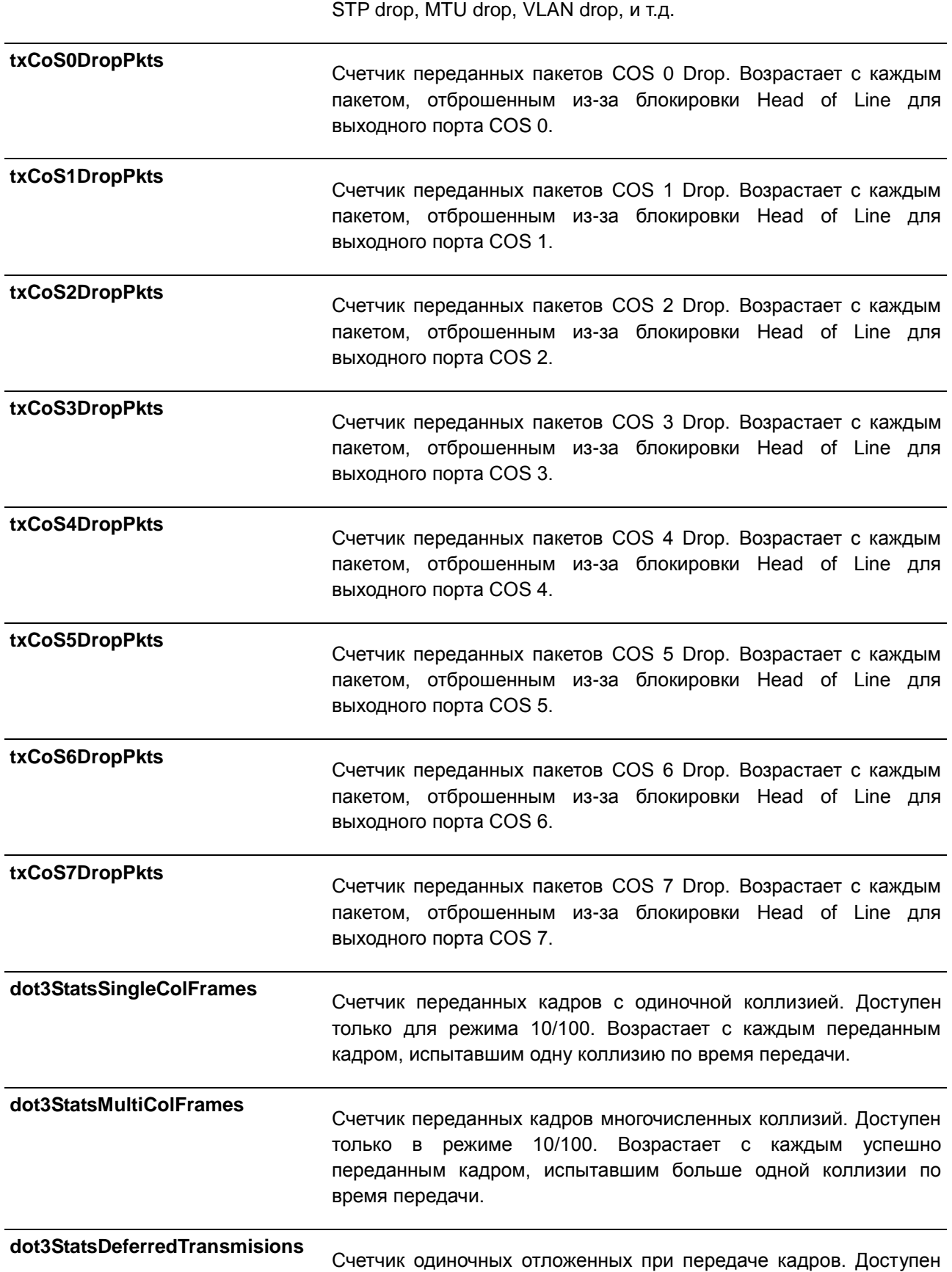

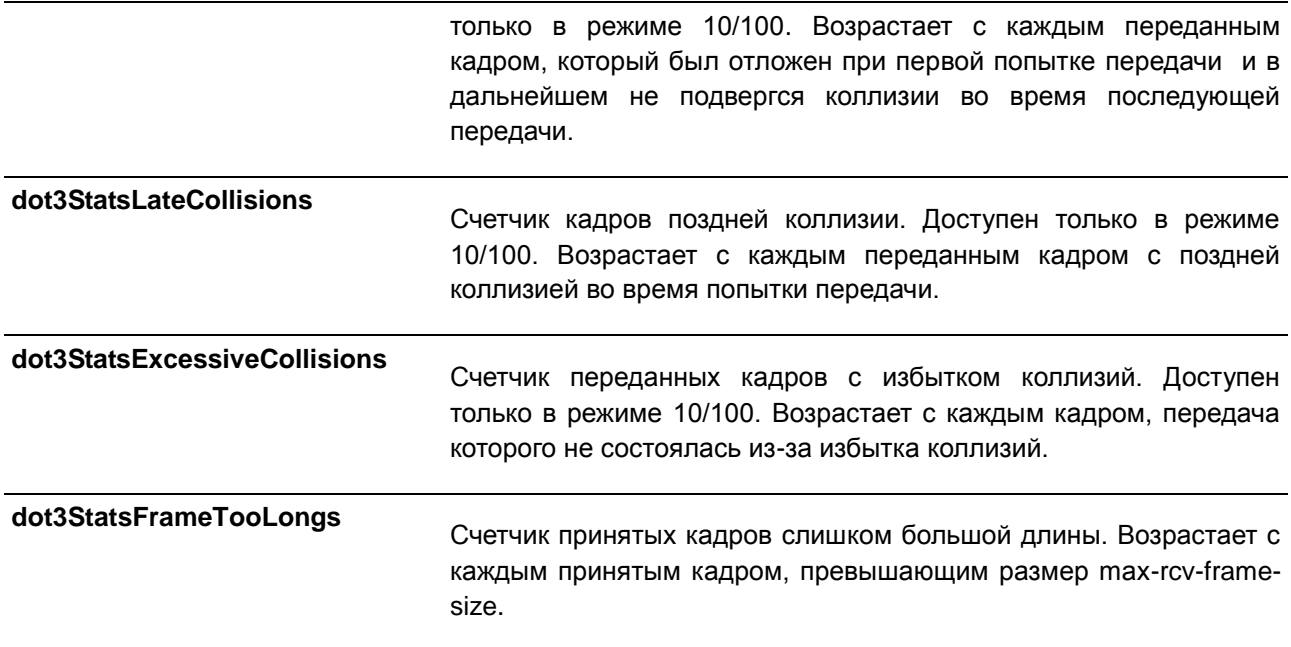

### **28.6 show interfaces**

Данная команда используется для просмотра информации об интерфейсе.

### **show interfaces [***INTERFACE-ID* **[- | ,]]**

### **Параметры**

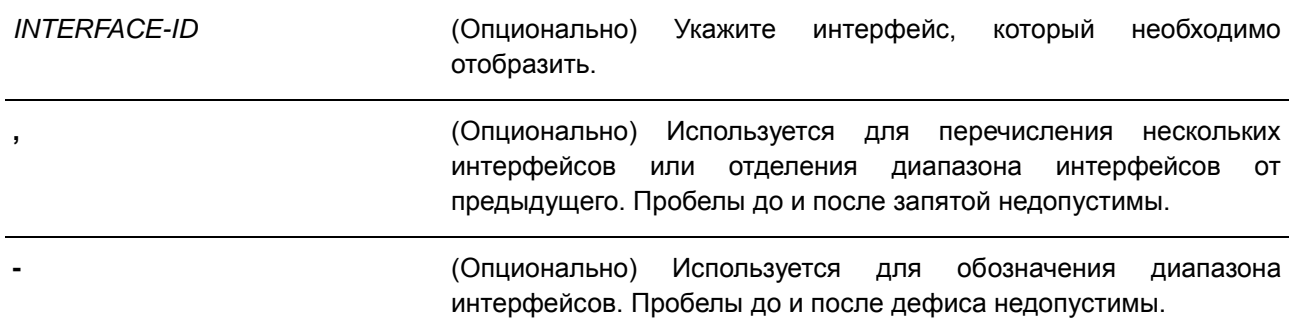

### **По умолчанию**

Нет.

### **Режим ввода команды**

EXEC Mode

### **Использование команды**

Если интерфейс не указан, отображаться будут данные для всех интерфейсов.

#### **Пример**

В данном примере показано, как включить отображение информации об интерфейсе VLAN для интерфейса VLAN 1.

```
Switch#show interfaces vlan1
VLAN1 is enabled, link status is down
Interface type: VLAN
Interface description: VLAN 1 for MIS
MAC address: 08-00-01-22-00-00
```
Switch#

В данном примере показано, как включить отображение информации об интерфейсе для Ethernet 1/0/1.

```
Switch#show interfaces eth1/0/1
```

```
Eth1/0/1 is enabled, link status is up
  Interface type: 1000BASE-T
  Interface description:
  MAC Address: 00-01-02-03-04-01
  Auto-duplex, auto-speed, auto-mdix
  Send flow-control: off, receive flow-control: off
  Send flow-control oper: off, receive flow-control oper: off
  Full-duplex, 1Gb/s
  Maximum transmit unit: 1536 bytes
  Rx rate: 0 bytes/sec, TX rate: 0 bytes/sec
  RX bytes: 116316, TX bytes: 132495
  RX rate: 0 packets/sec, TX rate: 0 packets/sec
  RX packets: 1213, TX packets: 365
  RX multicast: 774, RX broadcast: 439
  RX CRC error: 0, RX undersize: 0
  RX oversize: 0, RX fragment: 0
  RX jabber: 0, RX dropped Pkts: 1212
  RX MTU exceeded: 0
  TX CRC error: 0, TX excessive deferral: 0
  TX single collision: 0, TX excessive collision: 0
  TX late collision: 0, TX collision: 0
```
Switch#

### **28.7 show interfaces counters**

Данная команда используется для отображения счетчиков на определенных интерфейсах.

#### **show interfaces [***INTERFACE-ID* **[,|-]] counters [errors]**

#### **Параметры**

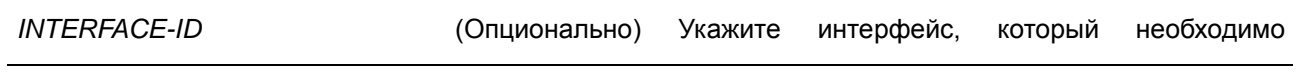

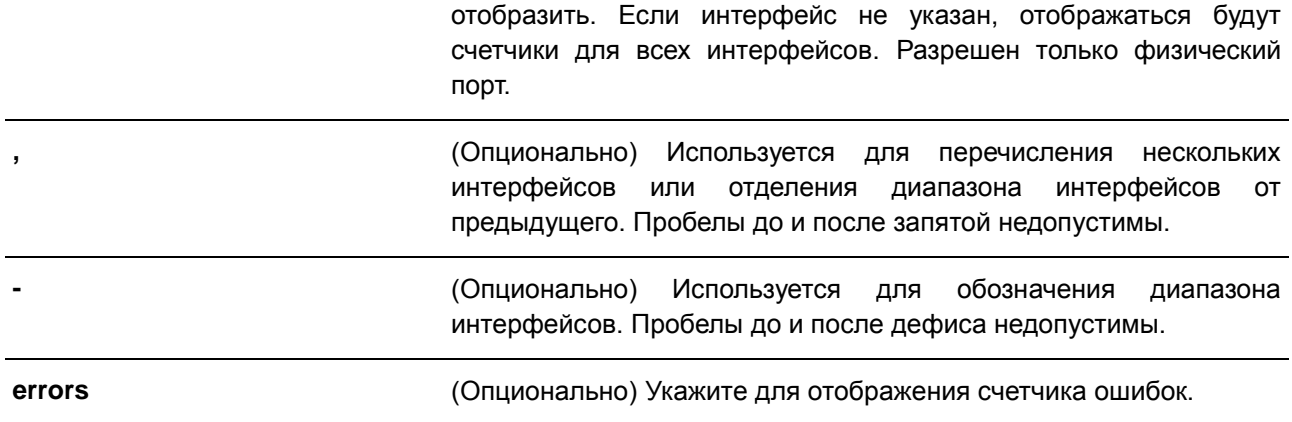

### **По умолчанию**

Нет.

### **Режим ввода команды**

EXEC Mode

### **Использование команды**

Данная команда используется для отображения статистики счетчиков порта коммутатора.

### **Пример**

В данном примере показано, как отобразить счетчики на портах коммутатора с 1 по 8.

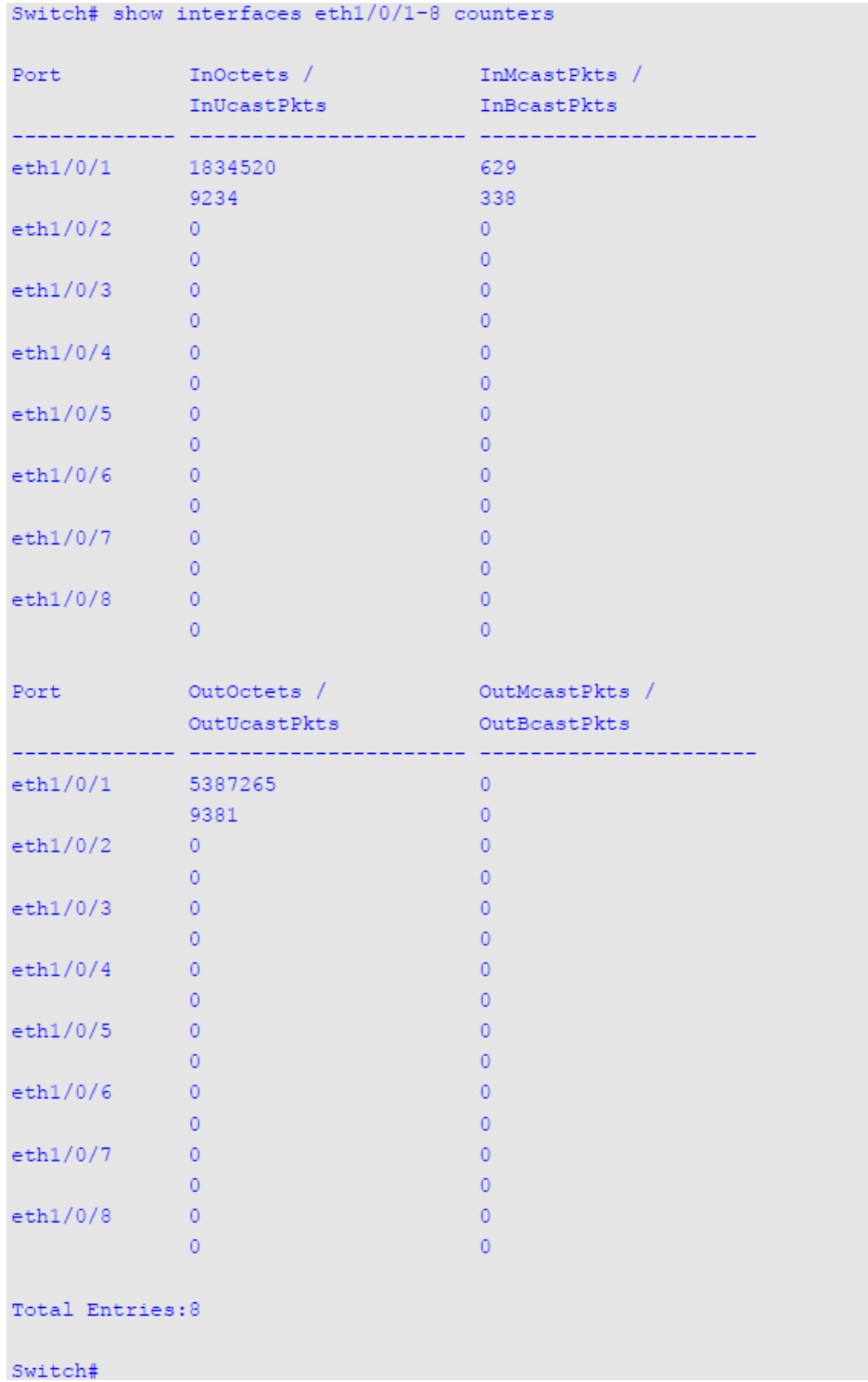

В данном примере показано, как отобразить счетчики ошибок на портах коммутатора.

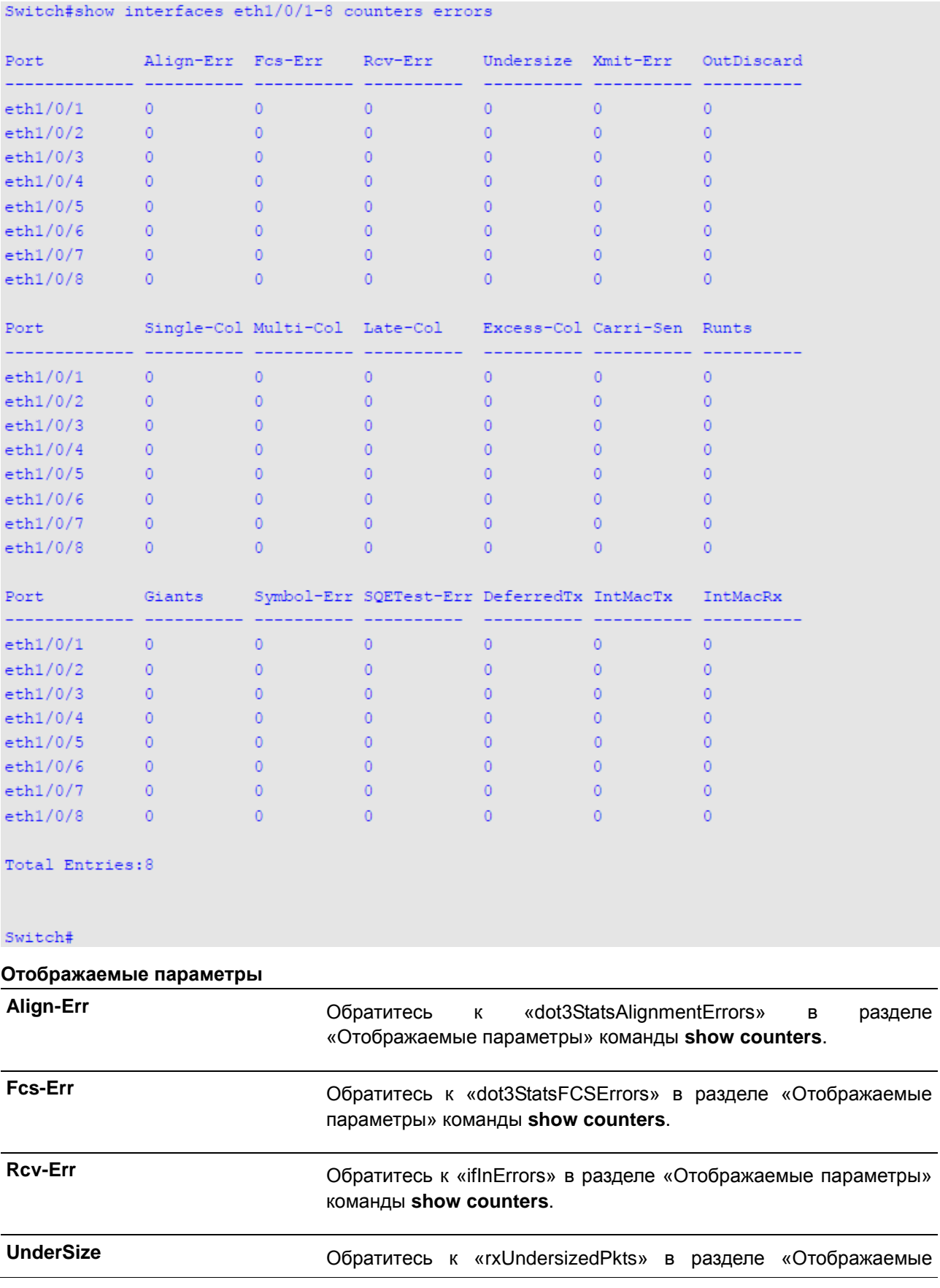
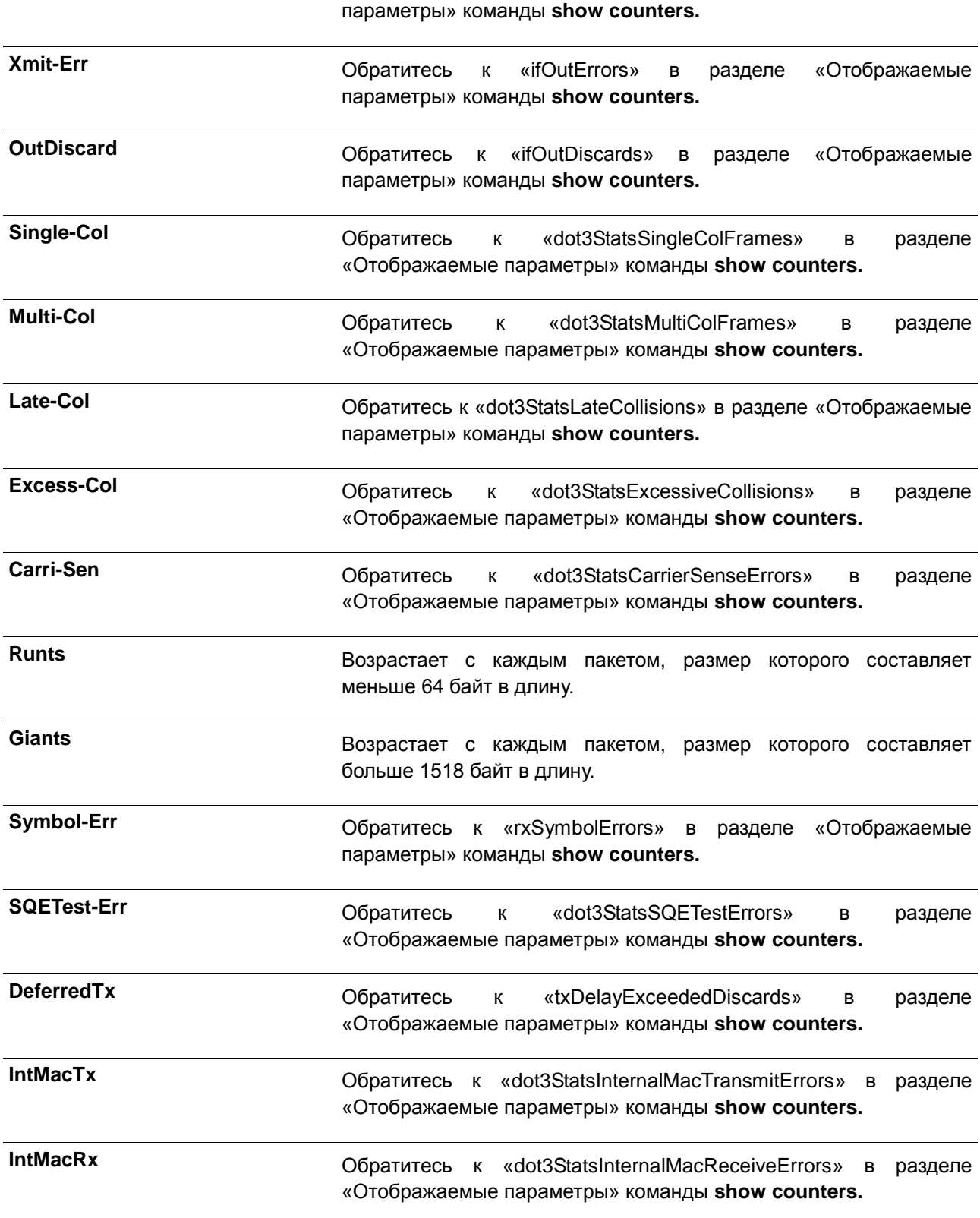

## **28.8 show interfaces status**

Данная команда используется для просмотра состояния подключения портов коммутатора.

## **show interfaces [***INTERFACE-ID* **[,|-]] status**

#### **Параметры**

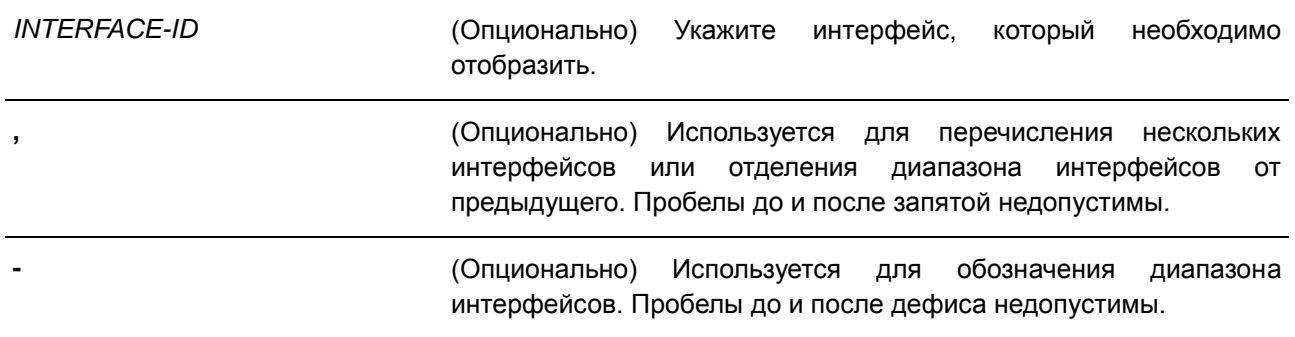

### **По умолчанию**

Нет.

## **Режим ввода команды**

EXEC Mode

### **Использование команды**

Данная команда используется для просмотра состояния подключения портов коммутатора. Если параметр не указан, отображается статус подключения для всех портов коммутатора.

## **Пример**

В данном примере показано, как включить отображение состояния подключения портов коммутатора.

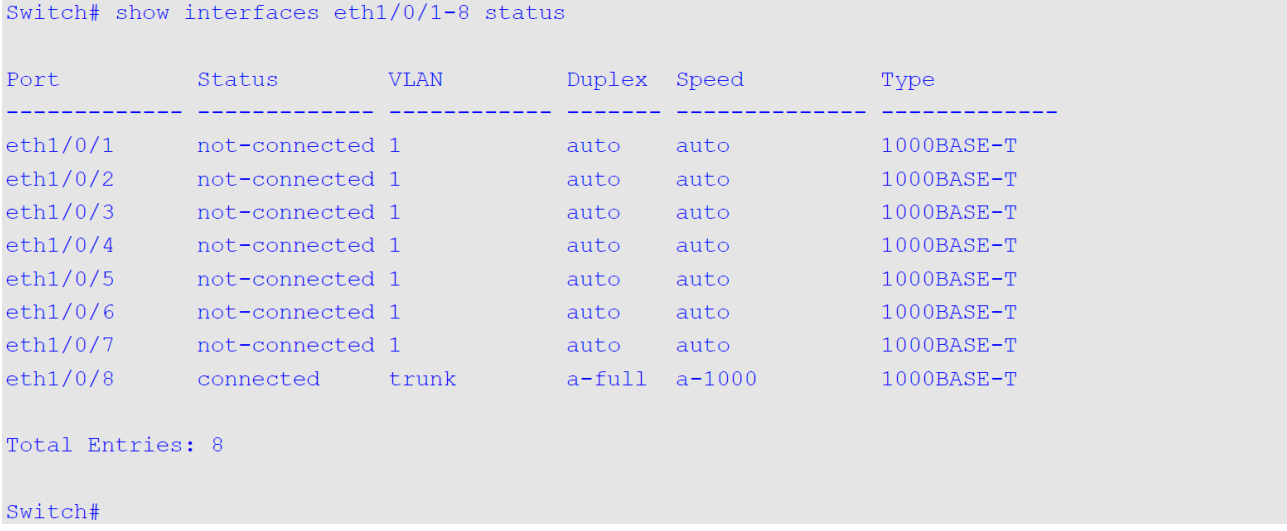

## **28.9 show interfaces utilization**

Данная команда используется для просмотра информации о загрузке портов коммутатора.

## **show interfaces [***INTERFACE-ID* **[, | -]] utilization**

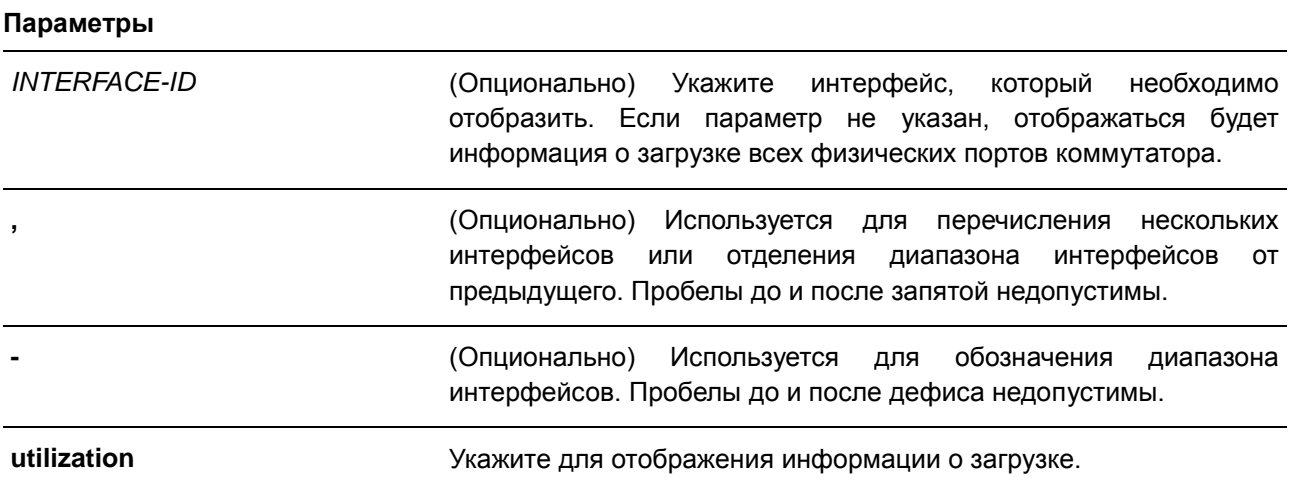

## **По умолчанию**

Нет.

### **Режим ввода команды**

EXEC Mode

## **Использование команды**

Используйте данную команду, чтобы посмотреть информацию о загрузке портов коммутатора.

## **Пример**

В данном примере показано отображение информации о загрузке портов коммутатора.

```
Switch# show interfaces eth1/0/1-8 utilization
```
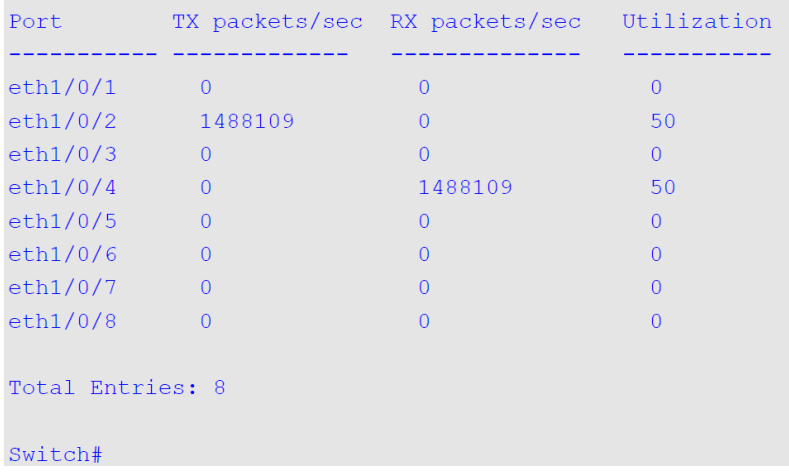

## **28.10 show interfaces auto-negotiation**

Данная команда используется для просмотра подробной информации об автосогласовании на физическом порту.

## **show interfaces [***INTERFACE-ID* **[, | -]] auto-negotiation**

### **Параметры**

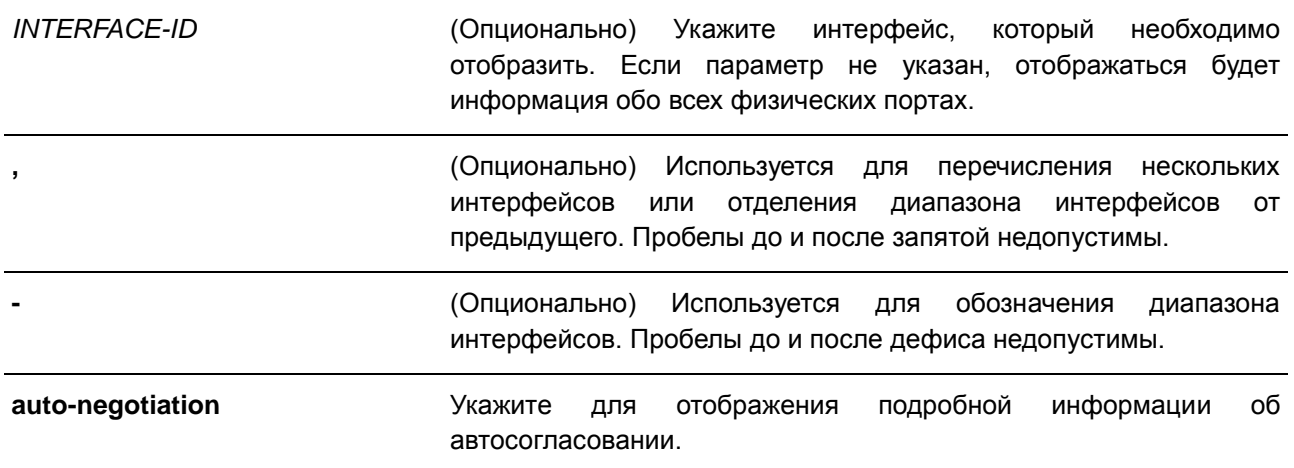

## **По умолчанию**

Нет.

## **Режим ввода команды**

EXEC Mode

### **Использование команды**

Данная команда используется для просмотра детальной информации об автосогласовании.

## **Пример**

В данном примере показано отображение информации об автосогласовании.

```
Switch#show interfaces eth1/0/1-2 auto-negotiation
eth1/0/1Auto Negotiation: Enabled
Remote Signaling: -
 Configure Status: Complete
 Capability Bits: 10M_Half, 10M_Full, 100M_Half, 100M_Full, 1000M_Full
 Capability Advertised Bits: 10M_Half, 10M_Full, 100M_Half, 100M_Full, 1000M_Full
 Capability Received Bits: 10M Half, 10M Full, 100M Half, 100M Full
 RemoteFaultAdvertised: -
 RemoteFaultReceived: -
eth1/0/2Auto Negotiation: Enabled
 Remote Signaling: -
 Configure Status: Configuring
 Capability Bits: 10M Half, 10M Full, 100M Half, 100M Full, 1000M Full
 Capability Advertised Bits: 10M Half, 10M Full, 100M Half, 100M Full, 1000M Full
 Capability Received Bits: -
 RemoteFaultAdvertised: -
 RemoteFaultReceived: -
```
Switch#

## **28.11 show interfaces description**

Данная команда используется для просмотра описания и состояния интерфейсов.

**show interfaces [***INTERFACE-ID* **[, | -]] description**

#### **Параметры**

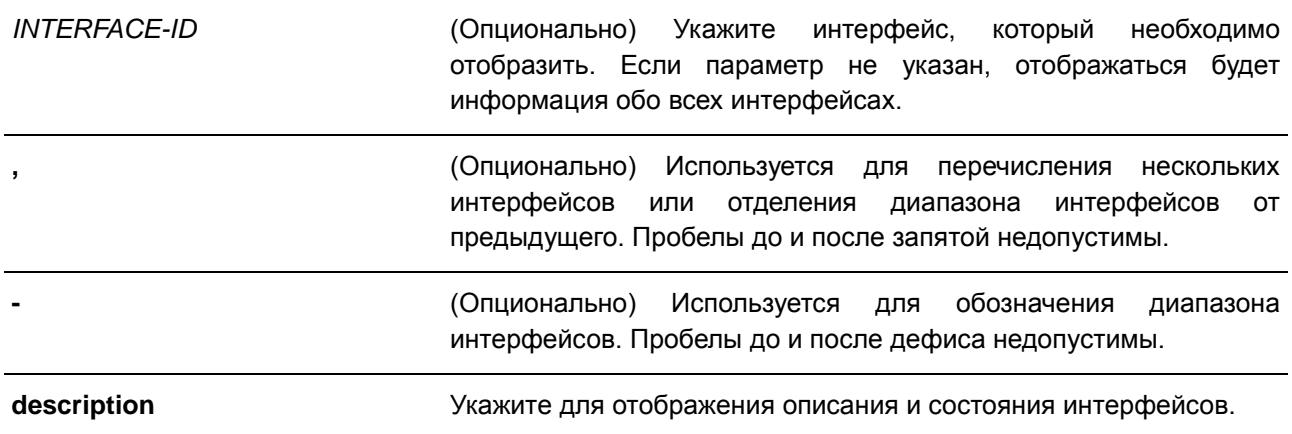

## **По умолчанию**

Нет.

## **Режим ввода команды**

EXEC Mode

#### **Использование команды**

Данная команда используется для просмотра описания и состояния интерфейсов.

### **Пример**

В данном примере показано, как отобразить описание и состояние интерфейсов.

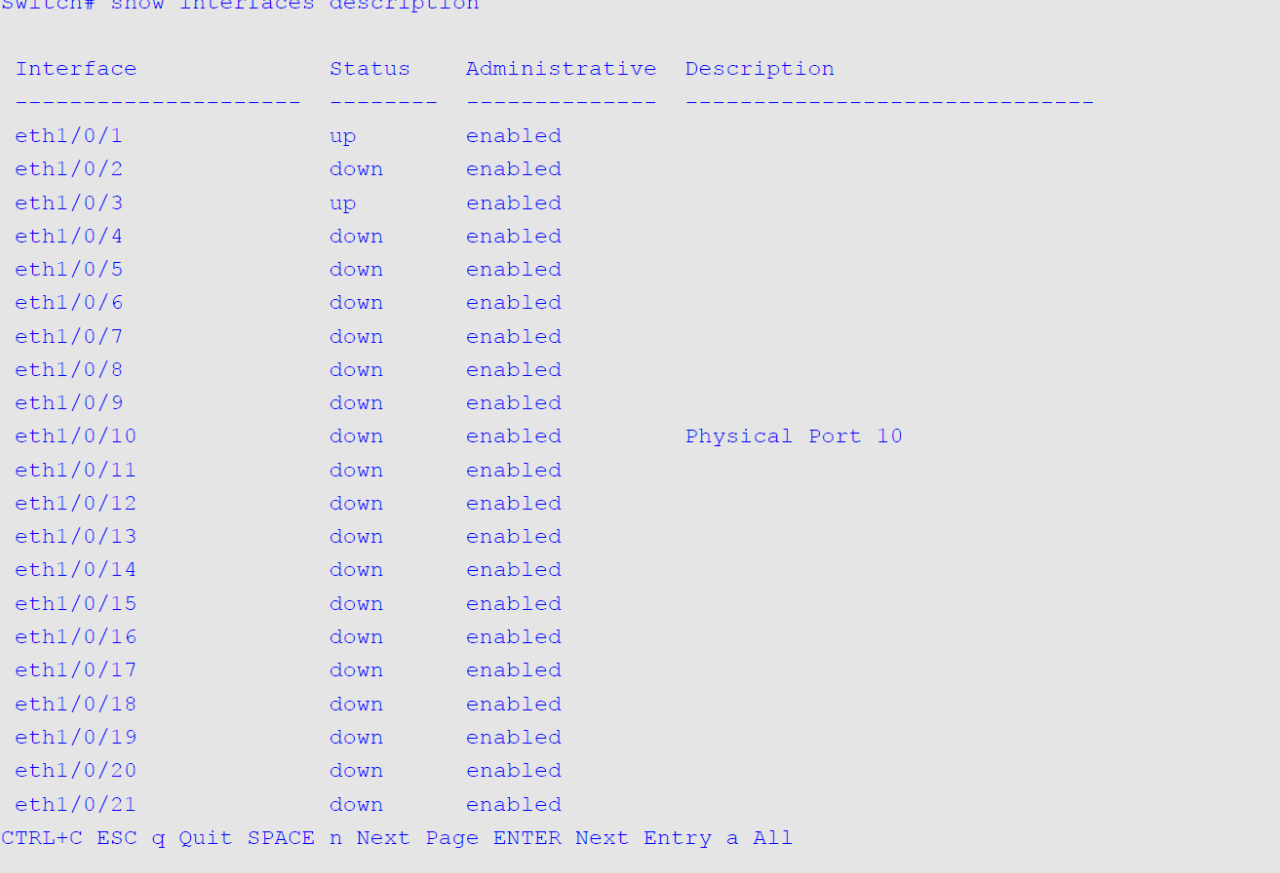

## **28.12 shutdown**

Данная команда используется для отключения интерфейса. Для включения интерфейса воспользуйтесь формой **no**.

**shutdown no shutdow**

### **Параметры**

Нет.

## **По умолчанию**

По умолчанию выбрана опция **no shutdown**.

## **Режим ввода команды**

Interface Configuration Mode

## **Использование команды**

Данная команда может применяться для настройки интерфейсов физического порта и VLAN. Команда также может использоваться для портов port-channel.

Команда отключает порт. В отключенном состоянии порт не будет принимать или передавать пакеты. Используйте команду **no shutdown**, чтобы снова включить порт. Если порт отключен, подключение к сети также будет невозможно, и соединения не будет.

## **Пример**

В данном примере показано, как отключить порт eth1/0/1.

Switch# configure terminal Switch(config)# interface eth1/0/1 Switch(config-if)# shutdown

# **29. Команды Internet Group Management Protocol (IGMP) Snooping**

## **29.1 clear ip igmp snooping statistics**

Данная команда используется для удаления статистики IGMP Snooping.

## **clear ip igmp snooping statistics {all | vlan** *VLAN-ID* **| interface** *INTERFACE-ID***}**

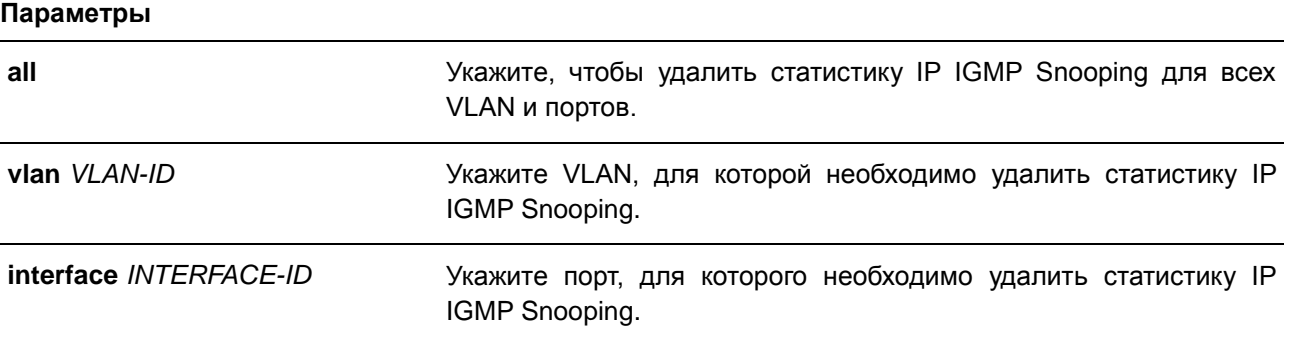

### **По умолчанию**

Нет.

## **Режим ввода команды**

EXEC Mode

### **Использование команды**

Используйте данную команду, чтобы удалить статистику IGMP Snooping.

### **Пример**

В данном примере показано, как удалить всю статистику IGMP Snooping.

Switch# clear ip igmp snooping statistics all Switch#

## **29.2 ip igmp snooping**

Данная команда используется для включения функции IGMP Snooping на коммутаторе. Для отключения данной функции воспользуйтесь формой **no**.

**ip igmp snooping no ip igmp snooping**

### **Параметры**

Нет.

### **По умолчанию**

Функция IGMP Snooping отключена на всех интерфейсах VLAN.

Функция IGMP Snooping отключена глобально.

### **Режим ввода команды**

VLAN Configuration Mode

Global Configuration Mode

#### **Использование команды**

Для того чтобы предоставить VLAN доступ к IGMP Snooping, необходимо включить данную функцию глобально и для интерфейса. Настройки IGMP Snooping и MLD Snooping являются независимыми и могут быть применены для VLAN одновременно.

### **Пример**

В данном примере показано, как отключить функцию IGMP Snooping глобально.

Switch# configure terminal Switch (config) # no ip igmp snooping Switch (config) #

В данном примере показано, как включить функцию IGMP Snooping глобально.

Switch# configure terminal Switch (config) # ip igmp snooping Switch (config) #

В данном примере показано, как отключить функцию IGMP Snooping на VLAN 1.

Switch# configure terminal Switch(config)# vlan 1 Switch (config-vlan) # no ip igmp snooping Switch(config-vlan)#

## **29.3 ip igmp snooping fast-leave**

Данная команда используется для настройки функции IGMP Snooping Fast Leave на интерфейсе. Для отключения данной функции на указанном интерфейсе воспользуйтесь формой **no**.

**ip igmp snooping fast-leave no ip igmp snooping fast-leave**

**Параметры**

Нет.

**По умолчанию** По умолчанию данная опция отключена.

### **Режим ввода команды**

VLAN Configuration Mode

## **Использование команды**

Данная команда может применяться только для настройки интерфейса VLAN.

Используйте данную команду, чтобы удалить членство IGMP на порту после получения сообщения Leave, не применяя механизм обработки сообщений Group-Specific Query (с указанием группы) или Group-Source-Specific Query (с указанием источника группы).

### **Пример**

В данном примере показано, как включить функцию IGMP Snooping Fast Leave на VLAN 1.

```
Switch# configure terminal
Switch(config)# vlan 1
Switch(config-vlan)# ip igmp snooping fast-leave
Switch(config-vlan)#
```
## **29.4 ip igmp snooping last-member-query-interval**

Данная команда используется для настройки интервала, в течение которого IGMP Snooping Querier отправляет сообщения Group-Specific Query (с указанием группы) или Group-Source-Specific Query (с указанием источника группы) / Channel-Source-Specific Query (с указанием источника канала). Для возврата к настройкам по умолчанию воспользуйтесь формой **no**.

## **ip igmp snooping last-member-query-interval** *SECONDS* **no ip igmp snooping last-member-query-interval**

### **Параметры**

*SECONDS* Укажите максимальный интервал между сообщениями Group-Specific Query, включая отправленные в ответ на сообщения Leave Group. Доступный диапазон значений: от 1 до 25.

### **По умолчанию**

Значение по умолчанию – 1 секунда.

#### **Режим ввода команды**

VLAN Configuration Mode

### **Использование команды**

Данная команда может применяться только для настройки интерфейса VLAN.

Получив сообщение IGMP Leave, IGMP Snooping Querier будет считать, что на интерфейсе нет локальных участников, если по истечении времени ожидания не будет получено ни одного ответа. Пользователи могут уменьшить данный интервал, чтобы сократить время, которое уходит у коммутатора на обнаружение потери последнего участника группы.

### **Пример**

В данном примере показано, как настроить значение last member query interval. Указанное значение – 3 секунды.

Switch# configure terminal Switch (config)  $\#$  vlan 1000 Switch(config-vlan)# ip igmp snooping last-member-query-interval 3 Switch(config-vlan)#

## **29.5 ip igmp snooping mrouter**

Данная команда используется для настройки указанного интерфейса/интерфейсов в качестве multicast router-портов, а также для указания интерфейса/интерфейсов, которые не могут быть multicast router-портами. Для удаления интерфейса/интерфейсов из списка router-портов или списка запрещенных router-портов воспользуйтесь формой **no**.

**ip igmp snooping mrouter {interface** *INTERFACE-ID* **[,|-] | forbidden interface** *INTERFACE-ID* **[,|-]}**

**no ip igmp snooping mrouter {interface** *INTERFACE-ID* **[,|-] | forbidden interface** *INTERFACE-ID* **[,|-]}**

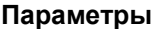

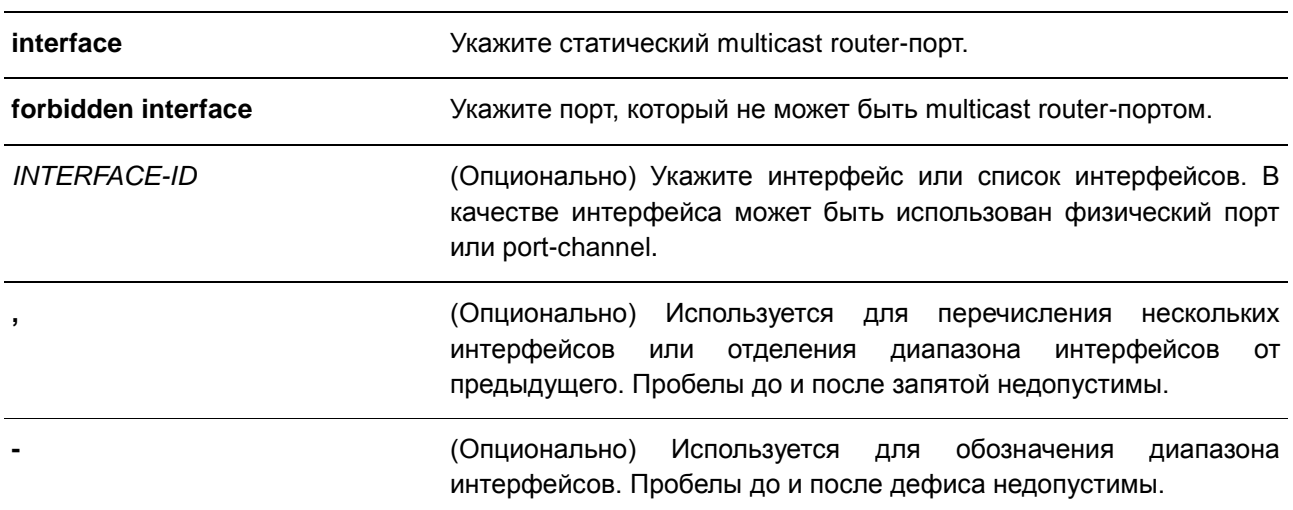

#### **По умолчанию**

По умолчанию multicast router-порты IGMP Snooping отсутствуют.

#### **Режим ввода команды**

VLAN Configuration Mode

### **Использование команды**

Multicast router-портом можно назначить физический порт или port-channel. Указанный multicast routerпорт должен являться портом-участником сконфигурированной VLAN. Multicast router-порт может быть изучен динамически или сконфигурирован статически. При помощи динамического изучения устройство IGMP Snooping будет изучать пакеты IGMP, PIM или DVMRP, чтобы идентифицировать multicast router-порт.

### Пример

В данном примере показано, как добавить статический multicast router-порт IGMP Snooping для VLAN  $\mathbf{1}$ .

```
Switch#configure terminal
Switch(config)# vlan 1
Switch (config-vlan)# ip igmp snooping mrouter interface eth1/0/4
Switch(config-vlan)#
```
## 29.6 ip igmp snooping querier

Данная команда используется для указания устройства в качестве IGMP Snooping Querier. Для отключения данной функции воспользуйтесь формой по.

## ip igmp snooping querier no ip igmp snooping querier

#### Параметры

Het.

По умолчанию

По умолчанию данная функция отключена.

### Режим ввода команды

**VLAN Configuration Mode** 

#### Использование команды

Если система может выполнить роль Querier, устройство будет ожидать пакеты IGMP Query, отправленные другими устройствами. При получении сообщения IGMP Query устройство с более низким значением IP-адреса становится Querier.

### Пример

В данном примере показано, как включить IGMP Snooping Querier на VLAN 1.

```
Switch# configure terminal
Switch(config)# vlan 1
Switch (config-vlan) # ip igmp snooping querier
Switch(config-vlan)#
```
## 29.7 ip igmp snooping query-interval

Данная команда используется для настройки интервала между сообщениями IGMP General Query. Для возврата к настройкам по умолчанию воспользуйтесь формой по.

ip igmp snooping query-interval SECONDS no ip igmp snooping query-interval

### **Параметры**

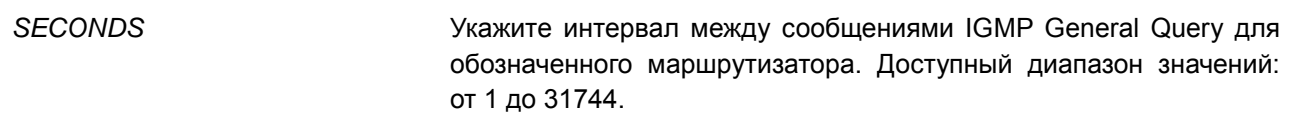

### **По умолчанию**

Значение по умолчанию – 125 секунд.

#### **Режим ввода команды**

VLAN Configuration Mode

#### **Использование команды**

Query Interval – это интервал между сообщениями General Query, отправленными Querier. Администратор может настраивать количество IGMP-сообщений, изменяя значение данного интервала: чем больше значение интервала, тем реже будут отправляться сообщения IGMP Query.

#### **Пример**

В данном примере показано, как настроить интервал IGMP Snooping Query на VLAN 1000. Указанное значение – 300 секунд.

```
Switch# configure terminal
Switch (config) # vlan 1000
Switch(config-vlan)# ip igmp snooping query-interval 300
Switch (config-vlan) #
```
## **29.8 ip igmp snooping query-max-response-time**

Данная команда используется для настройки максимального значения времени ожидания, анонсированного в сообщениях IGMP Snooping Query. Для возврата к настройкам по умолчанию воспользуйтесь формой **no**.

**ip igmp snooping query-max-response-time** *SECONDS* **no ip igmp snooping query-max-response-times**

#### **Параметры**

*SECONDS* Укажите максимальное значение времени ожидания, анонсированное в сообщениях IGMP Snooping Query. Доступный диапазон значений: от 1 до 25 секунд.

#### **По умолчанию**

Значение по умолчанию – 10 секунд.

## **Режим ввода команды**

VLAN Configuration Mode

### **Использование команды**

Используйте данную команду, чтобы настроить период времени, в течение которого участник группы сможет ответить на сообщение IGMP Query, прежде чем его участие будет удалено посредством IGMP Snooping.

### **Пример**

В данном примере показано, как настроить максимальное значение времени ожидания на VLAN 1000. Указанное значение – 20 секунд.

```
Switch# configure terminal
Switch (config) # vlan 1000
Switch (config-vlan) # ip igmp snooping query-max-response-time 20
Switch (config-vlan) #
```
## **29.9 ip igmp snooping query-version**

Данная команда используется для настройки версии пакетов General Query, отправляемых IGMP Snooping Querier. Для возврата к настройкам по умолчанию воспользуйтесь формой **no**.

**ip igmp snooping query-version** *NUMBER* **no ip igmp snooping query-version**

### **Параметры**

*NUMBER* Укажите версию пакета IGMP General Query, отправленного IGMP Snooping Querier. Доступный диапазон значений: от 1 до 3.

### **По умолчанию**

Значение по умолчанию – 3.

### **Режим ввода команды**

VLAN Configuration Mode

#### **Использование команды**

Настройки версии пакета Query повлияют на выбор Querier. Если выбрана версия 1, IGMP Snooping действует в качестве Querier и не инициирует выбор нового Querier вне зависимости от того, какой пакет IGMP Query получен. Если выбрана версия 2 или 3, IGMP Snooping инициирует выбор нового Querier при получении пакета IGMPv2 или IGMPv3, и не инициирует выбор нового Querier при получении пакета IGMPv1.

### **Пример**

В данном примере показано, как настроить версию пакета Query на VLAN 1000. Указанная версия – 2.

Switch# configure terminal Switch (config)  $\#$  vlan 1000 Switch(config-vlan)# ip igmp snooping query-version 2 Switch (config-vlan) #

## 29.10 ip igmp snooping robustness-variable

Данная команда используется для настройки robustness variable (переменной надежности), используемой в IGMP Snooping. Для возврата к настройкам по умолчанию воспользуйтесь формой по.

ip jamp snooping robustness-variable VALUE no ip igmp snooping robustness-variable

#### Параметры

VALUE

Укажите значение robustness variable в диапазоне от 1 до 7.

### По умолчанию

Значение по умолчанию - 2.

#### Режим ввода команды

**VLAN Configuration Mode** 

#### Использование команды

Robustness variable обеспечивает точную настройку в соответствии с ожидаемой потерей пакетов на интерфейсе. Значение robustness variable используется для расчета следующих интервалов IGMPсообщений:

- Group member interval промежуток времени, по истечении которого многоадресный маршрутизатор считает, что в группе больше нет активных участников. Данный интервал рассчитывается следующим образом: (robustness variable x query interval) + (1 x query response interval).
- Other querier present interval промежуток времени, по истечении которого многоадресный маршрутизатор считает, что маршрутизатор, являющийся Querier, больше не доступен. Данный интервал рассчитывается следующим образом: (robustness variable x query interval) + (0.5 x query response interval).
- Last member query count количество запросов Group-Specific Queries (с указанием группы). отправленных маршрутизатором до того, как он предполагает, что в группе нет локальных участников. Robustness variable является значением по умолчанию данного счетчика.

Пользователи могут увеличить данное значение, если для сети требуются более свободные условия.

#### Пример

В данном примере показано, как настроить robustness variable на интерфейсе VLAN 1000. Указанное значение - 3.

```
Switch# configure terminal
Switch (config) # vlan 1000
Switch(config-vlan)# ip igmp snooping robustness-variable 3
Switch (config-vlan) #
```
## **29.11 ip igmp snooping static-group**

Данная команда используется для настройки статической группы IGMP Snooping. Для удаления статической группы воспользуйтесь формой **no**.

**ip igmp snooping static-group** *GROUP-ADDRESS* **interface** *INTERFACE-ID* **[,|-] no ip igmp snooping static-group** *GROUP-ADDRESS* **[interface** *INTERFACE-ID* **[,|-]]**

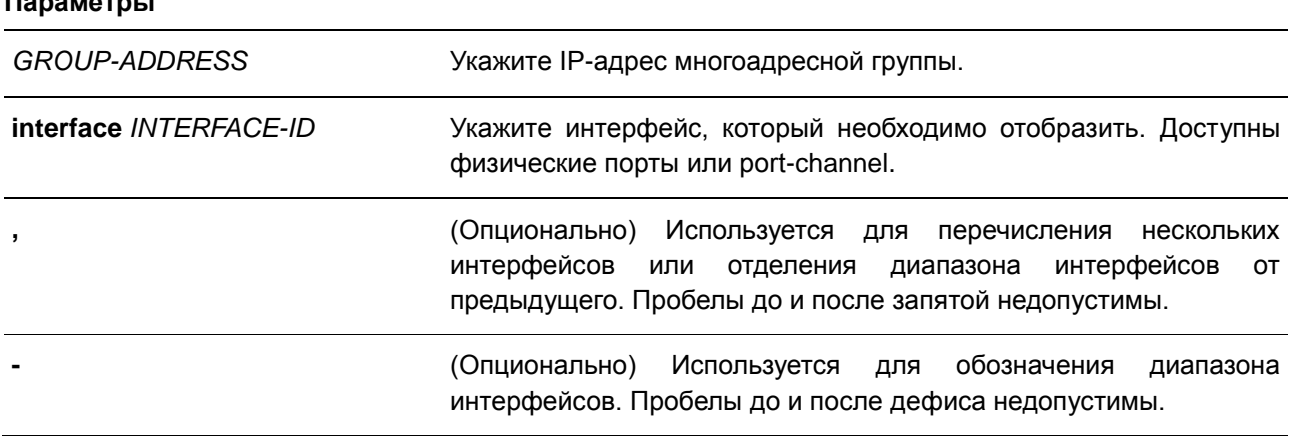

### **По умолчанию**

**Параметры**

По умолчанию статическая группа не настроена.

### **Режим ввода команды**

VLAN Configuration Mode

#### **Использование команды**

Используйте данную команду, чтобы создать статическую группу IGMP Snooping, если подключенный узел не поддерживает IGMP-протокол.

### **Пример**

В данном примере показано, как добавить запись статической группы для IGMP Snooping.

```
Switch# configure terminal
Switch (config) # vlan 1
Switch (config-vlan) # ip igmp snooping static-group 226.1.2.3 interface eth1/0/5
Switch (config-vlan) #
```
## 29.12 ip igmp snooping minimum-version

Данная команда используется для настройки минимальной версии IGMP-узлов, разрешенной на интерфейсе. Для удаления ограничения воспользуйтесь формой по.

## ip igmp snooping minimum-version NUMBER no ip igmp snooping minimum-version

#### Параметры

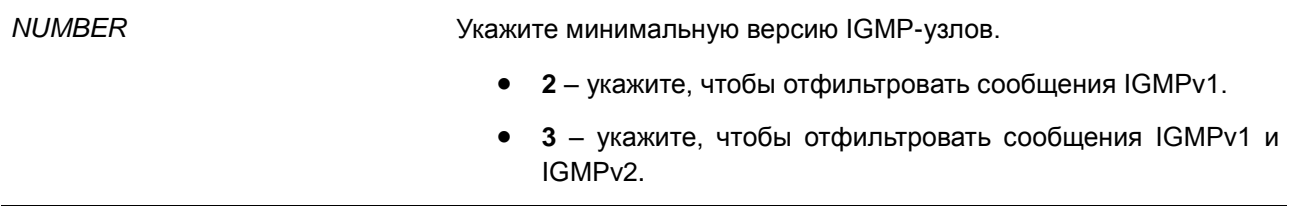

#### По умолчанию

По умолчанию ограничения минимальной версии отсутствуют.

### Режим ввода команды

**VLAN Configuration Mode** 

## Использование команды

Настройки применимы только для фильтрации сообщений IGMP Membership Report.

#### Пример

В данном примере показано, как ограничить подключение всех узлов IGMPv1 к VLAN 1.

```
Switch# configure terminal
Switch (config) # vlan 1
Switch (config-vlan) # ip igmp snooping minimum-version 2
Switch (config-vlan) #
```
В данном примере показано, как ограничить подключение всех узлов IGMPv1 и IGMPv2 к VLAN 1.

```
Switch# configure terminal
Switch (config) # vlan 1
Switch (config-vlan) # ip igmp snooping minimum-version 3
Switch(config-vlan)#
```
В данном примере показано, как удалить ограничения, сконфигурированные на VLAN 1.

```
Switch# configure terminal
Switch (config) # vlan 1
Switch (config-vlan) # no ip igmp snooping minimum-version
Switch(confiq-vlan)#
```
## 29.13 show ip igmp snooping

Данная команда используется для отображения информации об IGMP Snooping на коммутаторе.

## **show ip igmp snooping [vlan** *VLAN-ID***]**

## **Параметры**

**vlan** *VLAN-ID* (Опционально) Укажите VLAN, которую необходимо отобразить.

### **По умолчанию**

Нет.

### **Режим ввода команды**

EXEC Mode

#### **Использование команды**

Используйте данную команду, чтобы отобразить информацию об IGMP Snooping для всех VLAN, на которых включена данная функция.

### **Пример**

В данном примере показано, как отобразить общее состояние IGMP Snooping.

Switch# show ip igmp snooping

IGMP snooping global state: Enabled

#### Switch#

В данном примере показано, как отобразить информацию об IGMP Snooping на VLAN 2.

```
Switch#show ip igmp snooping vlan 2
```

```
VLAN #2 configuration
    AN #2 configuration<br>
IGMP snooping state<br>
Minimum version<br>
Fast leave<br>
Querier state<br>
Query version<br>
(Query version : v3<br>
Query interval : 125 second<br>
Max response time : 10 second<br>
Robustness value : 2
                                                                     : Disabled (port-based)
                                                                    : Disabled
                                                                   : 125 seconds
                                                                   \therefore 10 seconds
      Last member query interval : 1 seconds
Total Entries: 1
```
### Switch#

## **29.14 show ip igmp snooping groups**

Данная команда используется для отображения информации о группе IGMP Snooping, изученной на коммутаторе.

## **show ip igmp snooping groups [vlan** *VLAN-ID* **|** *IP-ADDRESS***]**

## **Параметры**

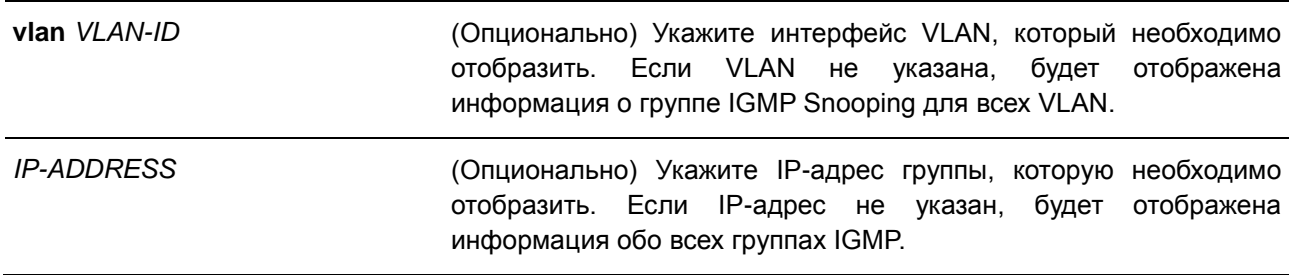

## **По умолчанию**

Нет.

## **Режим ввода команды**

EXEC Mode

## **Использование команды**

Используйте данную команду, чтобы отобразить информацию о группе IGMP Snooping.

## **Пример**

В данном примере показано, как отобразить информацию о группе IGMP Snooping.

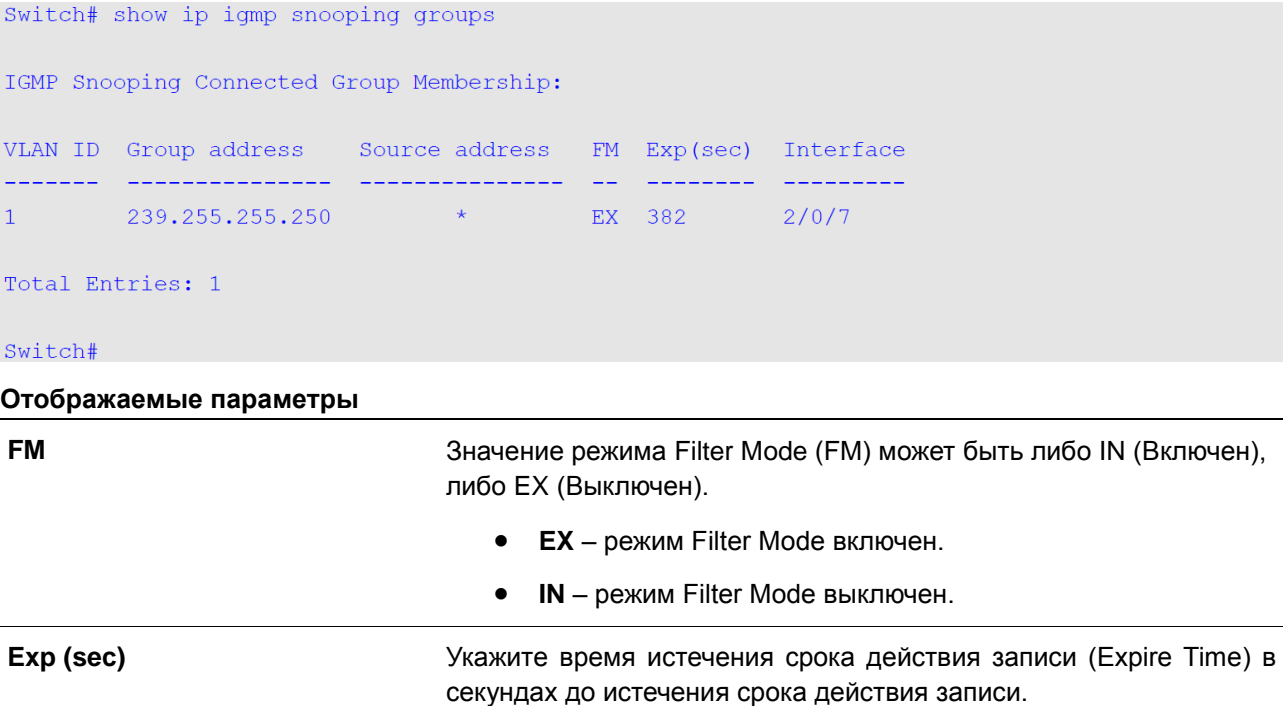

## **29.15 show ip igmp snooping mrouter**

Данная команда используется для отображения информации о многоадресном маршрутизаторе IGMP Snooping, который был автоматически изучен и настроен вручную.

## **show ip igmp snooping mrouter [vlan** *VLAN-ID***]**

### **Параметры**

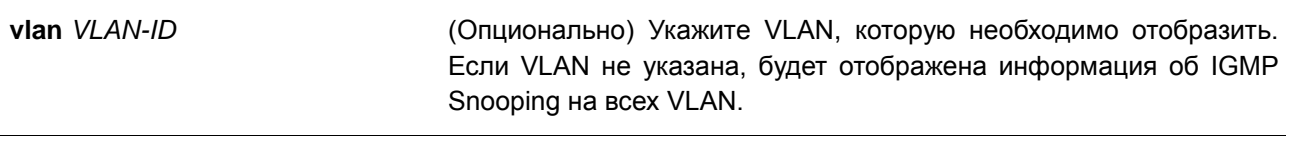

### **По умолчанию**

Нет.

### **Режим ввода команды**

EXEC Mode

### **Использование команды**

Используйте данную команду, чтобы отобразить интерфейсы динамически изученного или настроенного вручную многоадресного маршрутизатора.

Если параметр не указан, будет отображена информация об IGMP Snooping на всех VLAN.

## **Пример**

В данном примере показано, как отобразить информацию о многоадресном маршрутизаторе IGMP Snooping.

Switch# show ip igmp snooping mrouter VLAN Ports  $\mathbf{1}$  $3/0/3-3/0/4$  (static) 3/0/6 (forbidden)  $4/0/2$  (dynamic)  $\overline{2}$  $4/0/4$  (static)  $4/0/3$  (dynamic) Total Entries: 2 Switch#

## **29.16 show ip igmp snooping static-group**

Данная команда используется для отображения статически настроенных групп IGMP Snooping на коммутаторе.

**show ip igmp snooping static-group [***GROUP-ADDRESS* **| vlan** *VLAN-ID***]**

### **Параметры**

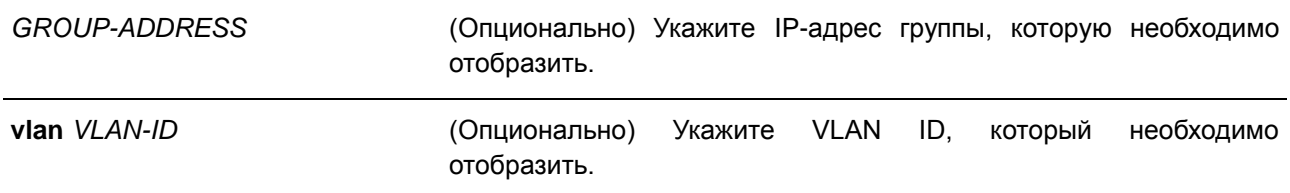

## **По умолчанию**

Нет.

### **Режим ввода команды**

EXEC Mode

## **Использование команды**

Используйте данную команду, чтобы отобразить статически настроенные группы IGMP Snooping на коммутаторе. Если параметр не указан, будет отображена вся информация.

### **Пример**

В данном примере показано, как отобразить статически настроенные группы IGMP Snooping.

Switch# show ip igmp snooping static-group VLAN ID Group address Interface  $226.1.2.2$  $2^{\circ}$  $1/0/3$ Total Entries: 1 Switch#

## **29.17 show ip igmp snooping statistics**

Данная команда используется для отображения информации о статистике IGMP Snooping на коммутаторе.

## **show ip igmp snooping statistics {interface [***INTERFACE-ID***] | vlan [***VLAN-ID***]}**

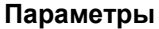

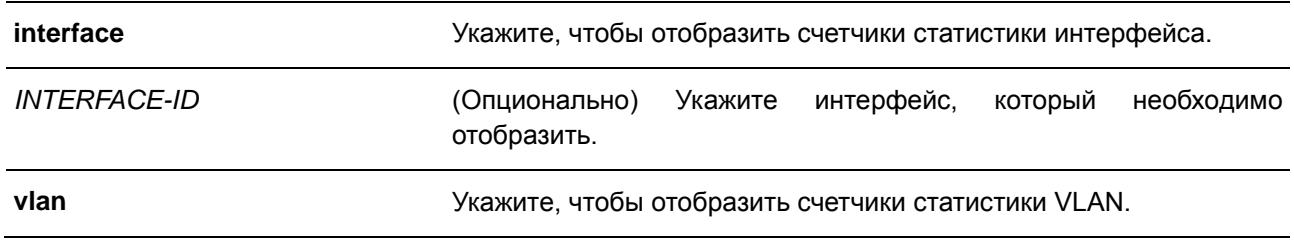

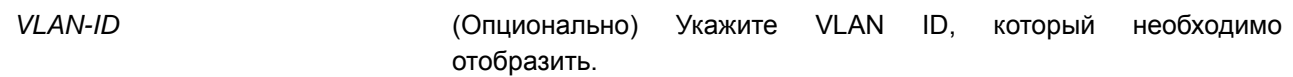

**По умолчанию**

Нет.

### **Режим ввода команды**

EXEC Mode

## **Использование команды**

Используйте данную команду, чтобы отобразить информацию о статистике IGMP Snooping.

### **Пример**

В данном примере показано, как отобразить информацию о статистике IGMP Snooping.

```
VLAN 1 Statistics:
IGMPv1 Rx: Report 1, Query 0
IGMPv2 Rx: Report 0, Query 0, Leave 0
IGMPv3 Rx: Report 0, Query 0
IGMPv1 Tx: Report 0, Query 0
IGMPv2 Tx: Report 0, Query 0, Leave 0
IGMPv3 Tx: Report 0, Query 0
Total Entries: 1
Switch#
```
Switch# show ip igmp snooping statistics vlan 1

# **30. Команды IP-MAC-Port Binding (IMPB)**

## **30.1 clear ip ip-mac-port-binding violation**

Данная команда используется для удаления заблокированных записей IP-MAC-Port Binding (IMPB).

## **clear ip ip-mac-port-binding violation {all | interface** *INTERFACE-ID* **|** *MAC-ADDRESS***}**

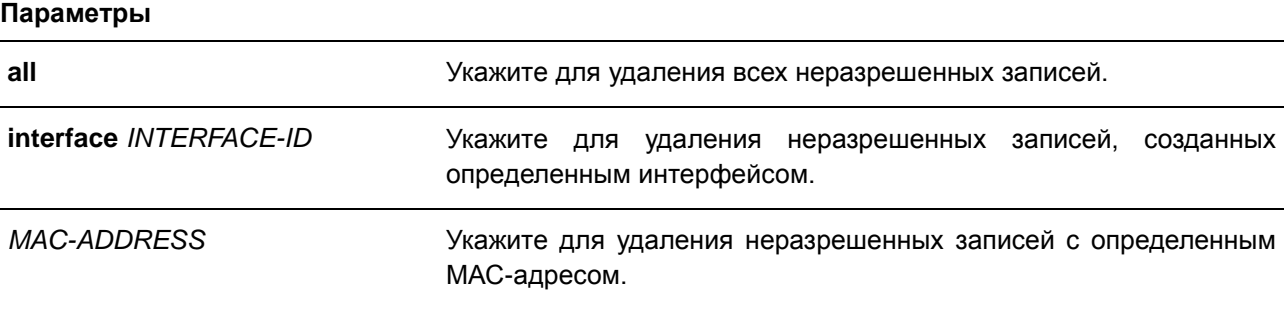

## **По умолчанию**

Нет.

### **Режим ввода команды**

EXEC Mode

## **Использование команды**

Команда используется для удаления неразрешенных записей IMPB из базы данных фильтрации.

## **Пример**

В данном примере показано, как удалить заблокированную запись на порту 4.

```
Switch# clear ip ip-mac-port-binding violation interface eth1/0/4
Switch#
```
## **30.2 ip ip-mac-port-binding**

Данная команда используется для включения управления доступом IMPB для интерфейсов порта. Для отключения функции управления доступом IMPB воспользуйтесь формой **no**.

## **ip ip-mac-port-binding [***MODE***] no ip ip-mac-port-binding**

## **Параметры**

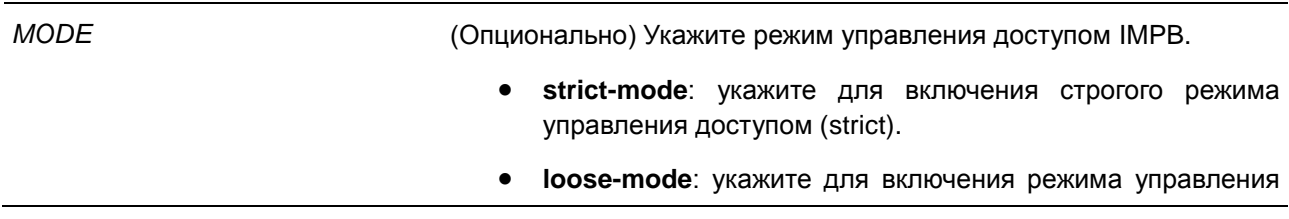

доступом loose.

Если режим не задан, используется strict-mode.

### По умолчанию

По умолчанию данная опция отключена.

### Режим ввода команды

Interface Configuration Mode

### Использование команды

Если на порту назначен режим управления доступом IMPB strict-mode, узел может получить доступ к порту только после того, как узел отправит ARP или IP-пакеты, и эти пакеты пройдут проверку привязки. Чтобы пройти проверку привязки, IP и MAC-адрес источника, VLAN ID и номер порта назначения должны совпадать с любой записью, определенной либо статической записью привязки IP Source Guard, либо изученной динамической записью привязки DHCP Snooping.

Если на порту назначен режим управления доступом IMPB loose-mode, узлу будет отказано в доступе к порту после отправки узлом ARP или IP-пакетов, а эти пакеты, отправленные узлом, не пройдут проверку привязки. Чтобы пройти проверку привязки, IP и MAC-адрес источника, VLAN ID и номер порта назначения должны совпадать с любой записью, определенной либо статической записью привязки IP Source Guard, либо изученной динамической записью привязки DHCP Snooping.

### Пример

В данном примере показано, как включить управление доступом IMPB на порту 10.

```
Switch# configure terminal
Switch (config) \# interface eth1/0/10Switch(config-if)# ip ip-mac-port-binding strict
Switch (config-if) #
```
## 30.3 show ip ip-mac-port-binding

Данная команда используется для отображения настроек IMPB или записей, заблокированных с помощью управления доступом IMPB.

## show ip ip-mac-port-binding [interface /NTERFACE-ID [, | -]] [violation]

#### Параметры

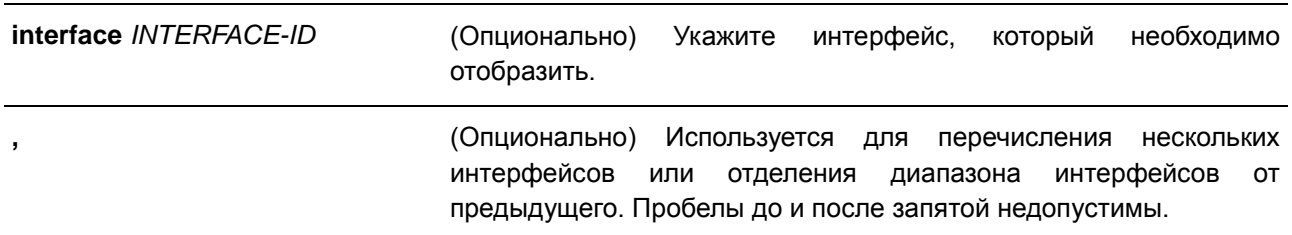

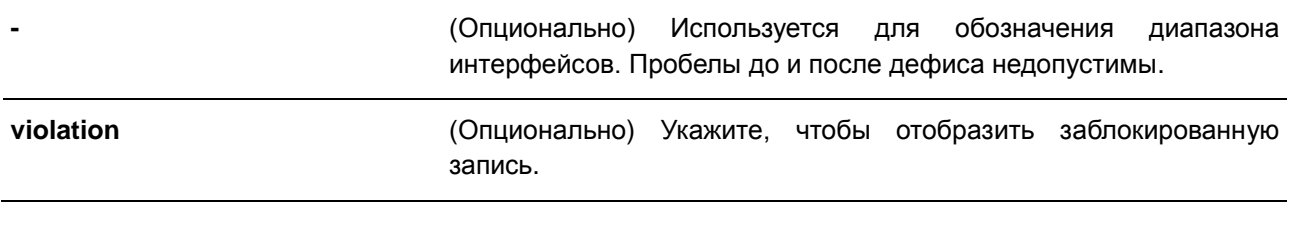

## **По умолчанию**

Нет.

### **Режим ввода команды**

EXEC Mode

### **Использование команды**

Используйте данную команду для отображения настроек IMPB или используйте команду **show ip ipmac-port-binding violation** для отображения записей, заблокированных из-за нарушения проверки IMPB.

### **Пример**

В данном примере показано, как включить отображение всех заблокированных записей управления доступом IMPB.

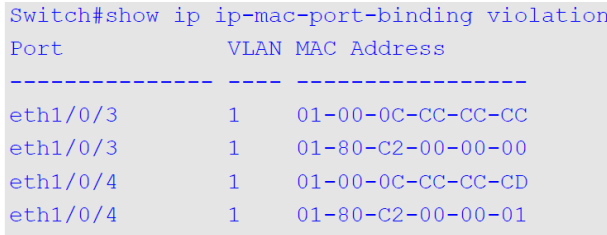

Total Entries: 4

Switch#

В данном примере показано, как включить отображение настроек IMPB для всех портов.

Port Mode ----------- ------------- $\begin{tabular}{ll} \multicolumn{2}{c}{\text{eth1/0/1}} & \multicolumn{2}{c}{\text{strict}}\\ \text{eth1/0/2} & \multicolumn{2}{c}{\text{strict}}\\ \text{eth1/0/3} & \text{Loose}\\ \text{eth1/0/4} & \text{Loose} \end{tabular}$ Total Entries: 4 Switch#

Switch# show ip ip-mac-port-binding

## **30.4 snmp-server enable traps ip-mac-port-binding**

Данная команда используется для включения уведомлений SNMP для привязки IMPB. Для отключения уведомлений SNMP воспользуйтесь формой **no**.

## **snmp-server enable traps ip-mac-port-binding no snmp-server enable traps ip-mac-port-binding**

### **Параметры**

Нет.

## **По умолчанию**

По умолчанию данная функция отключена.

### **Режим ввода команды**

Global Configuration Mode

### **Использование команды**

Используйте данную команду, чтобы включить или отключить отправку уведомлений SNMP для таких событий. При включении данной функции коммутатор будет отправлять трапы при нарушениях безопасности, если будет получен некорректный пакет.

## **Пример**

В данном примере показано, как включить отправку трапов для IMPB.

```
Switch# configure terminal
Switch(config)# snmp-server enable traps ip-mac-port-binding
Switch (config)#
```
# **31. Команды IP Multicast (IPMC)**

## **31.1 show ip mroute forwarding-cache**

Данная команда позволяет отобразить содержимое базы данных кэша перенаправления IP multicast routing.

**show ip mroute forwarding-cache [group-addr** *GROUP-ADDRESS* **[source-addr** *SOURCE-ADDRESS***]]**

### **Параметры**

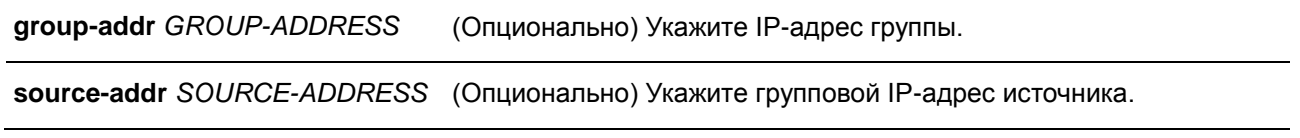

### **По умолчанию**

Нет.

### **Режим ввода команды**

EXEC Mode

### **Использование команды**

Кэш перенаправления IP multicast представляет собой сводную таблицу на основе таблицы маршрутизации IP multicast, таблицы участников группы IGMP snooping и multicast router-портов.

### **Пример**

В данном примере показано, как отобразить кэш перенаправления IP multicast routing.

```
Switch# show ip mroute forwarding-cache
(10.1.1.1, 239.0.0.0) VLAN0060
  Outgoing interface list: 1/0/1, T2
(*, 225.0.0.0) VLAN0070
 Outgoing interface list: 1/0/1-1/0/2
(10.1.1.1, 239.0.0.1) VLAN0060
 Outgoing interface list: 1/0/1, 2/0/2
Total entries: 3
```

```
Switch#
```
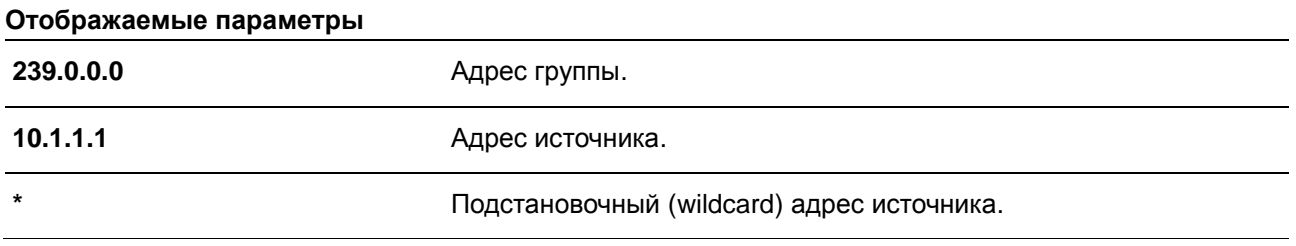

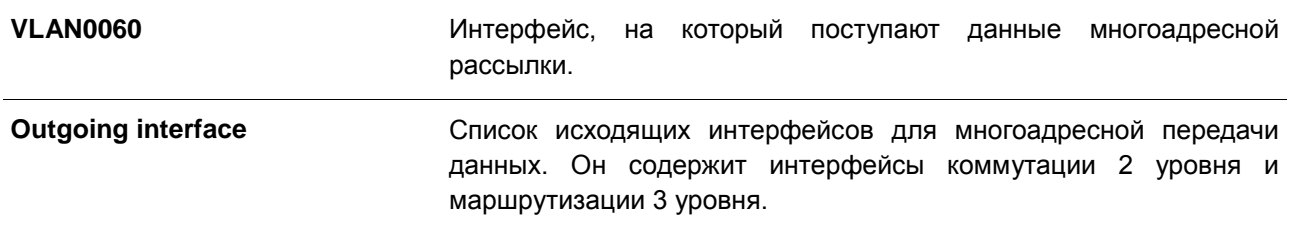

# **32. Команды IP Multicast Version 6 (IPMCv6)**

## **32.1 show ipv6 mroute forwarding-cache**

Данная команда позволяет отобразить содержимое базы данных кэша перенаправления IPv6 multicast routing.

**show ipv6 mroute forwarding-cache [group-addr** *GROUP-ADDRESS* **[source-addr** *SOURCE-ADDRESS***]]**

### **Параметры**

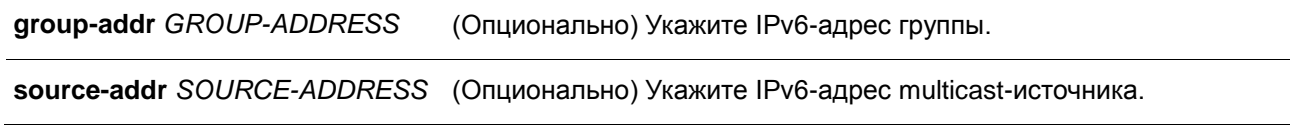

### **По умолчанию**

Нет.

#### **Режим ввода команды**

EXEC Mode

### **Использование команды**

Кэш перенаправления IPv6 multicast представляет собой сводную таблицу на основе таблицы IPv6 multicast route, таблицы участия в группе MLD snooping и портов multicast-маршрутизатора.

#### **Пример**

В данном примере показано, как отобразить кэш перенаправления IPv6 multicast routing.

```
Switch# show ipv6 mroute forwarding-cache
(2000:60:1:1:1:10, FFOE::1:1:1) VLAN0060
 Outgoing interface list: 1/0/1, port-channel2
(2000:60:1:1::10, FFOE::1:1:2) VLAN0060
  Outgoing interface list: 1/0/1, 2/0/2
```
Total entries: 2

Switch#

### **Отображаемые параметры**

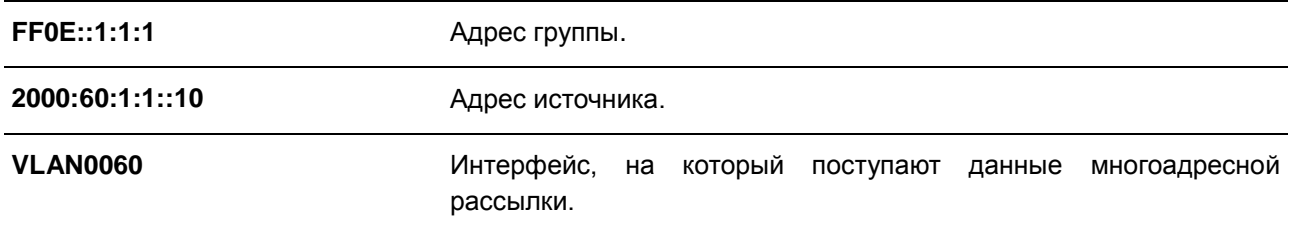

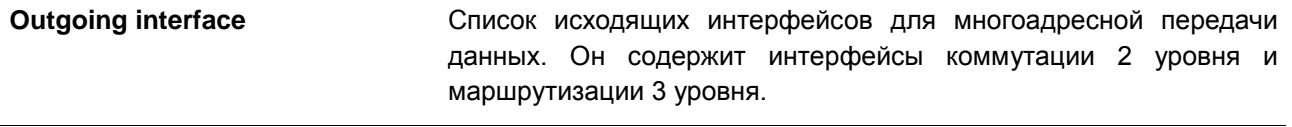

# 33. Команды IP Source Guard

## 33.1 ip verify source vlan dhcp-snooping

Данная команда используется для включения IP Source Guard на порту. Для отключения IP Source Guard воспользуйтесь формой по.

## ip verify source vlan dhcp-snooping [ip-mac] no ip verify source vlan dhcp-snooping [ip-mac]

### Параметры

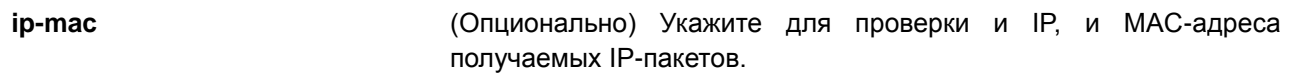

### По умолчанию

По умолчанию данная опция отключена.

### Режим ввода команды

**Interface Configuration Mode** 

### Использование команды

Команда используется для настройки физического порта и port-channel. Используйте данную команду для включения IP Source Guard на необходимом порту.

При включении на порту IP Source Guard IP-пакеты, приходящие на порт, будут проверяться списком управления доступом (ACL). Порт списка управления доступом (порт ACL) - аппаратный механизм. Его записи могут быть настроены вручную либо получены с помошью таблицы привязки DHCP. Пакет, не прошедший проверку, будет отброшен.

Существует два типа проверки:

- Если не указан **ip-mac**, проверка основана только на IP-адресе источника и VLAN.
- Если указан **ip-mac**, проверка основана на МАС-адресе источника, VLAN и IP-адресе источника.

### Пример

В данном примере показано, как включить IP Source Guard на порту 1.

```
Switch# configure terminal
Switch(config)# interface eth1/0/1
Switch(config-if)# ip verify source vlan dhcp-snooping
Switch (config-if) #
```
## 33.2 ip source binding

Данная команда используется для создания статической записи для IP Source Guard. Для удаления статической записи привязки воспользуйтесь формой по.

ip source binding MAC-ADDRESS vlan VLAN-ID IP-ADDRESS interface INTERFACE-ID [, | -]

**no ip source binding** *MAC-ADDRESS* **vlan** *VLAN-ID IP-ADDRESS* **interface** *INTERFACE-ID* **[, | -]**

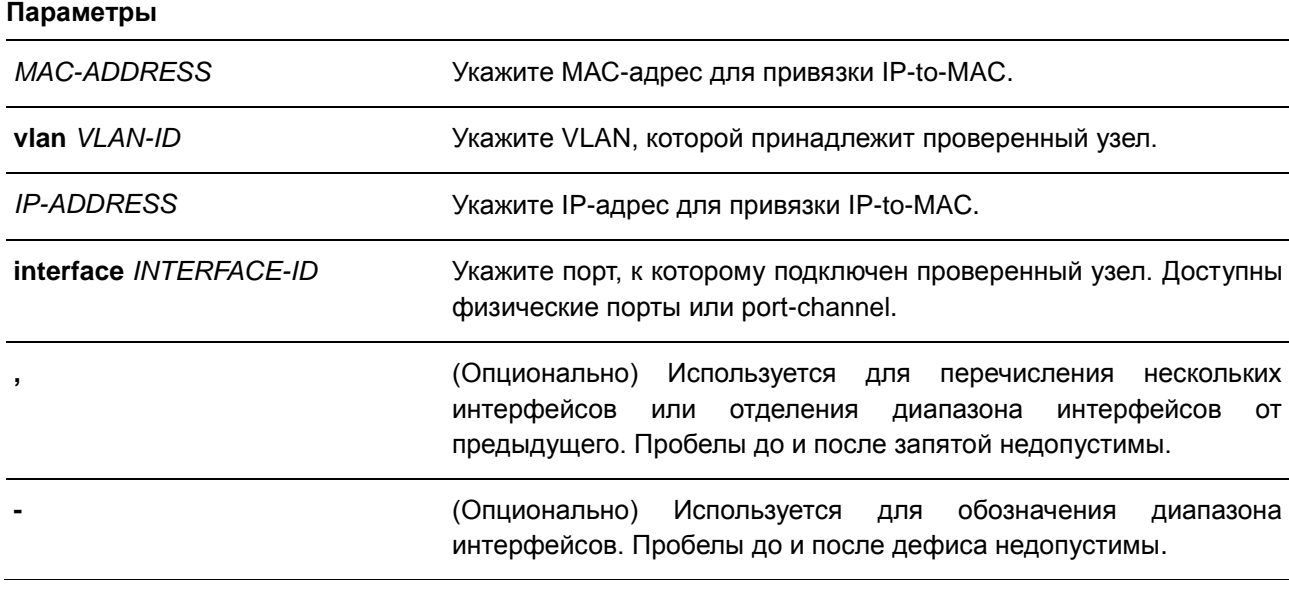

### **По умолчанию**

Нет.

### **Режим ввода команды**

Global Configuration Mode

#### **Использование команды**

Используйте данную команду, чтобы добавить или удалить статическую привязку, которая используется для проверки IP Source Guard. Указанные параметры команды должны в точности совпадать с настроенными параметрами для удаления.

Если МАС-адрес и VLAN настраиваемой привязки уже есть, существующая привязка будет обновлена.

## **Пример**

В данном примере показано, как настроить привязку IP Source Guard с IP-адресом 10.1.1.1 и МАСадресом 00-01-02-03-04-05 в VLAN 2 на порту 10.

```
Switch# configure terminal
Switch(config)# ip source binding 00-01-02-03-04-05 vlan 2 10.1.1.1 interface eth1/0/10
Switch (config) #
```
В данном примере показано, как удалить привязку IP Source Guard с IP-адресом 10.1.1.1 и МАСадресом 00-01-02-03-04-05 в VLAN 2 на порту 10.

```
Switch# configure terminal
Switch(config)# no ip source binding 00-01-02-03-04-05 vlan 2 10.1.1.1 interface eth1/0/10
Switch (config) #
```
## **33.3 show ip source binding**

Данная команда используется для отображения привязки IP Source Guard.

**show ip source binding [***IP-ADDRESS***] [***MAC-ADDRESS***] [dhcp-snooping | static] [vlan** *VLAN-ID***] [interface** *INTERFACE-ID* **[, | -]]**

### **Параметры**

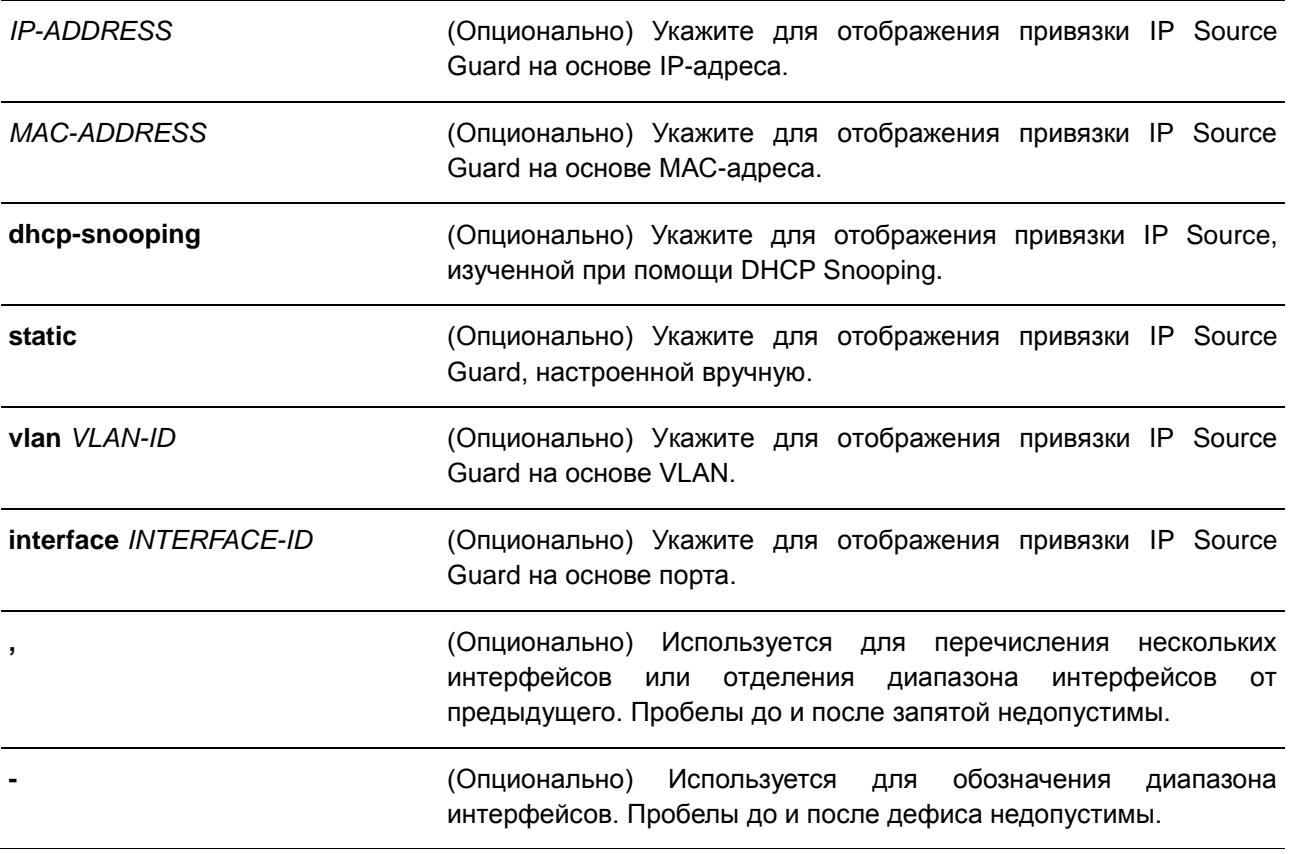

### **По умолчанию**

Нет.

### **Режим ввода команды**

EXEC Mode

### **Использование команды**

Записи привязки IP Source Guard либо настраиваются вручную, либо изучаются автоматически с помощью DHCP Snooping для защиты IP-трафика.

## **Пример**

В данном примере показано, как отобразить все записи привязки IP Source Guard.

```
Switch#show ip source binding
```
MAC Address 19 Address Lease (sec) Type WLAN Interface 00-01-01-01-01-01 10.1.1.10 infinite static 100 eth3/0/3<br>00-01-01-01-01-01-10 10.1.1.11 3120 dhcp-snooping 100 eth3/0/3

Total Entries: 2

Switch#

В данном примере показано, как настроить отображение привязки IP Source Guard для IP-адреса 10.1.1.10.

```
Switch# show ip source binding 10.1.1.10
MAC Address 1P Address Lease (sec) Type WLAN Interface
  aliticializi internacional controllo controllo con controllo
00-01-01-01-01-01 10.1.1.10 infinite static 100 eth3/0/3
Total Entries: 1
```
Switch#

В данном примере показано, как настроить отображение привязки IP Source Guard для IP-адреса 10.1.1.11, МАС-адреса 00-01-01-01-01-10, в VLAN 100 на Ethernet 1/0/3 и изучение DHCP Snooping.

```
Switch# show ip source binding 10.1.1.10 00-01-01-01-01-10 dhcp-snooping vlan 100 interface
eth1/0/3
```
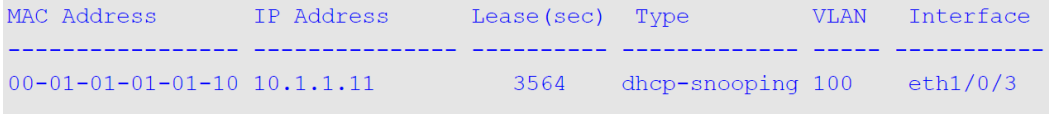

Total Entries: 1

Switch#

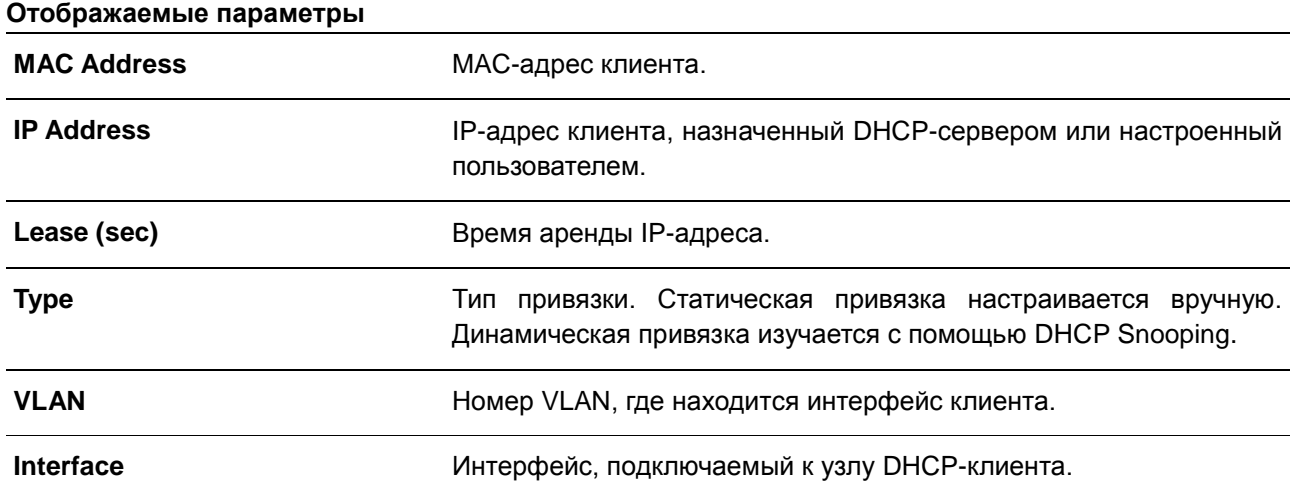

## 33.4 show ip verify source

Данная команда используется для отображения записи списка управления доступом (ACL) аппаратного порта на определенном интерфейсе.

## show ip verify source [interface INTERFACE-ID [, | -]]

### Параметры

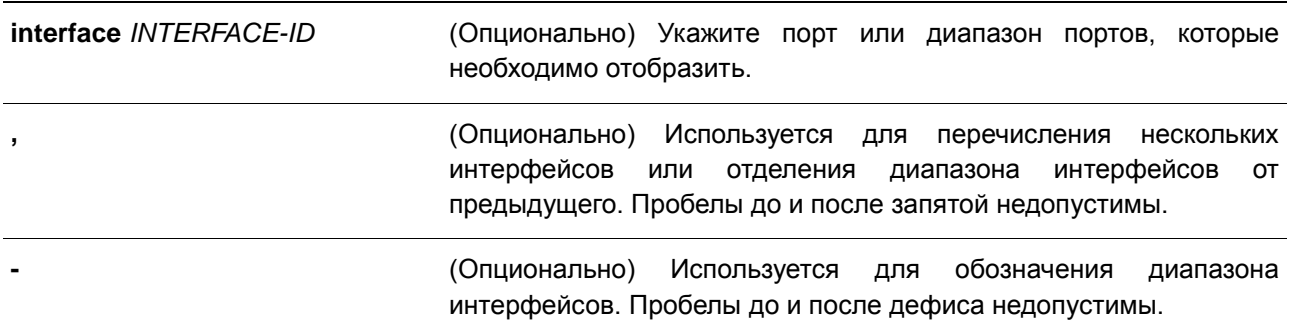

### По умолчанию

Нет.

### Режим ввода команды

**EXEC Mode** 

### Использование команды

Данная команда используется для отображения записей списка управления доступом (ACL) аппаратного порта на определенном интерфейсе в таблице оборудования. Это показывает состояние аппаратного фильтра, на котором проверяется IP Source Guard.

### Пример

В данном примере показано, как настроить отображение, когда включен DHCP Snooping в VLAN 100 -110, интерфейс в режиме IP Source Filter Mode настроен как IP, существующая привязка произведена к порту 10.1.1.1 в VLAN 100.

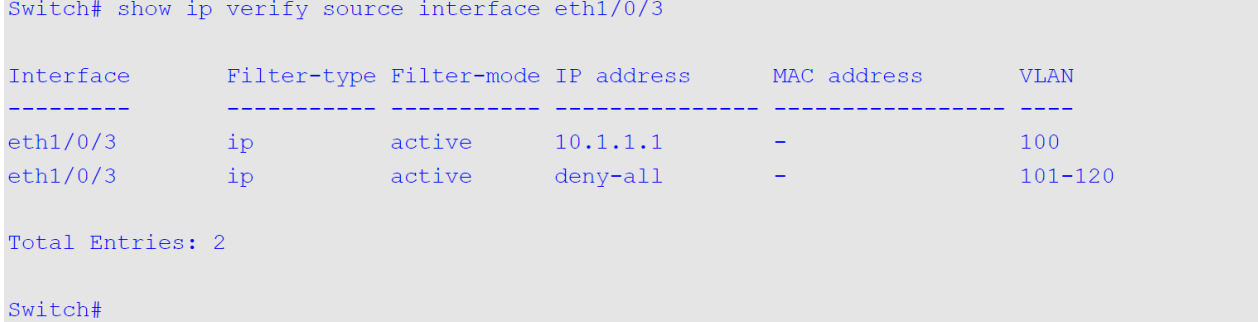

В данном примере показано, как настроить отображение, если интерфейс в режиме IP Source Filter Mode настроен как IP MAC, существующая привязка IP MAC привязывает IP-адрес 10.1.1.10 к MAC-

адресу 00-01-01-01-01-01 в VLAN 100, и IP-адрес 10.1.1.11 к МАС-адресу 00-01-01-01-01-10 в VLAN 101.

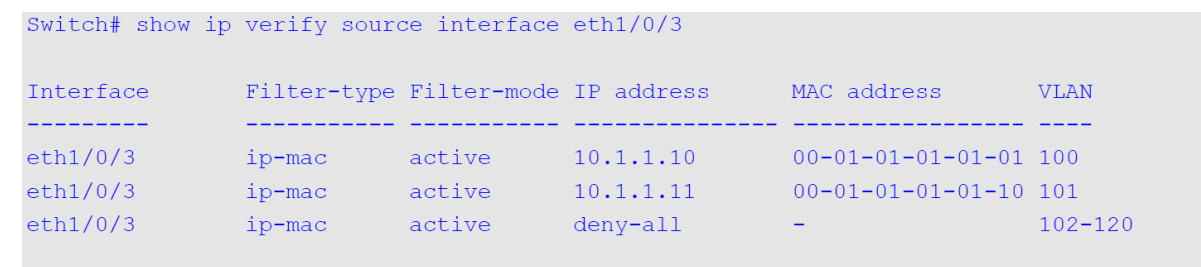

Total Entries: 3

Switch#

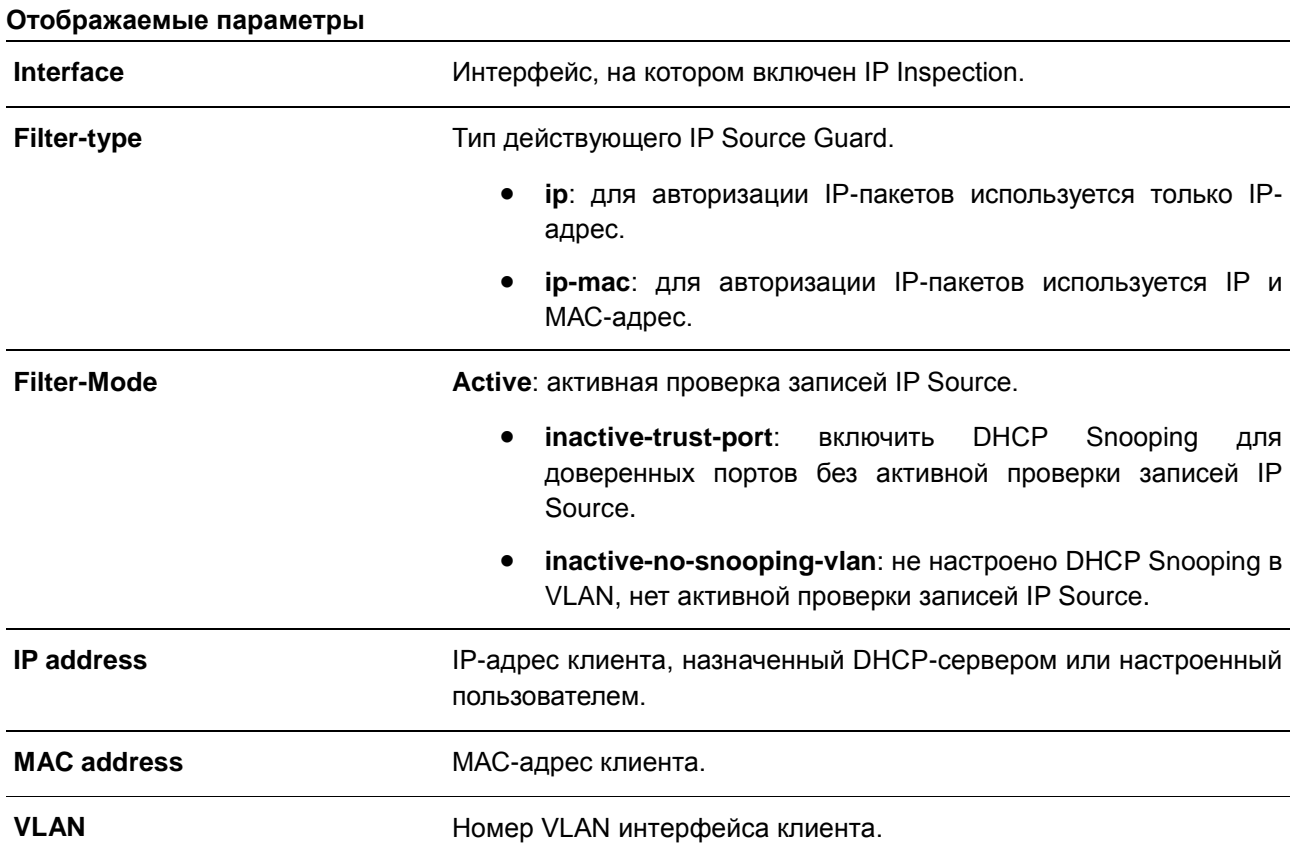
# **34. Команды IP Utility**

# **34.1 ping**

Данная команда используется для диагностики базового сетевого соединения.

# **ping {[ip]** *IP-ADDRESS* **| [ipv6]** *IPV6-ADDRESS* **|** *HOST-NAME***} [count** TIMES**] [timeout**  *SECONDS***] [source {***IP-ADDRESS* **|** *IPV6-ADDRESS***}]**

# **Параметры**

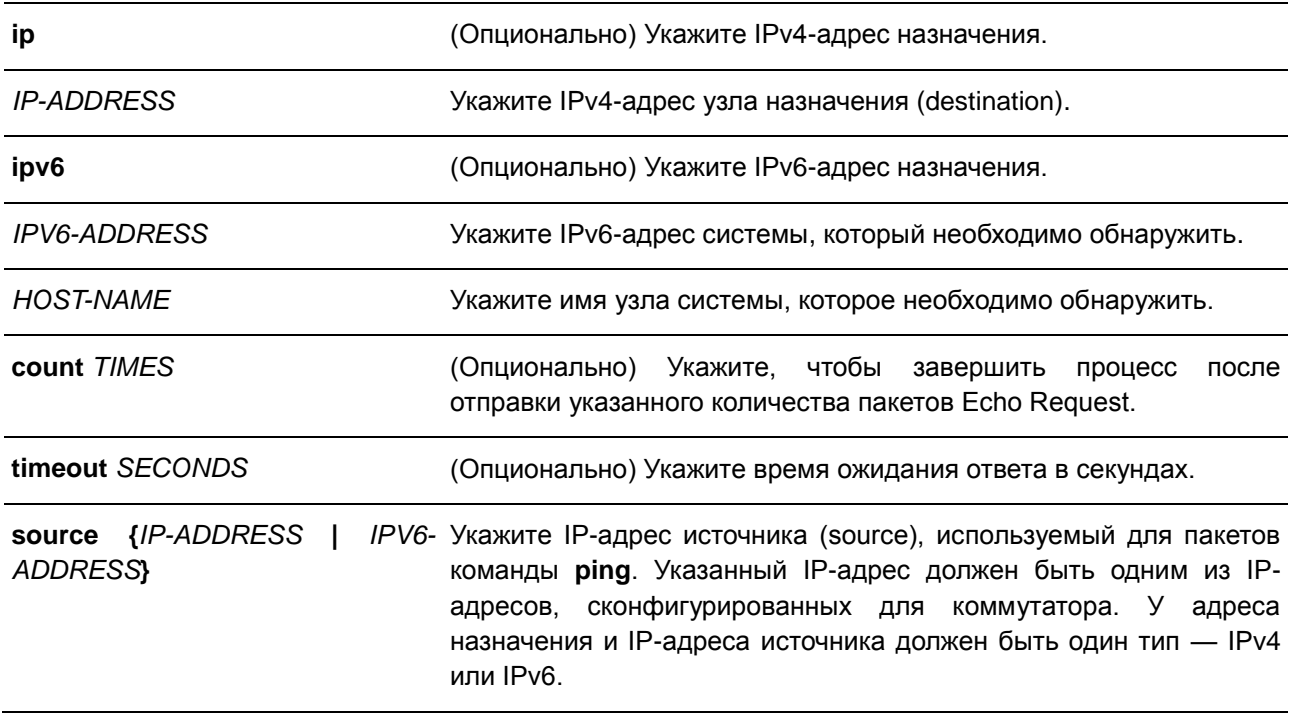

## **По умолчанию**

Параметр **count** отключен. Проверка ping будет продолжаться до тех пор, пока пользователь не завершит процесс.

Значение **timeout** – 1 секунда.

## **Режим ввода команды**

EXEC Mode

### **Использование команды**

Используйте данную команду, чтобы проверить доступность, надежность и задержку маршрута к узлу назначения. Если не выбран параметр **count** или **timeout**, остановить ping можно только используя комбинацию клавиш Ctrl+C.

## **Пример**

В данном примере показано, как протестировать узел с IP-адресом 211.21.180.1 с параметром count, равным 4.

```
Switch# ping 211.21.180.1 count 4
Reply from 211.21.180.1, time=10ms
Reply from 211.21.180.1, time<10ms
Reply from 211.21.180.1, time<10ms
Reply from 211.21.180.1, time<10ms
 Ping Statistics for 211.21.180.1
 Packets: Sent =4, Received =4, Lost =0
```
#### Switch#

IPv6-адресом B данном примере показано. как протестировать узел  $\mathbf{c}$ 2001:238:f8a:77:7c10:41c0:6ddd:ecab.

```
Switch# ping 2001:238:f8a:77:7c10:41c0:6ddd:ecab
Reply from 2001:238:f8a:77:7c10:41c0:6ddd:ecab, bytes=100, time<10 ms
Reply from 2001:238:f8a:77:7c10:41c0:6ddd:ecab, bytes=100, time<10 ms
Reply from 2001:238:f8a:77:7c10:41c0:6ddd:ecab, bytes=100, time<10 ms
Reply from 2001:238:f8a:77:7c10:41c0:6ddd:ecab , bytes=100, time<10 ms
Ping Statistics for 2001:238:f8a:77:7c10:41c0:6ddd:ecab
 Packets: Sent =4, Received =4, Lost =0
```
Switch#

# 34.2 ping access-class

Данная команда используется для указания списка доступа, который ограничит доступ для ping. Для удаления проверки при помощи списка доступа воспользуйтесь формой по.

ping access-class IP-ACL no ping access-class IP-ACL

#### Параметры

IP-ACL

Укажите стандартный список доступа IP. Поле адреса источника (source) разрешающей или запрещающей записи определяет, действителен узел, или нет. Чтобы разрешить доступ для ping, укажите поле адреса источника и «any» в поле адреса назначения списка доступа, если поле присутствует.

#### По умолчанию

Нет.

#### Режим ввода команды

**Global Configuration Mode** 

# **Использование команды**

Используйте данную команду, чтобы указать список доступа, который ограничит доступ для ping. Указанный список доступа не обязательно должен существовать для выполнения команды.

# **Пример**

В данном примере показано, как создать класс доступа ping, который используется для ограничения Ping только хостом 220.1.1.1 через стандартный список доступа IP.

```
Switch# configure terminal
Switch(config)# ip access-list ping-filter
Switch(config-ip-acl)# permit 220.1.1.1 255.255.255.255
Switch(config-ip-acl)# exit
Switch(config)# ping access-class ping-filter
Switch (config) #
```
# 35. Команды IPv6 Snooping

# 35.1 ipv6 snooping policy

Данная команда используется для создания или изменения политики IPv6 Snooping Policy. Команда позволяет войти в режим IPv6 Snooping Configuration Mode. Для удаления IPv6 Snooping Policy воспользуйтесь формой по.

ipv6 snooping policy POLICY-NAME no ipv6 snooping policy POLICY-NAME

## Параметры

POLICY-NAME

Укажите имя политики IPv6 Snooping.

# По умолчанию

По умолчанию ни одной политики IPv6 Snooping Policy не создано.

# Режим ввода команды

**Global Configuration Mode** 

# Использование команды

Данная команда используется для создания политики IPv6 Snooping Policy. После создания политики IPv6 Snooping используйте команду ipv6 snooping attach-policy для применения политики на указанном интерфейсе.

# Пример

В данном примере показано, как создать политику IPv6 Snooping с именем policy1.

```
Switch# configure terminal
Switch (config) #ipv6 snooping policy policy1
Switch(config-ipv6-snooping)#
```
# 35.2 protocol

Данная команда используется для указания того, что адреса должны отслеживаться с помощью DHCPv6 или NDP. Для указания того, что протокол не будет использоваться для отслеживания воспользуйтесь формой по.

protocol {dhcp | ndp} no protocol {dhcp | ndp}

## Параметры

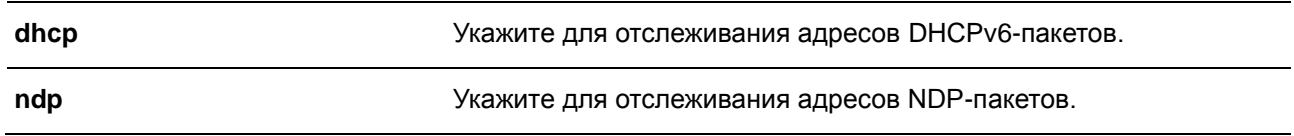

#### По умолчанию

По умолчанию DHCPv6 Snooping и ND Snooping отключены.

#### Режим ввода команды

IPv6 Snooping Configuration Mode

#### Использование команды

Функция Neighbor Discovery (ND) Snooping создана для автоконфигурации IPv6-адресов без сохранения состояния и IPv6-адресов, настроенных вручную. Перед назначением адреса IPv6, узел должен сначала выполнить Duplicate Address Detection (DAD). ND Snooping обнаруживает сообщения DAD, включающие DAD Neighbor Solicitation (NS) и DAD Neighbor Advertisement (NA), для построения таблицы привязки. NDP-пакет (NS и NA) также используется для определения того, доступен ли узел по-прежнему и можно ли удалить привязку или нет.

DHCPv6 Snooping анализирует DHCPv6-пакеты, отправляемые между DHCPv6-клиентом и сервером во время процедуры назначения адреса. Когда DHCPv6-клиент успешно получает корректный IPv6адрес, DHCPv6 Snooping создает его таблицу привязки.

## Пример

В данном примере показано, как включить DHCPv6 Snooping.

```
Switch# configure terminal
Switch (config) # ipv6 snooping policy policy1
Switch(config-ipv6-snooping)# protocol dhcp
Switch(config-ipv6-snooping)#
```
# 35.3 limit address-count

Данная команда используется для ограничения максимального количества привязок IPv6 Snooping. Для возврата к настройкам по умолчанию воспользуйтесь формой по.

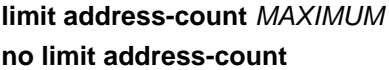

#### Параметры

**MAXIMUM** Укажите максимальное количество привязок IPv6 Snooping. Доступный диапазон значений: от 0 до 511.

## По умолчанию

По умолчанию ограничений нет.

#### Режим ввода команды

IPv6 Snooping Configuration Mode

#### Использование команды

Данная команда используется для ограничения количества привязок IPv6 Snooping, для которых применяется политика IPv6 Sooping Policy. Команда помогает ограничить размер таблицы привязки.

#### Пример

В данном примере показано, как задать максимальное число 25 для привязки IPv6 Snooping.

```
Switch# configure terminal
Switch(config)# ipv6 snooping policy policy1
Switch(config-ipv6-snooping)# limit address-count 25
Switch(config-ipv6-snooping)#
```
# 35.4 ipv6 snooping attach-policy

Данная команда используется для применения политики IPv6 Snooping Policy к указанной VLAN. Для удаления привязки воспользуйтесь формой по.

# ipv6 snooping policy attach-policy POLICY-NAME no ipv6 snooping policy attach-policy

#### Параметры

POLICY-NAME

Укажите имя политики IPv6 Snooping.

#### По умолчанию

Het.

# Режим ввода команды

**VLAN Configuration Mode** 

#### Использование команды

После создания политики IPv6 Snooping Policy используйте данную команду для применения политики к определенной VLAN.

## Пример

В данном примере показано, как создать включить IPv6 Snooping в VLAN 200.

```
Switch# configure terminal
Switch (config) # ipv6 snooping policy policy1
Switch(config-ipv6-snooping)# limit address-count 100
Switch(config-ipv6-snooping)# exit
Switch (config) # vlan 200
Switch(config-vlan)# ipv6 snooping attach-policy policy1
Switch (config-vlan) #
```
# **35.5 ipv6 snooping station-move deny**

Данная команда используется для запрета функции Station Move для привязки IPv6 Snooping. Для возврата к настройкам по умолчанию воспользуйтесь формой **no**.

**ipv6 snooping station-move deny no ipv6 snooping station-move deny**

## **Параметры**

Нет.

# **По умолчанию**

По умолчанию функция Station Move разрешена.

## **Режим ввода команды**

Global Configuration Mode

## **Использование команды**

Когда функция Station Move разрешена, динамическая запись привязки Snooping с тем же VLAN ID и МАС-адресом на указанном порту может продвинуться к другому порту, если обнаружены следующие условия:

- Запись привязки DHCPv6 Snooping запускает новый DHCP-процесс на новом интерфейсе.
- Запись привязки ND Snooping запускает новый DAD-процесс на новом интерфейсе.

## **Пример**

В данном примере показано, как запретить функцию Station Move.

```
Switch# configure terminal
Switch (config) # ipv6 snooping station-move deny
Switch (config) #
```
# **35.6 show ipv6 snooping policy**

Данная команда используется для отображения информации о DHCPv6 Guard.

## **show ipv6 snooping policy [***POLICY-NAME***]**

#### **Параметры**

*POLICY-NAME* (Опционально) Укажите имя политики DHCPv6 Guard.

# **По умолчанию**

Нет.

## **Режим ввода команды**

EXEC Mode

## **Использование команды**

Данная команда используется для отображения информации о DHCPv6 Guard. Если параметр не указан, отображаться будет информация для всех политик.

# **Пример**

В данном примере показано, как включить отображение информации о DHCPv6 Guard.

```
Switch#show ipv6 snooping policy
Snooping policy: policy1
   Protocol: DHCP
   Limit Address Count: 25
   Target VLAN: 200
```
Switch#

# **36. Команды IPv6 Source Guard**

# 36.1 ipv6 source binding vlan

Данная команда используется для добавления статической записи в таблицу привязки. Для удаления статической привязки воспользуйтесь формой по.

ipv6 source binding MAC-ADDRESS vlan VLAN-ID IPV6-ADDRESS interface INTERFACE-ID no ipv6 source binding MAC-ADDRESS vlan VLAN-ID IPV6-ADDRESS interface INTERFACE-ID

#### Параметры

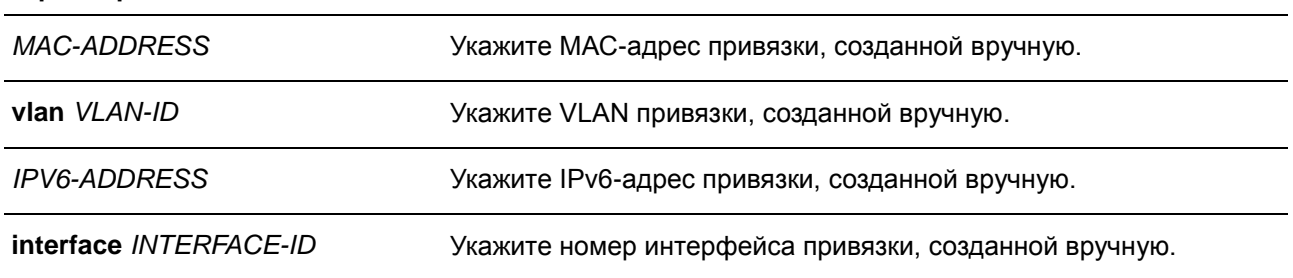

## По умолчанию

Het.

### Режим ввода команды

**Global Configuration Mode** 

## Использование команды

Используйте данную команду, чтобы добавить статическую запись в таблицу привязку вручную.

## Пример

В данном примере показано, как настроить привязку IPv6 Source Guard с адресом IPv6 2000::1 и MACадресом 00-01-02-03-04-05 в VLAN 2 на порту 1.

```
Switch# configure terminal
Switch(config)# ipv6 source binding 00-01-02-03-04-05 vlan 2 2000::1 interface eth1/0/1Switch (config) #
```
# 36.2 ipv6 source-guard policy

Данная команда используется для создания политики IPv6 Source Guard Policy и входа в режим IPv6 Source-Guard Policy Configuration Mode. Для удаления политики IPv6 Source Guard Policy воспользуйтесь формой по.

ipv6 source-guard policy POLICY-NAME no ipv6 source-guard policy POLICY-NAME

#### **Параметры**

*POLICY-NAME* Укажите имя политики IPv6 Source Guard Policy.

#### **По умолчанию**

Нет.

#### **Режим ввода команды**

Global Configuration Mode

#### **Использование команды**

Используйте данную команду, чтобы создать или удалить имя политики IPv6 Source Guard Policy. Команда позволяет войти в режим IPv6 Source-Guard Policy Configuration Mode.

## **Пример**

В данном примере показано, как создать политику IPv6 Source Guard Policy.

```
Switch# configure terminal
Switch(config)# ipv6 source-quard policy policy1
Switch (config-source-guard) #
```
# **36.3 deny global-autoconfig**

Данная команда используется для запрета автоматически сконфигурированного трафика. Для отключения данной функции воспользуйтесь формой **no**.

**deny global-autoconfig no deny global-autoconfig**

#### **Параметры**

Нет.

#### **По умолчанию**

По умолчанию данная опция разрешена.

#### **Режим ввода команды**

Source-guard Policy Configuration Mode

#### **Использование команды**

Данная команда используется для запрета трафика от автоматически сконфигурированных глобальных адресов. Она может использоваться, когда все глобальные адреса назначены DHCP, и администратор хочет заблокировать входящий трафик от узлов с самостоятельно сконфигурированными адресами.

## **Пример**

В данном примере показано, как запретить автоматически сконфигурированный трафик.

```
Switch# configure terminal
Switch (config)# ipv6 source-guard policy policy1
Switch(config-source-guard)# deny global-autoconfig
Switch(config-source-quard)#
```
# **36.4 permit link-local**

Данная команда используется для аппаратного разрешения трафика данных, отправленного с адреса Link-Local. Для отключения данной функции воспользуйтесь формой **no**.

**permit link-local no permit link-local**

**Параметры**

Нет.

## **По умолчанию**

По умолчанию данная опция отключена.

## **Режим ввода команды**

Source-guard Policy Configuration Mode

## **Использование команды**

Используйте данную команду, чтобы включить или отключить аппаратное разрешение трафика данных, отправленного с адреса Link-Local.

## **Пример**

В данном примере показано, как разрешить весь трафик данных, отправленный с адреса Link-Local.

```
Switch# configure terminal
Switch (config) # ipv6 source-guard policy policy1
Switch(config-source-guard)# permit link-local
Switch(config-source-quard)#
```
# **36.5 ipv6 source-guard attach-policy**

Данная команда используется для применения IPv6 Source Guard на интерфейсе. Для удаления IPv6 Source Guard с интерфейса воспользуйтесь формой **no**.

**ipv6 source-guard attach-policy [***POLICY-NAME***] no ipv6 source-guard attach-policy**

#### **Параметры**

*POLICY-NAME* (Опционально) Укажите имя политики Source Guard Policy.

#### **По умолчанию**

Нет.

## **Режим ввода команды**

Interface Configuration Mode

## **Использование команды**

Когда команда применена к порту, принятый IPv6-пакет, кроме ND, RA, RS и DHCP-сообщений будет выполнять проверку привязки адреса. Пакет будет разрешен, если он соответствует любой записи в таблице привязки адресов. Таблица привязок включает в себя динамическую таблицу (созданную с помощью команд IPv6 Snooping) и статическую таблицу (созданную с помощью команды **ipv6 neighbor binding vlan**).

Если имя политики не указано, по умолчанию политика Source Guard Policy разрешит пакеты, отправленные с помощью автоматически сконфигурированного адреса, и запретит пакеты, отправленные с адреса Link-Local.

## **Пример**

В данном примере показано, как применить политику IPv6 Source Guard Policy «pol1» на порт 3.

```
Switch# configure terminal
Switch (config) \# interface eth1/0/3Switch (config-if) # ipv6 source-quard attach-policy pol1
Switch (config-if) #
```
# **36.6 show ipv6 source-guard policy**

Данная команда используется для просмотра настроек IPv6 Source Guard Policy.

## **show ipv6 source-guard policy [***POLICY-NAME***]**

## **Параметры**

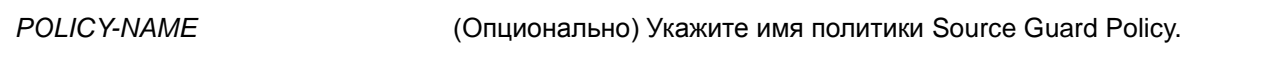

# **По умолчанию** Нет.

## **Режим ввода команды**

EXEC Mode

## **Использование команды**

Данная команда используется для просмотра настроек IPv6 Source Guard Policy. Если параметр не указан, отображаться будет информация для всех политик IPv6 Source Guard.

## **Пример**

В данном примере показано, как включить отображение настроек для IPv6 Source Guard Policy.

```
Policy Test configuration:
  permit link-local
   deny global-autoconf
   Target: eth1/0/3
```
Switch#

# **36.7 show ipv6 neighbor binding**

Switch# show ipv6 dhcp guard policy

Данная команда используется для просмотра таблицы привязки IPv6.

**show ipv6 neighbor binding [vlan** *VLAN-ID***] [interface** *INTERFACE-ID***] [ipv6** *IPV6-ADDRESS***] [mac** *MAC-ADDRESS***]**

#### **Параметры**

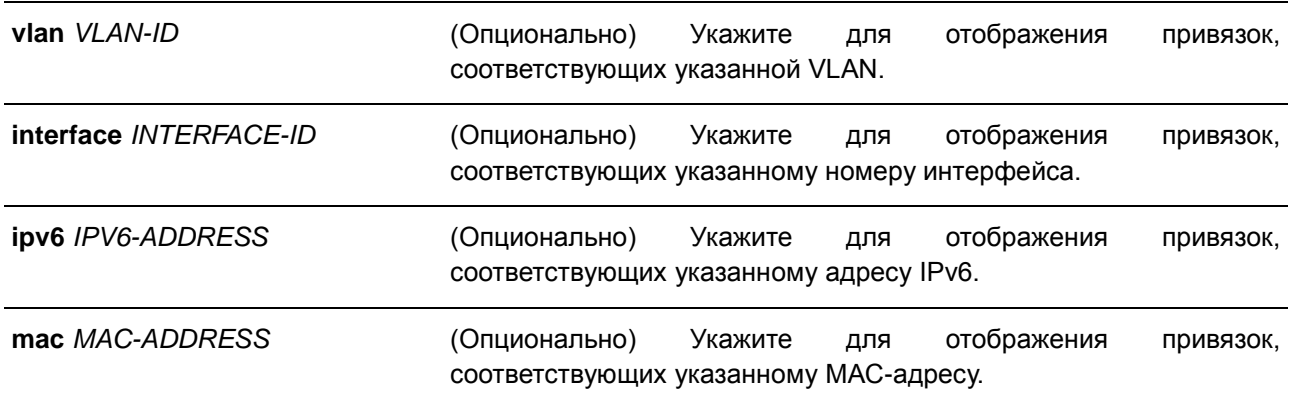

## **По умолчанию**

Нет.

#### **Режим ввода команды**

EXEC Mode

#### **Использование команды**

Данная команда используется для просмотра таблицы привязки.

# **Пример**

В данном примере показано, как включить отображение записей из таблицы привязки.

```
Switch#
show ipv6 neighbor binding
Codes: D - DHCPv6 Snooping, S - Static, N - ND Snooping
IPv6 address MAC address MAC address Interface VLAN Time left<br>
N FE80::A8BB:CCFF:FE01:F500 AABB.CC01.F500 eth1/0/1 100 8850<br>
S FE80::21D:71FF:FE99:4900 001D.7199.4900 eth1/0/1 100 N/A<br>
N 2001:600::1 AABB.CC01.F500 eth1/0/2
                                             AABB.cc01.F500 Port-channel3 100 9559<br>AABB.cc01.F600 eth1/0/1 200 9196<br>001D.7199.4900 eth1/0/2 100 1568<br>000A.000B.000C eth1/0/13 300 N/A
D 2001:300::1D 2001:100::2D 2001:400::1S 2001:500::1
```
Total Entries: 7

#### Switch#

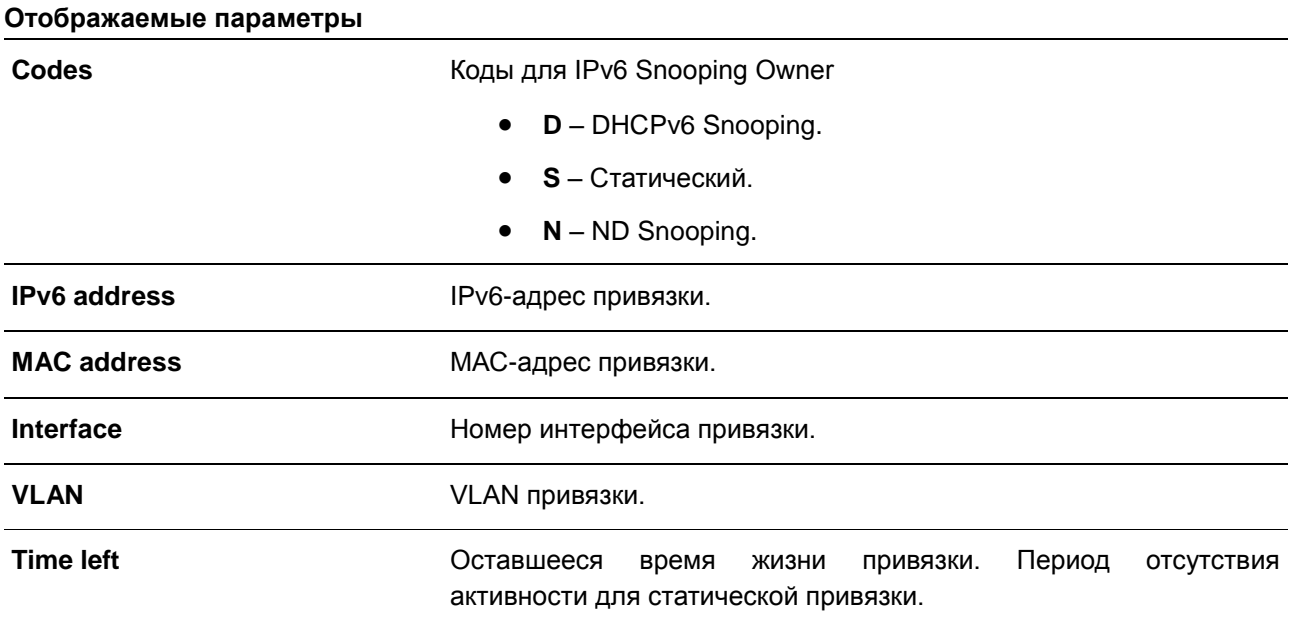

# **37. Команды Jumbo Frame**

# **37.1 max-rcv-frame-size**

Данная команда используется для настройки максимально допустимого размера Ethernet-фреймов. Для возврата к настройкам по умолчанию воспользуйтесь формой **no**.

**max-rcv-frame-size** *BYTES* **no max-rcv-frame-size**

#### **Параметры**

*BYTES* Укажите максимально допустимый размер Ethernet-фреймов. Доступный диапазон значений: от 64 до 12288 байт.

#### **По умолчанию**

Значение по умолчанию – 1536 байт.

## **Режим ввода команды**

Interface Configuration Mode

### **Использование команды**

Данная команда используется для конфигурирования физических портов. Фреймы избыточного размера будут отброшены, на входных портах будут проведены проверки. Используйте данную команду, чтобы передавать большие фреймы или jumbo-фреймы через коммутатор и оптимизировать передачу от сервера к серверу.

## **Пример**

В данном примере показано, как настроить максимальный размер полученных Ethernet-фреймов на порту 3. Указанное значение – 6000 байт.

```
Switch# configure terminal
Switch (config) #interface eth1/0/3
Switch (config-if) #max-rcv-frame-size 6000
Switch (config-if) #
```
# **38. Команды Link Aggregation Control Protocol (LACP)**

# **38.1 channel-group**

Данная команда используется для привязки интерфейса к агрегированной группе (channel group). Для удаления интерфейса из агрегированной группы воспользуйтесь формой **no**.

# **channel-group** *CHANNEL-NO* **mode {on | active | passive} no channel-group**

# **Параметры**

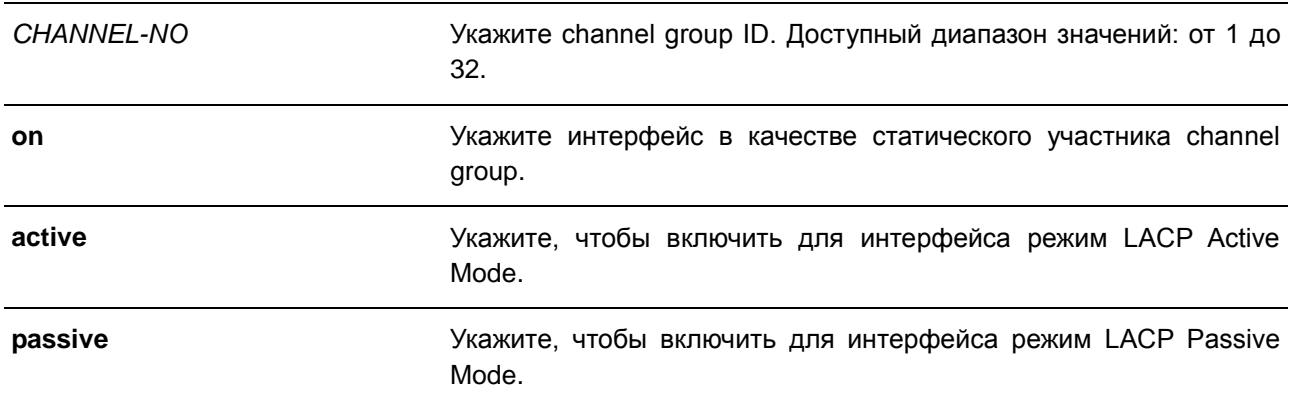

## **По умолчанию**

Нет.

# **Режим ввода команды**

Interface Configuration Mode

## **Использование команды**

Данная команда используется для конфигурирования физических портов. При первом подключении порта к channel group система автоматически создаст port-channel. Интерфейс может подключиться только к одной channel group.

Если в команде указан параметр **on**, тип channel group – статическая. Если в команде указан параметр **active** или **passive**, тип channel group – LACP. Channel group может состоять только или из статических участников, или из участников LACP. После того, как тип channel group был определен, интерфейсы других типов не смогут подключиться к channel group.

Для удаления интерфейса из channel group воспользуйтесь формой **no**. Если после удаления порта в channel group не осталось портов-участников, channel group будет удалена автоматически. Portchannel также может быть удален командой **no interface port-channel**.

Если на порту включена функция Security, данный порт нельзя указать в качестве участника channel group.

# **Пример**

В данном примере показано, как привязать интерфейсы от порта 4 до порта 5 к новой LACP channel group с ID 3 и включить режим LACP Active Mode.

```
Switch# configure terminal
Switch(config)# interface range eth1/0/4-5
Switch(config-if)# channel-group 3 mode active
Switch (config-if) #
```
# **38.2 lacp port-priority**

Данная команда используется для настройки приоритета порта. Для возврата приоритета порта к настройкам по умолчанию воспользуйтесь формой **no**.

**lacp port-priority** *PRIORITY* **no lacp port-priority**

#### **Параметры**

*PRIORITY* Укажите приоритет порта в диапазоне от 1 до 65535.

#### **По умолчанию**

Приоритет порта по умолчанию – 32768.

#### **Режим ввода команды**

Interface Configuration Mode

### **Использование команды**

Приоритет порта LACP определяет, какие порты могут подключиться к port-channel и на каких портах включен режим Standalone Mode. Чем ниже значение, тем выше приоритет. Если у двух и более портов совпадает приоритет, то приоритет будет определяться номером порта.

#### **Пример**

В данном примере показано, как сконфигурировать приоритет порта на интерфейсах от порта 4 до порта 5. Указанное значение – 20000.

```
Switch# configure terminal
Switch(config)# interface range eth1/0/4-1/0/5
Switch(config-if)# lacp port-priority 20000
Switch (config-if) #
```
# **38.3 lacp timeout**

Данная команда используется для настройки таймера LACP Long или LACP Short. Для возврата к настройкам по умолчанию воспользуйтесь формой **no**.

**lacp timeout {short | long} no lacp timeout**

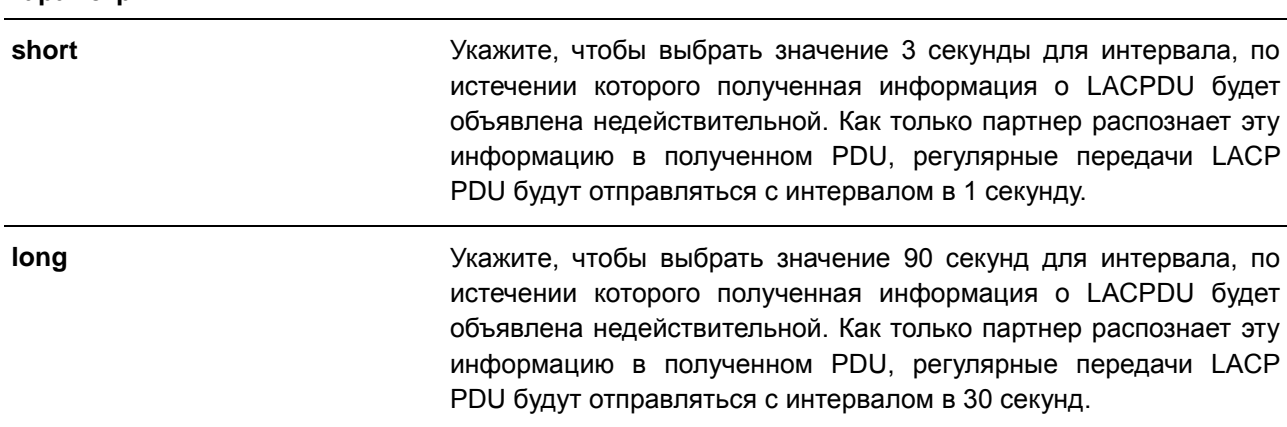

#### **По умолчанию**

**Параметры**

Режим LACP Timeout по умолчанию – **short**.

#### **Режим ввода команды**

Interface Configuration Mode

#### **Использование команды**

Используйте данную команду для конфигурирования физических портов.

#### **Пример**

В данном примере показано, как сконфигурировать режим LACP Timeout Long на порту 1.

Switch# configure terminal Switch(config)# interface eth1/0/1 Switch(config-if)# lacp timeout long Switch (config-if)  $#$ 

# **38.4 lacp system-priority**

Данная команда используется для настройки приоритета системы. Для возврата к настройкам по умолчанию воспользуйтесь формой **no**.

**lacp system-priority** *PRIORITY* **no lacp system-priority**

## **Параметры**

*PRIORITY* Укажите приоритет системы в диапазоне от 1 до 65535.

# **По умолчанию**

Приоритет системы LACP по умолчанию – 32768.

#### **Режим ввода команды**

Global Configuration Mode

#### **Использование команды**

Во время LACP-согласования локальный партнер обменивается с удаленным партнером приоритетом системы и приоритетом порта. Когда максимальное количество фактических участников превышает ограничение, при помощи приоритета порта коммутатор определяет, в каком режиме функционирует порт – Backup Mode или Active Mode. Приоритет системы LACP определяет коммутатор, контролирующий приоритет порта. Приоритеты портов других коммутаторов будут игнорированы. Чем ниже значение, тем выше приоритет. Если у двух коммутаторов совпадает приоритет системы,

приоритет будет определяться при помощи ID/MAC системы LACP. Команда приоритета системы LACP применима для всех LACP port-channel коммутатора.

# **Пример**

**Параметры**

В данном примере показано, как сконфигурировать приоритет системы LACP. Указанное значение – 30000.

Switch# configure terminal Switch(config)# lacp system-priority 30000  $Switch(confia)$ #

# **38.5 port-channel load-balance**

Данная команда используется для настройки алгоритма Load Balancing (балансировка нагрузки), используемого коммутатором для распределения пакетов на порты одного канала. Для возврата к настройкам по умолчанию воспользуйтесь формой **no**.

# **port-channel load-balance {dst-ip | dst-mac | src-dst-ip | src-dst-mac | src-ip | src-mac} no port-channel load-balance**

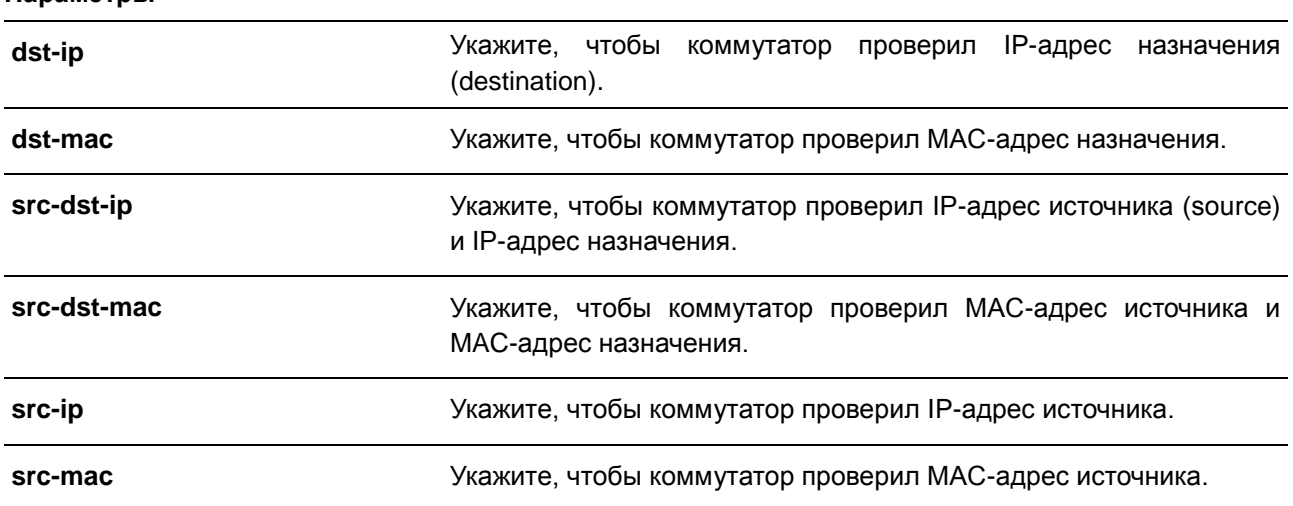

# **По умолчанию**

Алгоритм Load Balancing по умолчанию – **src-dst-mac**.

#### **Режим ввода команды**

Global Configuration Mode

#### **Использование команды**

Используйте данную команду, чтобы указать Load Balancing. Можно указать только один алгоритм.

## **Пример**

В данном примере показано, как сконфигурировать Load Balancing **src-ip**.

```
Switch# configure terminal
Switch(config)# port-channel load-balance src-ip
Switch (config) #
```
# **38.6 show channel-group**

Данная команда используется для отображения информации о channel group.

# **show channel-group [channel [***CHANNEL-NO***] {detail | neighbor} | load-balance | sys-id]**

#### **Параметры**

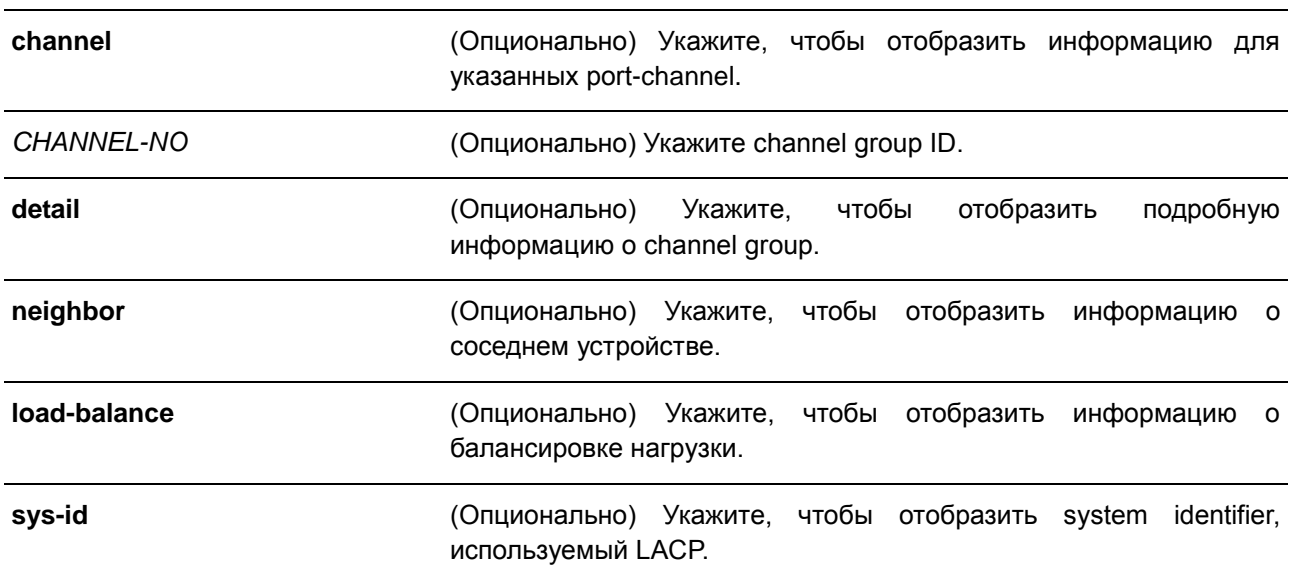

## **По умолчанию**

Нет.

#### **Режим ввода команды**

EXEC Mode

# **Использование команды**

Если номер port-channel не указан, будут отображены все port-channel. Если в команде **show channelgroup** не указаны параметры **channel**, **load-balance** и **sys-id**, будет отображена только краткая информация о channel group.

## **Пример**

В данном примере показано, как отобразить подробную информацию обо всех port-channel.

```
Switch# show channel-group channel detail
Flag:
 S - Port is requesting Slow LACPDUs F - Port is requesting fast LACPDU
 A - Port is in active mode P - Port is in passive mode
LACP state:
 bndl: Port is attached to an aggregator and bundled with other ports.
 hot-sby: Port is in a hot-standby state.
 indep: Port is in an independent state (not bundled but able to switch data
          traffic)
 down:
         Port is down.
Channel Group 1
 Member Ports: 2, Maxports = 8, Protocol: LACP
 Description:
                    LACP Port Port<br>State Priority Number
 Port Flags State
  \begin{tabular}{lcccc} eth1/0/10 & & \text{SA} & & \text{bnd1} & & \text{32768} & & \text{10} \\ eth1/0/11 & & \text{SA} & & \text{bnd1} & & \text{32768} & & \text{11} \\ \end{tabular}Channel Group 2
 Member Ports: 2, Maxports = 8, Protocol: Static
 LACP Port Port Port<br>Port Port Flags State Priority Numb
                                 Priority Number
```
Switch#

В данном примере показано, как отобразить информацию о соседнем устройстве для port-channel 3.

```
Switch# show channel-group channel 3 neighbor
Flaq:S - Port is requesting Slow LACPDUs F - Port is requesting fast LACPDU
 A - Port is in active mode P - Port is in passive mode
Channel Group 3
 Partner Martner Partner Partner Partner Partner<br>Port System ID PortNo Flags Port_Pri
  eth1/0/1 32768, F8-E9-80-1F-23-90 12 SP 32768<br>eth1/0/2 32768, F8-E9-80-1F-23-90 13 SP 32768
```
Switch#

В данном примере показано, как отобразить информацию о балансировке нагрузки для всех channel group.

```
Switch# show channel-group load-balance
```
load-balance algorithm: src-dst-mac

Switch#

This example shows how to display the system identifier information. Switch# show channel-group sys-id

System-ID: 32765,00-02-4B-29-3A-00

Switch#

В данном примере показано, как отобразить краткую информацию обо всех port-channel.

Switch# show channel-group

```
load-balance algorithm: src-dst-mac
System-ID: 32768, 3C-1E-04-A1-CC-00
```
Group Protocol ---------------------External LACP<br>Static  $1$  $\overline{2}$ 

Switch#

# **39. Команды Link Layer Discovery Protocol (LLDP)**

# **39.1 clear lldp counters**

Данная команда используется для удаления статистики LLDP.

# **clear lldp counters [all | interface** *INTERFACE-ID* **[, | -]]**

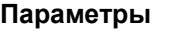

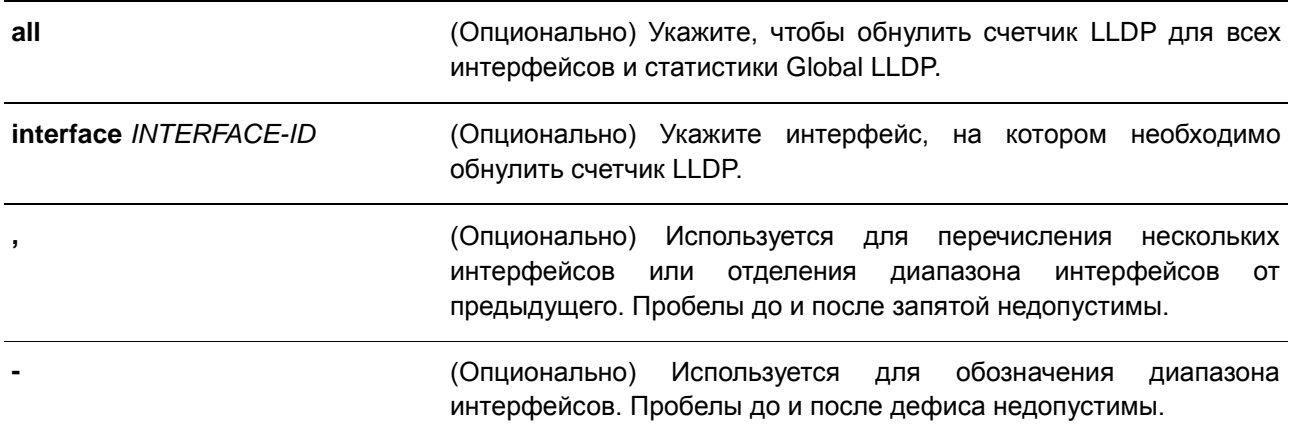

# **По умолчанию**

Нет.

## **Режим ввода команды**

EXEC Mode

## **Использование команды**

Используйте данную команду, указав параметр **interface**, чтобы сбросить счетчик статистики LLDP на выбранном интерфейсе/интерфейсах. Используйте данную команду, указав параметр **all**, чтобы удалить статистику LLDP и Global LLDP на всех интерфейсах. Если не выбраны дополнительные параметры, будут обнулены только счетчики Global LLDP.

## **Пример**

В данном примере показано, как удалить статистику LLDP.

```
Switch# clear lldp counters all
Switch#
```
# **39.2 clear lldp table**

Данная команда используется для удаления всей информации об LLDP, полученной от соседних устройств.

**clear lldp table {all | interface** *INTERFACE-ID* **[, | -]}**

## **Параметры**

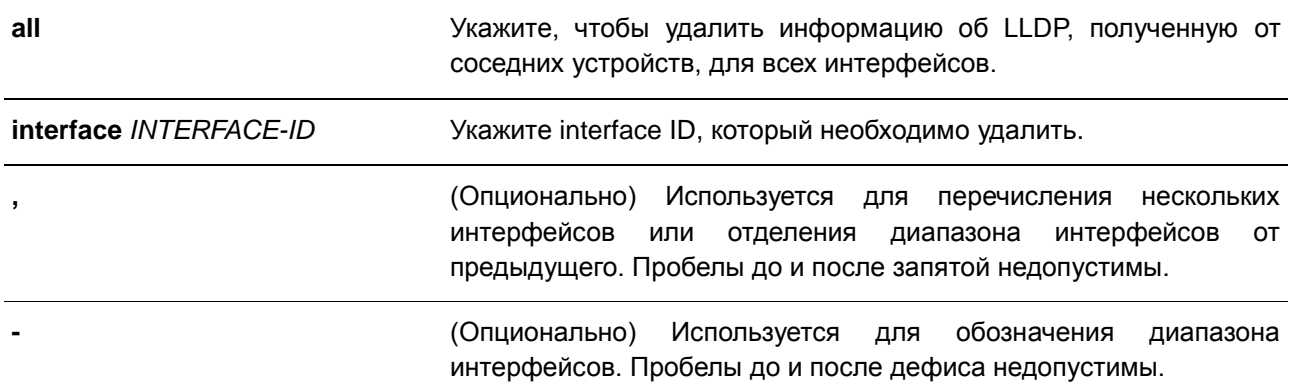

#### **По умолчанию**

Нет.

#### **Режим ввода команды**

EXEC Mode

## **Использование команды**

Если в команде указан параметр **interface**, будет удалена информация, полученная от соседних устройств, на указанных интерфейсах. Используйте команду, указав параметр **all**, чтобы удалить всю информацию, полученную от соседних устройств.

## **Пример**

В данном примере показано, как удалить всю информацию, полученную от соседних устройств, на всех интерфейсах.

Switch# clear lldp table all Switch#

# **39.3 lldp dot1-tlv-select**

Данная команда используется для указания дополнительных настроек TLV (type-length-value) в указанном в пределах IEEE 802.1 наборе TLV, которые будут переданы и инкапсулированы в LLDPDU, а затем отправлены на соседние устройства. Для отключения передачи TLV воспользуйтесь формой **no**.

**lldp dot1-tlv-select {port-vlan | vlan-name [***VLAN-ID* **[, | -]] | protocol-identity [***PROTOCOL***-***NAME***]}**

**no lldp dot1-tlv-select {port-vlan | vlan-name [***VLAN-ID* **[, | -]] | protocol-identity [***PROTOCOL***-***NAME***]}**

**Параметры**

**port-vlan** Укажите Port VLAN ID TLV, который необходимо отправить. Port

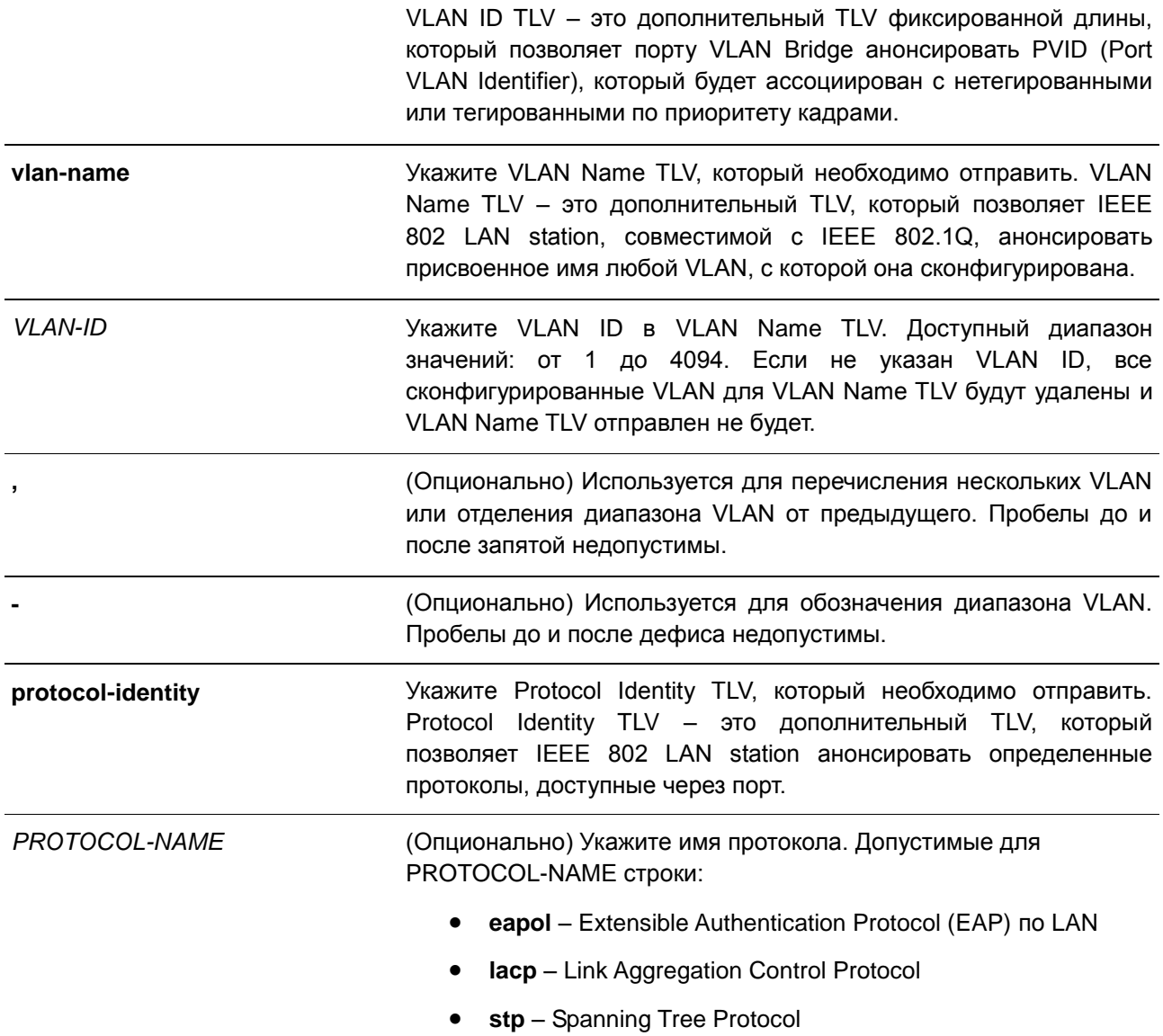

## По умолчанию

По умолчанию указанные в пределах IEEE 802.1 TLV не заданы.

# Режим ввода команды

Interface Configuration Mode

## Использование команды

Данная команда используется для конфигурирования физических портов. Если включено анонсирование дополнительных TLV, они будут инкапсулированы в LLDPDU и отправлены на другие устройства.

Тип Protocol Identity TLV определяет, анонсировать ли соответствующий экземпляр Protocol Identity локальной системы на порту. Protocol Identity TLV позволяет устройствам анонсировать протоколы, которые важны для работы сети. Например, такие протоколы как Spanning Tree Protocol, Link

Aggregation Control Protocol и другие протоколы, установленные vendor-ом, отвечают за поддержку топологии и подключения к сети. Если работают обе функции протокола и на порту включено анонсирование Protocol Identity, Protocol Identity TLV будет анонсирован.

VLAN будет анонсирована в VLAN Name TLV только при условии, что интерфейс является портомчленом сконфигурированного VLAN ID.

# **Пример**

В данном примере показано, как включить анонсирование Port VLAN ID TLV.

```
Switch#configure terminal
Switch(config)# interface eth1/0/1
Switch(config-if)# lldp dot1-tlv-select port-vlan
Switch (config-if) #
```
В данном примере показано, как включить анонсирование VLAN Name TLV. Анонсированные VLAN: от VLAN 1 до VLAN 3.

```
Switch# configure terminal
Switch (config) #interface eth1/0/1
Switch (config-if) #lldp dot1-tlv-select vlan-name 1-3
Switch (config-if) #
```
В данном примере показано, как включить анонсирование LACP Protocol Identity TLV.

```
Switch# configure terminal
Switch (config) \# interface eth1/0/1Switch(config-if)# lldp dot1-tlv-select protocol-identity lacp
Switch (config-if) #
```
## **39.4 lldp dot3-tlv-select**

Данная команда используется для указания дополнительных настроек TLV в указанном в пределах IEEE 802.3 наборе TLV, которые будут инкапсулированы в LLDPDU, а затем отправлены на соседние устройства. Для отключения передачи TLV воспользуйтесь формой **no**.

**lldp dot3-tlv-select [mac-phy-cfg | link-aggregation | power |max-frame-size] no lldp dot3-tlv-select [mac-phy-cfg | link-aggregation | power |max-frame-size]**

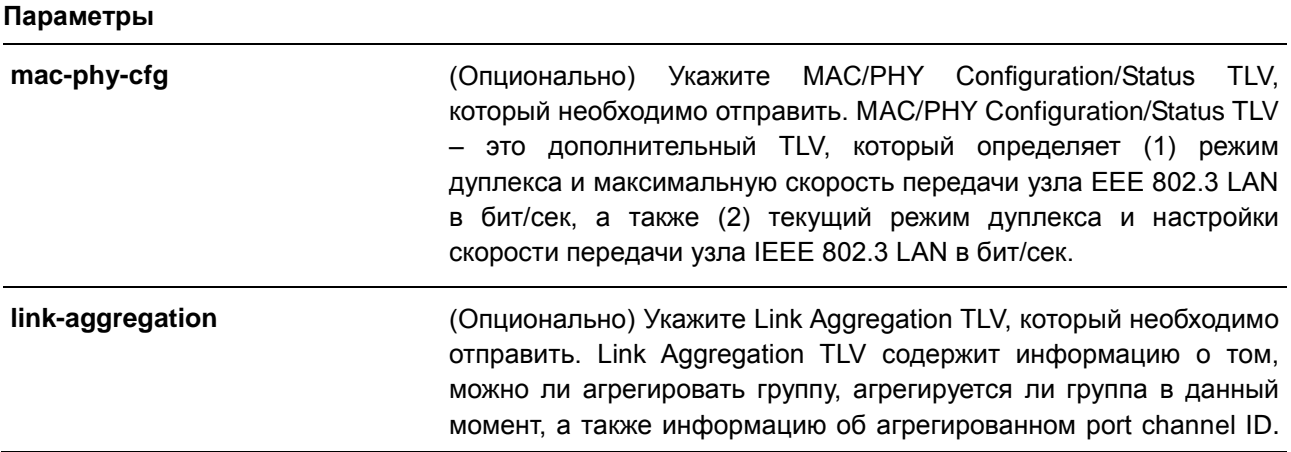

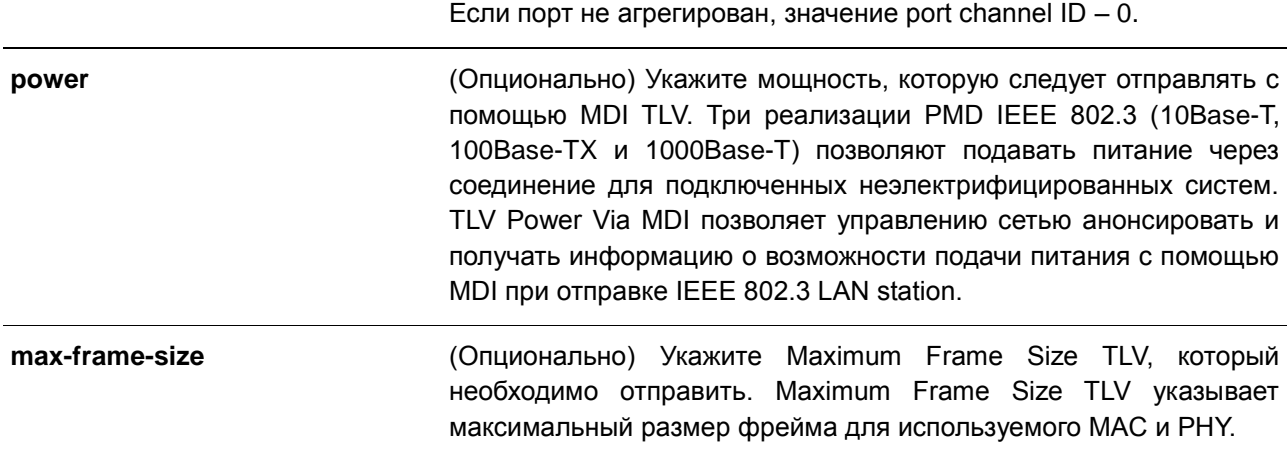

## **По умолчанию**

По умолчанию указанный в пределах IEEE 802.3 TLV не указан.

#### **Режим ввода команды**

Interface Configuration Mode

## **Использование команды**

Данная команда используется для конфигурирования физических портов. Если при помощи данной команды включено анонсирование дополнительных TLV, указанных в пределах IEEE 802.3, они будут инкапсулированы в LLDPDU и отправлены на другие устройства.

### **Пример**

В данном примере показано, как включить анонсирование MAC/PHY Configuration/Status TLV.

```
Switch# configure terminal
Switch (config) # interface eth1/0/1
Switch(config-if)# lldp dot3-tlv-select mac-phy-cfg
Switch (config-if) #
```
# **39.5 lldp fast-count**

Данная команда используется для настройки количества отправляемых пакетов Fast Start (LLDP MED Fast Start Repeat Count Option) на коммутаторе. Для возврата к настройкам по умолчанию воспользуйтесь формой **no**.

**lldp fast-count** *VALUE* **no lldp fast-count**

## **Параметры**

*VALUE* Укажите количество отправляемых пакетов Fast Start. Доступный диапазон значений: от 1 до 10.

По умолчанию

Значение по умолчанию - 4.

#### Режим ввода команды

**Global Configuration Mode** 

#### Использование команды

При обнаружении LLDP MED Capabilities TLV будет запущена процедура Fast Start. Используйте данную команду, чтобы настроить количество отправляемых пакетов Fast Start, которое соответствует количеству передач LLDP-сообщений за один полный интервал Fast Start.

## Пример

В данном примере показано, как сконфигурировать количество отправляемых пакетов Fast Start.

```
Switch# configure terminal
Switch (config) # lldp fast-count 10
Switch (config) #
```
# 39.6 Ildp hold-multiplier

Данная команда используется для настройки множителя удержания для обновлений LLDP на коммутаторе. Для возврата к настройкам по умолчанию воспользуйтесь формой по.

**Ildp hold-multiplier VALUE** no hold-multiplier

## Параметры

VALUE

Укажите множитель интервала передачи LLDPDU, с помощью которого будет вычислено значение TTL для LLDPDU. Доступный диапазон значений: от 2 до 10.

## По умолчанию

Значение по умолчанию - 4.

#### Режим ввода команды

**Global Configuration Mode** 

## Использование команды

Данный параметр является множителем интервала передачи LLDPDU, с помощью которого будет вычислено значение TTL в LLDPDU. Время жизни определяется при помощи множителя удержания, умноженного на интервал TX. Если TTL для определенного анонса на соседнем коммутаторе истек, анонсированная информация будет удалена из MIB соседнего устройства.

## **Пример**

В данном примере показано, как указать значение 3 для множителя удержания LLDP.

```
Switch# configure terminal
Switch(config)# lldp hold-multiplier 3
Switch (config) #
```
# **39.7 lldp management-address**

Данная команда используется для настройки адреса управления (Management Address), который будет анонсирован на физическом интерфейсе. Для удаления настроек воспользуйтесь формой **no**.

**lldp management-address [***IP-ADDRESS* **|** *IPV6-ADDRESS***] no lldp management-address [***IP-ADDRESS* **|** *IPV6-ADDRESS***]** 

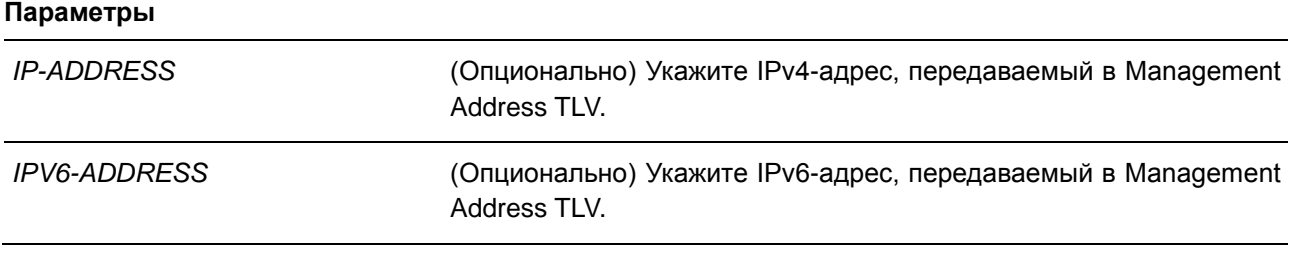

#### **По умолчанию**

По умолчанию адрес управления LLDP не настроен (Management Address TLV не отправляется).

#### **Режим ввода команды**

Interface Configuration Mode

## **Использование команды**

Данная команда используется для конфигурирования физических портов. Используйте данную команду, чтобы указать IPv4/IPv6-адрес, передаваемый в Management Address TLV на указанном порту. Если IP-адрес указан, но адрес не является одним из адресов системных интерфейсов, то адрес не будет отправлен.

Если параметр не указан, коммутатор обнаружит по крайней мере один IPv4/IPv6-адрес в VLAN с самым низким VLAN ID. Если подходящих IPv4/IPv6-адресов нет, Management Address TLV анонсирован не будет. После того, как администратор сконфигурировал адрес, оба адреса управления по умолчанию (IPv4 и IPv6) станут неактивны и не будут отправлены. IPv4/IPv6-адрес по умолчанию снова станет активен, если все сконфигурированные адреса будут удалены. Используйте данную команду несколько раз, чтобы создать несколько адресов управления IPv4/IPv6.

Используйте команду **no lldp management-address** без адреса управления, чтобы отключить адрес управления, анонсированный в LLDPDU. При отсутствии в списке действительного адреса управления, Management Address TLV отправлен не будет.

## **Пример**

В данном примере показано, как настроить адрес управления IPv4 на интерфейсах Ethernet 1/0/1 и Ethernet 1/0/3.

```
Switch# configure terminal
Switch(config)# interface range eth1/0/1-3Switch (config-if-range) # lldp management-address 10.1.1.1
Switch(config-if-range)#
```
В данном примере показано, как настроить адрес управления IPv6 на интерфейсах Ethernet 1/0/4 и Ethernet 1/0/6.

```
Switch# configure terminal
Switch(config)# interface range eth1/0/4-6
Switch(config-if-range)# lldp management-address FE80::250:A2FF:FEBF:A056
Switch(config-if-range)#
```
В данном примере показано, как удалить адрес управления IPv4 из интерфейсов Ethernet 1/0/1 и Ethernet 1/0/3.

```
Switch# configure terminal
Switch(config)# interface range eth1/0/1-3
Switch (config-if-range) # no lldp management-address 10.1.1.1
Switch(config-if-range)#
```
В данном примере показано, как удалить адрес управления IPv6 из интерфейсов Ethernet 1/0/4 и Ethernet 1/0/6.

```
Switch# configure terminal
Switch(config)# interface range eth1/0/4-6Switch(config-if-range)# no lldp management-address FE80::250:A2FF:FEBF:A056
Switch(config-if-range)#
```
В данном примере показано, как удалить все адреса управления IPv4/IPv6 из интерфейса Ethernet 1/0/5. В этом случае на Ethernet 1/0/5 Management Address TLV отправлен не будет.

```
Switch# configure terminal
Switch(config)# interface eth1/0/5Switch(config-if)# no lldp management-address
Switch (confia-i f)#
```
# **39.8 lldp med-tlv-select**

Данная команда используется для указания дополнительного LLDP-MED TLV, который будет передан, инкапсулирован в LLDPDU и отправлен на соседние устройства. Для отключения передачи TLV воспользуйтесь формой **no**.

**lldp med-tlv-select [capabilities | inventory-management | network-policy | powermanagement] no lldp med-tlv-select [capabilities | inventory-management | network-policy | powermanagement]**

#### **Параметры**

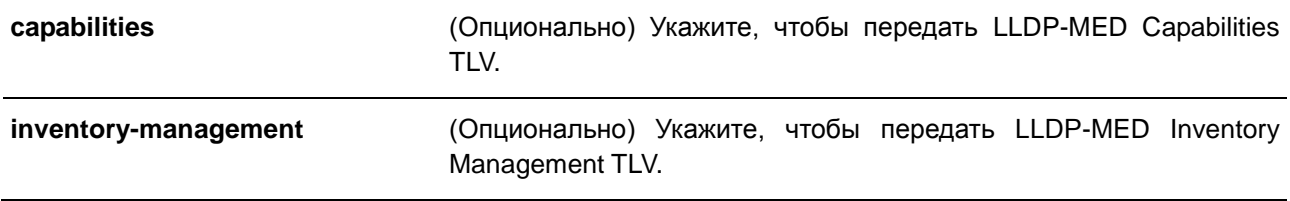

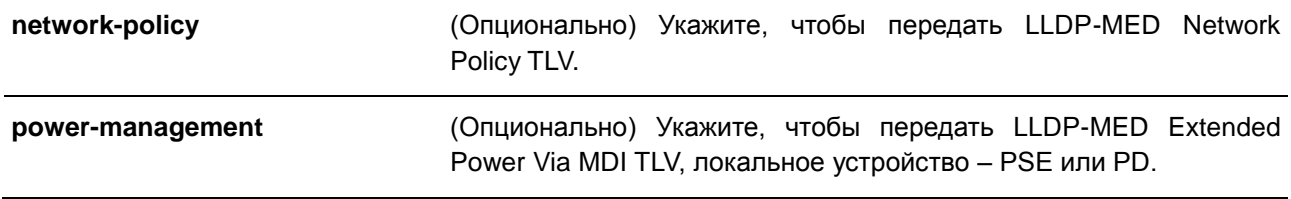

## По умолчанию

LLDP-MED TLV по умолчанию не выбран.

## Режим ввода команды

Interface Configuration Mode

#### Использование команды

Используйте данную команду для конфигурирования физических портов.

Команда применяется для включения/отключения передачи LLDP-MED TLV. При отключении передачи Capabilities TLV будут также отключены LLDP-MED на физическом интерфейсе: LLDP-MED TLV не будут отправляться, даже если другие LLDP-MED TLV включены.

По умолчанию коммутатор отправляет LLDP-пакеты до тех пор, пока получает пакеты LLDP-MED от конечного устройства. Коммутатор отправляет пакеты LLDP-MED до тех пор, пока получает LLDPпакеты.

#### Пример

В данном примере показано, как включить передачу LLDP-MED TLV и LLDP-MED Capabilities TLV.

```
Switch# configure terminal
Switch(config)# interface eth1/0/1
Switch(config-if)# lldp med-tlv-select capabilities
Switch (config-if) #
```
# 39.9 Ildp receive

Данная команда используется для того, чтобы включить на физическом интерфейсе получение LLDPсообщений. Для отключения получения LLDP-сообщений воспользуйтесь формой по.

**Ildp receive** no Ildp receive

#### Параметры

Нет.

## По умолчанию

По умолчанию функция LLDP выключена на всех поддерживаемых интерфейсах.

#### **Режим ввода команды**

Interface Configuration Mode

#### **Использование команды**

Используйте данную команду для конфигурирования физических портов. Команда применяется для того, чтобы включить на интерфейсе получение LLDP-сообщений. Если LLDP не включен, коммутатор не будет получать LLDP-сообщения.

#### **Пример**

В данном примере показано, как включить на физическом интерфейсе получение сообщений LLDP.

```
Switch# configure terminal
Switch(config)# interface eth1/0/1
Switch(config-if)# lldp receive
Switch (config-if) #
```
# **39.10 lldp reinit**

Данная команда используется для настройки минимального интервала перед повторной инициализацией на коммутаторе. Для возврата к настройкам по умолчанию воспользуйтесь формой **no**.

**lldp reinit** *SECONDS* **no lldp reinit**

#### **Параметры**

*SECONDS* Укажите время задержки инициализации LLDP на интерфейсе. Доступный диапазон значений: от 1 до 10 секунд.

#### **По умолчанию**

Значение по умолчанию – 2 секунды.

#### **Режим ввода команды**

Global Configuration Mode

#### **Использование команды**

При перезапуске физического интерфейса LLDP будет выдержан заданный интервал времени между последней командой disable и повторной инициализацией.

#### **Пример**

В данном примере показано, как сконфигурировать интервал перед повторной инициализацией. Указанное значение – 5 секунд.

```
Switch# configure terminal
Switch(config)# lldp reinit 5
Switch (config) #
```
# 39.11 Ildp run

Данная команда используется для глобального включения LLDP. Для возврата к настройкам по умолчанию воспользуйтесь формой по.

**Ildp** run no Ildp run

Параметры Нет.

По умолчанию

По умолчанию данная опция отключена.

#### Режим ввода команды

**Global Configuration Mode** 

## Использование команды

Используйте данную команду, чтобы глобально включить функцию LLDP и инициировать передачу, получение и обработку LLDP-пакетов на коммутаторе. Используйте команду Ildp transmit, чтобы контролировать передачу LLDP-пакетов, и команду Ildp receive, чтобы контролировать получение LLDP-пакетов. Обе команды применяются в режиме Interface Configuration Mode. Для корректной работы на физическом интерфейсе необходимо включить LLDP как на физическом интерфейсе, так и глобально.

При анонсировании LLDP-пакетов коммутатор передает информацию соседним устройствам через физические интерфейсы. Коммутатор изучает информацию об управлении и возможности подключения, содержащуюся в LLDP-пакетах, анонсированных соседними устройствами.

## Пример

В данном примере показано, как включить функцию LLDP.

```
Switch# configure terminal
Switch (config) # lldp run
Switch (config) #
```
# 39.12 Ildp forward

Данная команда используется для включения состояния LLDP Forwarding. Для возврата к настройкам по умолчанию воспользуйтесь формой по.

**Ildp forward** no Ildp forward

## Параметры

Нет.

# По умолчанию

По умолчанию данная опция отключена.

# Режим ввода команды

**Global Configuration Mode** 

# Использование команды

Данная функция глобально контролирует передачу LLDP. Если состояние LLDP Global отключено, а функция LLDP Forwarding включена, полученный LLDPDU-пакет будет передан.

# Пример

В данном примере показано, как включить состояние LLDP Forwarding глобально.

```
Switch# configure terminal
Switch (config) # lldp forward
Switch (config) #
```
# 39.13 lldp tlv-select

Данная команда используется для выбора Type-Length-Value (TLV) в наборе 802.1AB Basic Management, а также для передачи TLV и его инкапсулирования в LLDPDU с последующей отправкой на соседние устройства. Для отключения данной опции воспользуйтесь формой по.

# Ildp tlv-select [port-description | system-capabilities | system-description | system-name] no lldp tlv-select [port-description | system-capabilities | system-description | system-name]

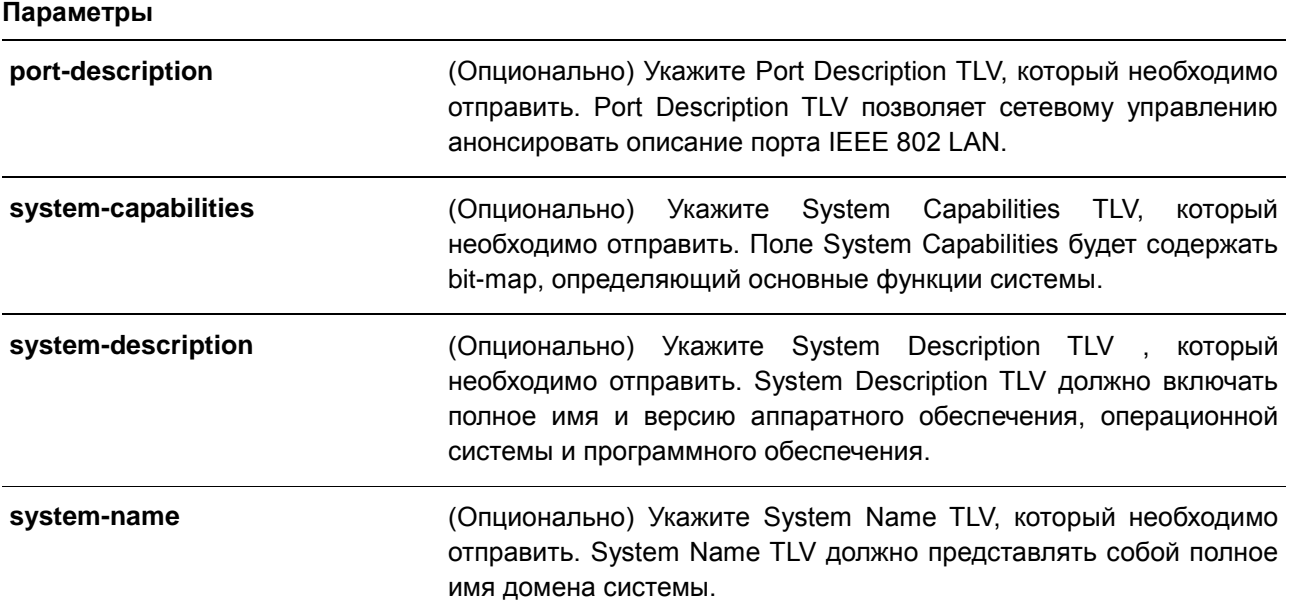

#### **По умолчанию**

По умолчанию дополнительный 802.1AB Basic Management TLV не указан.

# **Режим ввода команды**

Interface Configuration Mode

#### **Использование команды**

Используйте данную команду для конфигурирования физических портов. Команда применяется для выбора дополнительных TLV, которые необходимо передать. Если выбрано анонсирование дополнительных TLV, они будут инкапсулированы в LLDPDU и отправлены на другие устройства.

## **Пример**

В данном примере показано, как включить все поддерживаемые дополнительные 802.1AB Basic Management TLV.

```
Switch# configure terminal
Switch(config)# interface eth1/0/1
Switch(config-if)# lldp tlv-select
Switch (config-if) #
```
В данном примере показано, как включить анонсирование System Name TLV.

```
Switch# configure terminal
Switch(config)# interface eth1/0/1
Switch(config-if)# lldp tlv-select system-name
Switch (config-if) #
```
# **39.14 lldp transmit**

Данная команда используется для включения анонсирования/передачи LLDP. Для отключения передачи LLDP воспользуйтесь формой **no**.

# **lldp transmit no lldp transmit**

#### **Параметры**

Нет.

## **По умолчанию**

По умолчанию передача LLDP включена на всех поддерживаемых интерфейсах.

### **Режим ввода команды**

Interface Configuration Mode

#### **Использование команды**

Используйте данную команду для конфигурирования физических портов. Команда применяется для включения передачи LLDP на физическом интерфейсе. Если LLDP не функционирует, коммутатор не будет передавать LLDP-сообщения.

## **Пример**

В данном примере показано, как включить передачу LLDP.

```
Switch# configure terminal
Switch(config)# interface eth1/0/1
Switch(config-if)# lldp transmit
Switch (config-if) #
```
# **39.15 lldp tx-delay**

Данная команда используется для настройки таймера Transmission Delay, определяющего минимальный интервал между отправкой LLDP-сообщений на основе постоянно изменяющегося содержания MIB. Для возврата к настройкам по умолчанию воспользуйтесь формой **no**.

**lldp tx-delay** *SECONDS* **no lldp tx-delay**

#### **Параметры**

*SECONDS* Укажите время задержки для отправки последовательных LLDPDU на интерфейсе. Доступный диапазон значений: от 1 до 8192 секунд, при этом указанное значение не должно превышать одну четвертую значения таймера Transmission Interval.

## **По умолчанию**

Значение по умолчанию – 2 секунды.

#### **Режим ввода команды**

Global Configuration Mode

# **Использование команды**

Значение LLDP Transmission Interval должно быть больше или равно значению таймера Transmission Delay, умноженному на четыре.

#### **Пример**

В данном примере показано, как указать значение таймера Transmission Delay. Заданное значение – 8 секунд.

```
Switch# configure terminal
Switch(config)# lldp tx-delay 8
Switch (config) #
```
# **39.16 lldp tx-interval**

Данная команда используется для настройки интервала LLDPDU Transmission на коммутаторе. Для возврата к настройкам по умолчанию воспользуйтесь формой **no**.

**lldp tx-interval** *SECONDS* **no lldp tx-interval** 

#### **Параметры**

*SECONDS* Укажите интервал между отправкой последовательных анонсов LLDPD на каждом физическом интерфейсе. Доступный диапазон значений: от 5 до 32768 секунд.

#### **По умолчанию**

Значение по умолчанию – 30 секунд.

#### **Режим ввода команды**

Global Configuration Mode

#### **Использование команды**

Данный интервал определяет скорость передачи LLDP-пакетов.

### **Пример**

В данном примере показано, как сконфигурировать отправку обновлений LLDP через каждые 50 секунд.

Switch# configure terminal Switch(config)# lldp tx-interval 50 Switch (config) #

# **39.17 snmp-server enable traps lldp**

Данная команда используется для включения отправки SNMP-уведомлений для LLDP Trap и LLDP-MED Trap. Для отключения данной функции воспользуйтесь формой **no**.

# **snmp-server enable traps lldp [med] no snmp-server enable traps lldp [med]**

#### **Параметры**

**med** (Опционально) Укажите, чтобы включить отправку LLDP-MED Trap.

## **По умолчанию**

По умолчанию отправка LLDP Trap и LLDP-MED Trap отключены.

### **Режим ввода команды**

Global Configuration Mode

### **Использование команды**

Используйте команду **snmp-server enable traps lldp**, чтобы включить отправку LLDP- уведомлений. Используйте команду **snmp-server enable traps lldp med**, чтобы включить отправку LLDP-MEDуведомлений.

### **Пример**

В данном примере показано, как включить отправку LLDP-MED Trap.

```
Switch# configure terminal
Switch(config)# snmp-server enable traps lldp med
Switch (config) #
```
# **39.18 lldp notification enable**

Данная команда используется для включения отправки уведомлений LLDP и LLDP-MED на интерфейсе. Для отключения данной функции воспользуйтесь формой **no**.

# **lldp [med] notification enable no lldp [med] notification enablec**

#### **Параметры**

**med** (Опционально) Укажите, чтобы включить уведомления LLDP-MED.

### **По умолчанию**

По умолчанию уведомления LLDP и LLDP-MED отключены.

### **Режим ввода команды**

Interface Configuration Mode

### **Использование команды**

Используйте команду **lldp notification enable**, чтобы включить отправку LLDP-уведомлений. Используйте команду **lldp med notification enable**, чтобы включить отправку LLDP-MED-уведомлений.

### **Пример**

В данном примере показано, как включить отправку уведомлений LLDP-MED для интерфейса Ethernet 1/0/1.

```
Switch# configure terminal
Switch(config)# interface eth1/0/1
Switch(config-if)# lldp med notification enable
Switch(config-if)#
```
# **39.19 lldp subtype**

Данная команда используется для настройки подтипа LLDP TLV.

#### **lldp subtype port-id {mac-address | local}**

#### **Параметры**

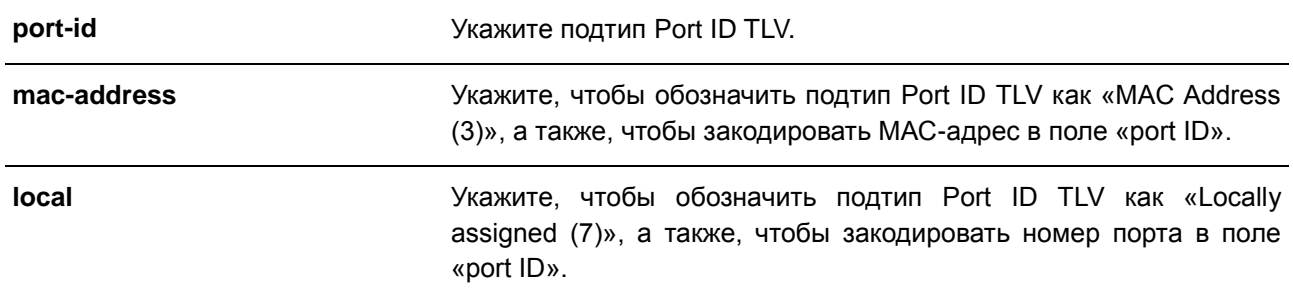

### **По умолчанию**

Подтип Port ID TLV по умолчанию – **local** (port number).

#### **Режим ввода команды**

Interface Configuration Mode

### **Использование команды**

Используйте данную команду, чтобы указать подтип LLDP TLV. Подтип Port ID указывает, как обозначен порт в поле port ID.

### **Пример**

В данном примере показано, как сконфигурировать подтип Port ID TLV. Указанный подтип – macaddress.

```
Switch# configure terminal
Switch(config)# interface ethe1/0/1
Switch(config-if)# lldp subtype port-id mac-address
Switch (config-if) #
```
# **39.20 show lldp**

Данная команда используется для отображения общих настроек функции LLDP на коммутаторе.

**show lldp**

#### **Параметры**

Нет.

#### **По умолчанию**

Нет.

#### **Режим ввода команды**

EXEC Mode

#### **Использование команды**

Используйте данную команду, чтобы отобразить общие настройки функции LLDP на коммутаторе.

#### **Пример**

В данном примере показано, как отобразить общие настройки функции LLDP на коммутаторе.

```
Switch#show lldp
LLDP System Information
   .<br>Chassis ID Subtype : MAC Address
    Chassis ID<br>System Name
                                 \cdot F0-7D-68-12-50-01
                                 : Switch
    System Name
    System Capabilities Supported: Repeater, Bridge
    System Capabilities Enabled : Repeater, Bridge
LLDP-MED System Information:
   Device Class : Network Connectivity Device<br>
Hardware Revision : Al<br>
Software Revision : 2.01.001<br>
Serial Number : DGS1250102030<br>
Manufacturer Name : D-Link Corporation<br>
Model Name : DGS-1250-28XMP Gigabit Ethernet
    Asset ID
                                  \simPOE Device Type<br>POE PSE Power Source : PSE Device<br>POE PSE Power Source : Primary
LLDP Configurations
    LLDP State
                                 : Disabled
                                 : Disabled
    LLDP Forward State
    Message TX Interval : 30
    Message TX Hold Multiplier: 4
CTRL+C ESC q Quit SPACE n Next Page ENTER Next Entry a All
```
# **39.21 show lldp interface**

Данная команда используется для того, чтобы отобразить настройки функции LLDP на физическом интерфейсе.

```
show lldp interface INTERFACE-ID [, | -]
```
# **Параметры**

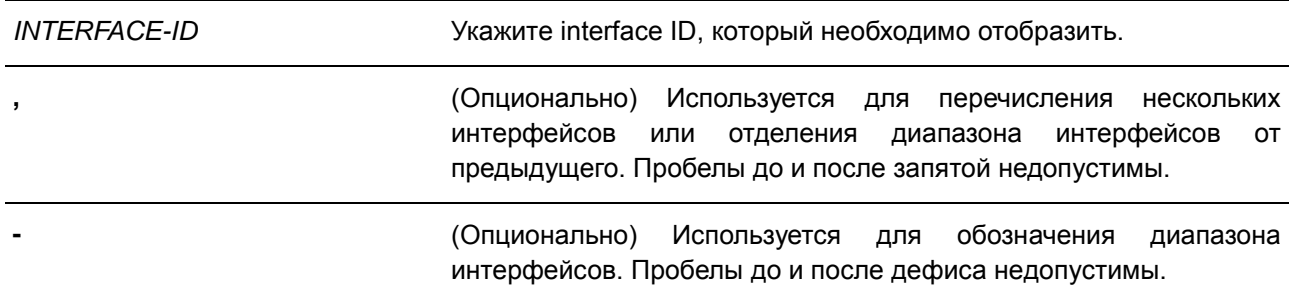

### **По умолчанию**

Нет.

### **Режим ввода команды**

EXEC Mode

# **Использование команды**

Используйте данную команду для конфигурирования физических портов.

Используйте данную команду, чтобы отобразить информацию о функции LLDP для каждого физического интерфейса.

### **Пример**

В данном примере показано, как отобразить настройки функции LLDP на интерфейсе Ethernet 1/0/1.

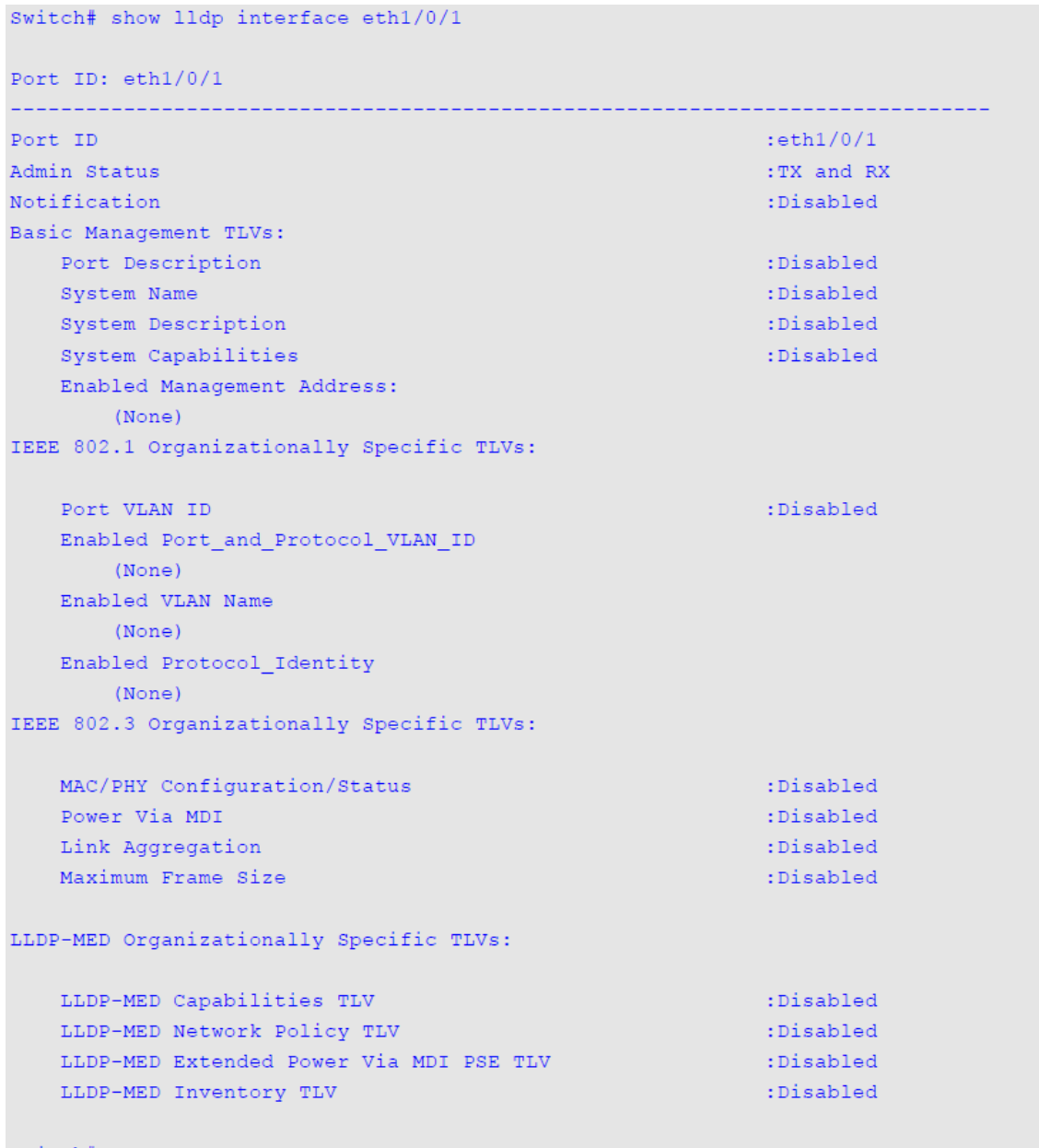

### $\texttt{Switch}\#$

# **Отображаемые параметры**

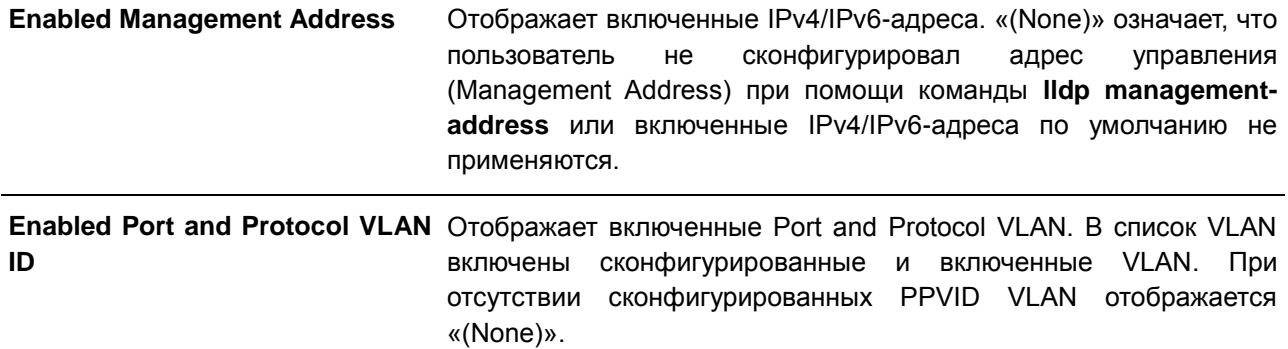

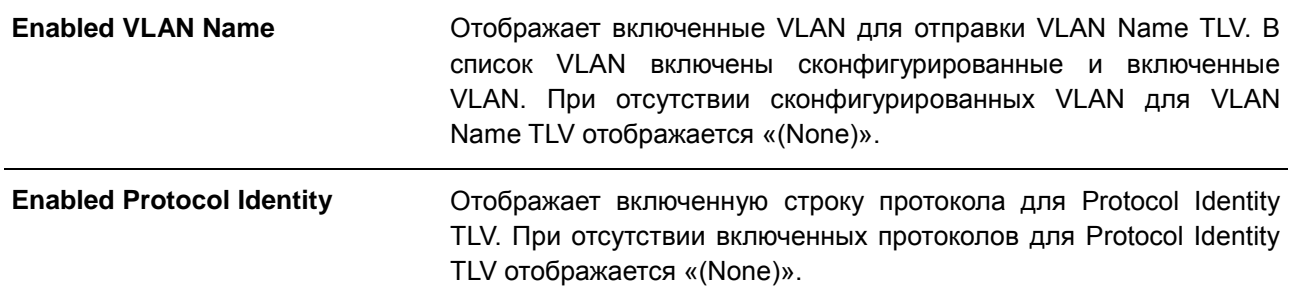

# **39.22 show lldp local interface**

Данная команда используется для отображения информации о физическом интерфейсе, которая будет отправлена на соседние устройства в LLDP TLV.

# **show lldp local interface** *INTERFACE-ID* **[, | -] [brief | detail]**

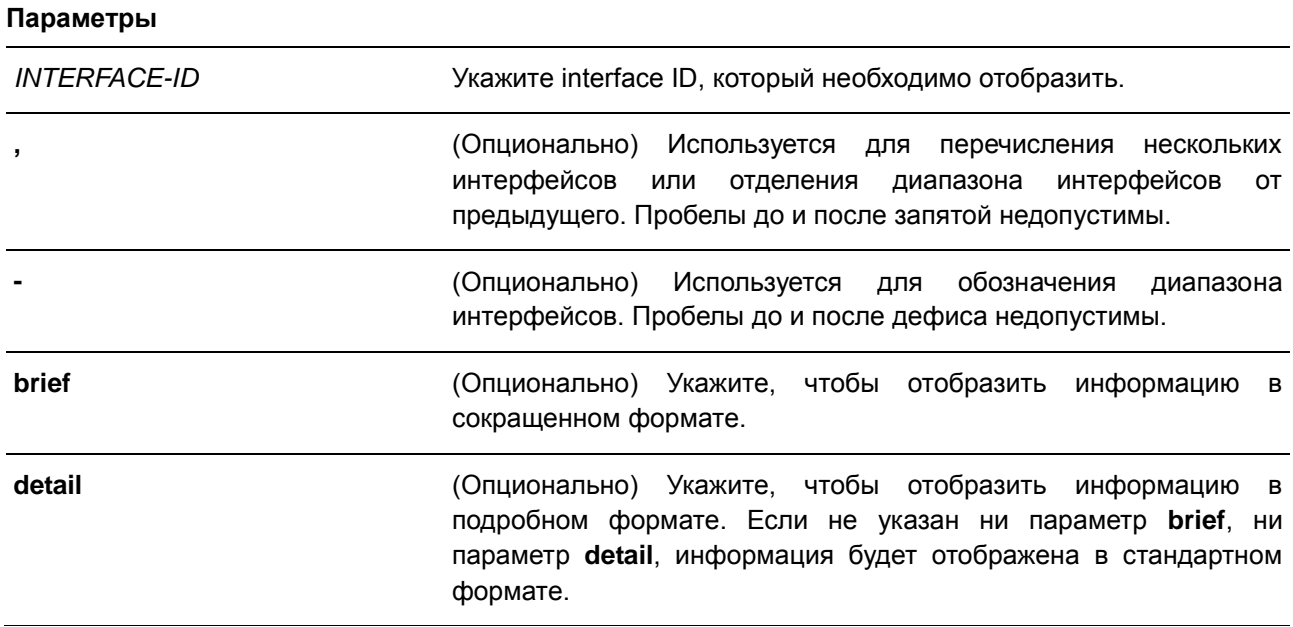

### **По умолчанию**

Нет.

# **Режим ввода команды**

EXEC Mode

### **Использование команды**

Используйте данную команду для конфигурирования физических портов.

Используйте данную команду, чтобы отобразить текущую анонсируемую локальную информацию в исходящих LLDP-объявлениях для каждого физического интерфейса.

# **Пример**

В данном примере показано, как отобразить локальную информацию для интерфейса физического порта Ethernet 1/0/1 в подробном формате.

```
Switch#show lldp local interface eth1/0/1 detail
Port ID: eth1/0/1Port ID Subtype
                                          \therefore Local
                                          : eth1/0/1Port ID
Port Description
                                          : D-Link Corporation DGS-1250-28XMP
                                            HW A1 firmware 2.01.001 Port 1
Port PVID
                                           \cdot 1
Management Address Count
                                          \therefore 0
  (None)PPVID Entries Count
                                          \therefore 0
   (None)VLAN Name Entries Count
                                          \cdots 1
  Entry 1:
     VLAN ID
                                          \rightarrow 1VLAN Name
                                           : default
Protocol Identity Entries Count : 0
   (None)MAC/PHY Configuration/Status :<br>
Auto-Negotiation Support : Supported<br>
Auto-Negotiation Enabled : Enabled<br>
: Enabled
   Auto-Negotiation Advertised Capability : 6c01 (hex)
    Auto-Negotiation Operational MAU Type : 0010 (hex)
CTRL+C ESC q Quit SPACE n Next Page ENTER Next Entry a All
```
В данном примере показано, как отобразить локальную информацию для интерфейса физического порта Ethernet 1/0/1 в стандартном формате.

Switch#show lldp local interface eth1/0/1 Port ID:  $eth1/0/1$ Port ID Subtype  $\therefore$  Local Port ID  $:$  eth $1/0/1$ : D-Link Corporation DGS-1250-28XMP Port Description HW A1 firmware 2.01.001 Port 1 Port PVID  $\cdots$ Management Address Count  $\cdot \cdot 0$ PPVID Entries Count<br>
VLAN Name Entries Count<br>
Protocol Identity Entries Count<br>
: 0<br>
MAC/PHY Configuration/Status<br>
Power Via MDI<br>
: (See Detail)<br>
Link Aggregation<br>
: (See Detail)<br>
Maximum Frame Size<br>
: 1536<br>
LLDP-MED capabi PPVID Entries Count  $\cdot \cdot \cdot$  0

#### Switch#

В данном примере показано, как отобразить локальную информацию для интерфейса физического порта Ethernet 1/0/1 в сокращенном формате.

Switch#show lldp local interface eth1/0/1 brief Port ID:  $eth1/0/1$  $: Local$ Port ID Subtype Port ID  $:$  eth $1/0/1$ : D-Link Corporation DGS-1250-28XMP Port Description HW A1 firmware 2.01.001 Port 1

Switch#

# **39.23 show lldp management-address**

Данная команда используется для отображения информации об адресе управления (Management Address).

**show lldp management-address [***IP-ADDRESS* **|** *IPV6-ADDRESS***]** 

### **Параметры**

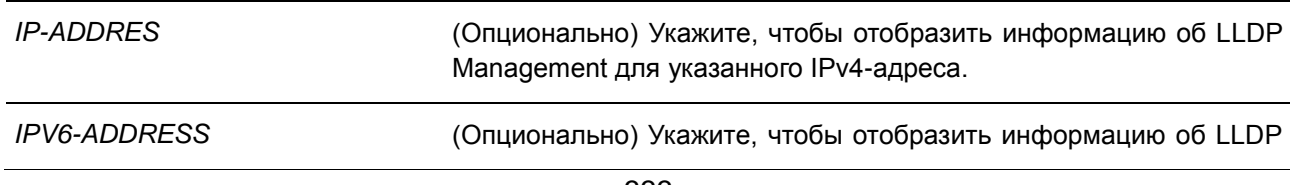

Management для указанного IPv6-адреса.

#### **По умолчанию**

Нет.

#### **Режим ввода команды**

EXEC Mode

# **Использование команды**

Используйте данную команду, чтобы отобразить информацию об адресе управления.

### **Пример**

В данном примере показано, как отобразить всю информацию об адресе управления.

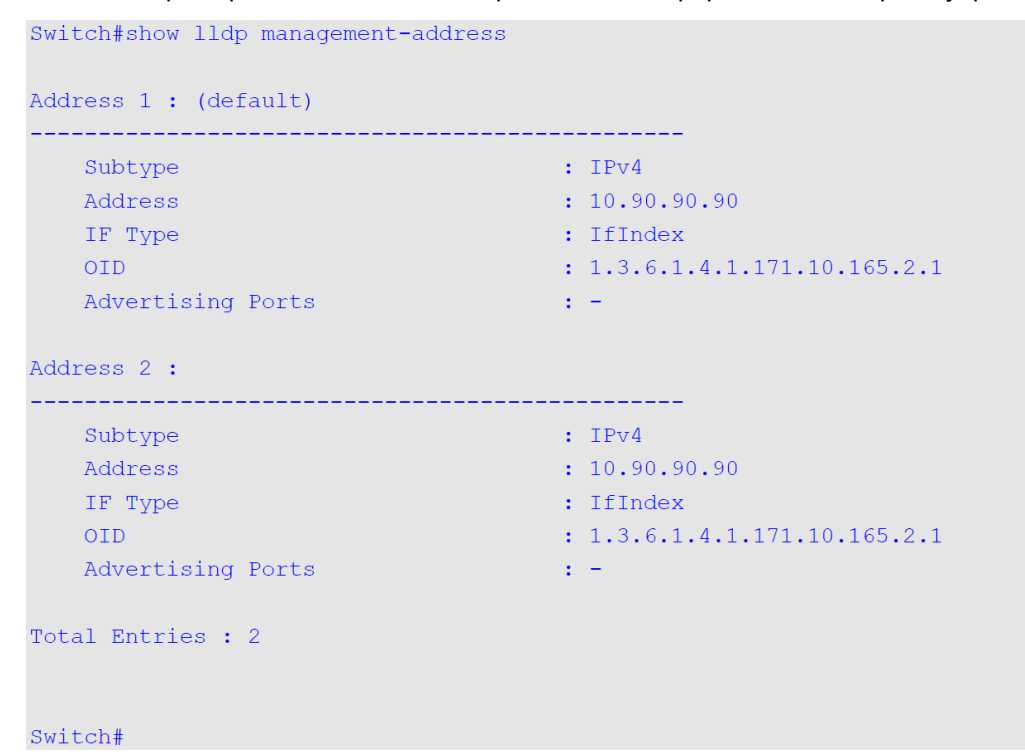

# **39.24 show lldp neighbor interface**

Данная команда используется для отображения актуальной информации, полученной от соседнего устройства на указанном физическом интерфейсе.

# **show lldp neighbors interface** *INTERFACE-ID* **[, | -] [brief | detail]**

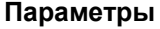

*INTERFACE-ID* Укажите interface ID, который необходимо отобразить.

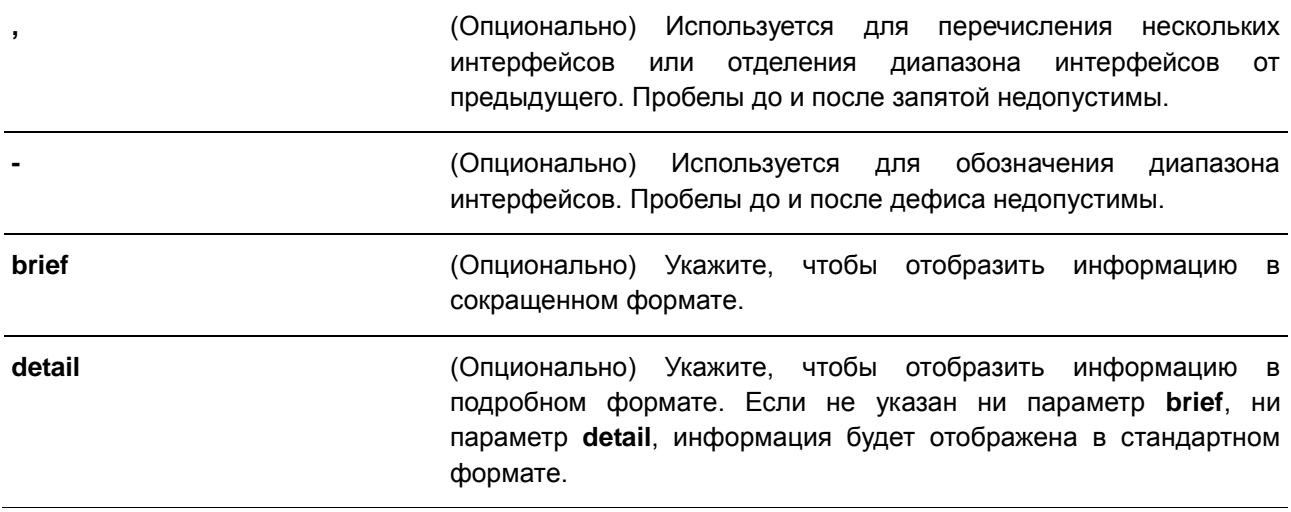

# **По умолчанию**

Нет.

### **Режим ввода команды**

EXEC Mode

### **Использование команды**

Используйте данную команду, чтобы отобразить информацию, полученную от соседних устройств.

# **Пример**

В данном примере показано, как отобразить в подробном формате информацию LLDP о соседних устройствах, подключенных к интерфейсу eth1/0/9.

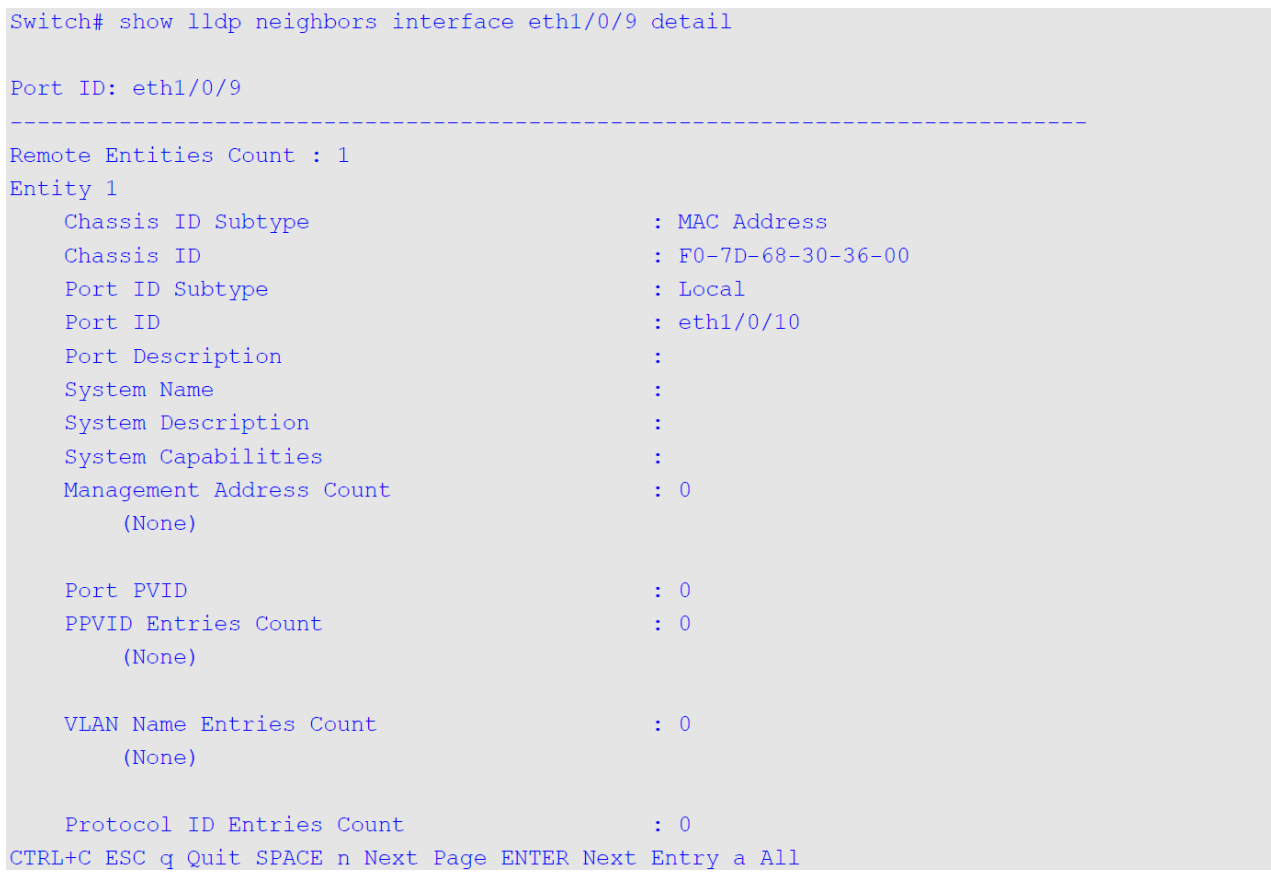

В данном примере показано, как отобразить в стандартном формате информацию LLDP о соседних устройствах, подключенных к интерфейсу eth1/0/9.

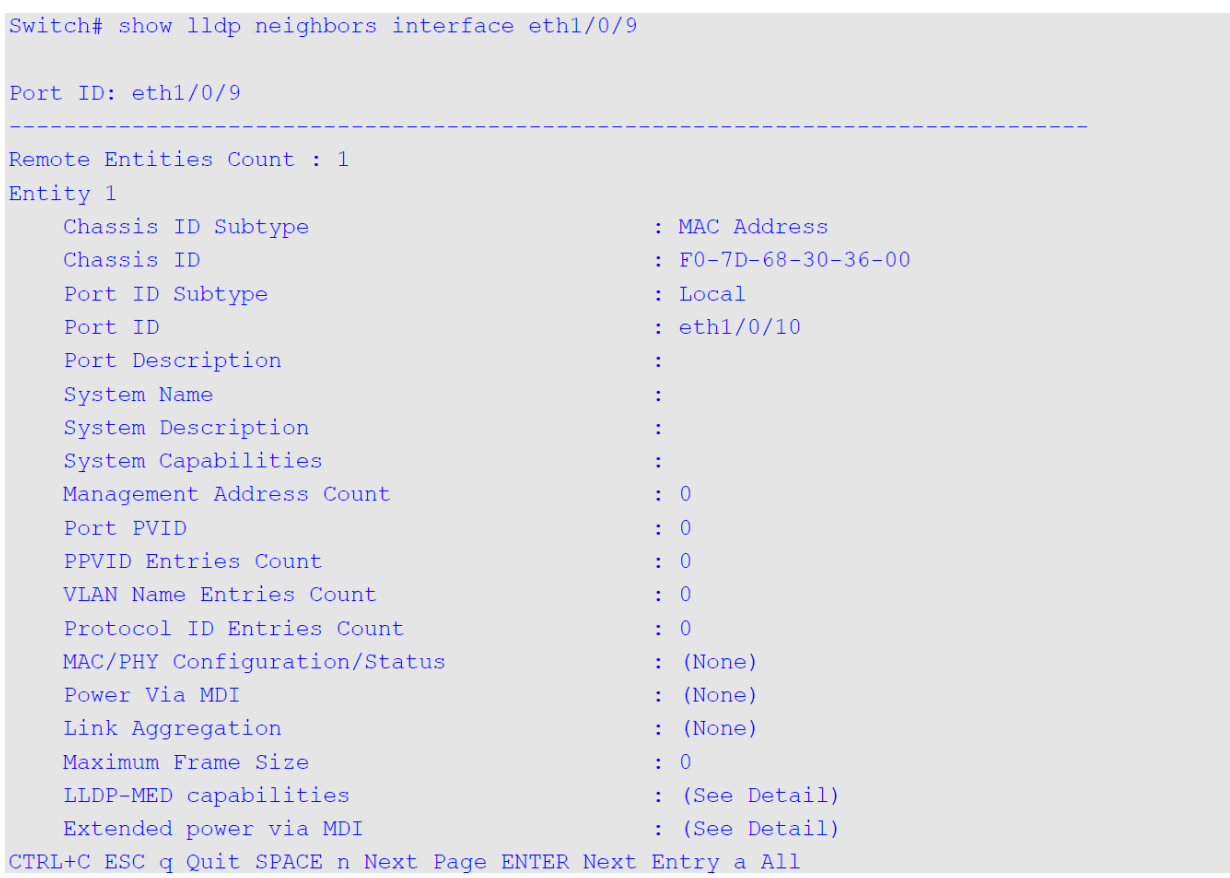

В данном примере показано, как отобразить в кратком формате информацию LLDP о соседних устройствах, подключенных к интерфейсу eth1/0/9.

```
Switch# show lldp neighbors interface eth1/0/9 brief
Port ID: eth1/0/9
________________________
                           ___________________________
Remote Entities Count : 1
Entity 1
  Chassis ID Subtype<br>
Chassis ID Subtype
                                              : MAC Address
                                               \cdot F0-7D-68-30-36-00
   Chassis ID
   Port ID Subtype
                                                : Local
   Port ID
                                               : eth1/0/10Port Description
                                                \mathbf{H}
```
Switch#

# **39.25 show lldp traffic**

Данная команда используется для отображения глобальной информации о трафике LLDP.

**show lldp traffic**

### **Параметры**

Нет.

# **По умолчанию**

Нет.

#### **Режим ввода команды**

EXEC Mode

#### **Использование команды**

Используйте данную команду, чтобы отобразить информацию об обнаружении соседних устройств на коммутаторе.

### **Пример**

В данном примере показано, как отобразить глобальную информацию о трафике LLDP.

```
Switch# show lldp traffic
```

```
Last Change Time : 0D2H6M40S
Total Inserts : 1<br>Total Deletes : 0<br>Total Drops : 0<br>Total Ageouts : 0
```
#### Switch#

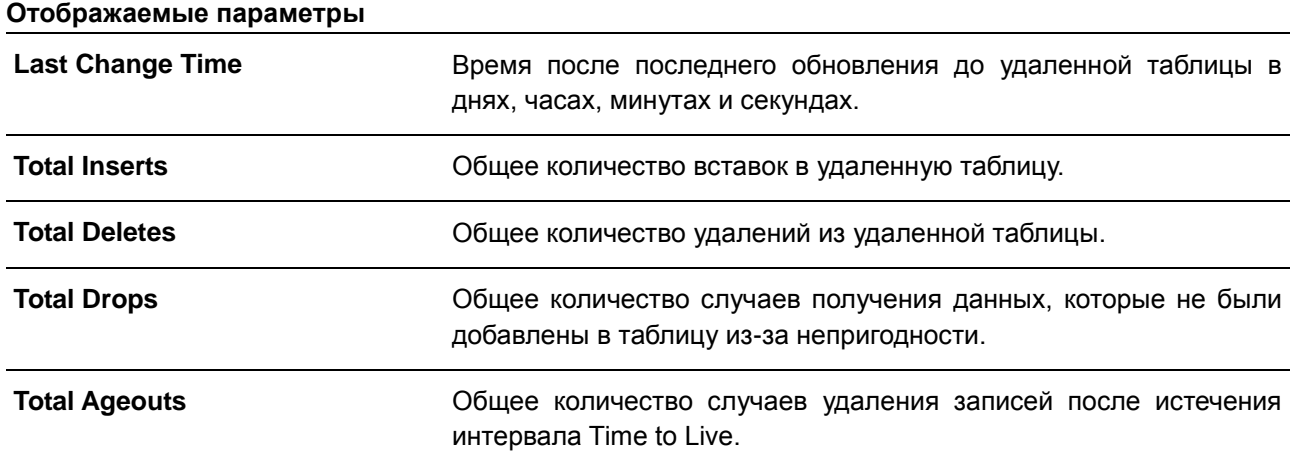

# **39.26 show lldp traffic interface**

Данная команда используется для отображения информации о трафике LLDP на указанном физическом интерфейсе.

# **show lldp traffic interface** *INTERFACE-ID* **[, | -]**

### **Параметры**

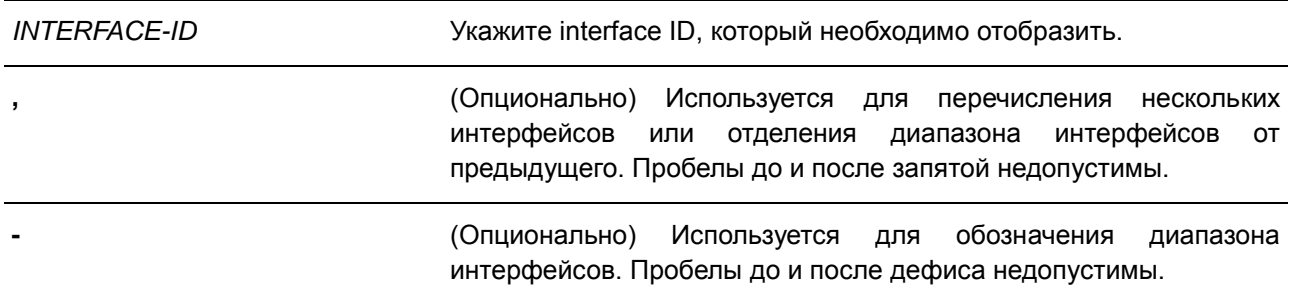

#### **По умолчанию**

Нет.

# **Режим ввода команды**

EXEC Mode

### **Использование команды**

Используйте данную команду, чтобы отобразить трафик LLDP на каждом физическом интерфейсе.

# **Пример**

В данном примере показано, как отобразить статистику для порта 1.

```
Port ID: eth1/0/1Total Transmits : 0<br>
Total Discards : 0<br>
Total Errors : 0<br>
Total Receives : 0
   Total TLV Discards : 0
   Total TLV Unknowns : 0
   Total Ageouts : 0
```
Switch# show lldp traffic interface eth1/0/1

Switch#

#### **Отображаемые параметры**

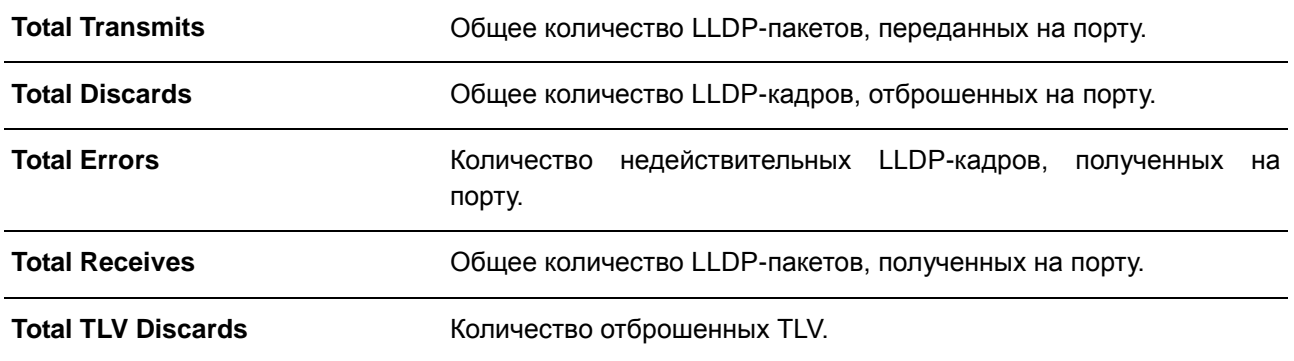

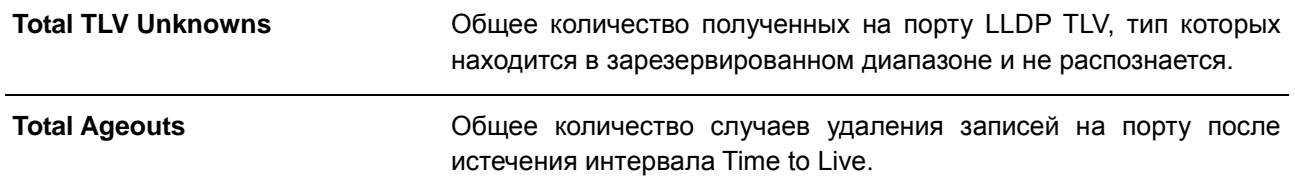

# **40. Команды Loopback Detection (LBD)**

# **40.1 loopback-detection (Global)**

Данная команда используется для включения функции LBD (Loopback Detection) глобально. Для отключения функции глобально воспользуйтесь формой **no**.

# **loopback-detection [mode {port-based | vlan-based}]**

**no loopback-detection [mode]**

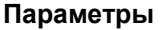

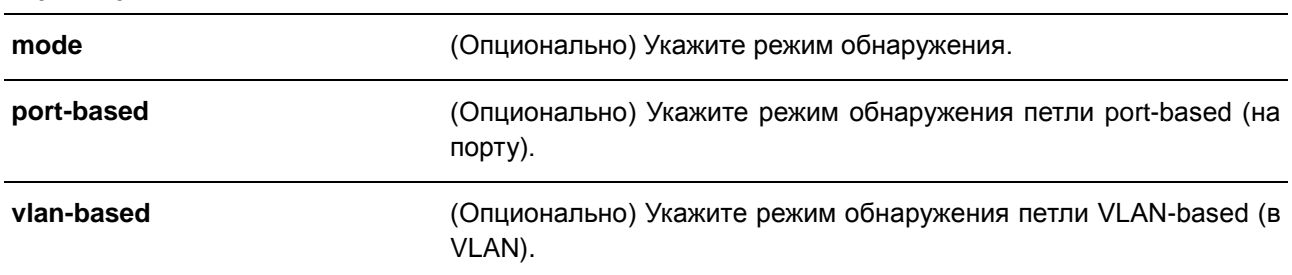

#### **По умолчанию**

По умолчанию данная опция отключена. Режим обнаружения по умолчанию – **Port-Based**.

#### **Режим ввода команды**

Global Configuration Mode

### **Использование команды**

Обычно режим port-based используется на портах, к которым подключены пользователи, а режим VLAN-based используется на trunk-портах, если соседнее устройство не поддерживает функцию LBD.

Если включен режим port-based, порт, на котором включена функция LBD, будет отправлять нетегированные пакеты port-based LBD, чтобы обнаружить петлю. При наличии на пути петли передаваемый пакет вернется на тот же порт, или на другой порт того же устройства. При обнаружении портом, на котором включена функция LBD, петли, на порту будет отключена передача и получение пакетов.

Если включен режим VLAN-based, порт будет периодически отправлять пакеты VLAN-based LBD на каждую VLAN, членом которой является данный порт, и на которой включена функция LBD. Если порт является тегированным членом VLAN, будут отправлены тегированные пакеты LBD. Если порт является нетегированным членом VLAN, будут отправлены нетегированные пакеты LBD. При наличии на пути VLAN петли, передача и получение пакетов будет временно остановлена на том порту закольцованной VLAN, где была обнаружена петля.

Если порт, на котором отключена функция LBD, получает пакет LBD и обнаруживает, что пакет отправлен системой, возможны два варианта: если тип данного пакета – port-based LBD, будет заблокирован порт отправления, а если тип пакета – VLAN-based LBD, будет заблокирована VLAN порта отправления.

Если на порту сконфигурирован режим VLAN-based, а порт является нетегированным членом нескольких VLAN, будет отправлен один нетегированный пакет LBD на каждую VLAN с указанием номера VLAN в поле VLAN пакета.

Восстановить порт, отключенный из-за ошибки, можно двумя способами: используйте команду **errdisable recovery cause loopback-detect**, чтобы включить автовосстановление, или восстановите порт вручную, применив сначала команду **shutdown**, а затем команду **no shutdown**.

Заблокированную VLAN можно восстановить автоматически, применив команду **errdisable recovery cause loopback-detect**. VLAN также можно восстановить вручную, применив сначала команду **shutdown**, а затем команду **no shutdown**.

### **Пример**

В данном примере показано, как включить функцию LBD глобально и установить режим обнаружения port-based.

```
Switch# configure terminal
Switch (config) # loopback-detection
Switch(config)# loopback-detection mode port-based
Switch (config) #
```
# **40.2 loopback-detection (Interface)**

Данная команда используется для включения функции LBD на интерфейсе. Для отключения данной функции на интерфейсе воспользуйтесь формой **no**.

**loopback-detection no loopback-detection**

#### **Параметры**

Нет.

### **По умолчанию**

По умолчанию данная опция отключена.

#### **Режим ввода команды**

Interface Configuration Mode

#### **Использование команды**

Данная команда применима исключительно для настройки интерфейсов физического порта и portchannel.

Используйте данную команду, чтобы включить или отключить функцию LBD на интерфейсе.

#### **Пример**

В данном примере показано, как включить функцию LBD на интерфейсе Ethernet 1/0/1.

```
Switch# configure terminal
Switch (config) # interface eth1/0/1
Switch(config-if)# loopback-detection
Switch (config-if) #
```
# **40.3 loopback-detection interval**

Данная команда используется для конфигурирования временного интервала. Для возврата к настройкам по умолчанию воспользуйтесь формой **no**.

# **loopback-detection interval** *SECONDS* **no loopback-detection interval**

### **Параметры**

*SECONDS* Укажите интервал передачи пакетов LBD. Доступный диапазон значений: от 1 до 32767.

### **По умолчанию**

Интервал по умолчанию – 10 секунд.

#### **Режим ввода команды**

Global Configuration Mode

#### **Использование команды**

Используйте данную команду, чтобы сконфигурировать интервал передачи пакетов LBD, отправляемых для обнаружения петли.

### **Пример**

В данном примере показано, как сконфигурировать интервал 20 секунд.

```
Switch# configure terminal
Switch(config)# loopback-detection interval 20
Switch (config) #
```
# **40.4 loopback-detection vlan**

Данная команда используется для того, чтобы включить функцию LBD на VLAN. Для возврата к настройкам по умолчанию воспользуйтесь формой **no**.

**loopback-detection vlan** *VLAN-LIST* **no loopback-detection vlan** *VLAN-LIST*

### **Параметры**

*VLAN-LIST* Укажите идентификационный номер / номера / диапазон номеров VLAN. Чтобы указать список диапазонов VLAN, введите одно или несколько значений, разделяя их при помощи запятых или дефисов.

#### **По умолчанию**

По умолчанию данная опция включена для всех VLAN.

#### **Режим ввода команды**

Global Configuration Mode

#### **Использование команды**

Используйте данную команду, чтобы сконфигурировать список VLAN, на которых включена функция LBD. Настройки команды будут применены, если на порту сконфигурирован режим обнаружения петли VLAN-based.

По умолчанию пакеты LBD Control отправляются на все VLAN, членом которых является данный порт. Пакеты LBD Control отправляются на VLAN, членом которых является данный порт из указанного списка VLAN.

Список VLAN можно расширить, применив команду несколько раз.

#### **Пример**

В данном примере показано, как включить функцию LBD в диапазоне с VLAN 100 по VLAN 200.

```
Switch# configure terminal
Switch(config)# loopback-detection vlan 100-200
Switch (config) #
```
# **40.5 show loopback-detection**

Данная команда используется для отображения текущих настроек LBD.

**show loopback-detection [interface** *INTERFACE-ID* **[, | -]]**

### **Параметры**

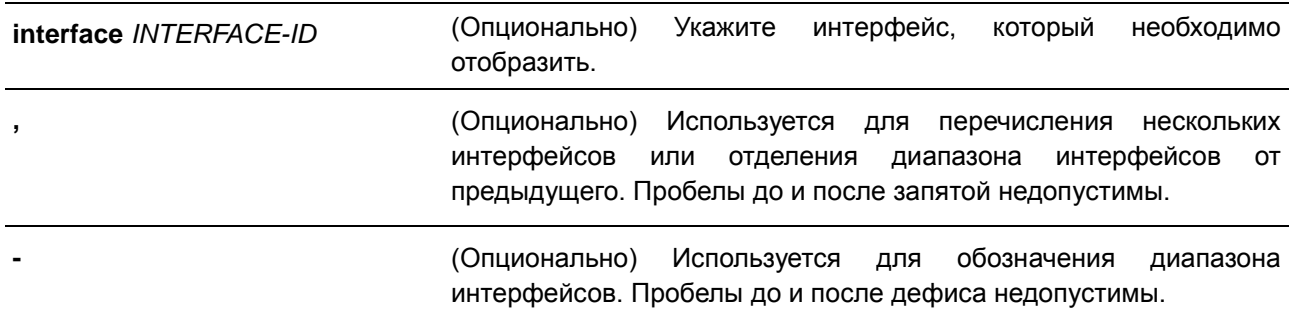

# **По умолчанию**

Нет.

#### **Режим ввода команды**

EXEC Mode

# **Использование команды**

Используйте данную команду, чтобы отобразить настройки и статус функции LBD.

# **Пример**

В данном примере показано, как отобразить текущие настройки и статус функции LBD.

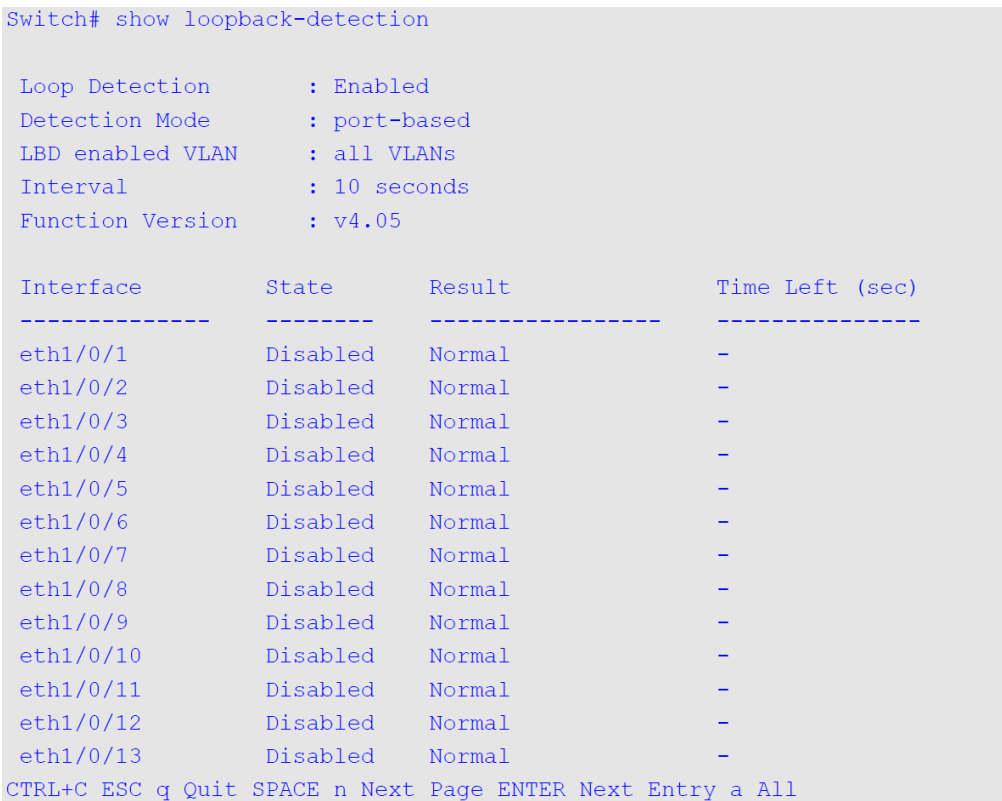

В данном примере показано, как отобразить статус функции LBD для интерфейса Ethernet 1/0/1.

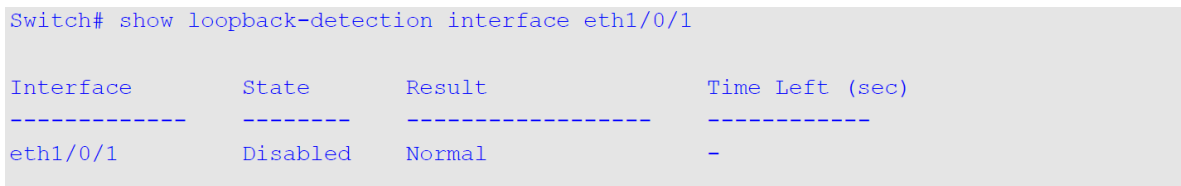

Switch#

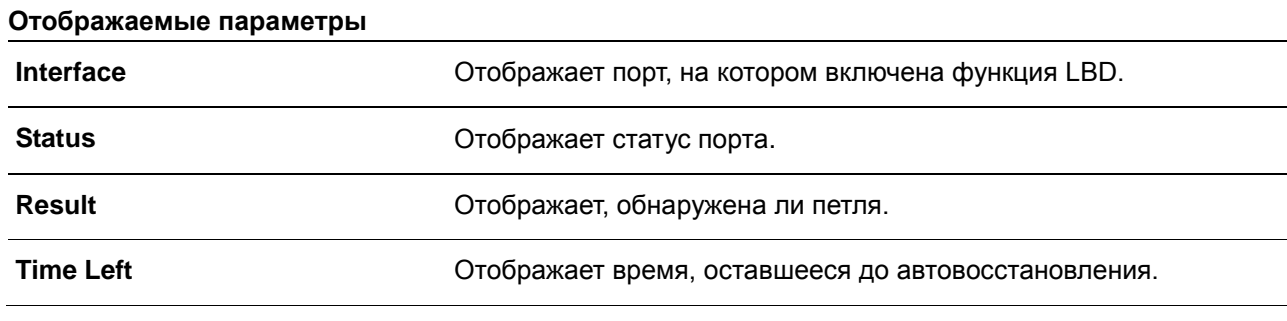

# **40.6 snmp-server enable traps loopback-detection**

Данная команда используется для включения отправки SNMP-уведомлений для LBD. Для возврата к настройкам по умолчанию воспользуйтесь формой **no**.

# **snmp-server enable traps loopback-detection no snmp-server enable traps loopback-detection**

### **Параметры**

Нет.

# **По умолчанию**

По умолчанию данная функция отключена.

### **Режим ввода команды**

Global Configuration Mode

### **Использование команды**

Используйте данную команду, чтобы включить или отключить отправку SNMP-уведомлений для LBD.

### **Пример**

В данном примере показано, как включить отправку SNMP-уведомлений для LBD.

Switch# configure terminal Switch (config) # snmp-server enable traps loopback-detection. Switch (config) #

# **41. Команды Mirror**

### **41.1 monitor session destination interface**

Данная команда используется для настройки интерфейса назначения (destination) для сессии мониторинга, позволяя отслеживать пакеты на портах источника (source) через порт назначения. Для удаления сессии мониторинга или интерфейса назначения воспользуйтесь формой **no**.

# **monitor session** *SESSION-NUMBER* **destination interface** *INTERFACE-ID* **no monitor session** *SESSION-NUMBER* **destination interface** *INTERFACE-ID* **no monitor session** *SESSION-NUMBER*

#### **Параметры**

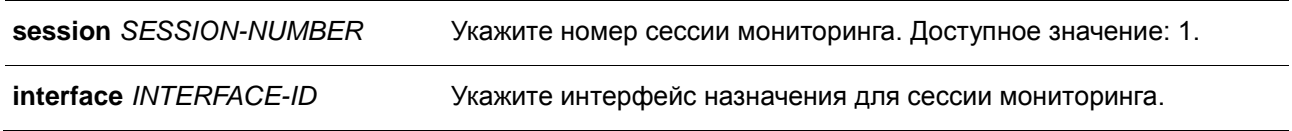

#### **По умолчанию**

Нет.

#### **Режим ввода команды**

Global Configuration Mode

#### **Использование команды**

Используйте данную команду, чтобы настроить интерфейс назначения для локальной сессии мониторинга.

В качестве интерфейсов назначения для сессий мониторинга можно использовать физические порты и port-channel. Для сессии мониторинга можно указать несколько интерфейсов источника, но только один интерфейс назначения. Интерфейс не может быть одновременно интерфейсом источника одной сессии и портом назначения другой сессии. Интерфейс можно сконфигурировать в качестве интерфейса назначения нескольких сессий, но в качестве интерфейса источника только одной сессии.

#### **Пример**

В данном примере показано, как создать сессию мониторинга порта с номером 1, указав физический порт Ethernet 1/0/1 в качестве порта назначения, а три физических порта источника (от Ethernet 1/0/2 до Ethernet 1/0/4) в качестве портов источника.

```
Switch# configure terminal
Switch (config) # monitor session 1 destination interface eth1/0/1
Switch (config) # monitor session 1 source interface eth1/0/2-4
Switch (config) #
```
# **41.2 monitor session source interface**

Данная команда используется для того, чтобы сконфигурировать порт источника (source) сессии мониторинга. Для удаления сессии мониторинга порта или порта источника из сессии из сессии мониторинга воспользуйтесь формой **no**.

# **monitor session** *SESSION-NUMBER* **source interface** *INTERFACE-ID* **[, | -] [both | rx | tx] no monitor session** *SESSION-NUMBER* **source interface** *INTERFACE-ID* **[, | -] no monitor session** *SESSION-NUMBER*

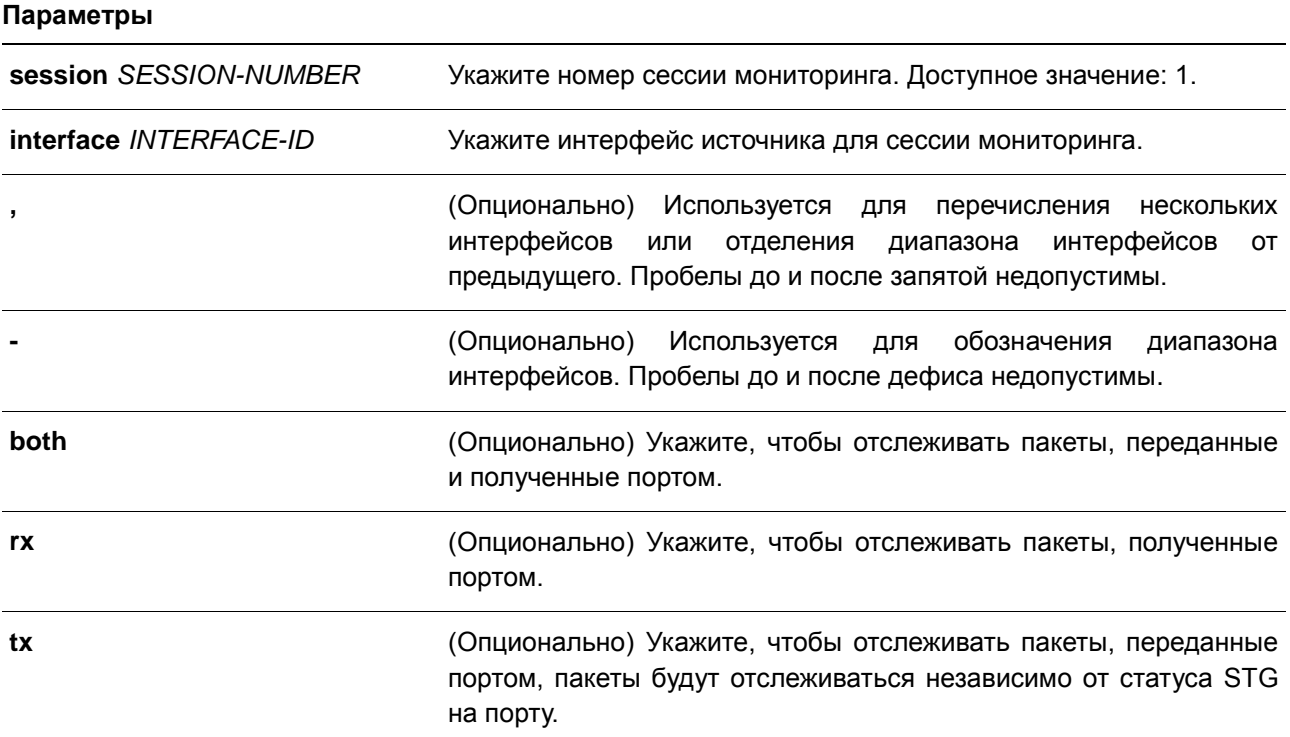

# **По умолчанию**

Нет.

#### **Режим ввода команды**

Global Configuration Mode

### **Использование команды**

В качестве интерфейсов источника для сессий мониторинга можно использовать физические порты и port-channel.

Для сессии мониторинга можно указать несколько интерфейсов источника, но только один интерфейс назначения (destination). Интерфейс не может быть одновременно интерфейсом источника одной сессиии и портом назначения другой сессии. Интерфейс можно сконфигурировать в качестве интерфейса назначения нескольких сессий, но в качестве интерфейса источника только одной сессии. Если направление не указано, отслеживается как TX (передаваемый), так и RX (принимаемый) трафик.

# **Пример**

В данном примере показано, как создать сессию мониторинга порта с номером 1. Физический порт Ethernet 1/0/1 указан в качестве порта назначения, а три физических порта источника (от Ethernet 1/0/2 до Ethernet 1/0/4) указаны в качестве портов источника.

```
Switch# configure terminal
Switch (config) # monitor session 1 destination interface eth1/0/1
Switch(config)# monitor session 1 source interface ethe1/0/2-4
Switch (config) #
```
# **41.3 show monitor session**

Данная команда используется для отображения указанной сессии / всех сессий мониторинга.

#### **show monitor session [***SESSION-NUMBER***]**

### **Параметры**

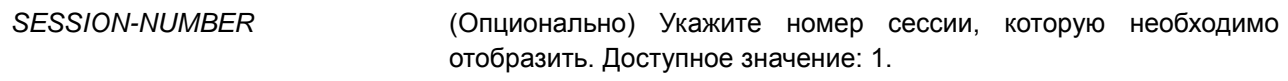

### **По умолчанию**

Нет.

#### **Режим ввода команды**

EXEC Mode

#### **Использование команды**

Используйте данную команду без указания номера сессии, чтобы отобразить все сессии мониторинга.

### **Пример**

В данном примере показано, как отобразить созданную сессию мониторинга порта с номером сессии 1.

Switch# show monitor session 1 Session 1 Session Type: local session Destination Port: Ethernet1/0/1 Source Ports: Both: Ethernet1/0/2 Ethernet1/0/3 Ethernet1/0/4  $RX:$ Ethernet1/0/5 TX: Ethernet1/0/7 Total Entries: 1

Switch#

# **42. Команды Multicast Listener Discovery (MLD) Snooping**

# **42.1 clear ipv6 mld snooping statistics**

Данная команда используется для сброса счетчика статистики коммутатора.

## **clear ipv6 mld snooping statistics {all | vlan** *VLAN-ID* **| interface** *INTERFACE-ID***}**

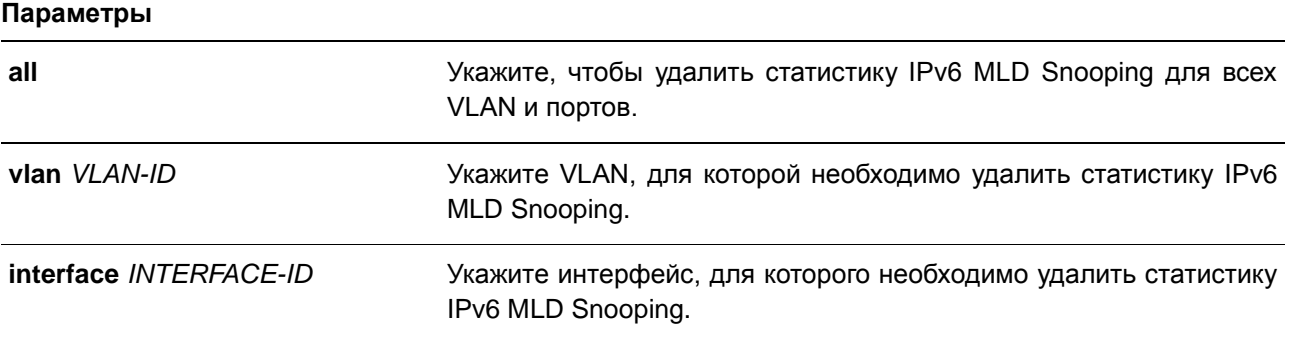

#### **По умолчанию**

Нет.

# **Режим ввода команды**

EXEC Mode

### **Использование команды**

Данная команда используется для сброса счетчика статистики коммутатора.

#### **Пример**

В данном примере показано, как удалить всю статистику MLD Snooping.

```
Switch# clear ipv6 mld snooping statistics all
Switch#
```
### **42.2 ipv6 mld snooping**

Данная команда используется для включения MLD Snooping. Для отключения MLD Snooping воспользуйтесь формой **no**.

**ipv6 mld snooping no ipv6 mld snooping**

**Параметры**

Нет.

### **По умолчанию**

Функция MLD Snooping отключена на всех интерфейсах VLAN.

Функция MLD Snooping отключена глобально.

### **Режим ввода команды**

VLAN Configuration Mode

Global Configuration Mode

#### **Использование команды**

Для того, чтобы предоставить VLAN доступ к MLD Snooping, необходимо включить данную функцию глобально и для интерфейса. Настройки IGMP Snooping и MLD Snooping являются независимыми и могут быть применены для VLAN одновременно.

### **Пример**

В данном примере показано, как отключить функцию MLD Snooping глобально.

Switch# configure terminal Switch (config) # no ipv6 mld snooping Switch (config) #

В данном примере показано, как включить функцию MLD Snooping глобально.

Switch# configure terminal Switch (config) # ipv6 mld snooping Switch (config) #

В данном примере показано, как включить функцию MLD Snooping на VLAN 1.

Switch# configure terminal Switch(config)# vlan 1 Switch(config-vlan)# ipv6 mld snooping Switch (config-vlan) #

# **42.3 ipv6 mld snooping fast-leave**

Данная команда используется для настройки функции MLD Snooping Fast Leave на интерфейсе. Для отключения данной функции на указанном интерфейсе воспользуйтесь формой **no**.

**ipv6 mld snooping fast-leave no ipv6 mld snooping fast-leave**

**Параметры** Нет.

**По умолчанию** По умолчанию данная функция отключена.

### **Режим ввода команды**

VLAN Configuration Mode

### **Использование команды**

Данная команда может применяться только для настройки интерфейса VLAN. Используйте данную команду, чтобы удалить членство MLD на порту после получения сообщения Leave, не применяя механизм обработки сообщений Group-Specific Query (с указанием группы) или Group-Source-Specific Query (с указанием источника группы).

### **Пример**

В данном примере показано, как включить функцию MLD Snooping Fast Leave на VLAN 1.

```
Switch# configure terminal
Switch (config) # vlan 1
Switch(config-vlan)# ipv6 mld snooping fast-leave
Switch (config-vlan) #
```
# **42.4 ipv6 mld snooping last-listener-query-interval**

Данная команда используется для настройки интервала, в течение которого MLD Snooping Querier отправляет сообщения Group-Specific Query (с указанием группы) или Group-Source-Specific Query (с указанием источника группы) / Channel-Source-Specific Query (с указанием источника канала). Для возврата к настройкам по умолчанию воспользуйтесь формой **no**.

# **ipv6 mld snooping last-listener-query-interval** *SECONDS* **no ipv6 mld snooping last-listener-query-interval**

### **Параметры**

*SECONDS* Укажите максимальный интервал между сообщениями Group-Specific Query, включая отправленные в ответ на сообщения Leave Group. Доступный диапазон значений: от 1 до 25.

### **По умолчанию**

Значение по умолчанию – 1 секунда.

### **Режим ввода команды**

VLAN Configuration Mode

### **Использование команды**

Данная команда может применяться только для настройки интерфейса VLAN. Получив сообщение MLD Done, MLD Snooping Querier будет считать, что на интерфейсе нет локальных участников, если по истечении времени ожидания не будет получено ни одного ответа. Пользователи могут уменьшить данный интервал, чтобы сократить время, которое уходит у коммутатора на обнаружение потери последнего участника группы.

# **Пример**

В данном примере показано, как настроить интервал Last Listener Query на VLAN 1000. Указанное значение – 3 секунды.

```
Switch# configure terminal
Switch (config) # vlan 1000
Switch(config-vlan)# ipv6 mld snooping last-listener-query-interval 3
Switch(config-vlan)#
```
# **42.5 ipv6 mld snooping mrouter**

Данная команда используется для настройки указанного интерфейса/интерфейсов в качестве routerпортов, а также для указания интерфейса/интерфейсов, которые не могут быть IPv6 multicast routerпортами. Для удаления интерфейса/интерфейсов из списка router-портов или списка запрещенных IPv6 multicast router-портов воспользуйтесь формой **no**.

**ipv6 mld snooping mrouter {interface** *INTERFACE-ID* **[, | -] | forbidden interface** *INTERFACE-ID* **[, | -] | learn pimv6}**

**no ipv6 mld snooping mrouter {interface** *INTERFACE-ID* **[, | -] | forbidden interface**  *INTERFACE-ID* **[, | -] | learn pimv6}**

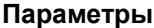

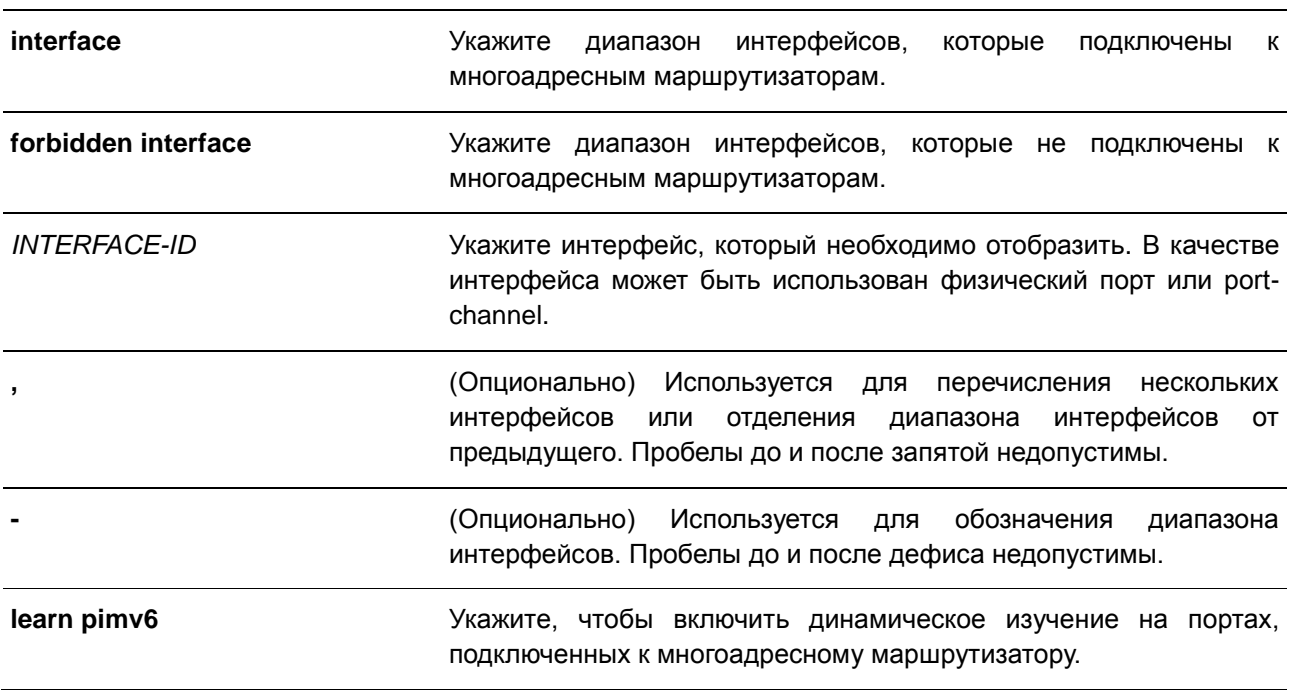

#### **По умолчанию**

По умолчанию multicast router-порты IPv6 MLD Snooping отсутствуют.

По умолчанию включено автоматическое изучение.

#### **Режим ввода команды**

VLAN Configuration Mode

#### **Использование команды**

Multicast router-портом можно назначить физический порт или port-channel. Указанный multicast routerпорт должен являться портом-участником сконфигурированной VLAN.

Multicast router-порт может быть изучен динамически или сконфигурирован статически на устройстве с MLD Snooping. При динамическом изучении устройство с MLD Snooping будет прослушивать пакеты MLD и PIMv6, для того чтобы понять, является ли подключенное к порту устройство маршрутизатором.

### **Пример**

В данном примере показано, как настроить eth1/0/1 в качестве порта, подключенного к многоадресному маршрутизатору с MLD Snooping и eth1/0/2 в качестве порта, который не подключен к многоадресному маршрутизатору с MLD Snooping на интерфейсе VLAN 1.

```
Switch# configure terminal
Switch (config) # vlan 1
Switch(config-vlan)# ipv6 mld snooping mrouter interface eth1/0/1
Switch (config-vlan) # ipv6 mld snooping mrouter forbidden interface eth1/0/2
Switch (config-vlan) #
```
В данном примере показано, как отключить автоматическое изучение пакетов протокола маршрутизации на VLAN 4.

Switch# configure terminal Switch (config) # vlan 4 Switch (config-vlan) # no ipv6 mld snooping mrouter learn pimv6 Switch(config-ylan)#

# **42.6 ipv6 mld snooping querier**

Данная команда используется для включения функции MLD Snooping Querier на коммутаторе. Для отключения функции MLD Snooping Querier воспользуйтесь формой **no**.

**ipv6 mld snooping querier no ipv6 mld snooping querier**

**Параметры**

Нет.

**По умолчанию** По умолчанию данная функция отключена.

#### **Режим ввода команды**

VLAN Configuration Mode

#### **Использование команды**

Если система может выполнить роль Querier, устройство будет ожидать пакеты MLD Query, отправленные другими устройствами. При получении сообщения MLD Query устройство с более низким значением IPv6-адреса становится Querier.

#### **Пример**

В данном примере показано, как включить MLD Snooping Querier на VLAN 1.

```
Switch# configure terminal
Switch (config) # vlan 1
Switch (config-vlan) # ipv6 mld snooping querier
Switch (config-vlan) #
```
# **42.7 ipv6 mld snooping query-interval**

Данная команда используется для настройки интервала между сообщениями MLD General Query. Для возврата к настройкам по умолчанию воспользуйтесь формой **no**.

**ipv6 mld snooping query-interval** *SECONDS* **no ipv6 mld snooping query-interval**

#### **Параметры**

*SECONDS* Укажите интервал между сообщениями MLD General Query для обозначенного маршрутизатора. Доступный диапазон значений: от 1 до 31744.

### **По умолчанию**

Значение по умолчанию – 125 секунд.

#### **Режим ввода команды**

VLAN Configuration Mode

#### **Использование команды**

Query Interval – это интервал между сообщениями General Query, отправленными Querier. Администратор может настраивать количество MLD-сообщений, изменяя значение данного интервала: чем больше значение интервала, тем реже будут отправляться сообщения MLD Query.

### **Пример**

В данном примере показано, как настроить интервал MLD Snooping Query на VLAN 1000. Указанное значение – 300 секунд.

```
Switch# configure terminal
Switch (config) # vlan 1000
Switch (config-vlan) # ipv6 mld snooping query-interval 300
Switch(config-vlan)#
```
### **42.8 ipv6 mld snooping query-max-response-time**

Данная команда используется для настройки максимального значения времени ответа, анонсированного в сообщениях MLD Snooping Query. Для возврата к настройкам по умолчанию воспользуйтесь формой **no**.

# **ipv6 mld snooping query-max-response-time** *SECONDS* **no ipv6 mld snooping query-max-response-times**

#### **Параметры**

*SECONDS* Укажите максимальное время ответа, анонсированноe в сообщениях MLD Snooping Query. Доступный диапазон значений: от 1 до 25 секунд.

#### **По умолчанию**

Значение по умолчанию – 10 секунд.

#### **Режим ввода команды**

VLAN Configuration Mode

### **Использование команды**

Используйте данную команду, чтобы настроить период времени, в течение которого участник группы может ответить на сообщение MLD Query, прежде чем его участие будет удалено посредством MLD Snooping.

### **Пример**

В данном примере показано, как настроить максимальное значение времени ожидания на VLAN 1000. Указанное значение – 20 секунд.

```
Switch# configure terminal
Switch (config) # vlan 1000
Switch(config-vlan)# ipv6 mld snooping query-max-response-time 20
Switch (config-vlan) #
```
# **42.9 ipv6 mld snooping query-version**

Данная команда используется для настройки версии пакетов General Query, отправляемых MLD Snooping Querier. Для возврата к настройкам по умолчанию воспользуйтесь формой **no**.

**ipv6 mld snooping query-version** *NUMBER* **no ipv6 mld snooping query-version**

#### **Параметры**

*NUMBER* Укажите версию пакета MLD General Query, отправленного MLD Snooping Querier. Доступные значения: 1 и 2.

### **По умолчанию**

Значение по умолчанию – 2.

# **Режим ввода команды**

VLAN Configuration Mode

### **Использование команды**

Используйте данную команду, чтобы настроить версию пакета General Query, отправленного MLD Snooping Querier.

### **Пример**

В данном примере показано, как настроить версию пакета Query на VLAN 1000. Указанная версия – 1.

```
Switch# configure terminal
Switch (config) # vlan 1000
Switch (config-vlan) # ipv6 mld snooping query-version 1
Switch (config-vlan) #
```
# **42.10 ipv6 mld snooping robustness-variable**

Данная команда используется для настройки значения robustness variable для MLD Snooping. Для возврата к настройкам по умолчанию воспользуйтесь формой **no**.

# **ipv6 mld snooping robustness-variable** *VALUE* **no ipv6 mld snooping robustness-variable**

#### **Параметры**

*VALUE* Укажите значение robustness variable в диапазоне от 1 до 7.

# **По умолчанию**

Значение по умолчанию – 2.

### **Режим ввода команды**

VLAN Configuration Mode

### **Использование команды**

Robustness variable обеспечивает точную настройку в соответствии с ожидаемой потерей пакетов на интерфейсе. Значение robustness variable используется для вычисления следующих интервалов MLDсообщений:

- **Group member interval** промежуток времени, по истечении которого многоадресный маршрутизатор считает, что в группе больше нет активных участников. Данный интервал рассчитывается следующим образом: (robustness variable x query interval) + (1 x query response interval).
- **Other querier present interval** промежуток времени, по истечении которого многоадресный маршрутизатор считает, что маршрутизатор, являющийся Querier, больше не доступен. Данный интервал рассчитывается следующим образом: (robustness variable x query interval) + (0.5 x query response interval).

 **Last member query count** – количество запросов Group-Specific Queries (с указанием группы), отправленных маршрутизатором до того, как он предполагает, что в группе нет локальных участников. Robustness variable является значением по умолчанию данного счетчика.

Пользователи могут увеличить данное значение, если для сети требуются более свободные условия.

#### **Пример**

В данном примере показано, как сконфигурировать значение robustness variable на интерфейсе VLAN 1000. Указанное значение – 3.

```
Switch# configure terminal
Switch (config) # vlan 1000
Switch(config-vlan)# ipv6 mld snooping robustness-variable 3
Switch (config-vlan) #
```
# **42.11 ipv6 mld snooping static-group**

Данная команда используется для настройки статической группы MLD Snooping. Для удаления статической группы воспользуйтесь формой **no**.

# **ipv6 mld snooping static-group** *IPV6-ADDRESS* **interface** *INTERFACE-ID* **[,|-] no ipv6 mld snooping static-group** *IPV6-ADDRESS* **[interface** *INTERFACE-ID* **[,|-]]**

#### **Параметры**

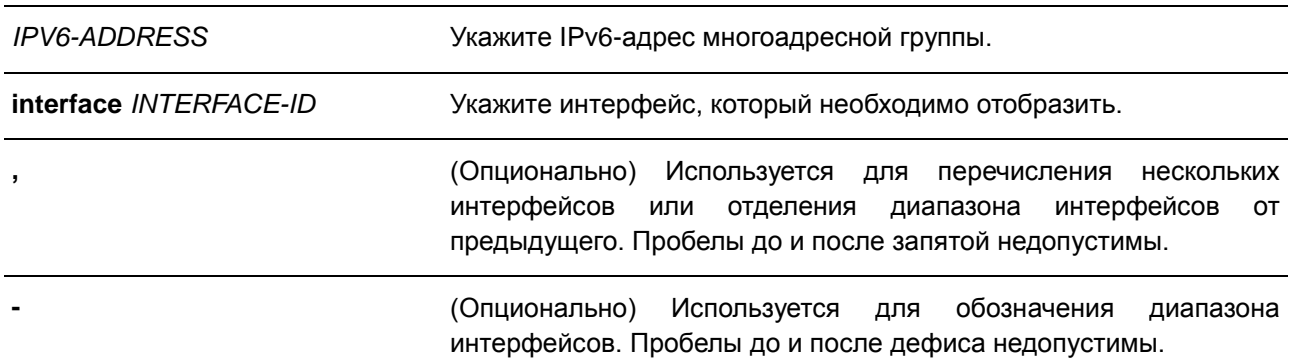

#### **По умолчанию**

По умолчанию статическая группа не настроена.

#### **Режим ввода команды**

VLAN Configuration Mode

#### **Использование команды**

Используйте данную команду на интерфейсе VLAN, чтобы добавить статические записи о принадлежности к группе.

Используйте данную команду, чтобы создать статическую группу MLD Snooping, если подключенный узел не поддерживает MLD-протокол.

### **Пример**

В данном примере показано, как добавить запись статической группы для MLD Snooping на VLAN 1.

```
Switch# configure terminal
Switch (config) # vlan 1
Switch (config-vlan) # ipv6 mld snooping static-group FF02::12:03 interface eth1/0/5
Switch (config-vlan) #
```
# **42.12 ipv6 mld snooping minimum-version**

Данная команда используется для настройки минимальной версии узлов MLD, разрешенной на интерфейсе. Для удаления ограничения из интерфейса воспользуйтесь формой **no**.

**ipv6 mld snooping minimum-version 2 no ipv6 mld snooping minimum-version**

#### **Параметры**

Нет.

**По умолчанию** По умолчанию ограничение не установлено.

**Режим ввода команды** VLAN Configuration Mode

#### **Использование команды**

Данные настройки применимы только для фильтрации сообщений об участии MLD.

### **Пример**

В данном примере показано, как ограничить подключение всех узлов MLDv1 к VLAN 1.

```
Switch# configure terminal
Switch (config) # vlan 1
Switch (config-vlan) # ipv6 mld snooping minimum-version 2
Switch(config-vlan)#
```
# **42.13 show ipv6 mld snooping**

Данная команда используется для отображения информации о MLD Snooping на коммутаторе.

### **show ipv6 mld snooping [vlan** *VLAN-ID***]**

#### **Параметры**

**vlan** *VLAN-ID* (Опционально) Укажите VLAN, которую необходимо отобразить.
#### **По умолчанию**

Нет.

#### **Режим ввода команды**

EXEC Mode

#### **Использование команды**

Если параметр не указан, будет отображена информация об MLD Snooping для всех VLAN, на которых включена данная функция.

#### **Пример**

В данном примере показано, как отобразить настройки MLD Snooping.

```
Switch# show ipv6 mld snooping
MLD snooping global state: Enabled
VLAN #1 configuration
    MLD snooping state : Enabled<br>
Minimum version : v1<br>
Fast leave : Disabled
     : Disabled (port-based)
     Querier state<br>Query version<br>Query interval
                                                      : Disabled
                                                      \cdot \sqrt{2}9001 (2011)<br>
2011 (2012)<br>
2012 (2013)<br>
2013 (2014)<br>
2013 (2014)<br>
2014 (2014)<br>
2014 (2015)<br>
2014 (2015)<br>
2014 (2015)<br>
2014 (2016)<br>
2015 (2016)<br>
2015 (2016)<br>
2015 (2016)<br>
2016 (2016)<br>
2016 (2016)<br>
2016 (2016)<br>
2016 (2016)<br>
2
      Last listener query interval : 1 seconds
Total Entries: 1
Switch#
```
### **42.14 show ipv6 mld snooping groups**

Данная команда используется для отображения информации о группе MLD Snooping, изученной на коммутаторе.

**show ipv6 mld snooping groups [***IPV6-ADDRESS* **| vlan** *VLAN-ID***]**

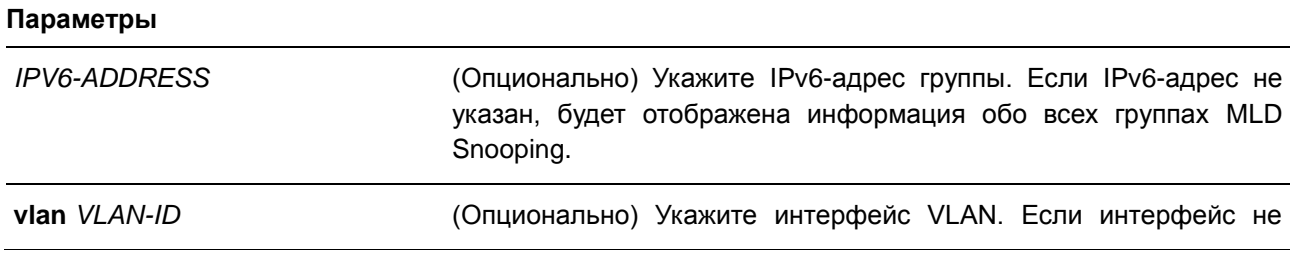

> указан, будет отображена информация о группе MLD Snooping для всех интерфейсов.

#### **По умолчанию**

Нет.

#### **Режим ввода команды**

EXEC Mode

### **Использование команды**

Используйте данную команду, чтобы отобразить информацию о группе MLD Snooping.

### **Пример**

В данном примере показано, как отобразить информацию о группе MLD Snooping.

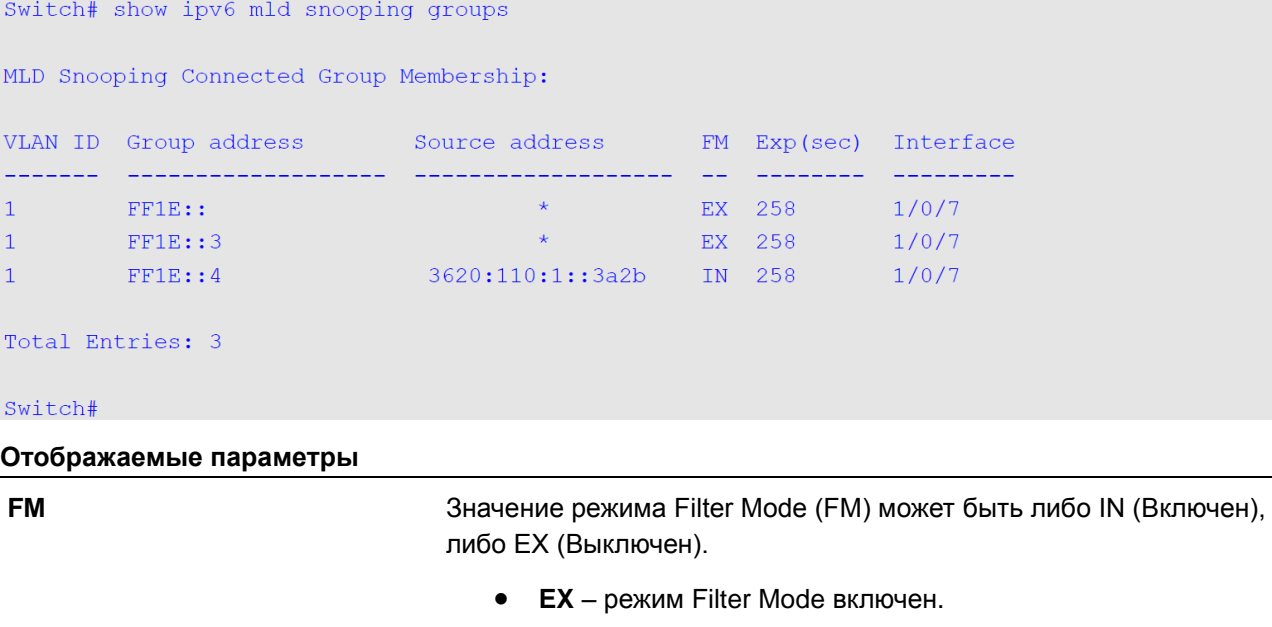

 **IN** – режим Filter Mode выключен. **Exp (sec)** Укажите время истечения срока действия записи (Expire Time) в секундах до истечения срока действия записи.

### **42.15 show ipv6 mld snooping mrouter**

Данная команда используется для отображения информации об автоматически изученном или настроенном вручную многоадресном маршрутизаторе MLD Snooping.

#### **show ipv6 mld snooping mrouter [vlan** *VLAN-ID***]**

#### **Параметры**

*VLAN-ID* (Опционально) Укажите VLAN, которую необходимо отобразить.

**По умолчанию**

Нет.

#### **Режим ввода команды**

EXEC Mode

### **Использование команды**

Используйте данную команду, чтобы отобразить интерфейсы динамически изученного или сконфигурированного вручную многоадресного маршрутизатора. Если параметр не указан, будет отображена информация о многоадресном маршрутизаторе MLD Snooping на всех VLAN.

#### **Пример**

В данном примере показано, как отобразить информацию о многоадресном маршрутизаторе MLD Snooping.

Switch# show ipv6 mld snooping mrouter VLAN Ports  $1/0/3$ ,  $1/0/4$  (static)  $1 -$ 1/0/6 (forbidden)  $1/0/7$  (dynamic)  $1/0/8$  (static)  $3^{\circ}$  $1/0/9$  (dynamic) Total Entries: 2 Switch#

### **42.16 show ipv6 mld snooping static-group**

Данная команда используется для отображения статически сконфигурированной группы MLD Snooping на коммутаторе.

### **show ipv6 mld snooping static-group [***GROUP-ADDRESS* **| vlan** *VLAN-ID***]**

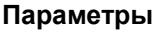

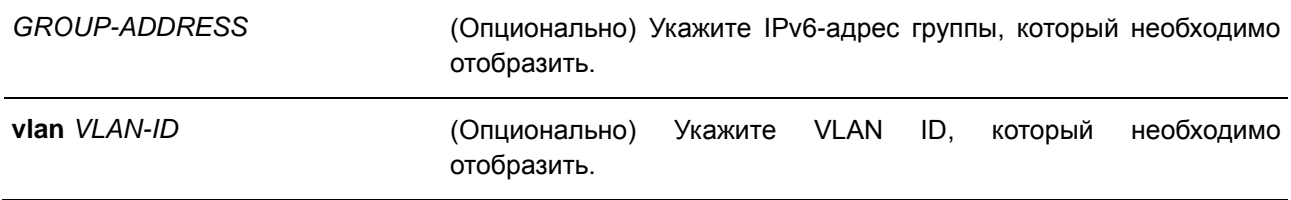

#### **По умолчанию**

Нет.

#### **Режим ввода команды**

EXEC Mode

#### **Использование команды**

Используйте данную команду, чтобы отобразить статически сконфигурированную группу MLD Snooping.

#### **Пример**

В данном примере показано, как отобразить статически сконфигурированную группу MLD Snooping.

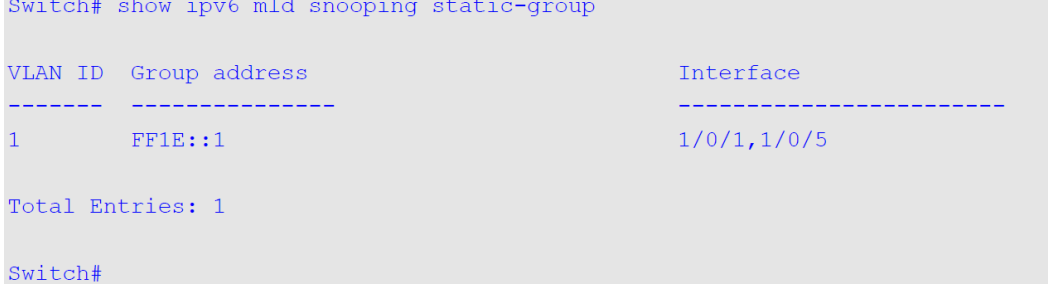

### **42.17 show ipv6 mld snooping statistics**

Данная команда используется для отображения информации о статистике MLD Snooping на коммутаторе.

**show ipv6 mld snooping statistics {interface [***INTERFACE-ID***] | vlan [***VLAN-ID***]}**

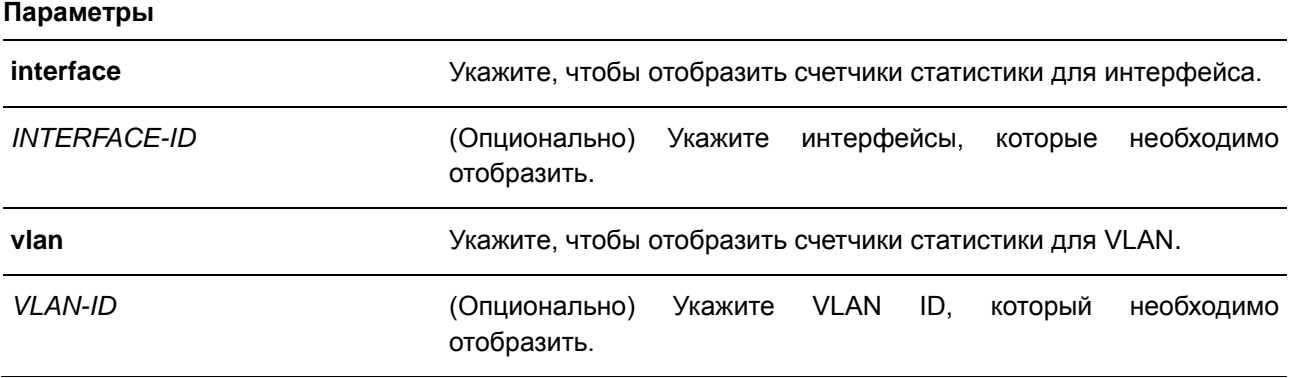

### **По умолчанию**

Нет.

**Режим ввода команды**

EXEC Mode

#### **Использование команды**

Используйте данную команду, чтобы отобразить информацию о статистике MLD Snooping.

#### **Пример**

В данном примере показано, как отобразить статистику MLD Snooping для интерефейса Ethernet 1/0/4.

```
Interface eth1/0/4
 Rx: v1Report 0, v2Report 0, Query 0, v1Done 0
 Tx: v1Report 0, v2Report 0, Query 0, v1Done 0
```
Switch# show ipv6 mld snooping statistics interface eth1/0/4

Total Entries: 1

#### Switch#

В данном примере показано, как отобразить статистику MLD Snooping для VLAN 1.

```
Switch# show ipv6 mld snooping statistics vlan 1
```

```
VLAN 1 Statistics:
Rx: V1Report 3, v2Report 0, Query 3, v1Done 0
Tx: v1Report 2, v2Report 2, Query 1, v1Done 2
```
Total Entries: 1

Switch#

# **43. Команды Multiple Spanning Tree Protocol (MSTP)**

### **43.1 instance**

Данная команда используется для сопоставления VLAN с экземпляром MST (Multiple Spanning Tree). Для удаления указанного экземпляра MST воспользуйтесь командой **no instance** *INSTANCE-ID*. Для возврата привязки VLAN к экземпляру по умолчанию (CIST) воспользуйтесь командой **no instance** *INSTANCE-ID* **vlans** *VLAND-ID* **[, | -]**.

**instance** *INSTANCE-ID* **vlans** *VLAN-ID* **[, | -] no instance** *INSTANCE-ID* **[vlans** *VLAN-ID* **[, | -]]**

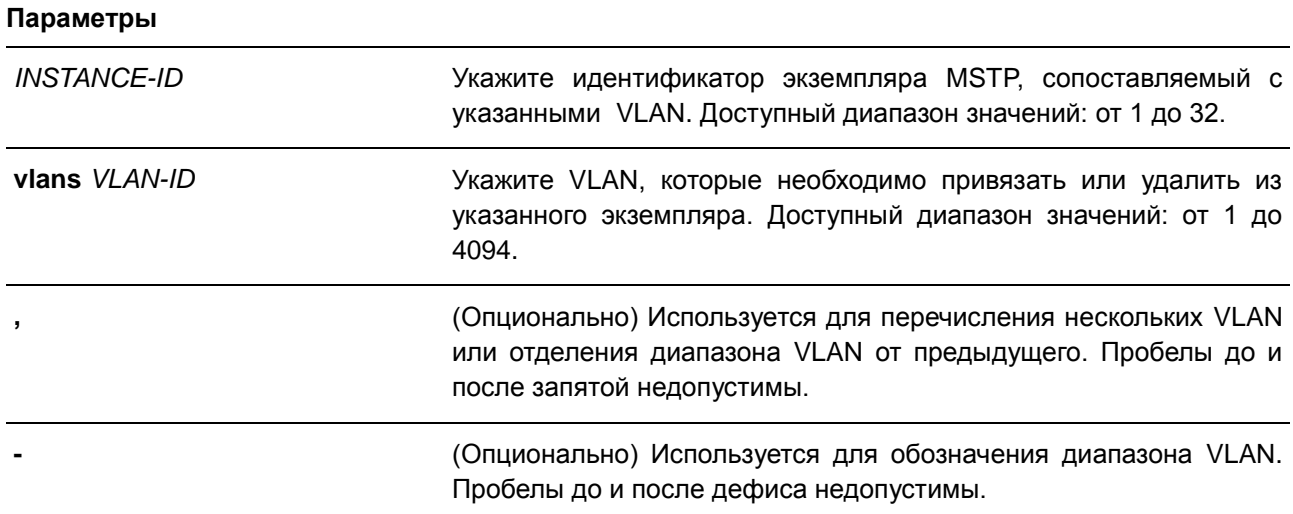

#### **По умолчанию**

Нет.

#### **Режим ввода команды**

MST Configuration Mode

#### **Использование команды**

Любая непривязанная VLAN привязывается к экземпляру CIST. Во время привязки VLAN к несуществующему экземпляру, экземпляр будет создан автоматически. Если все VLAN экземпляра удалены, экземпляр будет удален автоматически. Пользователи могут удалить экземпляр вручную, используя команду **no instance** без указания VLAN.

#### **Пример**

В данном примере показано, как сопоставить несколько VLAN с экземпляром 2.

```
Switch#confiqure terminal
Switch (config) # spanning-tree mst configuration
Switch(config-mst)# instance 2 vlans 1-100
Switch (config-mst) #
```
### **43.2 name**

Данная команда используется для настройки имени региона MST (MST region). Для возврата к настройкам по умолчанию воспользуйтесь формой **no**.

**name** *NAME* **no name** *NAME*

#### **Параметры**

*NAME* Укажите имя региона MST. Максимально допустимое количество символов – 32. Тип – общая строка, допускающая пробелы.

### **По умолчанию**

Имя по умолчанию – MAC-адрес коммутатора.

#### **Режим ввода команды**

**MST Configuration Mode** 

#### **Использование команды**

Если у коммутаторов совпадают VLAN Mapping и номер версии конфигурации, но различаются имена регионов, они принадлежат к разным регионам MST.

#### **Пример**

В данном примере показано, как настроить имя MSTP. Настроенное имя – MName.

Switch#configure terminal Switch(config)# spanning-tree mst configuration Switch (config-mst) # name MName Switch (config-mst)#

### **43.3 revision**

Данная команда используется для настройки номера ревизии для MST. Для возврата к настройкам по умолчанию воспользуйтесь формой **no**.

**revision** *VERSION* **no revision**

#### **Параметры**

*VERSION* Укажите номер ревизии для MST. Доступный диапазон значений: от 0 до 65535.

#### **По умолчанию**

Значение по умолчанию – 0.

### **Режим ввода команды**

MST Configuration Mode

#### **Использование команды**

Два коммутатора Ethernet с идентичной конфигурацией принадлежат к разным регионам, если их номера ревизии не совпадают.

#### **Пример**

В данном примере показано, как настроить revision level MSTP. Настроенное значение – 2.

```
Switch# configure terminal
Switch(config)# spanning-tree mst configuration
Switch(config-mst)# revision 2
Switch(config-mst)#
```
### **43.4 show spanning-tree mst**

Данная команда используется для отображения информации, которая использовалась в версии MSTP.

### **show spanning-tree mst [configuration [digest]] show spanning-tree mst [instance** *INSTANCE-ID* **[, | -]] [interface** *INTERFACE-ID* **[, | -]] [detail]**

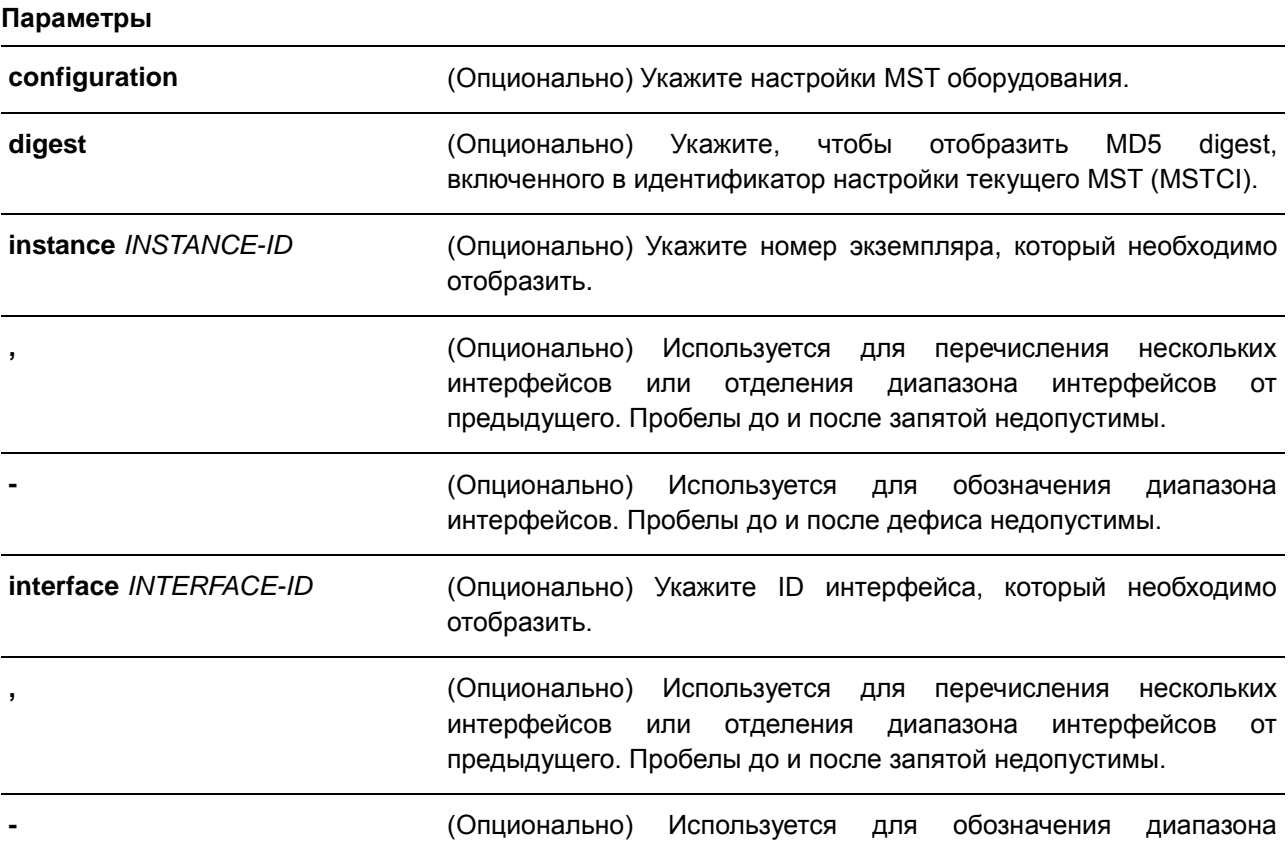

интерфейсов. Пробелы до и после дефиса недопустимы.

#### **По умолчанию**

Нет.

#### **Режим ввода команды**

EXEC Mode

#### **Использование команды**

Используйте данную команду для отображения настроек и рабочего состояния MSTP. Если настроена Private VLAN, а второстепенная (Secondary) VLAN не привязана к той же основной (Primary) VLAN, команда **show spanning-tree mst configuration** отобразит сообщение, указывающее на это условие.

#### **Пример**

В данном примере показано, как отобразить подробную информацию об MSTP.

```
Switch#show spanning-tree mst detail
 Spanning tree: Enabled, protocol: MSTP
 Number of MST instances: 1
 >>>>MST00 vlans mapped: 1-4094
 Bridge Address: 00-01-02-03-04-11, Priority: 32768 (32768 sysid 0)
 Designated Root Address: 00-00-AB-CD-12-34, Priority: 32768 (32768 sysid 0)
 Regional Root Bridge Address: 00-01-02-03-04-11, Priority: 32768 (32768 sysid 0)
 Designated Bridge Address: 00-00-AB-CD-12-34, Priority: 32768 (32768 sysid 0)
 Topology Changes Count: 5
 eth1/0/1Port state: forwarding
  Port role: root
   Port info : port ID 128.1, priority: 128, cost: 20000
  Designated root address: 00-00-AB-CD-12-34, priority: 32768
  Regional Root address: 00-00-AB-CD-12-34, priority: 32768
  Designated bridge address: 00-00-AB-CD-12-34, priority: 32768, port id: 128.1
 eth1/0/2Port state: blocking
  Port role: alternate
  Port info : port ID 128.2, priority: 128, cost: 20000
   Designated root address: 00-00-AB-CD-12-34, priority: 32768
  Regional Root address: 00-00-AB-CD-12-34, priority: 32768
   Designated bridge address: 00-00-AB-CD-12-34, priority: 32768, port id: 128.2
```
#### Switch#

В данном примере показано, как отобразить подробную информацию об MSTP для порта 1.

Switch# show spanning-tree mst interface eth1/0/1 detail

#### $eth1/0/1$

```
Configured link type: auto, operation status: point-to-point
Configured fast-forwarding: auto, operation status: non-edge
Bpdu statistic counter: sent: 0, received: 0
>>>>MST instance: 00, vlans mapped : 1-4094
Port state: forwarding
Port role: nonStp
Port info: port ID 128.1, priority: 128, cost: 200000
Designated root address: 00-00-00-00-00-00, priority: 0
Regional Root address: 00-00-00-00-00-00, priority: 0
Designated bridge address: 00-00-00-00-00-00, priority: 0, port id: 0.0
```
#### Switch#

В данном примере показано, как отобразить краткую информацию об MSTP.

```
Switch# show spanning-tree mst
Spanning tree: Enabled, protocol: MSTP
Number of MST instances: 1
 \gg >>>MST00 vlans mapped: 1-4094
 Bridge Address: 00-01-02-03-04-11, Priority: 32768 (32768 sysid 0)
 Designated Root Address: 00-00-AB-CD-12-34, Priority: 32768 (32768 sysid 0)
Regional Root Bridge Address: 00-01-02-03-04-11, Priority: 32768 (32768 sysid 0)
 Designated Bridge Address: 00-00-AB-CD-12-34, Priority: 32768 (32768 sysid 0)
 Topology Changes Count: 5
                                                   Priority Link
Interface Role State Cost<br>--------- ---- ---- ---- ----
                                                   .Port# Type Edge
                                                    www.www.communication.com
eth1/0/1 root forwarding 20000 128.1 p2p non-edge<br>eth1/0/2 alternate blocking 20000 128.2 p2p non-edge
```
#### Switch#

В данном примере показано, как отобразить краткую информацию об MSTP для портов от 3 до 4.

Switch# show spanning-tree mst interface eth1/0/3-4  $eth1/0/3$ Configured link type: auto, operation status: point-to-point Configured fast-forwarding: auto, operation status: edge Bpdu statistic counter: sent: 4, received: 0 Priority Instance Role 51 State 61 Cost . Port# <u> Eleccional Colo</u>nia (n. 1912) a a bhuiltir a MST00 designated forwarding 20000 128.3 MST01 backup blocking 200000 128.3  $eth1/0/4$ Configured link type: auto, operation status: point-to-point Configured fast-forwarding: auto, operation status: edge Bpdu statistic counter: sent: 4, received: 0 Priority Instance Role State<br>------- ---- ---- ----- $.$  Port# Cost المستسمات ومستسمستهم MST00 root forwarding 20000 128.4<br>MST01 backup blocking 200000 128.4

 $Switch#$ 

В данном примере показано, как отобразить краткую информацию об MSTP для портов от 3 до 4 с экземпляром 2.

```
Switch# show spanning-tree mst instance 2 interface eth3/0/3-4
 >>>>MST02 vlans mapped : 2-3
 Bridge Address: 00-12-d9-87-47-00, Priority: 32770 (32768 sysid 2)
 Designated Root Address: 00-12-d9-87-47-00, Priority: 32770
 Designated Bridge Address: 00-12-d9-87-47-00, Priority: 32770
 Topology Changes Count: 0
                                                                     Priority Link
 Interface Role State Cost<br>--------- ---- ---- ---- ----
                                                                    .Port# Type Edge
                                                                     and the company of the company of the company of the company of the company of the company of the company of the company of the company of the company of the company of the company of the company of the company of the comp
 eth3/0/3 backup blocking 200000 128.3 p2p non-edge<br>eth3/0/4 backup blocking 200000 128.4 p2p non-edge
Switch#
```
В данном примере показано, как отобразить настройки привязки экземпляра MSTP.

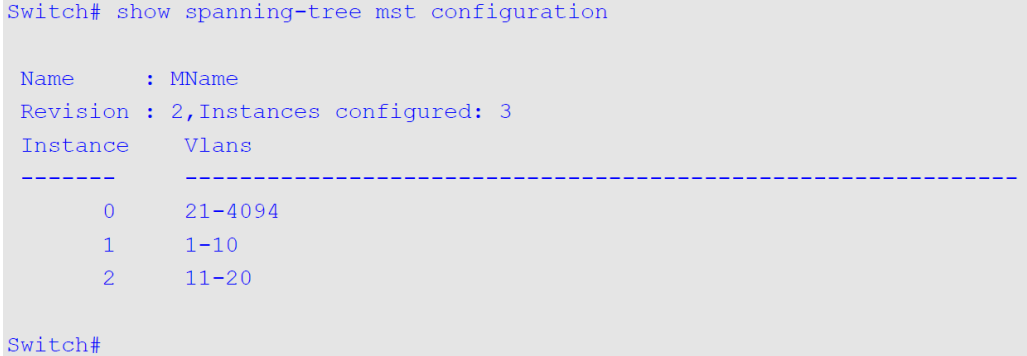

### **43.5 spanning-tree mst**

Данная команда используется для настройки параметров стоимости пути и приоритета порта для MST экземпляра (включая CIST с ID экземпляра 0). Для возврата к настройкам по умолчанию воспользуйтесь формой **no**.

### **spanning-tree mst** *INSTANCE-ID* **{cost** *COST* **| port-priority** *PRIORITY***} no spanning-tree mst** *INSTANCE-ID* **{cost | port-priority}**

#### **Параметры**

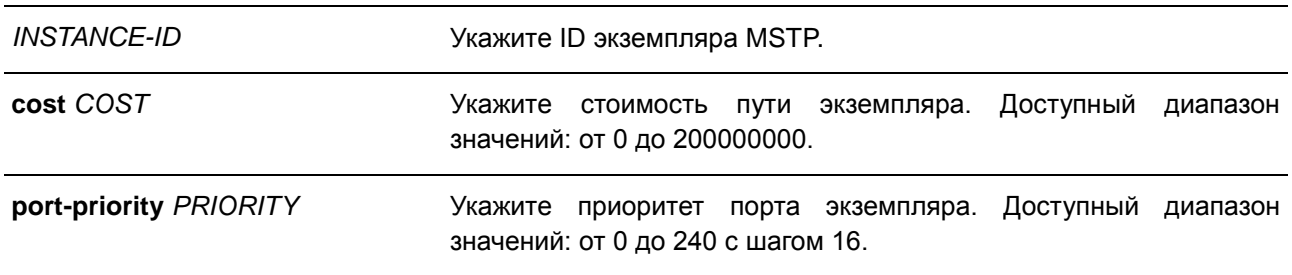

#### **По умолчанию**

Стоимость зависит от скорости порта. Чем выше скорость интерфейса, тем меньше стоимость. MST всегда использует стоимость длинного пути. Приоритет порта по умолчанию – 128.

#### **Режим ввода команды**

Interface Configuration Mode

#### **Использование команды**

При вводе стоимости запятая в записи не ставится. Например, 1000, а не 1,000.

#### **Пример**

В данном примере показано, как настроить стоимость пути интерфейса eth1/0/1.

```
Switch# configure terminal
Switch(config)# interface eth1/0/1
Switch(config-if)# spanning-tree mst 0 cost 17031970
Switch (config-if) #
```
### **43.6 spanning-tree mst configuration**

Данная команда используется для входа в режим MST Configuration Mode. Для возврата к настройкам по умолчанию воспользуйтесь формой **no**.

**spanning-tree mst configuration no spanning-tree mst configuration**

**Параметры**

Нет.

**По умолчанию**

Нет.

**Режим ввода команды**

Global Configuration Mode

#### **Использование команды**

Данная команда используется для входа в режим MST Configuration Mode.

#### **Пример**

В данном примере показано, как войти в режим MST Configuration Mode.

```
Switch# configure terminal
Switch(config)# spanning-tree mst configuration
Switch (config-mst) #
```
### **43.7 spanning-tree mst max-hops**

Данная команда используется для настройки максимального числа переходов для служебных пакетов MSTP. Для возврата к настройкам по умолчанию воспользуйтесь формой **no**.

**spanning-tree mst max-hops** *HOP-COUNT* **no spanning-tree mst max-hops**

#### **Параметры**

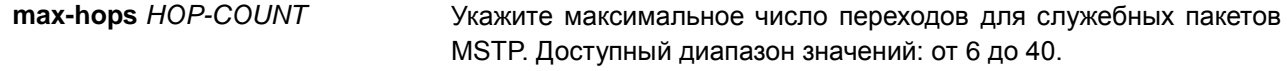

#### **По умолчанию**

Значение по умолчанию – 20 переходов.

#### **Режим ввода команды**

Global Configuration Mode

#### **Использование команды**

Используйте данную команду, чтобы настроить максимальное число переходов для служебных пакетов MSTP.

#### **Пример**

В данном примере показано, как настроить максимальное число переходов для служебных пакетов MSTP.

```
Switch# configure terminal
Switch (config) # spanning-tree mst max-hops 19
Switch (config) #
```
### **43.8 spanning-tree mst hello-time**

Данная команда используется, чтобы указать интервал отправки hello-сообщений, используемых в версии MSTP для определенного порта. Для возврата к настройкам по умолчанию воспользуйтесь формой **no**.

### **spanning-tree mst hello-time** *SECONDS* **no spanning-tree mst hello-time**

#### **Параметры**

*SECONDS* Укажите, чтобы определить интервал времени между отправкой одного BDPU-сообщения для назначенного порта (Designated Port). Доступный диапазон значений: от 1 до 2 секунд.

#### **По умолчанию**

По умолчанию интервал отправки hello-сообщений – 2 секунды.

#### **Режим ввода команды**

Interface Configuration Mode

### **Использование команды**

Команда применима только в режиме MSTP.

### **Пример**

В данном примере показано, как указать интервал отправки hello-сообщений, используемых в версии MSTP, на интерфейсе Ethernet 1/0/1.

```
Switch# configure terminal
Switch(config)# interface eth1/0/1
Switch(config-if)# spanning-tree mst hello-time 1
Switch (config-if) #
```
### **43.9 spanning-tree mst priority**

Данная команда позволяет указать значение приоритета моста для выбранного экземпляра MSTP. Для возврата к настройкам по умолчанию воспользуйтесь формой **no**.

**spanning-tree mst** *INSTANCE-ID* **priority** *PRIORITY* **no spanning-tree mst** *INSTANCE-ID* **priority**

#### **Параметры**

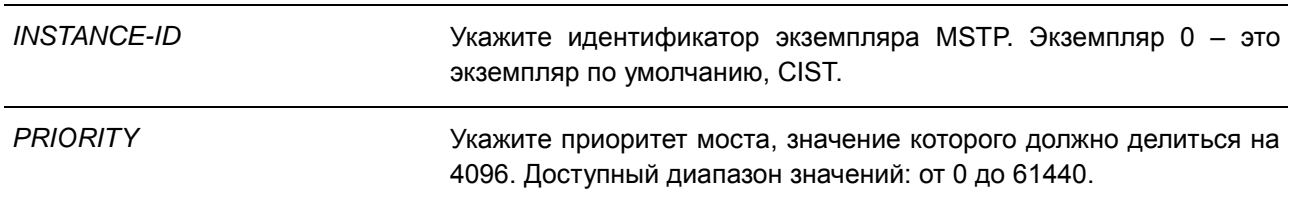

#### **По умолчанию**

Значение по умолчанию – 32768.

#### **Режим ввода команды**

Global Configuration Mode

#### **Использование команды**

Приоритет имеет то же значение, что и приоритет моста в справочнике команд STP, но можно указать другое значение приоритета для разных экземпляров MSTP.

#### **Пример**

В данном примере показано, как указать приоритет моста для экземпляра MSTP 2.

```
Switch# configure terminal
Switch(config)# spanning-tree mst 2 priority 0
Switch (config) #
```
# **44. Команды Neighbor Discovery (ND) Inspection**

### **44.1 ipv6 nd inspection policy**

Данная команда используется для создания политики ND Inspection Policy и для входа в режим ND Inspection Policy Configuration Mode. Для удаления политики ND Inspection Policy воспользуйтесь формой **no**.

**ipv6 nd inspection policy** *POLICY-NAME* **no ipv6 nd inspection policy** *POLICY-NAME* 

#### **Параметры**

*POLICY-NAME* Укажите имя политики ND Inspection Policy.

#### **По умолчанию**

Нет.

#### **Режим ввода команды**

Global Configuration Mode

#### **Использование команды**

Используйте данную команду, чтобы создать политику ND Inspection Policy и войти в режим ND Inspection Policy Configuration Mode. ND Inspection предназначена для проверки сообщений Neighbor Solicitation (NS) и Neighbor Advertisement (NA).

#### **Пример**

В данном примере показано, как создать политику ND под именем «policy1».

```
Switch# configure terminal
Switch(config)# ipv6 nd inspection policy policy1
Switch(config-nd-inspection)#
```
### **44.2 validate source-mac**

Данная команда используется для проверки MAC-адреса на соответствие адресу Link Layer для NDсообщений. Для отмены проверки воспользуйтесь формой **no**.

# **validate source-mac**

**no validate source-mac**

#### **Параметры**

Нет.

#### **По умолчанию**

По умолчанию данная функция отключена.

### **Режим ввода команды**

ND Inspection Policy Configuration Mode

#### **Использование команды**

Когда коммутатор получит ND-сообщение, содержащее адрес Link Layer, исходный MAC-адрес будет проверен на соответствие данному адресу Link Layer. При несовпадении адреса Link Layer и MACадреса пакет будет отброшен.

#### **Пример**

В данном примере показано, как настроить на коммутаторе действие отбрасывания для NDсообщения, адрес Link Layer которого не соответствует MAC-адресу.

```
Switch# configure terminal
Switch(config)# ipv6 nd inspection policy policy1
Switch (config-nd-inspection) # validate source-mac
Switch (config-nd-inspection) #
```
### **44.3 device-role**

Данная команда используется для указания роли подключенного устройства. Для возврата к настройкам по умолчанию воспользуйтесь формой **no**.

**device-role {host | router} no device-role**

#### **Параметры**

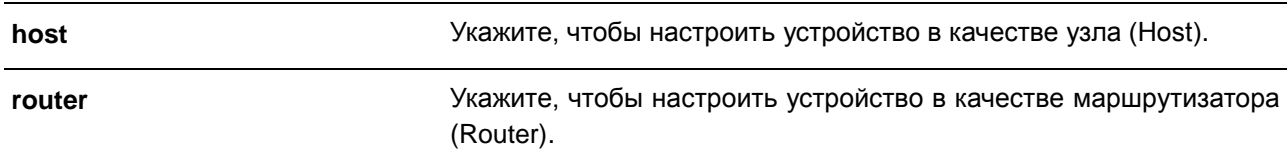

#### **По умолчанию**

Роль устройства по умолчанию – **Host**.

#### **Режим ввода команды**

ND Inspection Policy Configuration Mode

#### **Использование команды**

Используйте данную команду, чтобы указать роль подключенного устройства. Так как по умолчанию устройство выполняет роль узла (Host), проверка сообщений NS и NA выполняется. Если устройство настроено в качестве маршрутизатора (Router), проверка сообщений NS и NA не выполняется. Сообщения NS и NA проверяются в соответствии с таблицей динамической привязки, информация о которой была получена из протокола ND или DHCP.

### **Пример**

В данном примере показано, как создать политику ND под именем «policy1» и настроить устройство в качестве узла (Host).

```
Switch# configure terminal
Switch(config)# ipv6 nd inspection policy policy1
Switch(config-nd-inspection)# device-role host
Switch(config-nd-inspection)#
```
### **44.4 ipv6 nd inspection attach-policy**

Данная команда используется для применения политики ND Inspection Policy на определенном интерфейсе. Для удаления политики ND Inspection Policy воспользуйтесь формой **no**.

**ipv6 nd inspection attach-policy [***POLICY-NAME***] no ipv6 nd inspection attach-policy**

#### **Параметры**

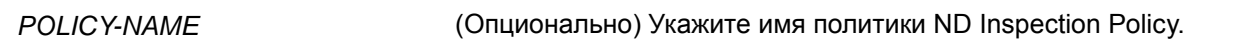

#### **По умолчанию**

По умолчанию политика ND Inspection Policy не применена.

#### **Режим ввода команды**

Interface Configuration Mode

#### **Использование команды**

Данная команда используется для настройки физического порта и port-channel. Используйте данную команду, чтобы применить политику ND Inspection Policy на определенном интерфейсе. Если параметр не указан, для политики по умолчанию действуют следующие правила:

- Сообщения NS/NA проверяются.
- MAC-адрес источника в заголовке пакета уровня 2 не проверяется.

#### **Пример**

В данном примере показано, как применить политику ND Inspection Policy под именем «policy1» на порту 3.

```
Switch# configure terminal
Switch (config) # ipv6 nd inspection policy policy1
Switch(config-nd-inspection)# device-role host
Switch (config-nd-inspection) # validate source-mac
Switch (config-nd-inspection) # exit
Switch (config) # interface eth1/0/3
Switch(config-if)# ipv6 nd inspection attach-policy policy1
Switch (config-if) #
```
### **44.5 show ipv6 nd inspection policy**

Данная команда используется для отображения информации о политике ND Inspection.

### **show ipv6 nd inspection policy [***POLICY-NAME***]**

#### **Параметры**

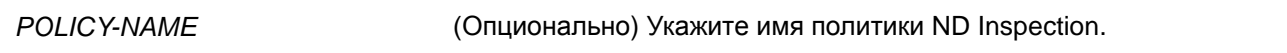

#### **По умолчанию**

Нет.

#### **Режим ввода команды**

EXEC Mode

#### **Использование команды**

Используйте данную команду, чтобы отобразить информацию о политике ND Inspection. Если параметр не указан, отображаться будет информация для всех политик.

#### **Пример**

В данном примере показано, как отобразить конфигурацию политики под именем «inspect1».

Switch# show ipv6 nd inspection policy inspect1

```
Policy inspect1 configuration:
  Device Role: host
  Validate Source MAC: Enabled
  Target: eth1/0/1-1/0/2
```
Switch#

# **45. Команды Network Access Authentication**

### **45.1 authentication guest-vlan**

Данная команда используется для настройки Guest VLAN. Для удаления Guest VLAN воспользуйтесь формой **no**.

**authentication guest-vlan** *VLAN-ID* **no authentication guest-vlan**

#### **Параметры**

*VLAN-ID* Укажите Guest VLAN для аутентификации.

**По умолчанию**  Нет.

#### **Режим ввода команды**

Interface Configuration Mode

#### **Использование команды**

Команда не может быть использована, если указанная VLAN не существует в качестве статической VLAN. Узел не может получить доступ к сети, пока не пройдет аутентификацию. Если Guest VLAN настроена, узлу разрешается доступ только к Guest VLAN без прохождения аутентификации. Во время аутентификации, если RADIUS-сервер назначает пользователю VLAN, пользователь будет авторизован в назначенной VLAN. Назначение Guest VLAN и VLAN не действует на порт trunk VLAN и порт tunnel VLAN.

Обычно назначение Guest VLAN и VLAN действует для узлов, подключенных к нетегированным портам. Данный функционал не применим в случае, если узлы обмениваются тегированным трафиком.

Если режим узла (host mode) аутентификации настроен как **multi-host**, порт будет добавлен как Guest VLAN порт, а PVID порта будет изменен на Guest VLAN. Трафик, приходящий из Guest VLAN, будет перенаправлен независимо от аутентификации. Трафик, приходящий от других VLAN, будет отбрасываться, пока не пройдет аутентификацию. Когда один узел проходит аутентификацию, порт покидает Guest VLAN и будет добавлен в назначенную VLAN. PVID порта будет изменен на назначенную VLAN.

Если режим узла (host mode) аутентификации настроен как **multi-auth**, порт будет добавлен как Guest VLAN порт, и PVID порта будет изменен на Guest VLAN. Узлам, которым разрешен доступ к Guest VLAN, запрещен доступ к другим VLAN, пока они не пройдут аутентификацию. Когда один узел проходит аутентификацию, порт остается в Guest VLAN, а PVID порта не изменяется.

Если Guest VLAN отключена, порт выйдет из Guest VLAN и вернется к родной VLAN (native). PVID изменится на PVID родной VLAN.

### **Пример**

В данном примере показано, как указать VLAN 5 в качестве Guest VLAN.

```
Switch# configure terminal
Switch (config) \# interface eth1/0/1Switch(config-if)# authentication quest-vlan 5
Switch (config-if) #
```
### **45.2 authentication host-mode**

Данная команда используется для указания режима аутентификации. Для возврата к настройкам по умолчанию воспользуйтесь формой **no**.

### **authentication host-mode {multi-host | multi-auth} no authentication host-mode**

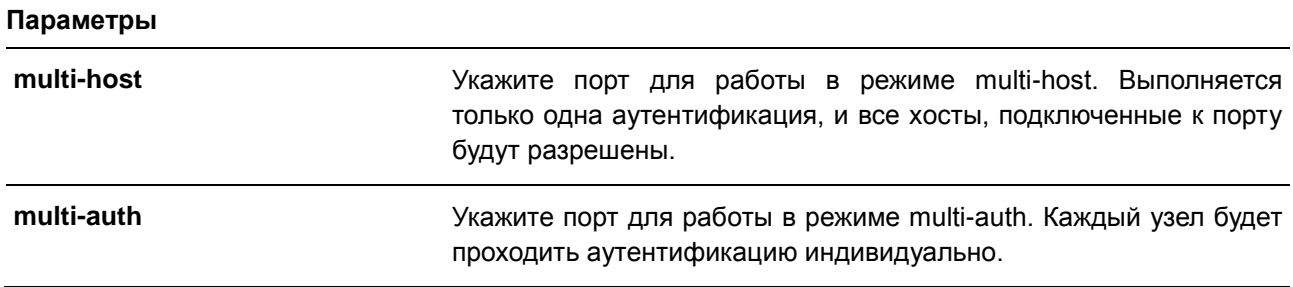

#### **По умолчанию**

По умолчанию используется **multi-host**.

#### **Режим ввода команды**

Interface Configuration Mode

#### **Использование команды**

Если порт работает в режиме **multi-host** и аутентифицирован один из узлов, всем другим узлам будет разрешен доступ к порту. Согласно аутентификации 802.1Х, если повторная аутентификация завершается неудачно или аутентифицированный пользователь выходит из учетной записи, порт будет блокироваться на период молчания (quiet period). Порт восстановит обработку пакетов EAPOL после периода молчания.

Если порт работает в режиме **multi-auth**, каждый узел должен проходить аутентификацию индивидуально для доступа к порту. Узел представлен своим МАС-адресом. Доступ есть только у авторизованных узлов.

#### **Пример**

В данном примере показано, как назначить режим multi-host для порта Ethernet 1/0/1.

```
Switch# configure terminal
Switch (config) # interface eth1/0/1
Switch(config-if)# authentication host-mode multi-host
Switch (config-if) #
```
### **45.3 authentication periodic**

Данная команда используется для включения периодического повторения аутентификации для порта. Для отключения периодического повторения аутентификации воспользуйтесь формой **no**.

**authentication periodic no authentication periodic**

**Параметры**

Нет.

**По умолчанию** По умолчанию данная опция отключена.

#### **Режим ввода команды**

Interface Configuration Mode

#### **Использование команды**

Используйте данную команду, чтобы включить или отключить периодическое повторение аутентификации для порта.

#### **Пример**

В данном примере показано, как включить периодическое повторение аутентификации для порта Ethernet 1/0/1.

```
Switch# configure terminal
Switch(config)# interface eth1/0/1
Switch(config-if)# authentication periodic
Switch (config-if) #
```
### **45.4 authentication timer reauthentication**

Данная команда используется для настройки таймера, по истечении которого будет необходимо пройти повторную аутентификацию. Для возврата к настройкам по умолчанию воспользуйтесь формой **no**.

### **authentication timer reauthentication {***SECONDS***} no authentication timer reauthentication**

#### **Параметры**

*SECONDS* Укажите время, после которого будет необходимо пройти повторную аутентификацию. Доступный диапазон значений: от 1 до 65535.

#### **По умолчанию**

По умолчанию используется значение 3600 секунд.

#### **Режим ввода команды**

Interface Configuration Mode

#### **Использование команды**

Используйте данную команду, чтобы настроить таймер, по истечении которого будет необходимо пройти повторную аутентификацию.

#### **Пример**

В данном примере показано, как настроить значение таймера повторной аутентификации 200 для Ethernet 1/0/1.

```
Switch# configure terminal
Switch(config)# interface eth1/0/1
Switch(config-if)# authentication timer reauthentication 200
Switch (config-if) #
```
### **45.5 authentication timer restart**

Данная команда используется для настройки таймера, по истечении которого станет возможна повторная аутентификация после последней неудачной попытки. Для возврата к настройкам по умолчанию воспользуйтесь формой **no**.

**authentication timer restart** *SECONDS* **no authentication timer restart**

#### **Параметры**

*SECONDS* Укажите время, по истечении которого станет возможна повторная аутентификация. Доступный диапазон значений: от 1 до 65535.

#### **По умолчанию**

По умолчанию используется значение 60 секунд.

#### **Режим ввода команды**

Interface Configuration Mode

#### **Использование команды**

Коммутатор будет в режиме молчания (Quiet State) после неудачной попытки аутентификации до истечения времени таймера.

#### **Пример**

В данном примере показано, как настроить значение таймера повторной аутентификации 20 для Ethernet 1/0/1.

```
Switch# configure terminal
Switch (config) # interface eth1/0/1
Switch(config-if)# authentication timer restart 20
Switch (config-if) #
```
### **45.6 authentication username**

Данная команда используется для создания пользователя в локальной базе данных аутентификации. Для удаления пользователя из локальной базы данных аутентификации воспользуйтесь формой **no**.

```
authentication username NAME password PASSWORD [vlan VLAN-ID]
no authentication username NAME [vlan]
```
#### **Параметры**

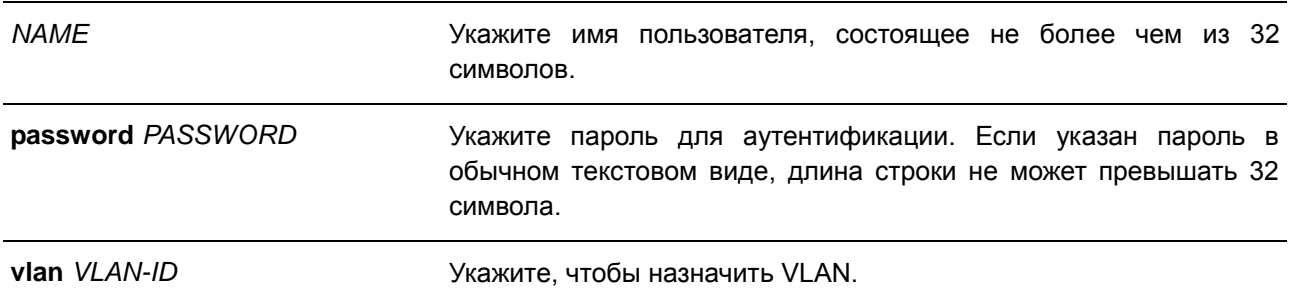

#### **По умолчанию**

Нет.

#### **Режим ввода команды**

Global Configuration Mode

#### **Использование команды**

Данная команда используется для настройки локальной базы данных для аутентификации пользователей.

#### **Пример**

В данном примере показано, как создать локальную учетную запись с именем пользователя user1 и паролем pass1.

```
Switch# configure terminal
Switch (config) # authentication username user1 password pass1
Switch (config) #
```
### **45.7 clear authentication sessions**

Данная команда используется для удаления сессий аутентификации.

**clear authentication sessions {dot1x | all | interface** *INTERFACE-ID* **[dot1x] | mac-address**  *MAC-ADDRESS***}**

#### **Параметры**

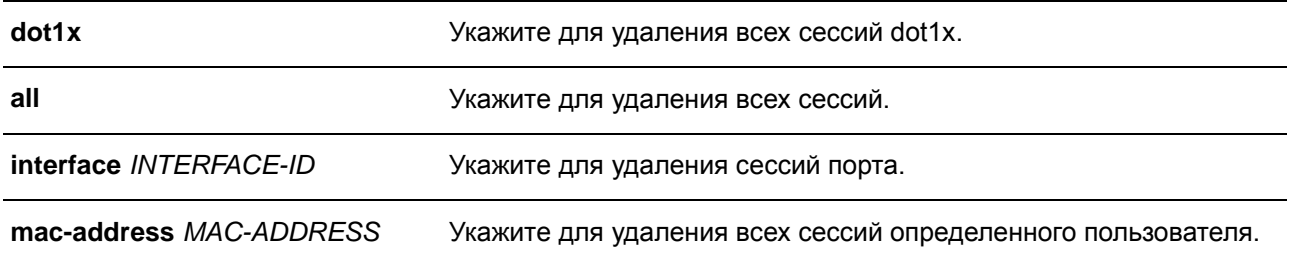

#### **По умолчанию**

Нет.

### **Режим ввода команды**

EXEC Mode

#### **Использование команды**

Используйте данную команду, чтобы удалить сессии аутентификации.

#### **Пример**

В данном примере показано, как удалить сессии аутентификации на порту Ethernet 1/0/1.

Switch# clear authentication sessions interface eth1/0/1 Switch#

### **45.8 authentication max users**

Данная команда используется для настройки максимального количества аутентифицированных пользователей для всей системы или для порта. Для возврата к настройкам по умолчанию воспользуйтесь формой **no**.

### **authentication max users** *NUMBER* **no authentication max users**

#### **Параметры**

*NUMBER* Укажите, чтобы задать максимальное количество аутентифицированных пользователей. Доступный диапазон значений: от 1 до 1000.

#### **По умолчанию**

Нет.

#### **Режим ввода команды**

Global Configuration Mode

Interface Configuration Mode

#### **Использование команды**

Команда может использоваться в режиме Global Configuration Mode и Interface Configuration Mode.

Если команда настроена в режиме Global Configuration Mode, задается ограничение максимального количества пользователей на всю систему.

Если команда настроена в режиме Interface Configuration Mode, задается ограничение максимального количества пользователей на интерфейс.

Максимальное число пользователей включает пользователей 802.1X.

Также команда имеет следующее ограничение:

 Если новое число максимального количества пользователей меньше, чем текущее количество пользователей, команда будет отклонена, и появится сообщение об ошибке.

#### **Пример**

В данном примере показано, как назначить максимальное количество аутентифицированных пользователей для системы.

```
Switch# configure terminal
Switch (config) # authentication max users 256
Switch (config) #
```
### **45.9 authorization disable**

Данная команда используется для отключения приема авторизованной конфигурации. Для включения приема авторизованной конфигурации воспользуйтесь формой **no**.

**authorization disable no authorization disable**

**Параметры** Нет.

**По умолчанию** По умолчанию данная опция включена.

**Режим ввода команды**

Global Configuration Mode

### **Использование команды**

Команда используется для включения или отключения принятия авторизованной конфигурации. Если авторизация включена для аутентификации, авторизованные атрибуты (например, VLAN), назначенные RADIUS-сервером, будут приняты, если включено состояние авторизации.

#### **Пример**

В данном примере показано, как включить состояние авторизации.

```
Switch# configure terminal
Switch (config) # no authorization disable
Switch (\text{config})#
```
### **45.10 show authentication sessions**

Данная команда используется для просмотра информации об аутентификации.

**show authentication sessions [dot1x | interface** *INTERFACE-ID* **[, | -] [dot1x] | mac-address**  *MAC-ADDRESS***]**

#### **Параметры**

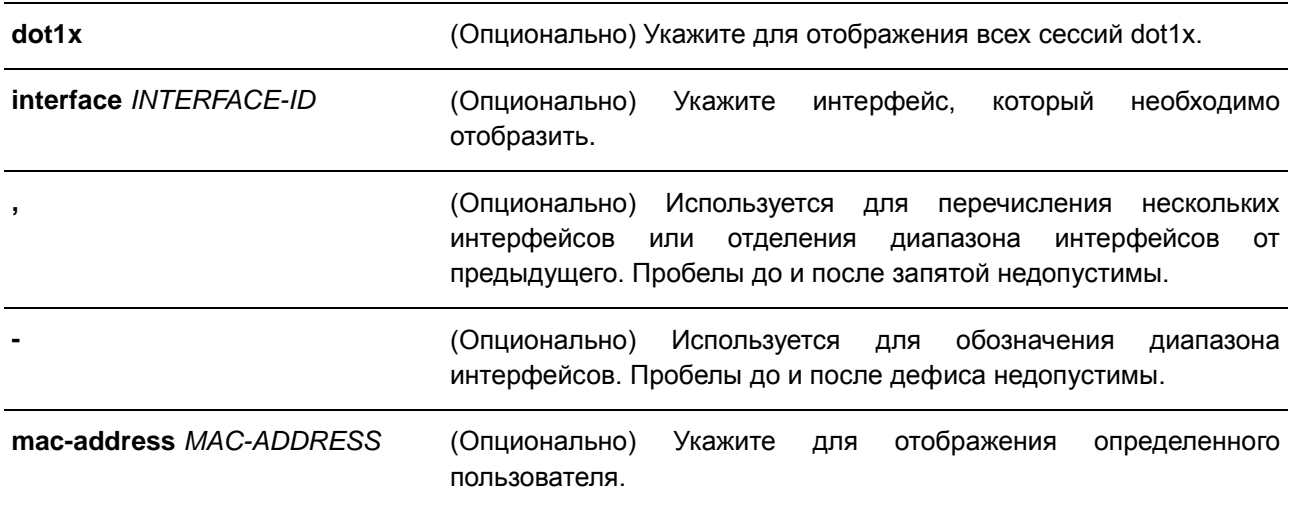

#### **По умолчанию**

Нет.

#### **Режим ввода команды**

EXEC Mode

#### **Использование команды**

Если параметр не указан, будут отображаться сессии со всех портов.

### **Пример**

В данном примере показано, как включить отображение сессий на порту Ethernet 1/0/1.

Switch#show authentication sessions interface eth1/0/1

```
Interface: eth1/0/1
MAC Address: 00-E0-4C-68-2D-6F
Authentication VLAN: 1
Authentication State: Success
Authentication Username: abc
Aging Time: 3144 sec
Method State
 802.1X : Success, Selected
 802.1X Authenticator State: AUTHENTICATED
 802.1X Backend State: IDLE
Total Authenticating Hosts: 0
Total Authenticated Hosts: 1
```
Total Blocked Hosts: 0

#### Switch#

#### **Отображаемые параметры**

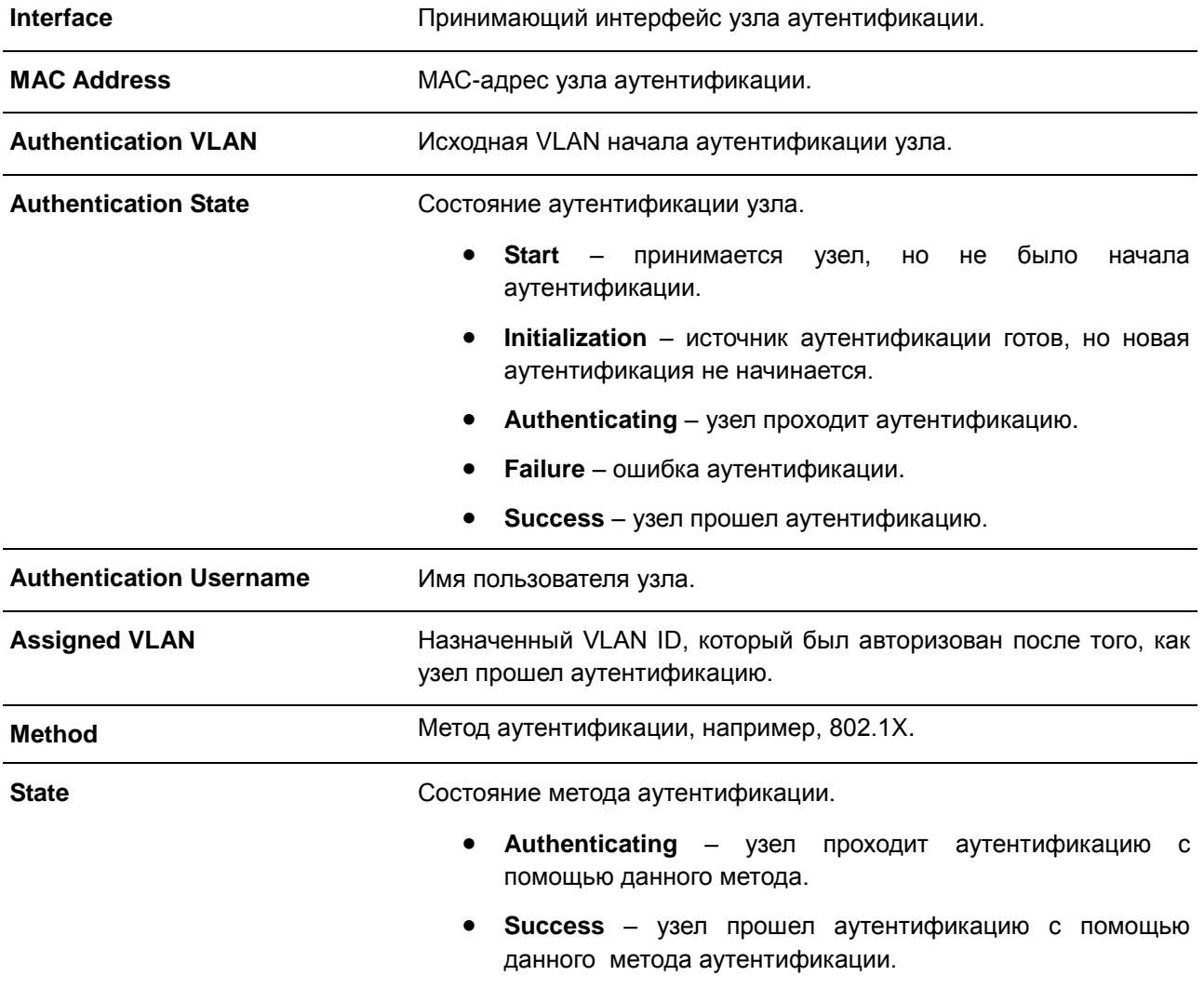

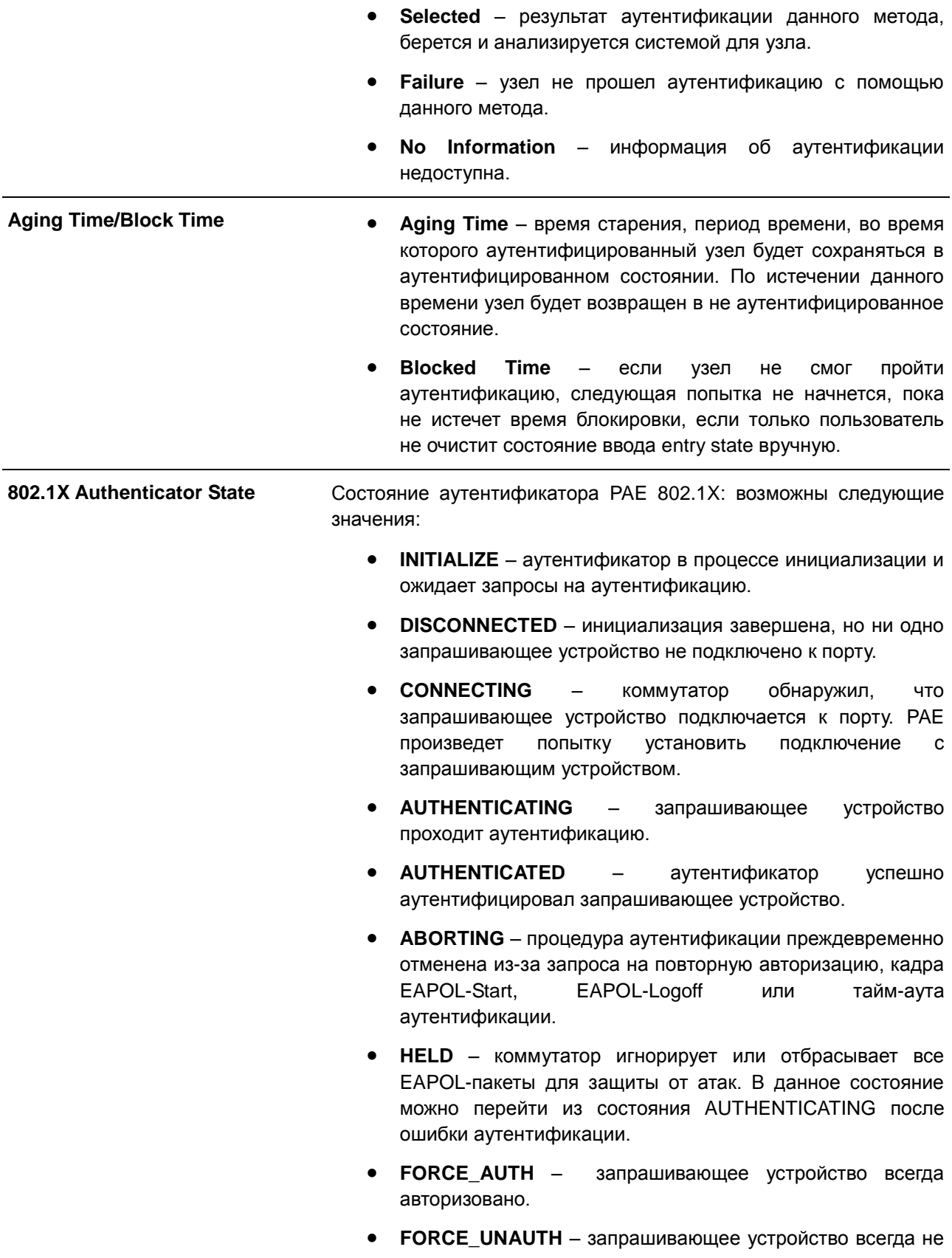

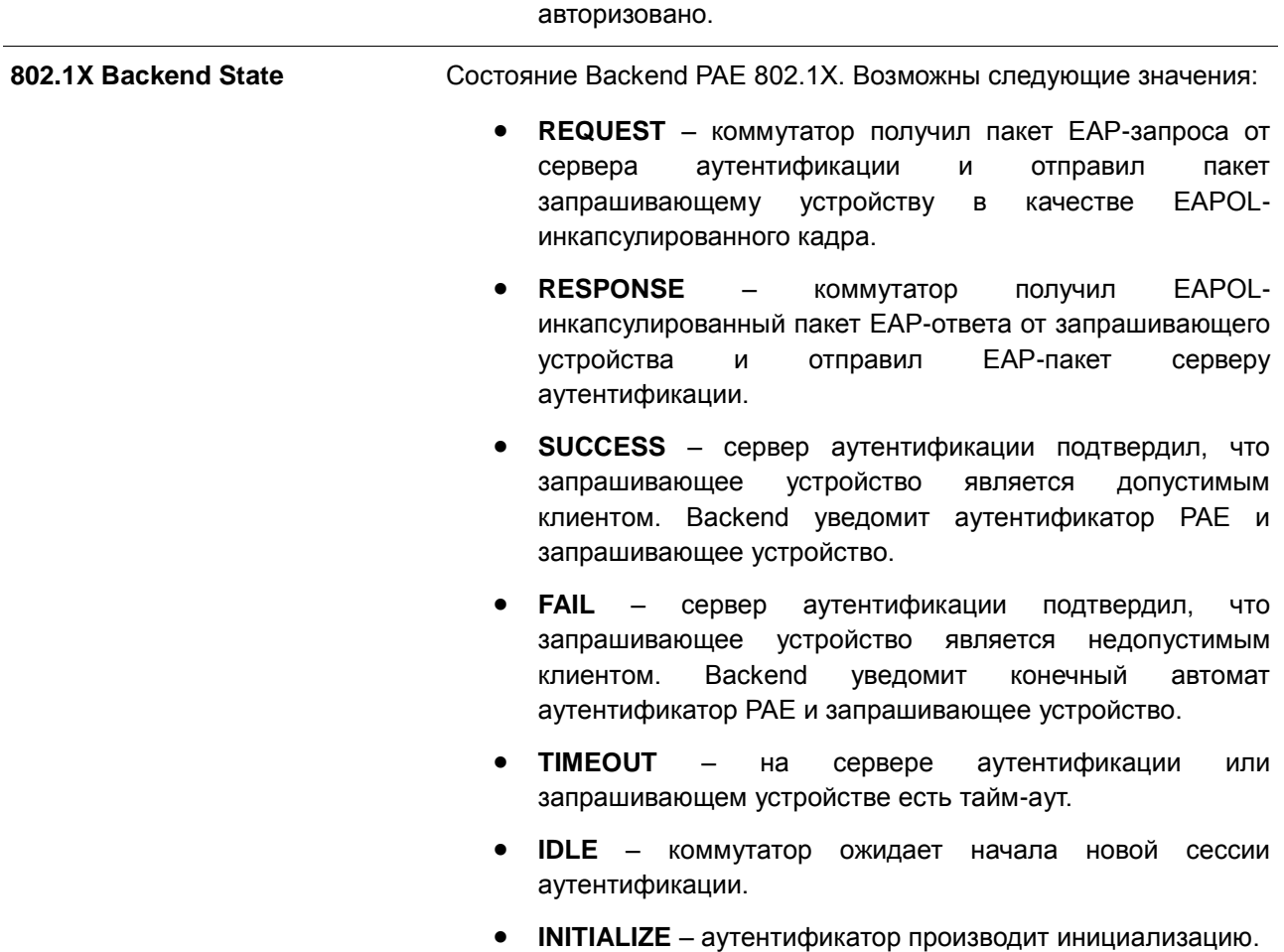

# **46. Команды Network Protocol Port Protection**

### **46.1 network-protocol-port protect**

Данная команда используется для включения функции защиты порта сетевого протокола. Для отключения данной функции воспользуйтесь формой **no**.

### **network-protocol-port protect {tcp | udp} no network-protocol-port protect {tcp | udp}**

#### **Параметры**

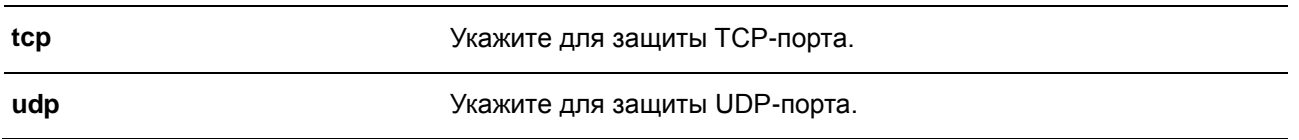

#### **По умолчанию**

По умолчанию данная функция включена.

#### **Режим ввода команды**

Global Configuration Mode

#### **Использование команды**

Используйте данную команду, чтобы включить или отключить функцию защиты порта сетевого протокола. Если порт защищен, коммутатор не будет отправлять ответные пакеты на закрытый TCPпорт или UDP-порт.

#### **Пример**

В данном примере показано, как включить защиту TCP-порта.

```
Switch# configure terminal
Switch(config)# network-protocol-port protect tcp
Switch (config) #
```
### **46.2 show network-protocol-port protect**

Данная команда используется для отображения информации о защите порта сетевого протокола.

#### **show network-protocol-port protect**

**Параметры** Нет.

**По умолчанию**

Нет.

**Режим ввода команды**

EXEC Mode

#### **Использование команды**

Используйте данную команду, чтобы отобразить информацию о защите порта сетевого протокола.

### **Пример**

В данном примере показано, как отобразить информацию о защите порта сетевого протокола.

TCP Port protect state: Enabled UDP Port protect state: Enabled

Switch# show network-protocol-port protect

Switch#

# **47. Команды Port Security**

### **47.1 clear port-security**

Данная команда позволяет удалить автоматически изученные безопасные MAC-адреса.

**clear port-security {all | {address** *MAC-ADDR* **| interface** *INTERFACE-ID* **[, | -]} [vlan** *VLAN-ID***]}**

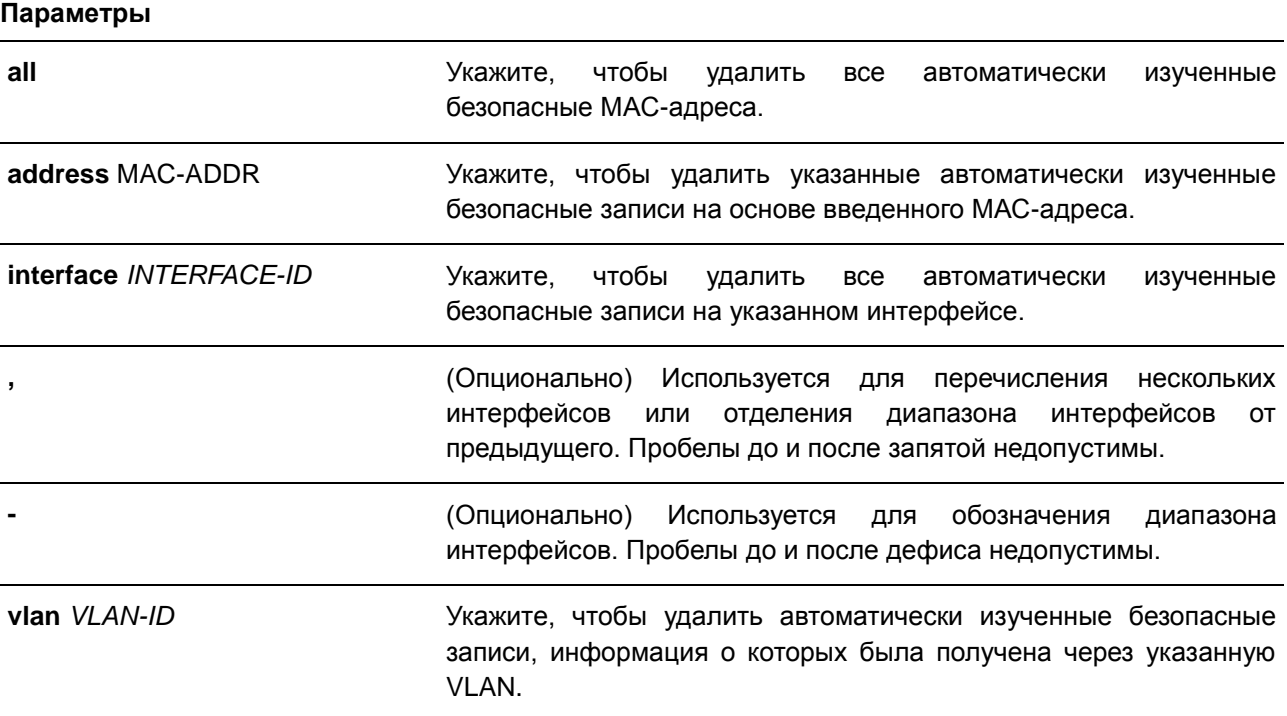

### **По умолчанию**

Нет.

### **Режим ввода команды**

EXEC Mode

#### **Использование команды**

Команда позволяет удалить автоматически изученные безопасные MAC-адреса, как динамические, так и постоянные.

### **Пример**

В данном примере показано, как удалить определенный безопасный адрес из таблицы МАС-адресов.

Switch#clear port-security address 0080.0070.0007 Switch#

### **47.2 show port-security**

Данная команда используется для просмотра текущих настроек Port Security.

### **show port-security [interface** *INTERFACE-ID* **[, | -]] [address]**

**Параметры**

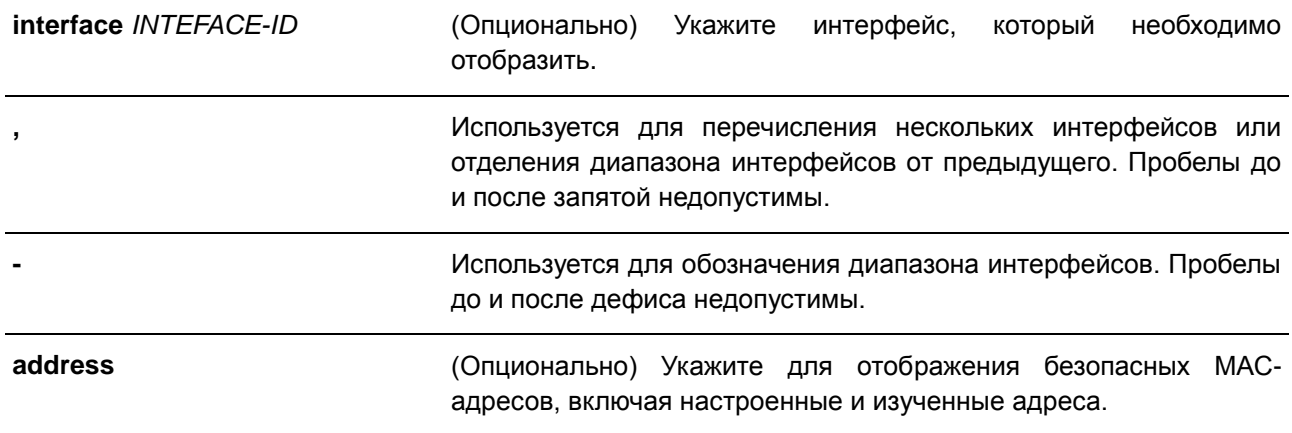

#### **По умолчанию**

Нет.

### **Режим ввода команды**

EXEC Mode

### **Использование команды**

Данная команда используется для отображения текущих настроек Port Security.

### **Пример**

В данном примере показано, как включить отображение настроек Port Security для Ethernet с 1/0/1 по 1/0/3.

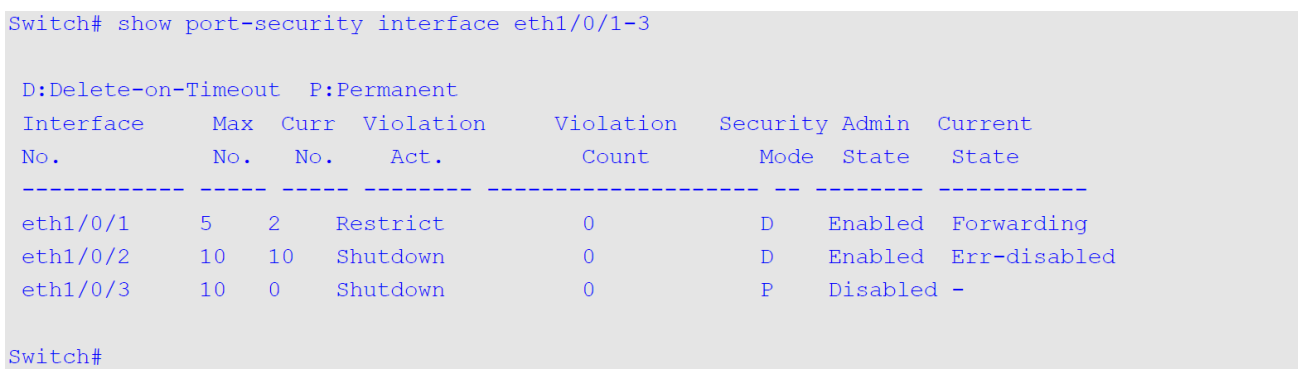

### **47.3 snmp-server enable traps port-security**

Данная команда используется для включения отправки SNMP-уведомлений при обнаружении функционалом Port Security недопустимых адресов. Для отключения отправки SNMP-уведомлений воспользуйтесь формой **no**.

### **snmp-server enable traps port-security [trap-rate** *TRAP-RATE***] no snmp-server enable traps port-security [trap-rate]**

#### **Параметры**

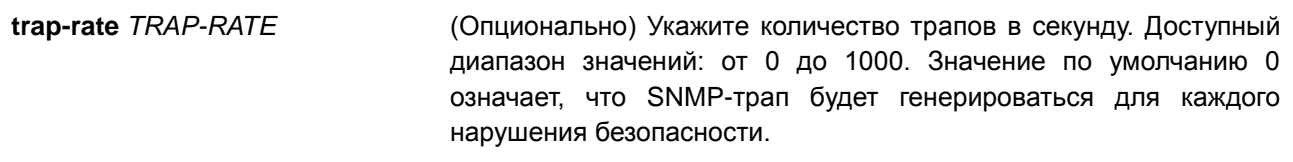

#### **По умолчанию**

По умолчанию данная опция отключена.

#### **Режим ввода команды**

Global Configuration Mode

#### **Использование команды**

Используйте данную команду, чтобы включить или отключить отправку SNMP-уведомлений при обнаружении функционалом Port Security недопустимых адресов, а также, чтобы настроить количество трапов в секунду.

#### **Пример**

В данном примере показано, как включить отправку трапов при обнаружении функционалом Port Security недопустимых адресов и установить количество трапов в секунду, равное 3.

Switch# configure terminal Switch (config) #snmp-server enable traps port-security trap-rate 3 Switch (config) #

### **47.4 switchport port-security**

Данная команда используется для настройки параметров Port Security, чтобы ограничить количество пользователей, которым разрешен доступ к порту. Для отключения Port Security или удаления безопасного МАС-адреса воспользуйтесь формой **no**.

**switchport port-security [maximum** *VALUE* **| violation {protect | restrict | shutdown} | mode {permanent | delete-on-timeout} | mac-address [permanent]** *MAC-ADDRESS* **[vlan** *VLAN-ID***]] no switchport port-security [maximum | violation | mode | mac-address [permanent]** *MAC-ADDRESS* **[vlan** *VLAN-ID***]]**

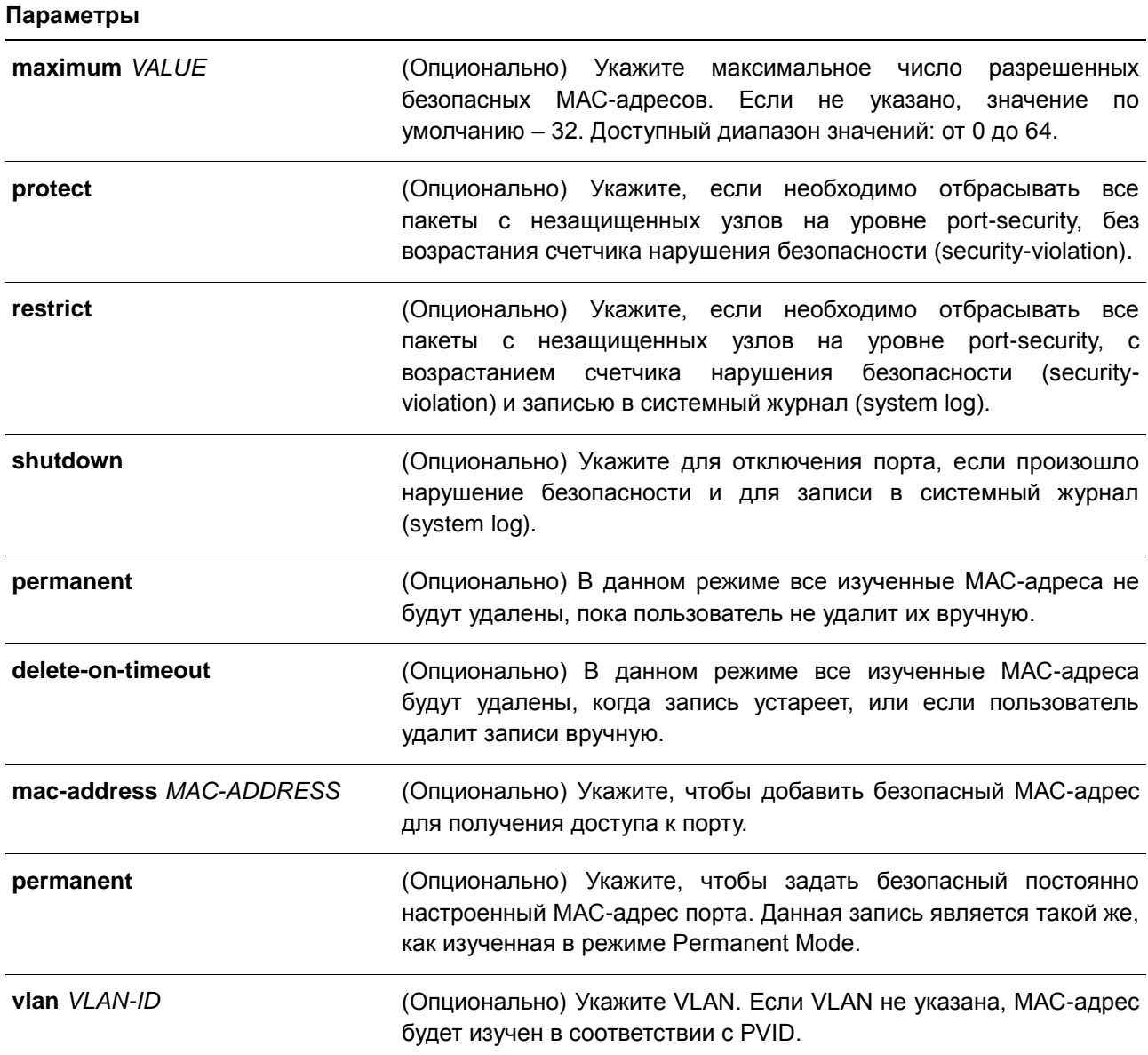

#### **По умолчанию**

По умолчанию данная опция отключена.

#### **Режим ввода команды**

Interface Configuration Mode

#### **Использование команды**

Когда включена функция Port Security, если режим порта port mode настроен как **delete-on-timeout**, порт автоматически будет изучать безопасные записи и хранить, их пока не истечет их время таймаута. Время хранения этих записей зависит от настроек, заданных командой **switchport port-security aging**. Если режим порта задан как постоянный (permanent), он будет автоматически изучать безопасные записи с неистекающим тайм-аутом. Автоматически изученные безопасные записи будут храниться в текущем файле конфигурации (running configuration).
При изменении состояния безопасности режима порта (port mode-security) счетчик нарушений будет сброшен, записи Auto-permanent будут преобразованы в соответствующие динамические записи. При отключении режима порта port-security автоматически изученные безопасные записи будут удалены, включая динамические и постоянные (Permanent), а также счетчик нарушений. При изменении настройки VLAN автоматически изученные динамические безопасные записи будут удалены.

Постоянные безопасные записи будут храниться в текущем файле конфигурации (running configuration) и могут быть сохранены в NVRAM при использовании команды copy. Настроенные пользователем безопасные МАС-адреса будут подсчитываться в максимальном количестве МАСадресов на порт.

Так как постоянная (permanent) безопасная запись Port Security включена на порту, МАС-адрес нельзя перенести на другой порт.

При изменении настроек изученные адреса останутся неизменными, если максимальное число будет увеличено. Если максимальное число будет изменено на меньшее, чем существующее число изучаемых записей, команда будет отклонена.

Порт с поддержкой Port Security имеет следующие ограничения:

- Функция Port Security не может функционировать одновременно с 802.1X и IMPB, которые предоставляют более широкие возможности управления безопасностью.
- Если порт указан в качестве порта назначения для функции зеркалирования, функция Port Security не может быть включена.
- Если порт указан в качестве порта агрегирования каналов, функция Port Security не может быть включена.

При превышении максимального количества безопасных пользователей, может быть предпринято одно из следующих действий:

- **Protect** когда число безопасных МАС-адресов порта достигает максимального значения пользователей, разрешенного на порту, пакеты с неизвестным адресом источника будут отбрасываться до тех пор, пока какая-нибудь безопасная запись не будет удалена.
- **Restrict** при нарушении безопасности происходит ограничение данных, и возрастает счетчик нарушений безопасности.
- **Shutdown** при нарушении безопасности интерфейс отключается на основе ошибок.

#### **Пример**

В данном примере показано, как настроить режим permanent для Port Security с 5 безопасными МАСадресами, разрешенными на порту.

```
Switch# configure terminal
Switch(config)# interface eth1/0/1Switch(config-if)# switchport port-security mode permanent
Switch(config-if)# switchport port-security maximum 5
Switch (config-if) #
```
В данном примере показано, как вручную добавить безопасный МАС-адрес 00-00-12-34-56-78 с VID 5 на интерфейсе Ethernet 1/0/1.

```
Switch# configure terminal
Switch (config) \# interface eth1/0/1Switch(config-if)# switchport port-security mac-address 00-00-12-34-56-78 vlan 5
Switch (config-if) #
```
В данном примере показано, как настроить отбрасывание всех пакетов от небезопасных узлов на уровне port-security с увеличением счетчика нарушений при обнаружении нарушений безопасности.

```
Switch# configure terminal
Switch(config)# interface eth1/0/1
Switch(config-if)# switchport port-security violation restrict
Switch (config-if) #
```
# **47.5 switchport port-security aging**

Данная команда позволяет задать время старения (aging time) для динамически изученных безопасных адресов на интерфейсе. Для возврата к настройкам по умолчанию воспользуйтесь формой **no**.

**switchport port-security aging {time** *MINUTES* **| type absolute} no switchport port-security aging {time | type}**

#### **Параметры**

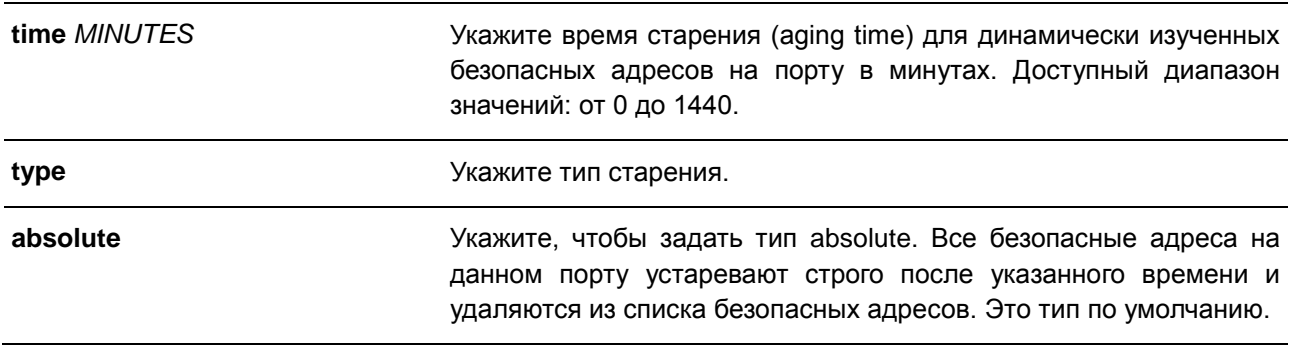

# **По умолчанию**

По умолчанию данная функция отключена. Время хранения по умолчанию – 0 минут.

Тип хранения по умолчанию – **absolute**.

#### **Режим ввода команды**

Interface Configuration Mode

#### **Использование команды**

Используйте данную команду, чтобы отключить процесс старения записей, а также для того, чтобы задать время старения динамически изученных безопасных записей. Для того чтобы задать тип **inactivity**, должна быть включена функция FDB table ageing.

#### **Пример**

В данном примере показано, как настроить время старения динамически изученных безопасных МАС адресов на порту 1.

```
Switch# configure terminal
Switch(config)# interface eth1/0/1
Switch(config-if)# switchport port-security aging time 1
Switch (config-if) #
```
# **47.6 port-security limit**

Данная команда позволяет задать максимальное количество безопасных МАС-адресов в системе. Для возврата к настройкам по умолчанию воспользуйтесь формой **no**.

# **port-security limit global** *VALUE* **no port-security limit global**

#### **Параметры**

*VALUE* Укажите максимальное число записей Port Security, которое может быть изучено в системе. Доступный диапазон значений: от 1 до 3328. Если указанное значение меньше текущего числа изученных записей, команда будет отклонена.

#### **По умолчанию**

Нет.

#### **Режим ввода команды**

Global Configuration Mode

#### **Использование команды**

Данная команда позволяет ограничить количество изученных безопасных МАС-адресов в системе.

#### **Пример**

В данном примере показано, как настроить максимальное число безопасных МАС-адресов для системы.

```
Switch# configure terminal
Switch (config)# port-security limit global 100
Switch (config) #
```
# **48. Команды Power over Ethernet (PoE) (только для DGS-1250-28XMP и DGS-1250-52XMP)**

# **48.1 poe pd description**

Данная команда используется для описания PD-устройства (питаемого устройства), подключенного к порту PoE. Для удаления описания воспользуйтесь формой **no**.

**poe pd description** *TEXT* **no poe pd description**

#### **Параметры**

*TEXT* Укажите описание PD-устройства, подключенного к порту PoE. Максимально допустимое количество символов в строке – 32.

#### **По умолчанию**

Нет.

# **Режим ввода команды**

Interface Configuration Mode

#### **Использование команды**

Используйте данную команду, чтобы указать описание PD-устройства, подключенного к порту.

# **Пример**

В данном примере показано, как указать описание для PoE PD-устройства на порту 1.

```
Switch# configure terminal
Switch(config)# interface eth1/0/1
Switch (config-if)# poe pd description For VoIP usage
Switch (config-if) #
```
# **48.2 poe pd legacy-support**

Данная команда используется для включения поддержки устаревших PD-устройств (legacy PD). Для отключения поддержки воспользуйтесь формой **no**.

**poe pd legacy-support no poe pd legacy-support**

**Параметры** Нет.

# **По умолчанию**

По умолчанию данная функция отключена.

# **Режим ввода команды**

Interface Configuration Mode

#### **Использование команды**

Используйте данную команду, чтобы включить поддержку устаревших PD-устройств (legacy PD), подключенных к физическому порту. Если поддержка отключена, подача питания на устаревшие PDустройства не будет осуществляться.

#### **Пример**

В данном примере показано, как включить поддержку для устаревших PD-устройств (legacy PD), подключенных к порту 1.

```
Switch# configure terminal
Switch(config)# interface eth1/0/1
Switch(config-if)# poe pd legacy-support
Switch (config-if) #
```
# **48.3 poe pd priority**

Данная команда используется для настройки приоритета при подаче питания порту. Для возврата к настройкам по умолчанию воспользуйтесь формой **no**.

**poe pd priority {critical | high | low} no poe pd priority**

#### **Параметры**

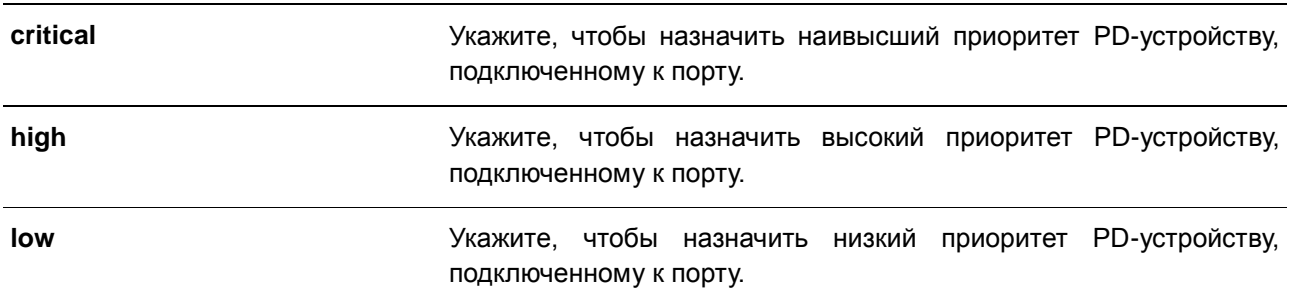

#### **По умолчанию**

По умолчанию назначен низкий приоритет.

# **Режим ввода команды**

Interface Configuration Mode

#### **Использование команды**

Поскольку бюджет мощности ограничен, источника питания может быть недостаточно для подачи питания при добавлении к системе новых PD-устройств. В данном случае система PoE входит в

критическую секцию. Подача питания новому добавленному PD-устройству будет зависеть от политики, настроенной в команде **poe policy preempt**.

Политика, для которой отключен режим Preempt, обслуживается в первую очередь. Таким образом, новое PD-устройство не будет обеспечено питанием. При включенном режиме Preempt для политики PD-устройство с наименьшим приоритетом будет вытеснено новым подключенным PD-устройством с более высоким приоритетом.

# **Пример**

В данном примере показано, как настроить наивысший приоритет на порту 1.

```
Switch# configure terminal
Switch (config) # interface eth1/0/1
Switch(config-if)# poe pd priority critical
Switch (config-if) #
```
# **48.4 poe policy preempt**

Данная команда позволяет при недостаточном бюджете мощности отключать питание PD-устройства с наименьшим приоритетом для освобождения мощности для нового подключенного PD-устройства с более высоким приоритетом. Для возврата к настройкам по умолчанию воспользуйтесь формой **no**.

**poe policy preempt no poe policy preempt**

**Параметры**

Нет.

**По умолчанию**

По умолчанию данная функция отключена.

#### **Режим ввода команды**

Global Configuration Mode

# **Использование команды**

Поскольку бюджет мощности ограничен, источника питания может быть недостаточно для подачи питания при добавлении к системе новых PD-устройств. В данном случае система PoE входит в критическую секцию.

Подача питания новому добавленному PD-устройству будет зависеть от политики, настроенной в данной команде. Политика, для которой отключен режим Preempt, обслуживается в первую очередь. Таким образом, новое PD-устройство не будет обеспечено питанием.

При включенном режиме Preempt для политики PD-устройство с наименьшим приоритетом будет вытеснено новым подключенным PD-устройством с более высоким приоритетом.

#### **Пример**

В данном примере показано, как настроить режим Preempt для политики обслуживания системной мощности PoE.

Switch# configure terminal Switch(config)# poe policy preempt Switch (config) #

# **48.5 poe power-inline**

Данная команда используется для настройки режима Power Management Mode (управление энергопотреблением) для портов PoE. Для удаления привязки профиля временного диапазона или возврата к настройкам по умолчанию воспользуйтесь формой **no**.

# **poe power-inline {auto [max** *MAX-WATTAGE***] [time-range** *PROFILE-NAME***] | never} no poe power-inline [auto {max | time-range}]**

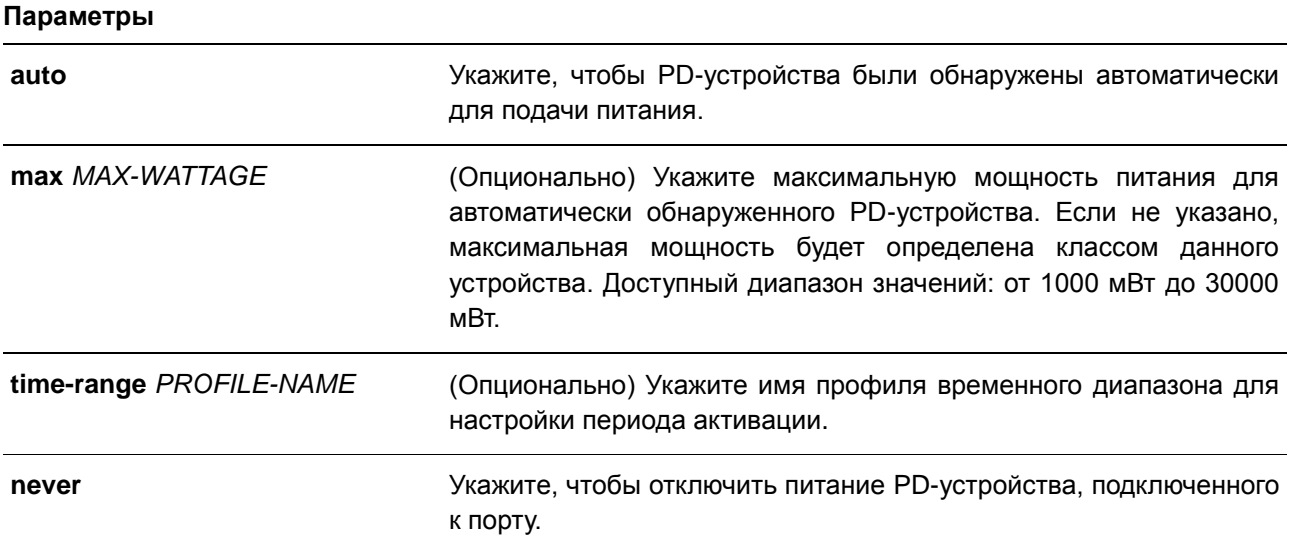

# **По умолчанию**

По умолчанию используется параметр **auto**.

# **Режим ввода команды**

Interface Configuration Mode

# **Использование команды**

При использовании параметра **auto** PD-устройство будет обнаружено автоматически для подачи питания. В команде возможно указание максимальной мощности для порта. Если не указано, максимальная мощность будет определена классом PD-устройства. PD-устройство не будет обеспечено питанием, если для его работы требуется мощность выше настроенной максимальной мощности.

Используйте данную команду, чтобы также указать временной диапазон с портом. Если к порту PoE привязан профиль временного диапазона, порт будет работать только в течение периода времени, указанного в профиле. Таким образом, PD-устройство будет обеспечено питанием только в указанный период времени.

Если выполняется команда **no poe power-inline**, режим Power Management Mode будет сброшен к настройкам по умолчанию.

Настройка профиля временного диапазона является опциональной. Если профиль временного диапазона не указан, временной диапазон не назначается.

#### **Пример**

В данном примере показано, как включить автоматическое обнаружение PD-устройства для подачи питания на устройство, подключенное к порту 1.

```
Switch# configure terminal
Switch (config) # interface eth1/0/1
Switch(config-if)# poe power-inline auto
Switch (config-if) #
```
В данном примере показано, как настроить максимальную мощность на порту 1. Настроенная максимальная мощность позволяет подключиться PD-устройству, для работы которого требуется не более 7000 мВт.

```
Switch# configure terminal
Switch(config)# interface eth1/0/1
Switch(config-if)# poe power-inline auto max 7000
Switch (config-if) #
```
В данном примере показано, как отключить обнаружение PD-устройства и прекратить подачу питания с порта 1.

```
Switch# configure terminal
Switch (config) \# interface eth1/0/1Switch(config-if)# poe power-inline never
Switch (config-if) #
```
В данном примере показано, как привязать профиль временного диапазона «day\_time» к порту 1.

```
Switch# configure terminal
Switch(config)# interface eth1/0/1
Switch(config-if)# poe power-inline auto time-range day-time
Switch (config-if) #
```
# **48.6 poe usage-threshold**

Данная команда используется для настройки порога потребления для записи журнала. Для возврата к настройкам по умолчанию воспользуйтесь формой **no**.

```
poe usage-threshold PERCENTAGE
no poe usage-threshold
```
#### **Параметры**

*PERCENTAGE* Укажите порог потребления для создания журнала. Доступный диапазон значений: от 1 до 99. Единица измерения – проценты.

#### **По умолчанию**

Значение по умолчанию – 99.

# **Режим ввода команды**

Global Configuration Mode

#### **Использование команды**

Если использование PSE превышает настроенный порог потребления, в журнале будет записано *EXCEED*. После того как процентное значение уменьшится и станет ниже порога, в журнале будет записано *RECOVER*.

# **Пример**

В данном примере показано, как настроить порог потребления до 50%.

```
Switch# configure terminal
Switch (config) # poe usage-threshold 50
Switch (config) #
```
# **48.7 snmp-server enable traps poe**

Данная команда используется для включения отправки уведомлений о событиях PoE. Для отключения отправки уведомлений о событиях PoE воспользуйтесь формой **no**.

# **snmp-server enable traps poe no snmp-server enable traps poe**

#### **Параметры**

Нет.

**По умолчанию**

По умолчанию данная функция отключена.

# **Режим ввода команды**

Global Configuration Mode

# **Использование команды**

Используйте данную команду, чтобы включить или отключить отправку уведомлений о событиях PoE.

# **Пример**

В данном примере показано, как включить отправку уведомлений о событиях PoE.

```
Switch#configure terminal
Switch (config) #snmp-server enable traps poe
Switch (config) #
```
# **48.8 clear poe statistic**

Данная команда используется для обнуления счетчиков статистики на порту.

# **clear poe statistic {all | interface** *INTERFACE-ID* **[, | -]}**

#### **Параметры**

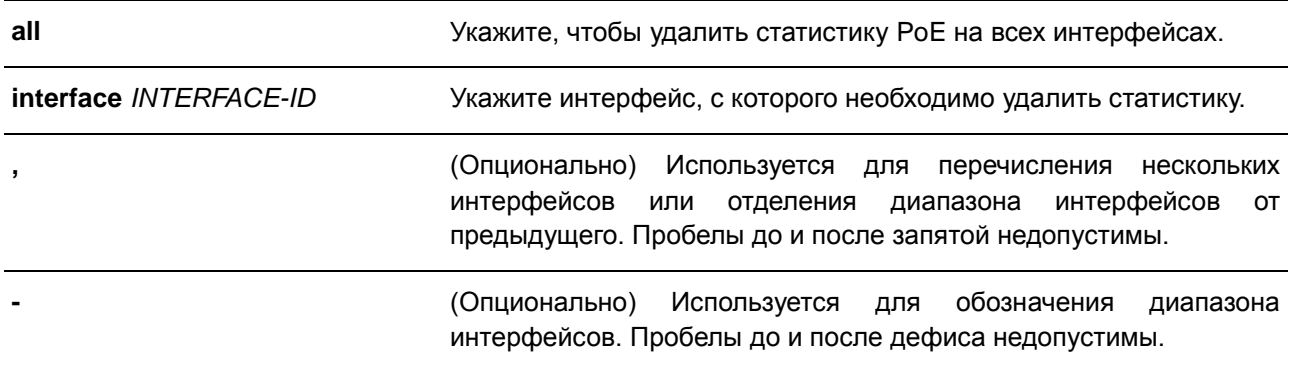

# **По умолчанию**

Нет.

# **Режим ввода команды**

EXEC Mode

# **Использование команды**

Для отображения счетчиков записей статистики используйте команду **show poe power-inline statistics**. Данная команда применяется для удаления всех значений счетчиков на порту.

# **Пример**

В данном примере показано, как удалить статистику на порту 1.

Switch# clear poe statistic interface eth1/0/1 Switch#

# **48.9 show poe power-inline**

Данная команда используется для отображения статуса PoE для определенного порта PoE или для всех портов PoE на коммутаторе.

**show poe power-inline [***INTERFACE-ID* **[, | -]] {status | configuration | statistics | measurement | lldp-classification}** 

#### **Параметры**

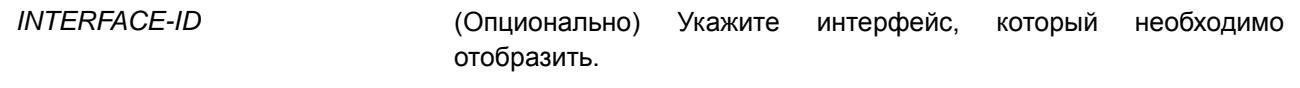

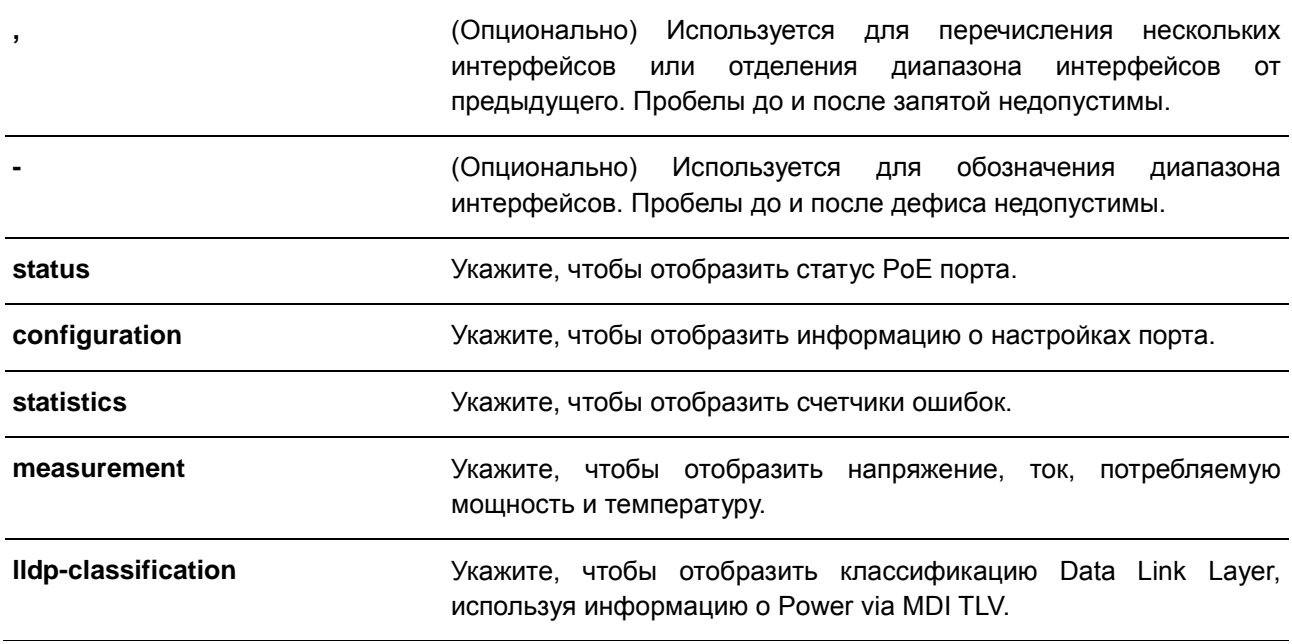

# **По умолчанию**

Нет.

# **Режим ввода команды**

EXEC Mode

# **Использование команды**

Используйте данную команду, чтобы отобразить статус PoE порта, статус конфигурации Power Inline, счетчики статистики, результаты параметра measurement и классификацию Data Link Layer. Если ID интерфейса не указан, будут отображены все интерфейсы PoE. Отображаются только интерфейсы с поддержкой PoE.

# **Пример**

В данном примере показано, как отобразить статус PoE Power Inline.

# Switch#show poe power-inline status

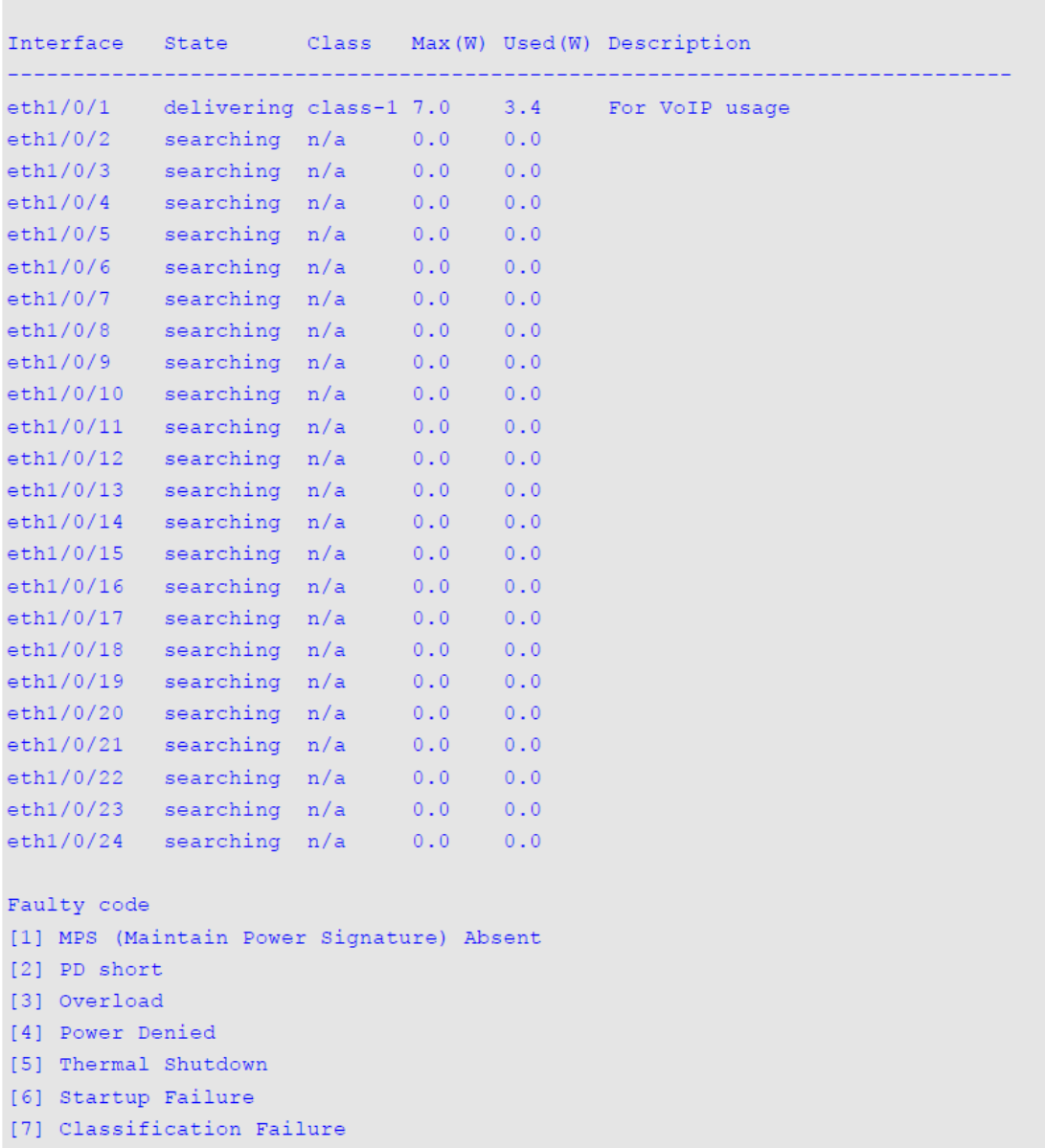

# Switch#

# **Отображаемые параметры**

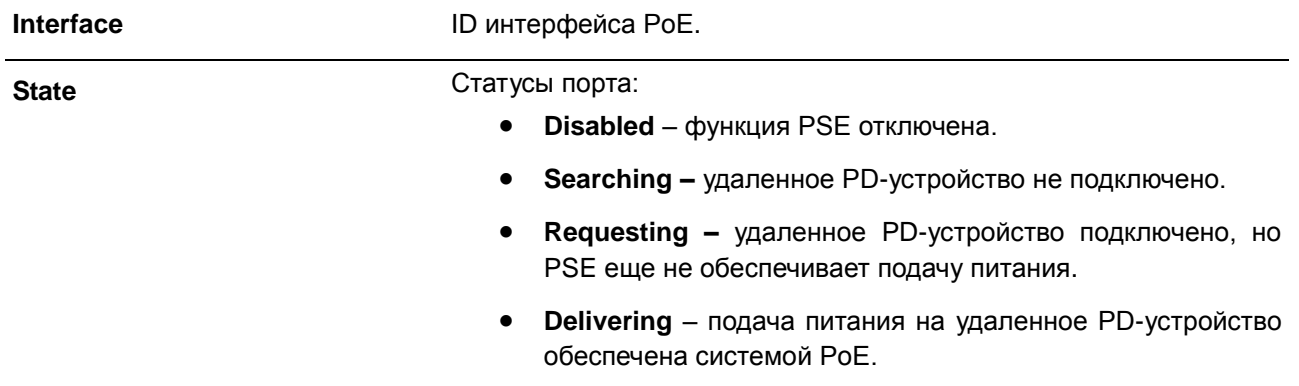

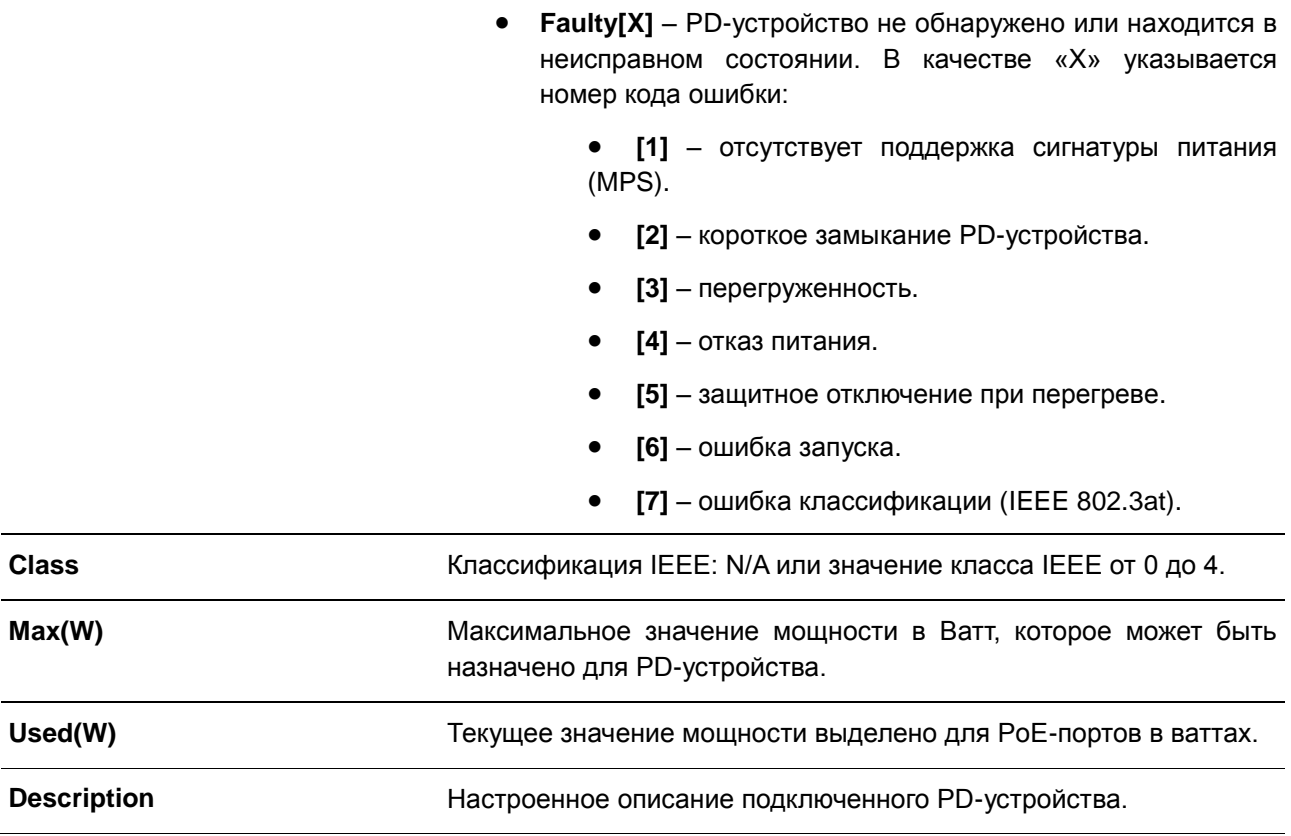

В данном примере показано, как отобразить конфигурацию PoE Power Inline.

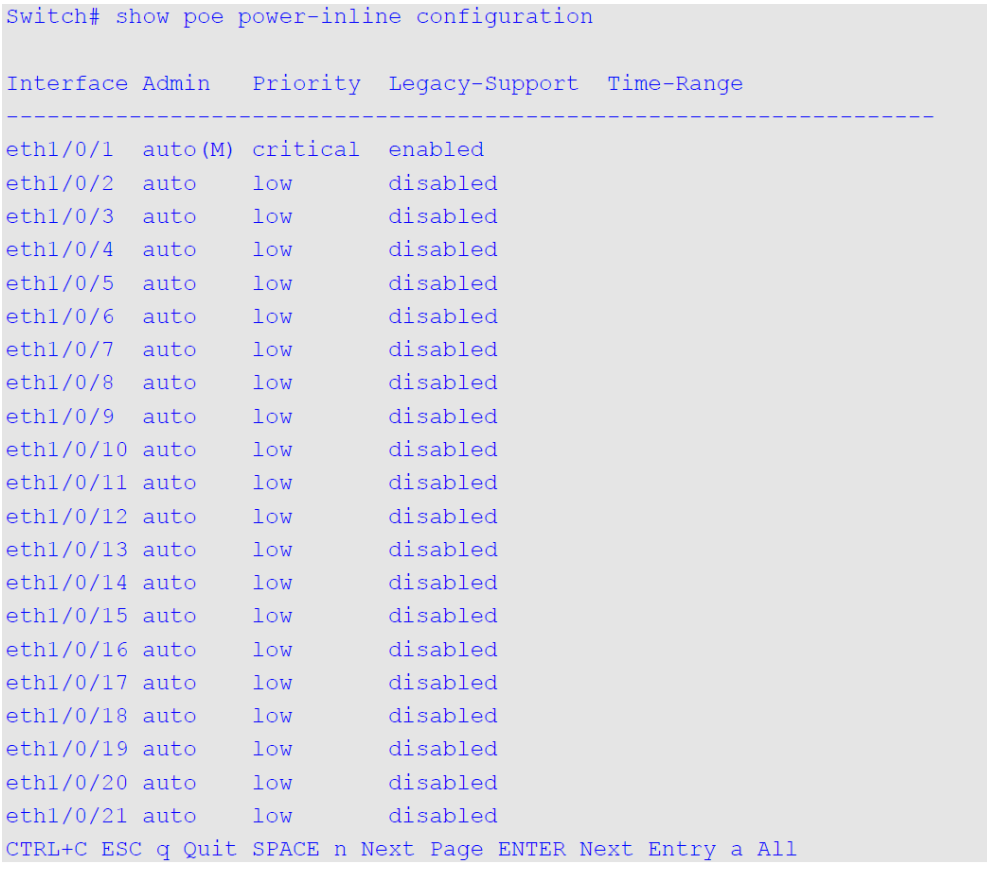

# **Отображаемые параметры**

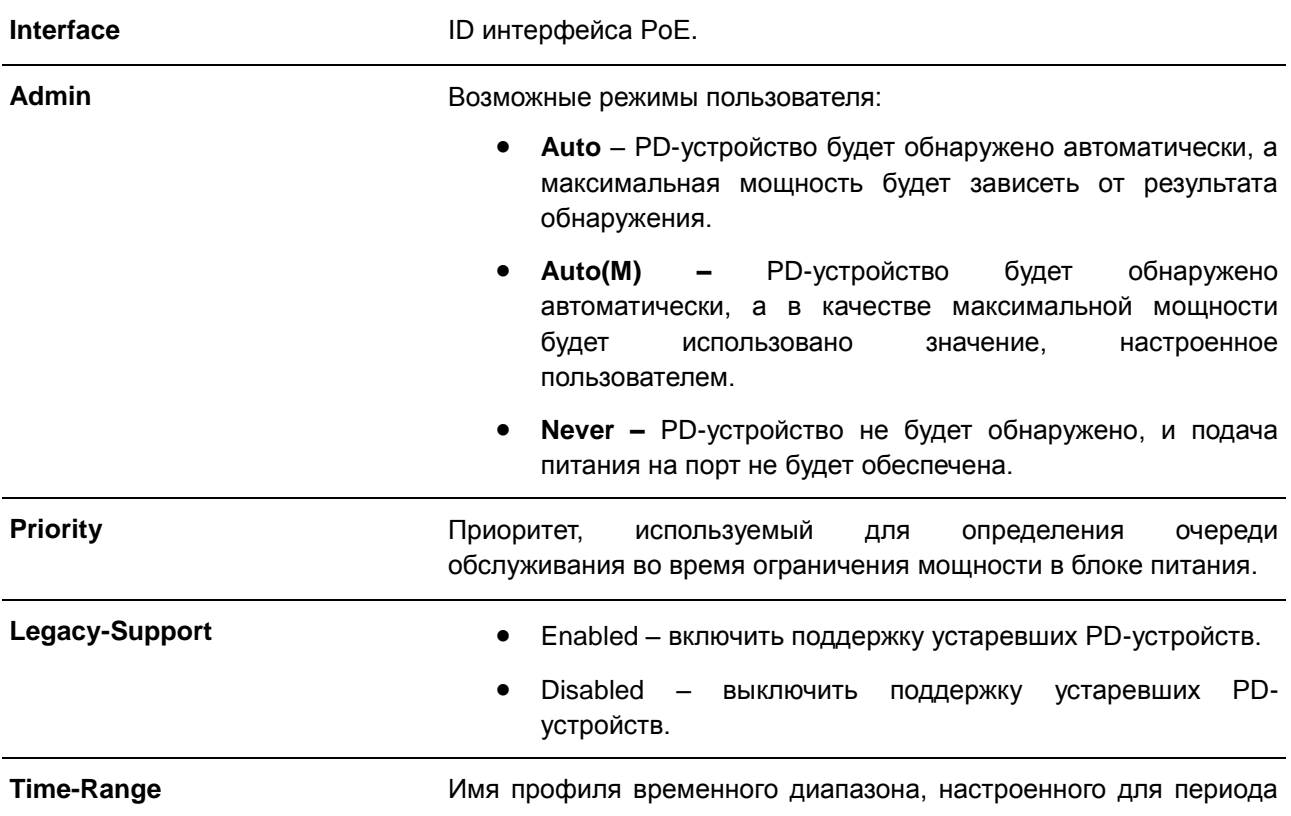

# активации порта.

# В данном примере показано, как отобразить статистику PoE Power Inline.

Switch# show poe power-inline statistics

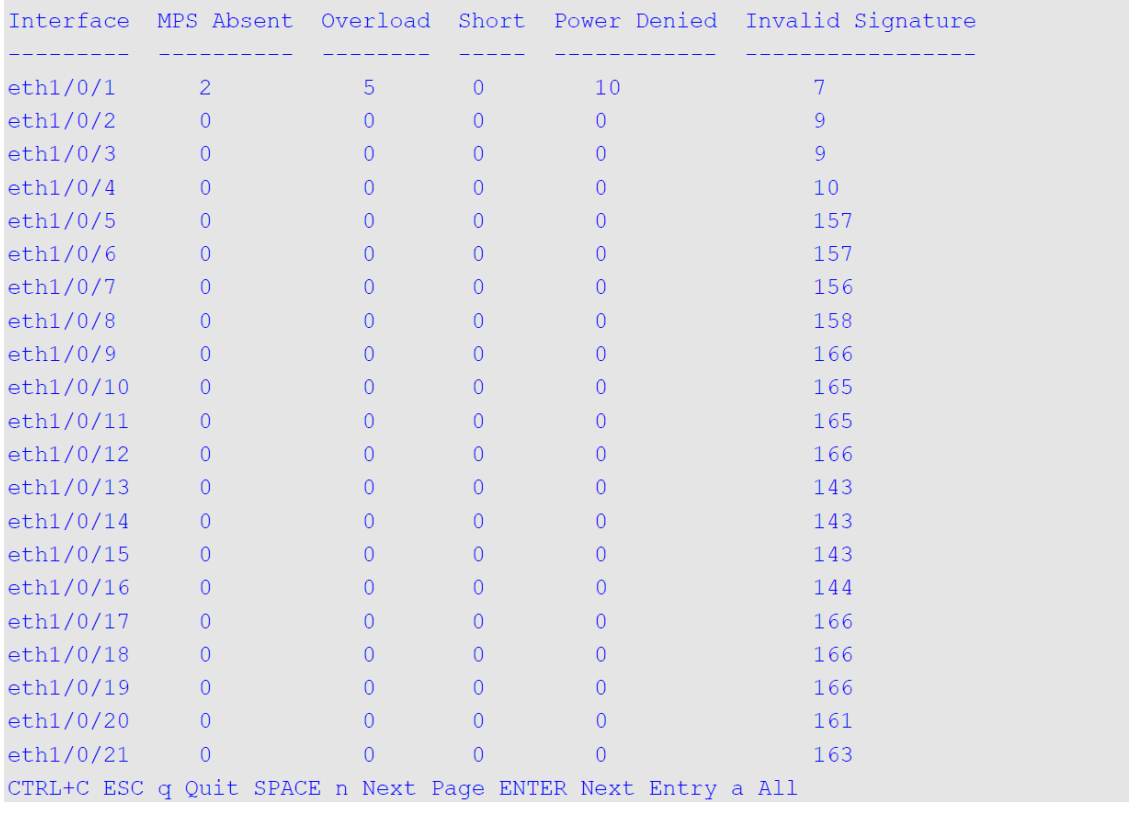

# **Отображаемые параметры**

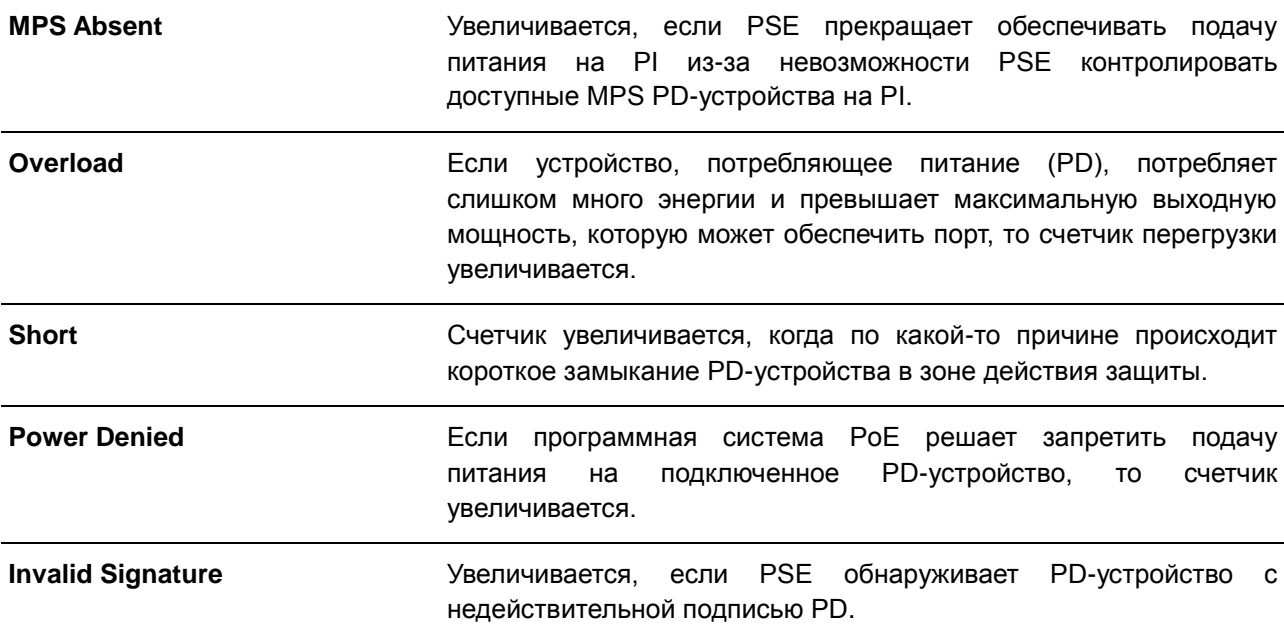

В данном примере показано, как отобразить статистику PoE power inline measurement.

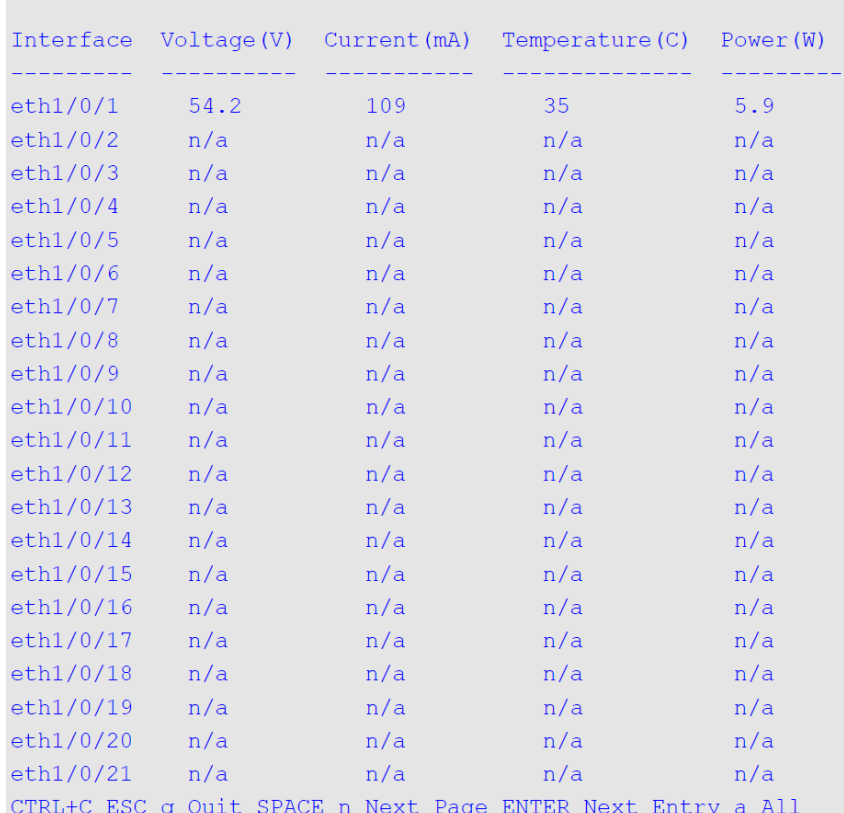

Switch# show poe power-inline measurement

В данном примере показано, как отобразить классификацию PoE power inline LLDP.

Switch# show poe power-inline lldp-classification Interface eth1/0/1 PSE TX information: Power type; type 2 PSE Power source: primary power source Power priority: low PD requested power value: 25.0W PSE allocated power value: 25.0W Information from PD: Power type: type 2 PD Power source: PSE Power priority: unknown PD requested power value: 25.0W PSE allocated power value: 25.0W Interface eth1/0/2 PSE TX information: Power type: type 2 PSE Power source: primary power source Power priority: high PD requested power value: 0.0W PSE allocated power value: 0.0W Information from PD: none Interface eth1/0/3 PSE TX information: Power type; type 2 PSE Power source: primary power source Power priority: low PD requested power value: 20.0W PSE allocated power value: 20.0W Information from PD: Power type: type 2 PD Power source: PSE Power priority: unknown PD requested power value: 20.0W PSE allocated power value: 20.0W Switch#

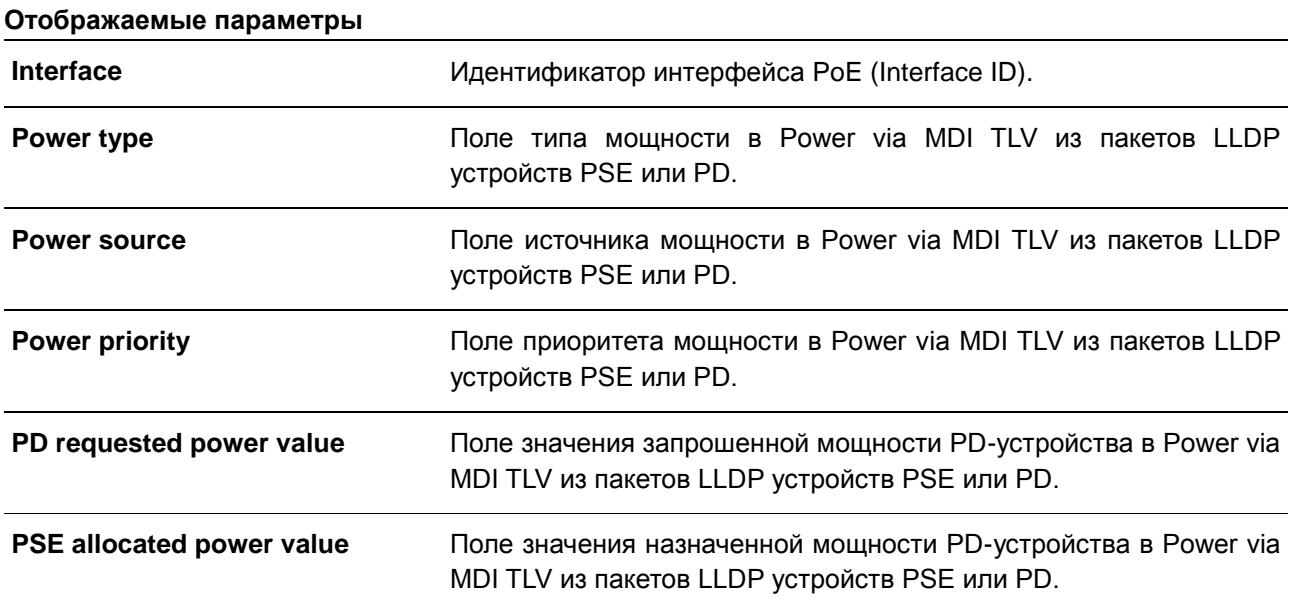

# **48.10 show poe power module**

Данная команда используется для отображения настроек и фактических значений PD-устройств.

# **show poe power module [detail]**

# **Параметры**

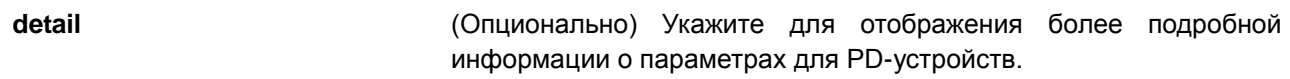

# **По умолчанию**

Нет.

# **Режим ввода команды**

EXEC Mode

# **Использование команды**

Используйте данную команду, чтобы отобразить подробную информацию о питании и параметры для PD-устройств.

# **Пример**

В данном примере показано, как отобразить информацию о питании PoE системы.

Switch#show poe power module

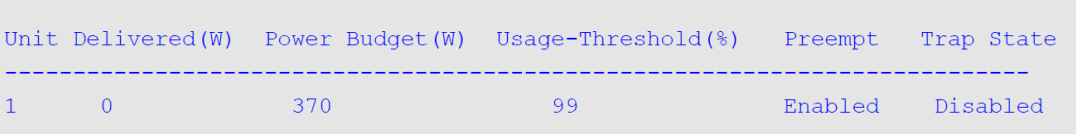

Switch#

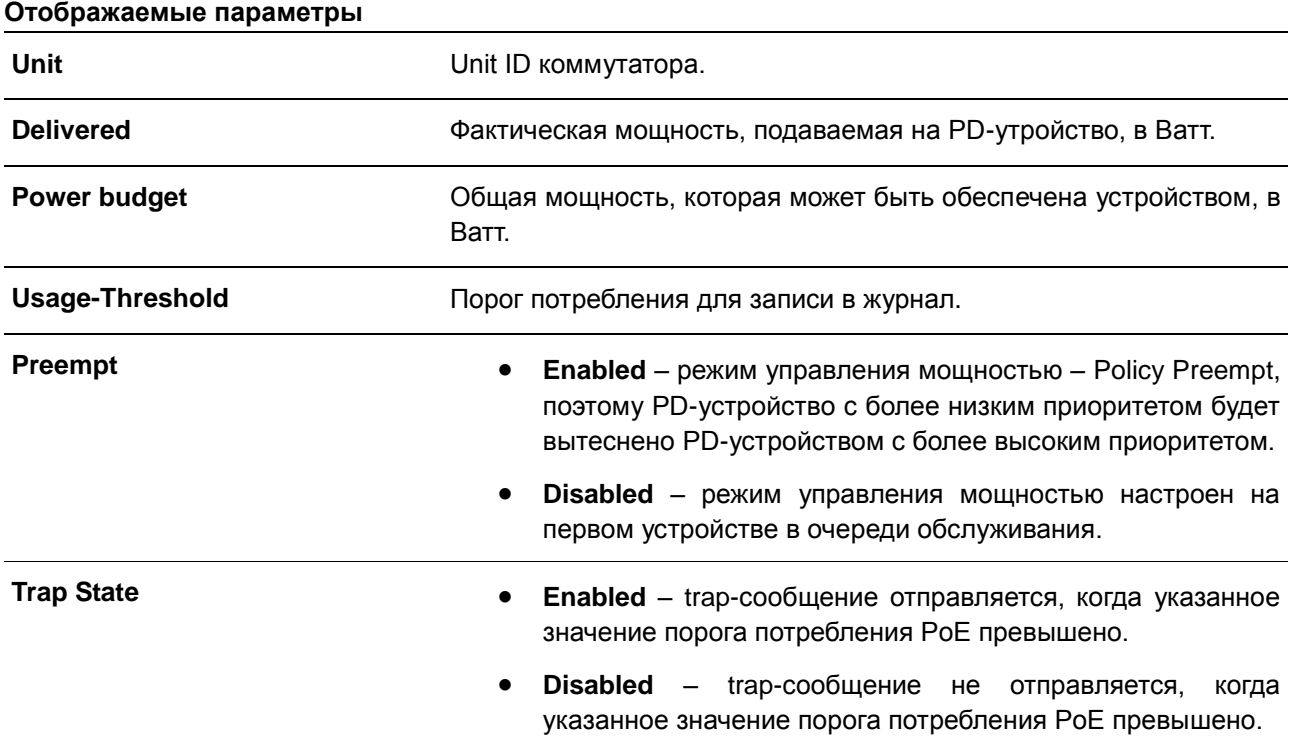

В данном примере показано, как отобразить подробные параметры PoE.

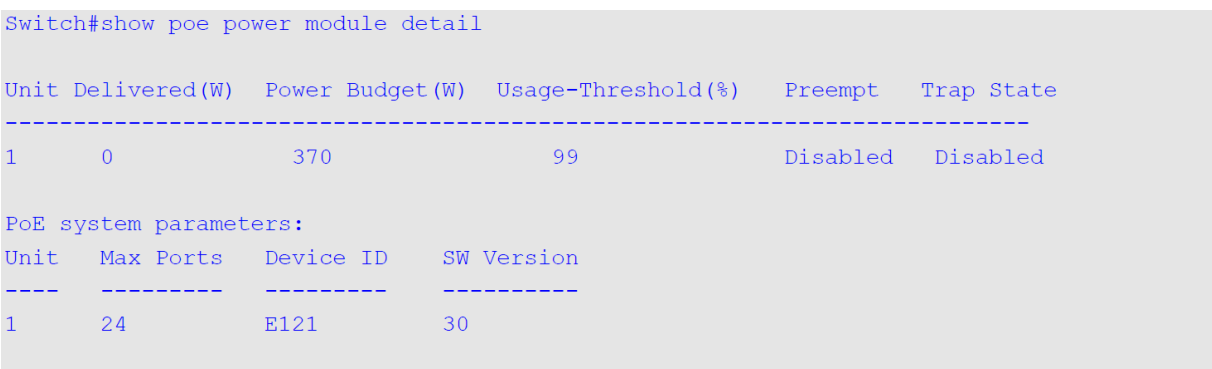

Switch#

# **Отображаемые параметры**

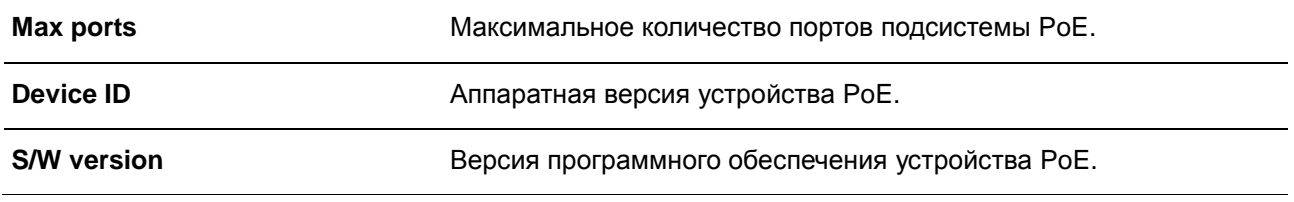

# **48.11 poe pd alive**

Данная команда используется для включения функции PD Alive для PD-устройства, подключенного к порту PoE. Для отключения данной функции воспользуйтесь формой **no**.

**poe pd alive [{ip** *IP-ADDRESS* **| interval** *INTERVAL-TIME* **| retry** *RETRY-COUNT* **| waiting-time** *WAITING-TIME* **| action {reset | notify | both}}] no poe pd alive [{ip | interval | retry | waiting-time | action}]** 

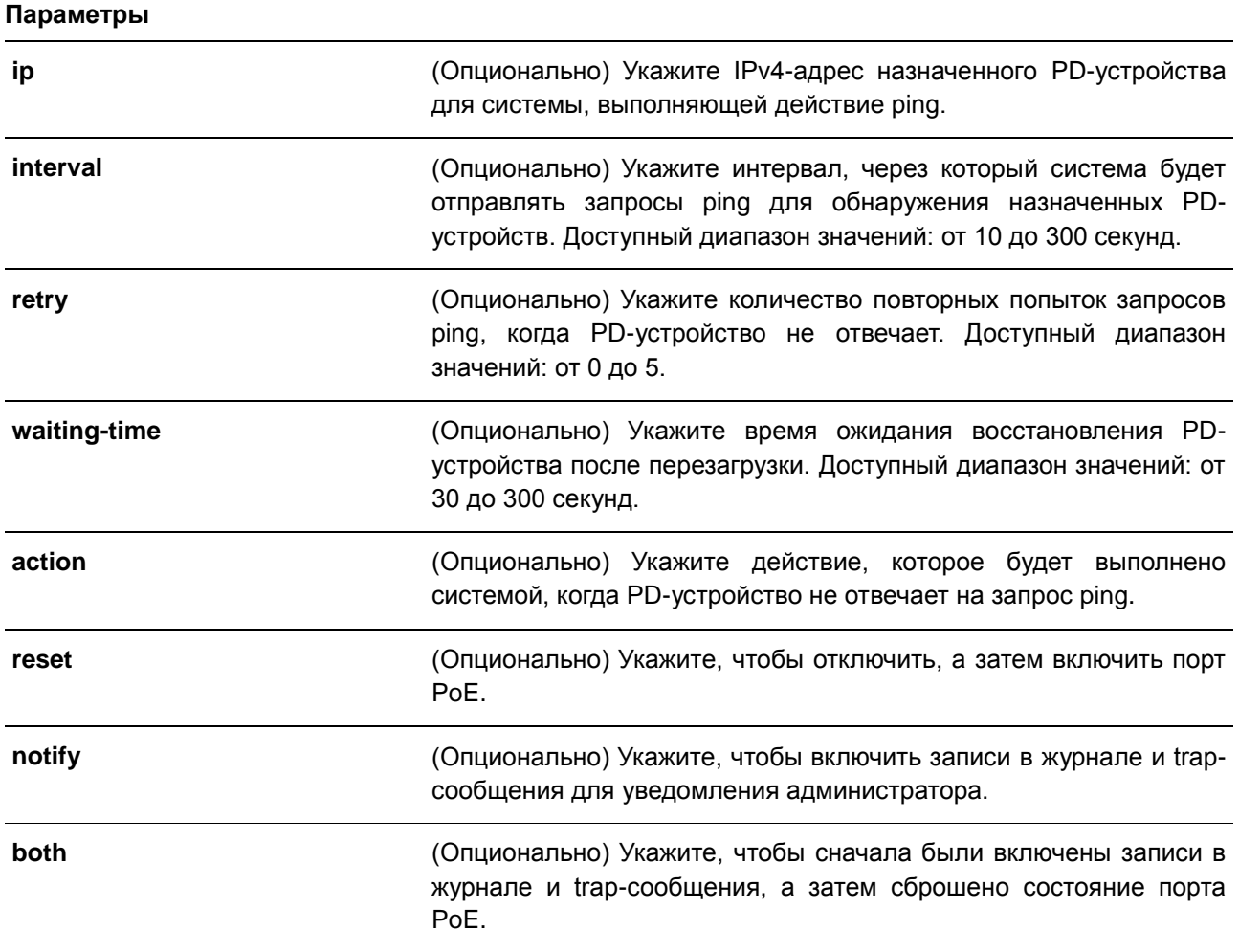

# **По умолчанию**

По умолчанию данная функция отключена.

По умолчанию адрес не назначен.

Интервал для отправки запросов Ping по умолчанию – 30 секунд.

Количество попыток запросов Ping по умолчанию – 2.

Время ожидания восстановления PD-устройства после перезагрузки по умолчанию – 90 секунд.

Когда PD-устройство не отвечает на запрос Ping, по умолчанию выполняется действие **both**.

# **Режим ввода команды**

Interface Configuration Mode

# **Использование команды**

Данная функция применима только на портах с подачей питания по PoE.

Функция PD Alive позволяет проверять PD-устройства, которые перестают работать или не отвечают на запрос ping.

Используйте данную команду без опциональных параметров, чтобы включить/отключить функцию PD Alive.

По умолчанию IP-адрес назначенного PD-устройства для системы, отправляющей запрос ping, не настроен. IP-адрес назначенного PD-устройства необходимо настроить с помощью команды **poe pd alive ip** перед включением функции PD Alive.

Указанные PD-устройства должны быть периодически отслежены системой с помощью запросов ping. При отсутствии ответа системой будет выполнено одно из действий, настроенное в команде **poe pd alive action**. Интервал между повторными попытками задается с помощью команды **poe pd alive interval**.

В системе реализован механизм повторных попыток проверки состояния PD-устройств. Если PDустройство не отвечает на повторный запрос ping, питание порта PoE будет сброшено системой. Количество повторных попыток настраивается с помощью команды **poe pd alive retry**.

При использовании параметров **reset** или **both** запрос Ping будет снова отправлен системой, когда PD-устройство восстановится после перезагрузки. Время ожидания восстановления PD-устройства после перезагрузки настраивается с помощью команды **poe pd alive waiting-time**.

У функции временного диапазона PoE более высокий приоритет, чем у функции PD Alive, поэтому когда на порту одновременно включены обе функции, функция PD Alive не сработает, пока функция временного диапазона PoE активирована.

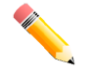

**Примечание**: нормальное функционирование данной функции невозможно на PDустройстве, которое не поддерживает ICMP.

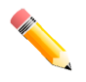

**Примечание**: нормальное функционирование данной функции возможно только при правильной настройке IP-адреса, который будет использоваться для достижения PDустройства через ping.

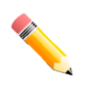

**Примечание**: действие **reset** применяется только при прямом подключении PD-устройства. Если PD-устройство не подключено напрямую, действие **reset** не будет выполнено должным образом.

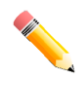

**Примечание**: если подключенное напрямую PD-устройство также функционирует в качестве PSE, все PD-устройства следующего уровня, подключенные к этому PSE, будут включаться и отключаться всякий раз, когда функция PD Alive будет срабатывать при выполнении действий **reset** или **both**.

# **Пример**

В данном примере показано, как включить функцию PoE PD Alive для проверки PD-устройств на интерфейсах Ethernet 1/0/1-2.

```
Switch# configure terminal
Switch (config) #interface range eth1/0/1-2
Switch (config-if-range) #poe pd alive
Switch (config-if-range) #
```
В данном примере показано, как настроить IP-адрес назначенного PD-устройства.

```
Switch# configure terminal
Switch (config) #interface eth1/0/2
Switch (config-if) #poe pd alive ip 192.168.1.150
Switch (config-if) #
```
В данном примере показано, как настроить интервал между запросами ping.

```
Switch# configure terminal
Switch (config) #interface eth1/0/2
Switch(config-if)#poe pd alive interval 60
Switch (config-if) #
```
В данном примере показано, как настроить количество повторных попыток запросов ping.

```
Switch# configure terminal
Switch (config) #interface eth1/0/2
Switch (config-if) #poe pd alive retry 4
Switch (config-if) #
```
В данном примере показано, как настроить время ожидания перезагрузки PD-устройства.

```
Switch# configure terminal
Switch (config) #interface eth1/0/2
Switch (config-if) #poe pd alive waiting-time 120
Switch (config-if) #
```
В данном примере показано, как настроить действие **reset**, когда PD-устройство не отвечает на запрос ping.

```
Switch# configure terminal
Switch (config) #interface eth1/0/2
Switch (config-if) #poe pd alive action reset
Switch (config-if) #
```
# **48.12 show poe pd alive**

Данная команда используется для отображения настроек функции PoE PD Alive.

**show poe pd alive [interface** *INTERFACE-ID* **[, | -]]** 

#### **Параметры**

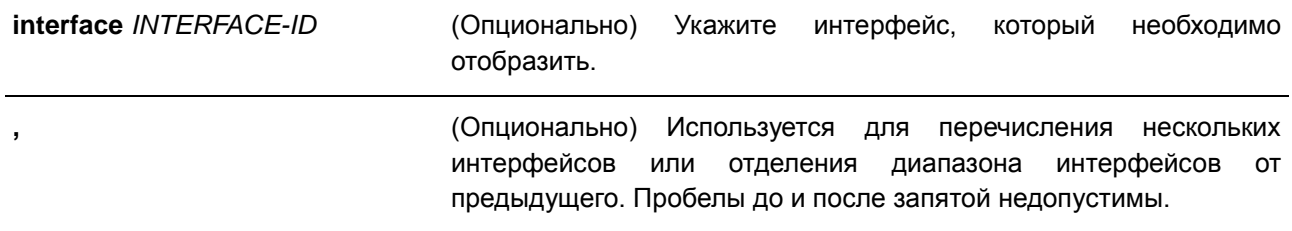

> **-** (Опционально) Используется для обозначения диапазона интерфейсов. Пробелы до и после дефиса недопустимы.

**По умолчанию**

Нет.

#### **Режим ввода команды**

EXEC Mode

# **Использование команды**

Используйте данную команду, чтобы отобразить настройки PoE PD Alive на указанных портах. Если параметры не указаны, будет отображена информация обо всех портах PoE.

#### **Пример**

В данном примере показано, как отобразить настройки PoE PD Alive на интерфейсах Ethernet 1/0/1-2.

Switch# show poe pd alive interface eth1/0/1-2 Port ID:  $eth1/0/1$ PD Alive State<br>
PD IP Address<br>
PD IP Address<br>
Foll Interval<br>
Retry Count<br>
Retry Count<br>
Retry Count<br>
Retry Count<br>
Retry Count<br>
Retry Count<br>
Retry Count<br>
Retry Count<br>
Retry Count<br>
Retry Count<br>
Retry Count<br>
Retry Count<br>
Retry Action  $:$  both Port ID:  $eth1/0/2$ PD Alive State<br>PD IP Address : Disabled  $: 192.168.1.150$ PD IP Address Poll Interval  $\therefore$  30 Retry Count  $\therefore$  4  $\therefore$  120 Waiting Time Action : reset

Switch#

# **49. Команды энергосбережения**

# **49.1 dim led**

Данная команда используется для отключения индикаторов портов с целью энергосбережения. Для возврата к настройкам по умолчанию воспользуйтесь формой **no**.

**dim led**

**no dim led**

# **Параметры**

Нет.

# **По умолчанию**

По умолчанию данная функция отключена.

# **Режим ввода команды**

Global Configuration Mode

# **Использование команды**

Используйте данную команду, чтобы отключить или включить индикаторы портов с целью энергосбережения. Если данная функция включена, все индикаторы, отображающие статус порта, будут отключены с целью энергосбережения.

# **Пример**

В данном примере показано, как отключить индикаторы портов с целью энергосбережения.

```
Switch# configure terminal
Switch (config) # dim led
Switch (config) #
```
# **49.2 power-saving**

Данная команда используется для включения отдельных функций энергосбережения. Для отключения данной функции воспользуйтесь формой **no**.

**power-saving {link-detection | length-detection | port-shutdown | dim-led | hibernation} no power-saving {link-detection | length-detection | port-shutdown | dim-led | hibernation}** 

#### **Параметры**

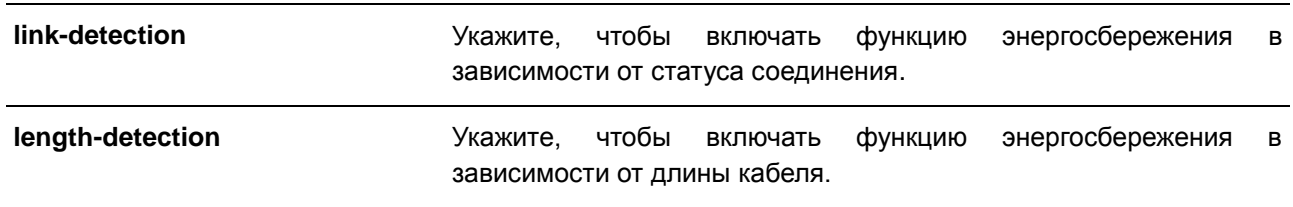

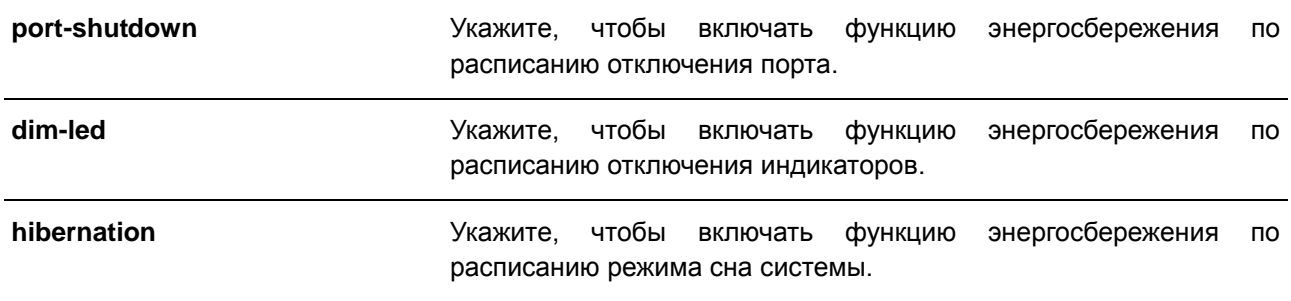

# **По умолчанию**

По умолчанию все функции отключены.

#### **Режим ввода команды**

Global Configuration Mode

#### **Использование команды**

Используйте данную команду, чтобы включить или отключить статус соединения, индикаторы, отключить порт, перейти в режим сна.

При включении **link detection** устройство будет экономить энергию на неактивных портах.

При включении **dim LED** устройство выключит все индикаторы порта в указанном временном диапазоне для экономии энергии.

При включении **port shutdown** устройство отключит все порты в указанном временном диапазоне для экономии энергии.

При включении **hibernation** устройство перейдет в режим сна в указанном временном диапазоне для экономии энергии.

# **Пример**

В данном примере показано, как отключить порты и перейти в режим сна для энергосбережения.

```
Switch# configure terminal
Switch (config) # power-saving port-shutdown
Switch (config) # power-saving hibernation
Switch (config) #
```
# **49.3 power-saving eee**

Данная команда используется для включения функции Energy-Efficient Ethernet (EEE) на указанном порту/портах. Для отключения функции EEE воспользуйтесь формой **no**.

**power-saving eee no power-saving eee**

#### **Параметры**

Нет.

#### **По умолчанию**

По умолчанию данная функция отключена.

#### **Режим ввода команды**

Interface Configuration Mode

#### **Использование команды**

Команда используется для включения или отключения функции Energy-Efficient Ethernet (EEE) на определенном порту/портах. В режиме Power-Saving EEE энергосбережение зависит от использования фактической пропускной способности и будет обеспечено при установленном соединении во время низкого использования трафика пакетов. Если передаваемые данные отсутствуют, на физическом интерфейсе будет включен режим Low Power Idle (LPI).

# **Пример**

В данном примере показано, как включить функцию Power-Saving EEE.

```
Switch# configure terminal
Switch(config)# interface eth1/0/1
Switch (config-if) # power-saving eee
Switch (config-if) #
```
# **49.4 power-saving dim-led time-range**

Данная команда используется для настройки профиля временного диапазона для расписания отключения индикаторов (Dim LED). Для удаления указанного профиля временного диапазона воспользуйтесь формой **no**.

**power-saving dim-led time-range** *PROFILE-NAME* **no power-saving dim-led time-range** *PROFILE-NAME*

# **Параметры**

*PROFILE-NAME* Укажите имя настраиваемого профиля временного диапазона. Максимально допустимое количество символов – 32.

# **По умолчанию**

Нет.

# **Режим ввода команды**

Global Configuration Mode

# **Использование команды**

Используйте данную команду, чтобы добавить/удалить профиль временного диапазона для расписания отключения индикаторов (Dim LED). Если расписание настроено, все индикаторы порта будут отключены.

# **Пример**

В данном примере показано, как добавить профиль временного диапазона для расписания отключения индикаторов.

```
Switch# configure terminal
Switch (config) # power-saving dim-led time-range off-duty
Switch (config) #
```
# **49.5 power-saving hibernation time-range**

Данная команда используется для настройки профиля временного диапазона для расписания режима сна системы (Hibernation). Для удаления профиля временного диапазона воспользуйтесь формой **no**.

# **power-saving hibernation time-range** *PROFILE-NAME* **no power-saving hibernation time-range** *PROFILE-NAME*

#### **Параметры**

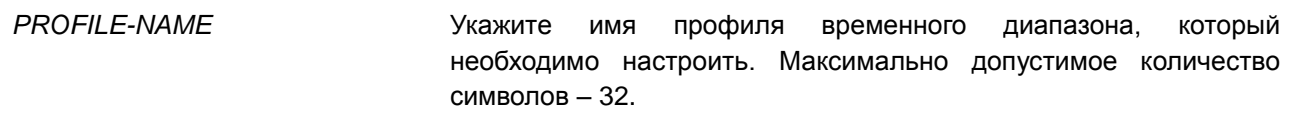

#### **По умолчанию**

Нет.

# **Режим ввода команды**

Global Configuration Mode

#### **Использование команды**

Используйте данную команду, чтобы добавить/удалить профиль временного диапазона для расписания режима сна системы (Hibernation). Когда система входит в режим сна, коммутатор начинает работать в состоянии низкого энергопотребления (режим ожидания). Отключаются все порты и не действуют сетевые функции. Будет работать только консольное соединение через порт RS232. Коммутатор, являющийся питающим устройством Power Sourcing Equipment (PSE), не будет обеспечивать порты электропитанием.

#### **Пример**

В данном примере показано, как добавить профиль временного диапазона для расписания режима сна системы.

```
Switch# configure terminal
Switch (config) # power-saving hibernation time-range off-duty
Switch (config) #
```
# **49.6 power-saving shutdown time-range**

Данная команда используется для настройки профиля временного диапазона для расписания отключения порта (Port Shutdown). Для удаления профиля временного диапазона воспользуйтесь формой **no**.

# **power-saving shutdown time-range** *PROFILE-NAME* **no power-saving shutdown time-range** *PROFILE-NAME*

#### **Параметры**

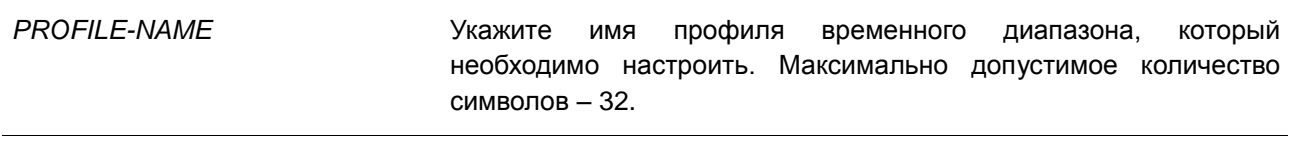

#### **По умолчанию**

Нет.

# **Режим ввода команды**

Interface Configuration Mode

#### **Использование команды**

Используйте данную команду, чтобы добавить/удалить профиль временного диапазона для расписания отключения порта (Port Shutdown). Если расписание настроено, указанный порт будет отключен.

# **Пример**

В данном примере показано, как добавить профиль временного диапазона для расписания отключения порта.

```
Switch# configure terminal
Switch (config) # interface eth1/0/1
Switch(config-if)# power-saving shutdown time-range off-duty
Switch (config-if) #
```
# **49.7 show power-saving**

Данная команда используется для отображения информации о настройках энергосбережения.

**show power-saving [link-detection] [length-detection] [dim-led] [port-shutdown] [hibernation] [eee]**

#### **Параметры**

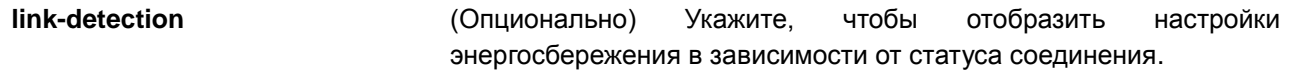

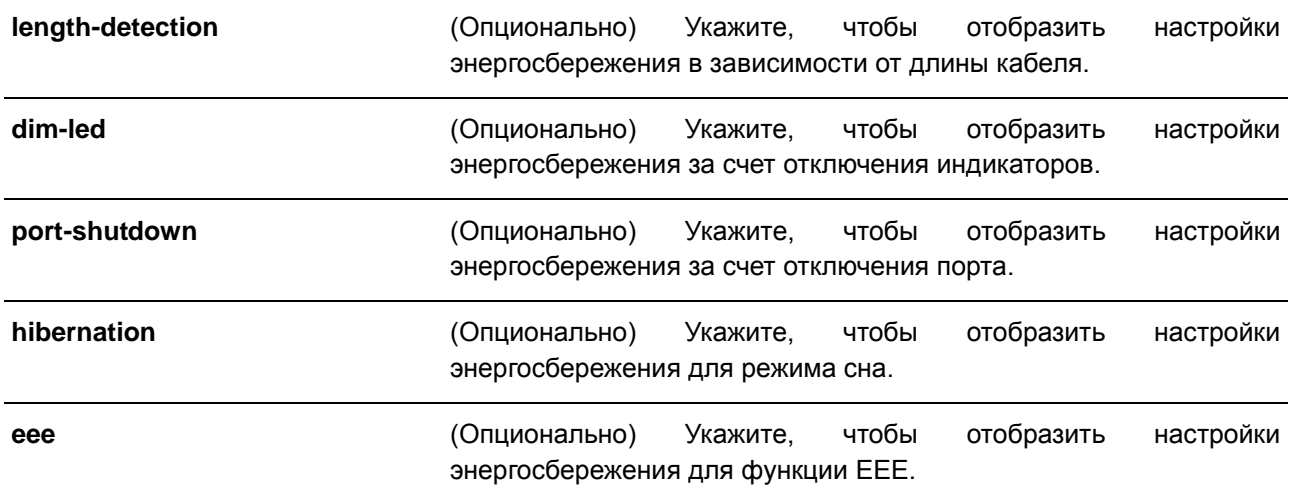

#### **По умолчанию**

Нет.

# **Режим ввода команды**

EXEC Mode

# **Использование команды**

Если ни один из параметров не указан, будет отображена информация обо всех настройках энергосбережения.

# **Пример**

В данном примере показано, как отобразить информацию обо всех настройках энергосбережения.

Switch#show power-saving Function Version: 3.00 Link Detection Power Saving State: Disabled Length Detection Power Saving State: Disabled Scheduled Hibernation Power Saving State: Disabled Administrative Dim-LED State: Disabled Scheduled Dim-LED Power Saving State: Disabled Scheduled Port-shutdown Power Saving State: Disabled EEE\_Enabled Ports Switch#

# **50. Команды Protocol Independent**

# **50.1 ip route**

Данная команда используется для создания записи статического маршрута. Для удаления записи статического маршрута воспользуйтесь формой **no**.

# **ip route** *NETWORK-PREFIX NETWORK-MASKIP-ADDRESS* **[primary | backup] no ip route** *NETWORK-PREFIX NETWORK-MASKIP-ADDRESS*

# **Параметры**

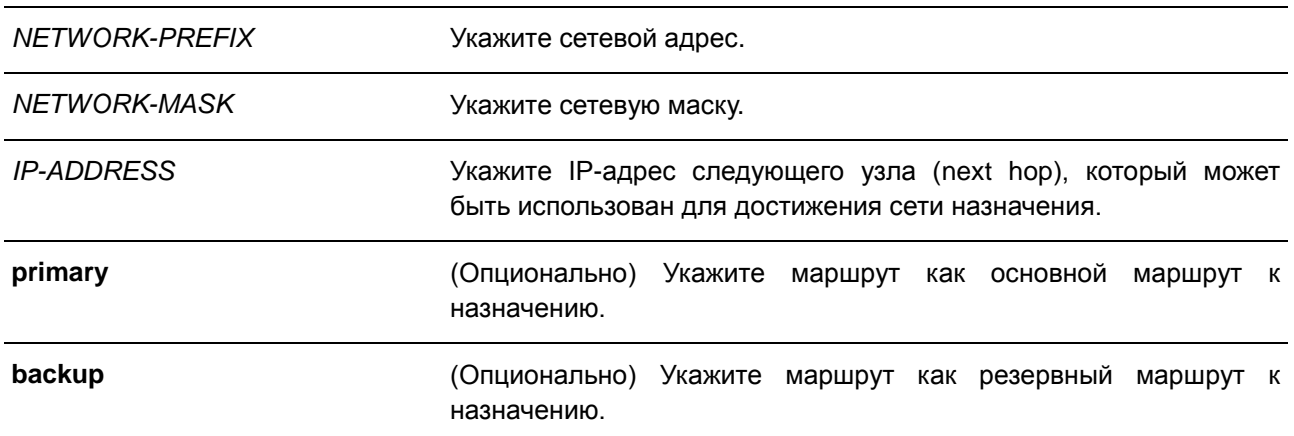

#### **По умолчанию**

Нет.

# **Режим ввода команды**

Global Configuration Mode

#### **Использование команды**

Используйте данную команду, чтобы создать IP статического маршрута. Доступны плавающие маршруты. Это означает, что можно создать два маршрута с одни адресом сети назначения, но с разными следующими узлами (next hop). Если ни один из параметров (primary или backup) не указан, роль статического маршрута (основной/резервный) будет назначена автоматически. Основной маршрут (primary) является самым приоритетным и всегда используется для продвижения, если находится в активном режиме. Если основной маршрут неактивен, используется резервный маршрут (backup).

# **Пример**

В данном примере показано, как добавить запись статического маршрута. Сетевой адрес – 20.0.0.0/8. Следующий узел – 10.1.1.254.

```
Switch#configure terminal
Switch(config)# ip route 20.0.0.0 255.0.0.0 10.1.1.254
Switch (config) #
```
# **50.2 ipv6 route**

Данная команда используется для создания записи статического маршрута IPv6. Для удаления записи статического маршрута IPv6 воспользуйтесь формой **no**.

**ipv6 route {default |** *NETWORK-PREFIX/PREFIX-LENGTH***} [***INTERFACE-ID***]** *NEXT-HOP-ADDRESS* **[primary | backup]**

**no ipv6 route {default |** *NETWORK-PREFIX/PREFIX-LENGTH***} [***INTERFACE-ID***]** *NEXT-HOP-ADDRESS*

# **Параметры**

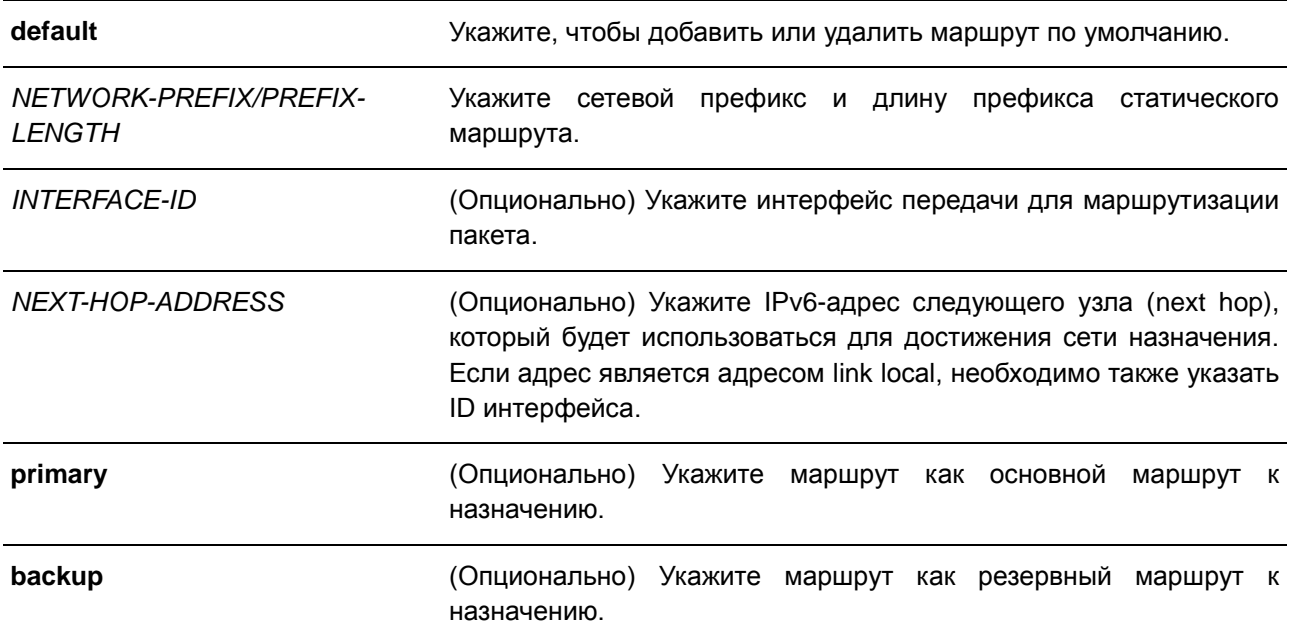

# **По умолчанию**

Нет.

# **Режим ввода команды**

Global Configuration Mode

# **Использование команды**

Доступны плавающие маршруты. Это означает, что можно создать два маршрута с одним адресом сети назначения, но с разными следующими узлами (next hop). Если ни один из параметров (primary или backup) не указан, роль статического маршрута (основной/резервный) будет назначена автоматически. Основной маршрут (primary) является самым приоритетным и всегда используется для продвижения, если находится в активном режиме. Если основной маршрут неактивен, используется резервный маршрут (backup).

# **Пример**

В данном примере показано, как создать статический маршрут для сети, в которой находится проксисервер.

```
Switch#configure terminal
Switch(config)# ipv6 route 2001:0101::/32 vlan1 fe80::0000:00ff:1111:2233
Switch (config) #
```
# **50.3 show ip route**

Данная команда используется для отображения записи в таблице маршрутизации.

# **show ip route [[***IP-ADDRESS* **[***MASK***] | connected | static] | hardware]**

#### **Параметры**

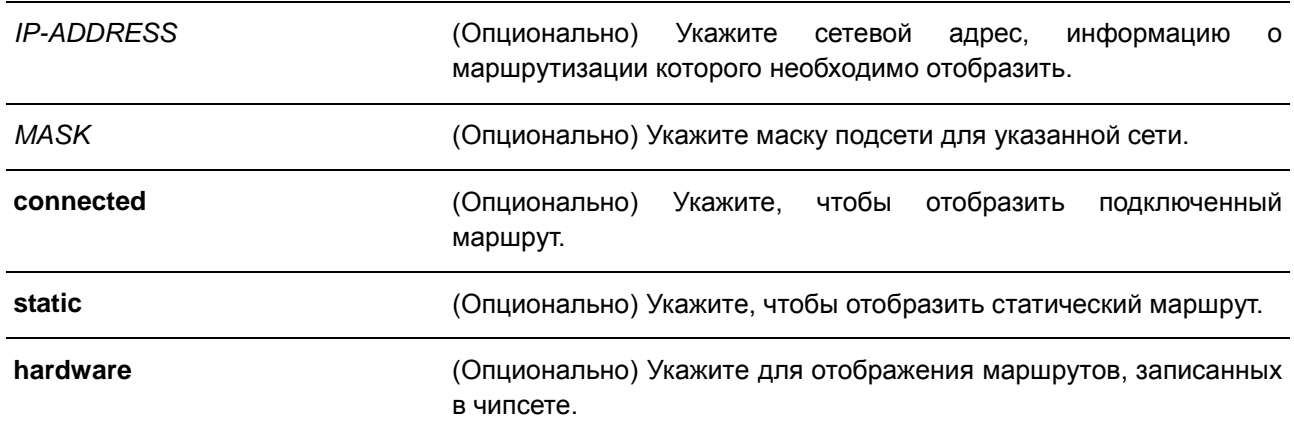

# **По умолчанию**

Нет.

#### **Режим ввода команды**

EXEC Mode

# **Использование команды**

Используйте данную команду, чтобы отобразить самые приоритетные маршруты, которые являются текущей записью маршрута.

# **Пример**

В данном примере показано, как отобразить таблицу маршрутизации.

```
Switch#show ip route
Code: C - connected, S - static
     * - candidate default
Gateway of last resort is 10.1.1.254 to network 0.0.0.0
S^* 0.0.0.0/0 [1/1] via 10.1.1.254, vlan1
C 10.0.0.0/8 is directly connected, vlan1
Total Entries: 2
```
Switch#

# **50.4 show ip route summary**

Данная команда используется для отображения краткой информации о текущих записях маршрутизации.

**show ip route summary**

#### **Параметры**

Нет.

**По умолчанию** Нет.

# **Режим ввода команды**

EXEC Mode

#### **Использование команды**

Используйте данную команду, чтобы отобразить краткую информацию о текущих записях маршрутизации.

# **Пример**

В данном примере показано, как отобразить краткую информацию о текущих записях маршрутизации.

Switch# show ip route summary Route Source Networks Connected 1<br>Static 0<br>Total 1 Total  $-1$ Switch#

# **50.5 show ipv6 route**

Данная команда используется для отображения записи в таблице маршрутизации.

# **show ipv6 route [connected | static] [database]**

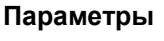

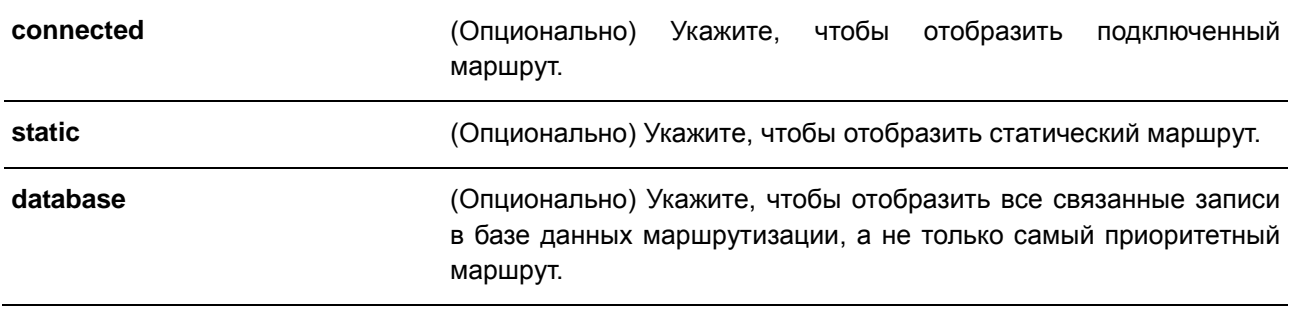

#### **По умолчанию**

Нет.

# **Режим ввода команды**

EXEC Mode

#### **Использование команды**

Switch# show ipv6 route

Используйте данную команду, чтобы отобразить самые приоритетные маршруты, которые являются текущей записью маршрута.

#### **Пример**

В данном примере показано, как отобразить таблицу маршрутизации IPv6.

```
IPv6 Routing Table
Code: C - connected, S - static
     SLAAC - Stateless address autoconfiguration
    200::/64 [0/1] is directly connected, vlan1
\mathbf{C}Total Entries: 1 entries, 1 routes
Switch#
```
В данном примере показано, как отобразить базу данных таблицы маршрутизации IPv6.

```
Switch# show ipv6 route database
IPv6 Routing Table
Code: C - connected, S - staticSLAAC - Stateless address autoconfiguration
     > - selected route, * - valid route
   \star > 200::/64 [0/1] is directly connected, vlan1
\overline{C}Total Entries: 1 entries, 1 routes
Switch#
```
# **50.6 show ipv6 route summary**

Данная команда используется для отображения текущего состояния таблицы маршрутизации IPv6.

#### **show ipv6 route summary**

**Параметры**

Нет.

**По умолчанию** Нет.

# **Режим ввода команды**

EXEC Mode

#### **Использование команды**

Если система обслуживания обеспечивает продвижение IPv6-трафика, необходимо проверять таблицу переадресации/маршрутизации для выявления пути трафика, который будет использоваться в сети.

# **Пример**

В данном примере показано, как отобразить текущее состояние таблицы маршрутизации IPv6.

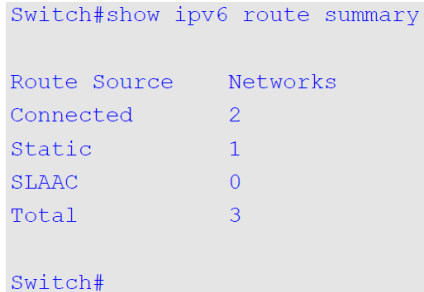
# 51. Команды качества обслуживания (QoS)

# **51.1 class**

Данная команда используется для указания имени карты класса (Class-map) для привязки к политике трафика с дальнейшем переходом в режим Policy-map Configuration Mode. Для удаления описания политики указанного класса воспользуйтесь формой по.

class NAME no class NAME class class-default

### Параметры

**NAME** 

Укажите имя карты класса (Class-map) для привязки к политике трафика.

# По умолчанию

Нет.

### Режим ввода команды

Policy-map Configuration Mode

### Использование команды

Используйте данную команду, чтобы войти в режим Policy-map Configuration Mode. Весь трафик, который не соответствует текущему настроенному классу, будет классифицирован как класс по умолчанию (Class-Default). Если указанное имя карты класса не существует, никакой трафик не классифицируется в класс.

### Пример

В данном примере показано, как настроить карту политики (Policy-map), в которой определены политики для класса «class-dscp-red». Настроенная карта политики - policy1. Все пакеты, соответствующие DSCP-меткам 10, 12 или 14, будут маркированы в качестве DSCP 10.

```
Switch# configure terminal
Switch(config)# class-map class-dscp-red
Switch (config-cmap) # match ip dscp 10, 12, 14
Switch (config-cmap) # exit
Switch (config) # policy-map policy1
Switch(config-pmap)# class class-dscp-red
Switch (config-pmap-c)# set ip dscp 10
Switch (config-pmap-c) #
```
# 51.2 class-map

Данная команда используется для создания/изменения карты класса, в которой определены критерии соответствия пакетов. Для удаления существующей карты класса на коммутаторе воспользуйтесь формой по.

# **class-map [match-all | match-any]** *NAME* **no class-map** *NAME*

# **Параметры**

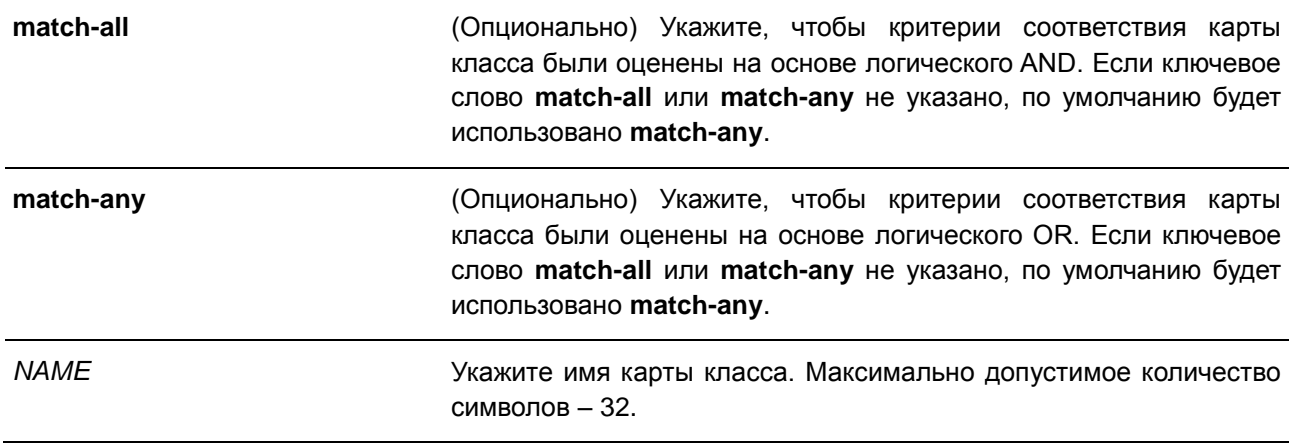

### **По умолчанию**

Нет.

## **Режим ввода команды**

Global Configuration Mode

### **Использование команды**

Используйте данную команду, чтобы создать или изменить карту класса, в которой определены критерии соответствия пакетов, настраиваемые в режиме Class-map Configuration Mode.

Если для класса настроено несколько команд соответствия, необходимо использовать параметр **match-all** или **match-any**, чтобы указать, на основе чего (логического AND или логического OR) будут оцениваться критерии соответствия.

## **Пример**

В данном примере показано, как настроить имя карты класса. Настроенное имя – class\_home\_user. Условие соответствия для данной карты класса выполняется, если трафик, соответствующий списку управления доступом «acl\_home\_user» и протоколу IPv6, будет включен в настроенную карту класса «class\_home\_user».

```
Switch# configure terminal
Switch(config)# class-map match-all class home user
Switch (config-cmap) # match access-group name acl home user
Switch (config-cmap) # match protocol ipv6
Switch (config-cmap) #
```
# **51.3 match**

Данная команда используется для настройки критериев соответствия для карты класса. Для удаления критериев соответствия воспользуйтесь формой **no**.

**match {access-group name** *ACCESS-LIST-NAME* **| cos** *COS-LIST* **| [ip] dscp** *DSCP-LIST* **| [ip] precedence** *IP-PRECEDENCE-LIST* **| protocol** *PROTOCOL-NAME* **| vlan** *VLAN-ID-LIST***} no match {access-group name** *ACCESS-LIST-NAME* **| cos COS-LIST | [ip] dscp** *DSCP-LIST* **| [ip] precedence** *IP-PRECEDENCE-LIST* **| protocol** *PROTOCOL-NAME* **| vlan** *VLAN-ID-LIST***}**

### **Параметры**

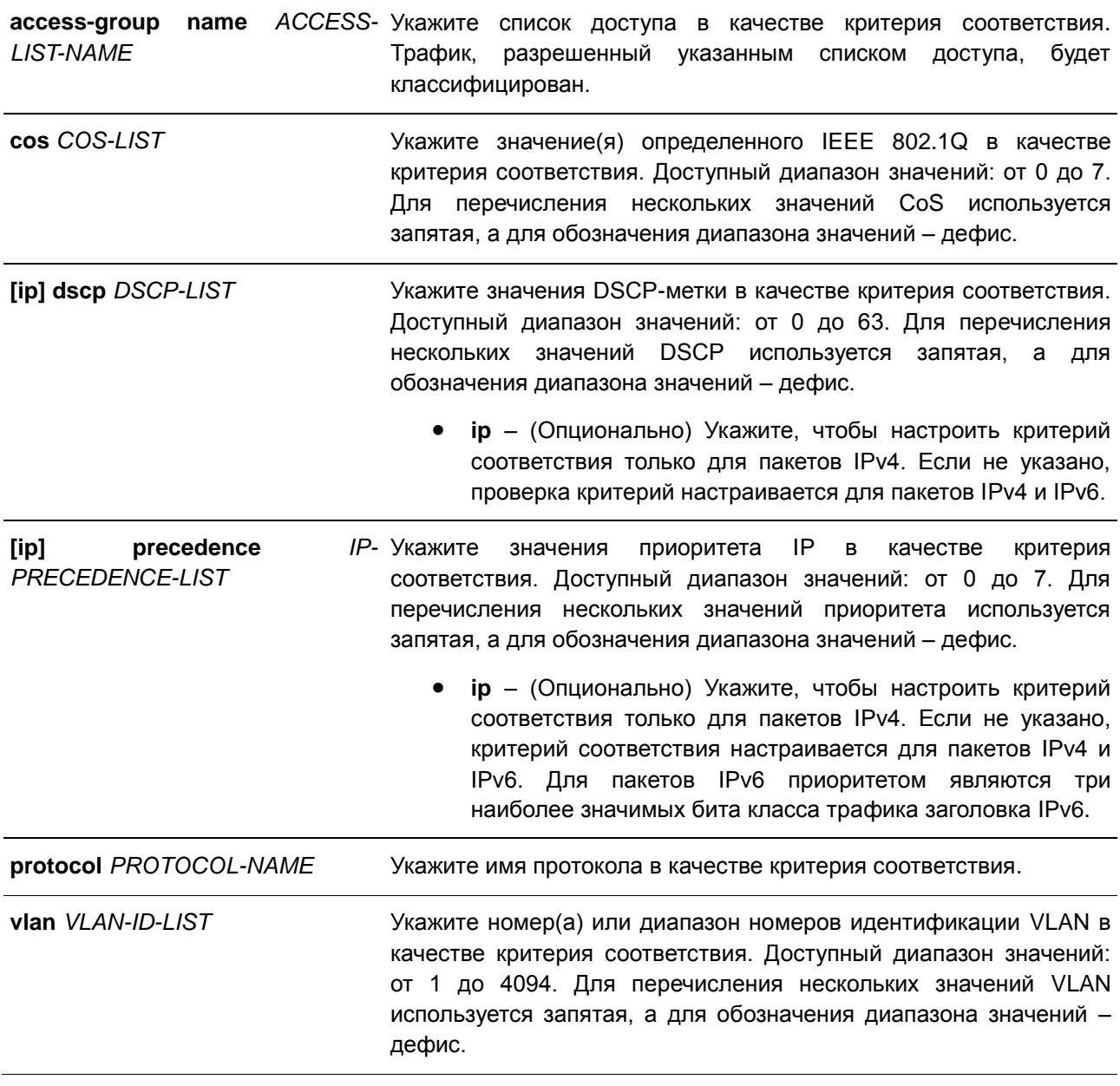

## **По умолчанию**

Нет.

### Режим ввода команды

**Class-map Configuration Mode** 

### Использование команды

Перед применением данной команды используйте команду class-map, чтобы указать имя класса, для которого будут настроены критерии соответствия. Политика обработки данных соответствующих пакетов настраивается в режиме Policy-map Class Configuration Mode.

В списке ниже представлены протоколы, доступные для данной команды:

- arp IP Address Resolution Protocol (ARP)
- bgp Border Gateway Protocol
- dhcp Dynamic Host Configuration
- dns Domain Name Server lookup
- $\bullet$ egp - Exterior Gateway Protocol
- ftp File Transfer Protocol  $\bullet$
- $ip IP$  (version 4)  $\bullet$
- $inv6 IP$  (version 6)  $\bullet$
- netbios NetBIOS  $\bullet$
- nfs Network File System  $\bullet$
- ntp Network Time Protocol  $\bullet$
- ospf Open Shortest Path First
- $\bullet$ **pppoe** - Point-to-Point Protocol over Ethernet
- rip Routing Information Protocol  $\bullet$
- rtsp Real-Time Streaming Protocol  $\bullet$
- ssh Secured shell
- telnet Telnet
- tftp Trivial File Transfer Protocol

### Пример

В данном примере показано, как настроить карту класса и список доступа, который будет использован в качестве критерия соответствия для данного класса. Имя настроенной карты класса - class-homeuser. Имя настроенного списка доступа - acl-home-user.

```
Switch# configure terminal
Switch(config)# class-map class-home-user
Switch (config-cmap) # match access-group name acl-home-user
Switch (config-cmap) #
```
В данном примере показано, как настроить карту класса и значения CoS, которые будут использованы в качестве критериев соответствия для данного класса. Имя настроенной карты класса - cos. Настроенные значения CoS - 1, 2 и 3.

```
Switch# configure terminal
Switch (config) # class-map cos
Switch (config-cmap) # match cos 1, 2, 3
Switch (config-cmap) #
```
# 51.4 mls gos cos

Данная команда используется для настройки значения Class of Service (CoS) по умолчанию для порта. Для возврата к настройкам по умолчанию воспользуйтесь формой по.

mls qos cos {COS-VALUE | override} no mls qos cos

### Параметры

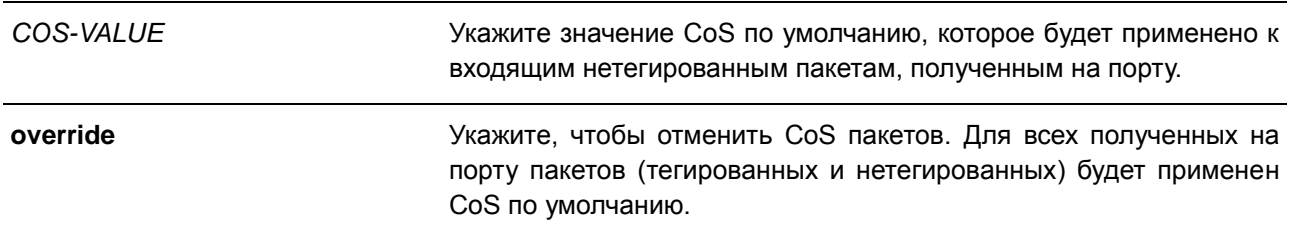

### По умолчанию

По умолчанию значение CoS - 0.

### Режим ввода команды

Interface Configuration Mode

### Использование команды

Если параметр override не указан, для тегированных пакетов применяется CoS, назначенный пакету; для нетегированных пакетов будет применен CoS по умолчанию.

Если параметр override указан, для всех полученных на порту пакетов будет применен CoS по умолчанию. Используйте ключевое слово override, когда все входящие пакеты на определенных портах заслуживают приоритет выше или ниже, чем пакеты, поступающие из других портов. При использовании данной команды, ранее настроенные доверенные DSCP и CoS будут перезаписаны, и все значения CoS входящих пакетов будут изменены на CoS по умолчанию, настроенный в команде mls gos cos. Если входящие пакеты тегированные, их значение CoS изменяется на входном порту.

### Пример

В данном примере показано, как настроить значение COS по умолчанию на порт 1. Настроенное значение - 3.

```
Switch# configure terminal
Switch(config)# interface eth1/0/1
Switch(config-if)# mls qos cos 3
Switch (config-if) #
```
# 51.5 mls gos dscp-mutation

Данная команда используется для привязки карты изменения входящего DSCP (DSCP Mutation) к интерфейсу. Для удаления привязки карты DSCP Mutation к интерфейсу воспользуйтесь формой по.

mls qos dscp-mutation DSCP-MUTATION-TABLE-NAME no mls gos dscp-mutation

### Параметры

DSCP-MUTATION-TABLE-NAME Укажите имя таблицы DSCP Mutation без пробелов. Максимально допустимое количество символов - 32.

### По умолчанию

Нет.

### Режим ввода команды

**Interface Configuration Mode** 

### Использование команды

Используйте данную команду, чтобы привязать таблицу DSCP Mutation к интерфейсу. Значение DSCP пакета, полученного на интерфейсе, будет изменено с помощью DSCP Mutation. Пакет с новым значением DSCP будет обработан QoS и отправлен из порта коммутатора.

### Пример

В данном примере показано, как преобразовать значение DSCP и привязать карту изменений внутреннего DSCP (DSCP Mutation) к порту 1. Ранее настроенное значение DSCP - 30. Новое значение - 8. Карта DSCP Mutation - mutemap1.

```
Switch# configure terminal
Switch(config)# mls qos map dscp-mutation mutemap1 30 to 8
Switch(config)# interface eth1/0/1
Switch (config-if) # mls gos dscp-mutation mutemap1
Switch (config-if) #
```
# 51.6 mls gos map dscp-cos

Данная команда используется для привязки DSCP-меток к CoS. Для возврата к настройкам по умолчанию воспользуйтесь формой по.

mls gos map dscp-cos DSCP-LIST to COS-VALUE no mls gos map dscp-cos DSCP-LIST

## Параметры

dscp-cos DSCP-LIST to COS- Укажите список DSCP-меток для привязки к значению CoS. VAI UF Доступный диапазон значений: от 0 до 63. Несколько DSCP могут

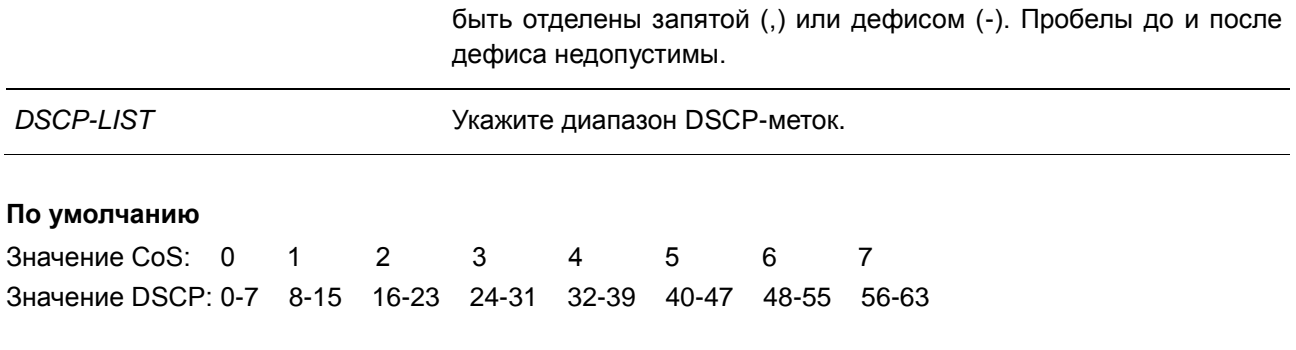

# **Режим ввода команды**

Interface Configuration Mode

## **Использование команды**

Данная команда позволяет привязать DSCP-метку доверенного порта DSCP к значению внутреннего CoS. Данное значение CoS будет привязано к очереди CoS на основе CoS в карте очереди, настроенной командой **priority-queue cos-map**.

## **Пример**

В данном примере показано, как привязать DSCP к CoS на порту 6. DSCP-метки 12, 16 и 18 привязаны к CoS 1.

```
Switch# configure terminal
Switch (config) # interface eth1/0/6
Switch(config-if)# mls qos map dscp-cos 12,16,18 to 1
Switch (config-if) #
```
# **51.7 mls qos map dscp-mutation**

Данная команда используется для настройки карты DSCP Mutation. Для удаления карты Mutation воспользуйтесь формой **no**.

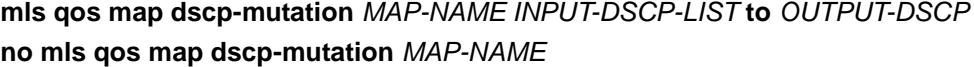

**Параметры**

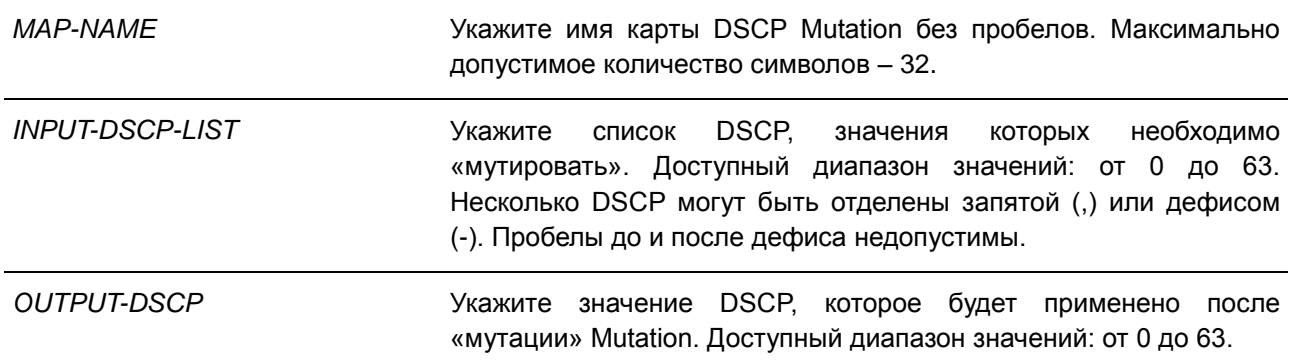

### По умолчанию

По умолчанию параметры OUTPUT-DSCP и INPUT-DSCP равны.

### Режим ввода команды

**Global Configuration Mode** 

### Использование команды

Значение внутреннего DSCP пакета, полученного на интерфейсе, будет изменено на основе карты DSCP Mutation перед другими QoS-операциями. DSCP Mutation способствует объединению доменов с разными назначениями DSCP.

При настройке карты DSCP Mutation обратите внимание на то, что для каждых новых значений DSCP, которых нужно изменить, и для каждых новых значений, которые будут применены после «мутации» Mutation, необходимо использовать команду несколько раз.

Привязки DSCP-CoS и DSCP-color будут основываться на исходном DSCP пакета, а все последующие действия - на значении DSCP, которое будет применено после «мутации» Mutation.

## Пример

В данном примере показано, как преобразовать DSCP 30 в DSCP 8 и DSCP 20 в DSCP 10. Имя карты Mutation - mutemap1.

```
Switch# configure terminal
Switch (config) # mls qos map dscp-mutation mutemap1 30 to 8
Switch (config) # mls qos map dscp-mutation mutemap1 20 to 10
Switch (config) #
```
# 51.8 mls qos scheduler

Данная команда используется для настройки механизма обслуживания очередей. Для возврата к настройкам по умолчанию воспользуйтесь формой по.

```
mls qos scheduler {sp | rr | wrr | wdrr}
no mls gos scheduler
```
## Параметры

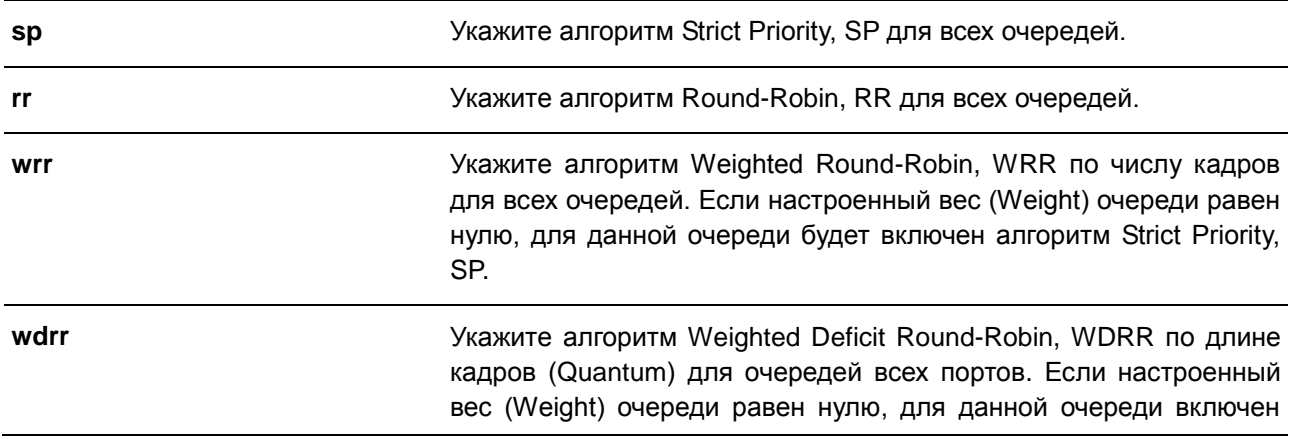

алгоритм Strict Priority, SP.

### **По умолчанию**

Алгоритм механизма обслуживания очередей для очереди по умолчанию – WRR.

### **Режим ввода команды**

Interface Configuration Mode

### **Использование команды**

Укажите алгоритм обслуживания очередей (WRR, SP, RR или WDRR) для выходной очереди. Алгоритм обслуживания очередей для очереди по умолчанию – WRR. WDRR предназначен для набора накопившихся кредитов в очереди передачи в режиме Round-Robin. Изначально для каждой очереди установлен свой счетчик кредита (настроенное значение Quantum). Каждый раз, когда пакет пакет из очереди CoS, размер пакета вычитается из соответствующего счетчика кредитов, и право на обслуживание переходит к очереди с более низким CoS. Если счетчик кредитов опускается ниже нуля, очередь не обслуживается до тех пор, пока ее кредиты не будут пополнены. Счетчики кредитов всех очередей CoS при достижении нуля пополняются за одни раз.

Обслуживание всех пакетов прекращается, когда их счетчики достигают нуля или становятся меньше нуля, а также после полного осуществления передачи последнего пакета.

При выполнении данного условия к каждому счетчику в очереди CoS будет добавлено значение Quantum кредитов. Quantum для каждой очереди CoS может отличаться в зависимости от пользовательских настроек.

Для включения режима Strict Priority для очереди CoS необходимо, чтобы для всех других очередей CoS с более высоким приоритетом также был установлен режим Strict Priority. WRR предназначен для распределения пропускной способности между очередями в режиме Round-Robin. Изначально вес каждой очереди установлен на основе настроенного веса. Каждый раз, когда пакет отправляется из очереди CoS с более высоким приоритетом, из соответствующего веса вычитается 1, и право на обслуживание переходит к пакету из очереди CoS с приоритетом ниже предыдущего. Если вес очереди CoS достигает нуля, очередь не обслуживается до тех пор, пока ее вес не будет возобновлен. Вес всех очередей CoS при достижении нуля возобновляется за один раз.

## **Пример**

В данном примере показано, как настроить алгоритм обслуживания очередей в режиме Strict Priority.

```
Switch# configure terminal
Switch (config) # interface eth1/0/1
Switch(config-if)# mls qos scheduler sp
Switch (config-if) #
```
## **51.9 mls qos trust**

Данная команда используется для настройки доверенного статуса (Trust) на порту для поля CoS или DSCP поступающего пакета для последующих QoS-операций. Для возврата к настройкам по умолчанию воспользуйтесь формой **no**.

```
mls qos trust {cos | dscp}
```
### no mls gos trust

### Параметры

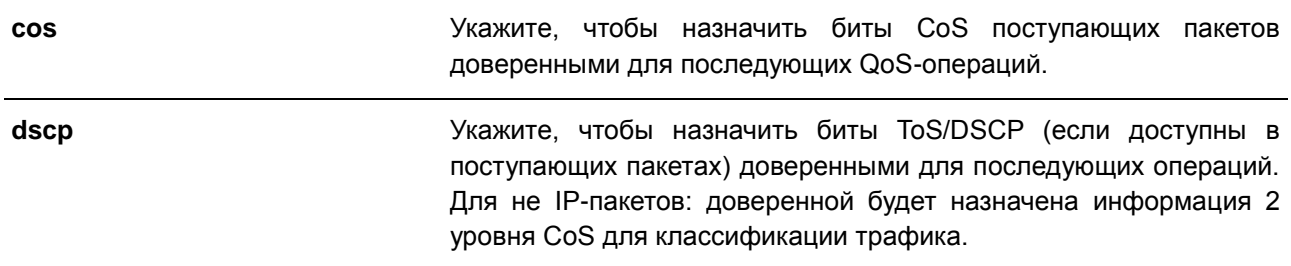

### По умолчанию

По умолчанию доверенным является CoS.

### Режим ввода команды

**Interface Configuration Mode** 

## Использование команды

После настройки статуса Trust для DSCP на интерфейсе, для последующих QoS-операций DSCP приходящих пакетов будет доверенным. Сначала DSCP будет привязан к значению внутреннего CoS, которое в дальнейшем будет использовано для определения очереди CoS. Привязка DSCP к CoS настраивается с помощью команды mls gos map dscp-cos. Чтобы настроить CoS в карте очереди, используйте команду priority-queue cos-map. Если приходящий пакет не IP-пакет, доверенным будет CoS. В передаваемом пакете также будет CoS, полученный в результате привязки DSCP.

После настройки статуса Trust для CoS на интерфейсе, CoS приходящих пакетов будет применен в качестве внутреннего CoS и использован для определения очереди CoS. Очередь CoS определяется на основе таблицы соответствия CoS и очереди.

Пакету, прибывшему на порт 802.1Q VLAN tunnel, будет добавлен внешний тег VLAN для передачи через VLAN tunnel. Если на порту настроен статус Trust для CoS, тег внутреннего CoS будет являться CoS пакета и значением CoS во внешнем теге VLAN пакета. Если при вводе команды mls gos cos был указан параметр override, то внутренним CoS пакета и значением CoS во внешнем теге VLAN пакета будет CoS, настроенный в команде mls qos cos. Если на порту настроен статус Trust для DSCP, то внутренним CoS пакета и значением CoS во внешнем теге VLAN пакета будет CoS, полученный в результате привязки DSCP.

### Пример

В данном примере показано, как настроить режим Trust для DSCP на порту 1.

```
Switch# configure terminal
Switch (config) # interface eth1/0/1
Switch (config-if) # mls qos trust dscp
Switch (config-if) #
```
# 51.10 policy-map

Данная команда используется для входа в режим Policy-map Configuration Mode и создания/изменения карты политики, которая может быть привязана к одному или нескольким интерфейсам в качестве политики обслуживания. Для удаления карты политики воспользуйтесь формой по.

policy-map NAME no policy-map NAME

### Параметры

**NAME** 

Укажите RMN карты политики. Максимально допустимое количество символов - 32.

По умолчанию Нет.

### Режим ввода команды

**Global Configuration Mode** 

### Использование команды

Используйте данную команду, чтобы войти в режим Policy-map Configuration Mode и настроить/изменить политику для класса трафика. Одна карта политики может быть привязана к нескольким интерфейсам одновременно. Предыдущие привязки карты политики будут перезаписаны НОВЫМИ.

Карты политики содержат классы трафика, которые включают в себя одну или более команд для соответствия пакетов и для организации пакетов в группы на основе типа протокола или приложения.

### Пример

В данном примере показано, как создать карту политики под именем «policy» и настроить для нее две политики класса. Первый класс «class1» указывает политику для трафика, соответствующего списку управления доступом (ACL) «acl rd». Второй класс является классом по умолчанию «class-default». В данный класс включены пакеты, которые не соответствуют настроенным классам.

```
Switch# configure terminal
Switch (config) # class-map class1
Switch(config-cmap)# match access-group name acl rd
Switch(config-cmap)# exit
Switch (config) # policy-map policy
Switch (config-pmap) # class class1
Switch(config-pmap-c)# set ip dscp 46
Switch (config-pmap-c) # exit
Switch(config-pmap)# class class-default
Switch (config-pmap-c)# set ip dscp 00
Switch(config-pmap-c)#
```
# **51.11 priority-queue cos-map**

Данная команда используется для привязки CoS к карте очереди. Для возврата к настройкам по умолчанию воспользуйтесь формой **no**.

**priority-queue cos-map** *QUEUE-ID COS1* **[***COS2* **[***COS3* **[***COS4* **[***COS5* **[***COS6* **[***COS7* **[***COS8***]]]]]]] no priority-queue cos-map**

### **Параметры**

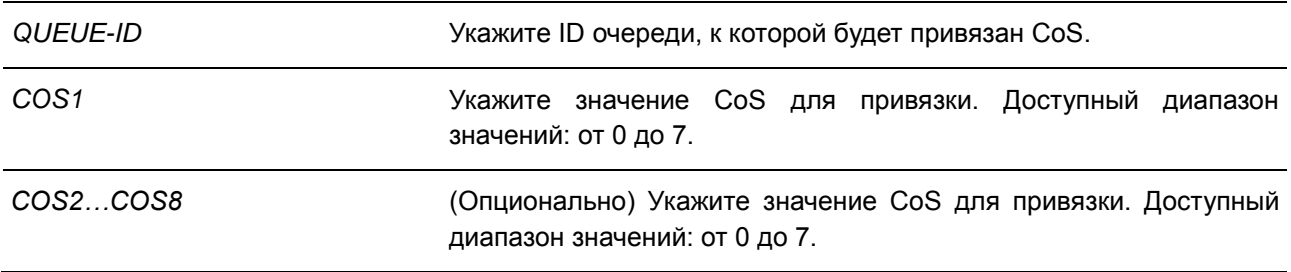

## **По умолчанию**

Привязка приоритета CoS к очереди по умолчанию: 0 к 2, 1 к 0, 2 к 1, 3 к 3, 4 к 4, 5 к 5, 6 к 6, 7 к 7.

### **Режим ввода команды**

Global Configuration Mode

### **Использование команды**

Полученному пакету присваивается внутренний CoS, который используется для выбора очереди передачи на основе привязки карты CoS к карте очереди. Чем выше значение CoS очереди, тем выше приоритет.

## **Пример**

В данном примере показано, как привязать приоритет CoS 3, 5 и 6 к очереди 2.

```
Switch# configure terminal
Switch(config)# priority-queue cos-map 2 3 5 6
Switch (config) #
```
## **51.12 queue rate-limit**

Данная команда используется для указания или изменения полосы пропускания, предназначенной для очереди. Для удаления полосы пропускания, предназначенной для очереди воспользуйтесь формой **no**.

**queue** *QUEUE-ID* **rate-limit {***MIN-BANDWIDTH-KBPS* **| percent** *MIN-PERCENTAGE***} {***MAX-BANDWIDTH-KBPS* **| percent** *MAX-PERCENTAGE***} no queue** *QUEUE-ID* **rate-limit** 

### **Параметры**

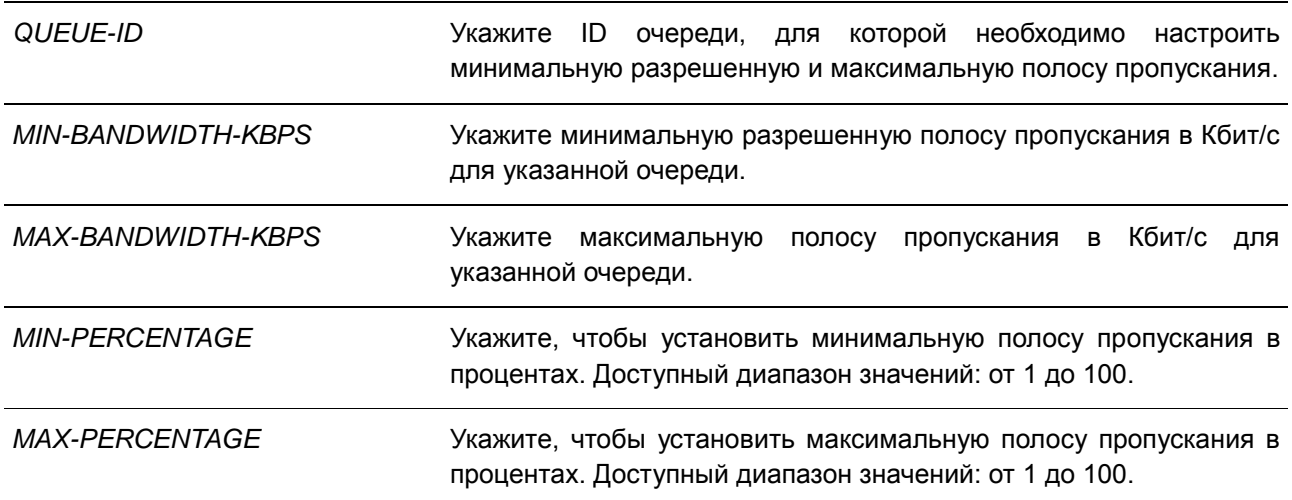

### **По умолчанию**

Нет.

## **Режим ввода команды**

Interface Configuration Mode

### **Использование команды**

Используйте данную команду, чтобы настроить минимальную и максимальную полосу пропускания для определенной очереди. Если минимальная полоса пропускания настроена, пакет, передаваемый из данной очереди, гарантирован. Если настроена максимальная полоса пропускания, пакеты, передаваемые из данной очереди, не могут превышать максимальную полосу пропускания, даже если полоса пропускания доступна.

Значение всей минимальной полосы пропускания должно быть меньше 75 процентов полосы пропускания интерфейса. Для очереди с наивысшим приоритетом настройка минимальной разрешенной полосы пропускания необязательна, так как трафик данной очереди обслуживается в первую очередь, если все очереди соответствуют заданной минимальной полосе пропускания.

Данная команда используется для настройки физического порта, для port-channel команда недоступна. На физических портах невозможна настройка минимальной разрешенной полосы пропускания одного CoS.

### **Пример**

В данном примере показано, как настроить полосу пропускания очереди для порта 1. Для очереди 1 «queue 1» настроены минимальная разрешенная полоса пропускания 100 Кбит/с и максимальная полоса пропускания 2000 Кбит/с. Для очереди 2 «queue 2» настроены минимальная разрешенная полоса пропускания 10% и максимальная полоса пропускания 50%.

```
Switch# configure terminal
Switch(config)# interface eth1/0/1
Switch(config-if)# queue 1 rate-limit 100 2000
Switch(config-if)# queue 2 rate-limit percent 10 percent 50
Switch (config-if) #
```
# **51.13 rate-limit {input | output}**

Данная команда используется для настройки ограничения полосы пропускания для входящего либо исходящего трафика на интерфейсе. Для отмены ограничения полосы пропускания трафика воспользуйтесь формой **no**.

# **rate-limit {input | output} {***NUMBER-KBPS* **| percent** *PERCENTAGE***} [***BURST-SIZE***] no rate-limit {input | output}**

### **Параметры**

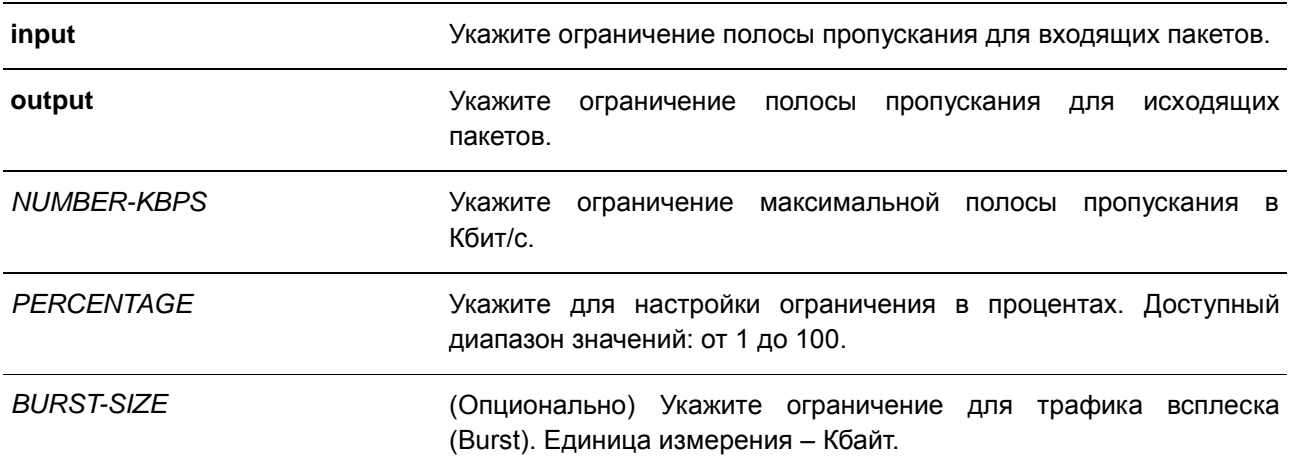

### **По умолчанию**

По умолчанию ограничения не установлены.

### **Режим ввода команды**

Interface Configuration Mode

### **Использование команды**

Настроенное ограничение не должно превышать максимальную скорость на указанном интерфейсе. Если полученный трафик превышает настроенное ограничение входящей полосы пропускания, отправляются кадры PAUSE или кадры Flow Control (управления потоком).

### **Пример**

В данном примере показано, как настроить ограничения максимальной полосы пропускания на порту 5. Настроенные ограничения входящей полосы пропускания: 2000 Кбит/с и 4096 Кбайт для трафика всплеска (Burst).

```
Switch# configure terminal
Switch (config) # interface eth1/0/5
Switch(config-if)# rate-limit input 2000 4096
Switch (config-if) #
```
# 51.14 service-policy

Данная команда используется для привязки карты политики к типу input на интерфейсе. Для удаления политики обслуживания из входящего интерфейса (input) воспользуйтесь формой по.

service-policy input NAME no service-policy input

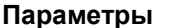

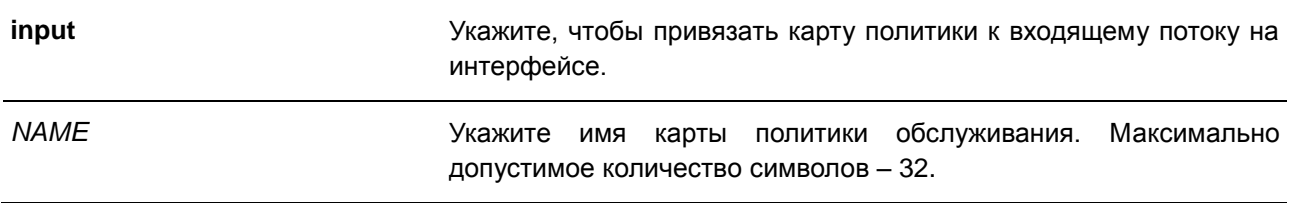

### По умолчанию

Het.

## Режим ввода команды

Interface Configuration Mode

### Использование команды

Используйте данную команду, чтобы привязать не более одной карты политики к типу input на интерфейсе. Политика, привязанная к интерфейсу, позволяет объединять и контролировать число или скорость пакетов. Поступающий на порт пакет будет обработан на основе политики обслуживания, привязанной к данному интерфейсу.

### Пример

В данном примере показано, как создать карту политики «cust1-class» и привязать к порту 1 для входящего трафика.

```
Switch#configure terminal
Switch (config) #policy-map cust1-classes
Switch (config-pmap) #exit
Switch (config) #interface eth1/0/1
Switch (config-if) #service-policy input cust1-classes
Switch (config-if) #
```
# 51.15 set

Данная команда используется для настройки полей нового приоритета (Precedence), DSCP и CoS исходящего пакета. Также возможна настройка очереди CoS для пакета. Для удаления настроек воспользуйтесь формой по.

set {[ip] precedence PRECEDENCE | [ip] dscp DSCP | cos COS | cos-queue COS-QUEUE} no set {[ip] precedence PRECEDENCE | [ip] dscp DSCP | cos COS | cos-queue COS-QUEUE}

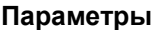

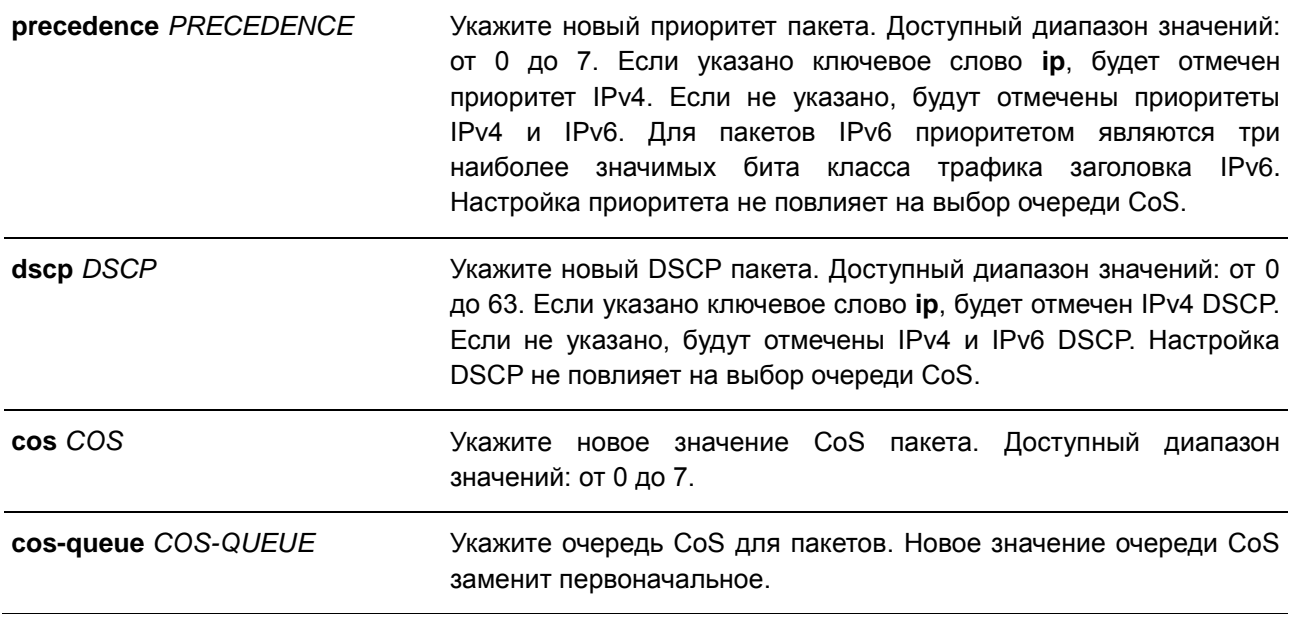

### **По умолчанию**

Нет.

## **Режим ввода команды**

Policy-map Class Configuration Mode

### **Использование команды**

Используйте данную команду, чтобы настроить новое значение полей приоритета (Precedence), DSCP и CoS соответствующих пакетов. Используйте команду **set cos-queue**, чтобы сразу же назначить очередь CoS для соответствующих пакетов.

Возможна настройка нескольких команд для класса, если они не конфликтуют.

Команда **set dscp** не повлияет на выбор очереди CoS. Команда **set cos-queue** не изменит поле CoS исходящего пакета.

## **Пример**

В данном примере показано, как настроить карту политики «policy1» для класса «class1». Пакеты в настроенном классе «class1» будут помечены DSCP 10.

```
Switch# configure terminal
Switch (config) # policy-map policy1
Switch (config-pmap) # class class1
Switch (config-pmap-c) # set ip dscp 10
Switch(config-pmap-c)#
```
# **51.16 show class-map**

Данная команда используется для отображения настроек карты класса.

### **show class-map [***NAME***]**

#### **Параметры**

*NAME* (Опционально) Укажите имя карты класса. Максимально допустимое количество символов – 32.

### **По умолчанию**

Нет.

### **Режим ввода команды**

EXEC Mode

## **Использование команды**

Switch# show class-map

Используйте данную команду, чтобы отобразить все карты класса и их критерии соответствия.

### **Пример**

В данном примере показано, как настроены две карты класса. Пакеты, соответствующие списку доступа «acl\_home\_user», принадлежат настроенному классу «c3». IP-пакеты принадлежат настроенному классу «c2».

```
Class Map match-any class-default
  Match any
Class Map match-all c2
  Match protocol ip
Class Map match-all c3
  Match access-group acl home user
```
Switch#

# **51.17 show mls qos interface**

Данная команда используется для отображения настроек уровня QoS на указанном интерфейсе.

**show mls qos interface** *INTERFACE-ID* **[, | -] {cos | scheduler | trust | rate-limit | queue-ratelimit | dscp-mutation | map dscp-cos}**

### **Параметры**

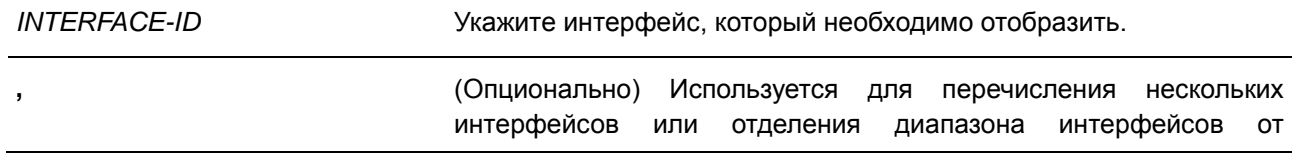

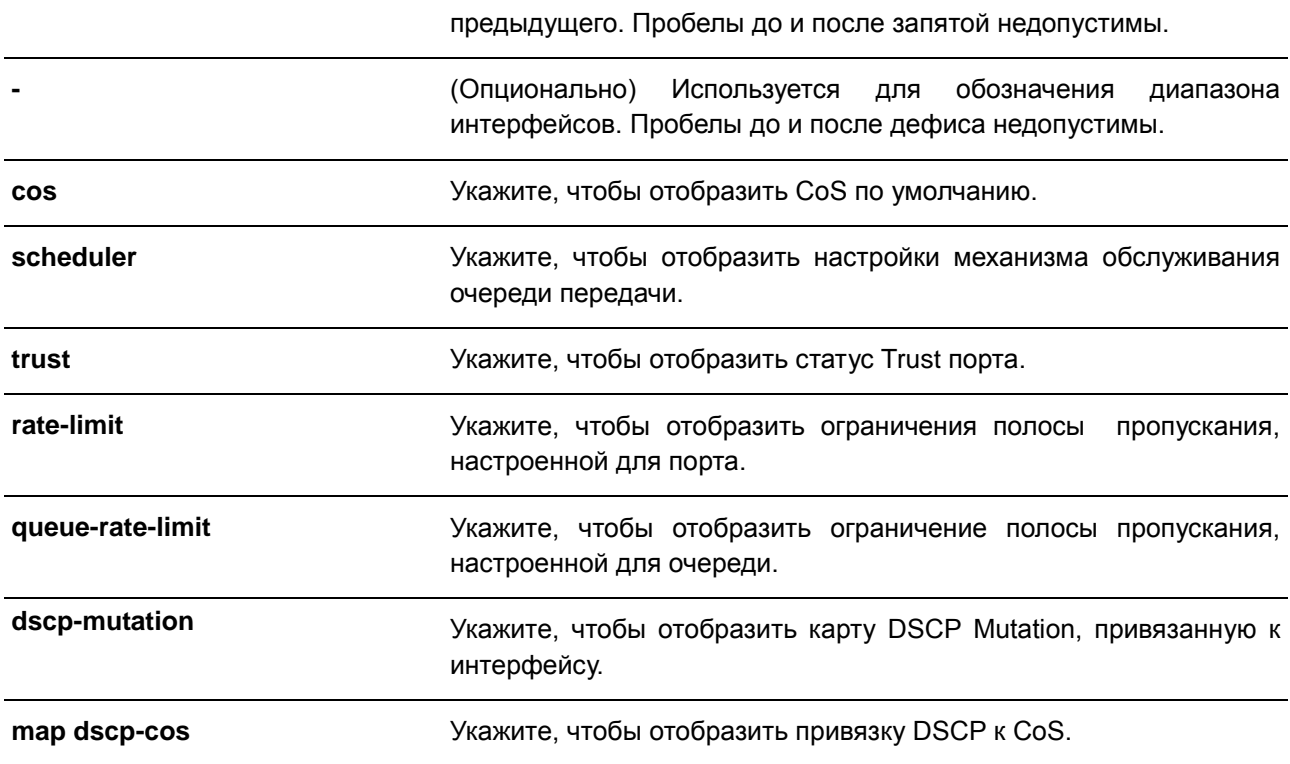

## **По умолчанию**

Нет.

## **Режим ввода команды**

EXEC Mode

## **Использование команды**

Данная команда используется для отображения настроек уровня QoS на указанном интерфейсе.

# **Пример**

В данном примере показано, как отобразить CoS по умолчанию для интерфейсов от Ethernet 1/0/2 до Ethernet 1/0/5.

```
Switch# show mls qos interface eth1/0/2-5 cos
```
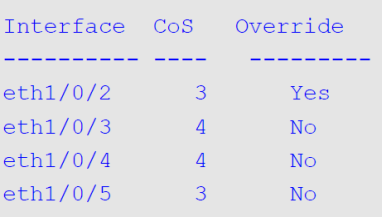

Switch#

В данном примере показано, как отобразить статус Trust порта для интерфейсов от Ethernet 1/0/2 до Ethernet 1/0/5.

Switch# show mls qos interface eth1/0/2-5 trust

Interface Trust State eth1/0/2 trust DSCP eth1/0/3 trust CoS<br>eth1/0/4 trust DSCP<br>eth1/0/5 trust CoS

Switch#

В данном примере показано, как отобразить настройки механизма обслуживания очередей для интерфейсов Ethernet 1/0/1 и Ethernet 1/0/2.

Switch# show mls qos interface eth1/0/1-2 scheduler

```
Interface Scheduler Method
\begin{tabular}{ll} eth1/0/1 & sp \\ eth1/0/2 & wrr \end{tabular}
```
#### Switch#

В данном примере показано, как отобразить карты DSCP Mutation, которые привязаны к интерфейсам Ethernet 1/0/1 и Ethernet 1/0/2.

.on

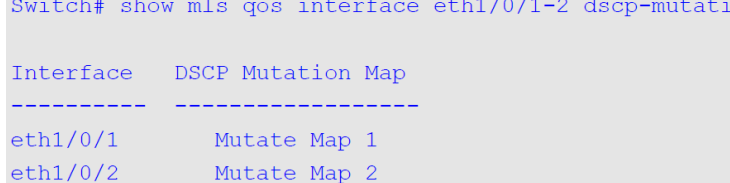

Switch#

В данном примере показано, как отобразить ограничение полосы пропускания на портах с 1 по 4.

```
Switch# show mls gos interface eth1/0/1-4 rate-limit
Interface Rx Rate
                                 Tx Rate
                                                    Rx Burst Tx Burst
eth1/0/1 1000 kbps <br>
eth1/0/2 No Limit 2000 kbps <br>
eth1/0/3 10%(100000 kbps) 20%(200000 kbps) 64 kbyte 64 kbyte<br>
eth1/0/4 2% 2000 kbps 2000 kbps 64 kbyte 64 kbyte
                                 2000 kbps 64 kbyte 64 kbyte
eth1/0/4 2%
Switch#
```
В данном примере показано, как отобразить ограничение полосы пропускания CoS на портах с 1 по 2.

Switch# show mls qos interface eth1/0/1-2 queue-rate-limit  $eth1/0/1$ QID Min Bandwidth Max Bandwidth  $\begin{array}{ccc} \bot & \bot & \bot \end{array}$ 0 - - -<br>
1 16 kbps<br>
2 32 kbps<br>
2 32 kbps<br>
5 64 kbps<br>
5 64 kbps<br>
7 - 128 kbps<br>
7 - 128 kbps  $\overline{0}$  $128$  kbps  $7<sup>7</sup>$  $\mathcal{A} = \{ \mathcal{A} \in \mathcal{A} \}$  .  $eth1/0/2$ QID Min Bandwidth Max Bandwidth  $\frac{1}{2} \frac{1}{2} \frac{$ -- ---------------<br>
-<br>
16 kbps<br>
32 kbps<br>
32 kbps<br>
64 kbps<br>
32 kbps<br>
- $\Omega$  $1 \overline{2}$  $\sim$  $3<sup>7</sup>$  $4 5 \frac{1}{2}$  $6<sup>1</sup>$  $7<sup>7</sup>$ 128 kbps  $\mathcal{A}=\{1,2,3,4\}$ 

Switch#

В данном примере показано, как отобразить привязку DSCP к CoS для интерфейса Ethernet 1/0/1.

Switch# show mls qos interface eth1/0/1 map dscp-cos  $eth1/0/1$ 0 1 2 3 4 5 6 7 8 9 00 00 00 00 00 00 00 00 00 01 01 10 01 01 01 01 01 01 02 02 02 02 20 02 02 02 02 03 03 03 03 03 01 30 03 03 04 04 04 04 04 04 04 04 40 05 05 05 05 05 05 05 05 06 06 60 07 07 07 07 Switch#

# **51.18 show mls qos map dscp-mutation**

Данная команда используется для отображения настроек карты QoS DSCP Mutation.

**show mls qos map dscp-mutation [***MAP-NAME***]**

## **Параметры**

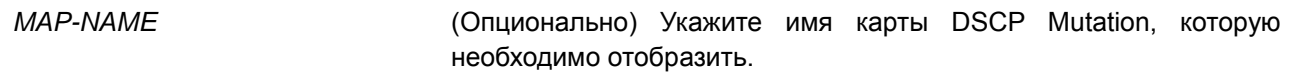

### **По умолчанию**

Нет.

### **Режим ввода команды**

EXEC Mode

### **Использование команды**

Данная команда используется для отображения настроек карты QoS DSCP Mutation.

### **Пример**

В данном примере показано, как отобразить карту DSCP Mutation глобально.

```
Switch# show mls gos map dscp-mutation
DSCP Mutation: mutemap1
Attaching interface:
  eth1/0/30 1 2 3 4 5 6 7 8 9
  00 00 01 02 03 04 05 06 07 08 09
  10 10 11 12 13 14 15 16 17 18 19
  20 20 21 22 23 24 25 26 27 28 29
  30 08 31 32 33 34 35 36 37 38 39
  40 40 41 42 43 44 45 46 47 48 49
  50 50 51 52 53 54 55 56 57 58 59
  60 60 61 62 63
```
Switch#

## **51.19 show mls qos queueing**

Данная команда используется для отображения информации об очередях QoS и настроек веса (Weight) для разных алгоритмов обслуживания очередей на определенном интерфейсе или интерфейсах.

**show mls qos queuing [interface** *INTERFACE-ID* **[, | -]]**

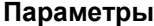

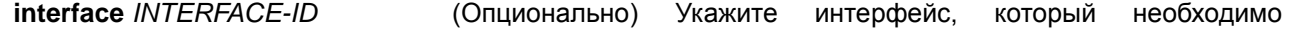

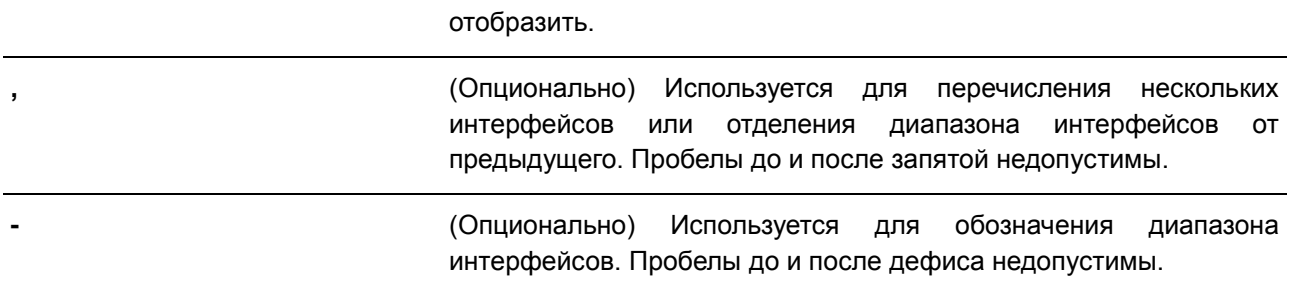

### **По умолчанию**

Нет.

### **Режим ввода команды**

EXEC Mode

## **Использование команды**

Используйте данную команду, чтобы отобразить информацию об очередях QoS и настройках веса (Weight) для разных алгоритмов обслуживания очередей на определенном интерфейсе или интерфейсах. Если параметр не указан, отображается только системная карта привязки CoS к ID очереди.

Режим Scheduling, который настроен при помощи команды **mls qos scheduler**, определяет, какие настройки будут действовать для веса. Используйте команду **show mls qos interface scheduler**, чтобы отобразить настроенный алгоритм обслуживания очередей на интерфейсе.

## **Пример**

В данном примере показано, как отобразить информацию об очередях QoS.

Switch# show mls qos queueing CoS-queue map: CoS OID  $\equiv$   $\equiv$   $\equiv$ بالبابية  $\Omega$  $\overline{2}$  $\mathbf{1}$  $\overline{0}$  $\overline{1}$  $2<sup>1</sup>$  $\overline{3}$  $\overline{3}$  $\sqrt{4}$  $\overline{4}$  $5<sup>1</sup>$  $-5$  $6 6\overline{6}$  $7<sup>7</sup>$  $7$ Switch#

В данном примере показано, как отобразить настройки веса для разных алгоритмов обслуживания очередей на интерфейсе Ethernet 1/0/3.

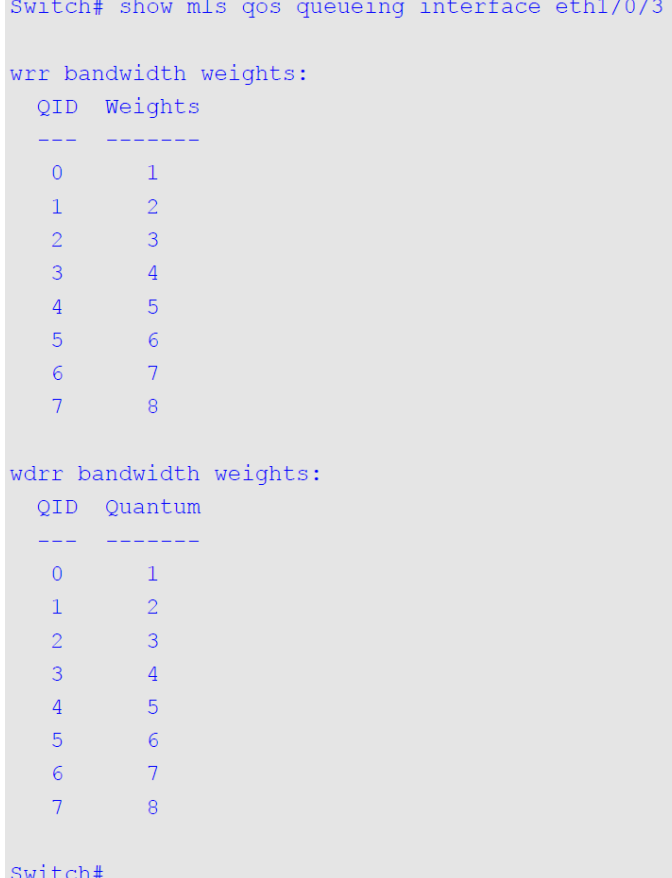

# **51.20 show policy-map**

Данная команда используется для отображения настроек карты политики.

# **show policy-map [***POLICY-NAME* **| interface** *INTERFACE-ID***]**

# **Параметры**

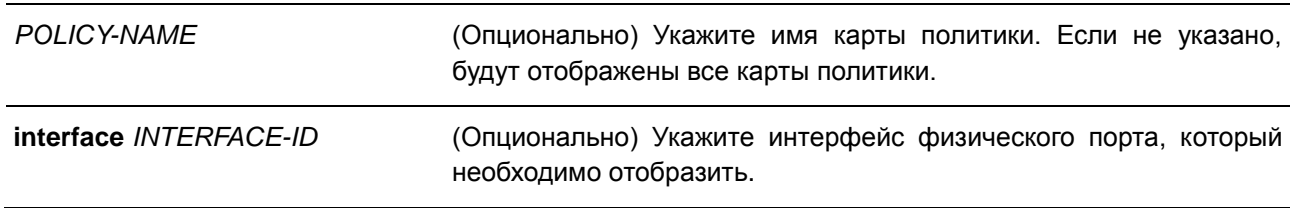

# **По умолчанию**

Нет.

## **Режим ввода команды**

EXEC Mode

## Использование команды

Используйте данную команду, чтобы отобразить политики класса, настроенные для карты политики.

### Пример

В данном примере показано, как отобразить политики класса, настроенные для карты политики.

```
Switch#show policy-map
Policy Map cust1-classes
 Class Map gold
```
Switch#

# 51.21 wdrr-aueue bandwidth

Данная команда используется для настройки значений Quantum для очередей, обслуживаемых механизмом WDRR. Для возврата к настройкам по умолчанию воспользуйтесь формой по.

wdrr-queue bandwidth QUANTUM1...QUANTUM8 no wdrr-queue bandwidth

#### Параметры

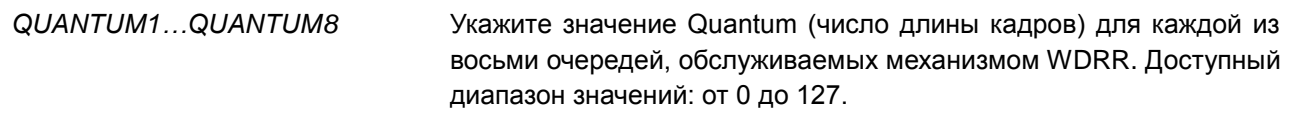

### По умолчанию

Значение Quantum для каждой очереди по умолчанию - 1.

### Режим ввода команды

Interface Configuration Mode

### Использование команды

Чтобы использовать данную команду, необходимо перейти в режим обслуживания очередей WDRR с помощью команды mls qos scheduler wdrr.

### Пример

В данном примере показано, как настроить значение Quantum для очередей в режиме обслуживания очередей WDRR на порту 1. Для очереди 0 настроено значение 1, для очереди 1 - 2, для очереди 2 -3, для очереди  $3-4$ , для очереди  $5-6$ , для очереди  $6-7$  и для очереди  $7-8$ .

```
Switch# configure terminal
Switch (config) # interface eth1/0/1Switch(config-if)# mls gos scheduler wdrr
Switch(config-if)# wdrr-queue bandwidth 1 2 3 4 5 6 7 8
Switch (config-if) #
```
## **51.22 wrr-queue bandwidth**

Данная команда используется для настройки веса (Weight) для очередей, обслуживаемых механизмом WRR. Для возврата к настройкам по умолчанию воспользуйтесь формой **no**.

**wrr-queue bandwidth** *WEIGHT1…WEIGHT8* **no wrr-queue bandwidth**

### **Параметры**

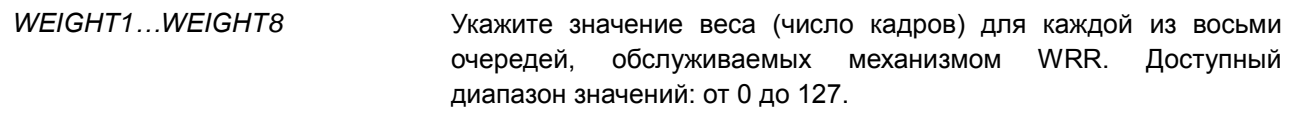

## **По умолчанию**

По умолчанию значение веса (Weight) от *WEIGHT1* до *WEIGHT7* – 1. По умолчанию значение веса (Weight) для *WEIGHT8* – 0.

### **Режим ввода команды**

Interface Configuration Mode

### **Использование команды**

Чтобы использовать данную команду, необходимо перейти в режим обслуживания очередей WRR с помощью команды **mls qos scheduler wrr**. При обслуживании Expedited Forwarding (EF) для очереди с наивысшим приоритетом всегда используется политика Per-hop Behavior (PHB) EF и настраивается режим обслуживания очередей по строгому приоритету (Strict Priority). При использовании Differentiate Service необходимо, чтобы вес последней очереди был равен нулю.

### **Пример**

В данном примере показано, как настроить значения веса (Weight) очередей в режиме обслуживания очередей WRR на порту 1. Для очереди 0 настроено значение 1, для очереди 1 – 2, для очереди 2 – 3, для очереди 3 – 4, для очереди 5 – 6, для очереди 6 – 7 и для очереди 7 – 8.

```
Switch# configure terminal
Switch(config)# interface eth1/0/1
Switch(config-if)# mls qos scheduler wrr
Switch (config-if) # wrr-queue bandwidth 1 2 3 4 5 6 7 8
Switch (config-if) #
```
# **52. Команды Remote Network MONitoring (RMON)**

# **52.1 rmon collection stats**

Данная команда используется для включения статистики RMON на настраиваемом интерфейсе. Для отключения статистики RMON воспользуйтесь формой **no**.

## **rmon collection stats** *INDEX* **[owner** *NAME***] no rmon collection stats** *INDEX*

### **Параметры**

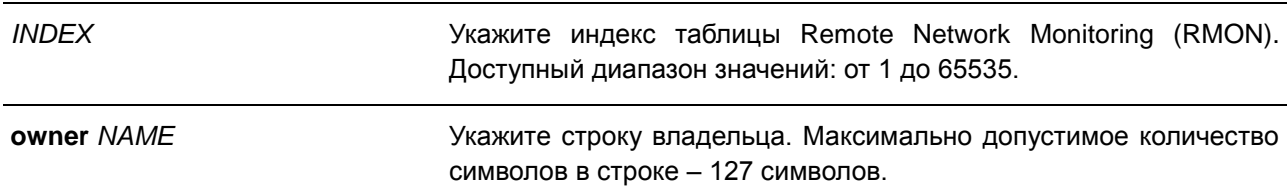

### **По умолчанию**

По умолчанию данная функция отключена.

### **Режим ввода команды**

Interface Configuration Mode

## **Использование команды**

Номер записи группы статистики RMON является динамическим. Соответствующая запись в таблице будет доступна только на интерфейсе с включенной статистикой RMON.

### **Пример**

В данном примере показано, как настроить запись статистики RMON на порту 2. Индекс – 65. Имя владельца – guest.

Switch# configure terminal Switch(config)# interface eth $1/0/2$ Switch (config-if)# rmon collection stats 65 owner quest Switch (config-if)  $#$ 

# **52.2 rmon collection history**

Данная команда используется для включения сбора истории статистики RMON MIB на настраиваемом интерфейсе. Для отключения сбора истории статистики на интерфейсе воспользуйтесь формой **no**.

**rmon collection history** *INDEX* **[owner** *NAME***] [buckets** *NUM***] [interval** *SECONDS***] no rmon collection history** *INDEX*

### **Параметры**

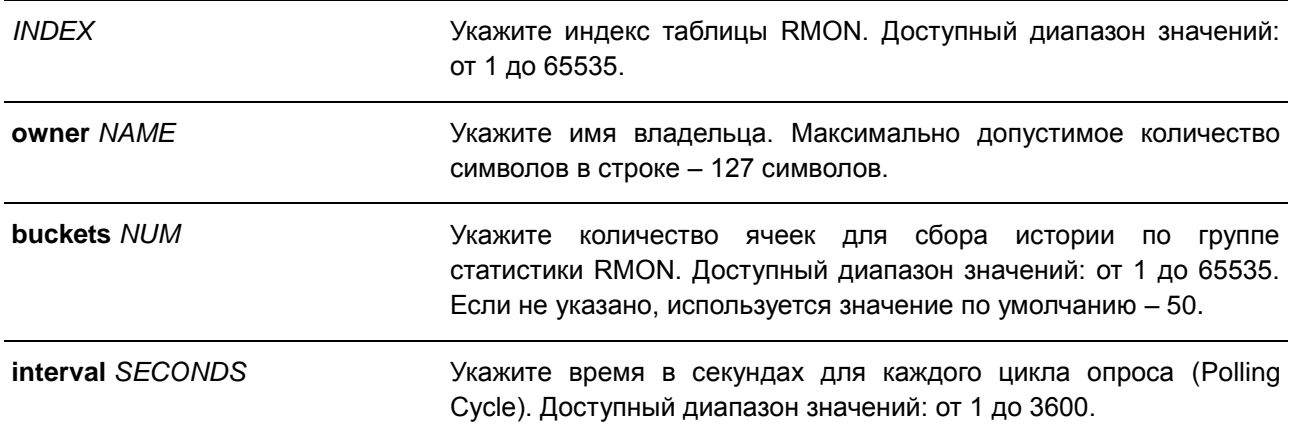

### **По умолчанию**

По умолчанию данная функция отключена.

### **Режим ввода команды**

Interface Configuration Mode

## **Использование команды**

Номер записи группы статистики RMON является динамическим. Соответствующая запись в таблице будет доступна только на интерфейсе с включенной статистикой RMON. Настроенный интерфейс становится источником данных для созданной записи.

### **Пример**

В данном примере показано, как включить сбор истории статистики RMON MIB на порту 8.

```
Switch# configure terminal
Switch(config)# interface eth1/0/8
Switch(config-if)# rmon collection history 101 owner it@domain.com interval 2000
Switch (config-if) #
```
# **52.3 rmon alarm**

Данная команда используется для настройки записи уровня alarm (тревога) для мониторинга интерфейса. Для удаления записи уровня alarm воспользуйтесь формой **no**.

**rmon alarm** *INDEX VARIABLE INTERVAL* **{delta | absolute} rising-threshold** *VALUE* **[***RISING-EVENT-NUMBER***] falling-threshold** *VALUE* **[***FALLING-EVENT-NUMBER***] [owner** *STRING***]**

### **Параметры**

*INDEX* Укажите индекс alarm. Доступный диапазон значений: от 1 до 65535.

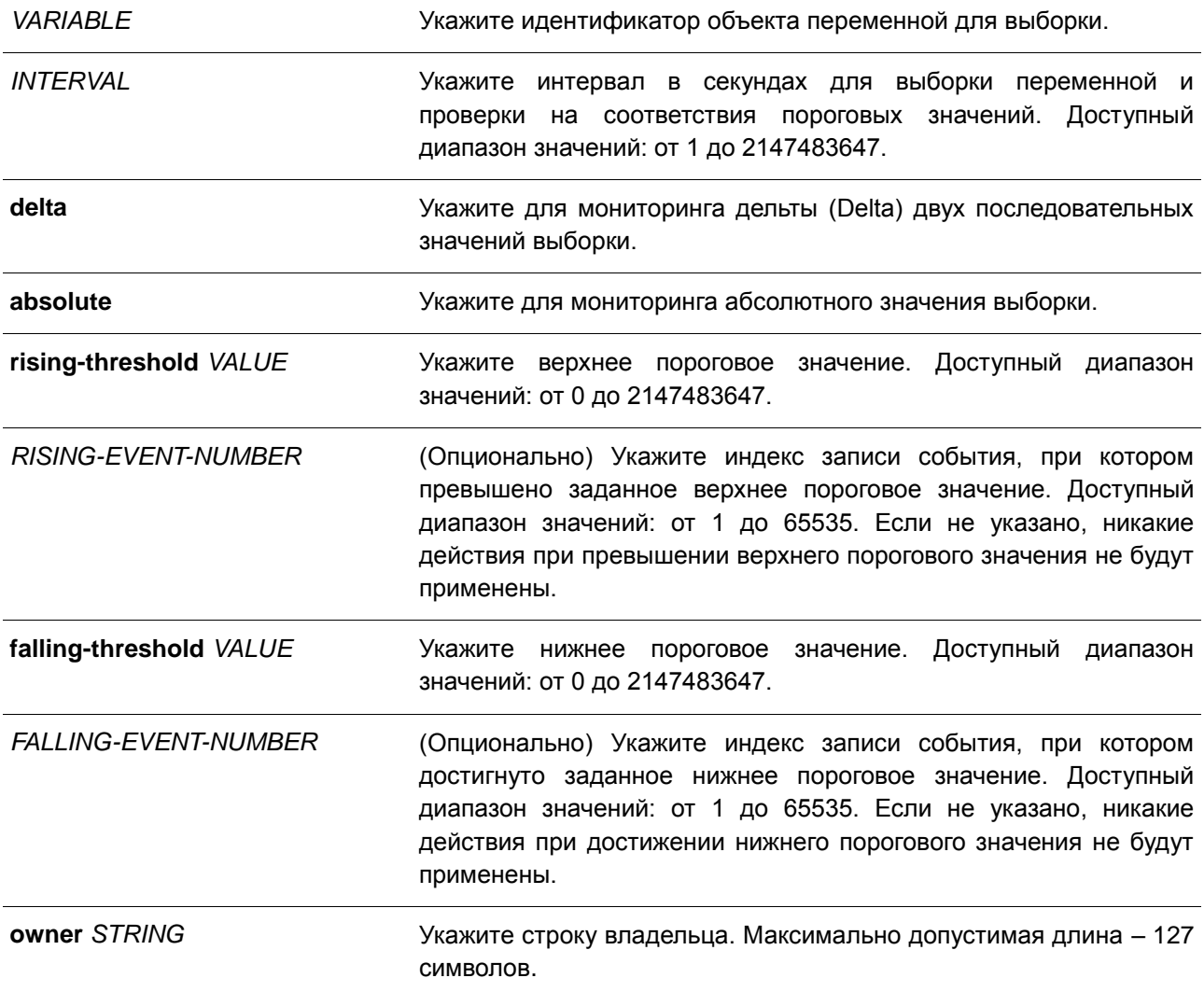

## **По умолчанию**

Нет.

## **Режим ввода команды**

Global Configuration Mode

### **Использование команды**

После настройки RMON alarm будут периодически производится выборки переменных, значения которых будут проверены на соответствие настроенным пороговым значениям.

# **Пример**

В данном примере показано, как настроить запись уровня alarm для мониторинга интерфейса.

```
Switch# configure terminal
Switch(config)# rmon alarm 783 1.3.6.1.2.1.2.2.1.12.6 30 delta rising-threshold 20 1 falling-
threshold 10 1 owner Name
Switch (config) #
```
# **52.4 rmon event**

Данная команда используется для настройки записи события. Для удаления записи события воспользуйтесь формой **no**.

**rmon event** *INDEX* **[log] [trap** *COMMUNITY***] [owner** *NAME***] [description** *STRING***] no rmon event** *INDEX*

### **Параметры**

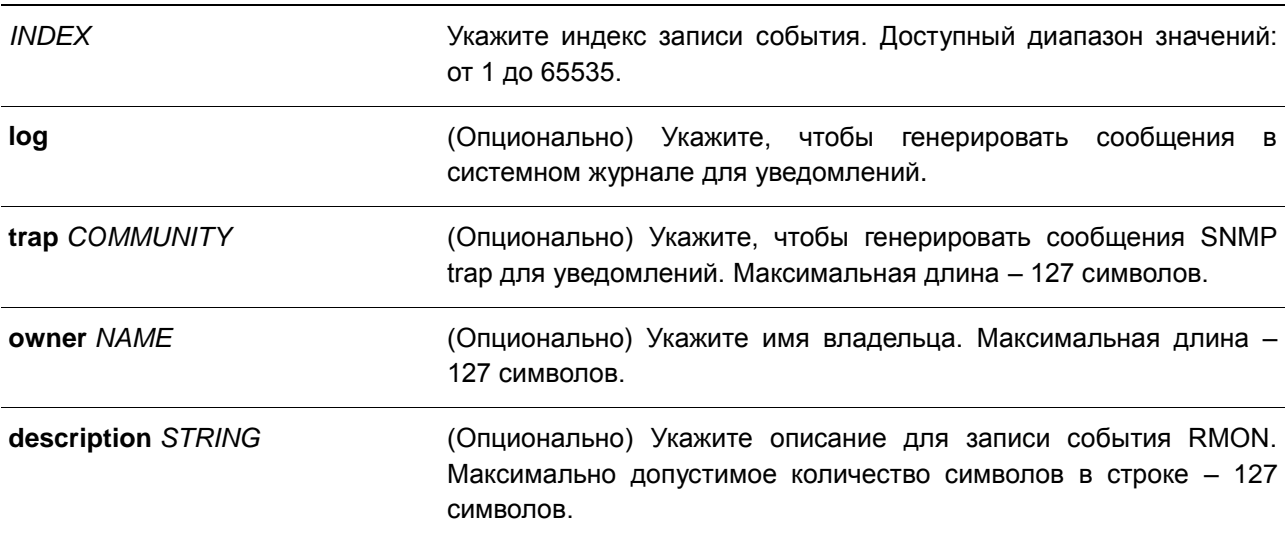

### **По умолчанию**

Нет.

### **Режим ввода команды**

Global Configuration Mode

### **Использование команды**

Если указан параметр **log**, а **trap** не указан, при возникновении события генерируется запись в журнале. Если указан параметр **trap**, а **log** не указан, при возникновении события генерируется SNMP-уведомление.

Если указаны оба параметра (**log** и **trap**), при возникновении события генерируется и запись в журнале, и SNMP-уведомление.

## **Пример**

В данном примере показано, как настроить генерирование записи в журнале при возникновении события. Индекс – 13.

```
Switch# configure terminal
Switch (config)# rmon event 13 log owner it@domain.com description ifInNUcastPkts is too much
Switch (config) #
```
# **52.5 show rmon alarm**

Данная команда используется для отображения конфигурации alarm.

**show rmon alarm**

### **Параметры**

Нет.

**По умолчанию**

Нет.

### **Режим ввода команды**

EXEC Mode

## **Использование команды**

Используйте данную команду, чтобы отобразить таблицу RMON alarm.

### **Пример**

В данном примере показано, как отобразить таблицу RMON alarm.

```
Switch# show rmon alarm
Alarm index 23, owned by IT
 Monitors OID: 1.3.6.1.2.1.2.2.1.10.1
 every 120 second(s)
 Taking delta samples, last value was 2500
 Rising threshold is 2000, assigned to event 12
  Falling threshold is 1100, assigned to event 12
  On startup enable rising or falling alarm
```
Switch#

## **52.6 show rmon events**

Данная команда используется для отображения таблицы событий RMON.

**show rmon events**

### **Параметры**

Нет.

## **По умолчанию**

Нет.

### **Режим ввода команды**

EXEC Mode

### **Использование команды**

Используйте данную команду, чтобы отобразить таблицу событий RMON.

### **Пример**

В данном примере показано, как отобразить таблицу событий RMON.

```
Switch# show rmon events
Event 1, owned by manager1
 Description is Errors
  Event trigger action: log & trap sent to community manager
 Last triggered time: 13:12:15, 2014-03-12
Event 2, owned by manager2
  Description is Errors
  Event trigger action: log & trap
 Last triggered time: 0:0:0, 0
```
Switch#

# **52.7 show rmon history**

Данная команда используется для отображения информации об истории статистики RMON.

**show rmon history**

**Параметры**

Нет.

**По умолчанию**

Нет.

## **Режим ввода команды**

EXEC Mode

## **Использование команды**

Используйте данную команду, чтобы отобразить историю статистики для всех настроенных записей.

## **Пример**

В данном примере показано, как отобразить историю статистики RMON Ethernet.

```
Switch# show rmon history
Index 23, owned by Manager, Data source is eth1/0/2
  Interval: 30 seconds
  Requested buckets: 50, Granted buckets: 50
  Sample #1
   Received octets: 303595962, Received packets: 357568
   Broadcast packets: 3289, Multicast packets: 7287
   Estimated utilization: 19
   Undersized packets: 213, Oversized packets: 24
   Fragments: 2, Jabbers: 1
   CRC alignment errors: 0, Collisions: 0
  Drop events : 0
  Sample #2
   Received octets: 303596354, Received packets: 357898
   Broadcast packets: 3329, Multicast packets: 7337
   Estimated utilization: 19
   Undersized packets: 213, Oversized packets: 24
   Fragments: 2, Jabbers: 1
   CRC alignment errors: 0, Collisions: 0
  Drop events : 0
```
Switch#

## **52.8 show rmon statistics**

Данная команда используется для отображения статистики RMON Ethernet.

**show rmon statistics**

**Параметры**

Нет.

**По умолчанию** Нет.

**Режим ввода команды**

EXEC Mode

### **Использование команды**

Используйте данную команду, чтобы отобразить статистику для всех настроенных записей.

## **Пример**

В данном примере показано, как отобразить статистику RMON Ethernet.

Switch# show rmon statistics

```
Index 32, owned by it@domain.com, Data Source is eth1/0/3
 Received Octets : 234000, Received packets : 9706
 Broadcast packets: 2266, Multicast packets: 192
 Undersized packets: 213, Oversized packets: 24
 Fragments: 2, Jabbers: 1
 CRC alignment errors: 0, Collisions: 0
 Drop events : 0
 Packets in 64 octets: 256, Packets in 65-127 octets : 236
 Packets in 128-255 octets : 129, Packets in 256-511 octets : 10
 Packets in 512-1023 octets : 38, Packets in 1024-1518 octets : 2200
```
Switch#

## **52.9 snmp-server enable traps rmon**

Данная команда используется для включения отправки SNMP-уведомлений для RMON. Для отключения отправки SNMP-уведомлений для RMON воспользуйтесь формой **no**.

# **snmp-server enable traps rmon [rising-alarm | falling-alarm] no snmp-server enable traps rmon [rising-alarm | falling-alarm]**

### **Параметры**

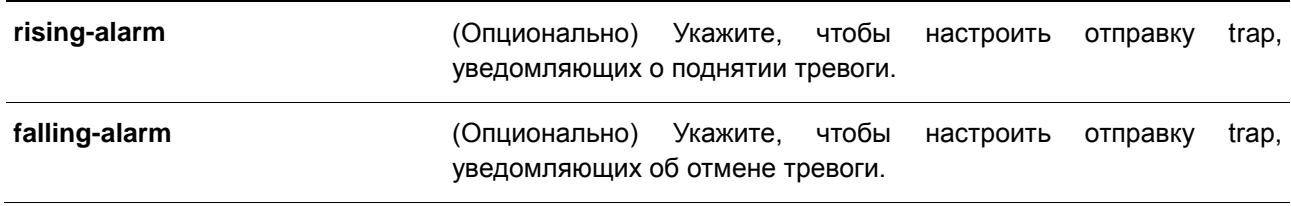

### **По умолчанию**

По умолчанию данная функция отключена.

### **Режим ввода команды**

Global Configuration Mode

### **Использование команды**

Используйте данную команду, чтобы включить или отключить отправку SNMP-уведомлений для RMON.

### **Пример**

В данном примере показано, как включить отправку RMON trap, уведомляющих о поднятии и об отмене тревоги.

```
Switch# configure terminal
Switch(config)# snmp-server enable traps rmon
Switch (config) #
```
# **53. Команды Router Advertisement (RA) Guard**

# **53.1 ipv6 nd raguard policy**

Данная команда используется для создания политики Router Advertisement (RA) Guard Policy и для входа в режим RA Guard Policy Configuration Mode. Для удаления политики RA Guard Policy воспользуйтесь формой **no**.

**ipv6 nd raguard policy** *POLICY-NAME* **no ipv6 nd raguard policy** *POLICY-NAME*

### **Параметры**

*POLICY-NAME* Укажите имя политики IPv6 RA Guard Policy.

**По умолчанию** 

Нет.

### **Режим ввода команды**

Global Configuration Mode

## **Использование команды**

Используйте данную команду, чтобы создать или удалить политику RA Guard Policy и войти в режим RA Guard Policy Configuration Mode.

## **Пример**

В данном примере показано, как создать политику RA Guard Policy под именем «policy1».

```
Switch# configure terminal
Switch (config) # ipv6 nd raquard policy policy1
Switch (config-ra-guard) #
```
# **53.2 device-role**

Данная команда используется для указания роли подключенного устройства. Для возврата к настройкам по умолчанию воспользуйтесь формой **no**.

**device-role {host | router} no device-role**

### **Параметры**

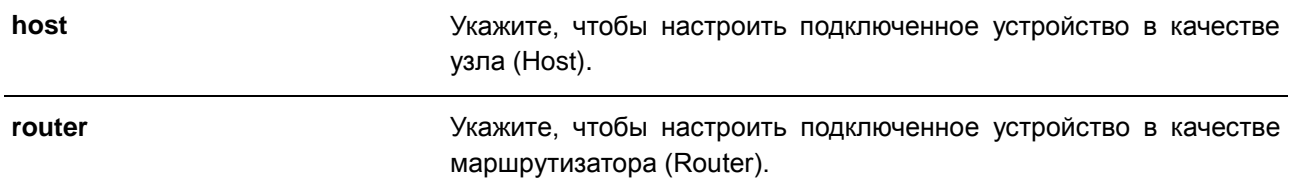

**По умолчанию**

Роль по умолчанию – Host.

### **Режим ввода команды**

RA Guard Policy Configuration Mode

## **Использование команды**

Используйте данную команду, чтобы указать роль подключенного устройства. Так как по умолчанию устройство выполняет роль узла, получаемые Router Advertisement (RA) и сообщения переадресации будут заблокированы. Если устройство настроено в качестве маршрутизатора, Router Solicitation (RS), Router Advertisement (RA) и сообщения переадресации будут разрешены на данном порту.

## **Пример**

В данном примере показано, как создать политику RA Guard Policy под именем «raguard1» и настроить устройство в качестве узла.

```
Switch# configure terminal
Switch(config)# ipv6 nd raguard policy raguard1
Switch(config-ra-quard)# device-role host
Switch (config-ra-guard) #
```
# **53.3 match ipv6 access-list**

Данная команда используется для фильтрации RA-сообщений на основе IPv6-адреса отправителя. Для отключения фильтрации воспользуйтесь формой **no**.

**match ipv6 access-list** *IPV6-ACCESS-LIST-NAME*

### **no match ipv6 access-list**

### **Параметры**

*IPV6-ACCESS-LIST-NAME* Укажите стандартный список доступа IPv6.

### **По умолчанию**

Нет.

### **Режим ввода команды**

RA Guard Policy Configuration Mode

## **Использование команды**

Используйте данную команду для устройства в роли маршрутизатора (Router), чтобы отфильтровать RA-сообщения на основе IP-адреса отправителя. Если команда **match ipv6 access-list** не настроена, все RA-сообщения будут игнорироваться. Список доступа настраивается с помощью команды **ipv6 access-list**.

## Пример

В данном примере показано, как создать политику RA Guard Policy и настроить проверку соответствия IPv6-адресов списку доступа «list1».

```
Switch# configure terminal
Switch (config) # ipv6 nd raguard policy raguard1
Switch (config-ra-guard) # match ipv6 access-list list1
Switch (config-ra-quard) #
```
# 53.4 ipv6 nd raguard attach-policy

Данная команда используется для применения политики RA Guard Policy на определенном интерфейсе. Для удаления привязки воспользуйтесь формой по.

ipv6 nd raguard attach-policy [POLICY-NAME] no ipv6 nd raquard

### Параметры

POLICY-NAME

(Опционально) Укажите имя политики RA Guard Policy.

### По умолчанию

**Het** 

### Режим ввода команды

**Interface Configuration Mode** 

### Использование команды

Может быть применена только одна политика RA Policy. Если параметр не указан, политика по умолчанию настроит устройство в качестве узла.

### Пример

В данном примере показано, как применить политику RA Guard Policy на порту 3.

```
Switch# configure terminal
Switch(config)# ipv6 nd raguard policy raguard1
Switch(config-ra-quard)# device-role router
Switch (config-ra-quard) # match ipv6 access-list list1
Switch (config-ra-guard) # exit
Switch (config) # interface eth1/0/3
Switch (config-if) # ipv6 nd raguard attach-policy raguard1
Switch (config-if) #
```
# 53.5 show ipv6 nd raquard policy

Данная команда используется для отображения информации о политике RA Guard Policy.
# **show ipv6 nd raguard policy [***POLICY-NAME***]**

### **Параметры**

*POLICY-NAME* (Опционально) Укажите имя политики RA Guard Policy.

# **По умолчанию**

Нет.

# **Режим ввода команды**

EXEC Mode

# **Использование команды**

Используйте данную команду, чтобы отобразить информацию о политике RA Guard Policy. Если параметр не указан, отображаться будет информация для всех политик.

# **Пример**

В данном примере показано, как отобразить информацию о политике RA Guard Policy под именем «raguard1».

Switch# show ipv6 nd raguard policy raguard1

```
Policy raguard1 configuration:
     Device Role: host
     Target: eth1/0/1-1/0/2
```
Switch#

# **54. Команды Safeguard Engine**

# **54.1 clear cpu-protect counters**

Данная команда используется для обнуления счетчиков защиты ЦПУ.

**clear cpu-protect counters {all | sub-interface [manage | protocol | route] | type [***PROTOCOL-NAME***]}**

#### **Параметры**

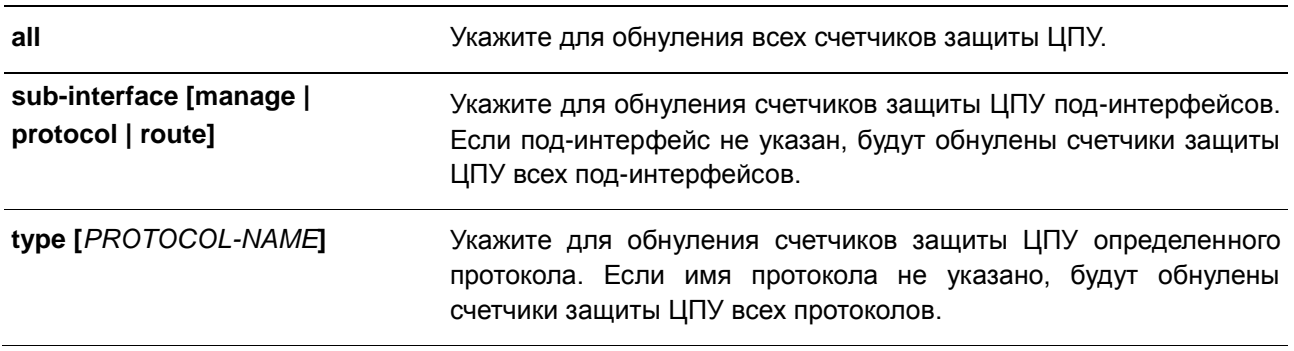

### **По умолчанию**

Нет.

## **Режим ввода команды**

EXEC Mode

### **Использование команды**

Используйте данную команду, чтобы обнулить счетчики защиты ЦПУ.

# **Пример**

В данном примере показано, как удалить всю статистику защиты ЦПУ.

Switch# clear cpu-protect counters all Switch#

# **54.2 cpu-protect safeguard**

Данная команда используется для включения или настройки функции Safeguard Engine. Для отключения функции Safeguard Engine воспользуйтесь формой **no**.

# **cpu-protect safeguard [threshold** *RISING-THRESHOLD FALLING-THRESHOLD***] no cpu-protect safeguard [threshold]**

#### **Параметры**

**threshold** (Опционально) Укажите, чтобы настроить пороговые значения загрузки, при которой будет включаться/отключаться функция

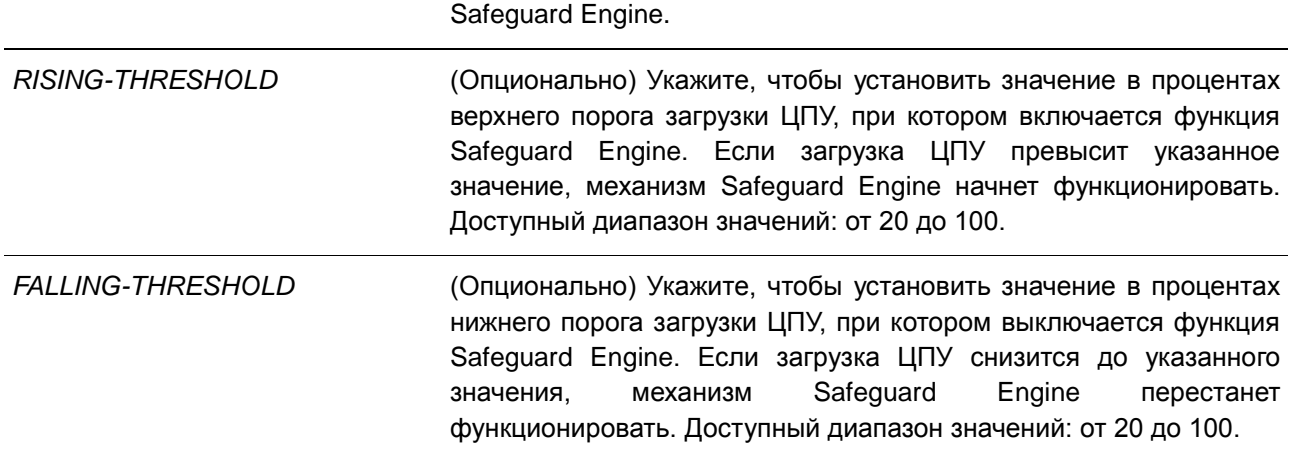

### **По умолчанию**

По умолчанию функция Safeguard Engine отключена. Верхний порог загрузки ЦПУ по умолчанию – 70. Нижний порог загрузки ЦПУ по умолчанию – 20.

### **Режим ввода команды**

Global Configuration Mode

### **Использование команды**

Safeguard Engine позволяет сохранить устройство в работоспособном состоянии при атаке, минимизируя рабочую загрузку коммутатора и одновременно давая возможность пересылать важные пакеты по сети в ограниченной полосе пропускания. Если загрузка ЦПУ превышает установленный верхний порог, коммутатор переходит в режим высокой загрузки (Exhausted Mode). В данном режиме коммутатор ограничивает полосу пропускания принимаемых ARP-пакетов и широковещательных IPпакетов.

### **Пример**

В данном примере показано, как включить функцию Safeguard Engine и настроить пороговые значения. Верхнее пороговое значение – 60. Нижнее пороговое значение – 40.

```
Switch# configure terminal
Switch(config)# cpu-protect safeguard threshold 60 40
Switch (config) #
```
# **54.3 cpu-protect sub-interface**

Данная команда используется для настройки пропускной способности (Rate Limit) трафика, предназначенного для ЦПУ по типам под-интерфейсов. Для возврата к настройкам по умолчанию воспользуйтесь формой **no**.

**cpu-protect sub-interface {manage | protocol | route} pps** *RATE* **no cpu-protect sub-interface {manage | protocol | route}** 

### **Параметры**

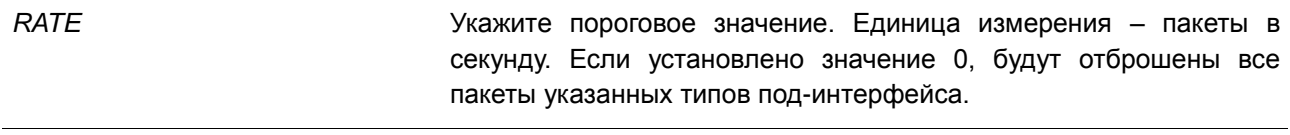

#### **По умолчанию**

Нет.

# **Режим ввода команды**

Global Configuration Mode

#### **Использование команды**

Причины, по которым пакеты предназначаются для ЦПУ, могут быть классифицированы по следующим трем группам: **manage**, **protocol** и **route**. Под-интерфейс – это логический интерфейс, предназначенный для разделения полученных пакетов ЦПУ на разные группы. Как правило, для корректной работы функций пакеты протокола должны иметь более высокий приоритет. Обычно ЦПУ не участвует в маршрутизации пакетов. В некоторых случаях, например, при изучении нового IPадреса, или если не указан маршрут по умолчанию, некоторые пакеты будут оправлены в ЦПУ для программной маршрутизации. Используйте данную команду, чтобы ограничить скорость маршрутизируемых пакетов. Это позволит ЦПУ не тратить много времени на маршрутизацию пакетов.

#### **Пример**

В данном примере показано, как настроить пропускную способность (Rate Limit) пакетов для подинтерфейса управления (Management). Настроенное пороговое значение – 1000 пакетов в секунду.

Switch# configure terminal Switch (config) # cpu-protect sub-interface manage pps 1000 Switch (config) #

# **54.4 cpu-protect type**

Данная команда используется для настройки пропускной способности (Rate Limit) трафика, предназначенного для ЦПУ, по типу протокола. Для возврата к настройкам по умолчанию воспользуйтесь формой **no**.

**cpu-protect type** *PROTOCOL-NAME* **pps** *RATE* **no cpu-protect type** *PROTOCOL-NAME*

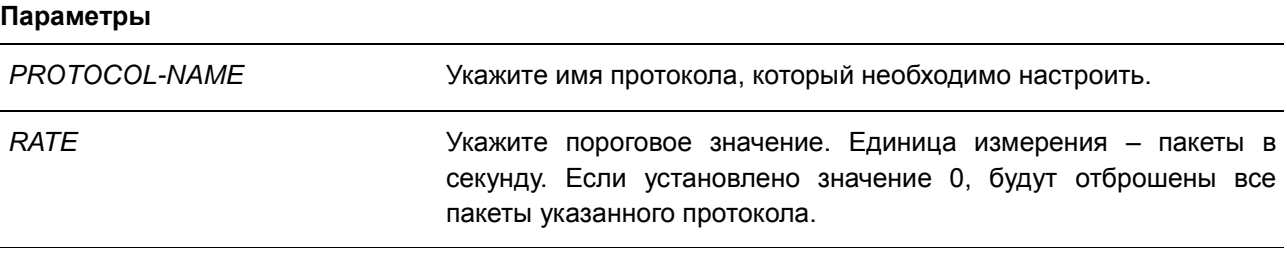

# **По умолчанию**

Нет.

# **Режим ввода команды**

Global Configuration Mode

# **Использование команды**

ЦПУ должно обрабатывать следующие пакеты: протоколы маршрутизации, протоколы 2 уровня и пакеты для управления. ЦПУ, перегруженное предназначенным для него трафиком, будет тратить много времени на обработку ненужного трафика, что повлияет на процессы маршрутизации. Чтобы уменьшить нагрузку на ЦПУ, используйте данную команду для настройки порогового значения пакетов указанного протокола.

В соответствии с назначением пакетов, предназначенных для ЦПУ, маршрутизатор создает три виртуальных под-интерфейса для обработки пакетов:

- **manage** пакеты предназначены для любого интерфейса маршрутизатора или интерфейса системы управления сетью через протокол интерактивного доступа, такого как Telnet или SSH;
- **protocol** пакеты управления протоколом, которые могут быть идентифицированы маршрутизатором;
- **route** другие пакеты, поступающие на маршрутизатор для маршрутизации, которые должны быть обработаны ЦПУ, прежде чем это будет сделано без участия ЦПУ.

**Имя протокола Описание Классификация (subинтерфейс) 8021x** Port-based Network **Control** Access Protocol **arp IP** Address Resolution Protocol Protocol (ARP) **dhcp** Dynamic Host Configuration Protocol **dns dns** Domain Name Services Protocol **Icmpv4 IPv4** Internet Control Message Protocol Protocol **icmpv6-neighbor IPv6 ICMP Neighbor Discover Protocol** Protocol (NS/NA/RS/RA) **icmpv6-other** IPv6 ICMP except NS/NA/RS/RA NDP Protocol **igmp Internet** Group Management Protocol

В таблице ниже перечислены имена поддерживаемых протоколов для данной команды:

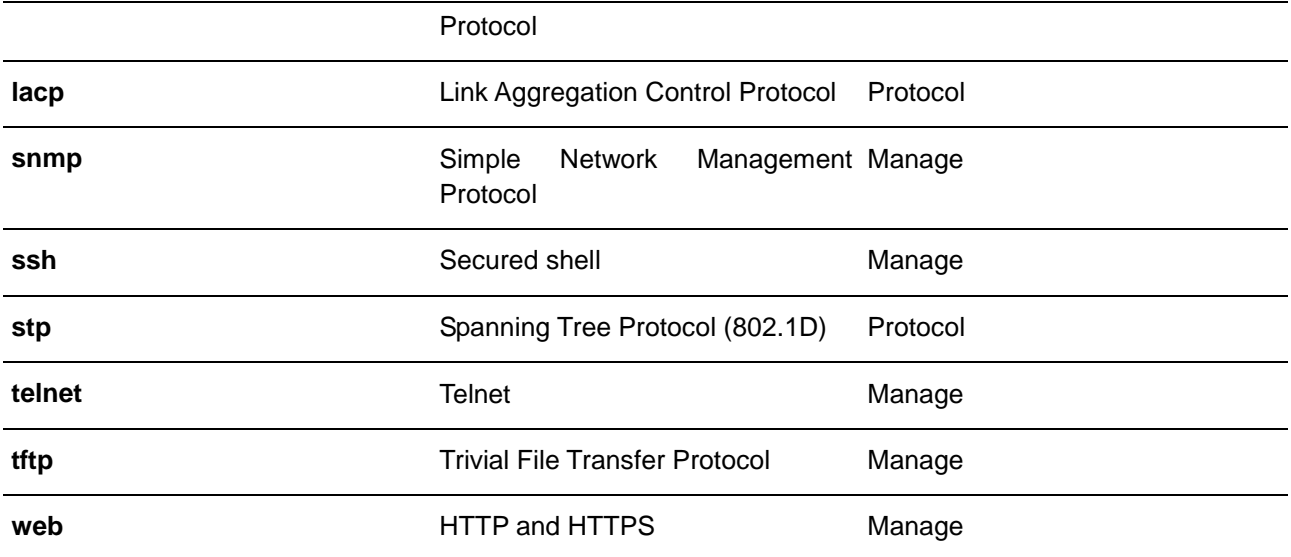

# **Пример**

В данном примере показано, как настроить пороговое значение пакетов протокола ARP. Настроенное пороговое значение – 100 пакетов в секунду.

```
Switch#configure terminal
Switch(config)# cpu-protect type arp pps 100
Switch (config) #
```
# **54.5 show cpu-protect safeguard**

Данная команда используется для отображения настроек и статуса функции Safeguard Engine.

**show cpu-protect safeguard**

**Параметры**

Нет.

**По умолчанию**

Нет.

# **Режим ввода команды**

EXEC Mode

# **Использование команды**

Используйте данную команду, чтобы отобразить настройки и статус функции Safeguard Engine.

# **Пример**

В данном примере показано, как отобразить настройки и текущий статус Safeguard Engine.

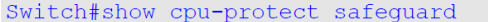

Safequard Engine State: Disabled Safeguard Engine Status: Normal Utilization Thresholds: Rising :30% Falling :20%

 $S$ witch#

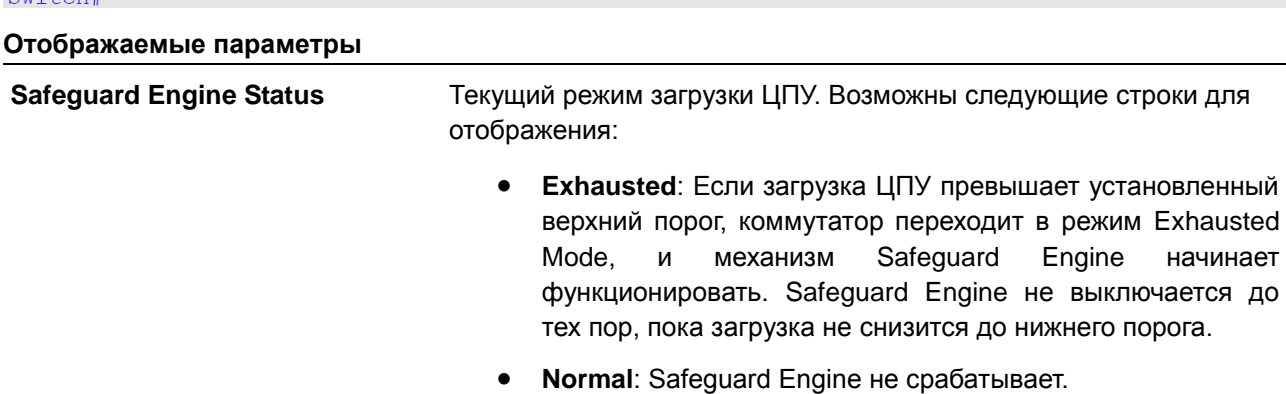

# **54.6 show cpu-protect sub-interface**

Данная команда используется для отображения пропускной способности (Rate Limit) и статистики подинтерфейса.

# **show cpu-protect sub-interface {manage | protocol | route}**

# **Параметры**

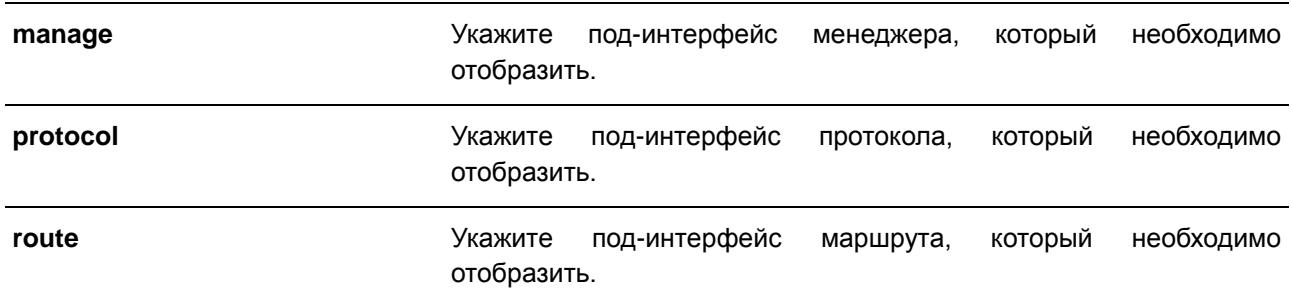

### **По умолчанию**

Нет.

#### **Режим ввода команды**

EXEC Mode

# **Использование команды**

Используйте данную команду, чтобы отобразить настроенные значения Rate Limit и Drop Count механизма Safeguard Engine указанной группы. Данные счетчики подсчитываются программно.

# **Пример**

В данном примере показано, как отобразить настроенные значения Rate Limit и Drop Count механизма Safeguard Engine указанной группы.

```
Switch#show cpu-protect sub-interface manage
```
Sub-Interface: manage Rate Limit: N/A

Switch#

# **54.7 show cpu-protect type**

Данная команда используется для отображения пропускной способности (Rate Limit) и статистики защиты ЦПУ.

**show cpu-protect type** *PROTOCOL-NAME*

### **Параметры**

*PROTOCOL-NAME* Укажите для отображения настроенного значения Rate Limit и статистики указанного протокола.

#### **По умолчанию**

Нет.

# **Режим ввода команды**

EXEC Mode

# **Использование команды**

Используйте данную команду, чтобы отобразить Rate Limit и статистику механизма Safeguard Engine.

# **Пример**

В данном примере показано, как отобразить Rate Limit и статистику механизма Safeguard Engine.

Switch#show cpu-protect type arp

Type: arp Rate Limit: N/A

Switch#

# **54.8 snmp-server enable traps safeguard-engine**

Данная команда используется для включения отправки SNMP-уведомлений для Safeguard Engine. Для отключения отправки SNMP-уведомлений для Safeguard Engine воспользуйтесь формой **no**.

# **snmp-server enable traps safeguard-engine no snmp-server enable traps safeguard-engine**

# **Параметры**

Нет.

# **По умолчанию**

По умолчанию данная функция отключена.

# **Режим ввода команды**

Global Configuration Mode

# **Использование команды**

Используйте данную команду, чтобы включить/отключить отправку SNMP-уведомлений для Safeguard Engine.

# **Пример**

В данном примере показано, как включить отправку SNMP-уведомлений для Safeguard Engine.

Switch# configure terminal Switch(config)# snmp-server enable traps safequard-engine Switch (config) #

# **55. Команды Secure Shell (SSH)**

# **55.1 crypto key generate**

Данная команда используется для генерирования пары ключей RSA или DSA.

# **crypto key generate {rsa [modulus** *MODULUS-SIZE***] | dsa}**

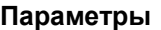

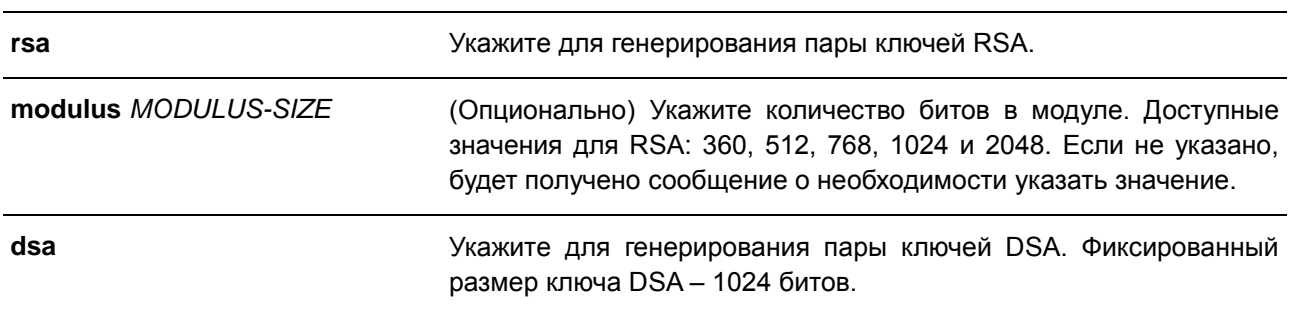

#### **По умолчанию**

Нет.

# **Режим ввода команды**

EXEC Mode

# **Использование команды**

Данная команда используется для генерирования пары ключей RSA или DSA.

# **Пример**

В данном примере показано, как создать ключ RSA.

Switch#crypto key generate rsa

```
The RSA key pairs already existed.
Do you really want to replace them? (y/n) [n]y
Choose the size of the key modulus in the range of 360 to 2048. The process may take
a few minutes.
Number of bits in the modulus [768]: 768
Generating RSA key...Done
```
Switch#

# **55.2 crypto key zeroize**

Данная команда используется для удаления пары ключей RSA или DSA.

```
crypto key zeroize {rsa | dsa}
```
# **Параметры**

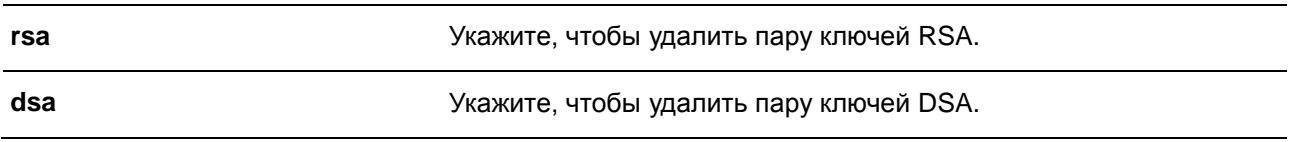

#### **По умолчанию**

Нет.

# **Режим ввода команды**

EXEC Mode

## **Использование команды**

Используйте данную команду, чтобы удалить пару открытых ключей SSH-сервера. Если обе пары ключей RSA и DSA удалены, SSH-сервер будет недоступен.

# **Пример**

В данном примере показано, как удалить ключ RSA.

Switch#crypto key zeroize rsa

Do you really want to remove the key?  $(y/n)$  [n]: y

Switch#

# **55.3 ip ssh timeout**

Данная команда используется для настройки параметров контроля SSH на коммутаторе. Для возврата к настройкам по умолчанию воспользуйтесь формой **no**.

**ip ssh {timeout** *SECONDS* **| authentication-retries** *NUMBER***} no ip ssh {timeout | authentication-retries}**

#### **Параметры**

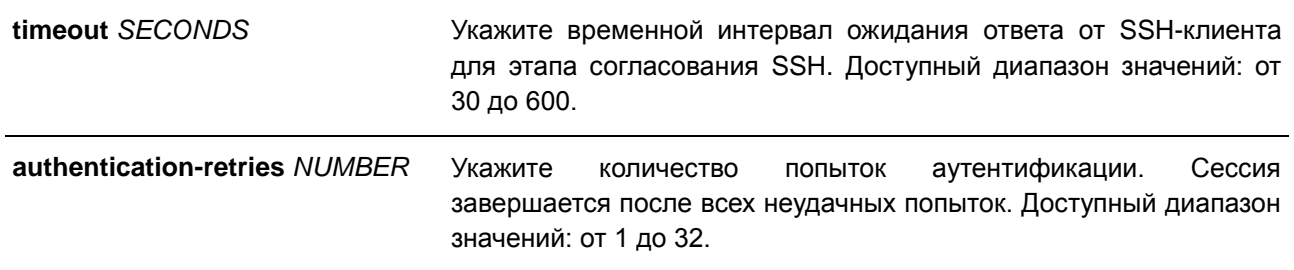

# **По умолчанию**

По умолчанию значение тайм-аута – 120 секунд.

По умолчанию количество попыток аутентификации – 3.

#### **Режим ввода команды**

Global Configuration Mode

### **Использование команды**

Используйте данную команду, чтобы настроить параметры SSH-сервера на коммутаторе. С помощью параметра **authentication-retries** укажите максимальное количество попыток аутентификации перед завершением сессии.

# **Пример**

В данном примере показано, как настроить значение тайм-аута SSH на 160 секунд.

```
Switch#configure terminal
Switch (config) # ip ssh timeout 160
Switch (config) #
```
В данном примере показано, как настроить значение попыток аутентификации. Настроенное значение – 2. Соединение будет прервано после 2 неудачных попыток.

```
Switch#configure terminal
Switch(config)# ip ssh authentication-retries 2
Switch (config) #
```
# **55.4 ip ssh server**

Данная команда используется для включения SSH-сервера. Для отключения SSH-сервера воспользуйтесь формой **no**.

**ip ssh server no ip ssh server**

# **Параметры**

Нет.

# **По умолчанию**

По умолчанию SSH-сервер отключен.

# **Режим ввода команды**

Global Configuration Mode

# **Использование команды**

Используйте данную команду, чтобы включить или отключить SSH-сервер.

# **Пример**

В данном примере показано, как включить SSH-сервер.

```
Switch#configure terminal
Switch(config)# ip ssh server
Switch (config) #
```
# **55.5 ip ssh service-port**

Данная команда используется для указания сервисного порта для SSH. Для возврата к настройкам по умолчанию воспользуйтесь формой **no**.

**ip ssh service-port** *TCP-PORT* **no ip ssh service-port**

#### **Параметры**

*TCP-PORT* Укажите номер TCP-порта. Доступный диапазон значений: от 1 до 65535. Как правило, для протокола SSH назначается TCP-порт 22.

#### **По умолчанию**

По умолчанию номер TCP-порта – 22.

# **Режим ввода команды**

Global Configuration Mode

# **Использование команды**

Используйте данную команду, чтобы указать TCP-порт для SSH-сервера.

# **Пример**

В данном примере показано, как изменить номер сервисного порта. Новый настроенный номер – 3000.

```
Switch# configure terminal
Switch(config)# ip ssh service-port 3000
Switch (config) #
```
# **55.6 show crypto key mypubkey**

Данная команда используется для отображения пар открытых ключей RSA или DSA.

## **show crypto key mypubkey {rsa | dsa}**

#### **Параметры**

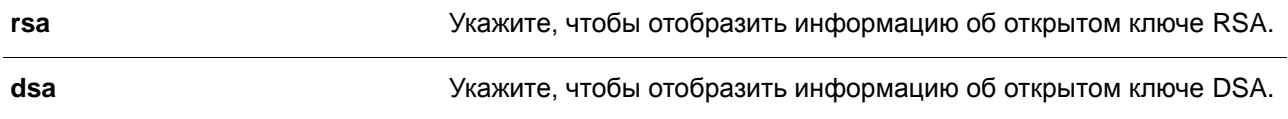

# **По умолчанию**

Нет.

# **Режим ввода команды**

EXEC Mode

## **Использование команды**

Используйте данную команду, чтобы отобразить пары открытых ключей RSA или DSA.

# **Пример**

В данном примере показано, как отобразить информацию об открытом ключе RSA.

```
Switch# show crypto key mypubkey rsa
% Key pair was generated at: 09:48:40, 2013-11-29
Key Size: 768 bits
Key Data:
AAAAB3Nz aC1yc2EA AAADAQAB AAAAQwCN 6IRFHCBf jsHvYjQG iCLOp2kz 2v38ULC8
kAKra/Ze mG7IW3eC 8STcrkr5 s719H/bh jG/oqkwj S1UJSGqR e/sj6Ws=
```
Switch#

# **55.7 show ip ssh**

Данная команда используется для отображения пользовательских настроек конфигурации SSH.

**show ip ssh**

# **Параметры**

Нет.

# **По умолчанию**

Нет.

# **Режим ввода команды**

EXEC Mode

# **Использование команды**

Используйте данную команду, чтобы отобразить настройки конфигурации SSH.

# **Пример**

В данном примере показано, как отобразить настройки конфигурации SSH.

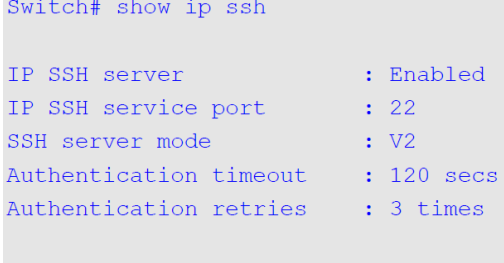

# Switch#

# **55.8 show ssh**

Данная команда используется для отображения статуса подключений SSH-сервера.

**show ssh**

**Параметры**

Нет.

# **По умолчанию**

Нет.

# **Режим ввода команды**

EXEC Mode

# **Использование команды**

Используйте данную команду, чтобы отобразить статус подключений SSH на коммутаторе.

# **Пример**

В данном примере показано, как отобразить статус подключений SSH-сервера.

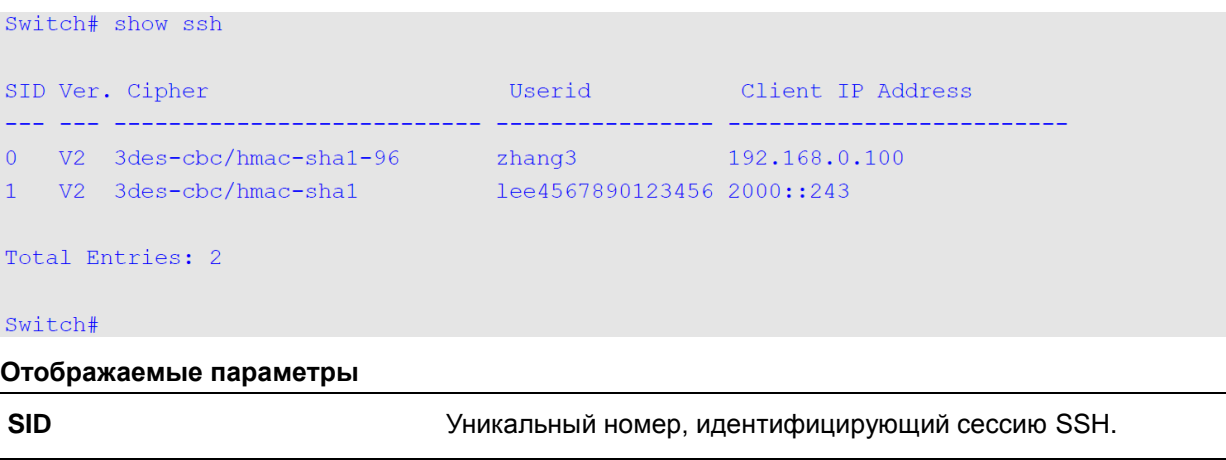

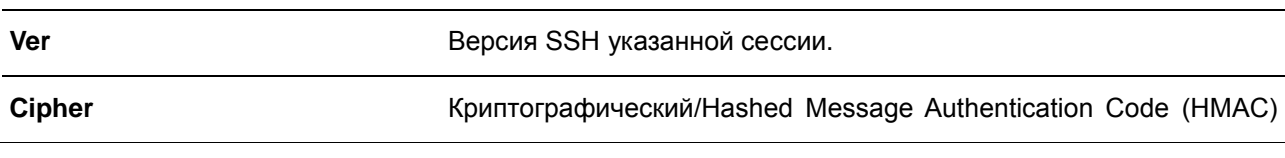

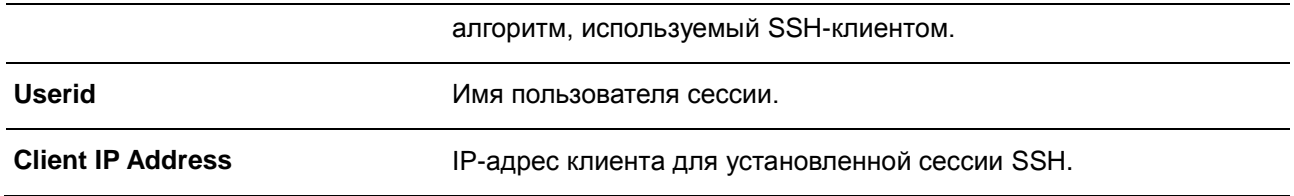

# **55.9 ssh user authentication-method**

Данная команда используется для настройки методов аутентификации SSH для учетной записи пользователя. Для возврата к настройкам по умолчанию воспользуйтесь формой **no**.

```
ssh user NAME authentication-method {password | publickey URL | hostbased URL host-
name HOSTNAME [IP-ADDRESS | IPV6-ADDRESS]}
no ssh user NAME authentication-method
```
**Параметры**

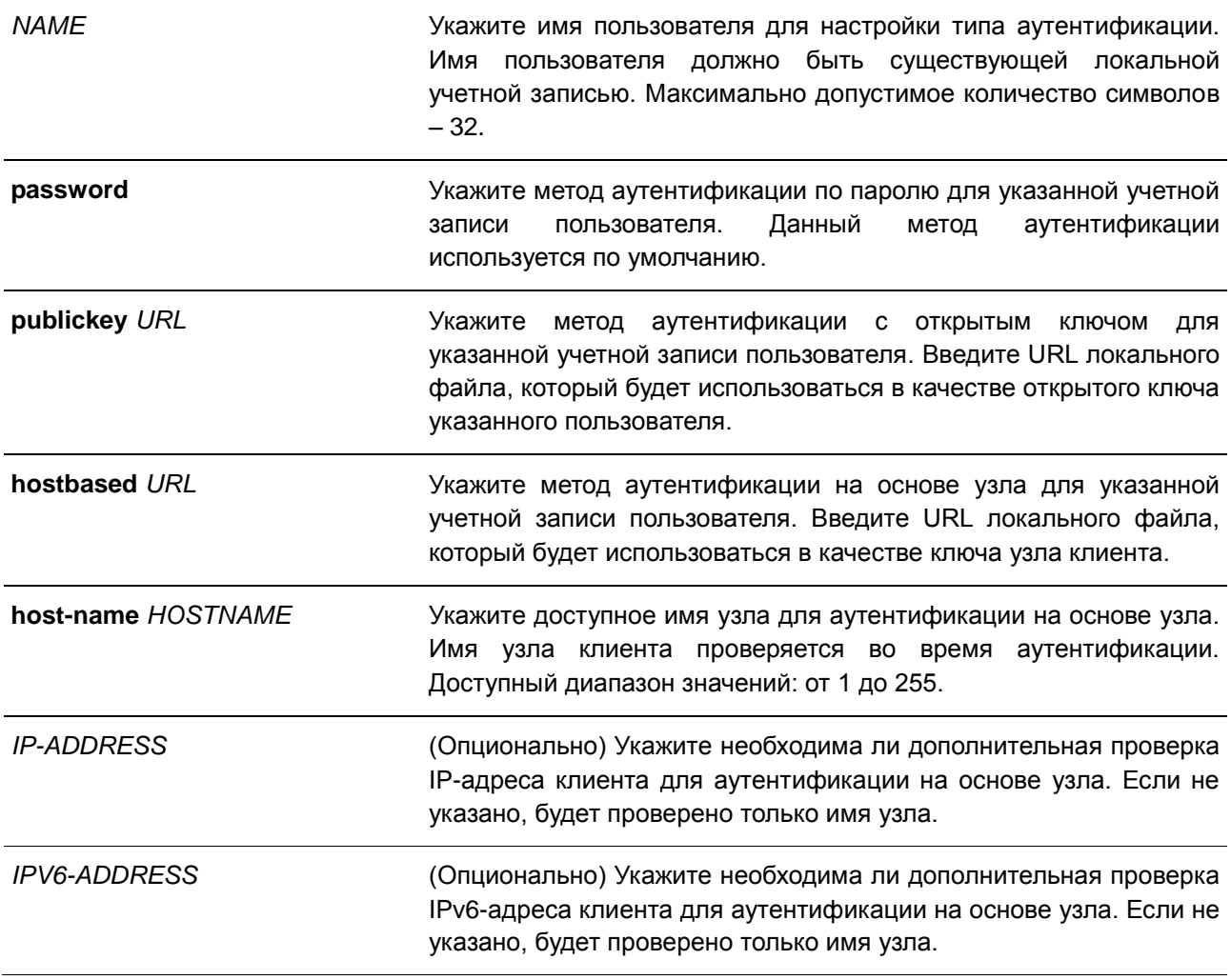

# **По умолчанию**

По умолчанию используется метод аутентификации по паролю.

# **Режим ввода команды**

Global Configuration Mode

### **Использование команды**

Используйте данную команду, чтобы настроить метод аутентификации для пользователя. Имя пользователя должно быть пользователем, созданным при помощи команды **username**. По умолчанию используется метод аутентификации по паролю. Системой будет предложено ввести пароль.

Для аутентификации пользователя при помощи открытого ключа SSH скопируйте файл открытого ключа пользователя в файловую систему. Когда пользователь пытается войти в учетную запись на коммутаторе через SSH-клиента (используя метод открытого ключа SSH), SSH-клиент автоматически передаст коммутатору открытый ключ и подпись с закрытым ключом. Если и открытый ключ, и подпись верны, пользователь будет аутентифицирован, и вход в учетную запись коммутатора будет разрешен.

- Для аутентификации пользователя при помощи открытого ключа SSH или метода на основе узла необходимо указать файл открытого ключа пользователя или файл ключа узла клиента в одном и том же формате. Файл ключа может содержать несколько ключей. Каждый ключ должен быть определен одной строкой. Максимально допустимая длина строки составляет 8 Kb.
- Каждый ключ состоит из следующих разделенных пробелами полей: *keytype*, *base64-encoded key*, *comment*. Ввод полей *keytype* и *base64-encoded key* обязателен, ввод поля *comment* – необязатетелен. Поле *keytype* может являться *ssh-dss* или *ssh-rsa*.

# **Пример**

В данном примере показано, как настроить метод аутентификации с открытым ключом для пользователя «user1».

Switch# configure terminal Switch(config)# ssh user tom authentication-method publickey c:/user1.pub  $Switch(config)$ #

# **56. Команды Secure Sockets Layer (SSL)**

# **56.1 no certificate**

Данная команда используется для удаления импортированного сертификата.

**no certificate** *NAME*

#### **Параметры**

*NAME* Укажите имя сертификата, который необходимо удалить.

#### **По умолчанию**

Нет.

# **Режим ввода команды**

Certificate Chain Configuration Mode

#### **Использование команды**

Используйте команду **show crypto pki trustpoints**, чтобы отобразить список имен импортированных сертификатов. Затем в команде **no certificate** укажите импортированные сертификаты доверенной точки (Trust Point), которые необходимо удалить. Если указанный сертификат является локальным, соответствующий закрытый ключ также будет удален. При удалении закрытого ключа будет отображено предупреждающее сообщение.

# **Пример**

В данном примере показано, как удалить импортированный сертификат. Имя сертификата – tongken.ca. Trust Point – gaa.

```
Switch# show crypto pki trustpoints
Trustpoint Name : gaa (primary)
 Imported certificates:
   CAand tongken.ca
   local certificate : webserver.crt
   local private key : webserver.prv
Switch# configure terminal
Switch (config) # crypto pki certificate chain gaa
Switch(config-cert-chain)# no certificate tongken.ca
Switch(config-cert-chain)#
```
# **56.2 crypto pki import pem**

Данная команда используется для импорта сертификата ЦС (Центра Сертификации/Сertificate Authority) или сертификата коммутатора и ключей в Trust Point из файлов в формате PEM (Privacy-Enhanced Mail).

**crypto pki import** *TRUSTPOINT* **pem** *FILE-SYSTEM***:/[***DIRECTORY***/]***FILE-NAME* **[password**  *PASSWORD-PHRASE***]**

# **{ca | local | both}**

**crypto pki import** *TRUSTPOINT* **pem tftp://***IP-ADDRESS***/[***DIRECTORY***/]***FILE-NAME* **[password**  *PASSWORD-PHRASE***] {ca | local | both}**

# **Параметры** *TRUSTPOINT* Укажите имя Trust Point, которое ассоциировано с импортированными сертификатами и парами ключей. *FILE-SYSTEM* Укажите файловую систему для сертификатов и пар ключей. После указанной файловой системы необходимо использовать двоеточие «:». Например, flash: представляет системную FLASHпамять. *DIRECTORY* (Опционально) Укажите имя каталога для импорта сертификатов и пар ключей. Возможен импорт в коммутатор или на TFTPсервер. *FILE-NAME* Укажите имя сертификатов и пар ключей, которые необходимо импортировать. По умолчанию к имени сертификата ЦС добавляется .ca, к закрытому ключу – .prv и к сертификату – .crt. **password** *PASSWORD-PHRASE* (Опционально) Укажите зашифрованную фразу пароля для отмены шифрования при импорте закрытых ключей. Максимально допустимое количество символов в строке – 64. Если фраза пароля не указана, используется пустая строка. **tftp:** Укажите URL источника для сетевого TFTP-сервера. *IP-ADDRESS* Укажите IP-адрес TFTP-сервера. **ca** Укажите, чтобы импортировать только сертификат ЦС. **local** Укажите, чтобы импортировать локальный сертификат и пары ключей. **both** Укажите, чтобы импортировать сертификат ЦС, локальный

# **По умолчанию**

Нет.

# **Режим ввода команды**

Global Configuration Mode

сертификат и пары ключей.

#### **Использование команды**

Используйте данную команду, чтобы импортировать сертификаты и пары ключей в файлы в формате PEM.

Соответствующие сертификаты и пары ключей необходимо импортировать в коммутатор в соответствии с желаемым алгоритмом обмена ключами. Сертификаты/пары ключей RSA и DSA должны быть импортированы для RSA и DHS-DSS соответственно. Сертификаты и ключи RSA и DSA несовместимы. SSL-клиент, имеющий только сертификат и ключ RSA, не может установить соединение с SSL-сервером, у которого есть только сертификат и ключ DSA.

Импортированные сертификат(ы) могут образовывать цепочку, которая устанавливает последовательность доверенных сертификатов: от сертификата узла до корневого сертификата ЦС. Точка доверия ЦС (Trust Point CA) – это центр сертификации (Сertificate Authority, CA), настроенный на коммутаторе в качестве доверенного ЦС. Любой полученный сертификат узла будет принят, если он подтвержден локальным доверенным ЦС или его подчиненными.

Если указанной доверенной точки не существует, появится сообщение об ошибке.

#### **Пример**

В данном примере показано, как импортировать файлы сертификатов (ЦС и локальных) и пары ключей в Trust Point «TP1» через TFTP.

Switch# configure terminal Switch (config) # crypto pki import TP1 pem tftp: //10.1.1.2/name/msca password abcd1234 both % Importing CA certificate... Destination filename [name/msca.ca]? Reading file from tftp://10.1.1.2/name/msca.ca Loading name/msca.ca from 10.1.1.2 (via eth1/0/5):!  $[OK - 1082 bytes]$ % Importing private key PEM file... Reading file from tftp://10.1.1.2/name/msca.prv Loading name/msca.prv from  $10.1.1.2$  (via eth $1/0/5$ ):!  $[OK - 573 bytes]$ % Importing certificate PEM file... Reading file from tftp://10.1.1.2/name/msca.crt Loading name/msca.crt from 10.1.1.2 (via eth1/0/5):!  $[OK - 1289 bytes]$ % PEM files import succeeded.

Switch (config) #

# **56.3 crypto pki trustpoint**

Данная команда используется для настройки Trust Point, которую будет использовать коммутатор. Для удаления всех сертификатов и пар ключей, ассоциированных с признанной Trust Point, воспользуйтесь формой **no**.

```
crypto pki trustpoint NAME
no crypto pki trustpoint NAME
```
#### **Параметры**

*NAME* Укажите для создания имени Trust Point.

**По умолчанию**

Нет.

#### **Режим ввода команды**

Global Configuration Mode

## **Использование команды**

Используйте данную команду, чтобы настроить Trust Point, которая может выступать в качестве самоподтвержденного корневого центра сертификации или подчиненного ЦС. При использовании данной команды будет выполнен вход в режим CA-Trust-Point Configuration Mode.

# **Пример**

В данном примере показано, как настроить Trust Point «TP1» и указать ее в качестве основной.

```
Switch# configure terminal
Switch(config)# crypto pki trustpoint TP1
Switch (ca-trustpoint) # primary
Switch (ca-trustpoint) #
```
# **56.4 crypto pki certificate chain**

Данная команда используется для входа в режим конфигурации Certificate Chain Configuration Mode.

# **crypto pki certificate chain** *NAME*

### **Параметры**

*NAME* Укажите имя Trust Point.

**По умолчанию** Нет.

### **Режим ввода команды**

Global Configuration Mode

# **Использование команды**

Используйте данную команду, чтобы войти в режим конфигурации Certificate Chain Configuration Mode. Если указанного имени Trust Point не существует, будет отображено сообщение об ошибке.

# **Пример**

В данном примере показано, как войти в режим конфигурации Certificate Chain Configuration Mode.

```
Switch# configure terminal
Switch(config)# crypto pki certificate chain TP1
Switch (config-cert-chain) #
```
# **56.5 primary**

Данная команда используется для назначения указанной Trust Point в качестве основной Trust Point коммутатора. Для отмены назначения воспользуйтесь формой **no**.

**primary**

**no primary**

**Параметры**

Нет.

**По умолчанию**

По умолчанию данная функция отключена.

# **Режим ввода команды**

CA-Trust-Point Configuration Mode

# **Использование команды**

Используйте данную команду, чтобы указать Trust Point в качестве основной. Указанная Trust Point будет использоваться по умолчанию, если система не может определить, какую Trust Point центра сертификации необходимо использовать. В качестве основной может быть указана только одна Trust Point. После указания Trust Point в качестве основной, предыдущая Trust Point будет перезаписана.

# **Пример**

В данном примере показано, как настроить Trust Point «TP1» в качестве основной.

```
Switch# configure terminal
Switch(config)# crypto pki trustpoint TP1
Switch (ca-trustpoint) # primary
Switch (ca-trustpoint) #
```
# **56.6 show crypto pki trustpoints**

Данная команда используется для отображения Trust Point, настроенных на коммутаторе.

# **show crypto pki trustpoints [***TRUSTPOINT***]**

#### **Параметры**

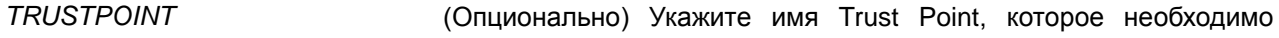

отобразить.

#### **По умолчанию**

Нет.

#### **Режим ввода команды**

EXEC Mode

# **Использование команды**

Если параметры не указаны, отобразятся все Trust Point.

### **Пример**

В данном примере показано, как отобразить все Trust Point.

```
Switch# show crypto pki trustpoints
Trustpoint Name : TP1 (primary)
  Imported certificates:
    CAand the contract of the condition of the condition of the condition of the condition of the condition of the condition of the condition of the condition of the condition of the condition of the condition of the condition o
     local certificate : webserver.crt
     local private key : webserver.prv
Trustpoint Name
                           \mathbb{R}^2 : TP2
  Imported certificates:
    CA chunagtel.ca
    local certificate : openflow.crt
local private key : openflow.prv
```
Switch#

# **56.7 show ssl-service-policy**

Данная команда используется для отображения политики SSL Service Policy.

```
show ssl-service-policy [POLICY-NAME]
```
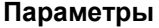

*POLICY-NAME* (Опционально) Укажите имя политики SSL Service Policy.

```
По умолчанию
```
Нет.

#### **Режим ввода команды**

EXEC Mode

#### **Использование команды**

Если параметр не указан, отобразятся все SSL Service Policy.

# **Пример**

В данном примере показано, как отобразить все SSL Service Policy.

```
Switch# show ssl-service-policy
SSL Policy Name : policyForHttp
 Enabled Versions :
       TLS 1.0
       TLS 1.1
       TLS 1.2
 Enabled CipherSuites :
       DHE DSS WITH 3DES EDE CBC SHA,
       RSA WITH 3DES EDE CBC SHA,
       RSA WITH RC4 128 SHA,
       RSA WITH RC4 128 MD5,
       RSA EXPORT WITH RC4 40 MD5
       RSA WITH AES 128 CBC SHA
       RSA WITH AES 256 CBC SHA
       RSA WITH AES 128 CBC SHA256
       RSA WITH AES 256 CBC SHA256
       DHE DSS WITH AES 256 CBC SHA
       DHE RSA WITH AES 256 CBC SHA
 Session Cache Timeout: 600
 Secure Trustpoint : ggg
SSL Policy Name : policyForFTP
 Enabled Versions :
       TLS 1.0
       TLS 1.1
       TLS 1.2
 Enabled CipherSuites :
       RSA WITH RC4 128 MD5,
       RSA EXPORT WITH RC4 40 MD5
 Session Cache Timeout: 1200
 Secure Trustpoint : domain2
Switch#
```
# **56.8 ssl-service-policy**

Данная команда используется для настройки политики SSL Service Policy. Для удаления политики политики SSL Service Policy воспользуйтесь формой **no**.

**ssl-service-policy** *POLICY-NAME* **[version [***VERSION***] | ciphersuite [***CIPHERSUITE***] | securetrustpoint** *TRUSTPOINT* **| session-cache-timeout** *TIME-OUT***]**

**no ssl-service-policy** *POLICY-NAME* **[version [***VERSION***] | ciphersuite [***CIPHERSUITE***] | secure-trustpoint** *TRUSTPOINT* **| session-cache-timeout** *TIME-OUT***]**

**Параметры**

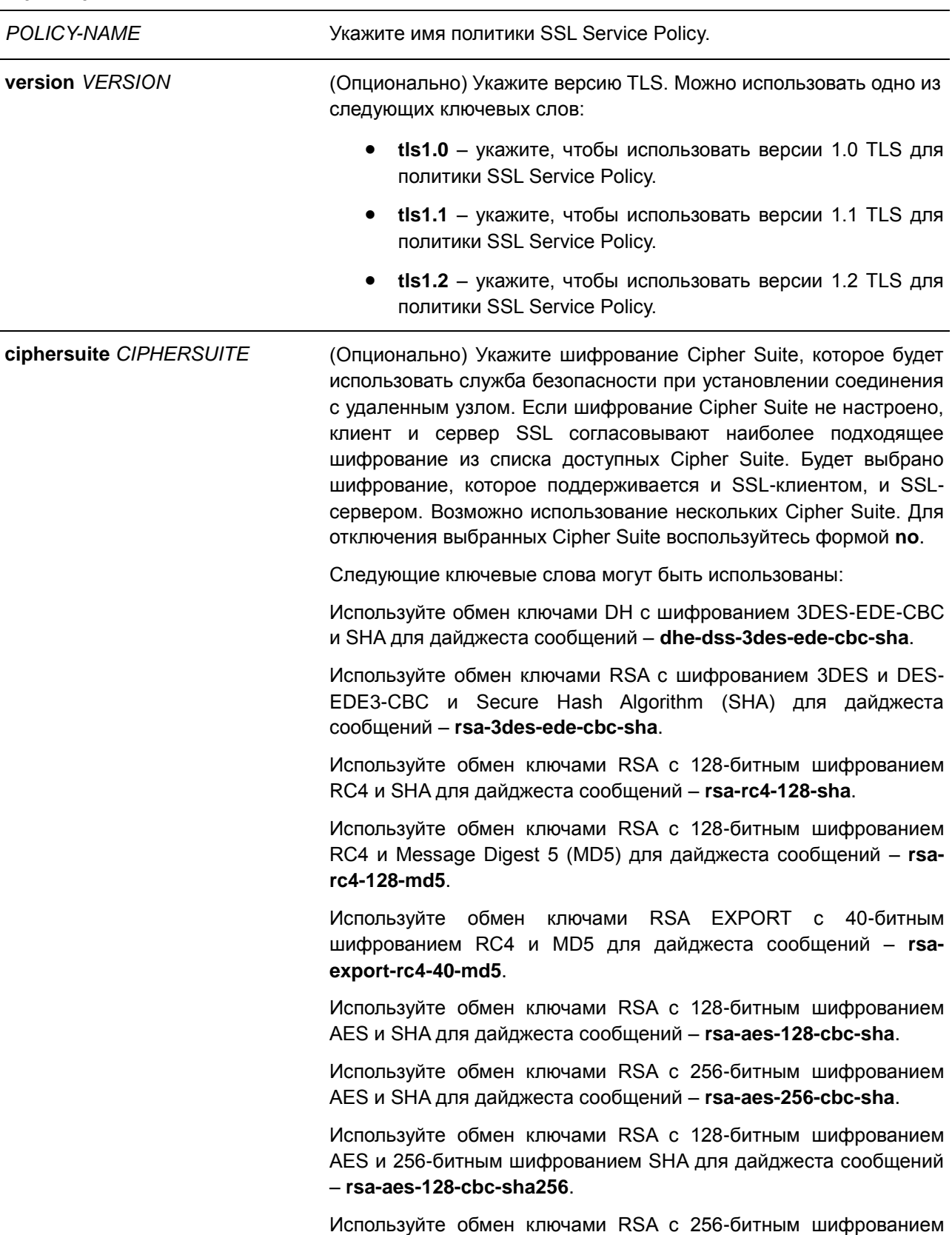

AES и 256-битным шифрованием SHA для дайджеста сообщений

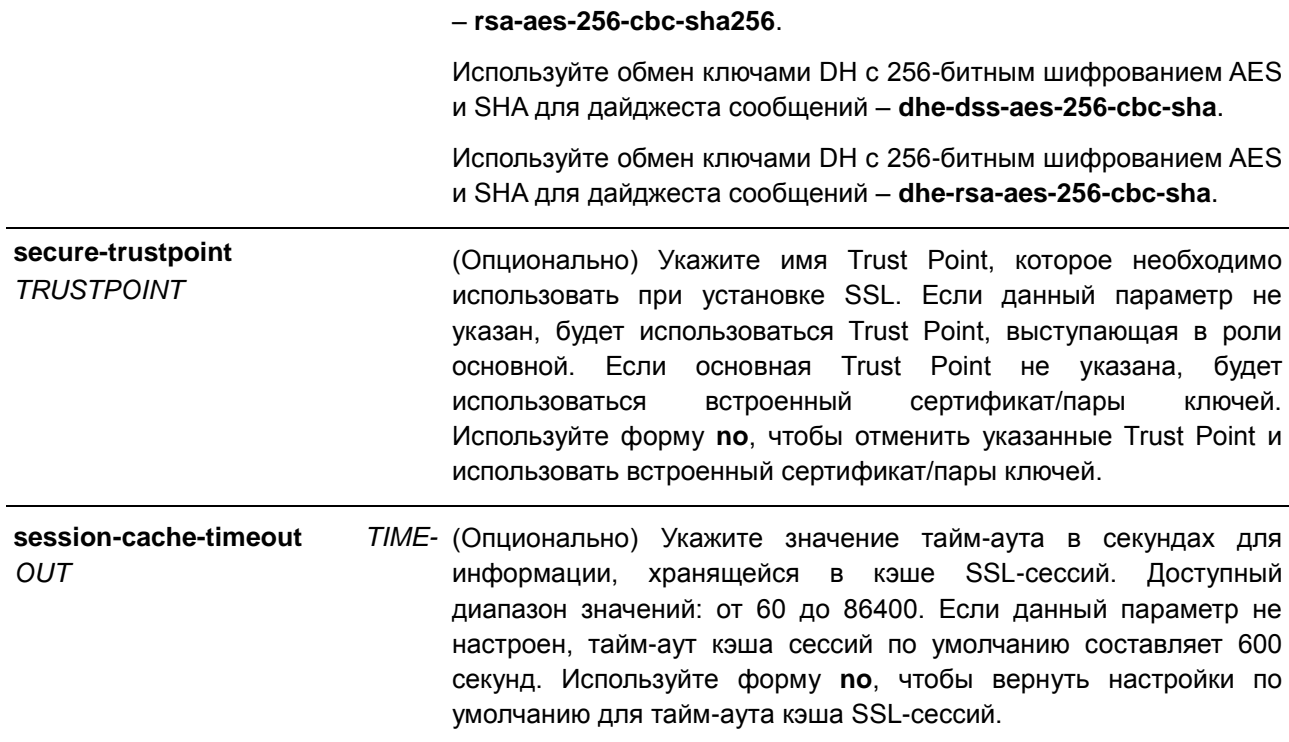

#### **По умолчанию**

Нет.

#### **Режим ввода команды**

Global Configuration Mode

# **Использование команды**

Используйте данную команду, чтобы настроить политику SSL Service Policy.

# **Пример**

В данном примере показано, как настроить политику SSL Service Policy, которая ассоциирована с Trust Point «TP1». Настроенная политика SSL Service Policy – «ssl-server».

```
Switch# configure terminal
Switch(config)# ssl-service-policy ssl-server secure-trustpoint TP1
Switch (config) #
```
# **56.9 crypto pki certificate generate**

Данная команда используется для генерирования нового самоподтвержденного сертификата.

# **crypto pki certificate generate**

#### **Параметры**

Нет.

# **По умолчанию**

По умолчанию коммутатор автоматически генерирует случайный встроенный сертификат.

## **Режим ввода команды**

Global Configuration Mode

## **Использование команды**

Используйте данную команду, чтобы сгенерировать новый самоподтвержденный сертификат независимо от того, есть ли встроенный самоподтвержденный сертификат или нет. Коммутатор автоматически сгенерирует новый самоподтвержденный сертификат, если после загрузки коммутатора сертификат не будет обнаружен.

Сертификат, сгенерированный данной командой, не влияет на сертификаты, загруженные пользователем.

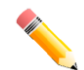

**Примечание**: данная команда поддерживает самоподтвержденный сертификат RSA с длиной ключа 2048.

# **Пример**

В данном примере показано, как создать новый самоподтвержденный сертификат.

```
Switch# configure terminal
Switch(config)# crypto pki certificate generate
```
Start generating key ... Start generating self-signed certificate ... Done. Switch (config) #

# **57. Команды Simple Network Management Protocol (SNMP)**

# **57.1 show snmp trap link-status**

Данная команда используется для отображения состояния trap-статуса состояния линии связи (linkstatus) на интерфейсе.

# **show snmp trap link-status [interface** *INTERFACE-ID* **[, | -]]**

# **Параметры**

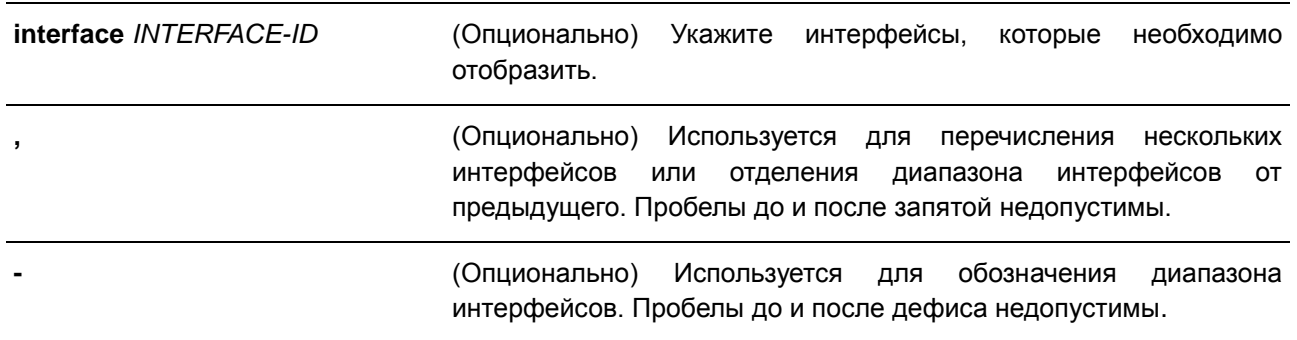

# **По умолчанию**

Нет.

# **Режим ввода команды**

EXEC Mode

# **Использование команды**

Данная команда используется для отображения состояния trap-статуса при обнаружении/разрыве соединения состояния link-up/link-down на интерфейсе. Если параметр не указан, будут отображены все интерфейсы.

# **Пример**

В данном примере показано, как отобразить trap-статус состояния link-up/link-down для диапазона портов от 1 до 9.

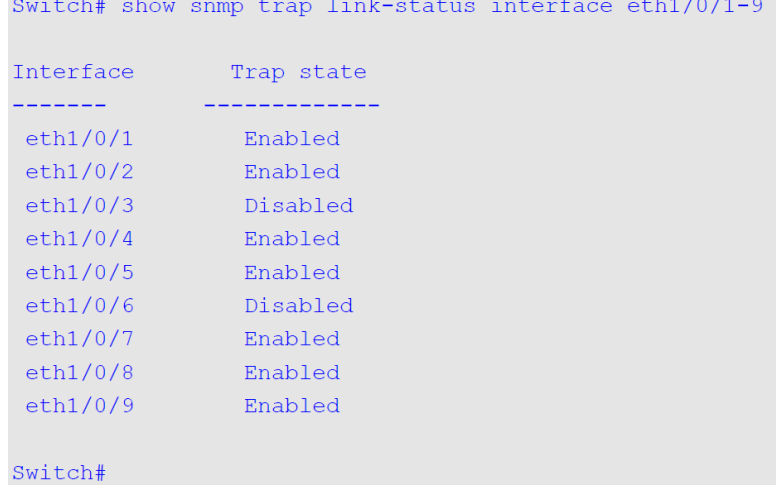

# **57.2 show snmp-server**

Данная команда используется для отображения глобальных настроек о состоянии SNMP-сервера и настроек, касающихся состояния trap.

### **show snmp-server [traps]**

#### **Параметры**

**traps** (Опционально) Укажите для отображения настроек, касающихся состояния trap.

#### **По умолчанию**

Нет.

#### **Режим ввода команды**

EXEC Mode

# **Использование команды**

Для отображения глобальных настроек о состоянии SNMP-сервера используйте команду **show snmpserver**.

Для отображения настроек, касающихся состояния trap, используйте команду **show snmp-server traps**.

# **Пример**

В данном примере показано, как отобразить настройки SNMP-сервера.

Switch# show snmp-server SNMP Server : Enabled Name : SiteA-Switch Location : HQ 15F<br>Contact : MIS Department II SNMP UDP Port: 50000 SNMP Response Broadcast Request: Enabled

#### Switch#

В данном примере показано, как отобразить настройки, касающиеся состояния trap.

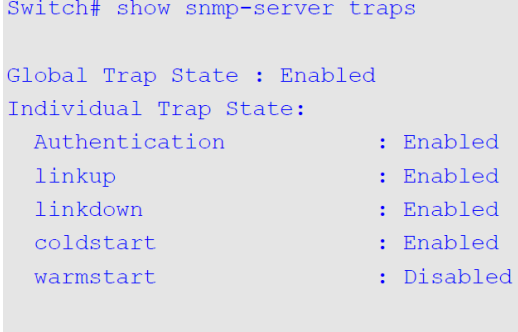

#### Switch#

# **57.3 show snmp-server trap-sending**

Данная команда используется для отображения состояния отправки SNMP trap на порту.

# **show snmp-server trap-sending [interface** *INTERFACE-ID* **[, | -]]**

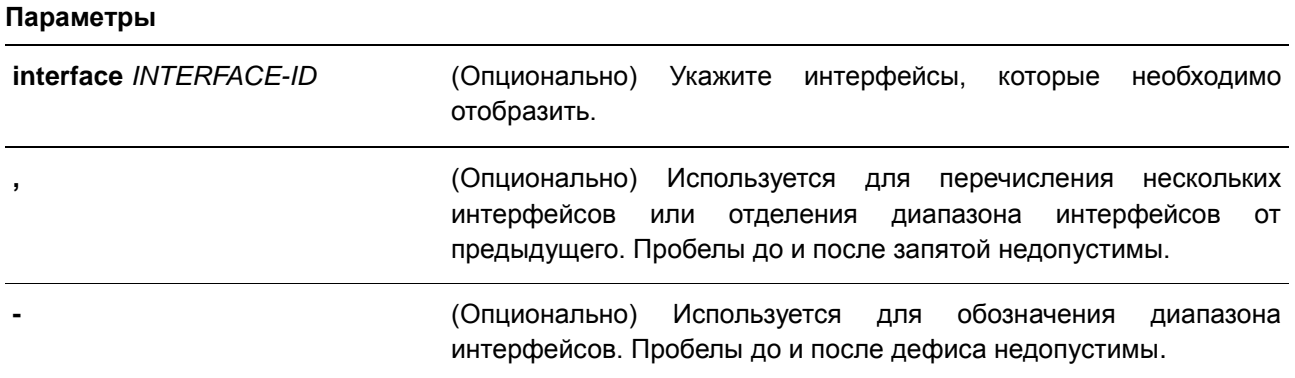

# **По умолчанию**

Нет.

#### **Режим ввода команды**

EXEC Mode

# **Использование команды**

Используйте данную команду, чтобы отобразить состояние отправки SNMP trap на порту. Если параметр не указан, будут отображены все интерфейсы.

### **Пример**

В данном примере показано, как отобразить состояние отправки SNMP trap для диапазона портов от 1 до 9.

Switch# show snmp-server trap-sending interface eth1/0/1-9

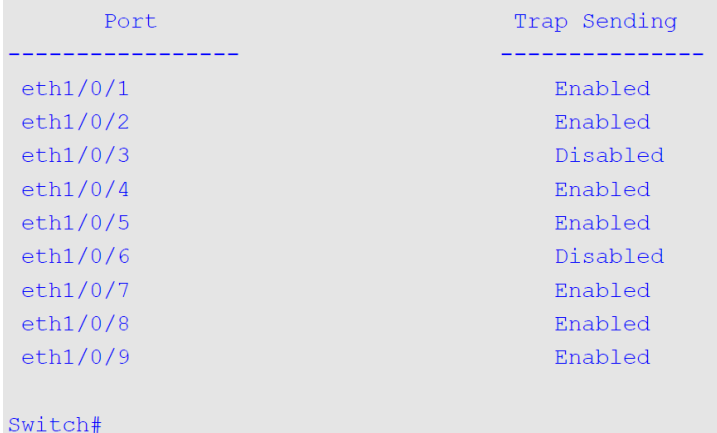

# **57.4 snmp-server**

Данная команда используется для включения агента SNMP. Для выключения агента SNMP воспользуйтесь формой **no**.

**snmp-server no snmp-server**

#### **Параметры**

Нет.

## **По умолчанию**

По умолчанию данная функция отключена.

# **Режим ввода команды**

Global Configuration Mode

# **Использование команды**

Менеджер SNMP управляет агентом SNMP: отправляет SNMP-запросы агенту и получает ответы и SNMP-уведомления от агента. Для управления агентом необходимо включить на нем SNMP-серевер.

#### **Пример**

В данном примере показано, как включить SNMP-сервер.

```
Switch# configure terminal
Switch(config)# snmp-server
Switch (config) #
```
# **57.5 snmp-server contact**

Данная команда используется для настройки системной контактной информации для устройства. Для удаления настроек воспользуйтесь формой **no**.

**snmp-server contact** *TEXT* **no snmp-server contact**

#### **Параметры**

*TEXT* Укажите системную контактную информацию. Максимально допустимое количество символов в строке – 255. Пробелы в строке допустимы.

#### **По умолчанию**

Нет.

### **Режим ввода команды**

Global Configuration Mode

### **Использование команды**

Используйте данную команду, чтобы настроить системную контактную информацию для управления устройством.

#### **Пример**

В данном примере показано, как указать строку с системной контактной информацией. Указанная строка – MIS Department II.

```
Switch# configure terminal
Switch(config)# snmp-server contact MIS Department II
Switch (config) #
```
# **57.6 snmp-server enable traps**

Данная команда используется для глобального включения отправки SNMP trap. Для отключения отправки SNMP trap воспользуйтесь формой **no**.

**snmp-server enable traps no snmp-server enable traps**

### **Параметры**

Нет.

# **По умолчанию**

По умолчанию данная функция отключена.

### **Режим ввода команды**

Global Configuration Mode

### **Использование команды**

Используйте данную команду, чтобы включить или отключить отправку SNMP trap глобально на устройстве.

# **Пример**

В данном примере показано, как включить отправку SNMP trap глобально.

```
Switch# configure terminal
Switch(config)# snmp-server enable traps
Switch (config) #
```
# **57.7 snmp-server enable traps snmp**

Данная команда используется для включения отправки всех или определенных SNMP-уведомлений. Для отключения отправки всех или определенных SNMP-уведомлений воспользуйтесь формой **no**.

# **snmp-server enable traps snmp [authentication] [linkup] [linkdown] [coldstart] [warmstart] no snmp-server enable traps snmp [authentication] [linkup] [linkdown] [coldstart] [warmstart]**

**Параметры**

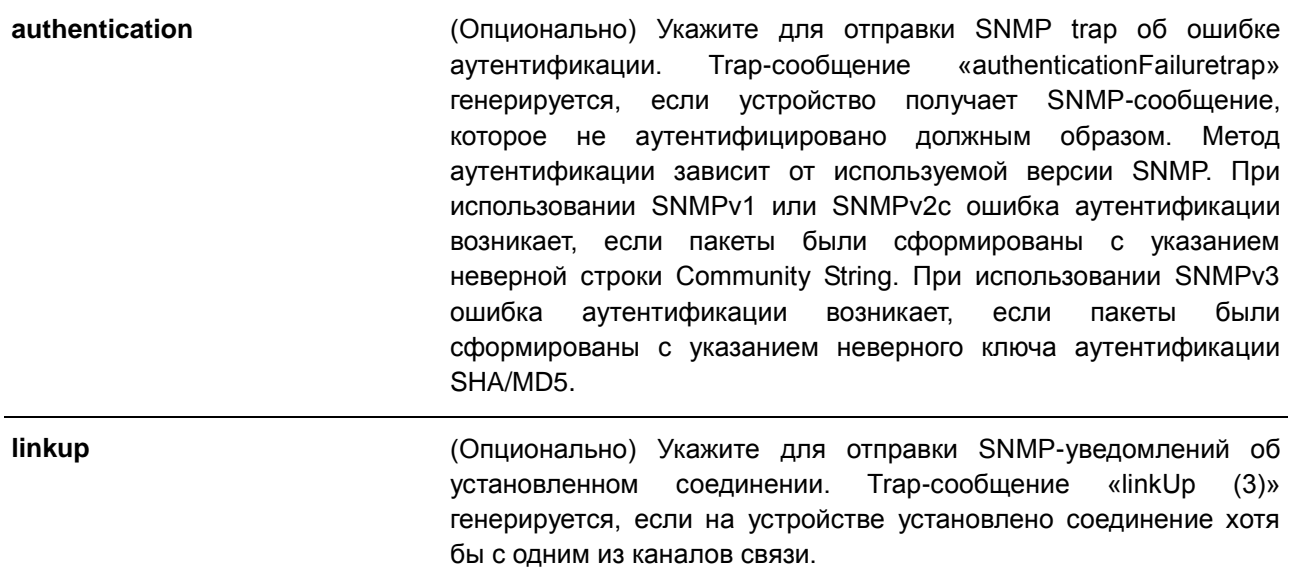

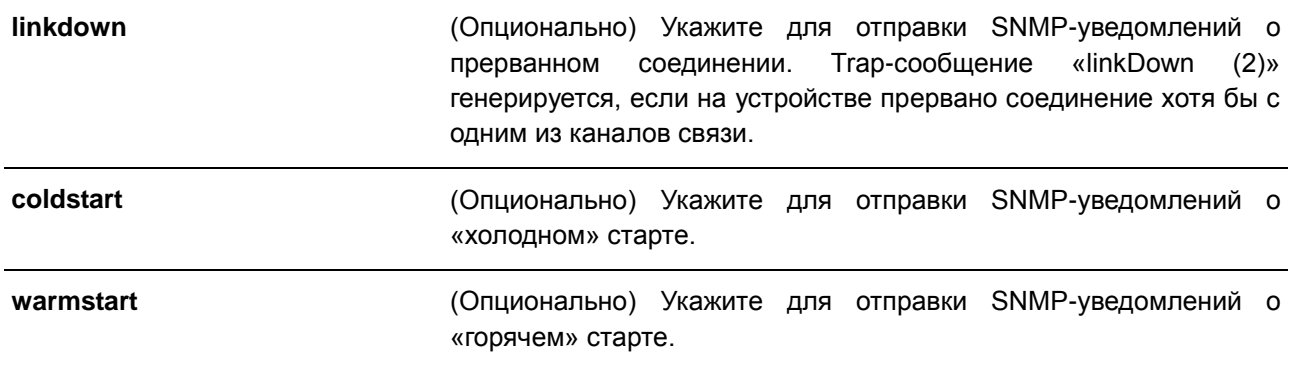

# **По умолчанию**

По умолчанию данная функция отключена.

#### **Режим ввода команды**

Global Configuration Mode

#### **Использование команды**

Используйте данную команду, чтобы включить или отключить отправку стандартных SNMP trap. Чтобы включить отправку SNMP-trap, необходимо также включить этот параметр глобально.

# **Пример**

В данном примере показано, как включить отправку всех SNMP trap на узел 10.9.18.100, используя строку сообщества «public».

```
Switch# configure terminal
Switch(config)# snmp-server enable traps
Switch(config)# snmp-server enable traps snmp
Switch(config)# snmp-server host 10.9.18.100 version 2c public
Switch (config)#
```
В данном примере показано, как включить SNMP trap об ошибке аутентификации.

```
Switch# configure terminal
Switch (config) # snmp-server enable traps snmp authentication
Switch (config) #
```
# **57.8 snmp-server location**

Данная команда используется для указания информации о системном местоположении. Для удаления настроек воспользуйтесь формой **no**.

```
snmp-server location TEXT
no snmp-server location
```
## **Параметры**

*TEXT* Укажите системное местоположение. Максимально допустимое

> количество символов в строке – 255. Пробелы в строке допустимы.

**По умолчанию**

Нет.

## **Режим ввода команды**

Global Configuration Mode

## **Использование команды**

Используйте данную команду для указания информации о системном местоположении на коммутаторе.

## **Пример**

В данном примере показано, как указать строку с информацией о системном местоположении. Указанная строка – HQ 15F.

```
Switch# configure terminal
Switch(config)# snmp-server location HQ 15F
Switch (config) #
```
# **57.9 snmp-server name**

Данная команда используется для указания информации о системном имени. Для удаления настроек воспользуйтесь формой **no**.

**snmp-server name** *NAME* **no snmp-server name**

#### **Параметры**

*NAME* Укажите имя SNMP-сервера. Максимально допустимое количество символов в строке – 64. Имя должно начинаться с буквы и заканчиваться буквой или цифрой. Дефисы между начальными и конечными символами допустимы. Оптимальное количество символов в строке – не более 10.

#### **По умолчанию**

Имя по умолчанию – Switch.

#### **Режим ввода команды**

Global Configuration Mode

#### **Использование команды**

Используйте данную команду для указания информации о системном имени коммутатора.

# **Пример**

В данном примере показано, как настроить системное имя. Настроенное имя – SiteA-switch.

```
Switch# configure terminal
Switch (config) #snmp-server name SiteA-switch
SiteA-switch(config)#
```
# **57.10 snmp-server trap-sending disable**

Данная команда используется для отключения отправки SNMP trap на порту. Для включения отправки SNMP trap на порту воспользуйтесь формой **no**.

**snmp-server trap-sending disable no snmp-server trap-sending disable**

### **Параметры**

Нет.

# **По умолчанию**

По умолчанию данная функция включена.

### **Режим ввода команды**

Interface Configuration Mode

# **Использование команды**

Используйте данную команду для отключения или включения отправки SNMP trap на порту. Данная команда не применима для SNMP trap, сгенерированных другой системой и переадресованных на порт.

# **Пример**

В данном примере показано, как отключить отправку SNMP trap для порта 8.

```
Switch# configure terminal
Switch (config) # interface eth1/0/8
Switch(config-if)# snmp-server trap-sending disable
Switch (config-if) #
```
# **57.11 snmp-server service-port**

Данная команда используется для настройки номера UDP-порта SNMP. Для возврата к настройкам по умолчанию воспользуйтесь формой **no**.

**snmp-server service-port** *PORT-NUMBER* **no snmp-server service-port**
#### **Параметры**

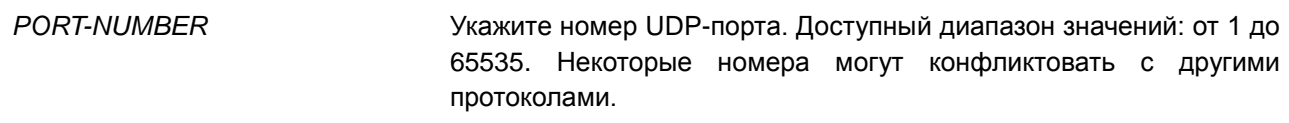

## **По умолчанию**

Номер по умолчанию – 161.

#### **Режим ввода команды**

Global Configuration Mode

#### **Использование команды**

Используйте данную команду для настройки номера UDP-порта SNMP на коммутаторе. Агент будет прослушивать пакеты SNMP Request на сервисном UDP-порту настроенного номера.

## **Пример**

В данном примере показано, как настроить номер UDP-порта SNMP.

```
Switch# configure terminal
Switch(config)# snmp-server service-port 50000
Switch (config) #
```
## **57.12 snmp-server response broadcast-request**

Данная команда используется для включения разрешения серверу отвечать на широковещательные пакеты SNMP GetRequest. Для того чтобы запретить серверу отвечать на широковещательные пакеты SNMP GetRequest воспользуйтесь формой **no**.

**snmp-server response broadcast-request no snmp-server response broadcast-request**

## **Параметры**

Нет.

## **По умолчанию**

По умолчанию данная функция отключена.

## **Режим ввода команды**

Global Configuration Mode

## **Использование команды**

Используйте данную команду, чтобы разрешить серверу отвечать на широковещательные пакеты SNMP GetRequest, которые будут отправлены средствами NMS для определения сетевого устройства.

Для применения данной функции необходимо включить ответ на широковещательные пакеты GetRequest.

#### **Пример**

В данном примере показано, как разрешить серверу отвечать на широковещательные пакеты SNMP GetRequest.

```
Switch# configure terminal
Switch(config)# snmp-server response broadcast-request
Switch(confia)#
```
## **57.13 snmp trap link-status**

Данная команда используется для включения отправки уведомлений об обнаружении/разрыве соединения (link-up/link-down), произошедшего на интерфейсе. Для отключения отправки уведомлений воспользуйтесь формой **no**.

## **snmp trap link-status no snmp trap link-status**

#### **Параметры**

Нет.

## **По умолчанию**

По умолчанию данная функция включена.

#### **Режим ввода команды**

Interface Configuration Mode

## **Использование команды**

Данная команда используется для включения или отключения отправки SNMP trap об обнаружении/разрыве соединения (link-up/link-down) на интерфейсе.

## **Пример**

В данном примере показано, как отключить отправку SNMP trap об обнаружении/разрыве соединения (link-up/link-down) на порту 1.

```
Switch# configure terminal
Switch (config) # interface eth1/0/1
Switch (config-if)# no snmp trap link-status
Switch (config-if) #
```
## **57.14 show snmp**

Данная команда используется для отображения настроек SNMP.

## **show snmp {community | host | view | group | engineID}**

#### **Параметры**

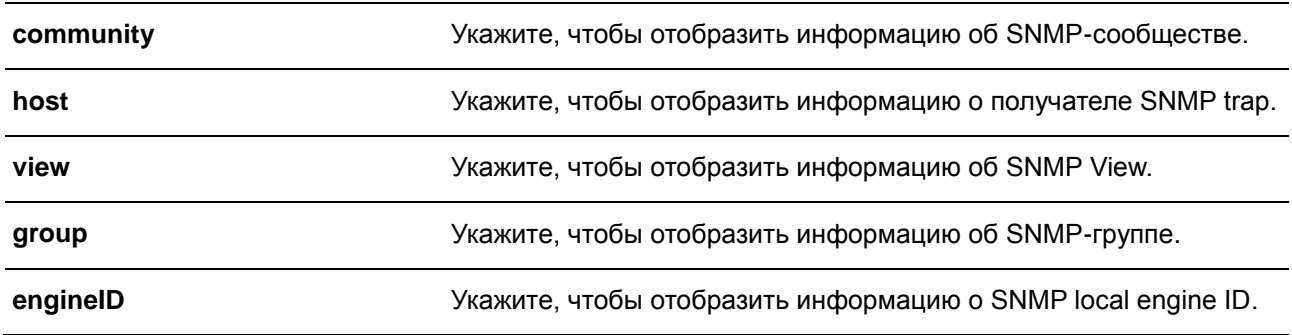

#### **По умолчанию**

Нет.

#### **Режим ввода команды**

EXEC Mode

## **Использование команды**

Используйте данную команду для отображения информации об SNMP. При отображении строк SNMP Community String созданные SNMPv1 или SNMPv2c-пользователи не будут отображены.

## **Пример**

В данном примере показано, как отобразить информацию об SNMP-сообществе.

```
Switch#show snmp community
Codes: ro - read only, rw - Read Write
Community
                     access view
System
                                   CommunityView checked with IP access control
                              ro
list: SalesDvision
                              ro CommunityView checked with IP access control
public
list: HB5
                              ro RD2<br>ro CommunityView checked with IP access control
Develop
private
list: HQ
Total Entries: 4
Switch#
```
В данном примере показано, как отобразить настройки SNMP-сервера.

```
Switch# show snmp host
Host IP Address : 10.20.30.40
SNMP Version : V1
Community Name : public
UDP Port : 50001
Host IP Address : 10.10.10.1
SNMP Version : V3 noauthnopriv
SNMPv3 User Name : user1
UDP Port : 50001
Host IPv6 Address: 1:12:123::100
SNMP Version : V3 noauthnopriv
SNMPv3 User Name : user2
UDP Port : 162
Total Entries: 3
```
#### Switch#

## В данном примере показано, как отобразить настройки MIB View.

```
Switch# show snmp view
View Name
                                 Subtree
                                                                              View Type
 restricted 1.3.6.1.2.1.1 Included<br>
restricted 1.3.6.1.2.1.1 Included<br>
restricted 1.3.6.1.6.3.10.2.1 Included<br>
restricted 1.3.6.1.6.3.11.2.1 Included<br>
restricted 1.3.6.1.6.3.11.2.1 Included<br>
restricted 1.3.6.1.6.3.15.1.1 In
Total Entries: 8
```
#### Switch#

В данном примере показано, как отобразить настройки SNMP-группы.

```
Switch# show snmp group
GroupName: public
                                            SecurityModel: v1
                                            WriteView :
ReadView : CommunityView
NotifyView : CommunityView
IP access control list:
GroupName: public
                                            SecurityModel: v2c
ReadView : CommunityView
                                            WriteView :
NotifyView : CommunityView
IP access control list:
GroupName: initial
                                            SecurityModel: v3/noauth
ReadView : restricted
                                            WriteView :
 NotifyView : restricted
IP access control list:
GroupName: private
                                            SecurityModel: v1
 ReadView : CommunityView
                                            WriteView : CommunityView
NotifyView : CommunityView
IP access control list:
GroupName: private
                                            SecurityModel: v2c
ReadView : CommunityView
                                            WriteView : CommunityView
NotifyView : CommunityView
IP access control list:
```
Total Entries: 5

#### Switch#

В данном примере показано, как отобразить SNMP engine ID.

Switch# show snmp engineID

Local SNMP engineID: 800000ab033c1e04a1b9e000

Switch#

## **57.15 show snmp user**

Данная команда используется для отображения информации о настроенном SNMP-пользователе.

## **show snmp user [***USER-NAME***]**

#### **Параметры**

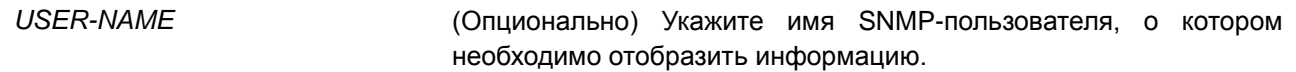

## **По умолчанию**

Нет.

## **Режим ввода команды**

EXEC Mode

## **Использование команды**

Если имя пользователя не указано, будут отображены все настроенные пользователи. С помощью данной команды нельзя отобразить созданную строку Community String.

## **Пример**

В данном примере показано, как отобразить SNMP-пользователей.

```
Switch# show snmp user authuser
User name: authuser
 Security Model: v2c
 Group Name: VacmGroupName
IP access control list: HB5
User name: authuser
 Security Model: v3 priv
 Group Name: VacmGroupName
 Authentication Protocol: MD5
 Privacy Protocol: DES
 Engine ID: 000000090200000000025808
IP access control list:
```
Total Entries: 2

Switch#

## **57.16 snmp-server community**

Данная команда используется для настройки строки идентификатора сообщества (Community String) для доступа к SNMP. Для удаления строки Community String воспользуйтесь формой **no**.

**snmp-server community** *COMMUNITY-STRING* **[view** *VIEW-NAME***] [ro | rw] [access** *IP-ACL-NAME***]**

**no snmp-server community** *COMMUNITY-STRING* 

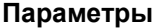

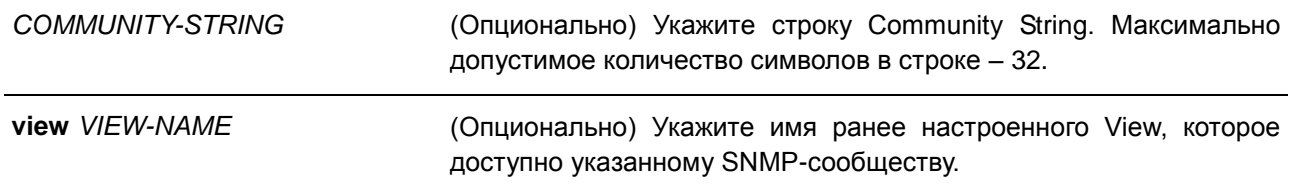

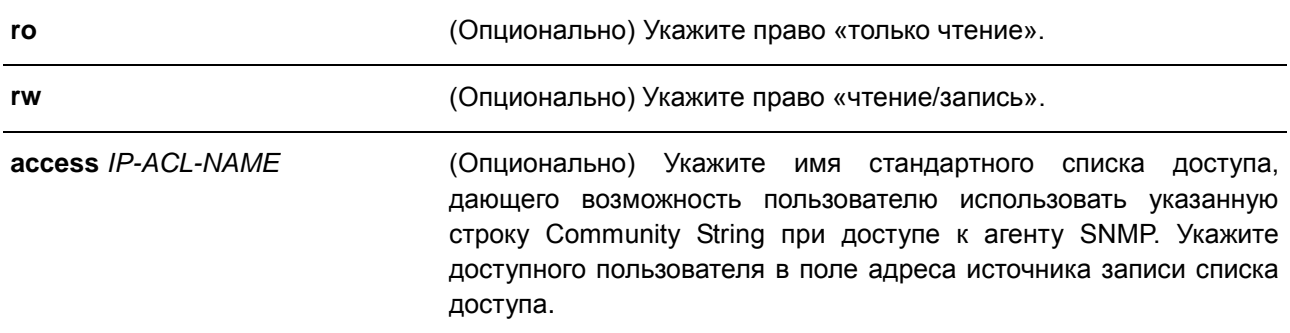

#### **По умолчанию**

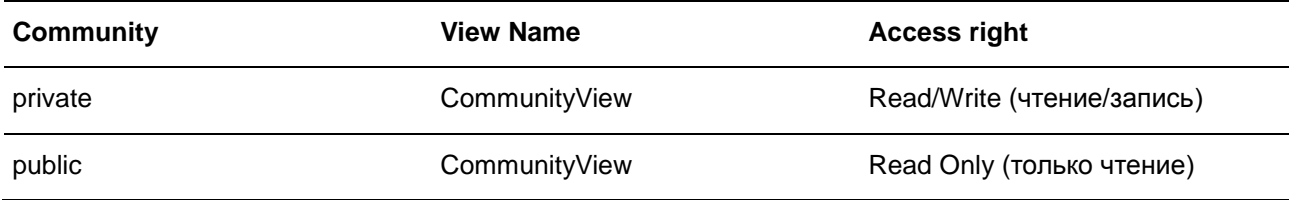

## **Режим ввода команды**

Global Configuration Mode

## **Использование команды**

Данная команда предоставляет простой способ для создания строки Community String для управления SNMPv1 и SNMPv2c. При создании сообщества с помощью команды **snmp-server community** будут созданы две записи SNMP-группы: одна для SNMPv1 и другая для SNMPv2c, у которых имя сообщества совпадают с именами групп. Если View не указан, разрешен доступ ко всем объектам.

## **Пример**

В данном примере показано, как создать MIB View «interfacesMibView» и строку Community String «comaccess», с помощью которой можно получить право «чтение/запись» к созданному View «interfacesMibView».

```
Switch# configure terminal
Switch (config) # snmp-server view interfacesMibView 1.3.6.1.2.1.2 included
Switch (config)# snmp-server community comaccess view interfacesMibView rw
Switch (config) #
```
## **57.17 snmp-server engineID local**

Данная команда используется для указания SNMP engine ID на локальном устройстве. Для возврата к настройкам по умолчанию воспользуйтесь формой **no**.

**snmp-server engineID local** *ENGINEID-STRING* **no snmp-server engineID local**

#### **Параметры**

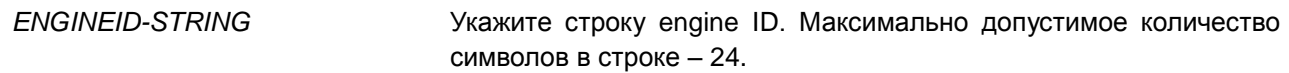

#### **По умолчанию**

Нет.

#### **Режим ввода команды**

Global Configuration Mode

#### **Использование команды**

SNMP engine ID, уникальная строка для идентификации устройства, не отображается и не хранится в текущей конфигурации. По умолчанию строка генерируется автоматически. Строка, количество символов в которой менее 24, будет дополнена нулями, так чтобы общее количество символов составило 24.

## **Пример**

В данном примере показано, как настроить SNMP engine ID со значением 332200000000000000000000.

Switch# configure terminal Switch(config)# snmp-server engineID local 3322000000000000000000000 Switch (config) #

## **57.18 snmp-server group**

Данная команда используется для настройки SNMP-группы. Для удаления SNMP-группы или удаления группы из используемой указанной модели безопасности воспользуйтесь формой **no**.

**snmp-server group** *GROUP-NAME* **{v1 | v2c | v3 {auth | noauth | priv}} [read** *READ-VIEW***] [write** *WRITE-VIEW***] [notify** *NOTIFY-VIEW***] [access** *IP-ACL-NAME***] no snmp-server group** *GROUP-NAME* **{v1 | v2c | v3 {auth | noauth | priv}}** 

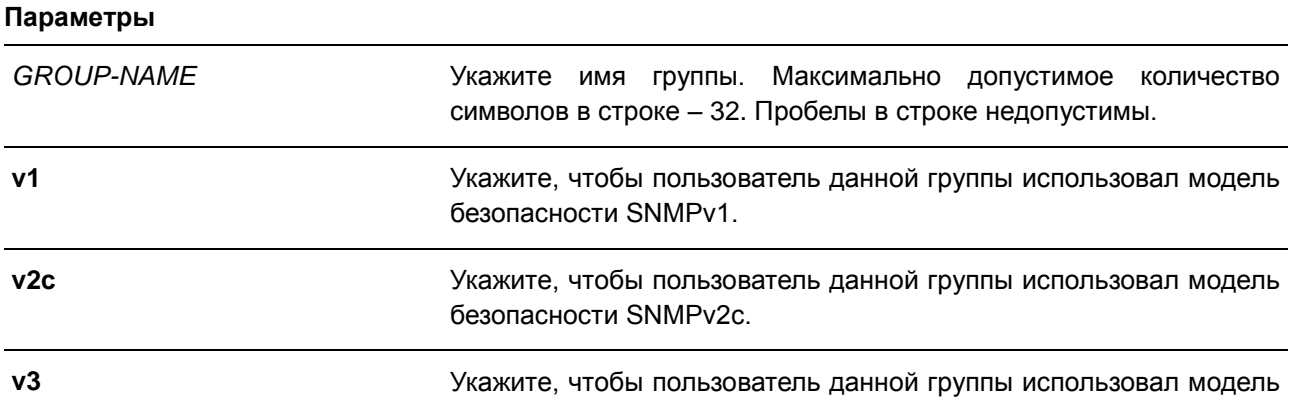

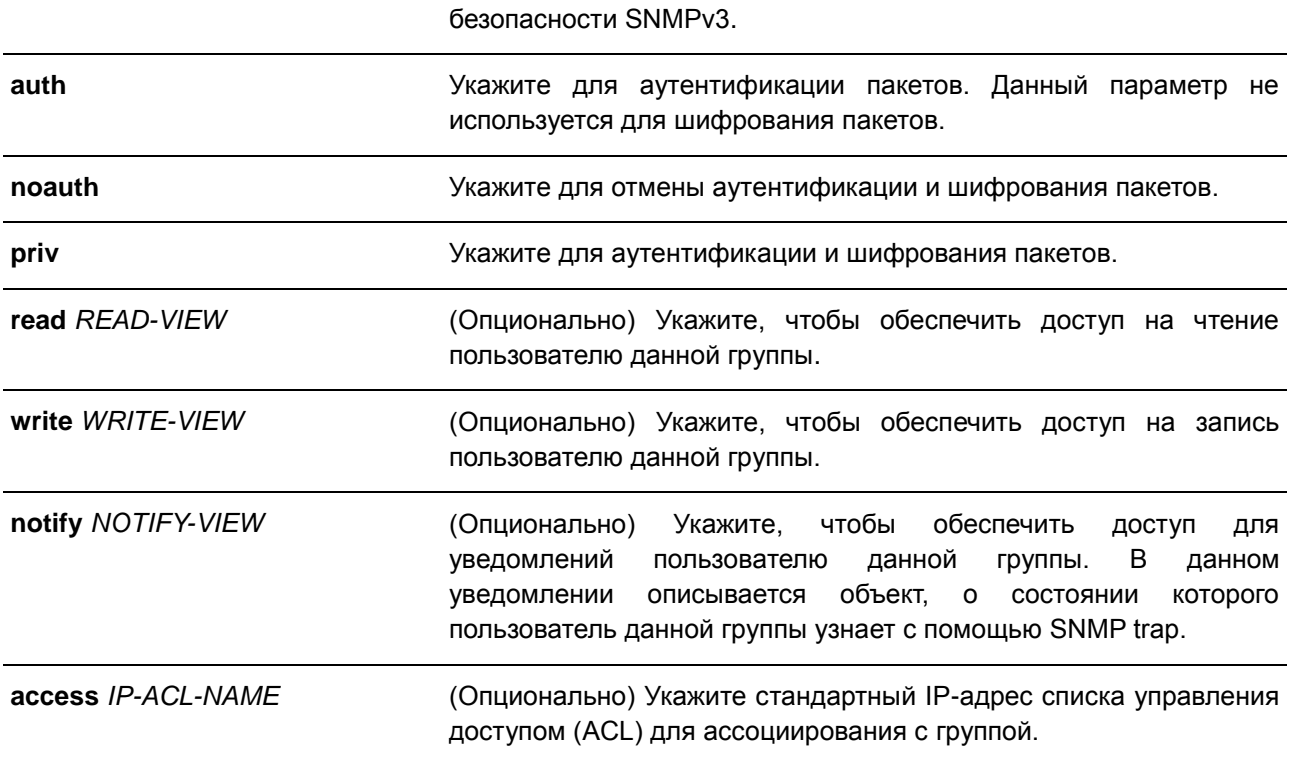

## **По умолчанию**

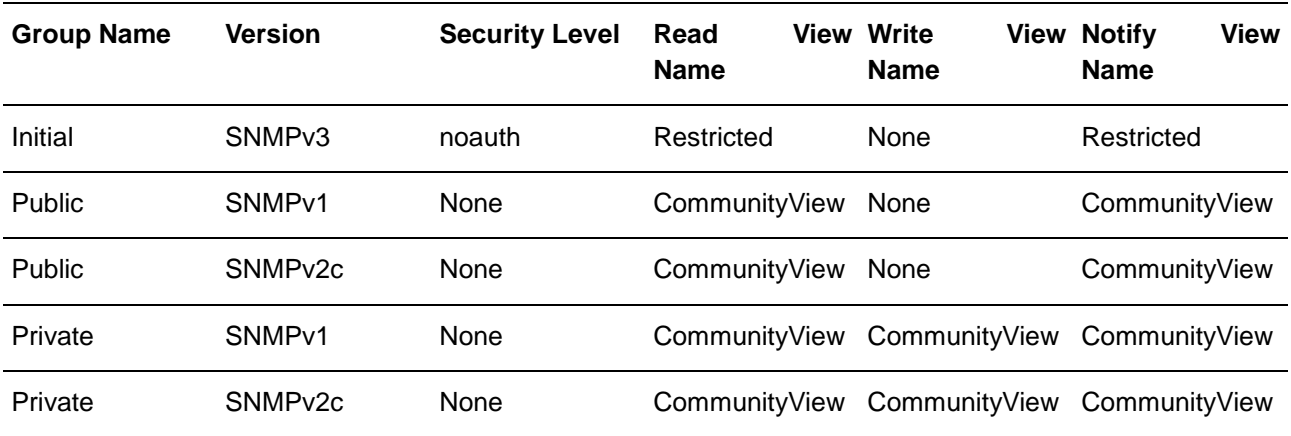

По умолчанию ни один список управления доступом (ACL) не ассоциирован ни с одной SNMP-группой.

## **Режим ввода команды**

Global Configuration Mode

## **Использование команды**

Для определения пользователя SNMP-группы необходимо указать разрешенную модель безопасности и право с помощью параметров READ-VIEW, WRITE-VIEW и NOTIFY-VIEW. Модель безопасности позволяет пользователю использовать указанную версию SNMP при доступе к агенту SNMP.

Возможно создание групп с одинаковыми именами при указании разных моделей безопасности SNMPv1, SNMPv2c и SNMPv3 одновременно. При указании SNMPv3 доступно использование двух параметров **auth** и **priv** одновременно.

Чтобы загрузить новый профиль View для группы для определенной модели безопасности, удалите ранее созданную группу и создайте новую группу с новым профилем View.

Параметр READ-VIEW определяет MIB-объекты, которые доступны для чтения пользователю группы. Если READ-VIEW не указан, может быть прочитано Internet OID-пространство 1.3.6.1.

Параметр WRITE-VIEW определяет MIB-объекты, которые доступны для записи пользователю группы. Если WRITE-VIEW не указан, никакой из MIB-объектов не может быть записан.

Параметр NOTIFY-VIEW определяет MIB-объекты, с помощью которых система может сообщать о своем статусе в notify-пакетах уведомлений trap-менеджерам, которые идентифицированы указанным пользователем группы, выступающим в качестве строки Сommunity String. Если NOTIFY-VIEW не указан, информация о MIB-объектах не будет получена.

## **Пример**

В данном примере показано, как создать группу SNMP-сервера для доступа по SNMPv3 и SNMPv2c. Настроенная группа – guestgroup.

```
Switch# configure terminal
Switch(config)# snmp-server view interfacesMibView 1.3.6.1.2.1.2 included
Switch (config) # snmp-server group questgroup v3 auth read interfacesMibView
Switch (config) # snmp-server group guestgroup v2c read CommunityView write CommunityView
Switch (config) #
```
## **57.19 snmp-server host**

Данная команда используется для указания получателя SNMP-уведомлений. Для удаления получателя воспользуйтесь формой **no**.

**snmp-server host {***IP-ADDRESS* **|** *IPV6-ADDRESS***} [version {1 | 2c | 3 {auth | noauth | priv}}]**  *COMMUNITY-STRING* **[port** *PORT-NUMBER***] no snmp-server host {***IP-ADDRESS* **|** *IPV6-ADDRESS***} [***COMMUNITY-STRING***]** 

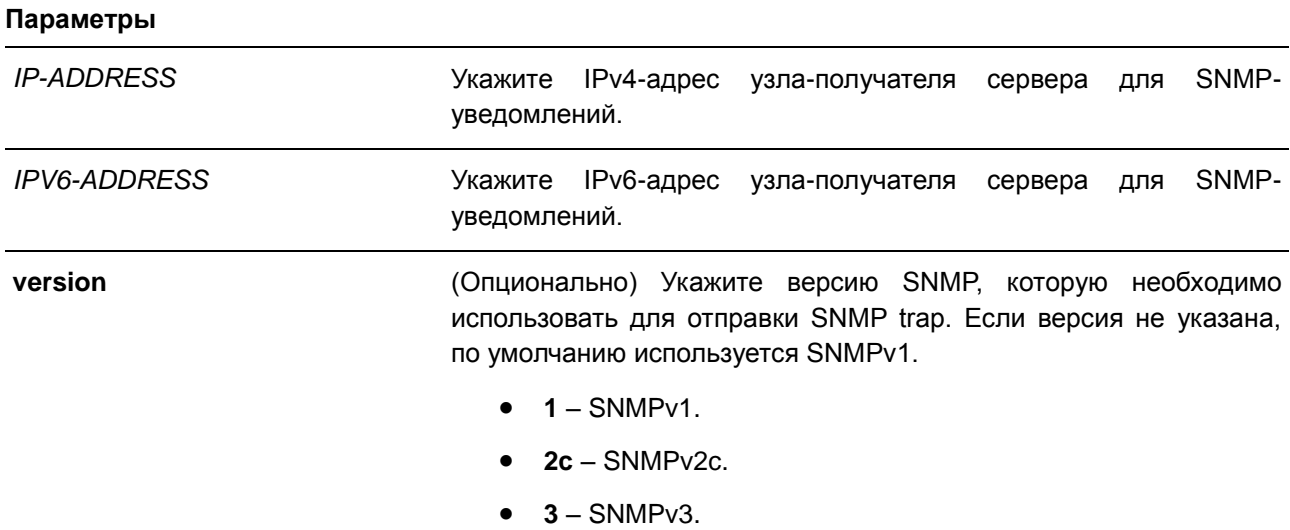

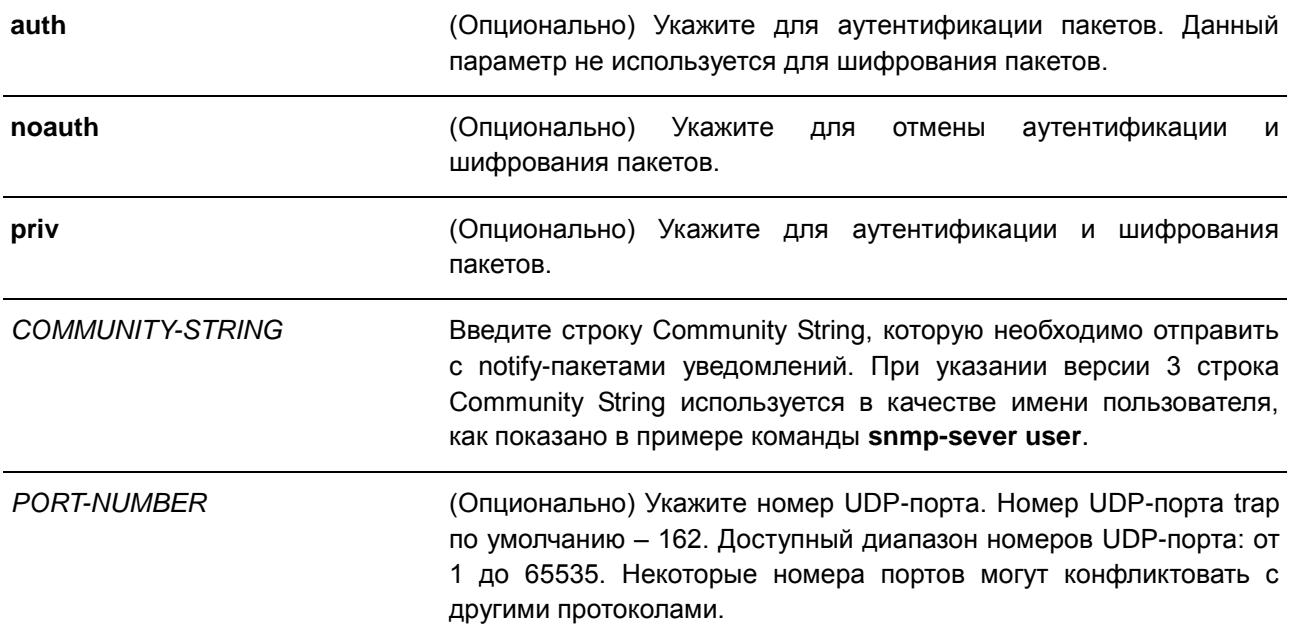

## **По умолчанию**

По умолчанию используется версия 1.

#### **Режим ввода команды**

Global Configuration Mode

#### **Использование команды**

SNMP-уведомления отправляются в виде SNMP trap. Для отправки SNMP-уведомлений необходимо создать по крайней мере одного получателя при помощи команды **snmp-server host**. Для созданного пользователя укажите версию SNMP trap-пакетов. При указании SNMPv1 и SNMPv2c уведомления SNMP trap будут отправлены в PDU (Trap Protocol Data Unit). При указании SNMPv3 уведомления SNMP trap будут отправлены в SNMPv2-TRAP-PDU с заголовком SNMPv3.

При указании SNMPv1 или SNMPv2c для отправки SNMP trap на определенный узел указанная строка Community String выступает в качестве строки SNMP trap.

При указании SNMPv3 для отправки SNMP trap на определенный узел укажите, необходима ли аутентификация и шифрование отправленных пакетов. Указанная строка Community String выступает в качестве имени пользователя в пакетах SNMPv3. При использовании команд **snmp-server user** или **snmp-server user v3** сначала необходимо создать пользователя.

При отправке SNMP trap система проверит уведомления View, ассоциированные с указанным пользователем или именем сообщества. Если вариабельные привязки (Binding Variables), которые должны быть отправлены с SNMP trap, отсутствуют в уведомлениях View, уведомления не будут отправлены на данный сервер.

#### **Пример**

В данном примере показано, как настроить SNMP trap-получателя с указанием версии 1 и со строкой Community String «comaccess». SNMP trap-получатель – 163.10.50.126.

```
Switch# configure terminal
Switch (config) # snmp-server community comaccess rw
Switch (config) # snmp-server host 163.10.50.126 version 1 comaccess
Switch (config) #
```
В данном примере показано, как настроить SNMP trap-получателя с указанием типа уровня безопасности аутентификации версии 3 и имени пользователя «useraccess». SNMP trap-получатель – 163.10.50.126.

```
Switch# configure terminal
Switch (config) # snmp-server group groupaccess v3 auth read CommunityView write CommunityView
Switch (config) # snmp-server user useraccess groupaccess v3 auth md5 12345678
Switch(config)# snmp-server host 163.10.50.126 version 3 auth useraccess
Switch (config) #
```
В данном примере показано, как настроить SNMP trap-получателя с указанием версии 1 и со строкой Community String «comaccess». SNMP trap-получатель– 163.10.50.126. Номер UDP-порта – 50001.

```
Switch# configure terminal
Switch (config) # snmp-server community comaccess rw
Switch(config)# snmp-server host 163.10.50.126 version 1 comaccess port 50001
Switch (config) #
```
## **57.20 snmp-server user**

Данная команда используется для создания SNMP-пользователя. Для удаления SNMP-пользователя воспользуйтесь формой **no**.

**snmp-server user** *USER-NAME GROUP-NAME* **{v1 | v2c | v3 [encrypted] [auth {md5 | sha}**  *AUTH-PASSWORD* **[priv** *PRIV-PASSWORD***]]} [access** *IP-ACL-NAME***] no snmp-server user** *USER-NAME GROUP-NAME* **{v1 | v2c | v3}**

#### **Параметры**

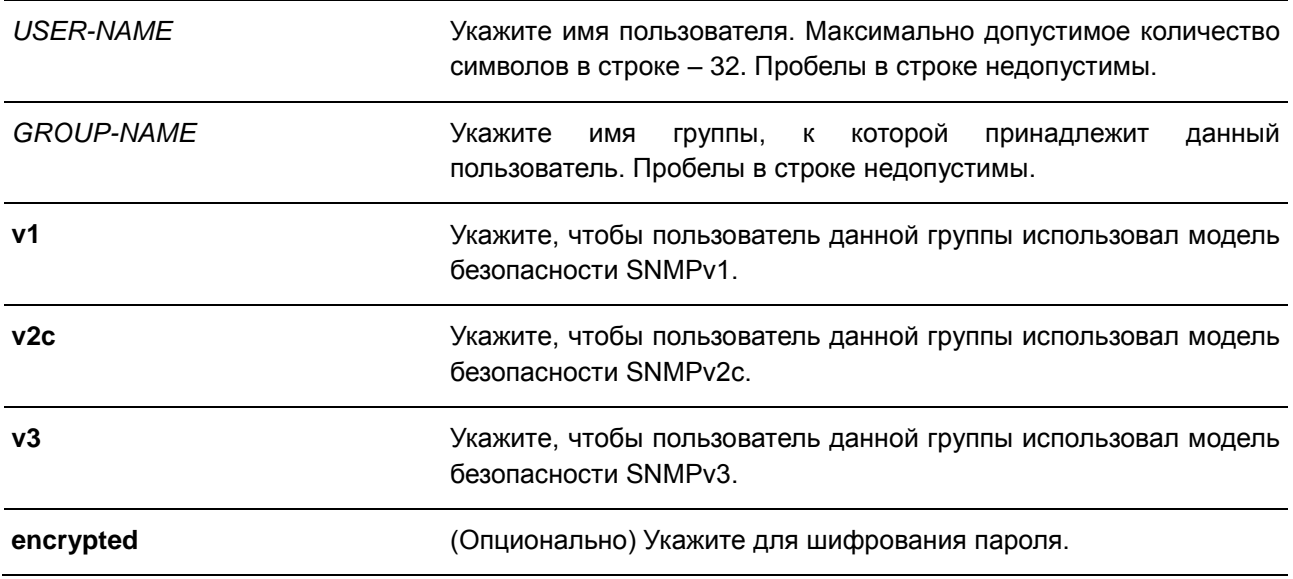

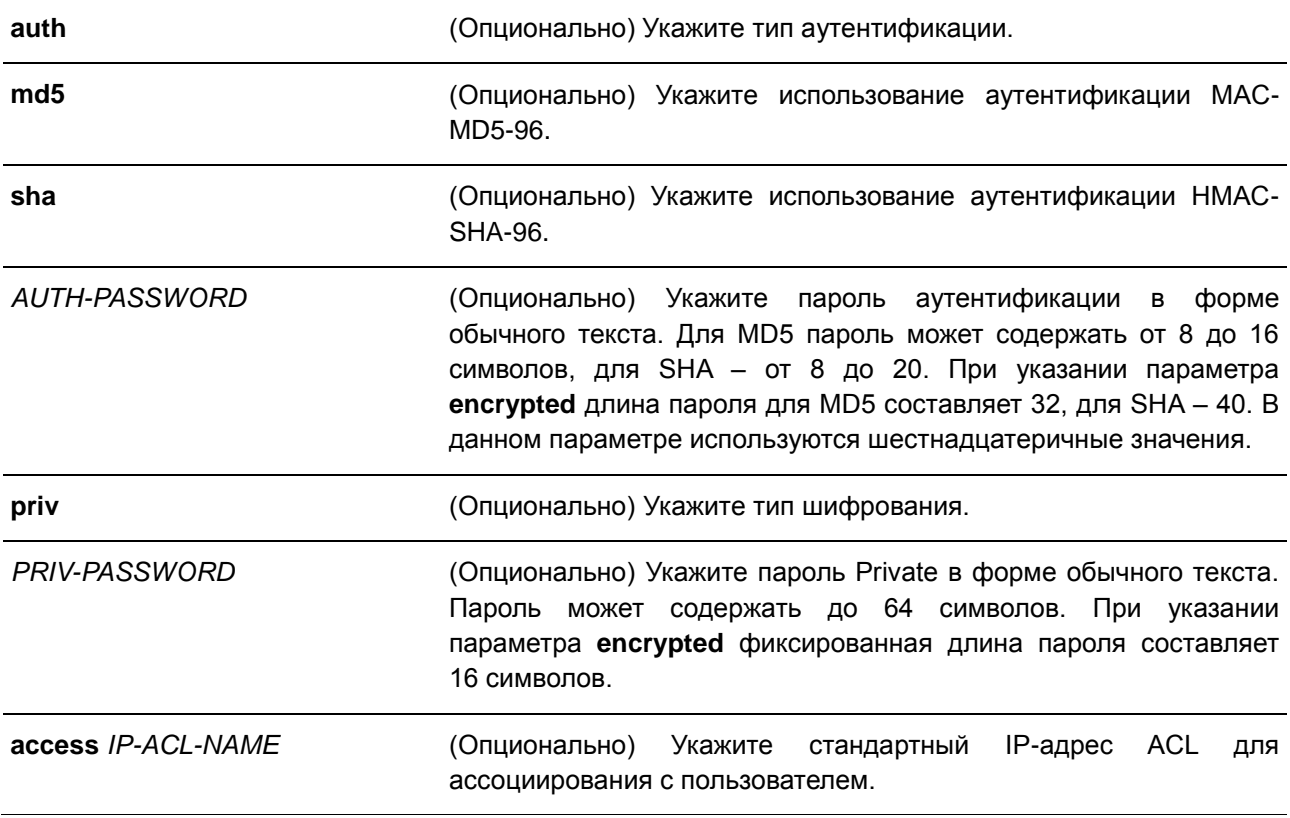

#### **По умолчанию**

По умолчанию настроен один пользователь. **Имя пользователя** – initial. **Имя группы** – initial.

## **Режим ввода команды**

Global Configuration Mode

## **Использование команды**

Для создания SNMP-пользователя укажите модель безопасности, которая будет использована данным пользователем, и группу, для которой создан данный пользователь. Для создания SNMPv3 пользователя необходимо указать пароль для аутентификации и шифрования.

Невозможно удалить SNMP-пользователя, который был ассоциирован с SNMP-сервером.

## **Пример**

В данном примере показано, как настроить пароль в форме обычного текста для пользователя «user1» в группе «public» в версии SNMPv3.

```
Switch#configure terminal
Switch (config) # snmp-server user user1 public v3 auth md5 authpassword priv privpassword
Switch (config) #
```
В данном примере показано, как использовать строку MD5 digest вместо пароля в форме обычного текста.

```
Switch#configure terminal
Switch(config)# snmp-server user user1 public v3 encrypted auth md5<br>00112233445566778899AABBCCDDEEFF
Switch (config) #
```
## **57.21 snmp-server view**

Данная команда используется для создания или изменения записи View. Для удаления указанной записи SNMP View воспользуйтесь формой **no**.

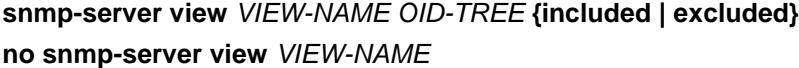

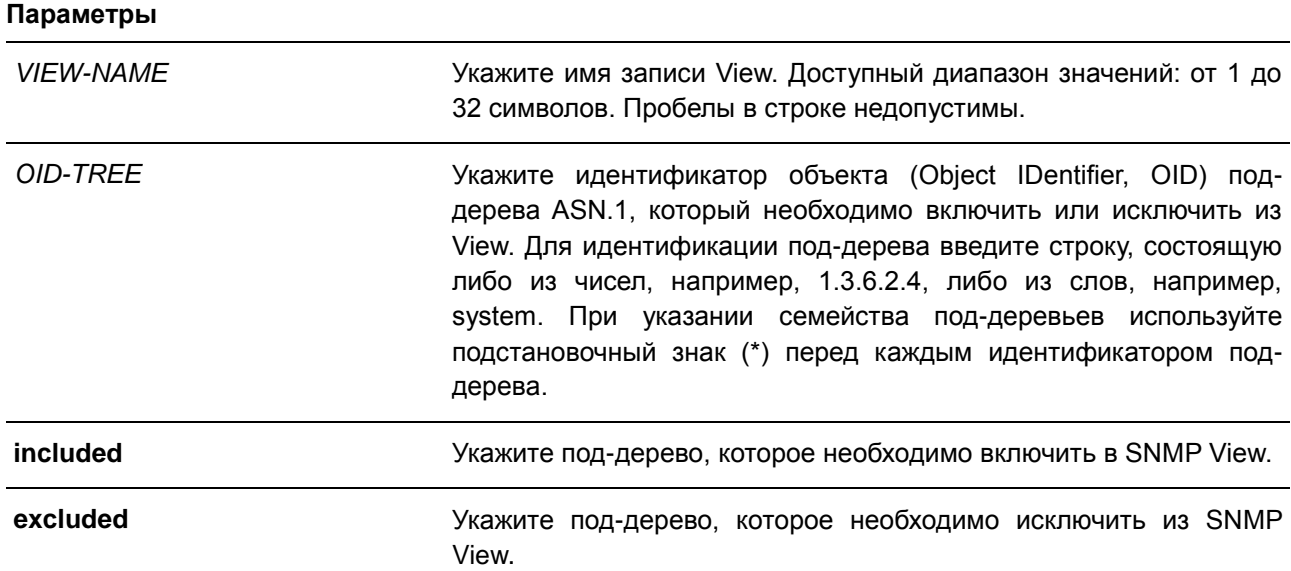

## **По умолчанию**

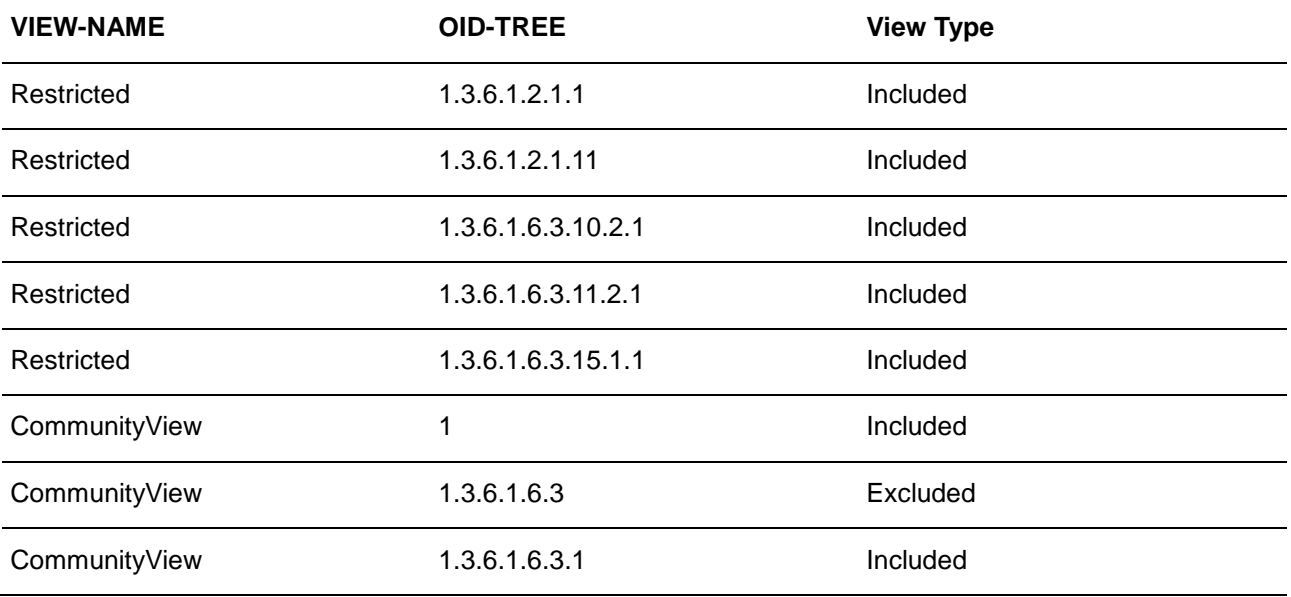

## **Режим ввода команды**

Global Configuration Mode

## **Использование команды**

Используйте данную команду, чтобы создать View MIB-объектов.

## **Пример**

В данном примере показано, как создать MIB View и предоставить доступ для чтения SNMP-группе, ассоциированной с данным MIB View. Настроенный MIB View – interfacesMibView. SNMP-группа – guestgroup.

Switch#configure terminal Switch(config)# snmp-server view interfacesMibView 1.3.6.1.2.1.2 included Switch(config)# snmp-server group guestgroup v3 auth read interfacesMibView Switch (config) #

# **58. Команды Spanning Tree Protocol (STP)**

## **58.1 clear spanning-tree detected-protocols**

Данная команда используется для перезапуска процесса миграции протокола.

## **clear spanning-tree detected-protocols {all | interface** *INTERFACE-ID***}**

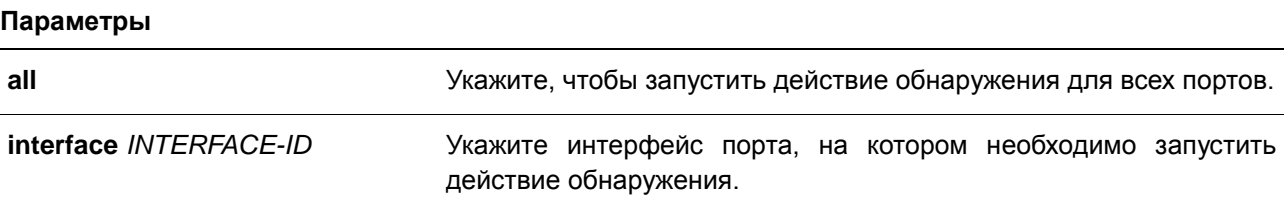

**По умолчанию** 

Нет.

## **Режим ввода команды**

EXEC Mode

## **Использование команды**

С помощью данной команды во время миграции протокола порт будет переведен в состояние SEND\_RSTP. Данное действие можно использовать, чтобы проверить, все ли устаревшие мосты на LAN были удалены. При отсутствии моста STP на данной LAN порт будет работать в выбранном режиме RSTP или MSTP. В противном случае порт будет работать в режиме STP.

## **Пример**

В данном примере показано, как запустить процесс миграции протокола для всех портов.

Switch# clear spanning-tree detected-protocols all

Clear spanning-tree detected-protocols? (y/n) [n] y

Switch#

## **58.2 show spanning-tree**

Данная команда используется для отображения информации о работе протокола Spanning Tree и применяется только для STP и RSTP.

## **show spanning-tree [interface [***INTERFACE-ID* **[, | -]]**

## **Параметры**

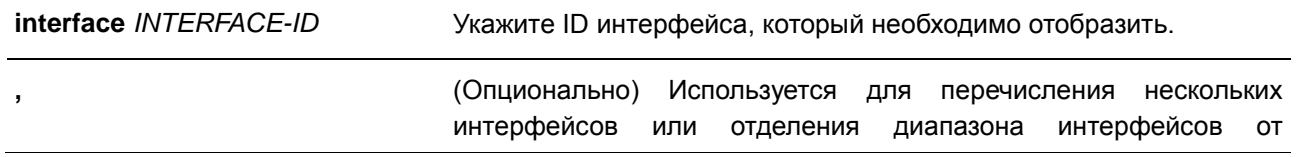

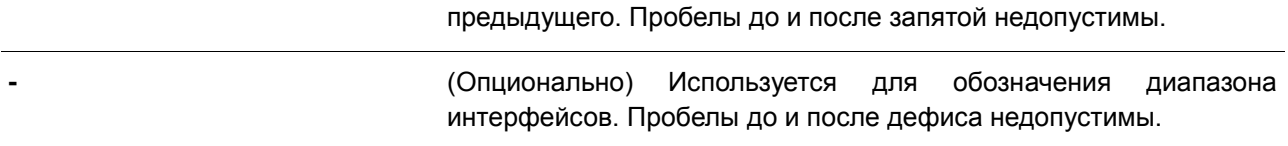

#### **По умолчанию**

Нет.

#### **Режим ввода команды**

EXEC Mode

## **Использование команды**

Используйте данную команду для отображения настроек Spanning Tree одного связующего дерева в режиме, совместимом с RSTP или STP.

#### **Пример**

В данном примере показано, как отобразить информацию о Spanning Tree при включенном STP.

Switch#show spanning-tree

```
Spanning Tree: Enabled
Protocol Mode: RSTP
Tx-hold-count: 6
Root ID Priority: 32768
        Address: 3C-1E-04-A1-B9-E0
        Hello Time: 2 sec, Max Age: 20 sec, Forward Delay: 15 sec
Bridge ID Priority: 32768 (priority 32768 sys-id-ext 0)
         Address: 3C-1E-04-A1-B9-E0
         Hello Time: 2 sec, Max Age: 20 sec, Forward Delay: 15 sec,
Topology Changes Count: 0
                                                        Priority Link
Interface Role State Cost
                                                        .Port# Type Edge
                 المستشفين
_________
                               <u>a badaan sid</u>
                                           Section
                                                         alizini india din
eth<br/>1/0/3 designated forwarding 20000 128.3 p2p non-edge eth<br/>1/0/5 backup blocking 200000 128.5 p2p non-edge eth<br/>1/0/6 backup blocking 200000 128.6 shared non-edge eth<br/>1/0/7 root forwarding 2000 128.7 P2p
```
Switch#

## **58.3 show spanning-tree configuration interface**

Данная команда используется для отображения информации о настройках интерфейса STP.

**show spanning-tree configuration interface [***INTERFACE-ID* **[, | -]]**

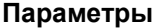

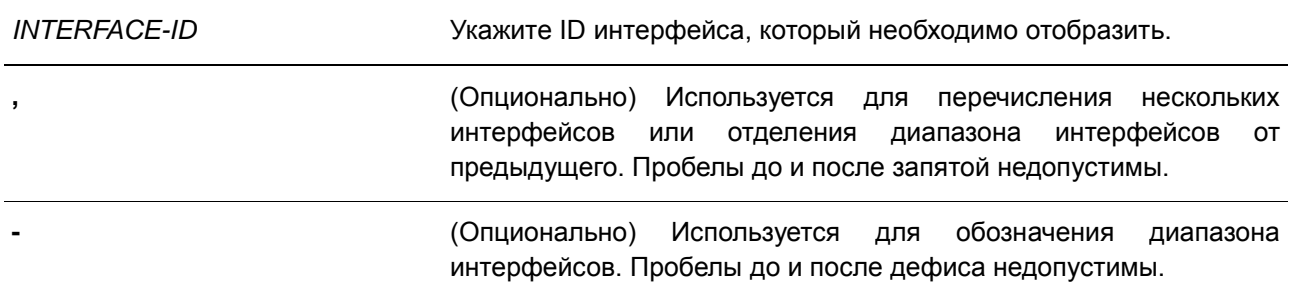

#### **По умолчанию**

Нет.

#### **Режим ввода команды**

EXEC Mode

#### **Использование команды**

Используйте данную команду для отображения настроек интерфейса Spanning Tree. Команда может быть использована для всех версий STP.

#### **Пример**

В данном примере показано, как отобразить информацию о настройках Spanning Tree для порта 1.

```
Switch# show spanning-tree configuration interface ethe1/0/1
eth1/0/1Spanning tree state : Enabled
 Port path cost: 0
 Port priority: 128
 Port Identifier: 128.1
 Link type: auto
 Port fast: auto
 Guard root: Disabled
 TCN filter : Disabled
 Bpdu forward: Disabled
```
Switch#

## **58.4 snmp-server enable traps stp**

Данная команда используется для включения отправки SNMP-уведомлений для STP. Для отключения отправки уведомлений для STP воспользуйтесь формой **no**.

**snmp-server enable traps stp [new-root] [topology-chg] no snmp-server enable traps stp [new-root] [topology-chg]**

## **Параметры**

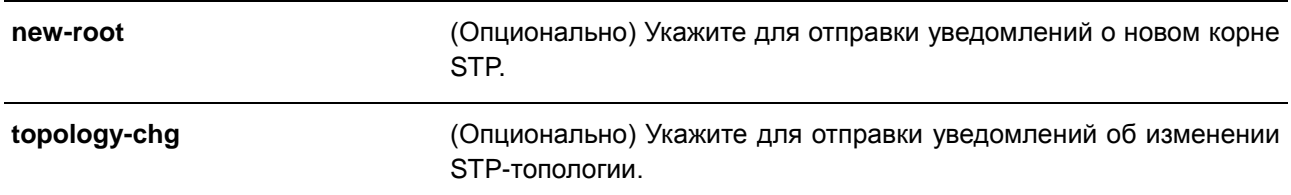

## **По умолчанию**

По умолчанию данная функция отключена.

## **Режим ввода команды**

Global Configuration Mode

## **Использование команды**

Используйте данную команду, чтобы включить или отключить отправку trap-уведомлений для STP. Если параметр не указан, будут отключены оба типа уведомлений STP.

## **Пример**

В данном примере показано, как включить отправку всех STP trap на узел 10.9.18.100, используя строку сообщества «public».

```
Switch# configure terminal
Switch (config) # snmp-server enable traps
Switch (config) # snmp-server enable traps stp
Switch (config) # snmp-server host 10.9.18.100 version 2c public
Switch (config) #
```
## **58.5 spanning-tree global state**

Данная команда используется для включения глобального состояния STP. Для отключения глобального состояния STP воспользуйтесь формой **no**.

## **spanning-tree global state {enable | disable} no spanning-tree global state**

**Параметры**

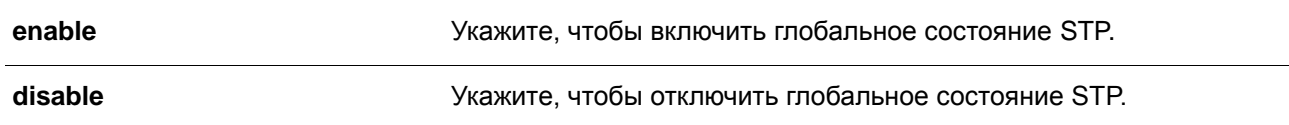

## **По умолчанию**

По умолчанию данная функция отключена.

## **Режим ввода команды**

Global Configuration Mode

## **Использование команды**

Используйте данную команду, чтобы включить или отключить глобальное состояние STP.

## **Пример**

В данном примере показано, как включить функцию Spanning Tree.

```
Switch# configure terminal
Switch(config)# spanning-tree global state enable
Switch (config) #
```
## **58.6 spanning-tree (timers)**

Данная команда используется для настройки значений таймеров Spanning Tree. Для возврата к настройкам по умолчанию воспользуйтесь формой **no**.

## **spanning-tree {hello-time** *SECONDS* **| forward-time** *SECONDS* **| max-age** *SECONDS***} no spanning-tree {hello-time | forward-time | max-age}**

#### **Параметры**

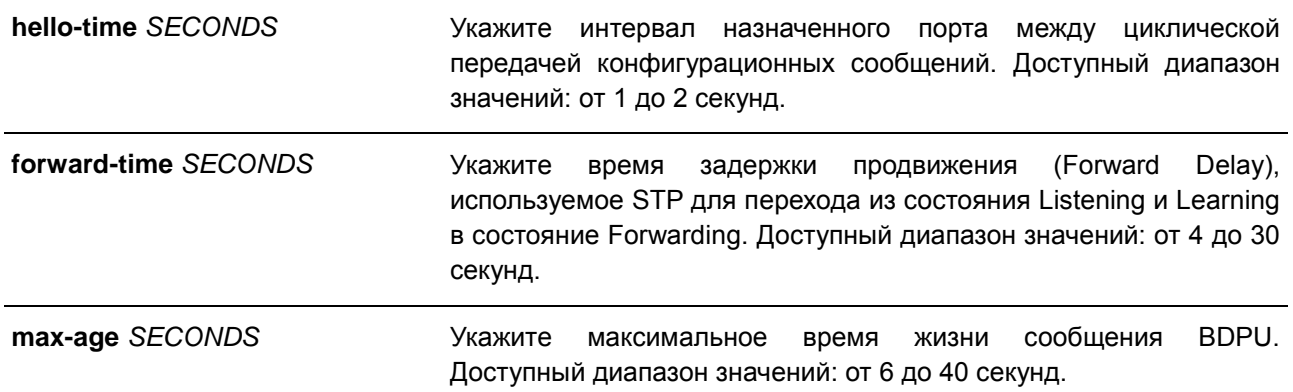

## **По умолчанию**

Значение параметра **hello-time** по умолчанию – 2 секунды. Значение параметра **forward-time** по умолчанию – 15 секунд. Значение параметра **max-age** по умолчанию – 20 секунд.

## **Режим ввода команды**

Global Configuration Mode

## **Использование команды**

Используйте данную команду, чтобы настроить значения таймеров Spanning Tree.

## **Пример**

В данном примере показано, как настроить значения таймеров Spanning Tree.

```
Switch# configure terminal
Switch(config)# spanning-tree hello-time 1
Switch(config)# spanning-tree forward-time 16
Switch(config)# spanning-tree max-age 21
Switch (config) #
```
## **58.7 spanning-tree state**

Данная команда используется для включения/отключения STP. Для возврата к настройкам по умолчанию воспользуйтесь формой **no**.

## **spanning-tree state {enable | disable} no spanning-tree state**

#### **Параметры**

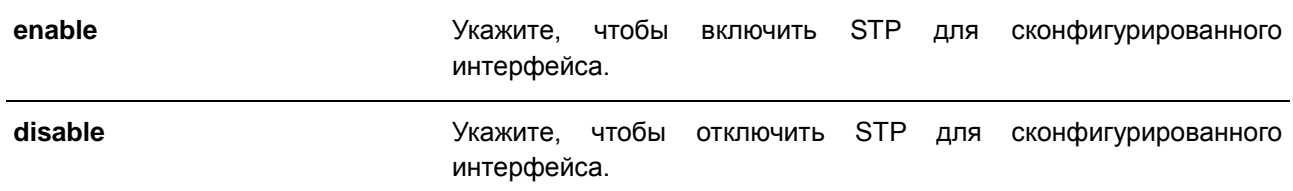

## **По умолчанию**

По умолчанию функция включена.

## **Режим ввода команды**

Interface Configuration Mode

#### **Использование команды**

Если Spanning Tree включено, BPDU, полученный портом, будет либо отправлен, либо обработан. Используя данную команду, не допускайте появления петель. Данная команда не будет применена, если функция L2PT включена для STP.

## **Пример**

В данном примере показано, как включить Spanning Tree на порту 1.

```
Switch# configure terminal
Switch (config) # interface eth1/0/1
Switch(config-if)# spanning-tree state enable
Switch (config-if) #
```
## **58.8 spanning-tree cost**

Данная команда используется для настройки значения стоимости пути на указанном порту. Для определения стоимости пути автоматически воспользуйтесь формой **no**.

**spanning-tree cost** *COST* **no spanning-tree cost** 

#### **Параметры**

*COST* Укажите стоимость пути для порта. Доступный диапазон значений: от 1 до 200000000.

## **По умолчанию**

По умолчанию стоимость пути определяется на основе настроек полосы пропускания интерфейса.

## **Режим ввода команды**

Interface Configuration Mode

#### **Использование команды**

В режимах, совместимых с STP и RSTP, для одного связующего дерева стоимость пути, заданная администратором, используется для достижения корня (Root). В режиме MSTP региональным корнем CIST (CIST Regional Root) используется стоимость пути, заданная администратором, для достижения корня CIST (CIST Root).

#### **Пример**

В данном примере показано, как настроить значение стоимости пути на порту 7. Настроенное значение: 20000.

```
Switch# configure terminal
Switch (config) # interface eth1/0/7
Switch(config-if)# spanning-tree cost 20000
Switch (config-if) #
```
## **58.9 spanning-tree guard root**

Данная команда используется для включения функции STP Root Guard. Для возврата к настройкам по умолчанию воспользуйтесь формой **no**.

**spanning-tree guard root no spanning-tree guard root**

**Параметры**

Нет.

## **По умолчанию**

По умолчанию данная функция отключена.

#### **Режим ввода команды**

Interface Configuration Mode

#### **Использование команды**

BPDU Guard предотвращает превращение порта в корневой порт и ограничивает доступ внешним мостам, находящимся не под полным контролем администратора, к основному региону сети активной топологии связующего дерева.

Порт, которому было отказано в присвоении роли корневого порта (Root Port), сможет работать только в качестве назначенного порта (Designated Port). При получении конфигурационного BPDU с более высоким приоритетом порт начнет работать в качестве альтернативного порта (Alternate Port) в состоянии «Blocking». Получение BPDU с более высоким приоритетом не повлияет на построение STP. Порт будет прослушивать сообщения BPDU. Если время ожидания получения BPDU с наибольшим приоритетом истечет, порт начнет работать в качестве назначенного порта.

Когда функция Guard Root сработает и порт начнет работать в качестве альтернативного порта, будет сгенерировано системное сообщение. Данные настройки действительны для всех версий Spanning Tree.

## **Пример**

В данном примере показано, как предотвратить смену роли порта на роль корневого порта (Root port) для интерфейса Ethernet 1/0/1.

```
Switch# configure terminal
Switch(config)# interface eth1/0/1
Switch(config-if)# spanning-tree guard root
Switch (config-if) #
```
## **58.10 spanning-tree link-type**

Данная команда используется для настройки типа соединения (Link-type) для порта. Для возврата к настройкам по умолчанию воспользуйтесь формой **no**.

## **spanning-tree link-type {point-to-point | shared}**

**no spanning-tree link-type**

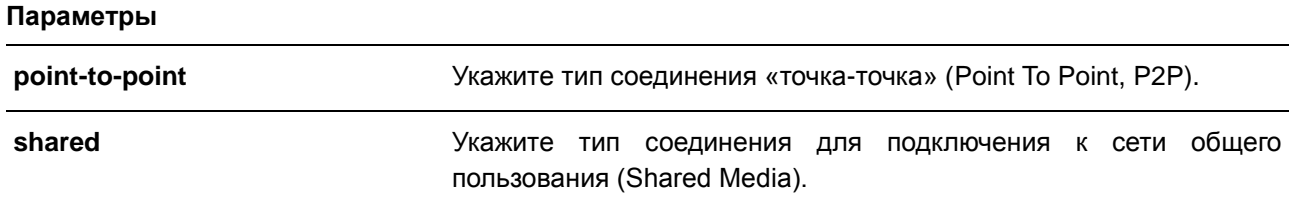

## **По умолчанию**

Если ни один из параметров не указан, тип соединения по умолчанию назначается на основе настроек дуплекса.

#### **Режим ввода команды**

Interface Configuration Mode

## **Использование команды**

На портах, функционирующих в режиме полного дуплекса, устанавливается соединение Point To Point; порты, работающие в режиме полудуплекса, считаются портами общего пользования (Shared Port). Так как быстрый переход в состояние Forwarding при использовании типа соединения Shared Media невозможен, рекомендуется использовать автоматическое определение Link-type модулем STP. Данные настройки действительны для всех режимов Spanning Tree.

## **Пример**

В данном примере показано, как настроить тип соединения Point To Point для Ethernet-порта 1/0/7.

```
Switch# configure terminal
Switch (config) \# interface eth1/0/7Switch(config-if)# spanning-tree link-type point-to-point
Switch (config-if) #
```
## **58.11 spanning-tree mode**

Данная команда используется для настройки режима STP. Для возврата к настройкам по умолчанию воспользуйтесь формой **no**.

**spanning-tree mode {mstp | rstp |stp} no spanning-tree mode**

#### **Параметры**

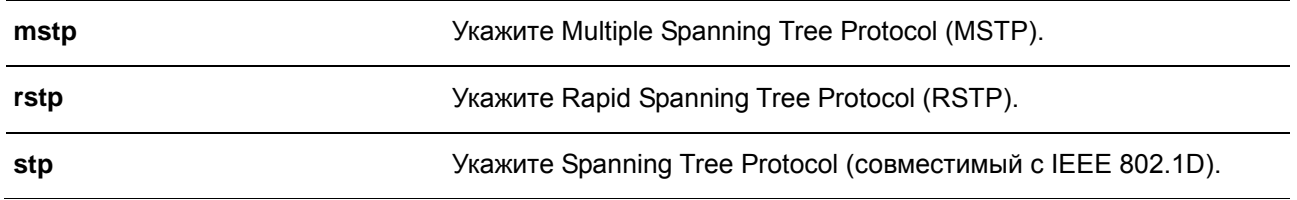

## **По умолчанию**

Режим по умолчанию – RSTP.

#### **Режим ввода команды**

Global Configuration Mode

## **Использование команды**

Если настраивается режим STP или RSTP, все текущие MSTP-экземпляры будут отменены автоматически. При изменении режима Spanning Tree все порты перейдут в состояние Discarding (отбрасывание).

## **Пример**

В данном примере показано, как настроить текущую версию протокола STP на RSTP.

```
Switch# configure terminal
Switch(config)# spanning-tree mode rstp
Switch(config)#
```
## **58.12 spanning-tree portfast**

Данная команда используется для настройки режима Port Fast на порту. Для возврата к настройкам по умолчанию воспользуйтесь формой **no**.

# **spanning-tree portfast {disable | edge| network}**

## **no spanning-tree portfast**

## **Параметры**

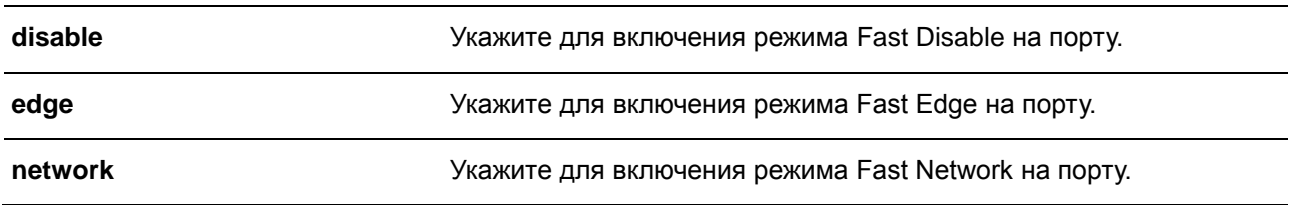

## **По умолчанию**

Режим по умолчанию – Edge Mode.

## **Режим ввода команды**

Interface Configuration Mode

## **Использование команды**

На порту может быть установлен один из трех режимов Port Fast:

- **Edge Mode**: при установлении соединения порт сразу же переходит в состояние Forwarding, не дожидаясь задержки продвижения (Forward Delay). Рабочее состояние интерфейса, на котором BPDU было получено позже, будет изменено на состояние Non-Port-Fast.
- **Disable Mode**: порт всегда находится в состоянии Non-Port-Fast и будет ждать, пока Forward Delay не перейдет в состояние Forwarding.
- **Network Mode**: порт находится в состоянии Non-Port-Fast в течение трех секунд. Не получив BPDU, порт переходит в состояние Port-Fast, за которым следует состояние Forwarding. Состояние порта, на котором BPDU было получено позже, будет изменено на состояние Non-Port-Fast.

Применяя данную команду, не допускайте появления петель в топологии и петель во время передачи пакетов данных, которые нарушают работу сети.

## **Пример**

В данном примере показано, как настроить режим Port-Fast Edge для Ethernet-порта 1/0/7.

```
Switch# configure terminal
Switch(config)# interface eth1/0/7
Switch(config-if)# spanning-tree portfast edge
Switch (config-if) #
```
## **58.13 spanning-tree port-priority**

Данная команда используется для настройки значения приоритета STP на указанном порту. Команда применима только для версий RSTP и STP. Для возврата к настройкам по умолчанию воспользуйтесь формой **no**.

**spanning-tree port-priority** *PRIORITY* **no spanning-tree port-priority**

## **Параметры**

*PRIORITY* Укажите приоритет порта в диапазоне от 0 до 240.

## **По умолчанию**

Значение по умолчанию – 128.

## **Режим ввода команды**

Interface Configuration Mode

#### **Использование команды**

При присвоении роли порту используется его идентификатор, который состоит из приоритета и номера порта. Чем ниже число, тем выше приоритет. Данный параметр применим только в режимах RSTP или STP.

## **Пример**

В данном примере показано, как настроить приоритет для Ethernet-порта 1/0/7 со значением 0.

```
Switch# configure terminal
Switch (config) # interface eth1/0/7
Switch(config-if)# spanning-tree port-priority 0
Switch (config-if) #
```
## **58.14 spanning-tree priority**

Данная команда используется для настройки приоритета моста. Команда применима только для версий RSTP и STP. Для возврата к настройкам по умолчанию воспользуйтесь формой **no**.

## **spanning-tree priority** *PRIORITY* **no spanning-tree priority**

#### **Параметры**

*PRIORITY* Укажите Bridge-ID Spanning Tree, который состоит из приоритета и MAC-адреса моста. Bridge-ID является важным фактором в топологии Spanning Tree. Доступный диапазон значений: от 0 до 61440.

#### **По умолчанию**

Значение по умолчанию – 32768.

#### **Режим ввода команды**

Global Configuration Mode

#### **Использование команды**

Выбор корневого моста зависит от значения приоритета моста и системного MAC-адреса. Значение приоритета моста должно делиться на 4096. Чем меньше число, тем выше приоритет.

Данные настройки применимы для версий STP и RSTP протокола Spanning Tree. В режиме MSTP используйте команду **spanning-tree mst priority**, чтобы настроить приоритет для MSTP-экземпляра.

## **Пример**

В данном примере показано, как настроить приоритет моста STP со значением 4096.

```
Switch# configure terminal
Switch(config)# spanning-tree priority 4096
Switch (config) #
```
## **58.15 spanning-tree tcnfilter**

Данная команда используется для включения фильтрации уведомлений об изменении топологии сети TCN (Topology Change Notification) на указанном интерфейсе. Для отключения фильтрации TCN воспользуйтесь формой **no**.

**spanning-tree tcnfilter no spanning-tree tcnfilter**

**Параметры**

Нет.

#### **По умолчанию**

По умолчанию данная функция отключена.

## **Режим ввода команды**

Interface Configuration Mode

#### **Использование команды**

Фильтрация TCN используется для защиты ISP от подключения внешних мостов, находящихся не под полным контролем администратора, к основному региону сети, в котором в данной ситуации произойдет очистка (Flush) адресов.

В режиме фильтрации уведомление TCN об изменении топологии, полученное на порту, игнорируется. Данные настройки действительны для всех режимов Spanning Tree.

## **Пример**

В данном примере показано, как включить фильтрацию TCN на Ethernet-порту 1/0/7.

```
Switch# configure terminal
Switch(config)# interface eth1/0/7
Switch(config-if)# spanning-tree tcnfilter
Switch (config-if) #
```
## **58.16 spanning-tree tx-hold-count**

Данная команда используется для ограничения максимального количества BPDU, которые могут быть отправлены перед паузой в одну секунду. Для возврата к настройкам по умолчанию воспользуйтесь формой **no**.

**spanning-tree tx-hold-count** *VALUE* **no spanning-tree tx- hold-count**

#### **Параметры**

*VALUE* Укажите максимальное количество BPDU, которые могут быть отправлены перед паузой в одну секунду. Доступный диапазон значений: от 1 до 10.

## **По умолчанию**

Значение по умолчанию – 6.

#### **Режим ввода команды**

Global Configuration Mode

## **Использование команды**

Используйте данную команду, чтобы указать максимальное количество отправляемых BPDU. Передача BPDU на порт контролируется счетчиком, значение которого увеличивается при каждой отправке BPDU и уменьшается раз в секунду. Передача BPDU приостанавливается на одну секунду, если счетчик достигает значения параметра Hold Count.

## **Пример**

В данном примере показано, как настроить параметр Hold Count со значением 5.

```
Switch# configure terminal
Switch(config)# spanning-tree tx-hold-count 5
Switch (config) #
```
## **58.17 spanning-tree forward-bpdu**

Данная команда используется для включения BDPU Forwarding в Spanning Tree. Для отключения BDPU Forwarding в Spanning Tree воспользуйтесь формой **no**.

**spanning-tree forward-bpdu no spanning-tree forward-bpdu**

**Параметры**

Нет.

**По умолчанию** По умолчанию данная функция отключена.

## **Режим ввода команды**

Interface Configuration Mode

#### **Использование команды**

При использовании данной команды полученные STP BPDU будут перенаправлены на все Memberпорты VLAN без тега. Данная команда не будет применена, если функция L2PT включена для STP.

## **Пример**

В данном примере показано, как включить BDPU Forwarding в Spanning Tree.

```
Switch# configure terminal
Switch(config)# interface eth1/0/2
Switch(config-if)# spanning-tree forward-bpdu
Switch (config-if) #
```
## **59. Команды Storm Control**

## **59.1 snmp-server enable traps storm-control**

Данная команда используется для включения и настройки отправки SNMP-уведомлений для Storm Control. Для отключения отправки SNMP-уведомлений воспользуйтесь формой **no**.

## **snmp-server enable traps storm-control [storm-occur] [ storm-clear] no snmp-server enable traps storm-control [storm-occur] [ storm-clear]**

#### **Параметры**

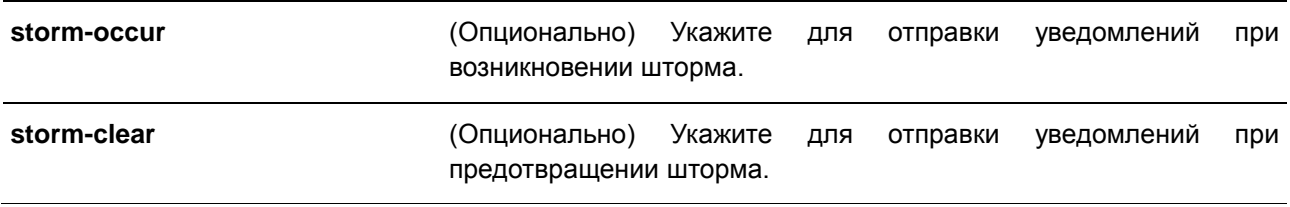

## **По умолчанию**

По умолчанию данная функция отключена.

## **Режим ввода команды**

Global Configuration Mode

#### **Использование команды**

Используйте данную команду, чтобы включить или отключить отправку уведомлений для Storm Control. Если параметр не указан, уведомления **storm-occur** и **storm-clear** будут включены или отключены.

## **Пример**

В данном примере показано, как включить отправку trap-сообщений при возникновении и предотвращении шторма.

```
Switch#configure terminal
Switch(config)#snmp-server enable traps storm-control
Switch (config) #
```
## **59.2 storm-control**

Данная команда используется для защиты устройства от штормовых атак широковещательных и многоадресных пакетов или пакетов с неизвестным адресом назначения. Для возврата к настройкам по умолчанию воспользуйтесь формой **no**.

```
storm-control {{broadcast | multicast | unicast} level {pps PPS-RISE [PPS-LOW] | kbps KBPS-
RISE [KBPS-LOW] | LEVEL-RISE [LEVEL-LOW]} | action {shutdown | drop | none}}
no storm-control {broadcast | multicast | unicast | action}
```
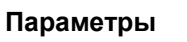

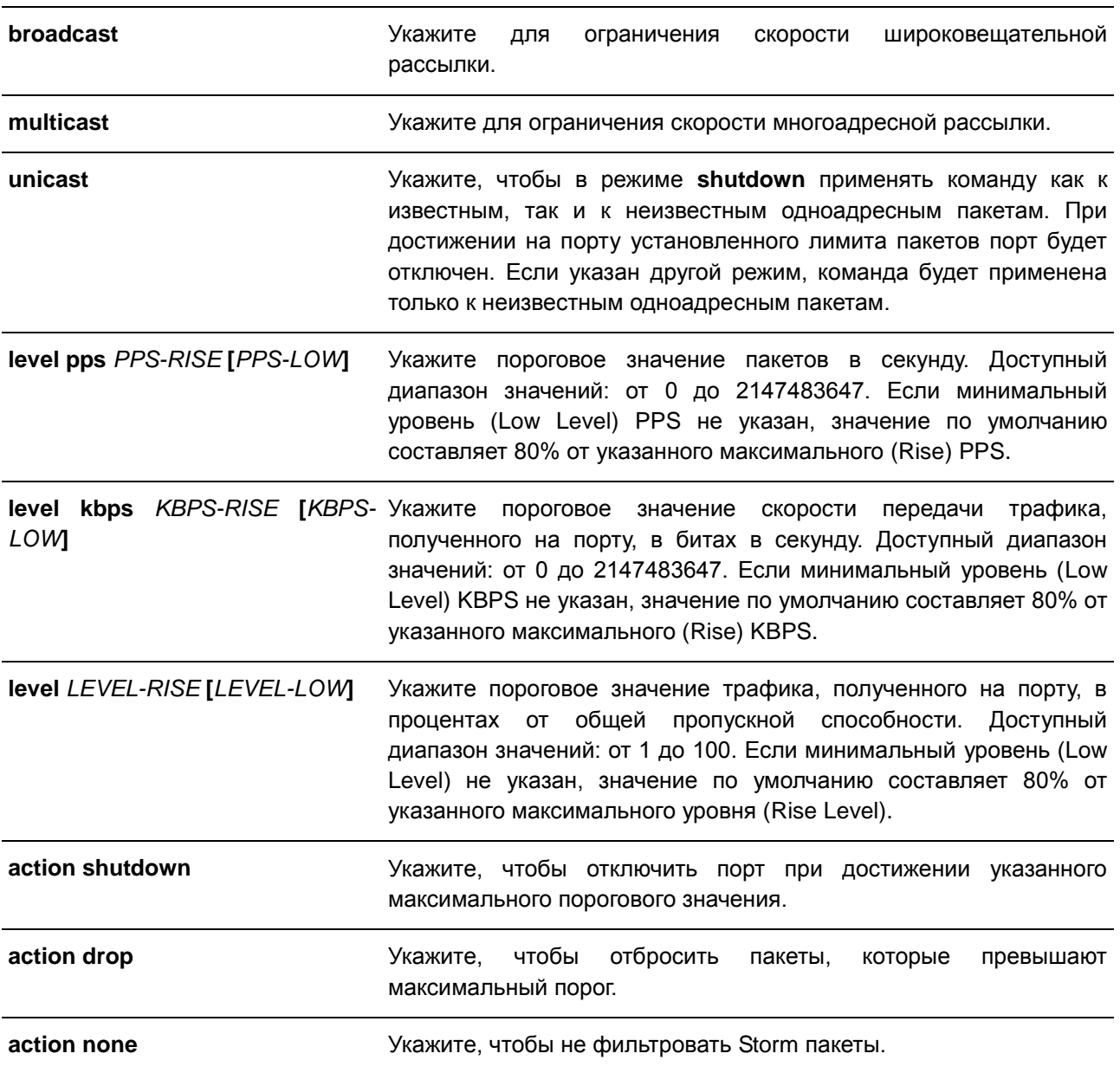

## **По умолчанию**

По умолчанию функция Storm Control для защиты от атак широковещательных, многоадресных и одноадресных (DLF) пакетов отключена.

При возникновении шторма действие по умолчанию ‒ drop.

## **Режим ввода команды**

Interface Configuration Mode

## **Использование команды**

Функция Storm Control используется для защиты сети от штормовых атак широковещательных и многоадресных пакетов или пакетов с неизвестным адресом назначения лавинной рассылки. Используйте команду **storm-control**, чтобы включить Storm Control для определенного типа трафика на интерфейсе.

Восстановить порт при возникновении ошибки можно двумя способами.

Пользователь может использовать команду **errdisable recovery cause**, чтобы включить автоматическое восстановление портов, которые были отключены по ошибке Storm Control.

Пользователь может вручную восстановить порт, введя команду **shutdown**, а затем команду **no shutdown** для порта.

Существует только один режим (в процентах, кбит/с или PPS), который может быть применен на интерфейсе. На интерфейсе, если указанный позже параметр режима отличается от предыдущего режима, предыдущие настроенные штормы будут сброшены до состояния по умолчанию (отключены в этой спецификации).

Из-за аппаратных ограничений, когда режим установлен в процентах или кбит/с:

- Действие не может быть задано для режима Shutdown (отключение).
- Для режимов Drop (отбрасывание), None (без действия) отсутствуют трапы и журналы.

Невозможно указать точный уровень подавления для процентного отношения (от 0 до 100) общей полосы пропускания для определенного интерфейса порта. В текущей формуле расчета предусмотрен размер пакета в 64 байта.

#### **Пример**

В данном примере показано, как включить Storm Control для управления широковещательным штормом на интерфейсах Ethernet 1/0/1 и Ethernet 1/0/2. На Ethernet 1/0/1 установлен порог до 500 пакетов в секунду с действием отключения (Shutdown). На интерфейсе порта 2 установлен максимальный порог 70% с минимальным уровнем (Low Level) 60% и действием отбрасывания (Drop).

```
Switch# configure terminal
Switch(config)# interface eth1/0/1Switch(config-if)# storm-control broadcast level pps 500
Switch(config-if)# storm-control action shutdown
Switch(config-if)# exit
Switch(config)# interface eth1/0/2
Switch(config-if)# storm-control broadcast level 70 60
Switch(config-if)# storm-control action drop
Switch (config-if) #
```
## **59.3 storm-control polling**

Данная команда используется для настройки интервала опроса (Polling Interval) для подсчета количества полученных пакетов. Для возврата к настройкам по умолчанию воспользуйтесь формой **no**.

**storm-control polling {interval** *SECONDS* **| retries {***NUMBER* **| infinite}} no storm-control polling {interval | retries}**

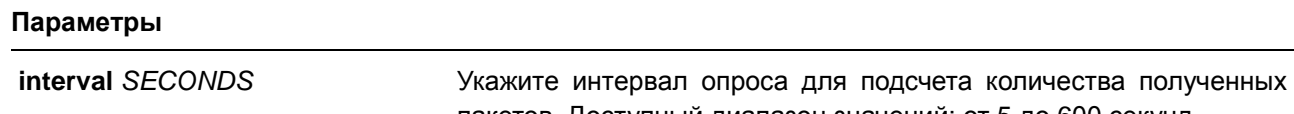

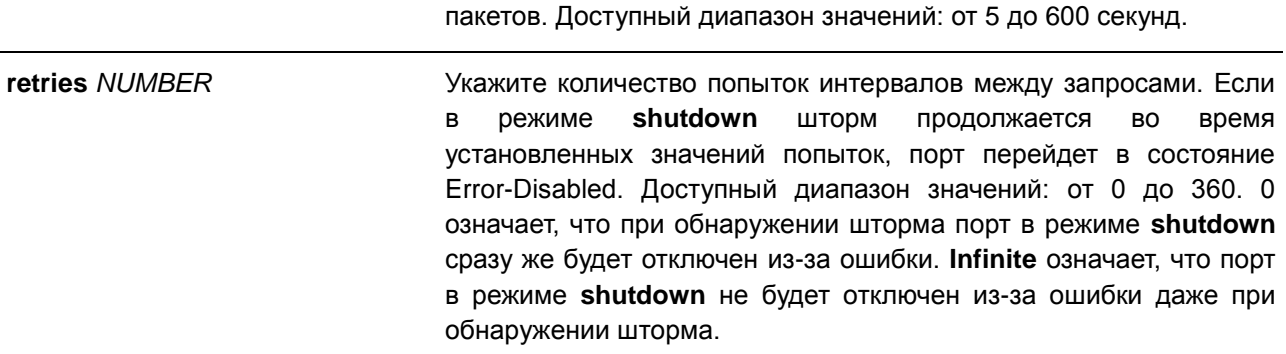

## **По умолчанию**

Интервал опроса по умолчанию – 5 секунд. Количество попыток по умолчанию – 3.

## **Режим ввода команды**

Global Configuration Mode

## **Использование команды**

Используйте данную команду, чтобы указать интервал выборки для подсчета количества полученных пакетов.

## **Пример**

В данном примере показано, как указать интервал опроса на 15 секунд.

```
Switch# configure terminal
Switch(config)# storm-control polling interval 15
Switch (config) #
```
## **59.4 show storm-control**

Данная команда используется для отображения текущих настроек функции Storm Control.

## **show storm-control interface** *INTERFACE-ID* **[, | -] [broadcast | multicast | unicast]**

## **Параметры**

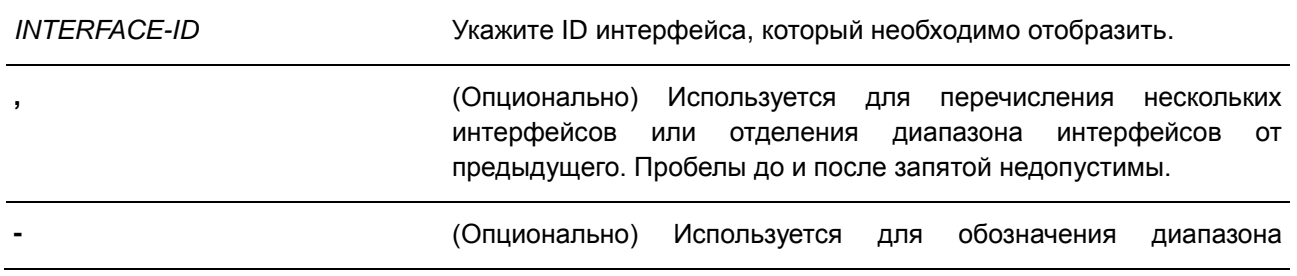

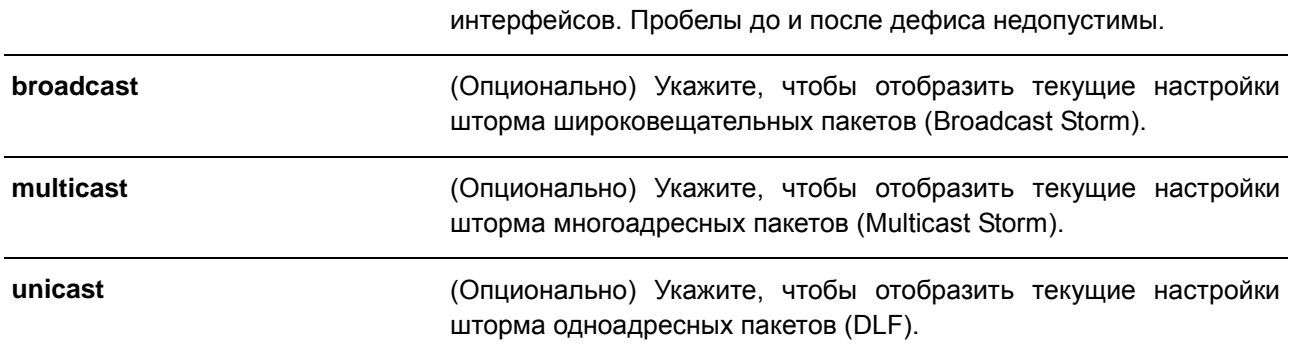

## **По умолчанию**

Нет.

## **Режим ввода команды**

EXEC Mode

## **Использование команды**

Если тип пакета не указан, будут отображены настройки всех типов Storm Control.

## **Пример**

В данном примере показано, как отобразить текущие настройки Storm Control для широковещательных пакетов в диапазоне интерфейсов Ethernet 1/0/1-1/0/6.

```
Switch#show storm-control interface ethernet 1/0/1-1/0/6 broadcast
```
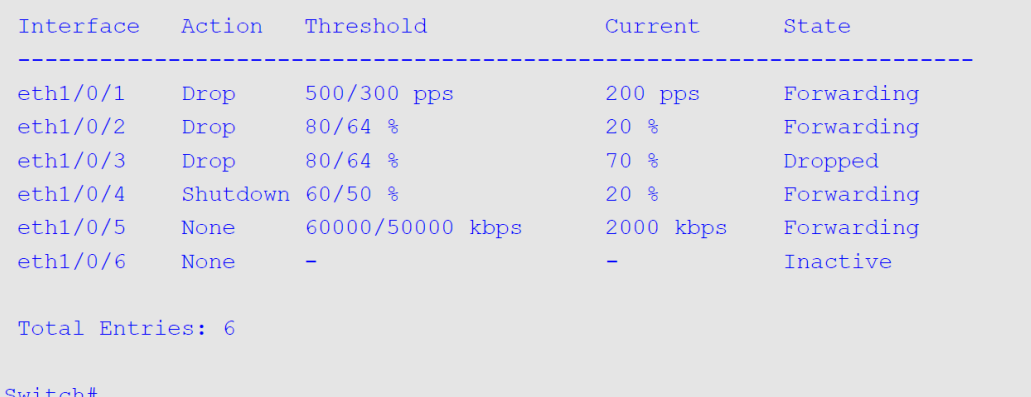

В данном примере показано, как отобразить все настройки Storm Control для диапазона интерфейсов Ethernet 1/0/1-1/0/2.

# Switch# show storm-control interface eth1/0/1-2 Polling Interval (a) : 15 sec (b) Shutdown Retries (c) : Infinite eth1/0/1 Broadcast Drop 80/64 % 50% Forwarding<br>eth1/0/1 Multicast Drop 80/64 % 50% Forwarding<br>eth1/0/1 Unicast Drop 80/64 % 50% Forwarding<br>eth1/0/2 Broadcast Shutdown 500/300 pps – Error Disabled<br>eth1/0/2 Multicast Shutdow

Total Entries: 6

#### Switch#

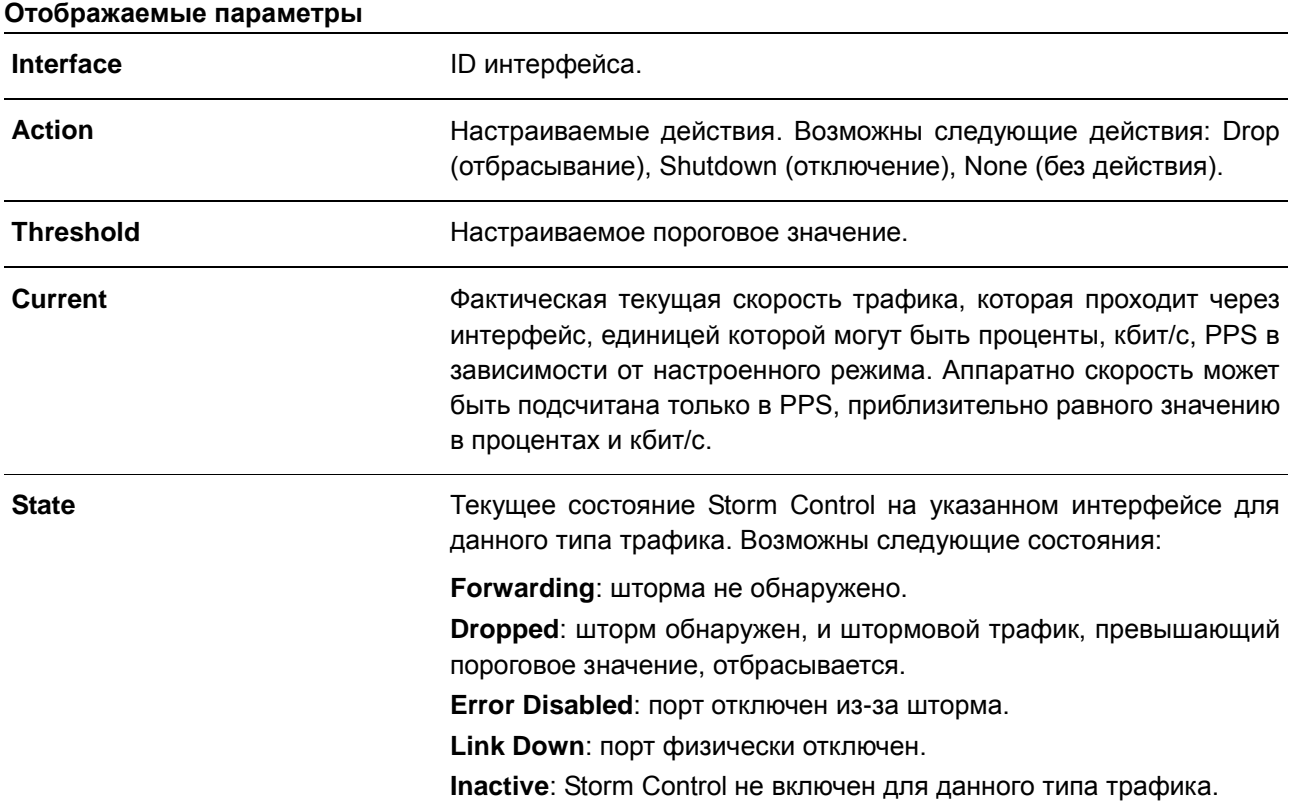

# **60. Команды Surveillance VLAN**

## **60.1 surveillance vlan**

Данная команда используется для глобального включения функции Surveillance VLAN и ее настройки. Для отключения функции Surveillance VLAN воспользуйтесь формой **no**.

**surveillance vlan** *VLAN-ID* **no surveillance vlan** 

## **Параметры**

*VLAN-ID* Укажите VLAN ID Surveillance VLAN в диапазоне от 2 до 4094.

## **По умолчанию**

По умолчанию данная функция отключена.

## **Режим ввода команды**

Global Configuration Mode

## **Использование команды**

Используйте данную команду для глобального включения функции Surveillance VLAN и ее настройки на коммутаторе. На коммутаторе может быть настроена только одна Surveillance VLAN. Данная Surveillance VLAN поддерживает распознавание сетевых устройств для наблюдения таких, как IPкамеры (IPC) и сетевые видеорегистраторы (Network Video Recorder, NVR), использующих протокол ONVIF.

Для включения функции Surveillance VLAN необходимо применить команду **surveillance vlan** в режиме Global Configuration Mode и команду **surveillance vlan enable** в режиме Interface Configuration Mode.

При включении на порту Surveillance VLAN порт будет автоматически распознан как нетегированный член Surveillance VLAN, полученные нетегированные пакеты Surveillance будут перенаправлены в Surveillance VLAN. При соответствии исходных MAC-адресов пакетов адресам уникального идентификатора организации (OUI), настроенным при помощи команды **surveillance vlan macaddress**, полученные пакеты распознаются как пакеты Surveillance.

Auto-Surveillance VLAN может использоваться для передачи видеотрафика с IP-камеры и связанных с ней компонентов, таких как сервер VMS (Video Management Server – сервер для управления системой видеонаблюдения), клиент VMS и видеокодер. Данные устройства могут быть распознаны адресами уникального идентификатора организации (OUI) и протоколом ONVIF. Если IPC распознается протоколом ONVIF, коммутатор изучит IPC на порту путем отслеживания пакетов Hello/ProbeMatch, а затем встроит порт в Surveillance VLAN.

Коммутатор рассматривает хост как NVR, как только он подключается к IPC через HTTP, HTTPS или RTSP. Коммутатор изучит NVR на этом порту и переместит его в Surveillance VLAN до тех пор, пока не истечет срок службы механизма устаревания или не будет удален кабель LAN.

Когда хост отправляет ARP-запорс на IPC, коммутатор по-прежнему рассматривает хост как NVR, но временно перемещает его в Surveillance VLAN. Хост будет автоматически удален из Surveillance VLAN примерно через 30 секунд, если он больше не распознается как NVR.
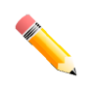

**Примечание**: один и тот же ПК или ПК, подключенные к одному порту LAN на коммутаторе, не могут одновременно управлять коммутатором и IP-камерами, подключенными к коммутатору.

Если IPC распознается по адресу OUI, коммутатор определит, является ли полученный пакет видеопакетом или нет, проверив его MAC-адрес IPC. Если исходные MAC-адреса нетегированных пакетов имеют тот же MAC-адрес, что и IPC, то эти пакеты распознаются как видеопакеты и передаются в Surveillance VLAN. Если входящий видеопакет помечен, а его VLAN ID совпадает с Surveillance VLAN, приоритет пакета будет отмечен приоритетом видеотрафика.

Когда IPC распознается по адресу OUI и по протоколу ONVIF одновременно, этот IPC будет распознан протоколом ONVIF и включится. Если ресурс, поддерживаемый устройством ONVIF, исчерпан, IPC будет распознан по адресу OUI.

VLAN необходимо создать перед ее назначением в качестве Surveillance VLAN.

Настроенную Surveillance VLAN нельзя удалить с помощью команды **no vlan**.

# **Пример**

В данном примере показано, как включить функцию Surveillance VLAN и настроить VLAN 1001 в качестве Surveillance VLAN.

```
Switch# configure terminal
Switch(config)# surveillance vlan 1001
Switch (config) #
```
# **60.2 surveillance vlan aging**

Данная команда используется для настройки времени устаревания (Aging Time) для устаревших динамических Member-портов Surveillance VLAN. Для возврата к настройкам по умолчанию воспользуйтесь формой **no**.

**surveillance vlan aging** *MINUTES* **no surveillance vlan aging**

## **Параметры**

*MINUTES* Укажите время устаревания Surveillance VLAN в диапазоне от 1 до 65535 минут.

## **По умолчанию**

Значение по умолчанию – 720 минут.

#### **Режим ввода команды**

Global Configuration Mode

#### **Использование команды**

Используйте данную команду для настройки времени устаревания для устройства Surveillance и автоматически изученных Member-портов Surveillance VLAN.

Когда последнее устройство Surveillance, подключенное к порту, перестает отправлять трафик и MACадрес данного устройства устаревает, запускается таймер времени устаревания Surveillance VLAN. По истечении данного времени порт будет удален из Surveillance VLAN.

Если трафик Surveillance возобновляется в течение времени устаревания, таймер будет отменен.

# **Пример**

В данном примере показано, как настроить время устаревания Surveillance VLAN на 30 минут.

```
Switch# configure terminal
Switch (config) #surveillance vlan aging 30
Switch (config) #
```
# **60.3 surveillance vlan enable**

Данная команда используется для включения функции Surveillance VLAN на портах. Для отключения функции Surveillance VLAN на портах воспользуйтесь формой **no**.

# **surveillance vlan enable**

**no surveillance vlan enable**

# **Параметры**

Нет.

# **По умолчанию**

По умолчанию данная опция отключена.

## **Режим ввода команды**

Interface Configuration Mode

## **Использование команды**

Данная команда применима исключительно для настройки интерфейсов физического порта и portchannel.

Команда используется на портах доступа и гибридных портах.

Используйте данную команду, чтобы включить функцию Surveillance VLAN на портах.

Для включения функции Surveillance VLAN необходимо применить команду **surveillance vlan** в режиме Global Configuration Mode и команду **surveillance vlan enable** в режиме Interface Configuration Mode.

При включении на порту Surveillance VLAN порт будет автоматически распознан как нетегированный член Surveillance VLAN. Полученные нетегированные пакеты Surveillance будут перенаправлены в Surveillance VLAN. При соответствии исходных MAC-адресов пакетов адресам уникального идентификатора организации (OUI), настроенным при помощи команды **surveillance vlan macaddress**, полученные пакеты распознаются как пакеты Surveillance.

# **Пример**

В данном примере показано, как включить функцию Surveillance VLAN на порту 1.

```
Switch# configure terminal
Switch (config) #interface eth1/0/1
Switch (config-if) #surveillance vlan enable
Switch(config-if)#
```
# **60.4 surveillance vlan mac-address**

Данная команда используется для добавления определенного пользователем OUI (уникального идентификатора организации) устройства Surveillance. Для удаления определенного пользователем OUI устройства Surveillance воспользуйтесь формой **no**.

**surveillance vlan mac-address** *MAC-ADDRESS MASK* **[component-type {vms | vms-client | video-encoder | network-storage | other} description** *TEXT***] no surveillance vlan mac-address** *MAC-ADDRESS MASK*

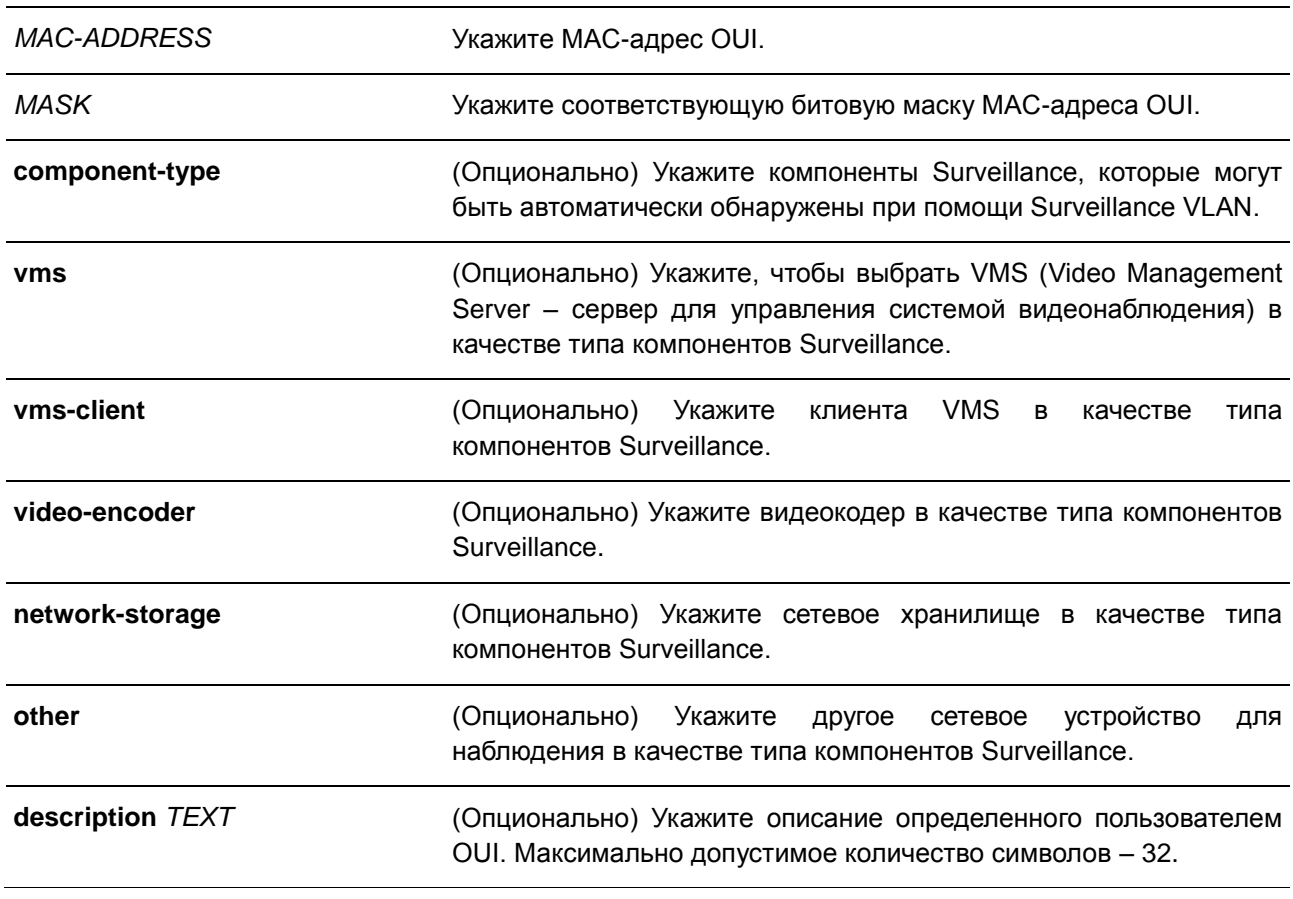

#### **Параметры**

#### **По умолчанию**

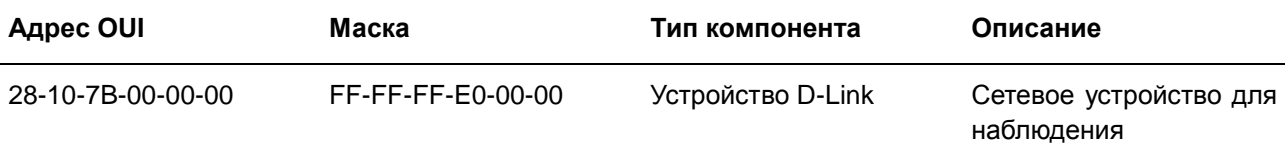

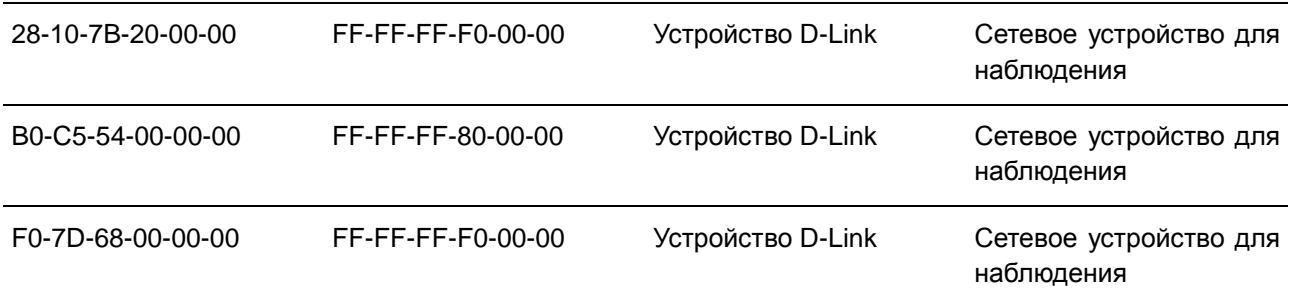

# **Режим ввода команды**

Global Configuration Mode

#### **Использование команды**

Используйте данную команду для добавления одного или нескольких определенных пользователем OUI Surveillance VLAN. OUI используется для идентификации трафика Surveillance с помощью функции Surveillance VLAN.

Если MAC-адреса источника полученных пакетов соответствуют любому из шаблонов OUI, полученный пакет распознается как surveillance.

Определенный пользователем OUI не может совпадать с OUI по умолчанию.

OUI по умолчанию не может быть удален.

#### **Пример**

В данном примере показано, как добавить определенный пользователем OUI для устройств Surveillance.

```
Switch# configure terminal
Switch(config)# surveillance vlan mac-address 00-01-02-03-00-00 FF-FF-FF-FF-00-00 component-
type vms description user1
Switch (config) #
```
# **60.5 surveillance vlan onvif-discover-port**

Данная команда используется для настройки номера TCP-порта/UDP-порта для отслеживания передачи данных RTSP. Для возврата к настройкам по умолчанию воспользуйтесь формой **no**.

**surveillance vlan onvif-discover-port** *VALUE* **no surveillance vlan onvif-discover-port**

#### **Параметры**

*VALUE* Укажите номер TCP-порта/UDP-порта. Доступный диапазон значений: либо от 554, либо от 1025 до 65535.

#### **По умолчанию**

Значение по умолчанию – 554.

#### **Режим ввода команды**

Global Configuration Mode

#### **Использование команды**

Используйте данную команду, чтобы настроить номер TCP-порта/UDP-порта для отслеживания передачи данных RTSP. IPC с поддержкой ONVIF и NVR с поддержкой ONVIF используют протокол WS-Discovery для поиска других устройств. Как только IPC обнаружены, коммутатор может дополнительно искать NVR, отслеживая пакеты RTSP, HTTP и HTTPS между NVR и IPC. Эти пакеты нельзя отслеживать, если TCP-порт/UDP-порт не равен номеру порта RTSP.

## **Пример**

В данном примере показано, как настроить номер TCP-порта/UDP-порта для отслеживания передачи данных RTSP. Настроенное значение: 2000.

```
Switch# configure terminal
Switch(config)# surveillance vlan onvif-discover-port 2000
Switch (config) #
```
# **60.6 surveillance vlan onvif-ipc state**

Данная команда используется для настройки состояния IPC распознавания ONVIF. Для возврата к настройкам по умолчанию воспользуйтесь формой **no**.

**surveillance vlan onvif-ipc** *IP-ADDRESS* **[mac-address** *MAC-ADDRESS***] state {enable | disable}**

**no surveillance vlan onvif-ipc** *IP-ADDRESS* **[mac-address** *MAC-ADDRESS***] state**

# **Параметры**

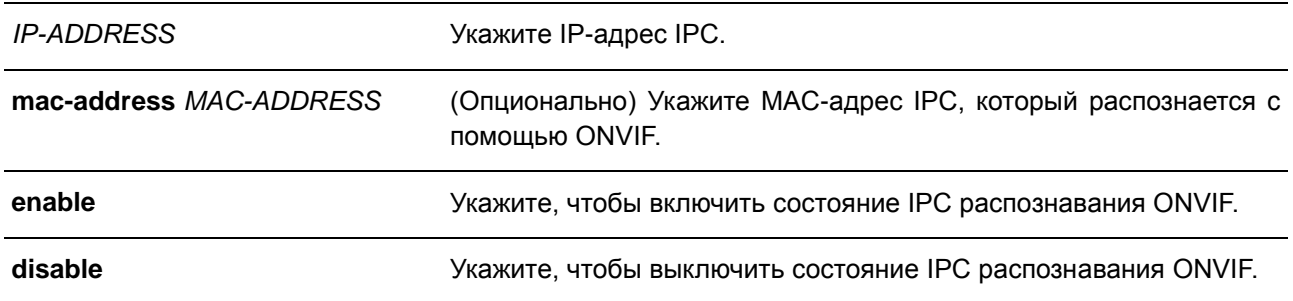

## **По умолчанию**

По умолчанию данная функция включена.

#### **Режим ввода команды**

Global Configuration Mode

#### **Использование команды**

Используйте данную команду, чтобы настроить состояние IPC распознавания ONVIF только с помощью IP-адреса IPC или при помощи, как IP-адреса, так и MAC-адреса. Когда ONVIF IPC распознан, можно настроить состояние для указанного устройства. Если имеется несколько IPC с одним и тем же IP-адресом и MAC-адреса этих IPC не указаны, это повлияет на состояние этих IPC. Данная функция обычно используется для блокировки трафика IPC. Если состояние IPC на порту отключено, трафик от IPC будет заблокирован.

## **Пример**

В данном примере показано, как включить состояние IPC с IP-адресом 172.18.60.1.

```
Switch# configure terminal
Switch(config)# surveillance vlan onvif-ipc 172.18.60.1 state enable
Switch (config) #
```
# **60.7 surveillance vlan onvif-ipc description**

Данная команда используется для описания IPC, распознанного ONVIF. Для удаления описания воспользуйтесь формой **no**.

**surveillance vlan onvif-ipc** *IP-ADDRESS* **[mac-address** *MAC-ADDRESS***] description** *TEXT* **no surveillance vlan onvif-ipc** *IP-ADDRESS* **[mac-address** *MAC-ADDRESS***] description**

#### **Параметры**

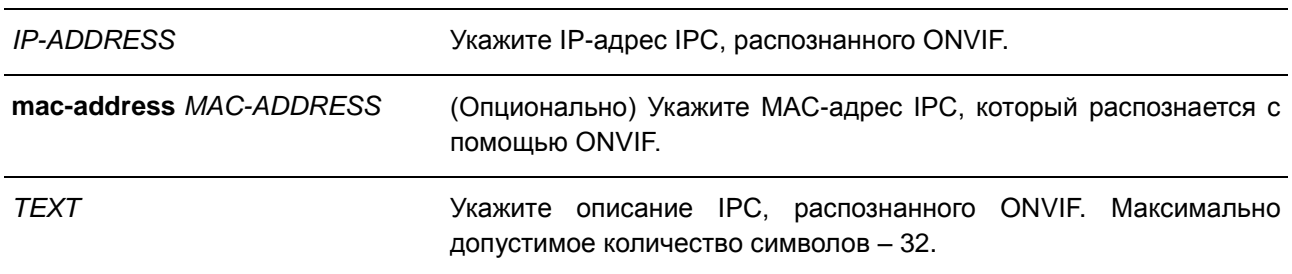

#### **По умолчанию**

По умолчанию описание IPC, распознаваемого ONVIF, отсутствует.

#### **Режим ввода команды**

Global Configuration Mode

#### **Использование команды**

Используйте данную команду, чтобы настроить описание IPC, распознанного ONVIF только с помощью IP-адреса IPC или при помощи, как IP-адреса, так и MAC-адреса. Если имеется несколько IPC с одним и тем же IP-адресом и MAC-адреса этих IPC не указаны, будет сконфигурировано описание этих IPC.

## **Пример**

В данном примере показано, как настроить описание IPC с IP-адресом 172.18.60.1 до «ipc1».

```
Switch# configure terminal
Switch(config)# surveillance vlan onvif-ipc 172.18.60.1 description ipc1
Switch (config) #
```
# **60.8 surveillance vlan onvif-nvr description**

Данная команда используется для описания NVR, распознанного ONVIF. Для удаления описания воспользуйтесь формой **no**.

**surveillance vlan onvif-nvr** *IP-ADDRESS* **[mac-address** *MAC-ADDRESS***] description** *TEXT* **no surveillance vlan onvif-nvr** *IP-ADDRESS* **[mac-address** *MAC-ADDRESS***] description**

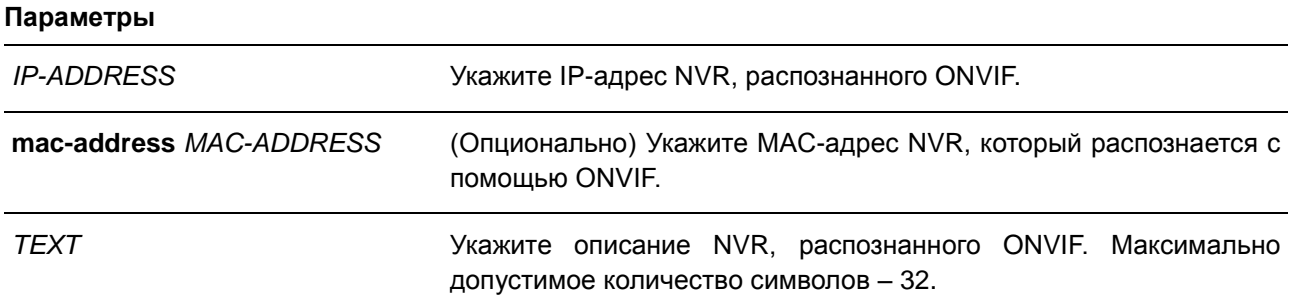

## **По умолчанию**

По умолчанию описание NVR, распознаваемого ONVIF, отсутствует.

#### **Режим ввода команды**

Global Configuration Mode

#### **Использование команды**

Когда ONVIF NVR распознан, можно настроить описание для указанного устройства.

Используйте данную команду, чтобы настроить описание NVR, распознанного ONVIF только с помощью IP-адреса NVR или при помощи, как IP-адреса, так и MAC-адреса. Если имеется несколько NVR с одним и тем же IP-адресом и MAC-адреса этих NVR не указаны, будет сконфигурировано описание этих NVR.

## **Пример**

В данном примере показано, как настроить описание IPC с IP-адресом 172.18.60.1 до «nvr1».

Switch#configure terminal Switch(config)# surveillance vlan onvif-nvr 172.18.60.2 description nvr1 Switch (config) #

# **60.9 surveillance vlan qos**

Данная команда используется для настройки приоритета CoS для входящего трафика Surveillance VLAN. Для возврата к настройкам по умолчанию воспользуйтесь формой **no**.

**surveillance vlan qos** *COS-VALUE* **no surveillance vlan qos**

#### **Параметры**

*COS-VALUE* Укажите приоритет Surveillance VLAN в диапазоне от 0 до 7.

#### **По умолчанию**

Значение по умолчанию – 5.

#### **Режим ввода команды**

Global Configuration Mode

## **Использование команды**

Данная команда используется для маркировки CoS пакетов Surveillance, поступающих на порт, на котором включена Surveillance VLAN. Маркировка CoS позволяет отделить трафик Surveillance VLAN от трафика данных по качеству обслуживания.

#### **Пример**

В данном примере показано, как настроить приоритет Surveillance VLAN со значением 7.

```
Switch#configure terminal
Switch(config)# surveillance vlan gos 7
Switch (config) #
```
# **60.10 show surveillance vlan**

Данная команда используется для отображения настроек Surveillance VLAN.

**show surveillance vlan [ interface [** *INTERFACE-ID* **[, | -] ] ] show surveillance vlan device [ interface [** *INTERFACE-ID* **[, | -] ] ]**

## **Параметры**

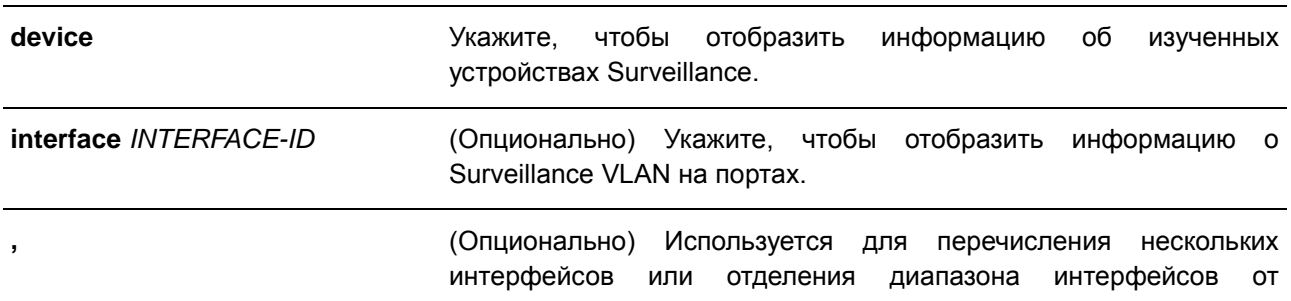

предыдущего. Пробелы до и после запятой недопустимы.

**-** (Опционально) Используется для обозначения диапазона интерфейсов. Пробелы до и после дефиса недопустимы.

#### **По умолчанию**

Нет.

#### **Режим ввода команды**

EXEC Mode

#### **Использование команды**

Используйте данную команду для отображения настроек Surveillance VLAN.

Для отображения глобальных настроек Surveillance VLAN используйте команду **show surveillance vlan**.

Для отображения настроек Surveillance VLAN на интерфейсах используйте команду **show surveillance vlan interface**.

Для отображения устройства Surveillance, информация о котором была получена через OUI, используйте команду **show surveillance vlan device**.

#### **Пример**

В данном примере показано, как отобразить глобальные настройки Surveillance VLAN.

```
Switch#show surveillance vlan
Surveillance VLAN ID : 100
Surveillance VLAN CoS : 5
Aging Time : 30 minutes
ONVIF Discover Port : 554
Member Ports
                   \mathbb{R}^2Dynamic Member Ports :
Surveillance VLAN OUI :
OUI Address Mask
                                Component Type Description
 28-10-7B-00-00-00 FF-FF-FF-E0-00-00 D-Link Device IP Surveillance Device
28-10-7B-20-00-00 FF-FF-FF-F0-00-00 D-Link Device IP Surveillance Device
B0-C5-54-00-00-00 FF-FF-FF-80-00-00 D-Link Device IP Surveillance Device
F0-7D-68-00-00-00 FF-FF-FF-F0-00-00 D-Link Device IP Surveillance Device
Total OUI: 4
Switch#
```
# **60.11 show surveillance vlan onvif-ipc interface**

Данная команда используется для отображения информации IPC на основе ONVIF.

# **show surveillance vlan onvif-ipc interface [***INTERFACE-ID* **[, | -]] {brief | detail}**

**Параметры**

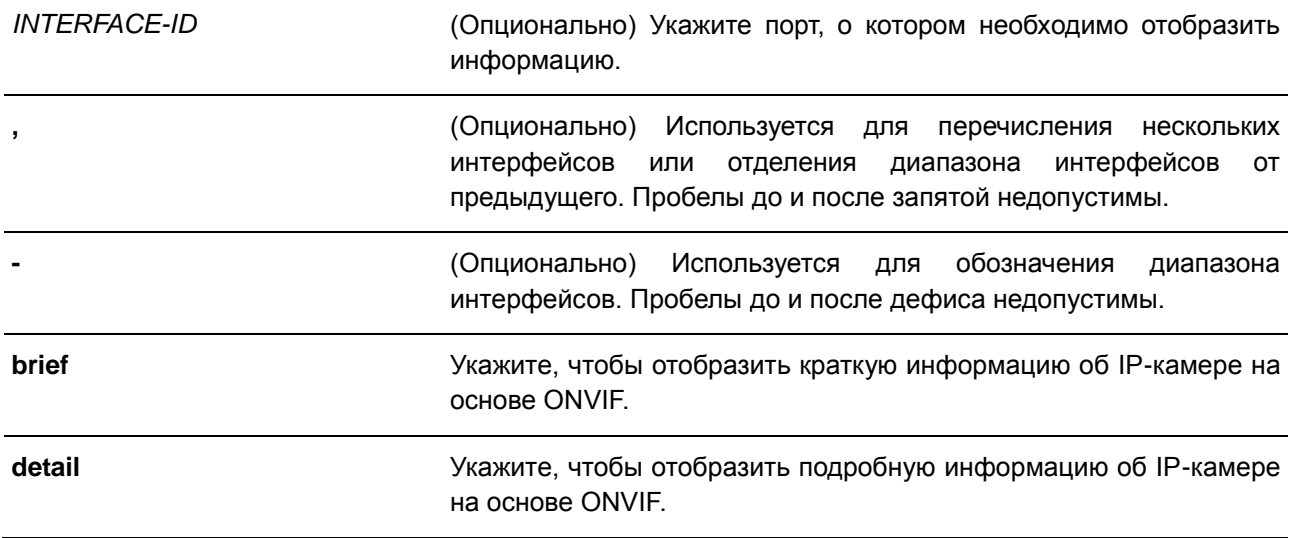

# **По умолчанию**

Нет.

#### **Режим ввода команды**

EXEC Mode

#### **Использование команды**

Используйте данную команду, чтобы отобразить краткую или подробную об IPC на основе ONVIF.

#### **Пример**

В данном примере показано, как отобразить краткую информацию об IP-камере на основе ONVIF.

Switch#show surveillance vlan onvif-ipc interface eth1/0/1 brief

Interface : eth1/0/1 IP Address : 10.90.90.1 MAC Address : 00-01-02-03-04-05 Model : P3384-VE Manufacturer : D-Link Traffic : Enabled Throughput : 5 Mbps Description : P3384-VE Total Entries: 1 Switch#

В данном примере показано, как отобразить подробную информацию об IP-камере на основе ONVIF.

```
Switch#show surveillance vlan onvif-ipc interface eth1/0/1 detail
```
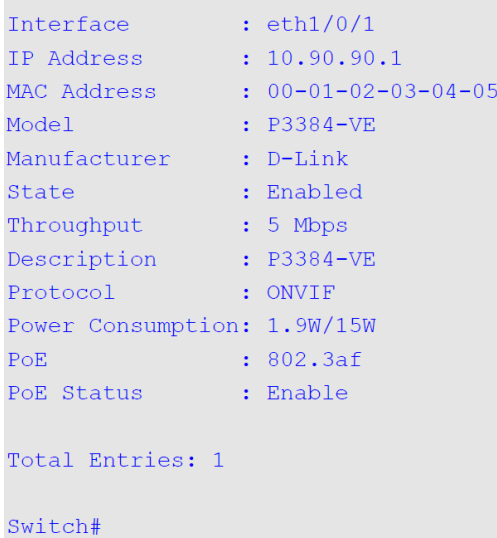

# **60.12 show surveillance vlan onvif-nvr interface**

Данная команда используется для отображения информации NVR на основе ONVIF и информации о группе.

# **show surveillance vlan onvif-nvr interface [***INTERFACE-ID* **[, | -]] [ipc-list]**

# **Параметры**

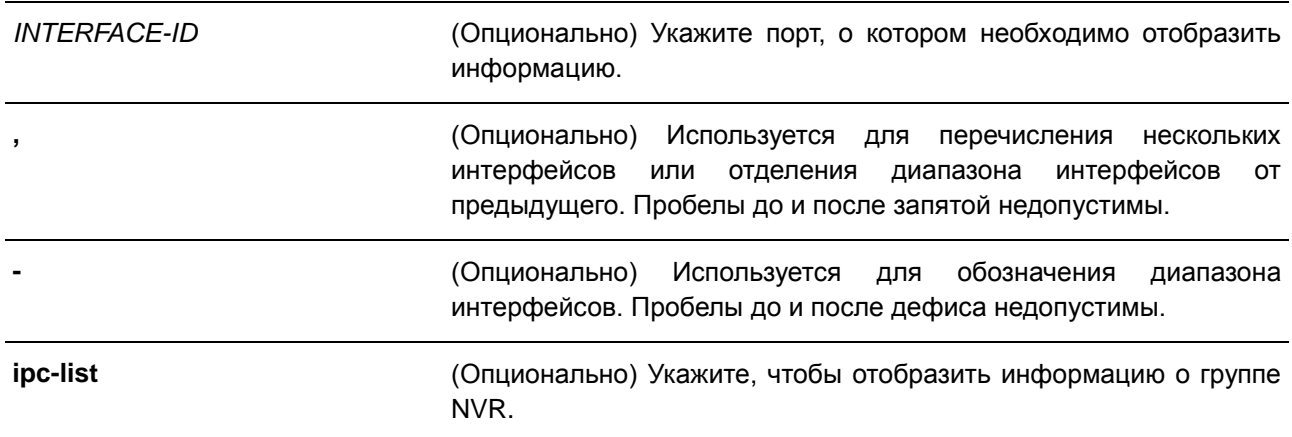

# **По умолчанию**

Нет.

#### **Режим ввода команды**

EXEC Mode

# **Использование команды**

Используйте данную команду, чтобы отобразить информацию NVR на основе ONVIF и информацию о группе. ID группы — это ID группы IPC, принадлежащих группе NVR. NVR и IPC, управляемые им, должны иметь одинаковый ID группы.

# **Пример**

В данном примере показано, как отобразить информацию NVR на основе ONVIF.

Switch# show surveillance vlan onvif-nvr interface eth1/0/1

```
Interface : eth1/0/1
IP Address : 111.111.111.111
MAC Address : 00-03-02-03-04-08
IPC Number : 2
Throughput : 10 Mbps
Group : Group 1
Description : D-Link-NVR
Total Entries: 1
```
#### Switch#

В данном примере показано, как отобразить информацию NVR на основе ONVIF, ассоциированную с ID группой «ipc-list».

```
Switch# show surveillance vlan onvif-nvr interface eth1/0/1 ipc-list
Interface IP Address MAC address Group Description
10.90.90.90.1  00-01-02-03-04-05 1  D-Link-IPC-1<br>10.90.90.90.2  00-01-02-03-04-06 1  D-Link-IPC-1
1\mathbf{1}Total Entries: 2
```
Switch#

# **61. Команды портов коммутатора**

# **61.1 duplex**

Данная команда используется для настройки режима дуплекса на интерфейсе физического порта. Для возврата к настройкам по умолчанию воспользуйтесь формой **no**.

**duplex {full | half | auto} no duplex**

#### **Параметры**

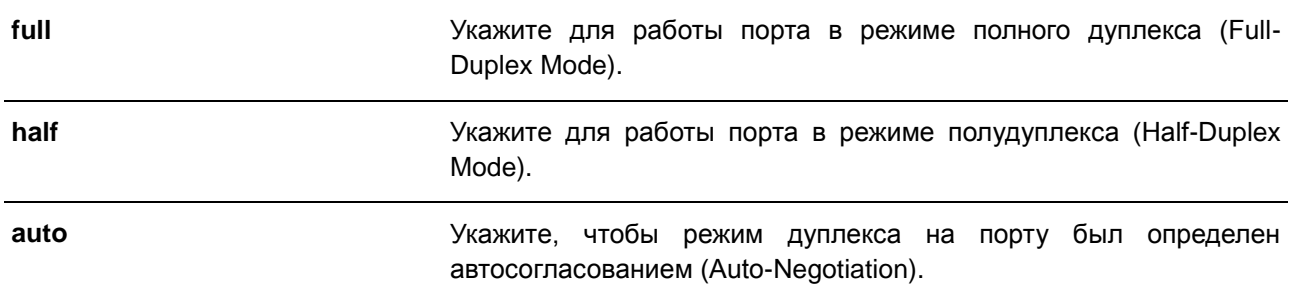

#### **По умолчанию**

Для интерфейса 1000Base-T параметр по умолчанию – **auto**.

#### **Режим ввода команды**

Interface Configuration Mode

#### **Использование команды**

На интерфейсе 1000BASE-T, если скорость установлена на 1000, дуплексный режим нельзя установить на полудуплексный. Если дуплексный режим установлен на полудуплексный, скорость не может быть установлена на 1000.

Чтобы включить функцию автосогласования, необходимо указать параметр **auto** или для скорости, или для режима дуплекса. При фиксированном значении режима дуплекса и указании параметра **auto** для скорости будет согласована только скорость. Может быть установлена любая скорость в зависимости от выбранного режима дуплекса. При фиксированном значении скорости и указании параметра **auto** для режима дуплекса будет согласован только режим дуплекса. Может быть установлен режим полного дуплекса или полудуплекса в зависимости от выбранной скорости.

#### **Пример**

В данном примере показано, как установить фиксированную скорость 100 Мбит/с и настроить режим дуплекса, определенный автосогласованием, на интерфейсе Ethernet 1/0/1.

```
Switch# configure terminal
Switch(config)# interface eth1/0/1
Switch (config-if) # speed 100
Switch (config-if) # duplex auto
Switch (config-if) #
```
# **61.2 flowcontrol**

Данная команда используется для настройки возможности управления потоком (Flow Control) на интерфейсе порта. Для возврата к настройкам по умолчанию воспользуйтесь формой **no**.

**flowcontrol {on | off} no flowcontrol**

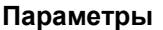

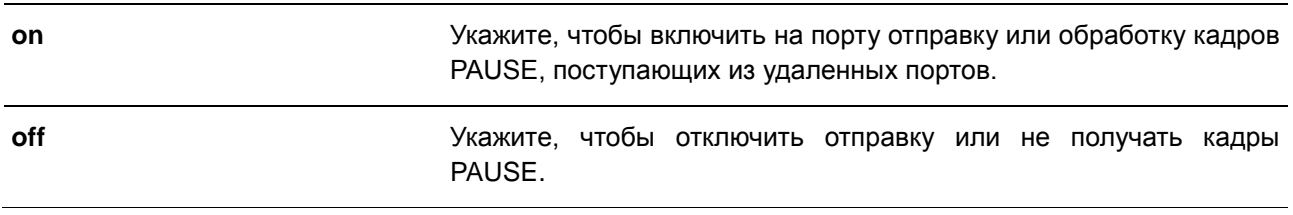

## **По умолчанию**

По умолчанию данная функция отключена.

#### **Режим ввода команды**

Interface Configuration Mode

#### **Использование команды**

С помощью данной команды можно настроить возможность управления потоком только в программном обеспечении коммутатора. Фактическая операция, выполняемая средствами аппаратного обеспечения, может отличаться от заданной, так как возможность управления потоком настраивается как на текущем, так и на удаленном порту/устройстве.

При установлении фиксированной скорости заданная настройка управления потоком будет окончательной. При установлении скорости, определенной автосогласованием, окончательная примененная настройка управления потоком будет основана на согласовании настроек локального устройства и коммутатора. В данном случае настройка управления потоком осуществляется с помощью локального устройства.

# **Пример**

В данном примере показано, как включить управление потоком на порту 1.

```
Switch# configure terminal
Switch(config)# interface eth1/0/1
Switch(config-if)# flowcontrol on
Switch (config-if) #
```
# **61.3 mdix**

Данная команда используется для настройки состояния MDIX порта. Для возврата к настройкам по умолчанию воспользуйтесь формой **no**.

**mdix {auto | normal | cross}**

# **no mdix**

#### **Параметры**

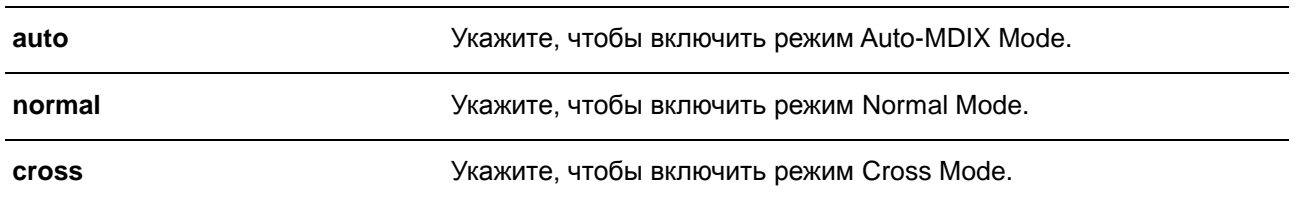

#### **По умолчанию**

Режим по умолчанию – Auto-MDIX Mode.

## **Режим ввода команды**

Interface Configuration Mode

#### **Использование команды**

Данная команда неприменима на порту, к которому подключен оптоволоконный кабель.

# **Пример**

В данном примере показано, как настроить режим Auto-MDIX Mode на порту 1.

```
Switch# configure terminal
Switch(config)# interface eth1/0/1
Switch (config-if) # mdix auto
Switch (config-if) #
```
# **61.4 speed**

Данная команда используется для настройки скорости интерфейса физического порта. Для возврата к настройкам по умолчанию воспользуйтесь формой **no**.

**speed {10 | 100 | 1000 [master | slave] | 10giga | auto [***SPEED-LIST***]} no speed**

#### **Параметры**

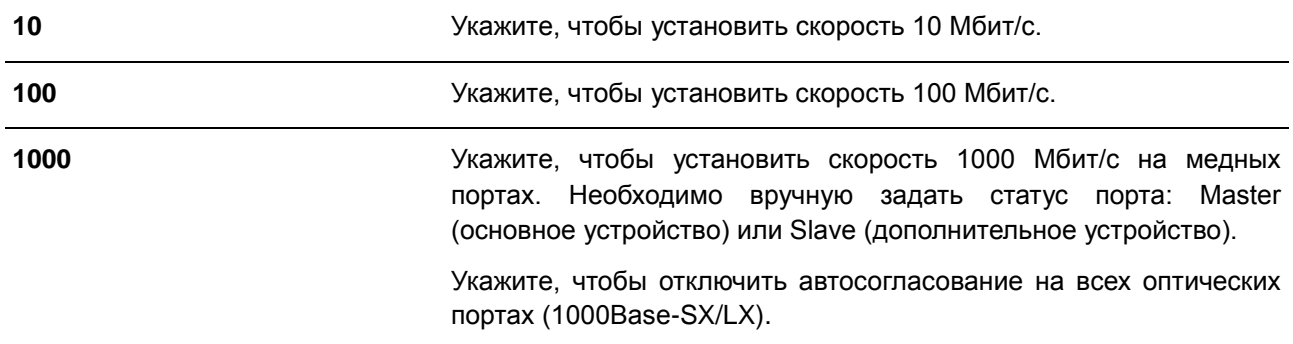

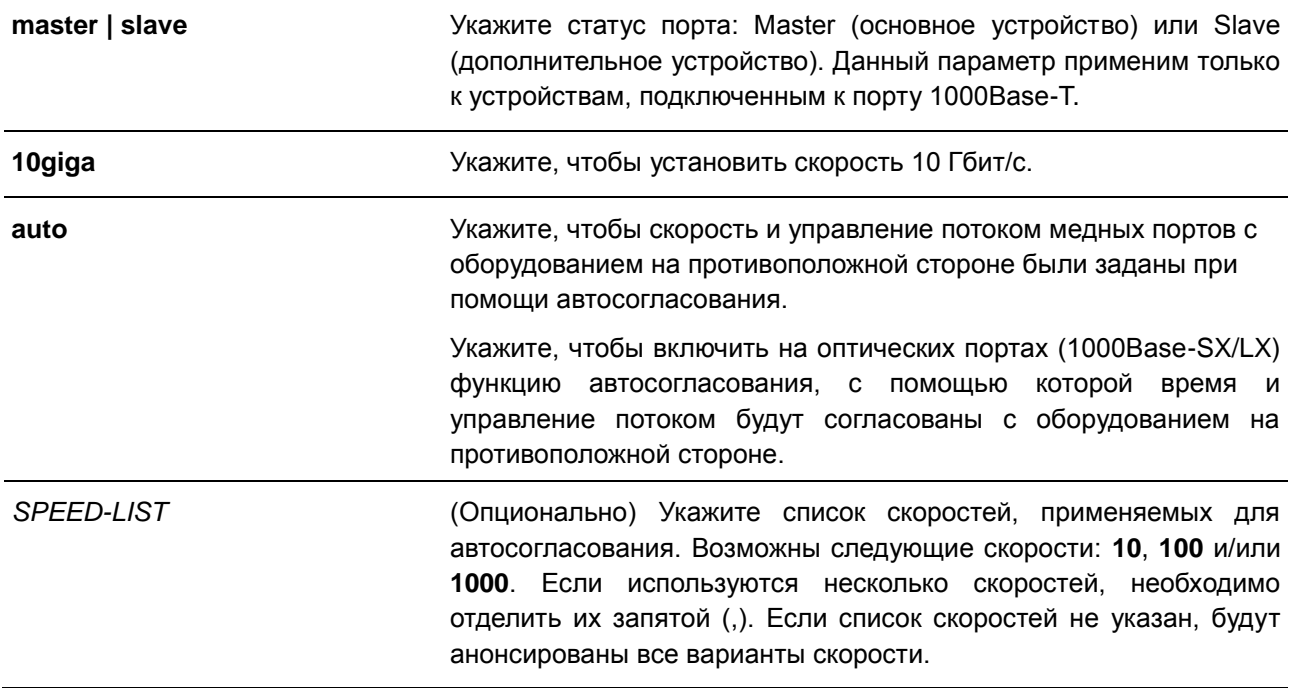

#### **По умолчанию**

Для интерфейса 1000Base-T по умолчанию скорость определяется автоматически.

#### **Режим ввода команды**

Interface Configuration Mode

## **Использование команды**

Если указанная скорость не поддерживается аппаратно, будет отображено сообщение об ошибке. Если на порту 1000Base-T установлена скорость подключения 1000 Мбит/с, необходимо задать статус для данного порта: Master (основное устройство) или Slave (дополнительное устройство).

Если скорость установлена на 1000 Мбит/с или 10 Гбит/с, то дуплексный режим не может быть установлен на полудуплексный. Если для дуплексного режима установлено значение полудуплексный, то скорость не может быть установлена на 1000 Мбит/с или 10 Гбит/с.

Чтобы включить функцию автосогласования, необходимо указать параметр **auto** или для скорости, или для режима дуплекса. При фиксированном режиме дуплекса и указании параметра **auto** для скорости будет согласована только скорость. Может быть установлена любая скорость в зависимости от выбранного режима дуплекса. При фиксированной скорости и указании параметра **auto** для режима дуплекса будет согласован только режим дуплекса. Может быть установлен режим полного дуплекса или полудуплекса в зависимости от выбранной скорости.

При включенной функции автосогласования на порту 10GBase-R автоматически будет установлена скорость подключения в зависимости от типа SFP/SFP + (1000 Мбит/с или 10 Гбит/с).

## **Пример**

В данном примере показано, как на порту 1 включить автосогласование, при котором будут использоваться только скорости 10 Мбит/с или 100 Мбит/с.

```
Switch# configure terminal
Switch(config)# interface eth1/0/1Switch(config-if)# speed auto 10,100Switch (config-if) #
```
# **62. Команды управления системных файлов**

# **62.1 boot config**

Данная команда используется для указания конфигурационного файла, который будет использован при следующем запуске устройства.

# **boot config {Config1 | Config2}**

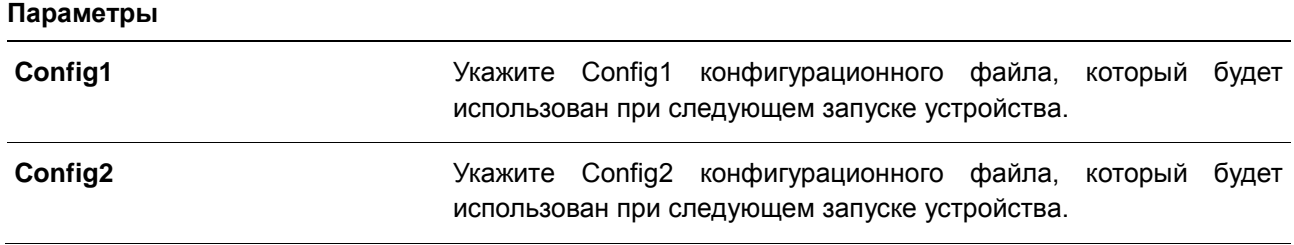

## **По умолчанию**

По умолчанию используется Config1.

## **Режим ввода команды**

Global Configuration Mode

#### **Использование команды**

Используйте данную команду, чтобы указать конфигурационный файл, который будет использован при следующем запуске устройства. При отсутствии конфигурационного файла устройство вернется к настройкам по умолчанию.

# **Пример**

В данном примере показано, как указать конфигурационный файл «Config2», который будет использован при следующем запуске устройства.

Switch#configure terminal Switch (config) #boot config Config2 Switch (config) #

# **62.2 boot image**

Данная команда используется для указания файла образа, который будет использован при следующем запуске устройства.

## **boot image [check] {Image1 | Image2}**

#### **Параметры**

**check** (Опционально) Укажите данный параметр для отображения информации о программном обеспечении для указанного файла (номер версии и описание модели).

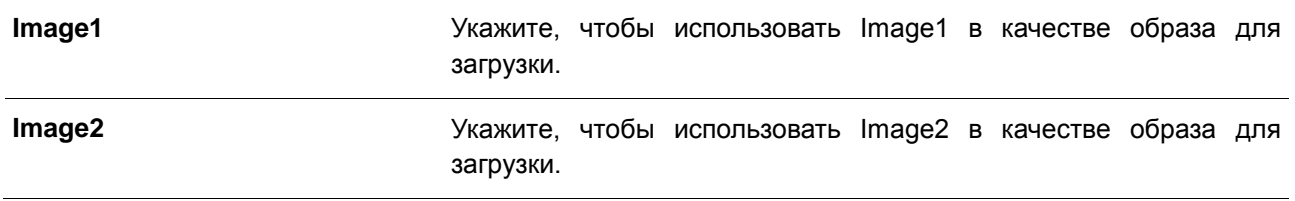

## **По умолчанию**

По умолчанию Image1 является образом для загрузки.

# **Режим ввода команды**

Global Configuration Mode

#### **Использование команды**

Используйте данную команду, чтобы указать файл образа, который будет использован при следующем запуске устройства. После проверки и утверждения системой модели и контрольной суммы файл образа будет допущен.

Используйте параметр **check**, чтобы проверить может ли быть допущен указанный файл образа для загрузки. Настройка команды **boot image** будет сохранена в энергонезависимой памяти NVRAM, благодаря которой сохраненный файл будет использован при следующем запуске устройства.

## **Пример**

В данном примере показано, как указать ID образа 1 в качестве файла образа для загрузки.

```
Switch#configure terminal
Switch (config) #boot image Image1
Switch (config) #
```
# **62.3 clear running-config**

Данная команда используется для удаления текущей конфигурации системы (running configuration).

**clear running-config**

**Параметры** Нет.

**По умолчанию** Нет.

**Режим ввода команды** EXEC Mode

# **Использование команды**

Используйте данную команду, чтобы удалить конфигурацию системы, сохраненную в DRAM-память. Данные конфигурации вернутся к настройкам по умолчанию. Перед использованием данной команды сохраните резервную копию конфигурации с помощью команды **copy** или выгрузите профиль конфигурации на TFTP-сервер.

Данная команда удалит настройки конфигурации, включая параметры IP. Таким образом, все существующие удаленные подключения будут прерваны. После применения данной команды необходимо настроить IP-адрес через локальную консоль.

## **Пример**

В данном примере показано, как удалить текущую конфигурацию системы.

```
Switch# clear running-config
This command will clear all of system configuration as factory default setting including IP
parameters.
Clear running configuration? (y/n) [n] y
```
Switch#

# **62.4 reset system**

Данная команда используется для сброса системы и удаления ранее сохраненной конфигурации с дальнейшей перезагрузкой коммутатора.

#### **reset system**

**Параметры** Нет.

**По умолчанию**

Нет.

#### **Режим ввода команды**

EXEC Mode

# **Использование команды**

Используйте данную команду для удаления конфигурации системы. Данные конфигурации вернутся к настройкам по умолчанию, будет создан соответствующий конфигурационный файл загрузки, затем будет выполнен перезапуск коммутатора. Перед использованием данной команды сохраните резервную копию конфигурации с помощью команды **copy** или выгрузите профиль конфигурации на TFTP-сервер.

## **Пример**

В данном примере показано, как сбросить систему и вернуться к настройкам по умолчанию.

Switch# reset system

This command will clear the system's configuration to the factory default settings, including the IP address. Clear system configuration, save, reboot?  $(y/n)$  [n] y

Saving configurations and logs to NV-RAM...... Done. Please wait, the switch is rebooting...

# **62.5 configure replace**

Данная команда используется для замены текущей конфигурации указанным конфигурационным файлом.

# **configure replace {{tftp: //***LOCATION/FILENAME* **| flash: {Config1 | Config2}} [force]**

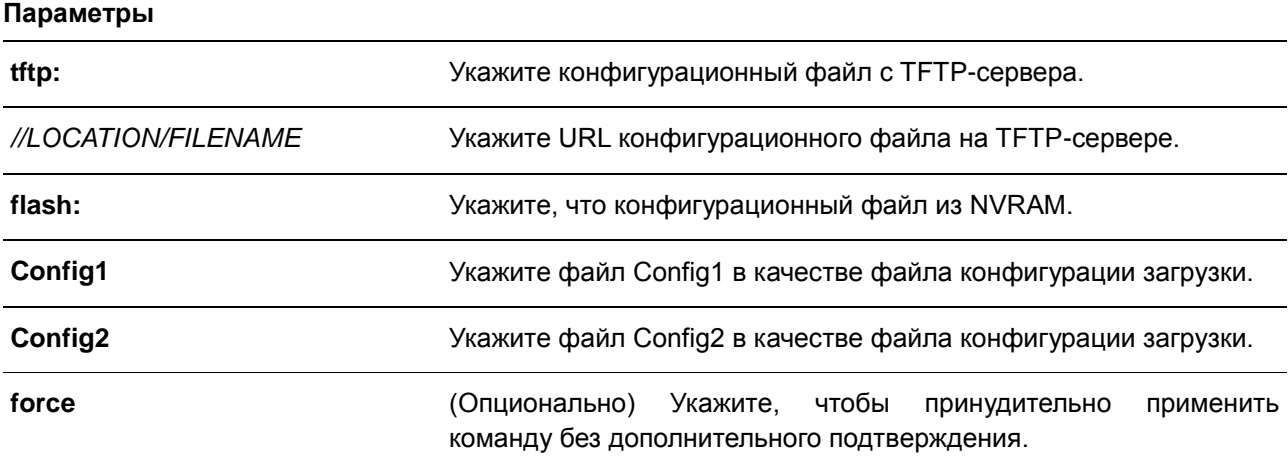

## **По умолчанию**

Нет.

# **Режим ввода команды**

EXEC Mode

## **Использование команды**

Используйте данную команду, чтобы заменить текущую конфигурацию указанным конфигурационным файлом. Текущая конфигурация будет удалена перед применением указанной конфигурации.

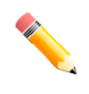

**Примечание**: при выполнении данной команды текущая конфигурация полностью меняется на конфигурацию указанного файла. В указанном конфигурационном файле должна быть представлена полная конфигурация, а не частичная.

Перед использованием данной команды сохраните резервную копию конфигурации с помощью команды **copy** или выгрузите профиль конфигурации на TFTP-сервер.

# **Пример**

В данном примере показано, как заменить текущую конфигурацию файлом «config.cfg», загруженным с TFTP-сервера.

```
Switch# configure replace tftp: //10.0.0.66/config.cfg
This will apply all necessary additions and deletions
to replace the current running configuration with the
contents of the specified configuration file, which is
assumed to be a complete configuration, not a partial
configuration. [y/n]: y
 Accessing tftp://10.0.0.66/config.cfg...
 Transmission start...
 Transmission finished, file length 45422 bytes.
 Executing script file config.cfg ......
 Executing done
```
#### Switch#

В данном примере показано, как заменить текущую конфигурацию файлом «Config1», хранящимся в NVRAM. Команда выполняется принудительно без дополнительного подтверждения.

```
Switch#configure replace flash: Config1 force
```

```
Executing script file Config1 ......
Executing done
```
Switch#

# **62.6 copy**

Данная команда используется для копирования файлов.

**copy** *SOURCE-URL DESTINATION-URL* **copy** *SOURCE-URL* **tftp: [//***LOCATION/DESTINATION-URL***] copy tftp: [//***LOCATION/SOURCE-URL***]** *DESTINATION-URL*

# **Параметры**

*SOURCE-URL* Укажите URL источника исходного файла, который необходимо скопировать. Особые формы URL представлены следующими ключевыми словами:

> Укажите **startup-config** в качестве URL источника, чтобы выгрузить конфигурацию, которая будет применена после запуска коммутатора, сохранить ее как файл в файловой системе или использовать в качестве текущей конфигурации.

> Укажите **running-config** в качестве URL источника, чтобы выгрузить текущую конфигурацию, сохранить ее в качестве

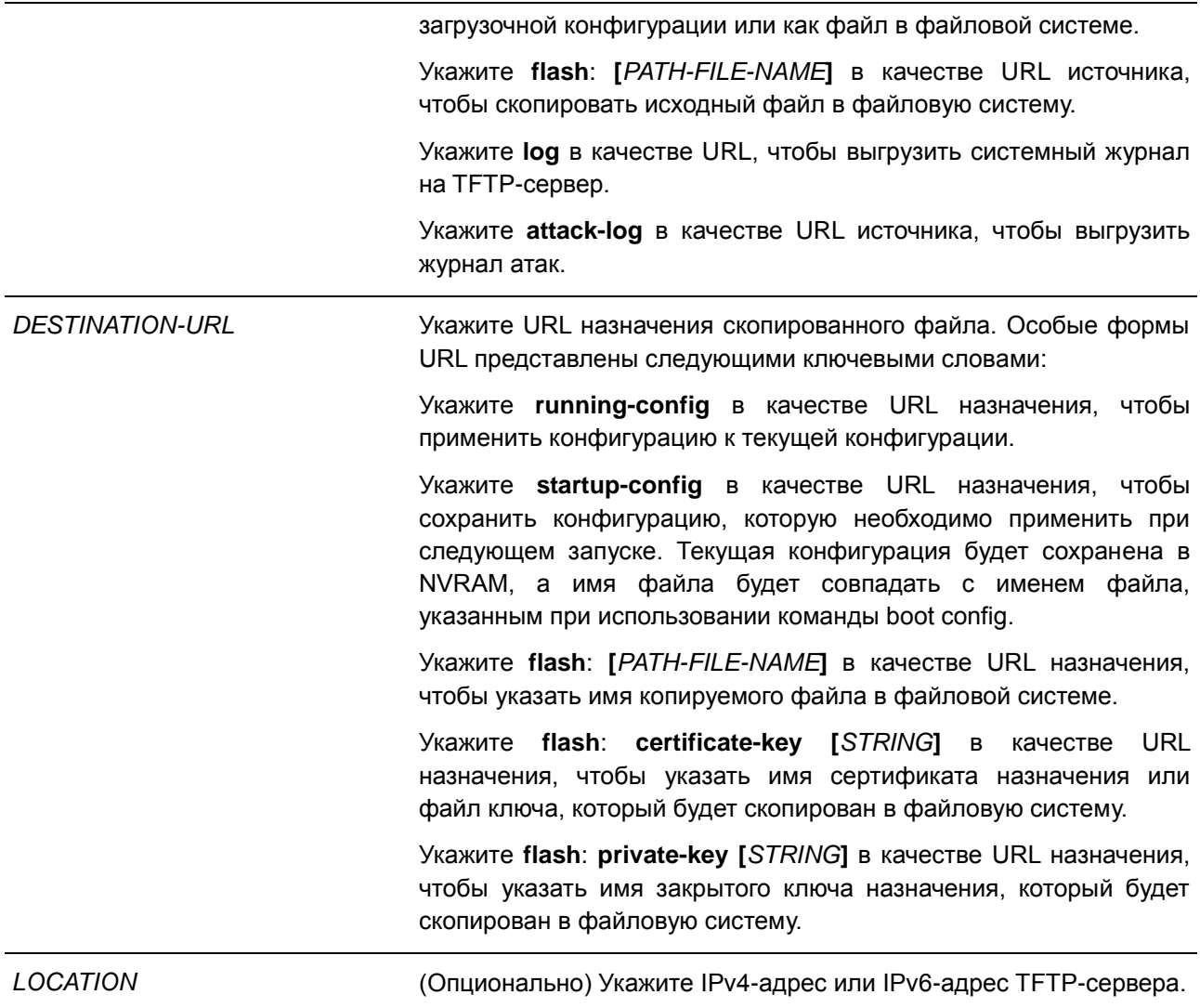

#### **По умолчанию**

Нет.

#### **Режим ввода команды**

EXEC Mode

# **Использование команды**

Используйте данную команду для копирования файлов в файловую систему, загрузки/выгрузки конфигурационного файла или файла образа. Чтобы выгрузить текущую конфигурацию или сохранить ее в качестве загрузочной конфигурации, укажите **running-config** в качестве URL источника. Чтобы сохранить текущую конфигурация в качестве загрузочной конфигурации, укажите **startup-config** в качестве URL назначения.

Если в качестве назначения указана загрузочная конфигурация, файл исходника будет скопирован в файл, указанный в команде **boot config**. Исходный файл загрузочной конфигурации будет перезаписан.

Чтобы применить необходимый конфигурационный файл к текущей конфигурации, при использовании команды **copy** укажите **running-config** в качестве URL назначения. Данный конфигурационный файл будет сразу же применен, используя метод Increment. Указанная конфигурация будет объединена с текущей конфигурацией. Текущая конфигурация будет удалена только после применения указанной конфигурации.

Если в качестве источника указан системный журнал, а в качестве назначения указан URL, текущий системный журнал будет скопирован на указанный URL.

Чтобы отобразить файл на удаленном TFTP-сервере, необходимо использовать URL с префиксом «tftp: //».

Чтобы загрузить образ программного обеспечения, используйте команду **copy tftp**: // для загрузки файла с TFTP-сервера в файловую систему. Чтобы указать данный файл в качестве файла образа для загрузки, используйте команду **boot image**.

#### **Пример**

В данном примере показано, как применить на коммутаторе конфигурацию как текущую, загруженную с TFTP-сервера, используя метод Increment. Имя конфигурационного файла: switch-config.cfg. TFTPсервер: 10.1.1.254.

```
Switch#copy tftp: //10.1.1.254/switch-config.cfg running-config
```

```
Address of remote host [10.1.1.2541?]
Source filename [switch-config.cfg]?
Destination filename running-config? [y/n]: y
Accessing tftp://10.1.1.254/switch-config.cfg...
Transmission start...
 Transmission finished, file length 29974 bytes.
Executing script file switch-config.cfg ......
Executing done
```
Switch#

В данном примере показано, как выгрузить текущую конфигурацию на TFTP-сервер для хранения.

```
Switch#copy running-config tftp: //10.1.1.254/switch-config.cfg
Address of remote host [10.1.1.2541?]
Destination filename [switch-config.cfq]?
Accessing tftp://10.5.2.101/switch-config.cfg...
Transmission start...
Transmission finished, file length 28999 bytes.
```
#### Switch#

В данном примере показано, как сохранить текущую конфигурацию во FLASH-память и использовать ее при следующем запуске устройства.

```
Switch#copy running-config startup-config
Destination filename startup-config? [y/n]: y
Saving all configurations to NV-RAM.......... Done.
```
Switch#

В данном примере показано, как немедленно сохранить файл «Config2» в NVRAM, используя метод Increment.

```
Switch#copy flash: Config2 running-config
Source filename [Config2]?
Destination filename running-config? [y/n]: y
 Executing script file Config2 ......
 Executing done
```
Switch#

В данном примере показано, как загрузить файл образа с TFTP-сервера.

```
Switch#copy tftp: //10.1.1.254/runtime.had flash: Image1
Address of remote host [10.1.1.254]?
Source filename [runtime.had]?
 Accessing tftp://10.1.1.254/runtime.had...
 Transmission start...
 Transmission finished, file length 8713712 bytes.
 Please wait, programming flash.............. 100 %
 Please wait, programming flash for language files .............Done.
```
Switch#

## **62.7 show boot**

Данная команда используется для отображения настроек загрузочного конфигурационного файла и загрузочного образа.

**show boot**

**Параметры** Нет.

**По умолчанию** Нет.

# **Режим ввода команды**

EXEC Mode

# **Использование команды**

Данная команда используется для отображения настроек конфигурационного файла и загрузочного образа.

## **Пример**

В данном примере показано, как отобразить информацию о загрузке системы.

```
Switch#show boot
Unit 1
Boot image: /c:/Image1
Boot config: /c:/Config1
```
Switch#

# **62.8 show running-config**

Данная команда используется для отображения команд текущего конфигурационного файла.

**show running-config [effective | all] [interface** *INTERFACE-ID* **| vlan** *VLAN-ID***]**

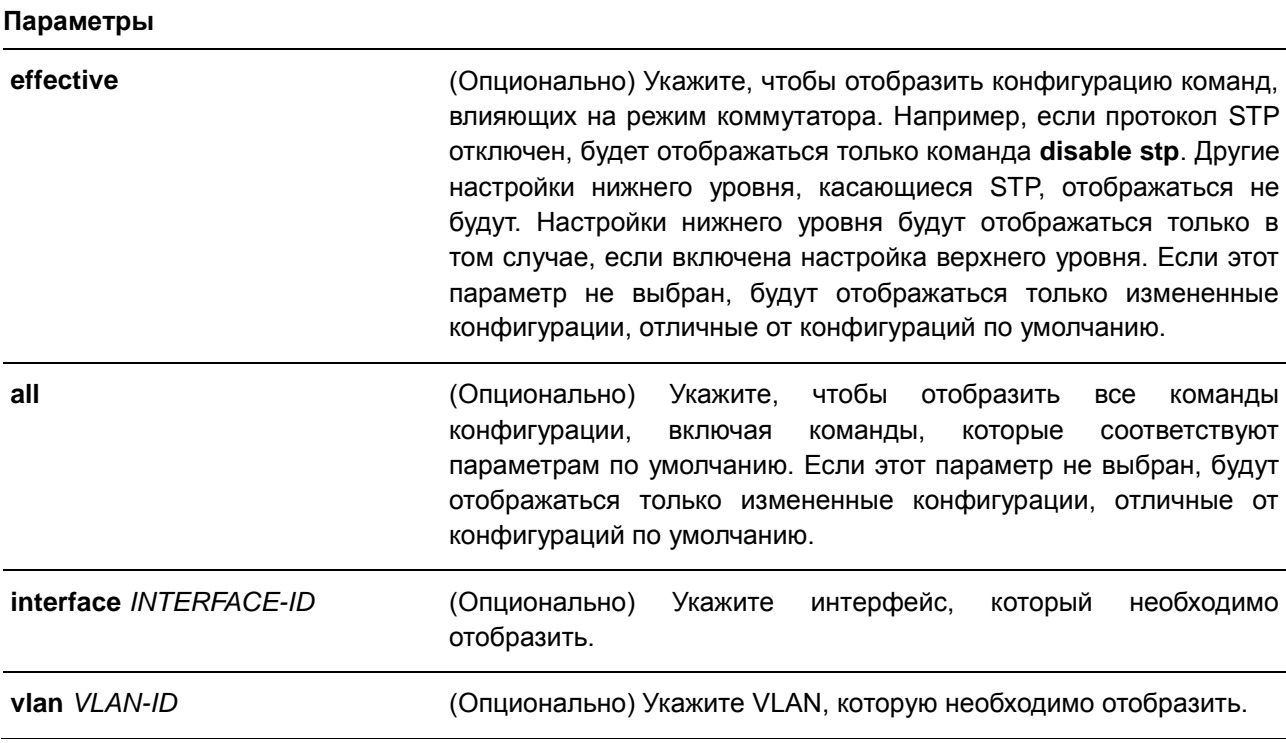

# **По умолчанию**

Нет.

**Режим ввода команды**

EXEC Mode

#### **Использование команды**

Данная команда используется для отображения текущей конфигурации.

## **Пример**

В данном примере показано, как отобразить содержимое текущего конфигурационного файла.

```
Switch#show running-config
Building configuration...
Current configuration : 3092 bytes
              DGS-1250-28XMP Gigabit Ethernet Smart Managed Switch
\bar{1}Configuration
                              Firmware: Build 2.01.001
            Copyright (C) 2020 D-Link Corporation. All rights reserved.
environment temperature threshold thermal high 100 low 20
ip http timeout-policy idle 36000
line console
session-timeout 0
line telnet
\mathbf{L}line ssh
debug enable
CTRL+C ESC q Quit SPACE n Next Page ENTER Next Entry a All
```
# **62.9 show startup-config**

Данная команда используется для отображения содержимого загрузочного конфигурационного файла.

**show startup-config**

#### **Параметры**

Нет.

```
По умолчанию
```
Нет.

#### **Режим ввода команды**

EXEC Mode

#### **Использование команды**

Данная команда используется для отображения настроек конфигурации, с помощью которых система будет инициализирована.

## **Пример**

В данном примере показано, как отобразить содержимое загрузочного конфигурационного файла.

```
Switch#show startup-config
1 - - - - -Ţ.
               DGS-1250-28XMP Gigabit Ethernet Smart Managed Switch
Ï.
                                 Configuration
Ţ.
                              Firmware: Build 2.01.001
Ţ.
Ţ.
           Copyright (C) 2020 D-Link Corporation. All rights reserved.
\mathbf{I} =# AAA START
# AAA END
\mathbf{I}# COMMAND LEVEL START
# COMMAND LEVEL END
# LEVEL START
# LEVEL END
# ACCOUNT START
# ACCOUNT END
ip http timeout-policy idle 36000
ignore wizard
line console
session-timeout 0
CTRL+C ESC q Quit SPACE n Next Page ENTER Next Entry a All
```
# **63. Команды System Log**

# **63.1 clear logging**

Данная команда используется для удаления сообщений логирования из буфера системного логирования.

## **clear logging**

## **Параметры**

Нет.

# **По умолчанию**

Нет.

# **Режим ввода команды**

EXEC Mode

#### **Использование команды**

Команда позволяет удалить все записи логирования из буфера системного логирования.

## **Пример**

В данном примере показано, как удалить все записи логирования из буфера системного логирования.

Switch# clear logging

Clear logging? (y/n) [n] y

Switch#

# **63.2 logging buffered**

Данная команда используется для включения логирования системных сообщений в локальный буфер сообщений. Для отключения логирования системных сообщений в локальный буфер сообщений воспользуйтесь формой **no**. Используйте команду **default logging buffered**, чтобы вернуть настройки по умолчанию.

**logging buffered [severity {***SEVERITY-LEVEL* **|** *SEVERITY-NAME***}] [discriminator** *NAME***] [writedelay {***SECONDS* **| infinite}] no logging buffered default logging buffered**

# **Параметры**

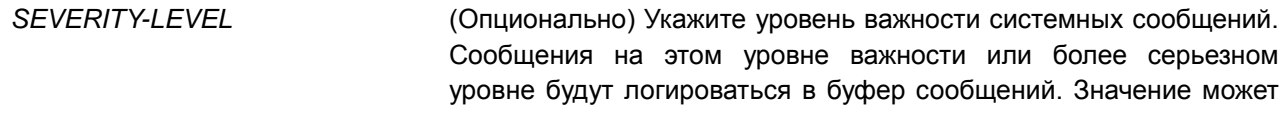

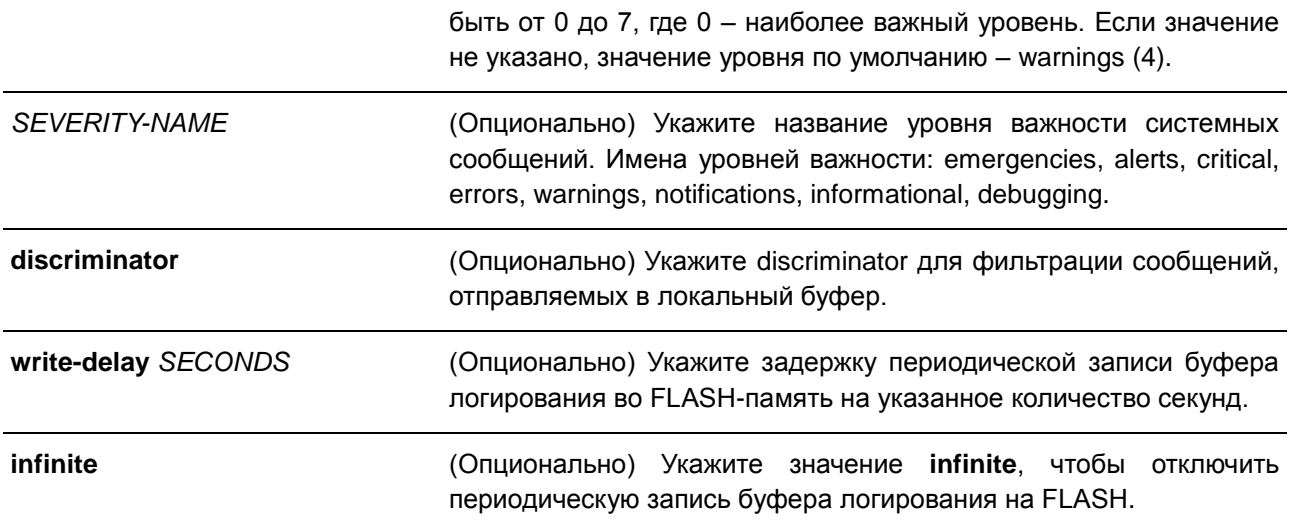

## **По умолчанию**

По умолчанию используется уровень важности warning (4).

## **Режим ввода команды**

Global Configuration Mode

#### **Использование команды**

Системные сообщения можно логировать в локальный буфер сообщений или в другие места. Сообщения должны быть введены в локальный буфер сообщений перед отправкой в другие точки назначения.

Команда не будет применена, если указанный discriminator не существует. В таком случае будут применяться настройки по умолчанию.

Укажите уровень важности сообщений для ограничения системных сообщений, логируемых в буфер (это позволит уменьшить число логированных сообщений). Сообщения указанного уровня или выше будут логироваться в буфер. Если буфер будет заполнен, старые записи будут удалены, чтобы освободить место, необходимое для новых сообщений.

Содержимое буфера сообщений периодически будет сохраняться во FLASH-память, чтобы сообщения можно было восстановить при перезагрузке. Интервал сохранения записей из буфера во FLASH-память можно указать. Содержимое сообщений логирования во FLASH будет перезагружено в буфер логирования при перезагрузке.

## **Пример**

В данном примере показано, как включить логирование сообщений в буфер логирования и ограничить логирование сообщений с уровнем важности errors или выше.

```
Switch# configure terminal
Switch(config)# logging buffered severity errors
Switch (config) #
```
# **63.3 logging discriminator**

Данная команда используется при создании discriminator для дальнейшей фильтрации сообщений SYSLOG, отправляемых в различные точки назначения. Для удаления discriminator воспользуйтесь формой **no**.

**logging discriminator** *NAME* **[facility {drops** *STRING* **| includes** *STRING***}] [severity {drops**  *SEVERITY-LIST* **| includes** *SEVERITY-LIST***}]**

**no logging discriminator** *NAME*

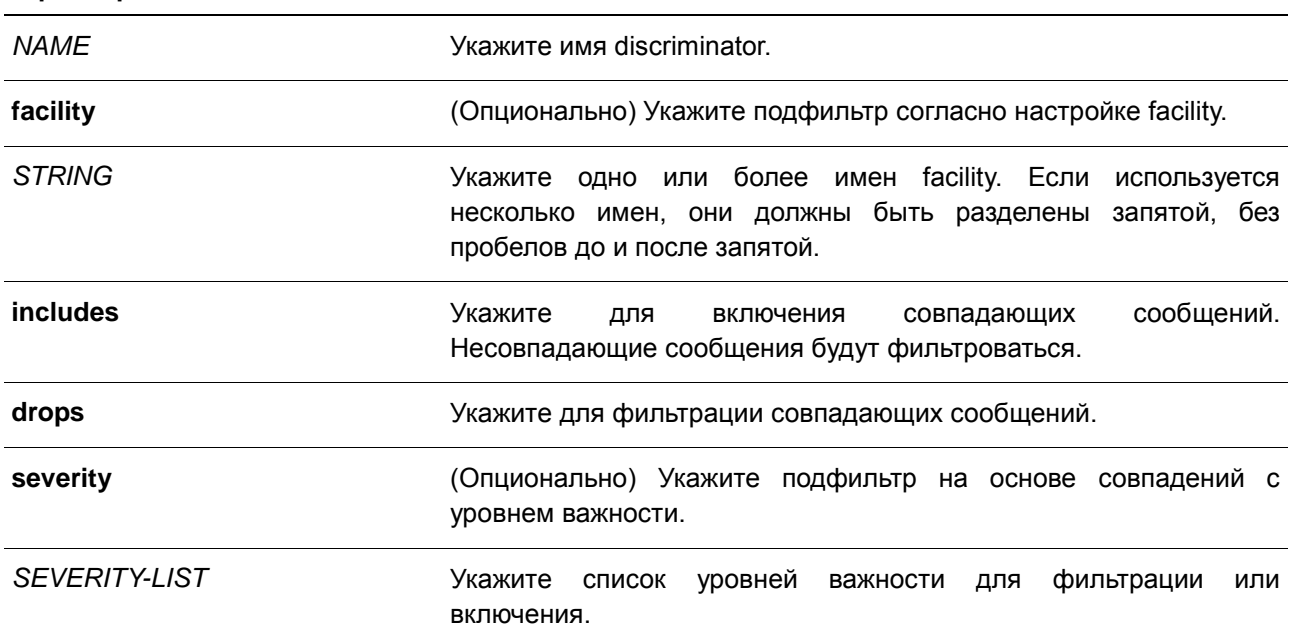

## **Параметры**

#### **По умолчанию**

Нет.

## **Режим ввода команды**

Global Configuration Mode

# **Использование команды**

Настройка существующего параметра discriminator. При вводе команды более ранние настройки будут переписаны на новые. Ассоциируйте discriminator с командами logging buffered и logging server.

#### **Пример**

В данном примере показано, как создать discriminator с именем «buffer-filter», указывающим два подфильтра, один на основе уровня важности, а другой на основе facility.

Switch# configure terminal Switch(config)# logging discriminator buffer-filter facility includes STP severity includes 1- $4,6$ Switch (config) #

# **63.4 logging server**

Данная команда используется для создания серверного узла SYSLOG для логирования системных сообщений или вывода при отладке. Для удаления серверного узла SYSLOG воспользуйтесь формой **no**.

**logging server {***IP-ADDRESS* **|** *IPV6-ADDRESS***} [severity {***SEVERITY-LEVEL* **|** *SEVERITY-NAME***}] [facility** *FACILITY-TYPE***] [discriminator** *NAME***] [port** UDP-PORT**] no logging server {***IP-ADDRESS* **|** *IPV6-ADDRESS***}**

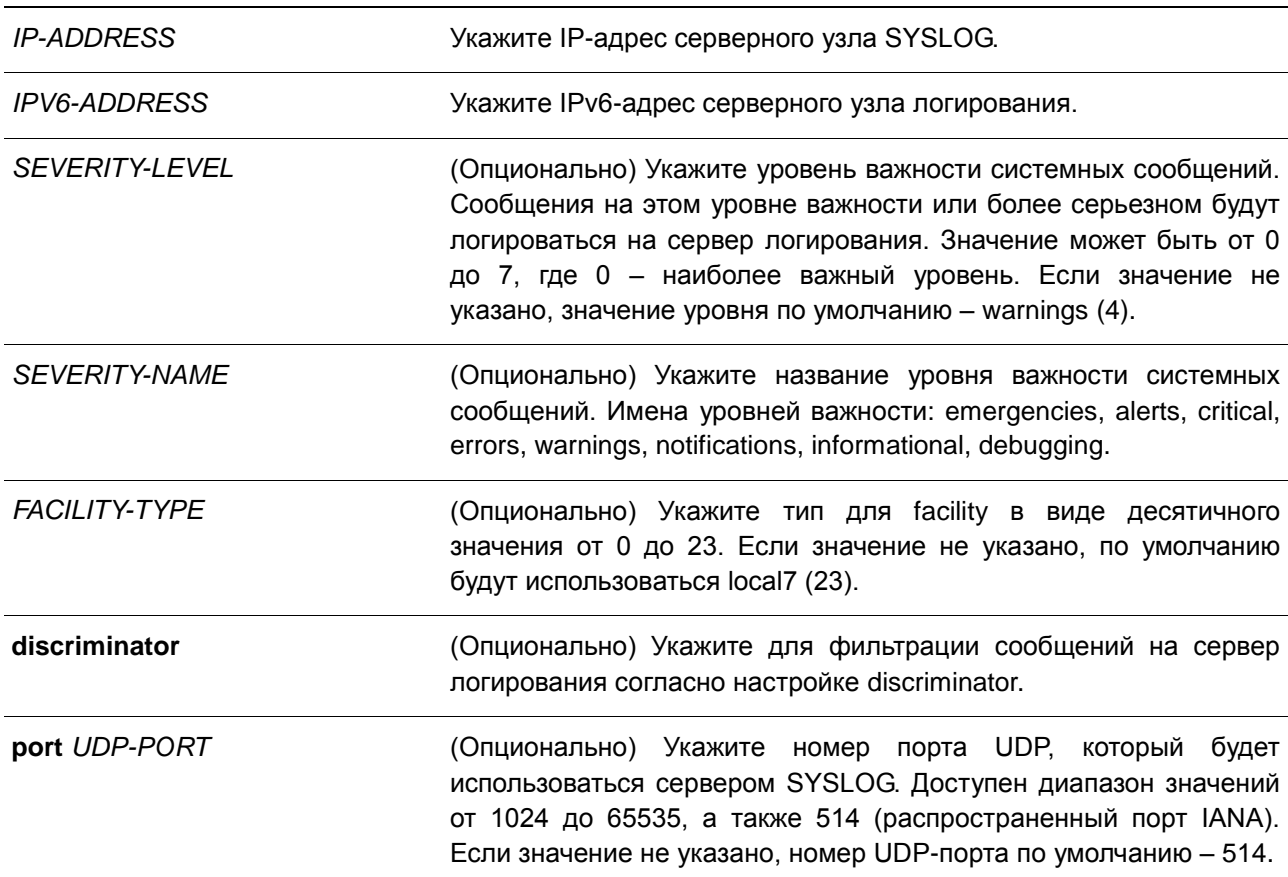

# **Параметры**

#### **По умолчанию**

Нет.

#### **Режим ввода команды**

Global Configuration Mode

# **Использование команды**

Системные сообщения можно логировать в локальный буфер сообщений, локальную консоль или на удаленные узлы. Сообщения должны быть введены в локальный буфер сообщений перед отправкой на сервер логирования.

Ниже представлена таблица значений Facility.

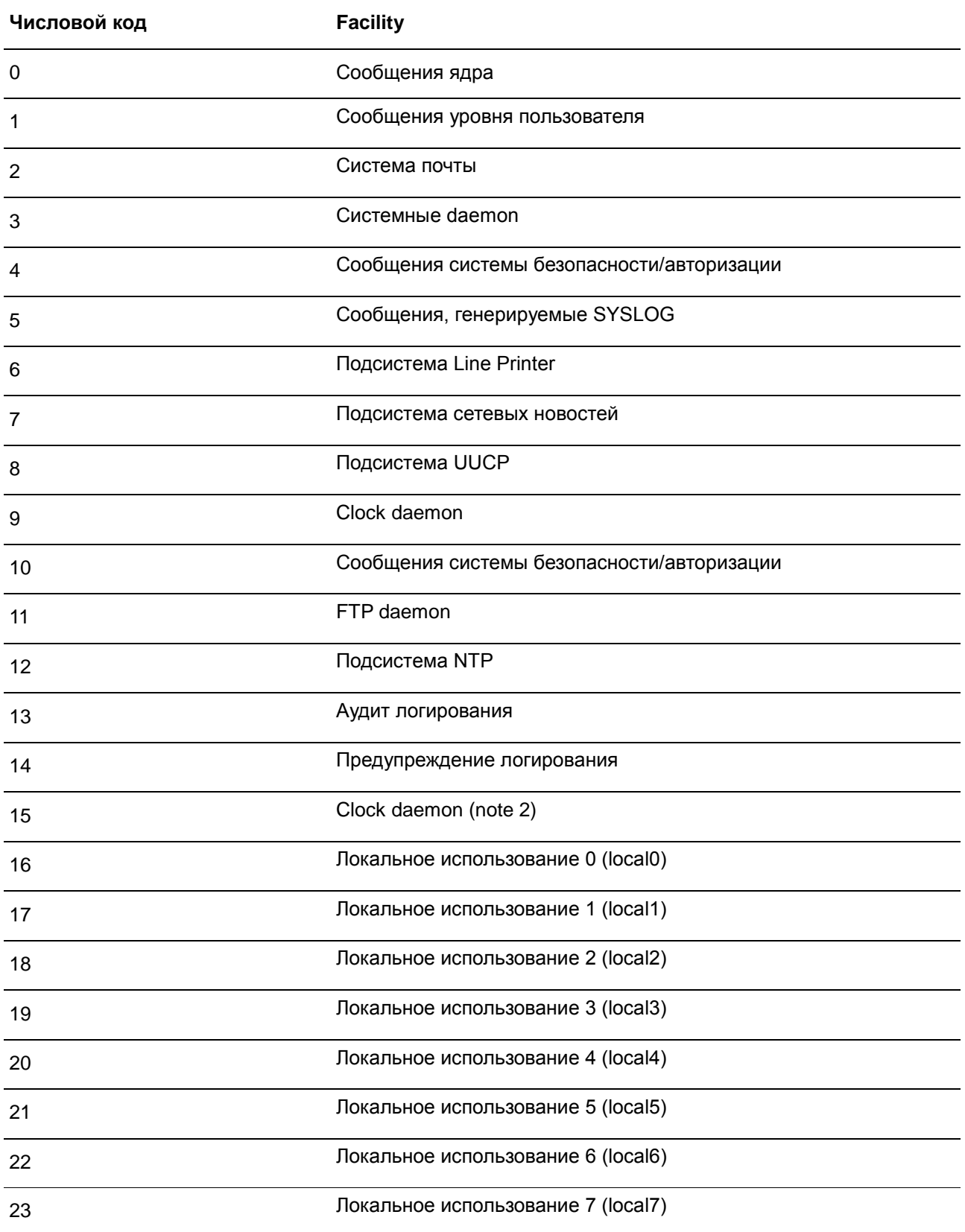

# **Пример**

В данном примере показано, как включить логирование системных сообщений с уровнем важности выше warnings на удаленном узле 20.3.3.3.

```
Switch# configure terminal
Switch (config)# logging server 20.3.3.3 severity warnings
Switch(config)#
```
# **63.5 show logging**

Данная команда используется для просмотра системных сообщений, логированных в локальном буфере.

**show logging [all | [***REF-SEQ***] [+** *NN* **| -** *NN***]]**

#### **Параметры**

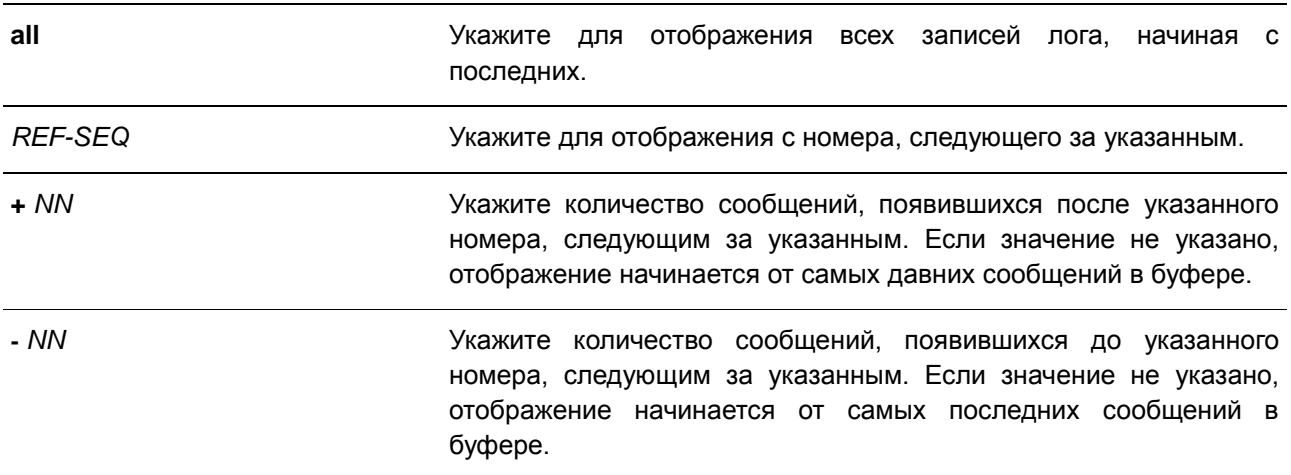

#### **По умолчанию**

Нет.

## **Режим ввода команды**

EXEC Mode

## **Использование команды**

Команда используется для просмотра системных сообщений, логированных в локальном буфере.

Каждое логированное в буфер сообщение ассоциировано с номером последовательности. При логировании сообщения назначается номер последовательности, начиная с 1. Номер последовательности вернется к 1 после достижения 100000.

Если пользователь указывает отображение количества сообщений после номера, следующим за указанным, более поздние сообщения будут отображаться до новых. Если пользователь указывает отображение количества сообщений с номера, следующим за указанным, новые сообщения будут отображаться до более поздних.

Если команда введена без опций, будет отображено 200 записей, начиная от самых последних.

# **Пример**

В данном примере показано, как отобразить сообщения в локальном буфере сообщений.

```
Switch# show logging
Total number of buffered messages: 2
#2 2013-08-02 16:37:36 INFO(6) Logout through Console (Username: Anonymous)
#1 2013-08-02 16:35:54 INFO(6) Port eth1/0/1 link up, 1000Mbps FULL duplex
```
switch#

# **63.6 show attack-logging**

Данная команда используется для просмотра логированных сообщений об атаках.

## **show attack-logging [index** *INDEX***]**

#### **Параметры**

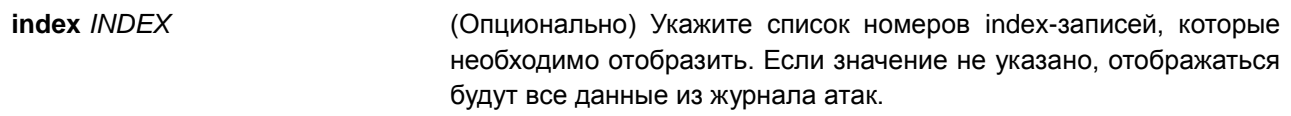

#### **По умолчанию**

Нет.

#### **Режим ввода команды**

EXEC Mode

## **Использование команды**

Данная команда используется для просмотра логированных сообщений журнала об атаках. Такие сообщения относятся к сообщениям журнала, управляемых такими модулями, как DOS и port-security. Данный тип логированных сообщений может генерировать большое число сообщений, из-за чего в системе быстро закончится память для логирования. Поэтому для данного типа сообщений в системном журнале хранится только первое логирование, генерируемое каждую минуту, а остальные хранятся в отдельной таблице с именем attack log (журнал атак).

## **Пример**

В данном примере показано, как отобразить первое логированное сообщение об атаке.

Switch#show attack-logging

Attack log messages (total number:0)

Switch#

# **63.7 clear attack-logging**

Данная команда используется для удаления сообщений об атаках.

# **clear attack-logging**

**Параметры**

Нет.

**По умолчанию**

Нет.

**Режим ввода команды**

EXEC Mode

# **Использование команды**

Данная команда используется для удаления сообщений об атаках.

# **Пример**

В данном примере показано, как удалить все логированные сообщения об атаках.

Switch# clear attack-logging all Switch#
## **64. Команды времени и SNTP**

### **64.1 clock set**

Данная команда используется для установки системного времени вручную.

**clock set** *HH:MM:SS DAY MONTH YEAR*

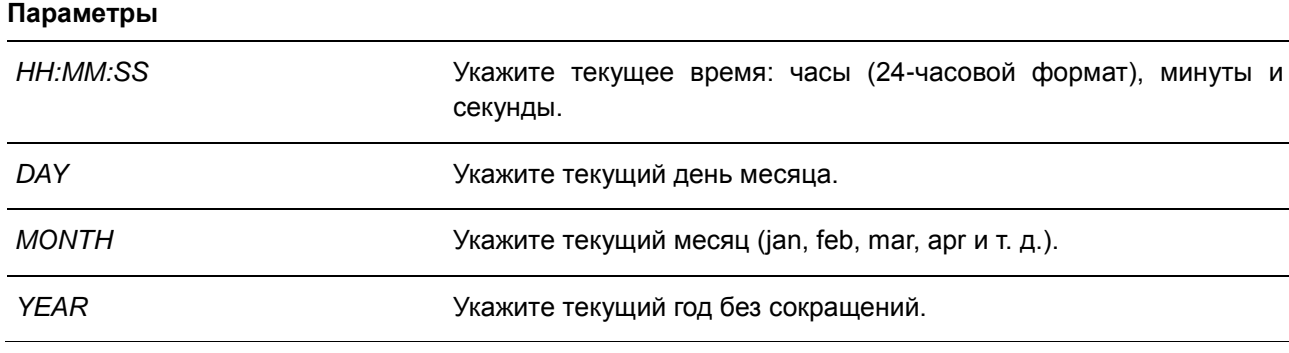

### **По умолчанию**

Нет.

#### **Режим ввода команды**

EXEC Mode

#### **Использование команды**

Если система синхронизируется с помощью любого действующего внешнего механизма синхронизации, такого как SNTP, необходимо установить системное время. Используйте данную команду, если другие источники времени недоступны. Время, указанное в данной команде, принадлежит к часовому поясу, заданному конфигурацией команды **clock timezone**. Если устройство поддерживает функцию RTC (часы реального времени), время синхронизируется с RTC. Настроенные часы не будут сохранены в файле конфигурации.

Сервер SNTP является основным источником времени: даже если системное время было настроено вручную, при подключении к серверу SNTP время будет синхронизировано с его показателями.

#### **Пример**

В данном примере показано, как вручную установить системное время на 18:00, 4 июля 2020 г.

Switch# clock set 18:00:00 4 jul 2020 Switch#

### **64.2 clock summer-time**

Данная команда используется для настройки автоматического перехода на летнее время. Для отключения автоматического перехода на летнее время воспользуйтесь формой **no**.

**clock summer-time recurring** *WEEK DAY MONTH HH:MM WEEK DAY MONTH HH:MM* **[***OFFSET***]**

**clock summer-time date** *DATE MONTH YEAR HH:MM DATE MONTH YEAR HH:MM* **[***OFFSET***] no clock summer-time**

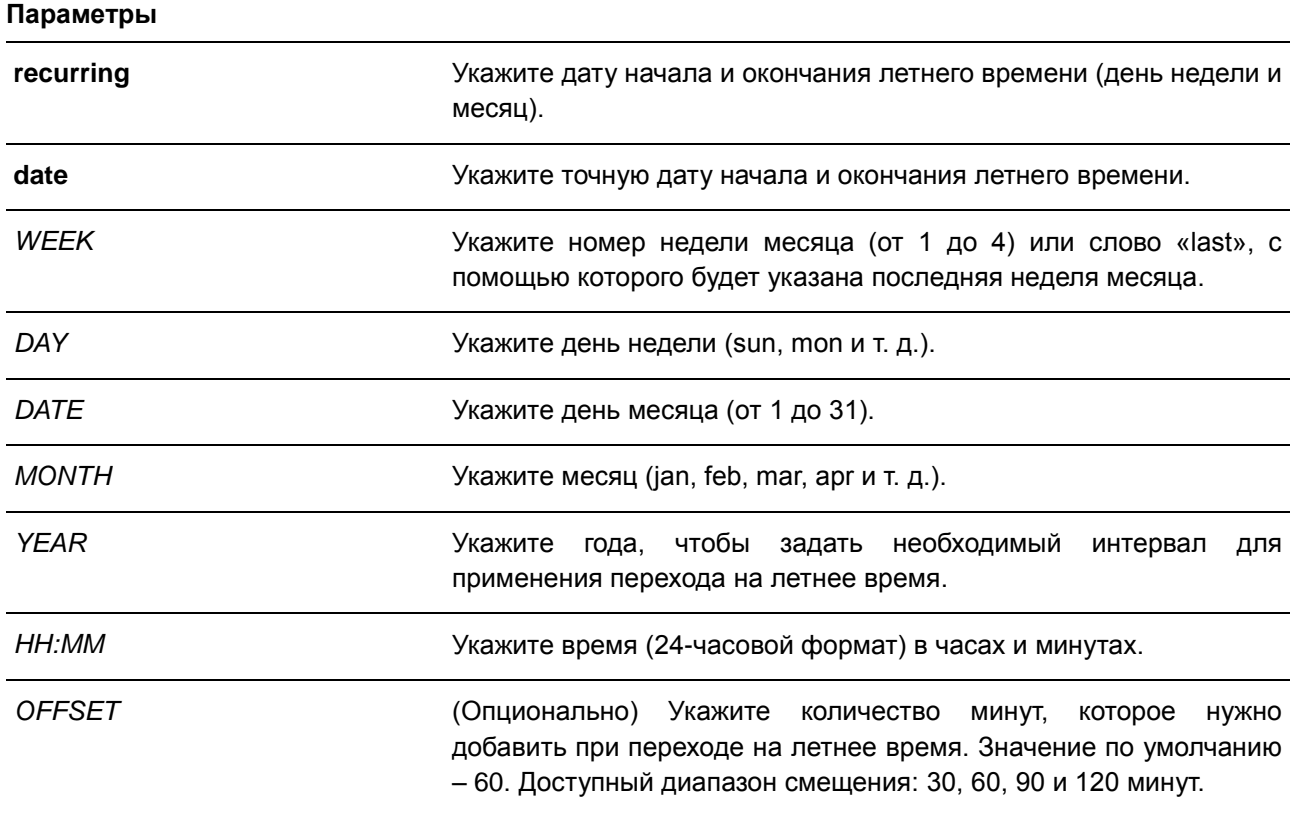

#### **По умолчанию**

По умолчанию данная функция отключена.

#### **Режим ввода команды**

Global Configuration Mode

#### **Использование команды**

Используйте данную команду, чтобы перейти на летнее время автоматически. У команды две формы: первая – повторяющаяся (**recurring**), которая используется для указания даты начала и окончания летнего времени (день недели и месяц); вторая – форма даты (**date**), которая используется для указания определенного числа месяца.

Первая часть данных команд указывает на начало летнего времени, а вторая – на конец.

### **Пример**

В данном примере показано, как назначить начало летнего времени на 2 часа ночи первого воскресенья июня и конец на 2 часа ночи последнего воскресенья октября.

```
Switch# configure terminal
Switch(config)# clock summer-time recurring 1 sun jun 2:00 last sun oct 2:00
Switch (config) #
```
### **64.3 clock timezone**

Данная команда используется для настройки и отображения часового пояса. Для возврата к настройкам по умолчанию воспользуйтесь формой **no**.

**clock timezone {+ | -}** *HOURS-OFFSET* **[***MINUTES-OFFSET***] no clock timezone**

### **Параметры**

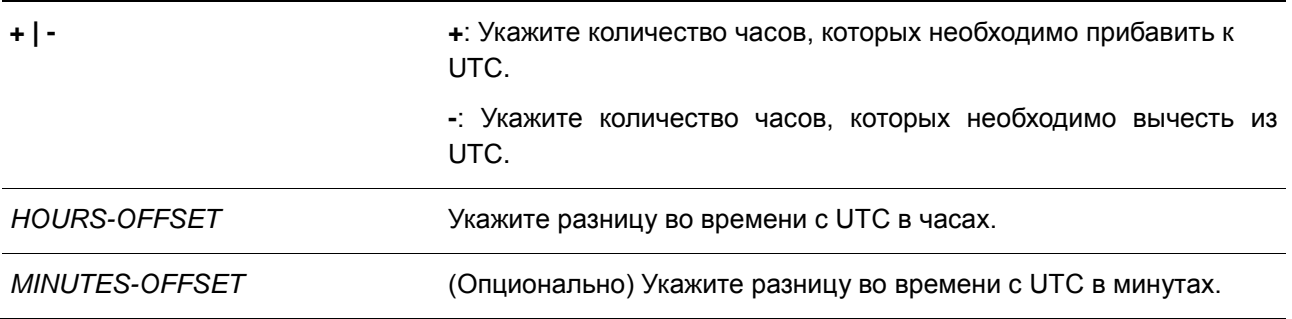

#### **По умолчанию**

Часовой пояс по умолчанию – UTC.

#### **Режим ввода команды**

Global Configuration Mode

#### **Использование команды**

Время, полученное c сервера SNTP, синхронизируется с форматом UTC. При настройки местного времени учитывается формат UTC, часовой пояс и настройки перехода на летнее время.

### **Пример**

В данном примере показано, как настроить часовой пояс PST (Северноамериканское Тихоокеанское Стандартное Время), который на 8 часов отстает от времени UTC.

```
Switch# configure terminal
Switch(config)# clock timezone - 8
Switch (config) #
```
### **64.4 show clock**

Данная команда используется для отображения информации о времени и дате.

**show clock**

## **Параметры**

Нет.

#### **По умолчанию**

Нет.

#### **Режим ввода команды**

EXEC Mode

#### **Использование команды**

Также данная команда используется для отображения источника времени. Возможные источники: «No Time Source» (источник времени отсутствует) или «SNTP».

#### **Пример**

В данном примере показано, как отобразить текущее время.

```
Switch# show clock
    Current Time Source : System Clock
    Current Time : 05:56:45, 2000-01-01<br>Time Zone : UTC +00:00
    Daylight Saving Time : Disabled
```
Switch#

### **64.5 show sntp**

Данная команда используется для отображения информации о сервере SNTP.

#### **show sntp**

#### **Параметры**

Нет.

### **По умолчанию**

Нет.

#### **Режим ввода команды**

EXEC Mode

#### **Использование команды**

Данная команда используется для отображения информации о сервере SNTP.

### **Пример**

В данном примере показано, как отобразить информацию об SNTP.

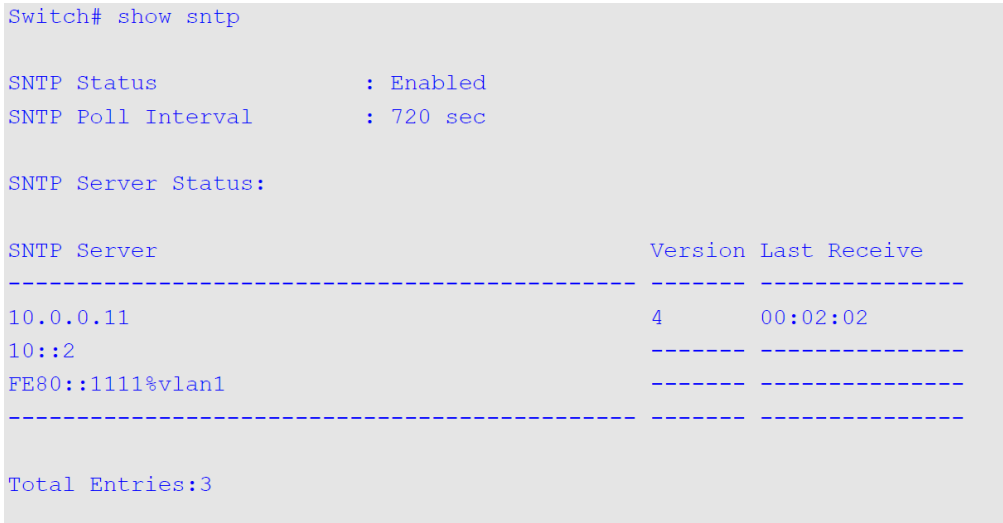

Switch#

#### **64.6 sntp server**

Данная команда используется для синхронизации системного времени с сервером SNTP. Для удаления сервера из списка серверов SNTP воспользуйтесь формой **no**.

**sntp server {***IP-ADDRESS* **|** *IPV6-ADDRESS***} no sntp server {***IP-ADDRESS* **|** *IPV6-ADDRESS***}**

#### **Параметры**

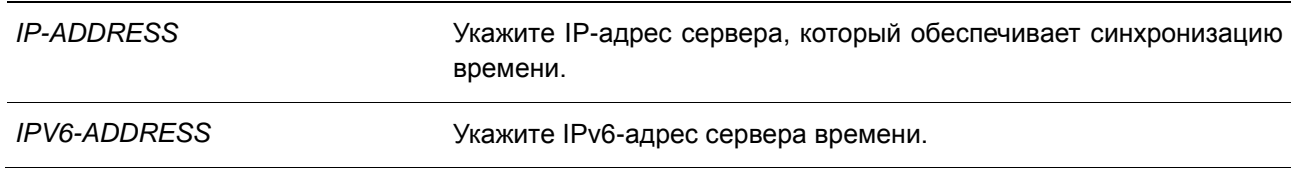

#### **По умолчанию**

Нет.

#### **Режим ввода команды**

Global Configuration Mode

### **Использование команды**

SNTP – это упрощенная клиентская версия NTP. В отличие от NTP, SNTP может получать время только от серверов NTP; его нельзя использовать для предоставления времени другим системам. SNTP обеспечивает время с погрешностью 100 миллисекунд от точного времени, но, в отличие от NTP, не обеспечивает сложных механизмов фильтрации и статистической обработки. Кроме того, SNTP не проверяет подлинность трафика, хотя с помощью настройки расширенного списка доступа можно обеспечить определённую степень защиты.

Чтобы создать несколько серверов SNTP, введите данную команду несколько раз, используя разные IP-адреса серверов SNTP.

Используйте форму **no**, чтобы удалить запись сервера SNTP. При удалении записи укажите точную информацию, введенную при первом подключении. Время, полученное с сервера SNTP, синхронизируется с форматом UTC.

#### **Пример**

В данном примере показано, как синхронизировать системное время с сервером SNTP с IP-адресом 192.168.22.44.

```
Switch# configure terminal
Switch(config)# sntp server 192.168.22.44
Switch (\text{config})#
```
### **64.7 sntp enable**

Данная команда используется для включения функции SNTP. Для отключения функции SNTP воспользуйтесь формой **no**.

### **sntp enable no sntp enable**

### **Параметры**

Нет.

#### **По умолчанию**

По умолчанию данная функция отключена.

#### **Режим ввода команды**

Global Configuration Mode

#### **Использование команды**

Данная команда используется для включения/отключения функции SNTP.

#### **Пример**

В данном примере показано, как включить функцию SNTP.

```
Switch# configure terminal
Switch(config)# sntp enable
Switch (config) #
```
### **64.8 sntp interval**

Данная команда используется для настройки интервала синхронизации часов SNTP-клиента с сервером. Для возврата к настройкам по умолчанию воспользуйтесь формой **no**.

**sntp interval** *SECONDS* **no sntp interval**

### **Параметры**

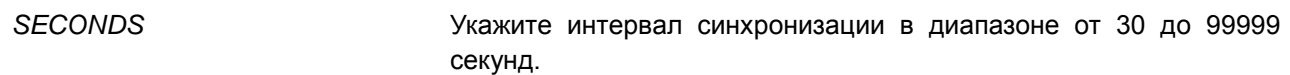

### **По умолчанию**

Значение по умолчанию – 720 секунд.

#### **Режим ввода команды**

Global Configuration Mode

#### **Использование команды**

Данная команда используется для настройки интервала опроса (Polling Interval).

#### **Пример**

В данном примере показано, как настроить интервал на 100 секунд.

Switch# configure terminal Switch(config)# sntp interval 100 Switch (config) #

## **65. Команды временного диапазона**

### **65.1 periodic**

Данная команда используется для указания профиля диапазона времени. Для удаления указанного временного диапазона воспользуйтесь формой **no**.

**periodic {daily** *HH:MM* **to** *HH:MM* **| weekly** *WEEKLY-DAY HH:MM* **to [***WEEKLY-DAY***]** *HH:MM***} no periodic {daily** *HH:MM* **to** *HH:MM* **| weekly** *WEEKLY-DAY HH:MM* **to [***WEEKLY-DAY***]** *HH:MM***}** 

#### **Параметры**

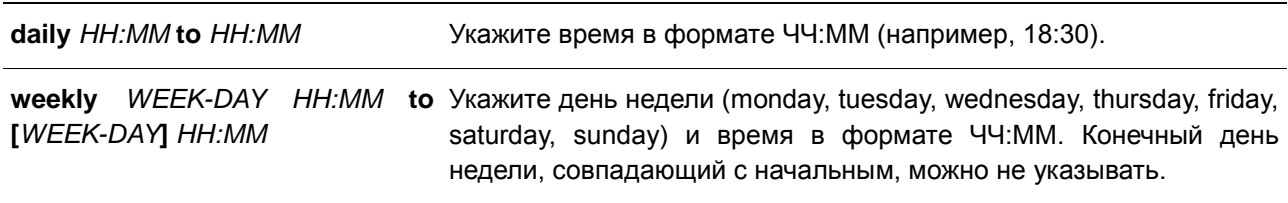

#### **По умолчанию**

Нет.

#### **Режим ввода команды**

Time-range Configuration Mode

#### **Использование команды**

Новый период может частично совпадать с предыдущим. Если начало и завершение нового периода соответствуют началу и завершению предыдущего периода, будет отображено сообщение об ошибке и новый период не будет задан. При удалении необходимо полностью указать заданный ранее период. Если период указан не полностью или указано сразу несколько периодов, будет отображено сообщение об ошибке.

#### **Пример**

В данном примере показано, как создать временной интервал, включающий промежутки с 09:00 до 12:00 ежедневно и с 00:00 субботы до 00:00 понедельника, а также как удалить период с 09:00 до 12:00 ежедневно.

```
Switch# configure terminal
Switch (config) # time-range rdtime
Switch (config-time-range)# periodic daily 9:00 to 12:00
Switch (config-time-range) # periodic weekly saturday 00:00 to monday 00:00
Switch (config-time-range)# no periodic daily 9:00 to 12:00
Switch(config-time-range)#
```
### **65.2 show time-range**

Данная команда используется для отображения конфигурации профиля диапазона времени.

**show time-range [***NAME***]**

#### **Параметры**

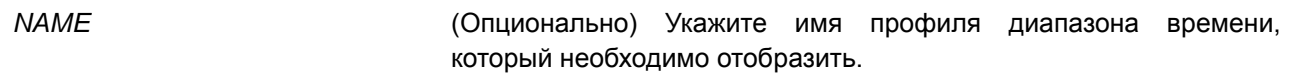

#### **По умолчанию**

Нет.

#### **Режим ввода команды**

EXEC Mode

### **Использование команды**

Если имя не указано, будут отображены все настроенные профили диапазона времени.

#### **Пример**

В данном примере показано, как отобразить все настроенные профили.

Switch# show time-range

Time Range Profile: rdtime Daily 09:00 to 12:00 Weekly Saturday 00:00 to Monday 00:00

Time Range Profile: lunchtime Daily 12:00 to 13:00

Total Entries: 2

Switch#

### **65.3 time-range**

Данная команда используется для входа в режим Time-Range Configuration Mode для указания профиля диапазона времени. Для удаления временного диапазона воспользуйтесь формой **no**.

**time-range** *NAME* **no time-range** *NAME*

#### **Параметры**

*NAME* Укажите имя профиля диапазона времени, который необходимо настроить. Максимально допустимое количество символов – 32.

### **По умолчанию**

Нет.

### **Режим ввода команды**

Global Configuration Mode

#### **Использование команды**

Используйте данную команду, чтобы войти в режим Time-Range Configuration Mode. Команду следует применять перед командой **periodic**, используемой для указания временного диапазона. Если временной диапазон создается без какой-либо настройки, это означает, что для данного временного диапазона нет активного периода.

#### **Пример**

В данном примере показано, как войти в режим Time-Range Configuration Mode для профиля диапазона времени с именем «rdtime».

Switch# configure terminal Switch (config) # time-range rdtime Switch(config-time-range)#

## **66. Команды Traffic Segmentation**

### **66.1 show traffic-segmentation forward**

Данная команда используется для отображения конфигурации Traffic Segmentation на указанных портах.

#### **show traffic-segmentation forward [interface** *INTERFACE-ID* **[, | -]]**

#### **Параметры**

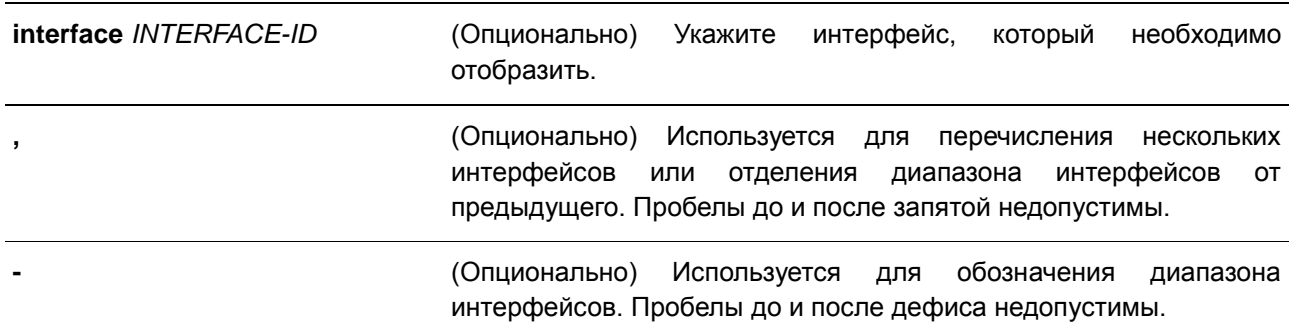

#### **По умолчанию**

Нет.

#### **Режим ввода команды**

EXEC Mode

#### **Использование команды**

Данная команда применима исключительно для настройки интерфейсов физического порта и portchannel.

Если параметр не указан, будет отображена конфигурация Traffic Segmentation для всех портов.

#### **Пример**

В данном примере показано, как отобразить конфигурацию Traffic Segmentation для порта 1.

Switch# show traffic-seqmentation forward interface eth1/0/1

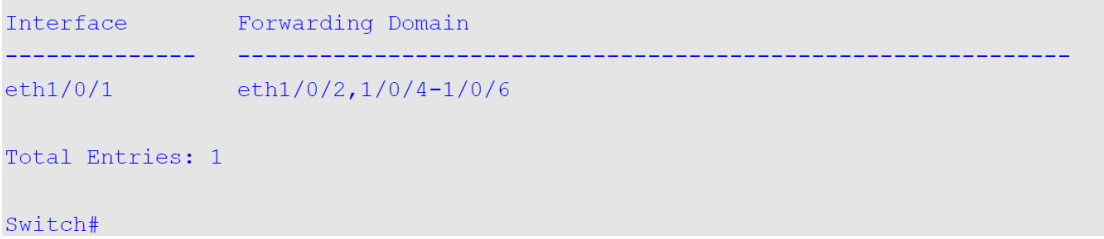

### **66.2 traffic-segmentation forward**

Данная команда используется для ограничения продвижения пакетов в L2 домене, приходящих на настроенный порт. Для удаления ограничения продвижения пакетов в L2 домене воспользуйтесь формой **no**.

**traffic-segmentation forward interface** *INTERFACE-ID* **[, | -] no traffic-segmentation forward interface** *INTERFACE-ID* **[, | -]**

#### **Параметры**

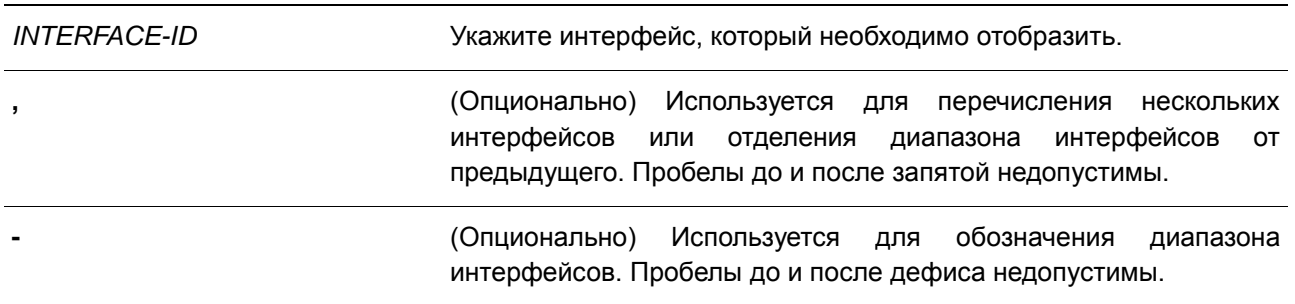

#### **По умолчанию**

Нет.

#### **Режим ввода команды**

Interface Configuration Mode

#### **Использование команды**

Команда доступна для настройки интерфейсов физического порта.

Если домен продвижения пакетов задан с помощью Traffic Segmentation, то пакеты, получаемые портом, будут ограничены пакетами, отправленными интерфейсами внутри заданного L2 домена. Если ограничение продвижения пакетов в домене L2 не указано, то получение портом пакетов не ограничено.

Команду **traffic-segmentation forward** можно использовать несколько раз. Все последующие интерфейсы будут добавлены в список участников домена. Используйте форму **no**, чтобы удалить указанный интерфейс из данного списка.

В список участников Traffic Segmentation могут входить различные типы интерфейсов, например, порт и port-channel в одном домене. Если интерфейсы, указанные командой, включают port-channel, все порты-участники данного port-channel будут добавлены в список участников домена.

Если домен продвижения пакетов для интерфейса не указан, то ограничений на продвижение пакетов на указанном порту нет.

### **Пример**

В данном примере показано, как настроить Traffic Segmentation и ограничить домен лавинной рассылки для Ethernet-порта 1/0/1. Установленное ограничение: от Ethernet-порта 1/0/3 до Ethernetпорта 1/0/6.

Switch# configure terminal Switch(config)#interface eth1/0/1 Switch(config-if)#traffic-segmentation forward interface eth1/0/3-6 Switch(config-if)#

## **67. Команды Virtual LAN (VLAN)**

### **67.1 acceptable-frame**

Данная команда используется для настройки допустимых типов кадров на порту. Для возврата к настройкам по умолчанию воспользуйтесь формой **no**.

# **acceptable-frame {tagged-only | untagged-only | admit-all}**

**no acceptable-frame**

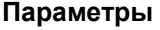

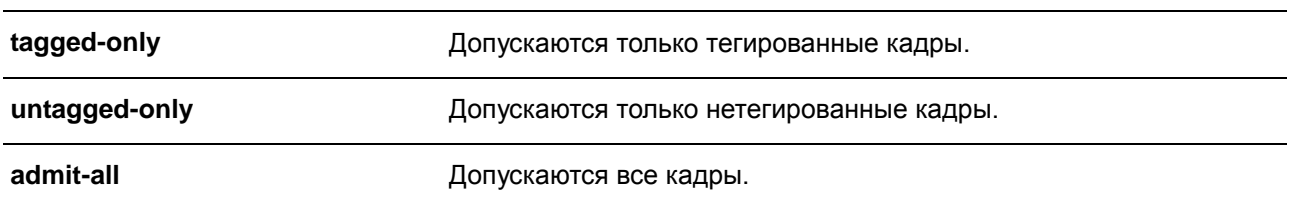

#### **По умолчанию**

Для режима access VLAN mode опцией по умолчанию является **untagged-only**. Для режима other VLAN mode опцией по умолчанию является **admit-all**.

#### **Режим ввода команды**

Interface Configuration Mode

#### **Использование команды**

Данная команда используется для настройки допустимых типов кадров на порту.

#### **Пример**

В данном примере показано, как настроить допустимый тип кадров tagged-only для порта Ethernet 1/0/1.

```
Switch# configure terminal
Switch (config) # interface eth1/0/1
Switch(config-if)# acceptable-frame tagged-only
Switch (config-if) #
```
### **67.2 ingress-checking**

Данная команда используется для включения проверки входящих кадров, получаемых портом. Для отключения проверки воспользуйтесь формой **no**.

**ingress-checking no ingress-checking**

**Параметры** Нет.

### **По умолчанию**

По умолчанию данная опция включена.

#### **Режим ввода команды**

Interface Configuration Mode

#### **Использование команды**

Используйте данную команду для включения проверки входящих кадров, получаемых интерфейсом. При включенной проверке пакет будет отброшен в том случае, если принимающий порт не является членом VLAN, классифицированной для получаемого пакета.

### **Пример**

В данном примере показано, как включить проверку входящего трафика на порту 1.

```
Switch# configure terminal
Switch(config)# interface eth1/0/1
Switch(config-if)# ingress-checking
Switch (config-if) #
```
### **67.3 show vlan**

Данная команда используется для отображения параметров для всех настроенных VLAN или одной VLAN на коммутаторе.

**show vlan [***VLAN-ID* **[, | -] | interface [***INTERFACE-ID* **[, | -]]]**

#### **Параметры**

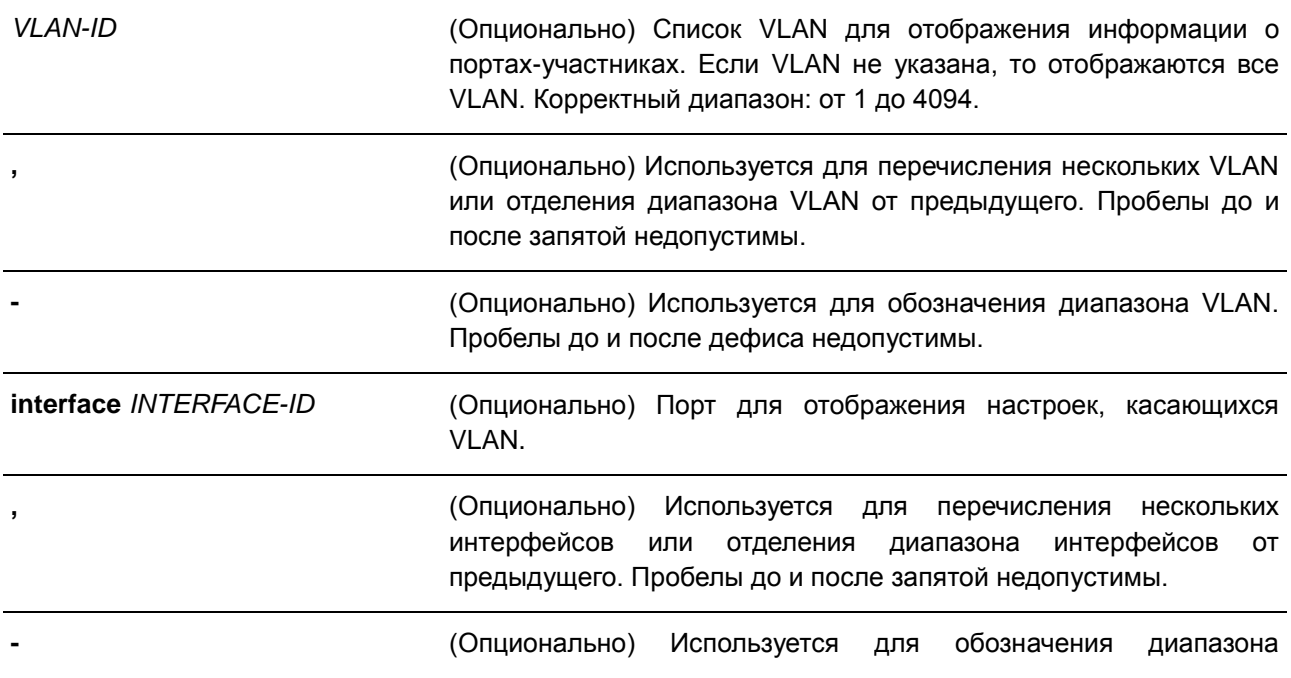

интерфейсов. Пробелы до и после дефиса недопустимы.

#### **По умолчанию**

Нет.

### **Режим ввода команды**

EXEC Mode

#### **Использование команды**

Данная команда используется для отображения параметров для всех настроенных VLAN или одной VLAN на коммутаторе.

### **Пример**

В данном примере показано, как отобразить все текущие записи VLAN.

```
Switch#show vlan
VLAN 1
  Name : default
  Description :
  Tagged Member Ports :
  Untagged Member Ports : eth1/0/1-1/0/28
Total Entries : 1
```
#### Switch#

В данном примере показано, как отобразить информацию о PVID, проверке входящих пакетов и допустимых типах кадров для ethernet 1/0/1-1/0/4.

Switch# show vlan interface eth1/0/1-1/0/4  $eth1/0/1$ ULAN mode<br>
VLAN mode : Hybrid<br>
Native VLAN : 1<br>
1 Hybrid untagged VLAN : 1 Hybrid tagged VLAN : Ingress checking : Enabled Acceptable frame type : Admit-All Dynamic tagged VLAN :  $eth1/0/2$ Hybrid untagged VLAN : 1 Hybrid tagged VLAN : Ingress checking : Enabled Acceptable frame type : Admit-All Dynamic tagged VLAN :  $eth1/0/3$ Hybrid untagged VLAN : 1 Hybrid tagged VLAN : Ingress checking : Enabled Acceptable frame type : Admit-All Dynamic tagged VLAN :  $eth1/0/4$ Hybrid untagged VLAN : 1 Hybrid tagged VLAN : Ingress checking : Enabled Acceptable frame type : Admit-All Dynamic tagged VLAN : Switch#

**67.4 switchport access vlan**

Данная команда используется для указания access VLAN для интерфейса. Для возврата к настройкам по умолчанию воспользуйтесь формой **no**.

**switchport access vlan** *VLAN-ID* **no switchport access vlan**

**Параметры**

*VLAN-ID* Укажите access VLAN интерфейса.

#### **По умолчанию**

По умолчанию access VLAN является VLAN 1.

#### **Режим ввода команды**

Interface Configuration Mode

#### **Использование команды**

Данная команда вступает в силу, когда интерфейс настроен в режиме доступа (access mode). VLAN, указанная в качестве access VLAN, не должна обязательно существовать для настройки команды. Может быть указана только одна access VLAN. Следующая команда перезаписывает предыдущую команду.

#### **Пример**

В данном примере показано, как настроить интерфейс порт 1 в режиме доступа (access mode) с access VLAN 1000.

```
Switch# configure terminal
Switch (config) # interface eth1/0/1
Switch (config-if) # switchport mode access
Switch (config-if) # switchport access vlan 1000
Switch (config-if) #
```
### **67.5 switchport hybrid allowed vlan**

Данная команда используется для указания тегированных или нетегированных VLAN для гибридного порта. Для возврата к настройкам по умолчанию воспользуйтесь формой **no**.

### **switchport hybrid allowed vlan {[add] {tagged | untagged} | remove}** *VLAN-ID* **[, | -] no switchport hybrid allowed vlan**

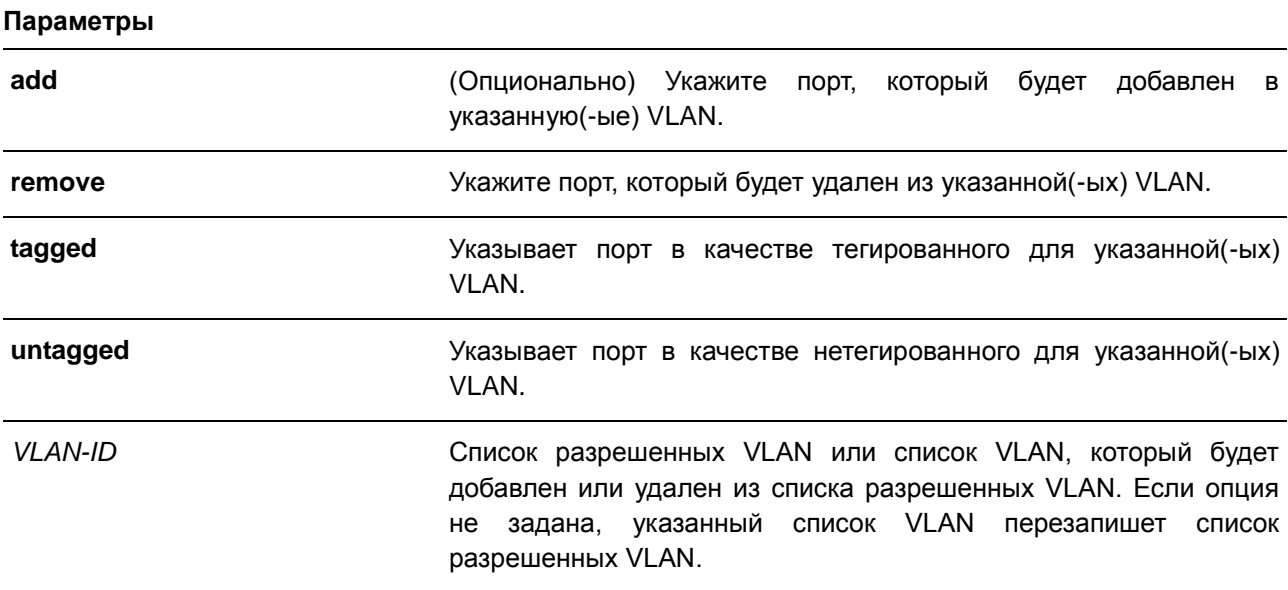

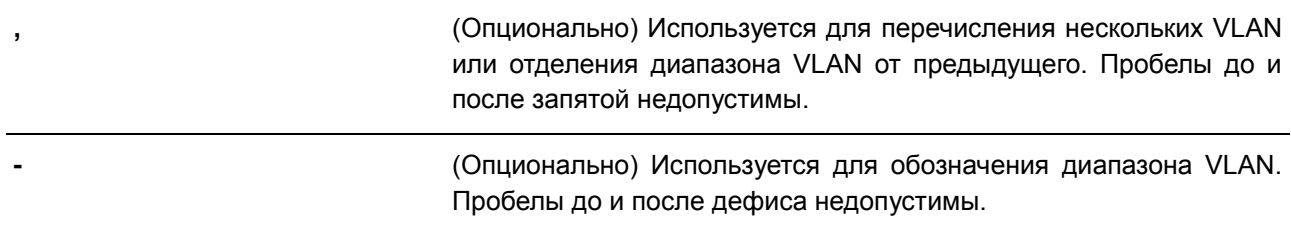

#### **По умолчанию**

По умолчанию гибридный порт является нетегированным членом VLAN 1.

#### **Режим ввода команды**

Interface Configuration Mode

#### **Использование команды**

Настраивая команду hybrid VLAN несколько раз с разными VLAN ID порт может стать тегированным или нетегированным членом нескольких VLAN.

Когда разрешенная VLAN указана только как VLAN ID, следующая команда перезапишет предыдущую команду. Если новый нетегированный разрешенный список VLAN перекрывается с текущим списком тегированных разрешенных VLAN, то перекрывающаяся часть будет изменена на нетегированную разрешенную VLAN. С другой стороны, если новый список тегированных разрешенных VLAN перекрывается с текущим списком нетегированных разрешенных VLAN, то перекрывающаяся часть будет изменена на тегированную разрешенную VLAN. Последняя команда вступит в силу. VLAN не должна обязательно существовать для настройки команды.

#### **Пример**

В данном примере показано, как настроить порт 1 в качестве тегированного порта VLAN 1000 и нетегированного порта VLAN 2000 и 3000.

```
Switch# configure terminal
Switch(config)# interface eth1/0/1Switch(config-if)# switchport mode hybrid
Switch(config-if)# switchport hybrid allowed vlan add tagged 1000
Switch(config-if)# switchport hybrid allowed vlan add untagged 2000,3000
Switch (config-if) #
```
### **67.6 switchport hybrid native vlan**

Данная команда используется для указания native VLAN ID гибридного порта. Для возврата к настройкам по умолчанию воспользуйтесь формой **no**.

```
switchport hybrid native vlan VLAN-ID
no switchport hybrid native vlan
```
#### **Параметры**

*VLAN-ID* Укажите native VLAN гибридного порта.

#### **По умолчанию**

По умолчанию native VLAN гибридного порта является VLAN 1.

#### **Режим ввода команды**

Interface Configuration Mode

#### **Использование команды**

При настройке привязки гибридного порта к его native VLAN используйте команду s**witchport hybrid allowed vlan**, чтобы добавить native VLAN в ее разрешенную VLAN. Указанная VLAN не должна обязательно существовать для применения этой команды. Команда вступает в силу, когда интерфейс настроен в гибридном режиме.

#### **Пример**

В данном примере показано, как настроить интерфейс ethernet 1/0/1, чтобы он стал гибридным интерфейсом, и настроить PVID 20.

```
Switch# configure terminal
Switch(config)# interface eth1/0/1
Switch(config-if)# switchport mode hybrid
Switch(config-if)# switchport hybrid allowed vlan add untagged 1000,20
Switch(config-if)# switchport hybrid native vlan 20
Switch (config-if) #
```
### **67.7 switchport mode**

Данная команда используется для указания режима VLAN (VLAN mode) для порта. Для возврата к настройкам по умолчанию воспользуйтесь формой **no**.

### **switchport mode {access | hybrid | trunk} no switchport mode**

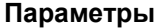

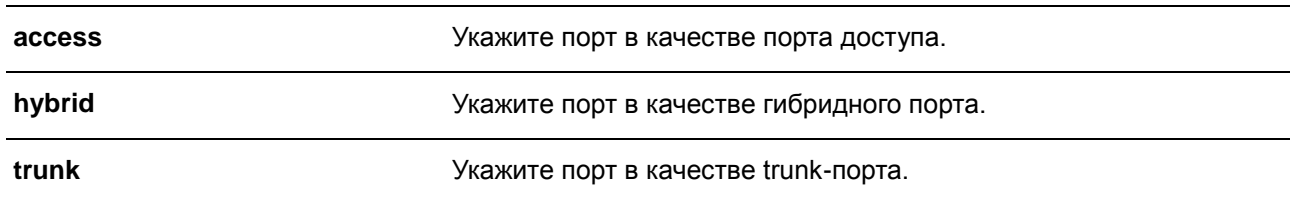

#### **По умолчанию**

По умолчанию установлена опция **hybrid**.

### **Режим ввода команды**

Interface Configuration Mode

#### **Использование команды**

Когда порт установлен в режим доступа (access mode), этот порт будет нетегированным членом access VLAN, настроенной для порта. Когда порт установлен в гибридный режим (hybrid mode), порт может быть нетегированным или тегированным членом всех настроенных VLAN.

Когда порт настроен в режим trunk, этот порт является либо тегированным, либо нетегированным членом его native VLAN и может быть тегированным членом других настроенных VLAN. Цель trunkпорта – поддержка соединения switch-to-switch.

При изменении режима switch-port mode настройки, связанные с VLAN и ассоциированные с предыдущим режимом, будут утеряны.

#### **Пример**

В данном примере показано, как настроить порт 1 в качестве trunk-порта.

```
Switch# configure terminal
Switch(config)# interface eth1/0/1
Switch(config-if)# switchport mode trunk
Switch (config-if) #
```
### **67.8 switchport trunk allowed vlan**

Данная команда используется для настройки VLAN, которым разрешено получать и отправлять трафик на указанный интерфейс в тегированном формате. Для возврата к настройкам по умолчанию воспользуйтесь формой **no**.

### **switchport trunk allowed vlan {all | [add | remove | except]** *VLAN-ID* **[, | -]} no switchport trunk allowed vlan**

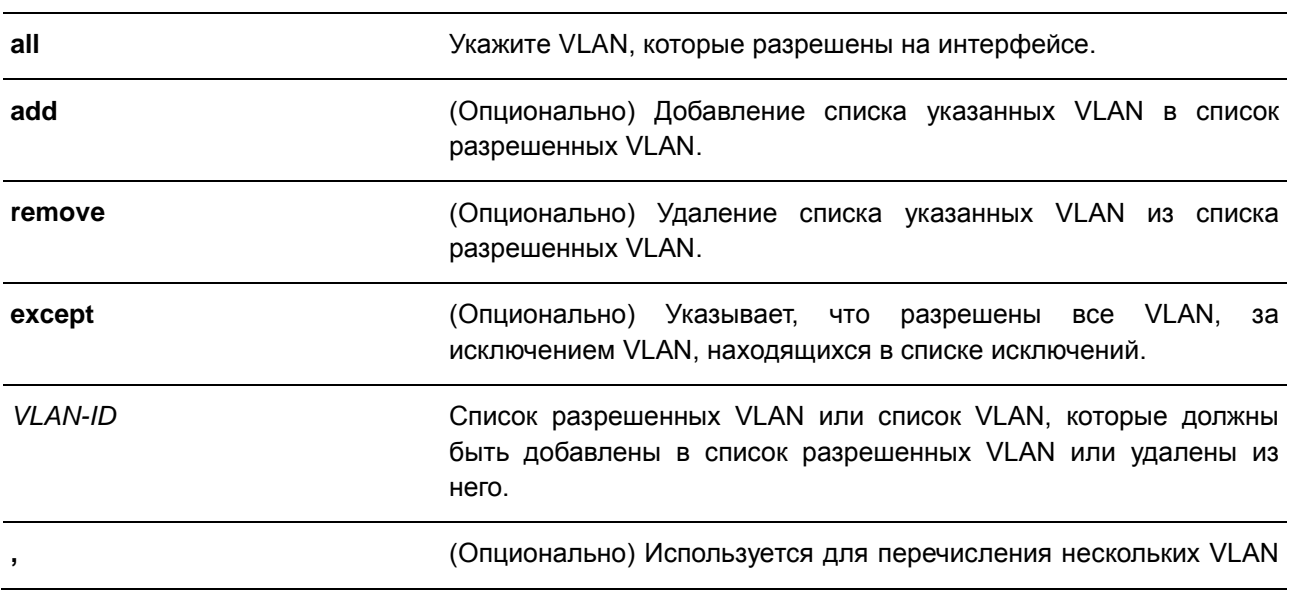

#### **Параметры**

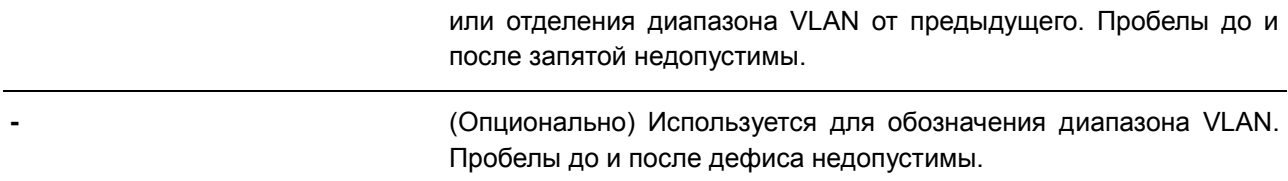

#### **По умолчанию**

По умолчанию все VLAN разрешены.

#### **Режим ввода команды**

Interface Configuration Mode

#### **Использование команды**

Данная команда вступает в силу, только когда интерфейс настроен в режиме trunk mode. Если VLAN разрешена на trunk-порту, то порт станет тегированным членом VLAN. Когда для разрешенной VLAN установлена опция **all**, то порт будет автоматически добавлен во все VLAN, созданные системой.

#### **Пример**

В данном примере показано, как настроить порт 1 в качестве тегированного члена VLAN 1000.

```
Switch# configure terminal
Switch (config) # interface eth1/0/1
Switch (config-if) # switchport mode trunk
Switch(config-if)# switchport trunk allowed vlan add 1000
Switch (config-if) #
```
### **67.9 switchport trunk native vlan**

Данная команда используется для указания native VLAN ID интерфейса в режиме trunk mode. Для возврата к настройкам по умолчанию воспользуйтесь формой **no**.

**switchport trunk native vlan {***VLAN-ID* **| tag} no switchport trunk native vlan [tag]**

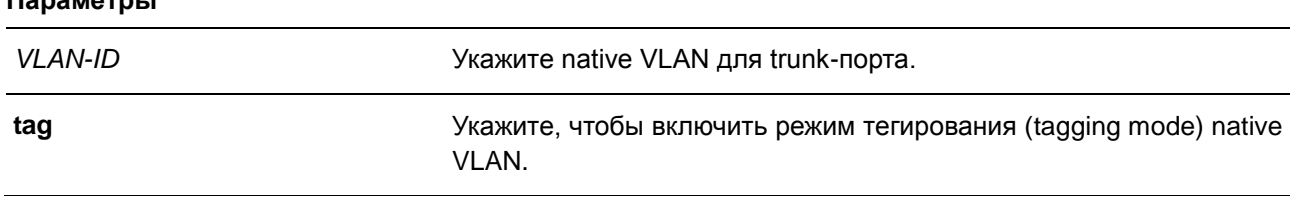

#### **По умолчанию**

**Параметры**

По умолчанию задана native VLAN 1, режим нетегированный.

#### **Режим ввода команды**

Interface Configuration Mode

#### **Использование команды**

Команда вступает в силу только когда интерфейс настроен в режиме trunk mode. Когда native VLAN trunk-порта настроен в тегированном режиме (tagged mode), обычно допустимый тип кадров порта должен быть настроен как «tagged-only», чтобы принимать только тегированные кадры. Когда trunkпорт работает в нетегированном режиме (untagged mode) для native VLAN, передавая нетегированный пакет для native VLAN и тегированные пакеты для всех остальных VLAN, допустимые типы кадров порта должны быть настроены как «admit-all» для корректной работы.

Указанная VLAN не должна обязательно существовать для настройки команды.

#### **Пример**

В данном примере показано, как настроить порт 1 в качестве интерфейса trunk и native VLAN 20.

```
Switch# configure terminal
Switch (config) # interface eth1/0/1
Switch(config-if)# switchport mode trunk
Switch(config-if)# switchport trunk native vlan 20
Switch (config-if) #
```
### **67.10 vlan**

Данная команда используется для добавления VLAN и входа в режим VLAN Configuration Mode. Для удаления VLAN воспользуйтесь формой **no**.

**vlan** *VLAN-ID* **[, | -] no vlan** *VLAN-ID* **[, | -]**

#### **Параметры**

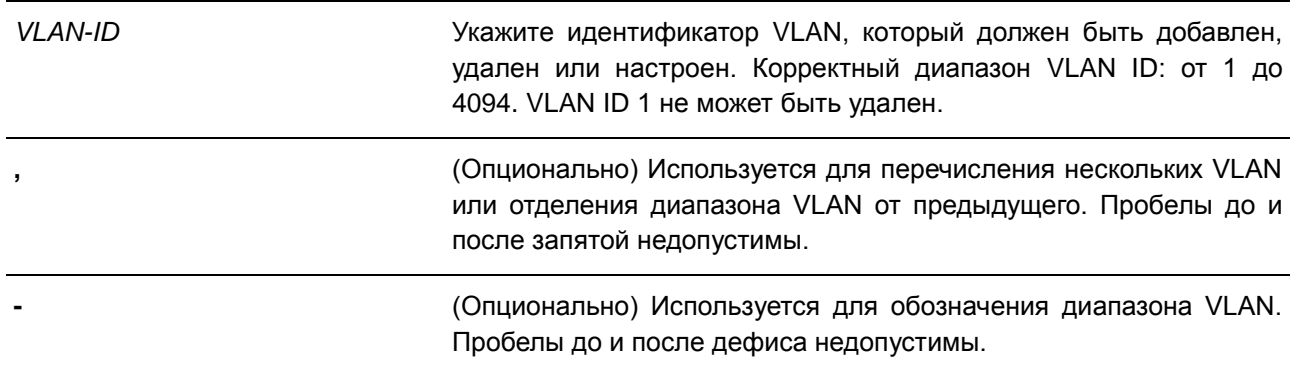

#### **По умолчанию**

VLAN ID 1 существует в системе в качестве VLAN по умолчанию.

#### **Режим ввода команды**

Global Configuration Mode

#### **Использование команды**

Используйте данную команду, чтобы создать VLAN. Ввод команды **vlan** с VLAN ID влечет вход в режим настройки VLAN (VLAN Configuration Mode). Ввод VLAN ID существующей VLAN не создает новую VLAN, но разрешает пользователю изменить параметры VLAN для указанной VLAN. Когда пользователь вводит VLAN ID новой VLAN, VLAN будет создана автоматически.

Используйте команду **no vlan** для удаления VLAN. VLAN по умолчанию не может быть удалена. Если удаленная VLAN является access VLAN порта, то access VLAN порта будет сброшена в VLAN 1.

#### **Пример**

В данном примере показано, как добавить новые VLAN, назначив новые VLAN с VLAN ID от 1000 до 1005.

```
Switch#configure terminal
Switch (config) # vlan 1000-1005
Switch (config-vlan) #
```
### **67.11 name**

Данная команда используется для указания имени VLAN. Для возврата к настройкам по умолчанию воспользуйтесь формой **no**.

**name** *VLAN-NAME* **no name**

#### **Параметры**

*VLAN-NAME* Укажите имя VLAN. Максимально допустимое количество символов – 32. Имя VLAN должно быть уникальным в административном домене.

#### **По умолчанию**

По умолчанию именем VLAN является VLANx, где x – четыре цифры (включая начальные нули), которые равны VLAN ID.

#### **Режим ввода команды**

VLAN Configuration Mode

#### **Использование команды**

Используйте данную команду для указания имени VLAN. Имя VLAN должно быть уникальным в административном домене.

### **Пример**

В данном примере показано, как настроить имя VLAN («admin-vlan») для VLAN 1000.

```
Switch# configure terminal
Switch (config) # vlan 1000
Switch (config-vlan) # name admin-vlan
Switch (config-vlan) #
```
## **68. Команды Voice VLAN**

### **68.1 voice vlan**

Данная команда используется для глобального включения функции Voice VLAN и её настройки. Для отключения функции Voice VLAN воспользуйтесь формой **no**.

**voice vlan** *VLAN-ID* **no voice vlan**

#### **Параметры**

*VLAN-ID* Укажите VLAN ID голосовой VLAN в диапазоне от 2 до 4094.

#### **По умолчанию**

По умолчанию данная функция отключена.

#### **Режим ввода команды**

Global Configuration Mode

#### **Использование команды**

Используйте данную команду для глобального включения функции Voice VLAN и ее настройки. На коммутаторе может быть настроена только одна Voice VLAN.

Для включения функции Voice VLAN необходимо применить команду **voice vlan** в режиме Global Configuration Mode и команду **voice vlan enable** в режиме Interface Configuration Mode.

При включении на порту функции Voice VLAN полученные голосовые пакеты будут перенаправлены в данную Voice VLAN. При соответствии MAC-адресов источника пакетов адресам уникального идентификатора организации (OUI), настроенным при помощи команды **voice vlan mac-address**, полученные пакеты распознаются как голосовые пакеты.

Настройки Voice VLAN можно применить только к уже существующей VLAN. Настроенную Voice VLAN нельзя удалить с помощью команды **no vlan**.

#### **Пример**

В данном примере показано, как включить функцию Voice VLAN и настроить VLAN 1000 в качестве Voice VLAN.

```
Switch# configure terminal
Switch (config) # voice vlan 1000
Switch (config) #
```
### **68.2 voice vlan aging**

Данная команда используется для настройки времени устаревания (Aging Time) для устаревших динамических Member-портов Voice VLAN. Для возврата к настройкам по умолчанию воспользуйтесь формой **no**.

**voice vlan aging** *MINUTES* **no voice vlan aging**

### **Параметры**

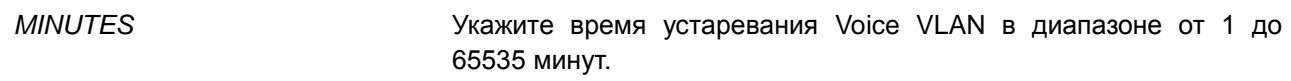

#### **По умолчанию**

Значение по умолчанию – 720 минут.

#### **Режим ввода команды**

Global Configuration Mode

#### **Использование команды**

Используйте данную команду для настройки времени устаревания для голосового устройства и автоматически изученных Member-портов Voice VLAN. Когда последнее голосовое устройство, подключенное к порту, перестает отправлять трафик и MAC-адрес данного устройства устаревает в FDB, запускается таймер времени устаревания Voice VLAN. По истечении данного времени порт будет удален из Voice VLAN. Если голосовой трафик возобновляется в течение времени устаревания, таймер будет отменен.

#### **Пример**

В данном примере показано, как настроить время устаревания Voice VLAN на 30 минут.

```
Switch# configure terminal
Switch (config) # voice vlan aging 30
Switch (config) #
```
### **68.3 voice vlan enable**

Данная команда используется для включения функции Voice VLAN на портах. Для отключения функции Voice VLAN на портах воспользуйтесь формой **no**.

**voice vlan enable no voice vlan enable**

**Параметры**

**По умолчанию**

Нет.

По умолчанию данная функция отключена.

#### **Режим ввода команды**

Interface Configuration Mode

#### **Использование команды**

Команда используется на портах доступа и гибридных портах.

603

Используйте команду **voice vlan** в режиме Global Configuration Mode и **voice vlan enable** в режиме Interface Configuration Mode, чтобы включить функцию Voice VLAN на портах доступа или гибридных портах.

#### **Пример**

В данном примере показано, как включить функцию Voice VLAN на порту 1.

```
Switch# configure terminal
Switch (config) # interface eth1/0/1
Switch(config-if)# voice vlan enable
Switch (config-if) #
```
### **68.4 voice vlan mac-address**

Данная команда используется для добавления определенного пользователем OUI (уникального идентификатора организации) голосового устройства. Для удаления определенного пользователем OUI голосового устройства воспользуйтесь формой **no**.

### **voice vlan mac-address** *MAC-ADDRESS MASK* **[description** *TEXT***] no voice vlan mac-address** *MAC-ADDRESS MASK*

#### **Параметры**

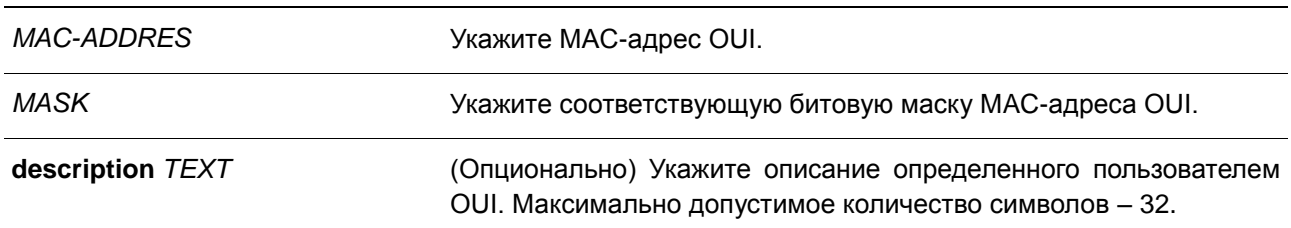

#### **По умолчанию**

OUI по умолчанию указаны в следующей таблице:

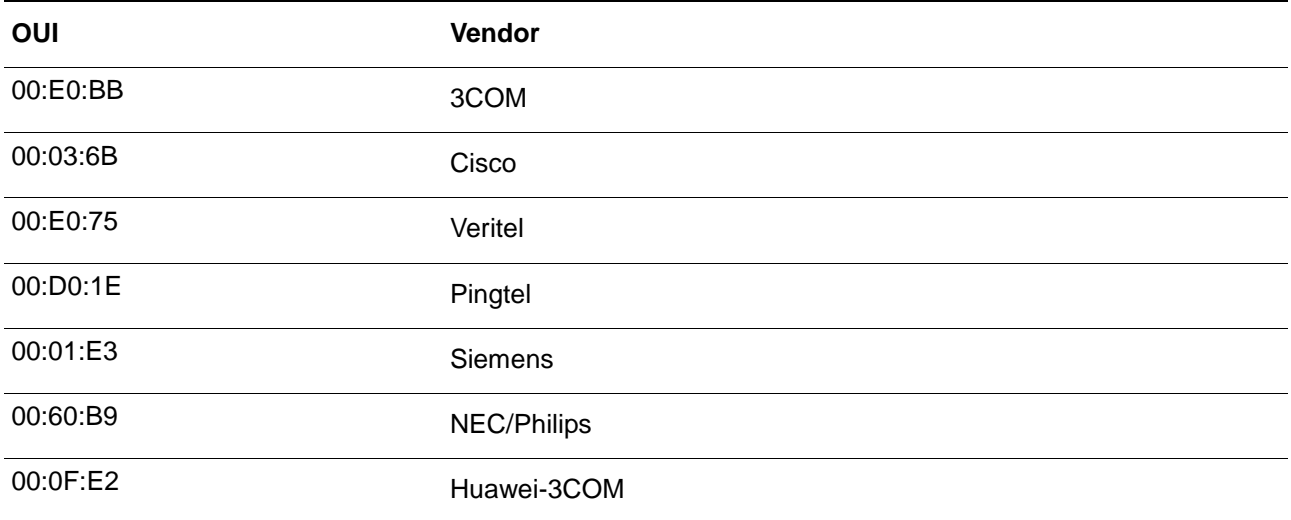

00:09:6E Avaya

#### **Режим ввода команды**

Global Configuration Mode

#### **Использование команды**

Используйте данную команду для добавления определенного пользователем OUI голосового устройства. OUI используется для идентификации голосового трафика с помощью функции Voice VLAN. Если MAC-адреса источника полученных пакетов соответствуют любому из шаблонов OUI, полученные пакеты распознаются как голосовые пакеты.

Определенный пользователем OUI не может совпадать с OUI по умолчанию. OUI по умолчанию не может быть удален.

#### **Пример**

В данном примере показано, как добавить определенный пользователем OUI для голосового устройства.

```
Switch# configure terminal
Switch (config)# voice vlan mac-address 00-02-03-00-00-00 FF-FF-FF-00-00-00 description User1
Switch (config) #
```
### **68.5 voice vlan mode**

Данная команда используется для включения автоматического изучения порта в качестве Memberпорта Voice VLAN. Для отключения автоматического изучения воспользуйтесь формой **no**.

### **voice vlan mode {manual | auto {tag | untag}} no voice vlan mode**

#### **Параметры**

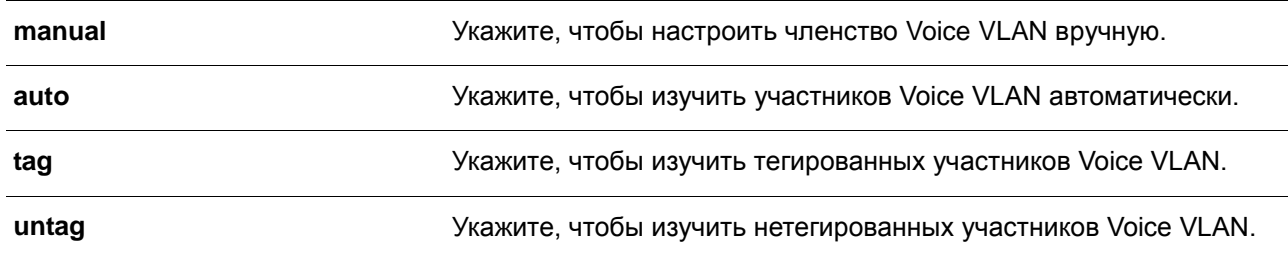

#### **По умолчанию**

Параметры по умолчанию – **untag** или **auto**.

#### **Режим ввода команды**

Interface Configuration Mode

### **Использование команды**

Используйте данную команду, чтобы настроить автоматическое изучение Member-портов Voice VLAN или назначить их вручную.

Если автоматическое изучение включено, порт будет автоматически распознан в качестве участника Voice VLAN. В дальнейшем участники будут автоматически удалены согласно времени устаревания. Когда порт работает в автотегированном режиме (**Auto Tagged Mode**) и фиксирует голосовое устройство через OUI, он автоматически присоединится к Voice VLAN как тегированный порт. Если голосовое устройство отправляет тегированные пакеты, коммутатор изменит их приоритет. Нетегированные пакеты отправляются в PVID VLAN порта.

Когда порт работает в автонетегированном режиме (**Auto Untagged Mode**) и получает информацию о голосовом устройстве через OUI, он автоматически присоединится к Voice VLAN как нетегированный порт. Если голосовое устройство отправляет тегированные пакеты, коммутатор изменит их приоритет. Нетегированные пакеты отправляются в Voice VLAN.

Когда коммутатор принимает пакеты LLDP-MED, он проверяет VLAN ID, флаги тега и приоритета, настройкам которых он должен следовать.

Если автоматическое изучение отключено, используйте команду **switchport hybrid vlan** для настройки порта в качестве тегированного или нетегированного Member-порта Voice VLAN.

#### **Пример**

В данном примере показано, как настроить автотегированный режим (**Auto Tagged Mode**) на порту 1.

```
Switch# configure terminal
Switch (config) # interface eth1/0/1
Switch (config-if) # voice vlan mode auto tag
Switch (config-if) #
```
### **68.6 voice vlan qos**

Данная команда используется для настройки приоритета CoS для входящего трафика Voice VLAN. Для возврата к настройкам по умолчанию воспользуйтесь формой **no**.

**voice vlan qos** *COS-VALUE* **no voice vlan qos**

#### **Параметры**

*COS-VALUE* Укажите приоритет Voice VLAN в диапазоне от 0 до 7.

#### **По умолчанию**

Значение по умолчанию – 5.

#### **Режим ввода команды**

Global Configuration Mode

### **Использование команды**

Данная команда используется для маркировки CoS голосовых пакетов, поступающих на порт, на котором включена Voice VLAN. Маркировка CoS позволяет отделить голосовой трафик от трафика данных по качеству обслуживания.

### **Пример**

В данном примере показано, как настроить приоритет Voice VLAN со значением 7.

```
Switch# configure terminal
Switch(config)# voice vlan qos 7
Switch (config) #
```
### **68.7 show voice vlan**

Данная команда используется для отображения настроек Voice VLAN.

### **show voice vlan [interface [***INTERFACE-ID* **[, | -]]] show voice vlan {device | lldpmed device} [interface** *INTERFACE-ID* **[, | -]]**

#### **Параметры**

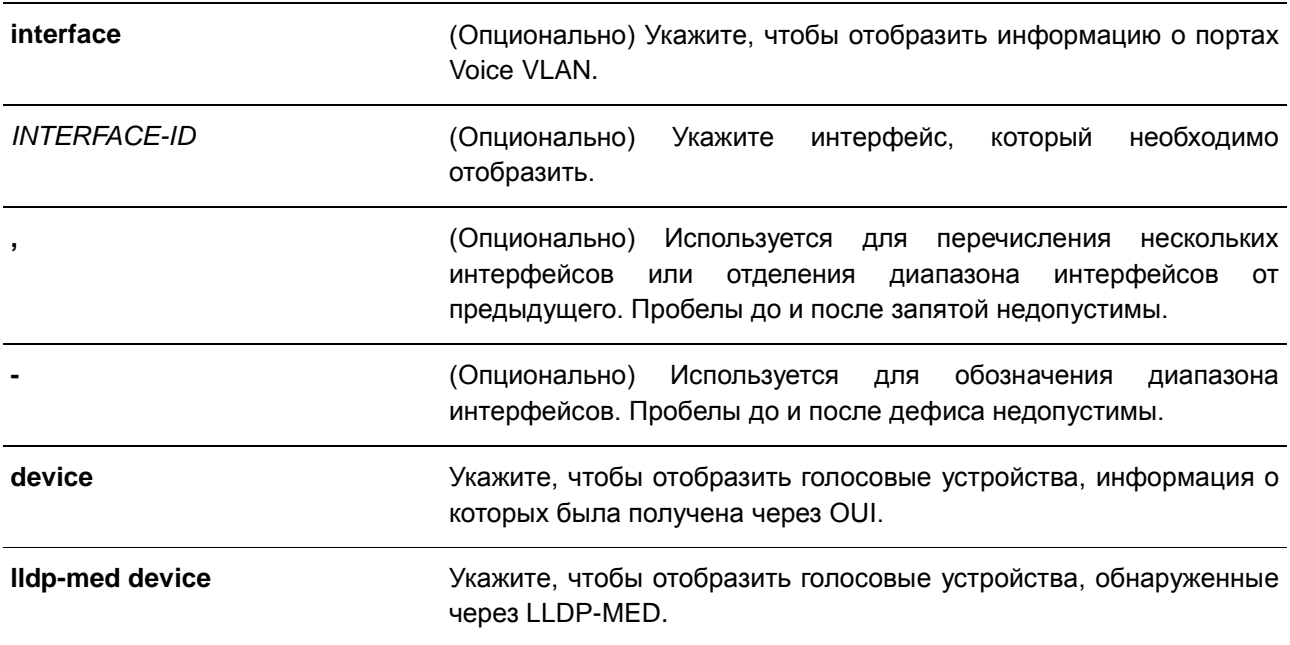

#### **По умолчанию**

Нет.

### **Режим ввода команды**

EXEC Mode

#### **Использование команды**

Данная команда используется для отображения настроек Voice VLAN.

#### **Пример**

В данном примере показано, как отобразить глобальные настройки Voice VLAN.

```
Switch#show voice vlan
Voice VLAN ID : 1000<br>Voice VLAN CoS : 7
                    \therefore 7
Aging Time : 30 minutes<br>Member Ports : eth1/0/1-1/0/5
Dynamic Member Ports : eth1/0/1-1/0/3
Voice VLAN OUI:
                          Example 2019 Description
OUI Address Mask
 <u> 1000 - Eugene Eugene III.</u>
00-01-E3-00-00-00 FF-FF-FF-00-00-00 Siemens
00-03-6B-00-00-00 FF-FF-FF-00-00-00 Cisco
00-09-6E-00-00-00 FF-FF-FF-00-00-00 Avaya
00-0F-E2-00-00-00 FF-FF-FF-00-00-00 Huawei&3COM
00-60-B9-00-00-00 FF-FF-FF-00-00-00 NEC&Philips
00-D0-1E-00-00-00 FF-FF-FF-00-00-00 Pingtel
00-E0-75-00-00-00 FF-FF-FF-00-00-00 Veritel
00-E0-BB-00-00-00 FF-FF-FF-00-00-00 3COM
00-02-03-00-00-00 FF-FF-FF-00-00-00 User1
```
Total OUI: 9

Switch#

Switch#

В данном примере показано, как отобразить информацию о портах Voice VLAN.

```
Switch#show voice vlan interface eth1/0/1-5
Interface State Mode
eth1/0/1 Enabled Auto/Tag<br>eth1/0/2 Enabled Manual<br>eth1/0/3 Enabled Manual
eth1/0/4 Enabled Auto/Untag<br>eth1/0/5 Disabled Manual
```
В данном примере показано, как отобразить распознанные голосовые устройства на Ethernet-портах 1/0/1-1/0/2.

```
Switch# show voice vlan device interface eth1/0/1-2
Interface Device Address Start Time Status
eth1/0/1  00-03-6B-00-00-01  2012-03-19  09:00  Active
eth1/0/1  00-03-6B-00-00-02  2012-03-20  10:09  Aging
eth1/0/1 00-03-6B-00-00-05 2012-03-20 12:04 Active
eth1/0/2  00-03-6B-00-00-0a  2012-03-19 08:11  Aging
eth1/0/2 33-00-61-10-00-11 2012-03-20 06:45 Aging
```
Switch# show voice vlan lldp-med device interface eth1/0/1-2

```
Total Entries: 5
```
Switch#

В данном примере показано, как отобразить голосовые устройства, обнаруженные через LLDP-MED, на Ethernet-портах 1/0/1-1/0/2.

```
Index
                            \cdots: 1
Interface : eth1/0/1
Chassis ID Subtype : MAC Address
Chassis ID : 00-E0-BB-00-00-11<br>Port ID Subtype : Network Address
Port ID : 172.18.1.1<br>Create Time : 2012-03-19 10:00<br>Remain Time : 108 Seconds
Index
                           \therefore 2
Index . 2<br>Interface : eth1/0/2
Chassis ID Subtype : MAC Address
Chassis ID : 00-E0-BB-00-00-12<br>Port ID Subtype : Network Address
                      : 172.18.1.2<br>: 2012-03-20 11:00<br>: 105 Seconds
Port ID and the set
Create Time
Remain Time
Total Entries: 2
Switch#
```
# **Приложение А. Записи системного журнала**

В таблице ниже перечислены все записи и их соответствующие значения, появляющиеся в системном журнале коммутатора.

## **802.1X**

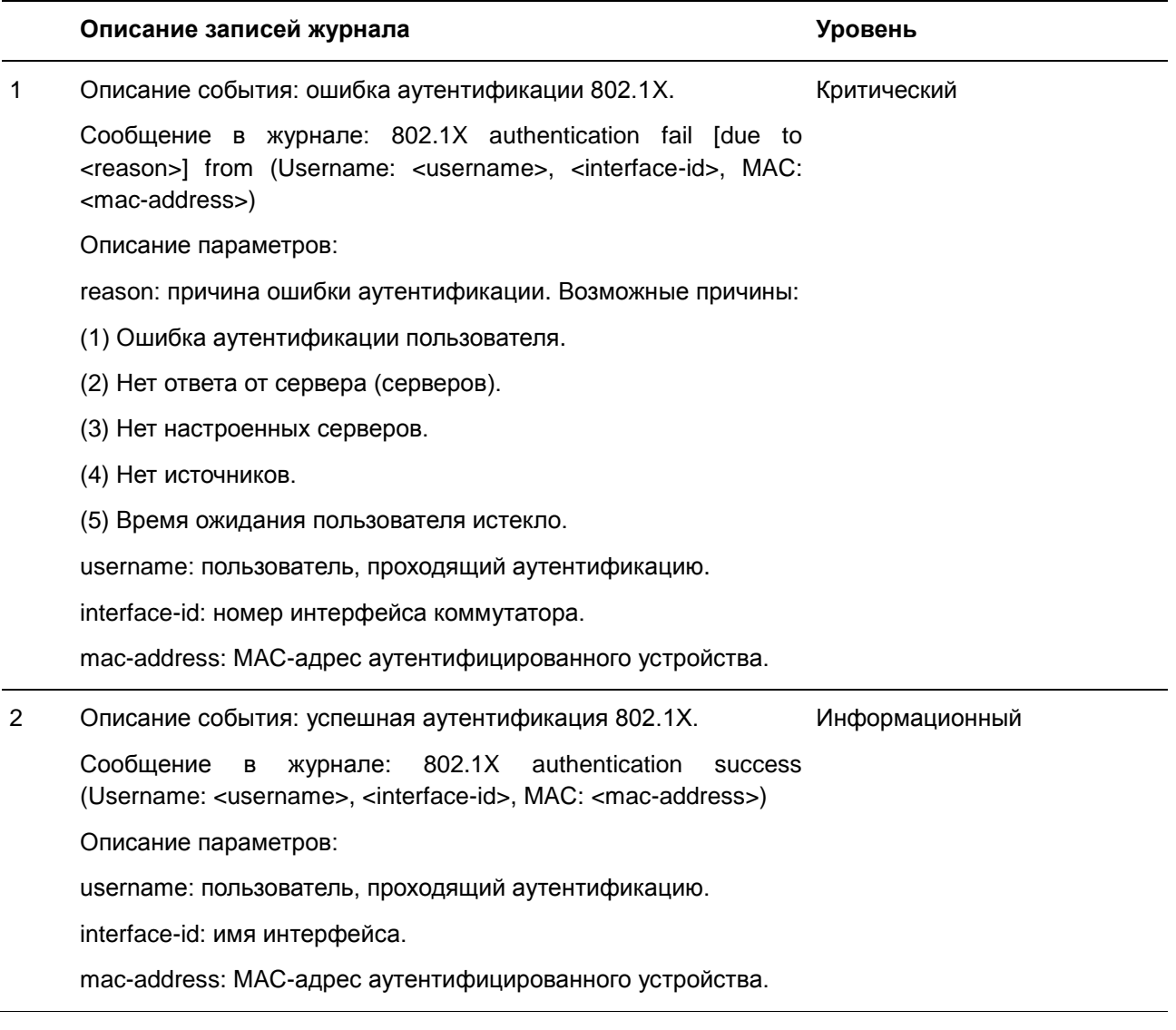

## **AAA**

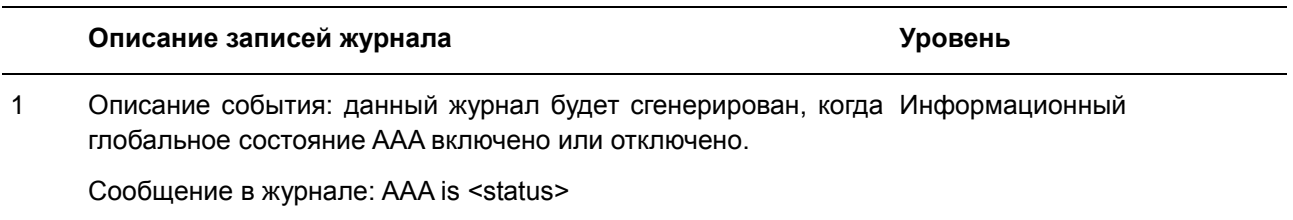

Описание параметров:

status: функция ААА включена или отключена.

2 Описание события: данный журнал будет сгенерирован при Информационный успешном входе в систему.

Сообщение в журнале: Successful login through <exec-type> [from <client-ip>] authenticated by AAA <aaa-method> (Username: <username>)

Описание параметров:

exec-type: типы EXEC: Console, Telnet, SSH, Web, Web(SSL).

client-ip: IP-адрес клиента, доступный для IP-протокола.

aaa-method: метод аутентификации: none (аутентификация отсутствует), local (использование локальной базы).

username: имя пользователя аутентификации.

Примечание: для консоли не будет никакой информации об IPадресе клиента для регистрации.

3 Описание события: данный журнал будет сгенерирован при Предупреждение ошибке входа в систему.

Сообщение в журнале: Login failed through <exec-type> [from <client-ip>]authenticated by AAA <aaa-method> (Username: <username>)

Описание параметров:

exec-type: типы EXEC: Console, Telnet, SSH, Web, Web(SSL).

client-ip: IP-адрес клиента, доступный для IP-протокола.

aaa-method: метод аутентификации: local (использование локальной базы).

username: имя пользователя аутентификации.

Примечание: для консоли не будет никакой информации об IPадресе клиента для регистрации.

## **Auto Surveillance VLAN**

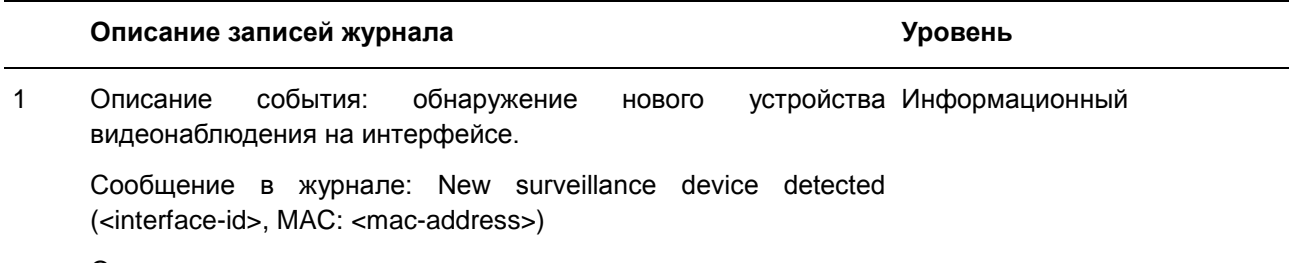

Описание параметров:

interface-id: имя интерфейса.

mac-address: MAC-адрес устройства видеонаблюдения.

2 Описание события: автоматическое интерфейса, на котором включена surveillance VLAN, к surveillance VLAN. присоединение Информационный

Сообщение в журнале: <interface-id> add into surveillance VLAN <vid>

Описание параметров:

interface-id: имя интерфейса.

vid: VLAN ID.

3 Описание события: выход интерфейса из surveillance VLAN и Информационный одновременное отсутствие на этом интерфейсе устройств видеонаблюдения по истечении интервала устаревания (aging).

Сообщение в журнале: <interface-id> remove from surveillance VLAN <vid>

Описание параметров:

interface-id: имя интерфейса.

vid: VLAN ID.

4 Описание события: будет отправлено сообщение журнала при Информационный добавлении IPC в Surveillance VLAN.

Сообщение в журнале: ASV: Add IPC (<ipaddr>)

Описание параметров:

ipaddr: IP-адреса IPC.

5 Описание события: будет отправлено сообщение журнала при Информационный удалении IPC из Surveillance VLAN.

Сообщение в журнале: ASV: Remove IPC(<ipaddr>)

Описание параметров:

ipaddr: IP-адреса IPC.

6 Описание события: будет отправлено сообщение журнала при Информационный добавлении NVR в Surveillance VLAN.

Сообщение в журнале: ASV: Add NVR (<ipaddr>)

Описание параметров:

ipaddr: IP-адреса NVR.

7 Описание события: будет отправлено сообщение журнала при Информационный
удалении NVR из Surveillance VLAN.

Сообщение в журнале: ASV: Remove NVR (<ipaddr>)

Описание параметров:

ipaddr: IP-адреса NVR.

8 Описание события: изменение режима ASV 2.0 с помощью Информационный Web GUI, будет отправлено сообщение журнала.

Сообщение в журнале: ASV: Mode change from <mode> to <mode>

Описание параметров:

mode: режим ASV 2.0. Режим может быть Standard или Surveillance.

### **Конфигурация/ПО**

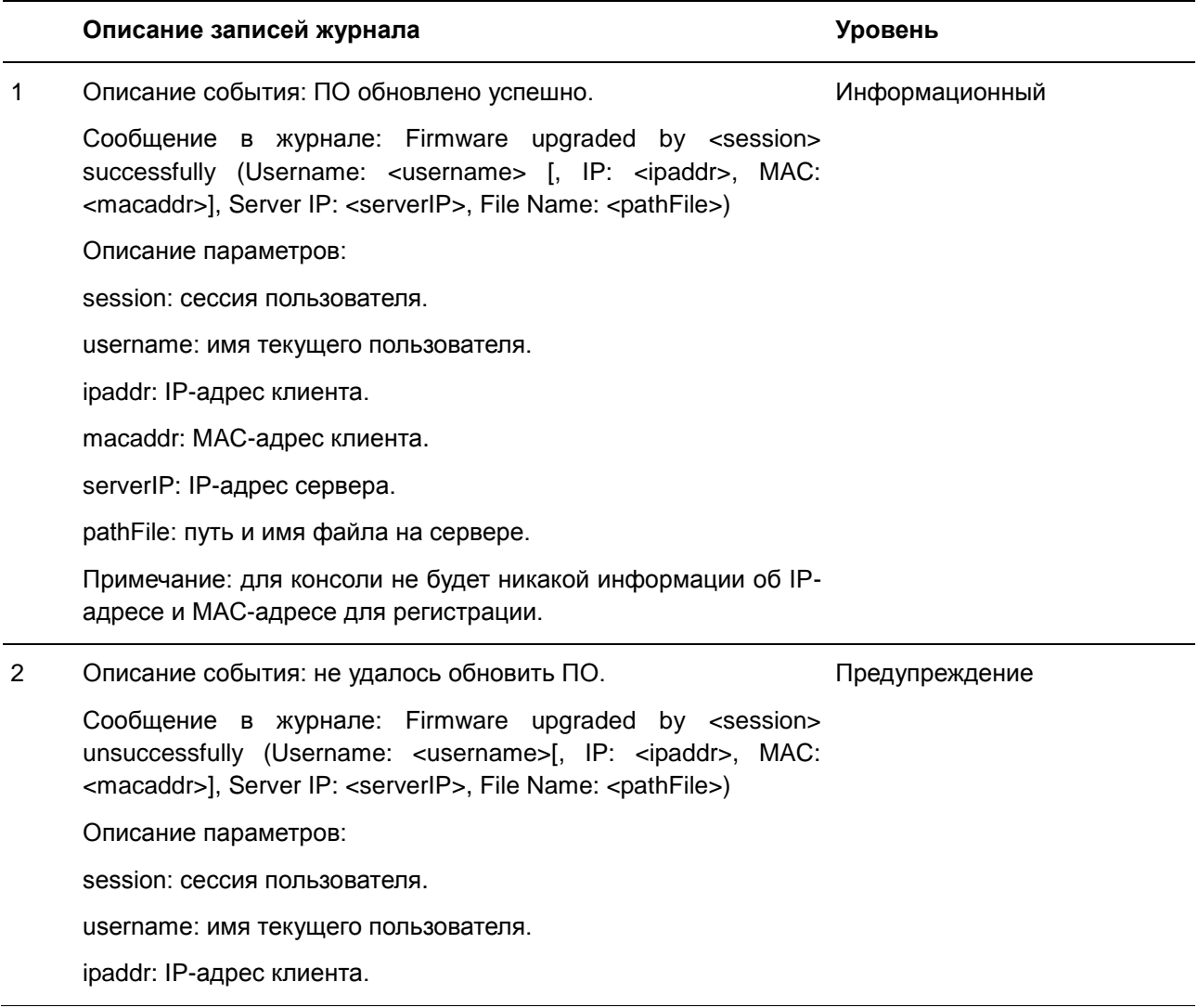

macaddr: MAC-адрес клиента. serverIP: IP-адрес сервера. pathFile: путь и имя файла на сервере. Примечание: для консоли не будет никакой информации об IPадресе и MAC-адресе для регистрации. 3 Описание события: ПО успешно выгружено. Сообщение в журнале: Firmware uploaded by <session> successfully (Username: <username>[, IP: <ipaddr>, MAC: <macaddr>], Server IP: <serverIP>, File Name: <pathFile>) Описание параметров: session: сессия пользователя. username: имя текущего пользователя. ipaddr: IP-адрес клиента. macaddr: MAC-адрес клиента. serverIP: IP-адрес сервера. pathFile: путь и имя файла на сервере. Примечание: для консоли не будет никакой информации об IPадресе и MAC-адресе для регистрации. Информационный 4 Описание события: не удалось выгрузить ПО. Сообщение в журнале: Firmware uploaded by <session> unsuccessfully (Username: <username>[, IP: <ipaddr>, MAC: <macaddr>], Server IP: <serverIP>, File Name: <pathFile>) Описание параметров: session: сессия пользователя. username: имя текущего пользователя. ipaddr: IP-адрес клиента. macaddr: MAC-адрес клиента. serverIP: IP-адрес сервера. pathFile: путь и имя файла на сервере. Примечание: для консоли не будет никакой информации об IPадресе и MAC-адресе для регистрации. Предупреждение 5 Описание события: конфигурация успешно загружена. Сообщение в журнале: Configuration downloaded by <session> successfully. (Username: <username>[, IP: <ipaddr>, MAC: <macaddr>], Server IP: <serverIP>, File Name: <pathFile>) Информационный

Описание параметров:

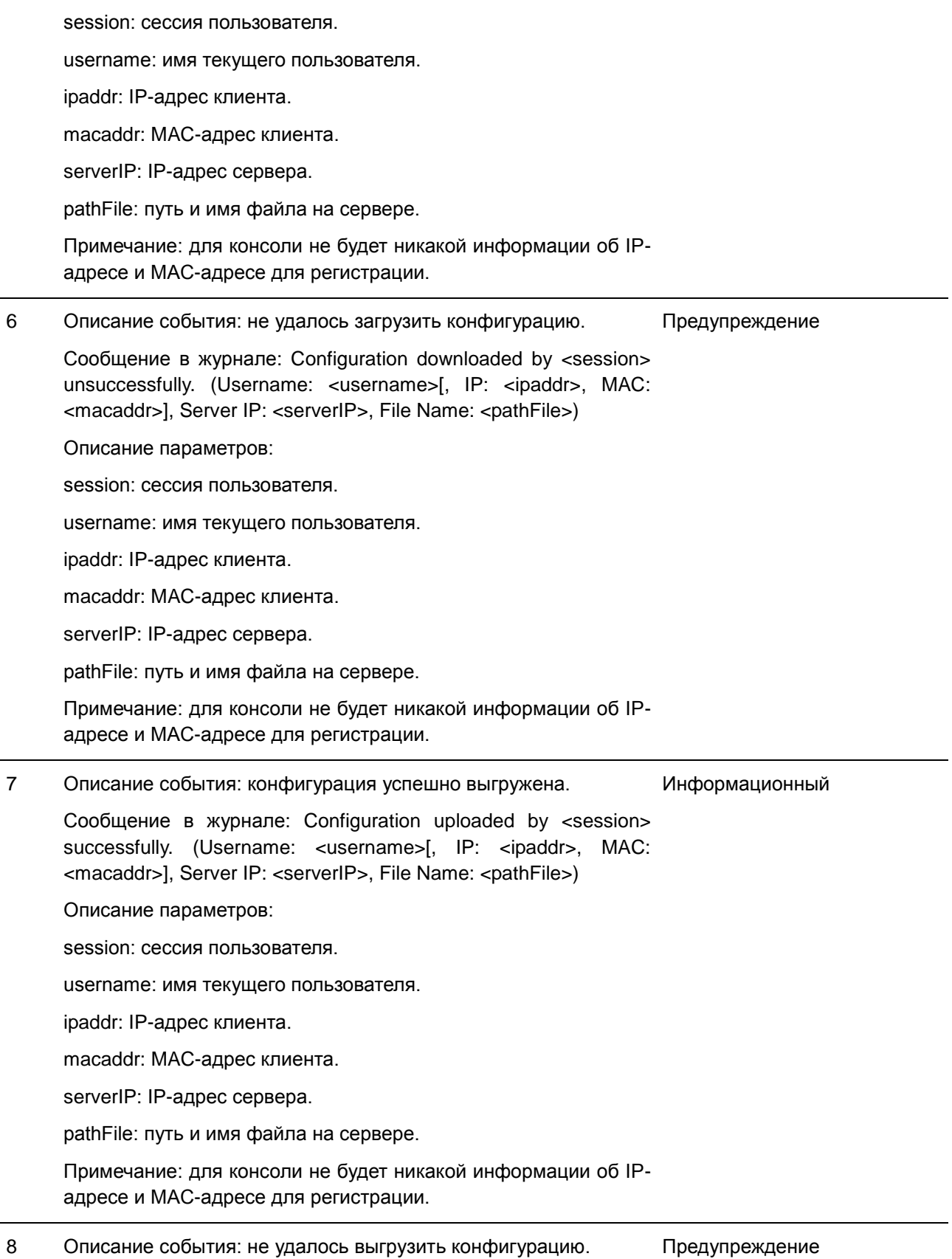

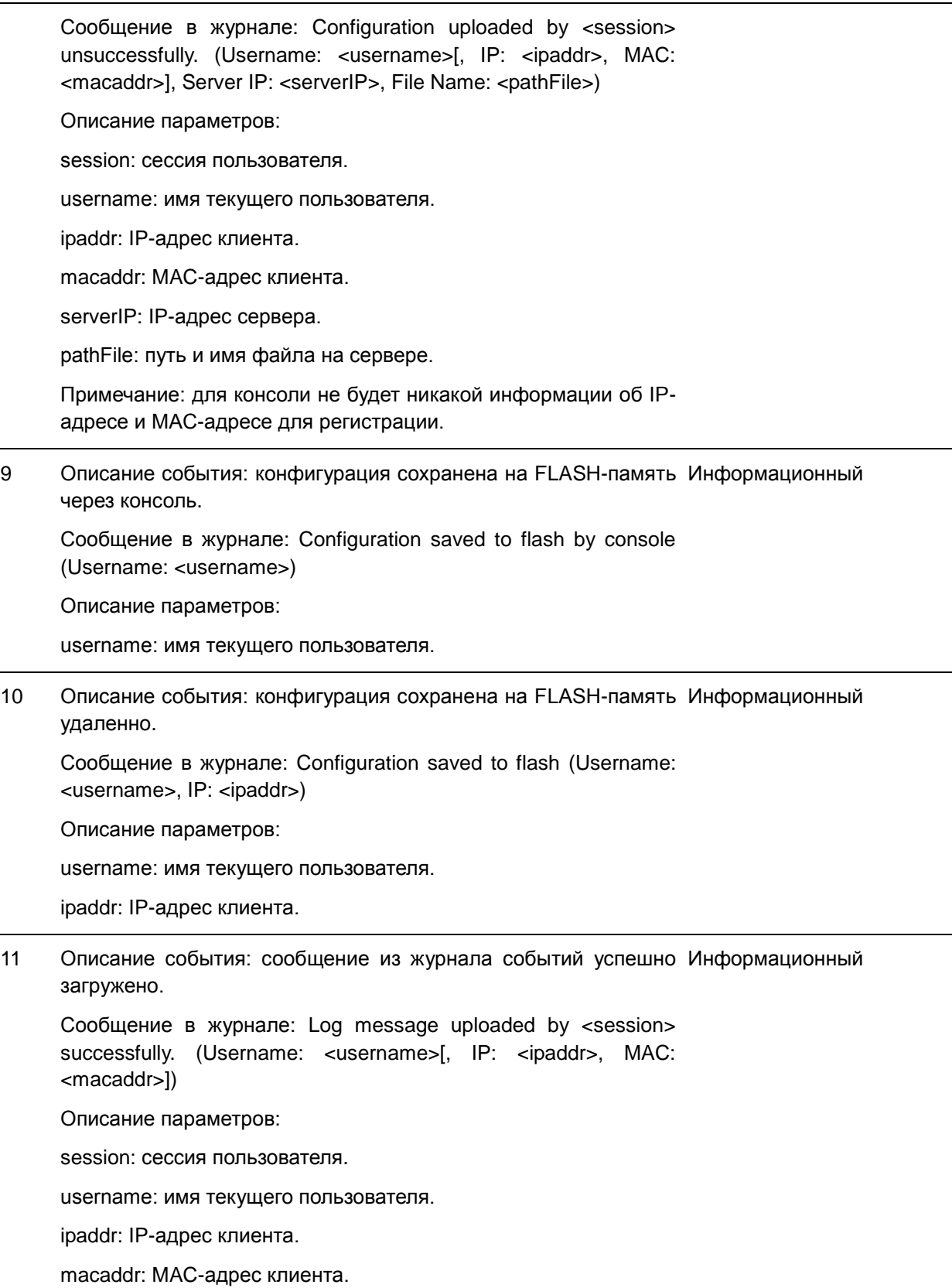

**Примечание:** для консоли не будет никакой информации об

IP-адресе и MAC-адресе для регистрации.

12 Описание события: сообщение из журнала событий загрузить Предупреждение не удалось.

Сообщение в журнале: Log message uploaded by <session> unsuccessfully. (Username: <username>[, IP: <ipaddr>, MAC: <macaddr>])

Описание параметров:

session: сессия пользователя.

username: имя текущего пользователя.

ipaddr: IP-адрес клиента.

macaddr: MAC-адрес клиента.

**Примечание:** для консоли не будет никакой информации об IP-адресе и MAC-адресе для регистрации.

13 Описание события: не удалось загрузить файлы неизвестного Предупреждение типа.

Сообщение в журнале: Downloaded by <session> unsuccessfully. (Username: <username>[, IP: <ipaddr>, MAC: <macaddr>], Server IP: <serverIP>, File Name: <pathFile>)

Описание параметров:

session: сессия пользователя.

username: имя текущего пользователя.

ipaddr: IP-адрес клиента.

macaddr: MAC-адрес клиента.

serverIP: IP-адрес сервера.

pathFile: путь и имя файла на сервере.

**Примечание:** для консоли не будет никакой информации об IP-адресе и MAC-адресе для регистрации.

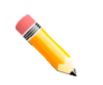

#### **Примечание**:

- 1. Сессия пользователя указывает на доступ через Console, Web, SNMP, Telnet или SSH.
- 2. Если обновление конфигурации/ПО выполняется через консоль, информация об IP- и MAC-адресах в журнале указываться не будет.

**Описание записей журнала Уровень**

**DAI**

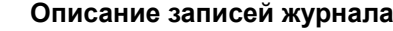

1 Описание события: данный журнал будет сгенерирован, когда ПредупреждениеDAI обнаружит недопустимый ARP-пакет.

Сообщение в журнале: Illegal ARP <type> packets (IP: <ipaddress>, MAC: <mac-address>, VLAN <vlan-id>, on <interface $id$  $>$ )

Описание параметров:

type: тип ARP-пакета указывает на то, что ARP-пакет является ARP-запросом (Request) или ARP-ответом (Response).

2 Описание события: данный журнал будет сгенерирован, когда Информационный DAI обнаружит допустимый ARP-пакет.

Сообщение в журнале: Legal ARP <type> packets (IP: <ipaddress>, MAC: <mac-address>, VLAN <vlan-id>, on <interface $id$ 

Описание параметров:

type: тип ARP-пакета указывает на то, что ARP-пакет является ARP-запросом (Request) или ARP-ответом (Response).

#### **DHCPv6 Client**

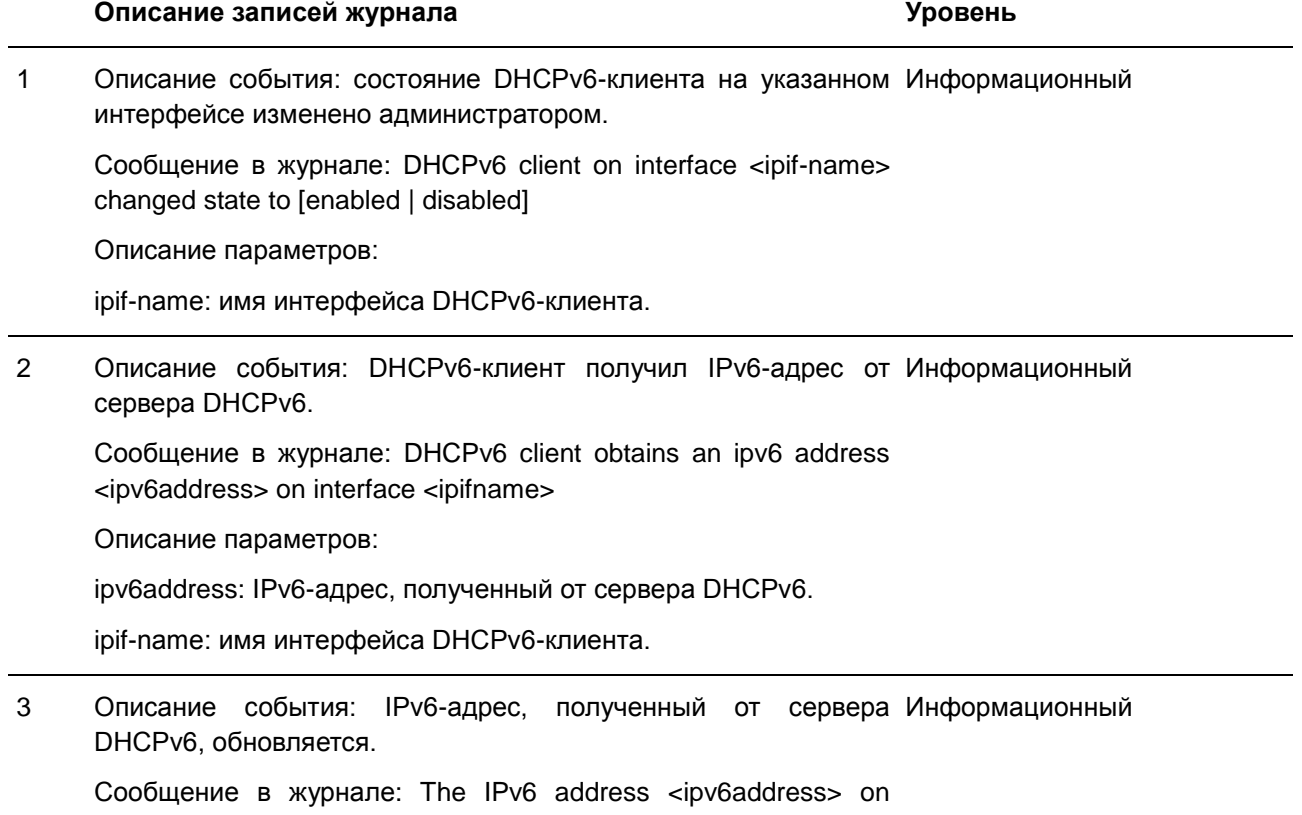

interface <ipif-name> starts renewing

Описание параметров:

ipv6address: IPv6-адрес, полученный от сервера DHCPv6.

ipif-name: имя интерфейса DHCPv6-клиента.

4 Описание события: IPv6-адрес, полученный от сервера Информационный DHCPv6, успешно обновлен.

Сообщение в журнале: The IPv6 address <ipv6address> on interface <ipif-name> renews success

Описание параметров:

ipv6address: IPv6-адрес, полученный от сервера DHCPv6.

ipif-name: имя интерфейса DHCPv6-клиента.

5 Описание события: выполняется повторная привязка IPv6- Информационный адреса, полученного от сервера DHCPv6.

Сообщение в журнале: The IPv6 address <ipv6address> on interface <ipif-name> starts rebinding

Описание параметров:

ipv6address: IPv6-адрес, полученный от сервера DHCPv6.

ipif-name: имя интерфейса DHCPv6-клиента.

6 Описание события: повторная привязка IPv6-адреса, Информационный полученного от сервера DHCPv6, выполнена успешно.

Сообщение в журнале: The IPv6 address <ipv6address> on interface <ipif-name> rebinds success

Описание параметров:

ipv6address: IPv6-адрес, полученный от сервера DHCPv6.

ipif-name: имя интерфейса DHCPv6-клиента.

7 Описание события: IPv6-адрес, полученный от сервера Информационный DHCPv6, удален.

Сообщение в журнале: The IPv6 address <ipv6address> on interface <ipif-name> was deleted

Описание параметров:

ipv6address: IPv6-адрес, полученный от сервера DHCPv6.

ipif-name: имя интерфейса DHCPv6-клиента.

#### **DHCPv6 Relay**

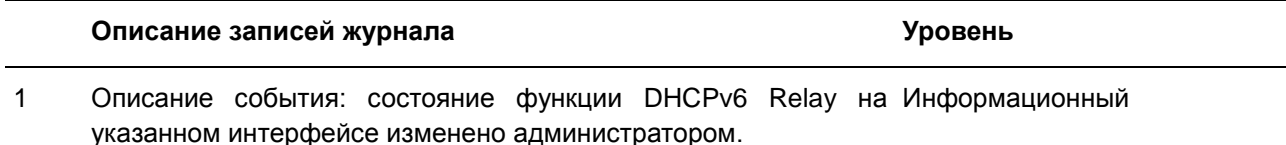

Сообщение в журнале: DHCPv6 relay on interface <ipif-name> changed state to [enabled | disabled]

Описание параметров:

ipif-name: имя интерфейса DHCPv6 Relay Agent.

### **DoS Prevention**

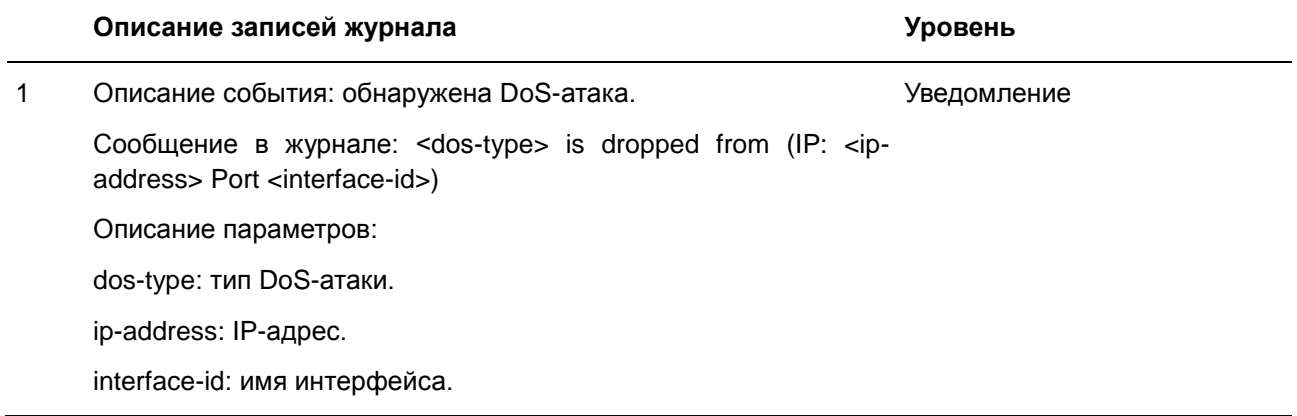

### **DNS Resolver**

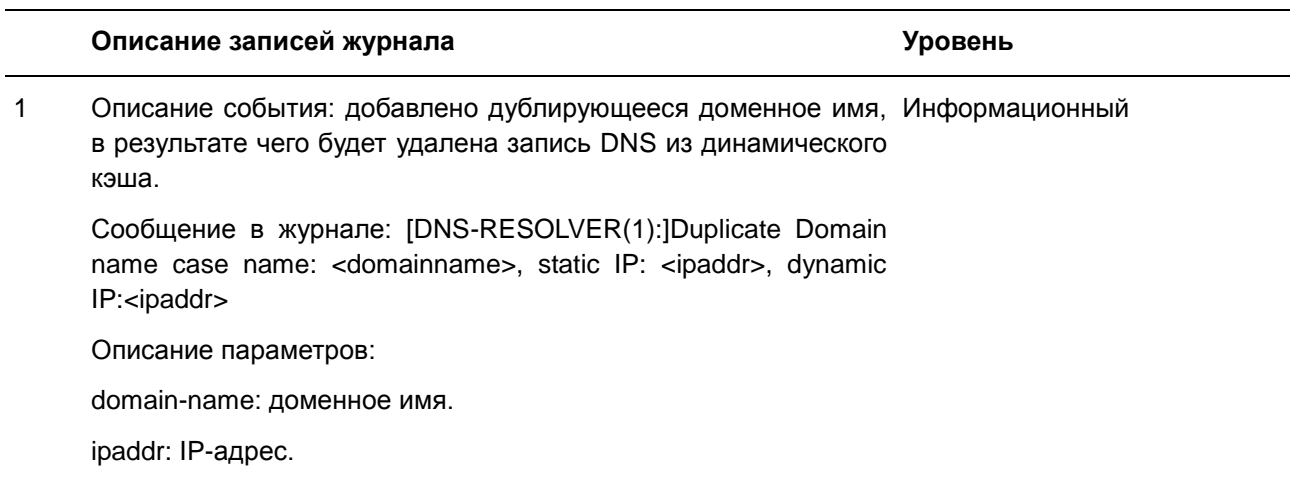

### **Interface**

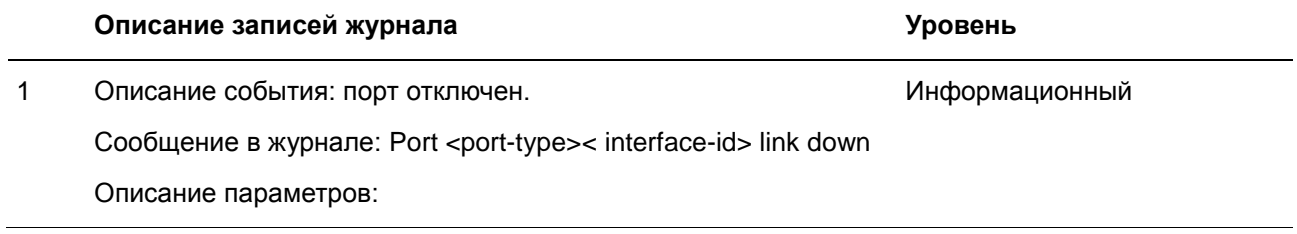

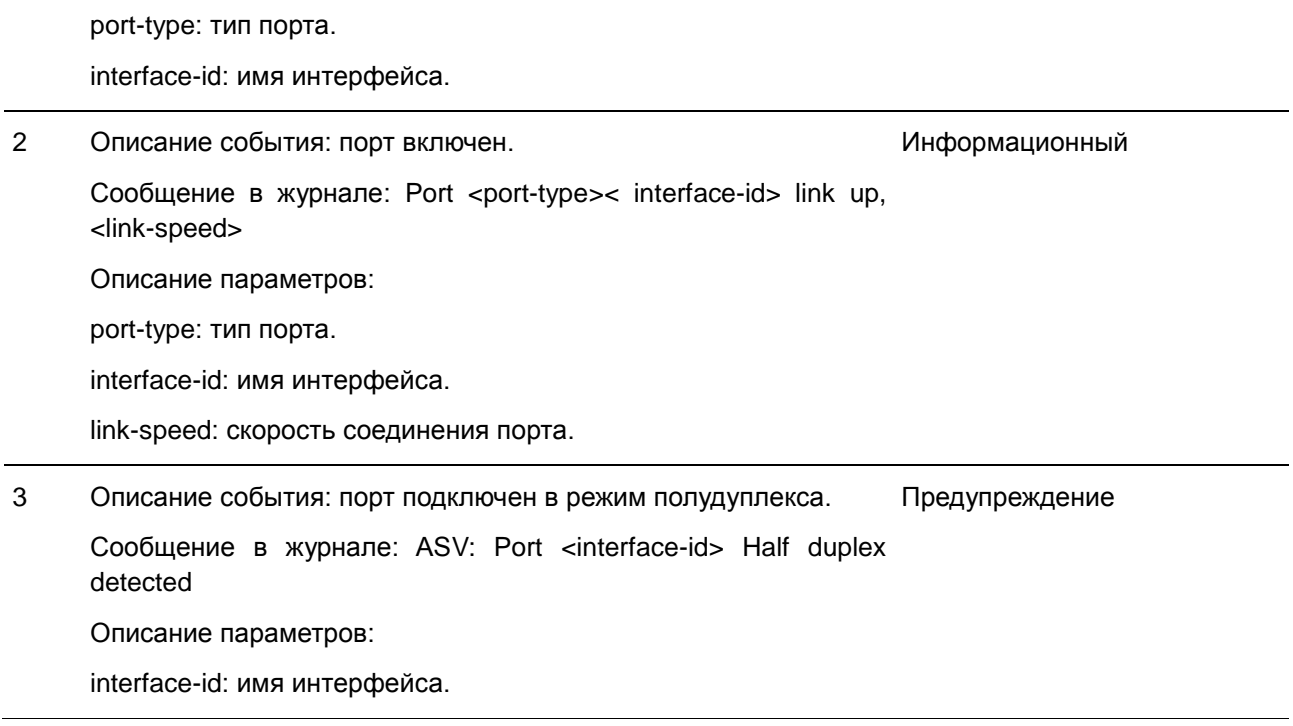

# **IPv6 Duplicate Address**

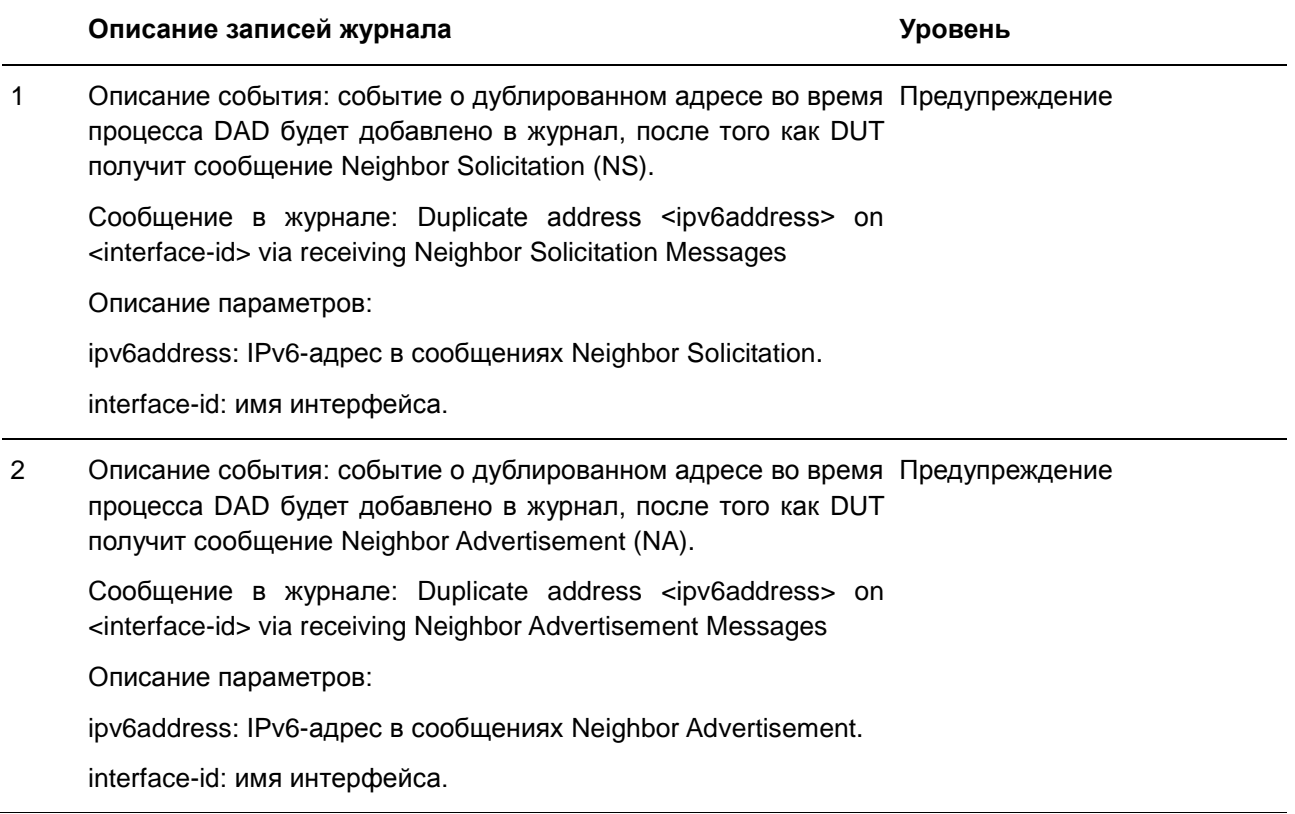

# **LACP**

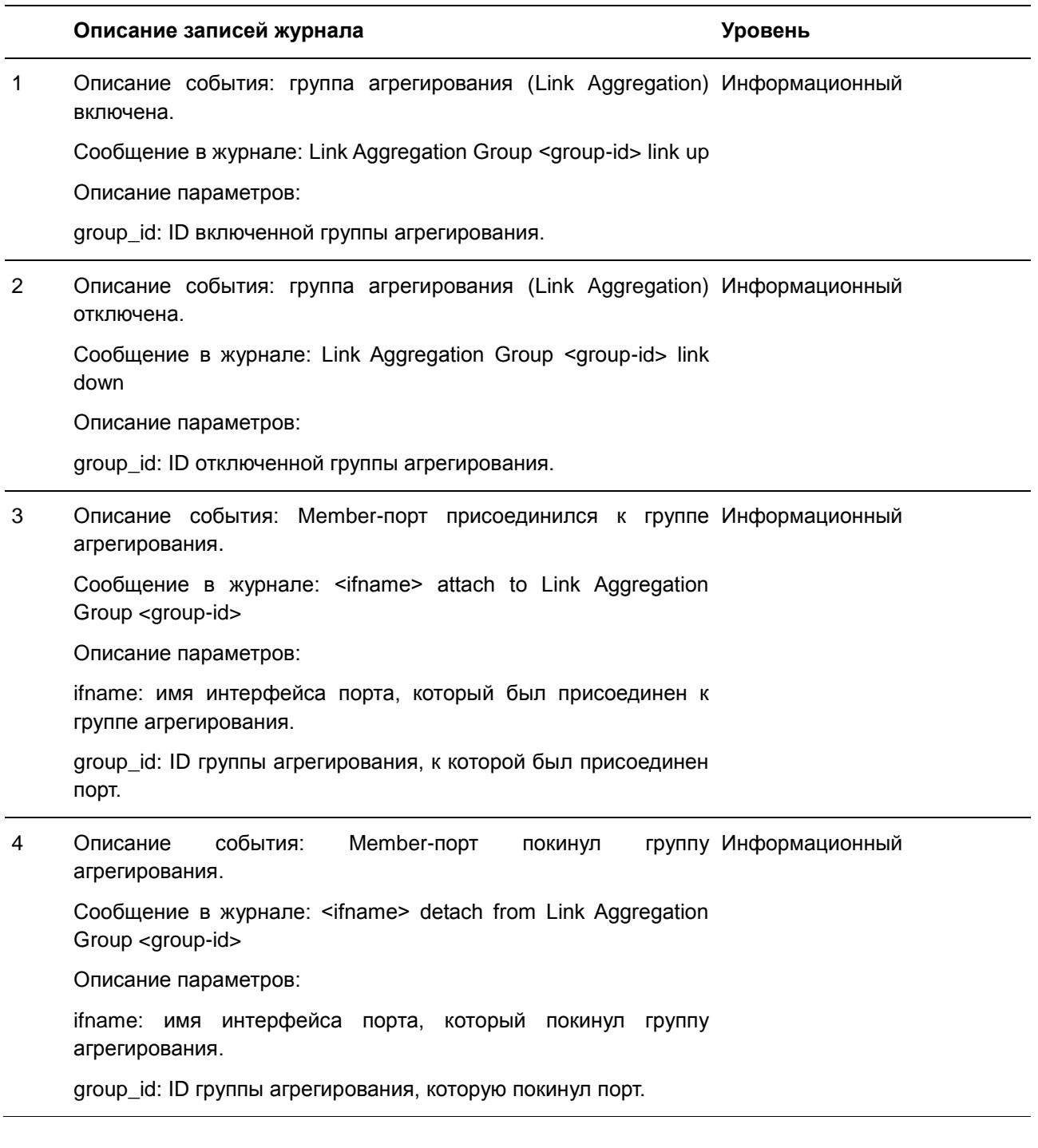

# **LBD**

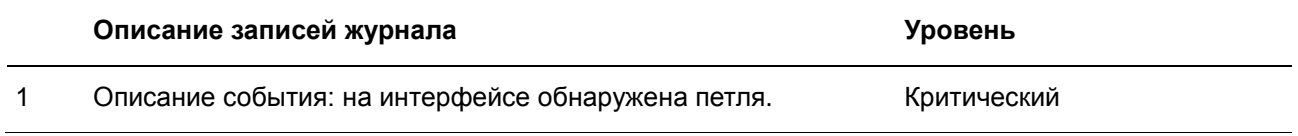

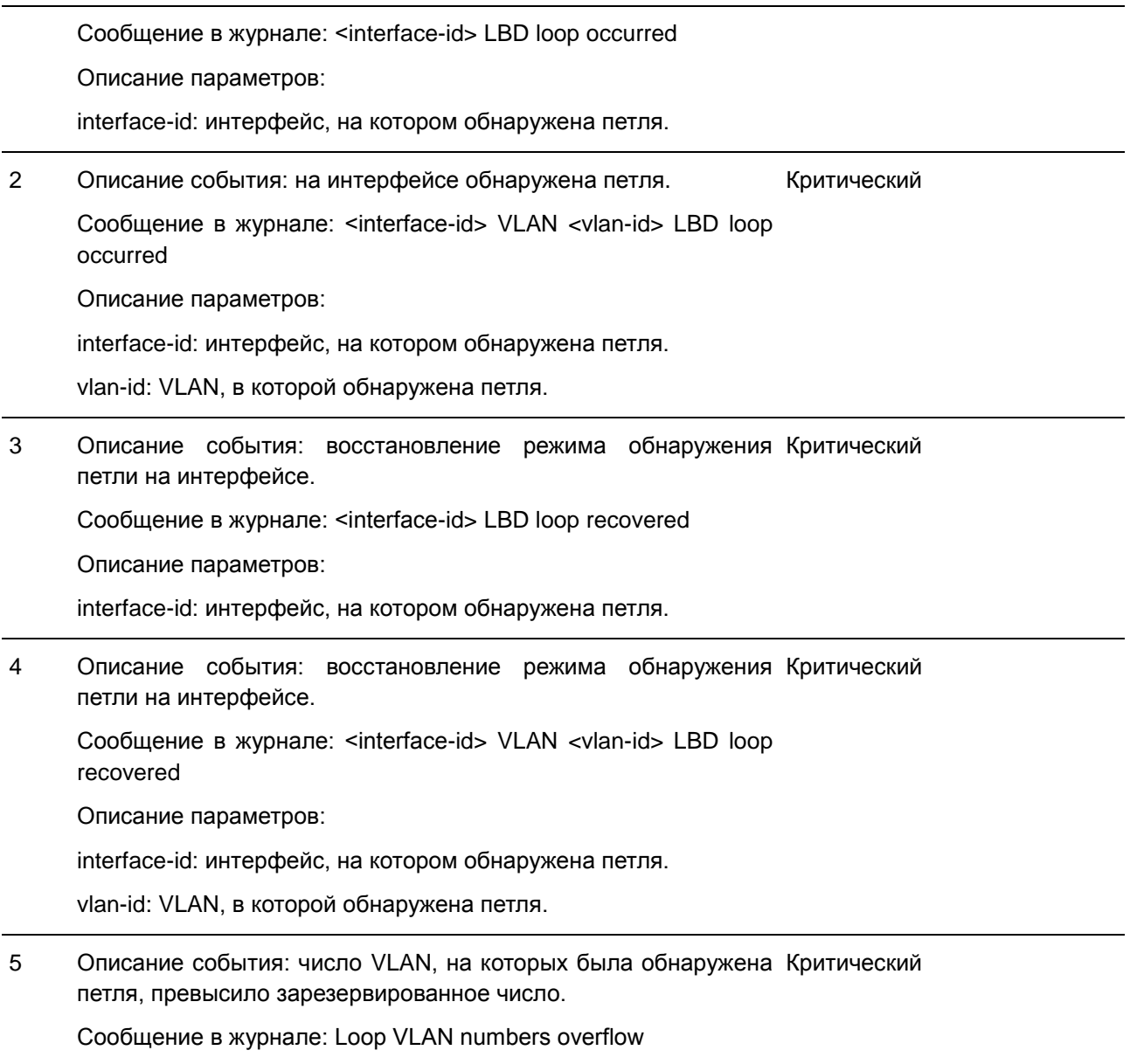

# **LLDP/LLDP-MED**

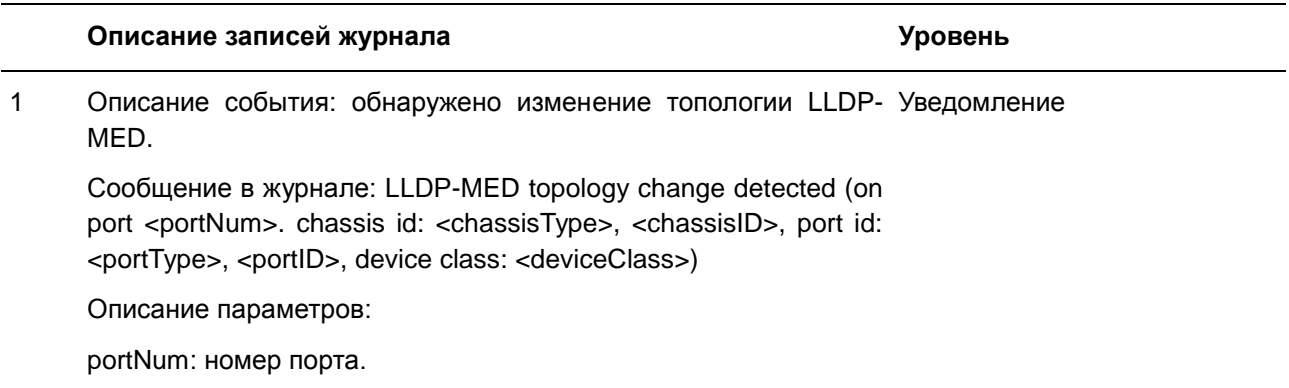

chassisType: список подтипов ID шасси:

- 1. chassisComponent(1)
- 2. interfaceAlias(2)
- 3. portComponent(3)
- 4. macAddress(4)
- 5. networkAddress(5)
- 6. interfaceName(6)
- 7. local(7)

chassisID: ID шасси.

portType: список подтипов ID порта:

- 1. interfaceAlias(1)
- 2. portComponent(2)
- 3. macAddress(3)
- 4. networkAddress(4)
- 5. interfaceName(5)
- 6. agentCircuitId(6)
- 7. local(7)
- portID: ID порта.

deviceClass: тип устройства LLDP-MED.

2 Описание события: обнаружен конфликт типа устройства УведомлениеLLDP-MED.

Сообщение в журнале: Conflict LLDP-MED device type detected (on port <portNum>, chassis id: <chassisType>, <chassisID>, port id: <portType>, <portID>, device class: <deviceClass>)

Описание параметров:

portNum: номер порта.

chassisType: список подтипов ID шасси:

- 1. chassisComponent(1)
- 2. interfaceAlias(2)
- 3. portComponent(3)
- 4. macAddress(4)
- 5. networkAddress(5)
- 6. interfaceName(6)
- 7. local(7)

chassisID: ID шасси.

portType: список подтипов ID порта: 1. interfaceAlias(1) 2. portComponent(2) 3. macAddress(3) 4. networkAddress(4) 5. interfaceName(5) 6. agentCircuitId(6) 7. local(7) portID: ID порта. deviceClass: тип устройства LLDP-MED. 3 Описание события: обнаружен несовместимый набор TLV УведомлениеLLDP-MED. Сообщение в журнале: Incompatible LLDP-MED TLV set detected (on port <portNum>, chassis id: <chassisType>, <chassisID>, port id: <portType>, <portID>, device class: <deviceClass>) Описание параметров: portNum: номер порта. chassisType: список подтипов ID шасси: 1. chassisComponent(1) 2. interfaceAlias(2) 3. portComponent(3) 4. macAddress(4) 5. networkAddress(5) 6. interfaceName(6) 7. local(7) chassisID: ID шасси. portType: список подтипов ID порта: 1. interfaceAlias(1) 2. portComponent(2)

- 3. macAddress(3)
- 4. networkAddress(4)
- 5. interfaceName(5)
- 6. agentCircuitId(6)
- 7. local(7)

portID: ID порта.

deviceClass: тип устройства LLDP-MED.

# **Login/Logout**

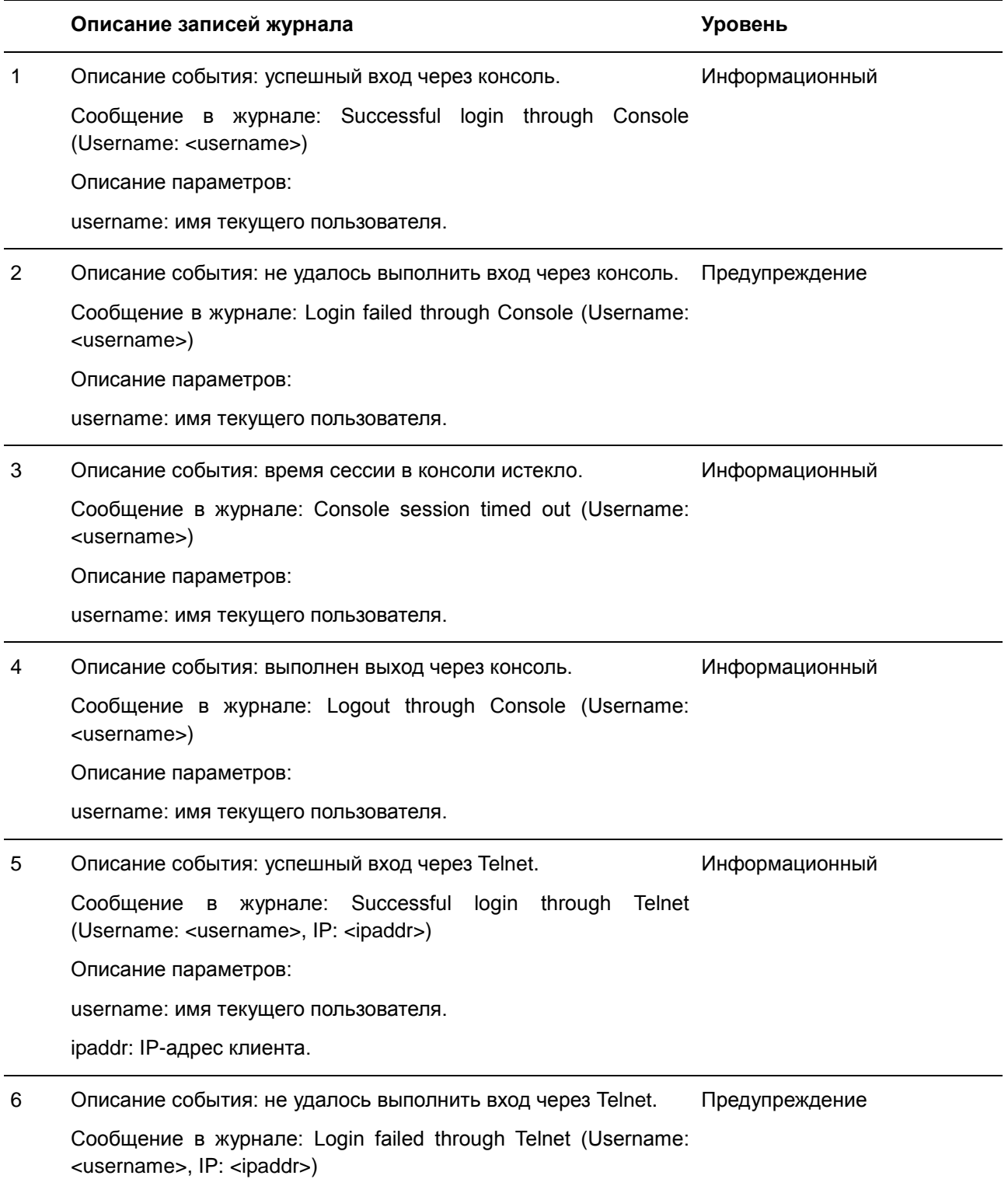

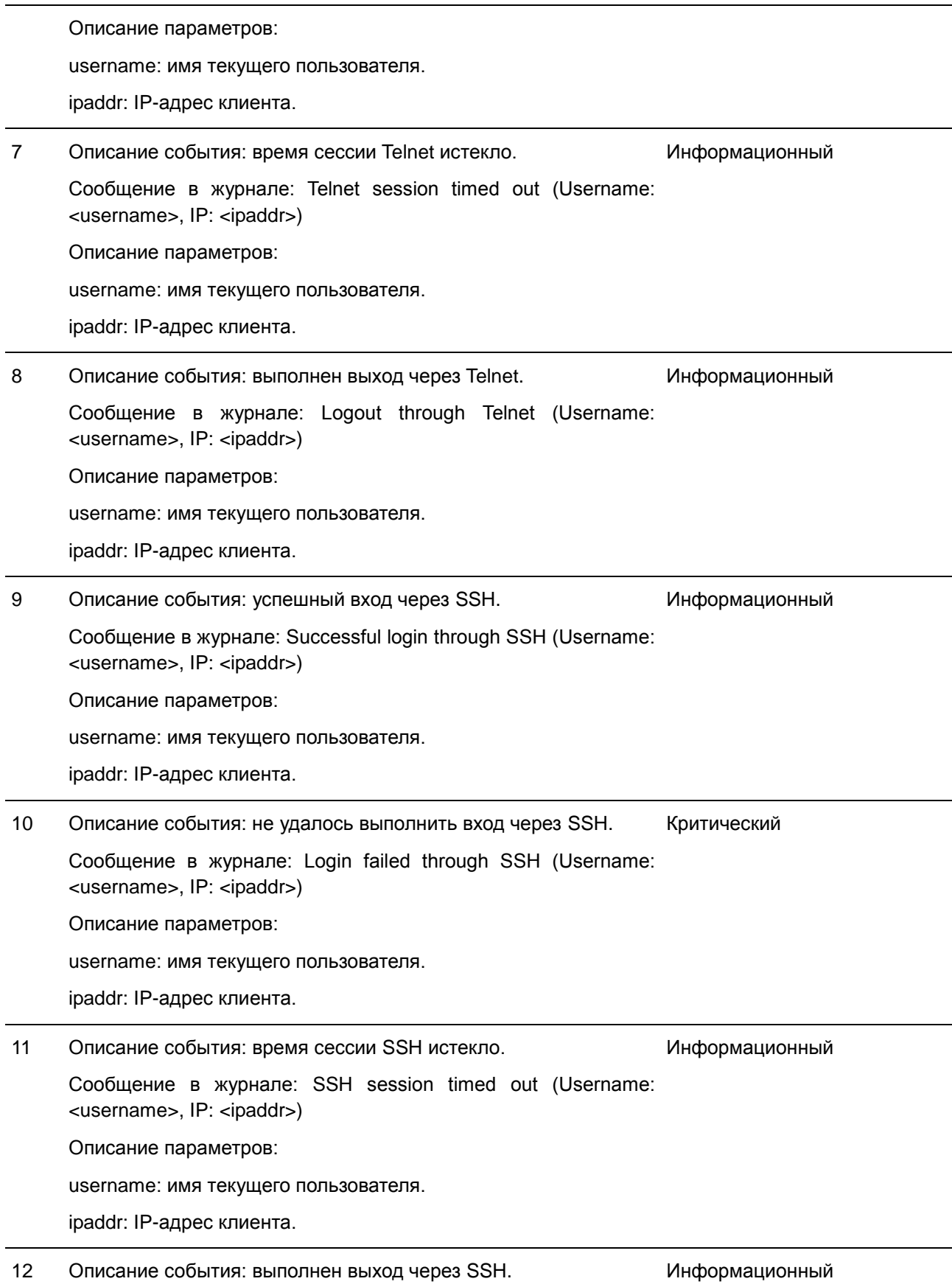

Сообщение в журнале: Logout through SSH (Username: <username>, IP: <ipaddr>) Описание параметров: username: имя текущего пользователя. ipaddr: IP-адрес клиента.

### **MSTP Debug Enhancement**

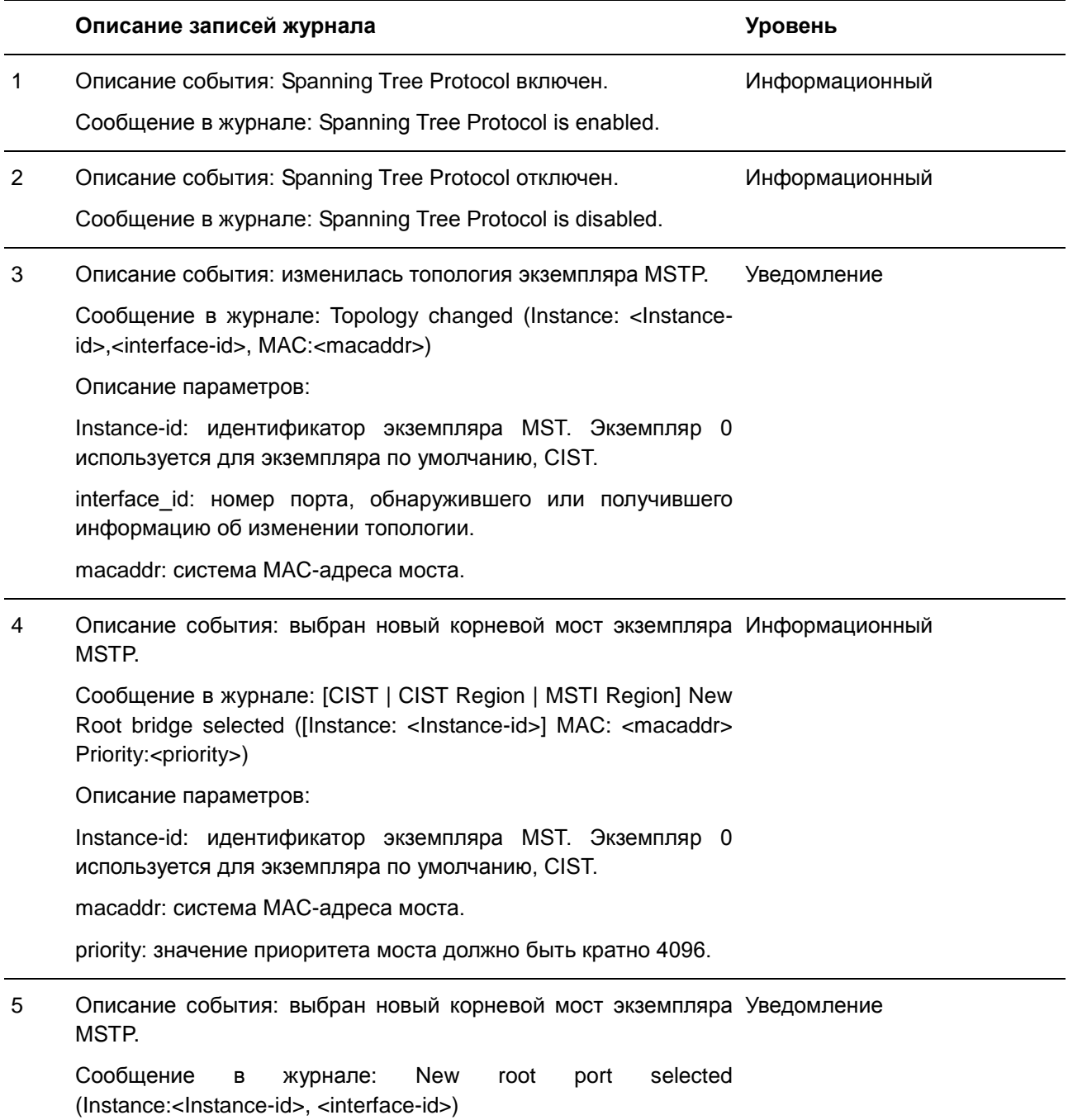

Описание параметров: Instance-id: идентификатор экземпляра MST. Экземпляр 0 используется для экземпляра по умолчанию, CIST interface\_id: номер порта, обнаружившего или получившего информацию об изменении топологии. 6 Описание события: изменился статус порта экземпляра MSTP. Уведомление Сообщение в журнале: Spanning Tree port status change (Instance:<Instance-id>, <interfaceid>) <old-status> -> <newstatus> Описание параметров: Instance-id: идентификатор экземпляра MST. Экземпляр 0 используется для экземпляра по умолчанию, CIST. interface id: номер порта, обнаружившего или получившего информацию об изменении топологии. old-status: предыдущий статус. new-status: новый статус. Состояние порта STP может иметь следующие значения: Disable (отключение), Discarding (отбрасывание), Learning (изучение), Forwarding (перенаправление). 7 Описание события: изменилась роль порта экземпляра MSTP. Информационный Сообщение в журнале: Spanning Tree port role change (Instance:<Instance-id>, <interface-id>) <old-role> -> <new-role> Описание параметров: Instance-id: идентификатор экземпляра MST. Экземпляр 0 используется для экземпляра по умолчанию, CIST. interface\_id: номер порта, обнаружившего или получившего информацию об изменении топологии. old-role: предыдущая роль. new-role: новая роль. Роль порта STP. Возможные значения: DisabledPort (отключенный порт), AlternatePort (альтернативный порт), BackupPort (резервный порт), RootPort (корневой порт), DesignatedPort (назначенный порт) или MasterPort (основной порт). 8 Описание события: создан экземпляр MSTP. Сообщение в журнале: Spanning Tree instance created (Instance:<Instance-id>) Информационный

Описание параметров:

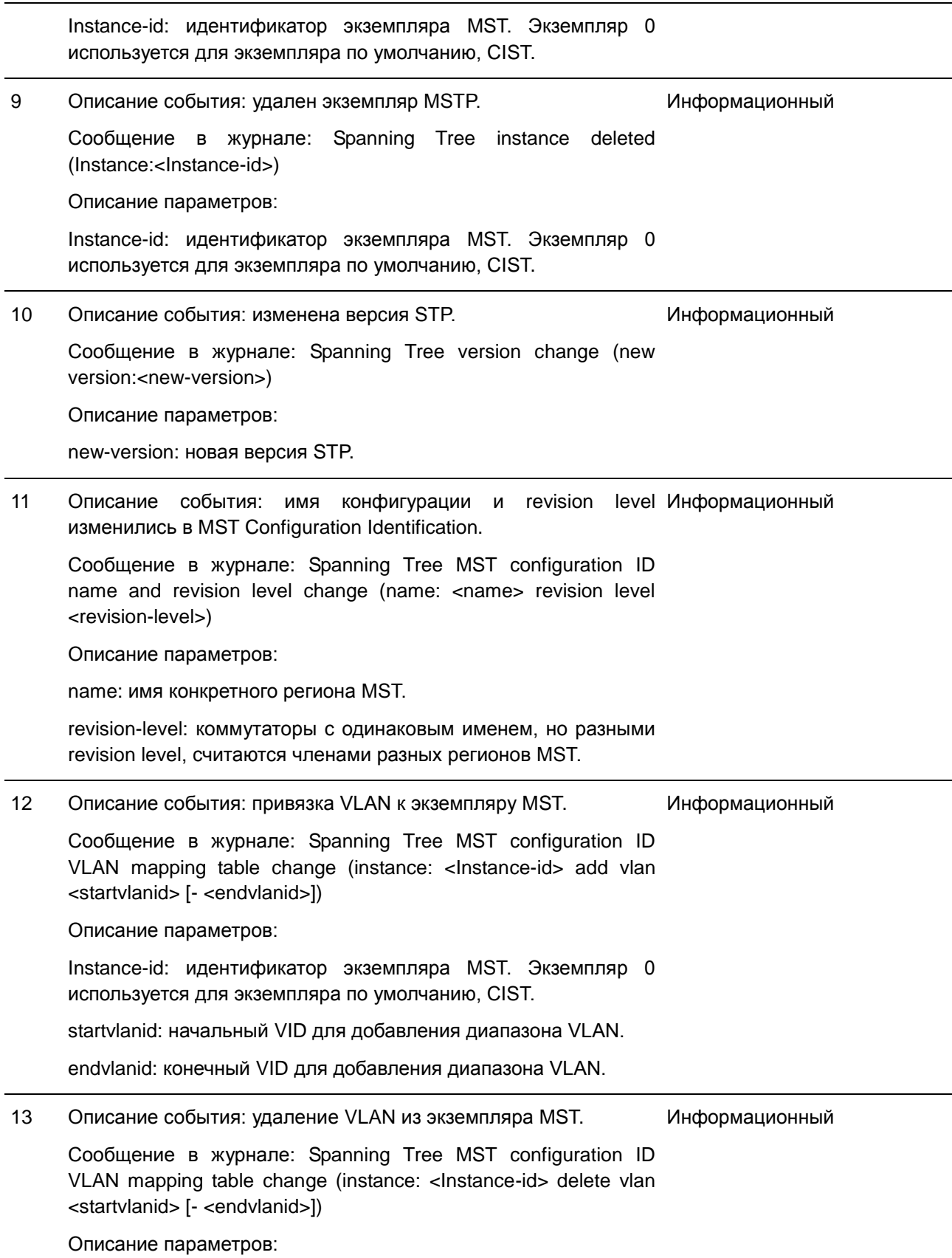

Instance-id: идентификатор экземпляра MST. Экземпляр 0 используется для экземпляра по умолчанию, CIST.

startvlanid: начальный VID для добавления диапазона VLAN.

endvlanid: конечный VID для добавления диапазона VLAN.

14 Описание события: присвоена роль альтернативного порта Информационный (Alternate Port) из-за Root Guard.

Сообщение в журнале: Spanning Tree port role change (Instance:<instance-id>, <interface-id>) to alternate port due to the guard root

Описание параметров:

Instance-id: идентификатор экземпляра MST. Экземпляр 0 используется для экземпляра по умолчанию, CIST.

Interface\_id: номер порта, обнаружившего событие.

#### **Peripheral**

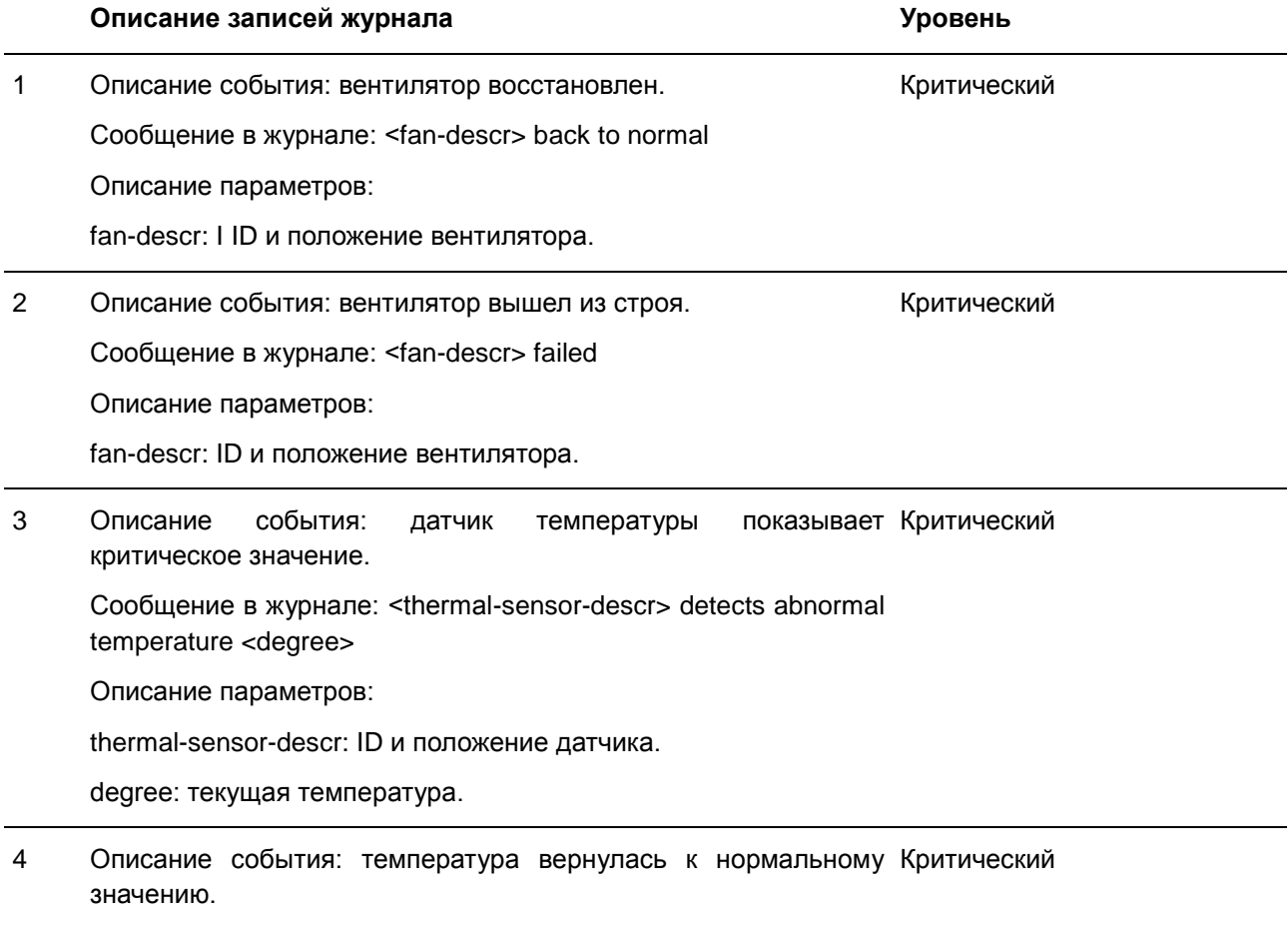

Сообщение в журнале: <thermal-sensor-descr> temperature back

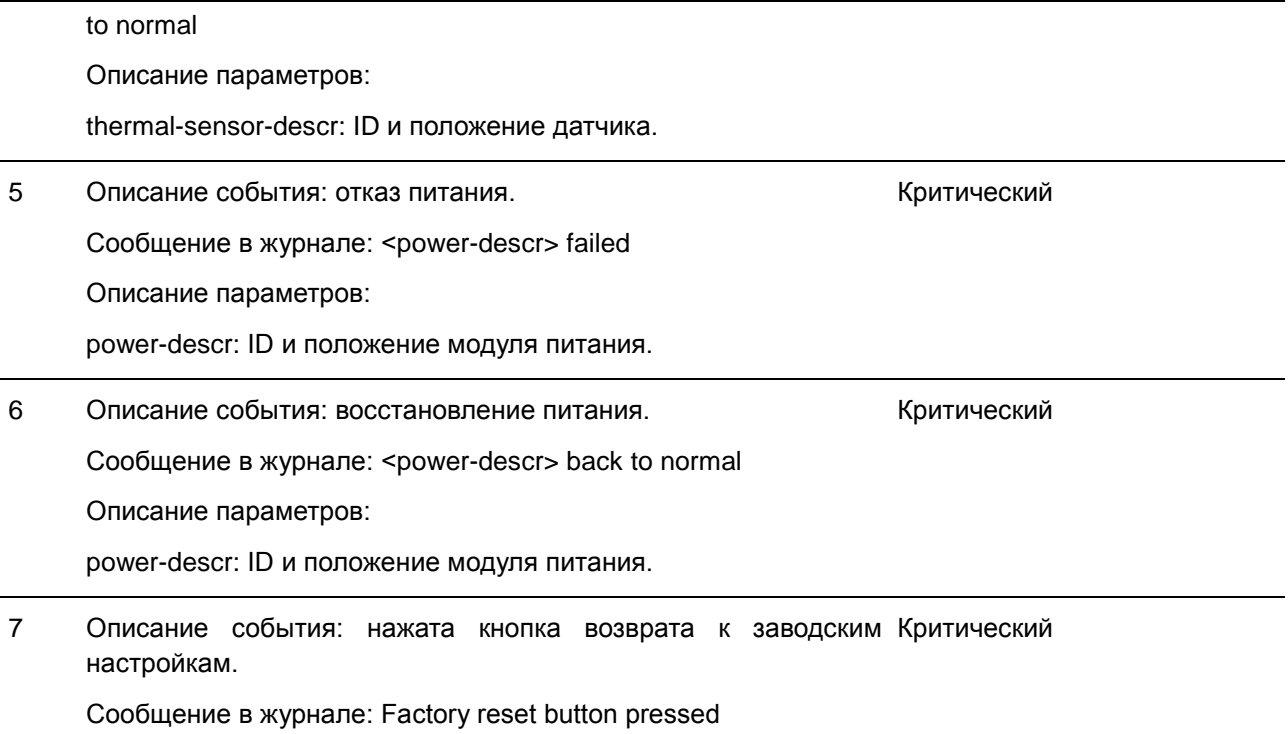

# **PoE**

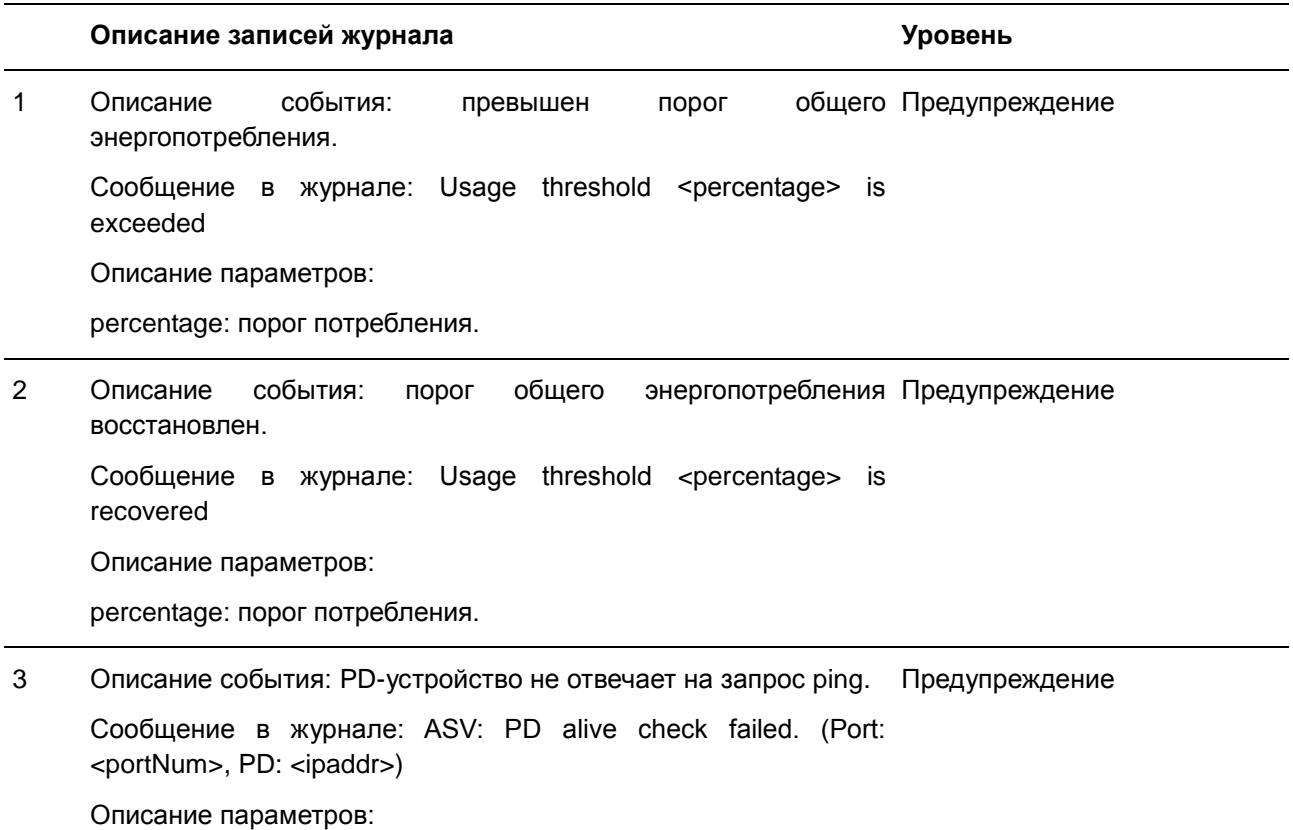

portNum: номер порта.

ipaddr: IP-адрес PD-устройства.

# **Port Security**

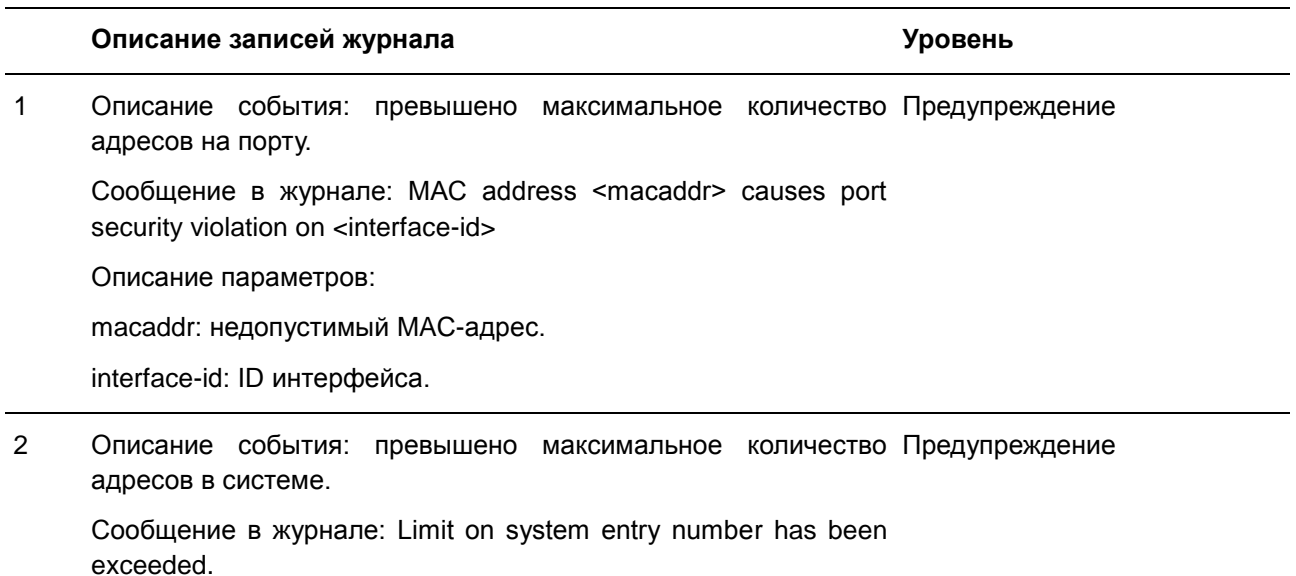

# **Safeguard**

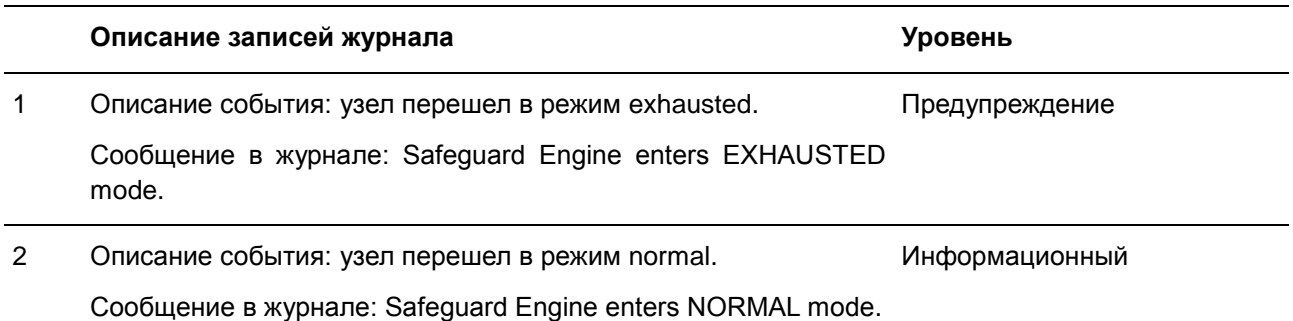

### **SNMP**

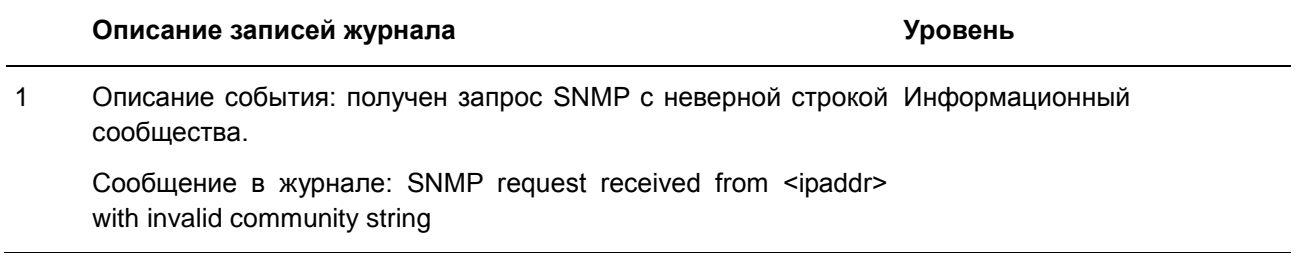

Описание параметров:

ipaddr: IP-адрес.

## **SSH**

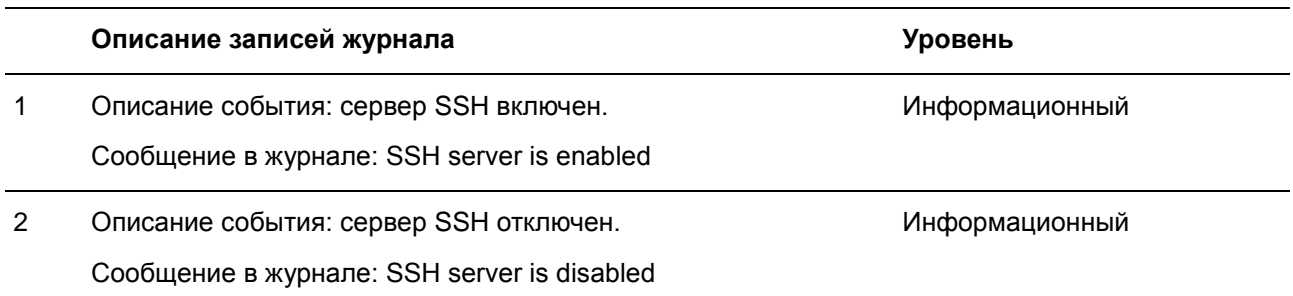

### **Storm Control**

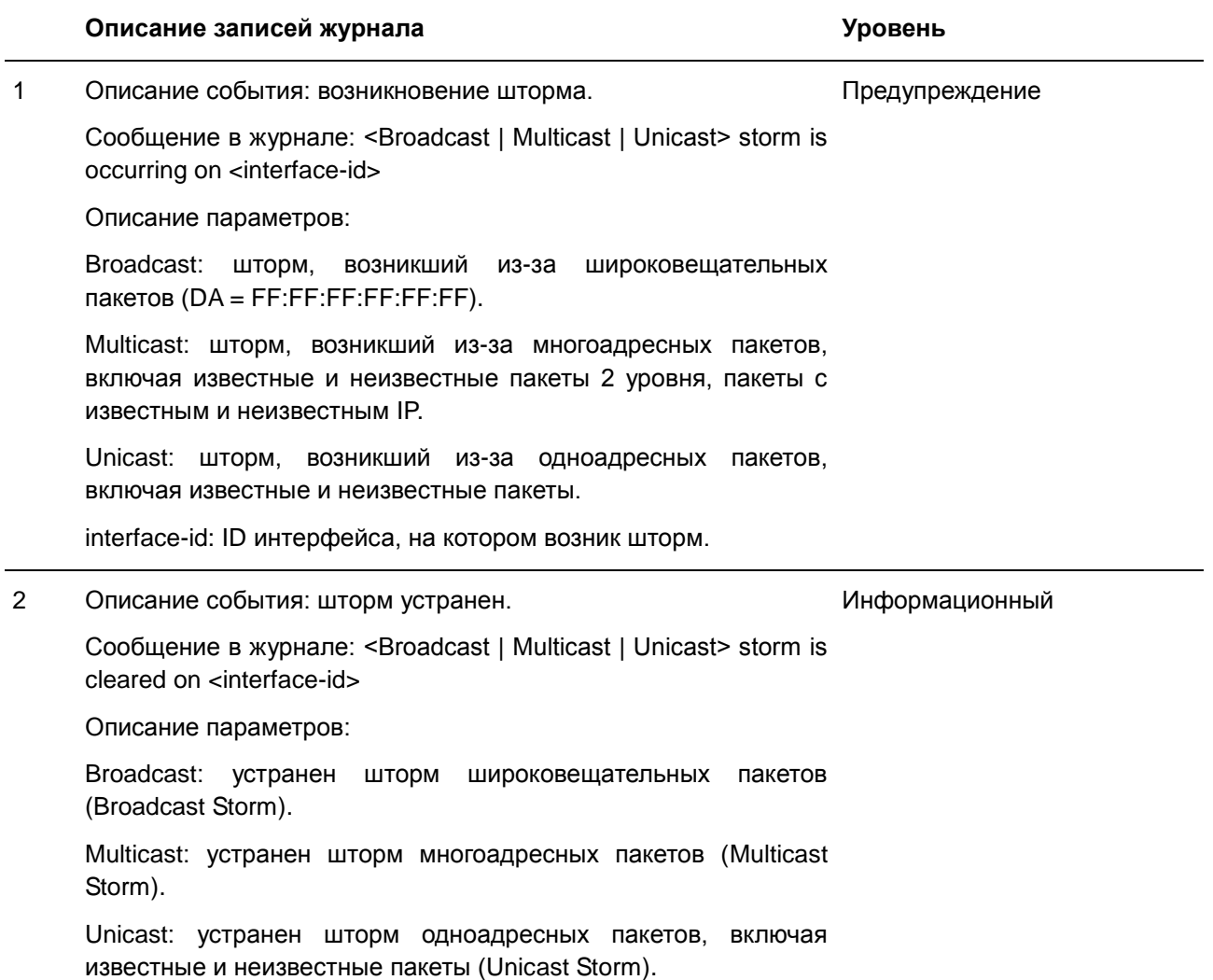

interface-id: ID интерфейса, на котором шторм устранен.

3 Описание события: соединение на порту прервано из-за Предупреждение возникновения шторма.

Сообщение в журнале: <interface-id> is currently shut down due to the <Broadcast | Multicast | Unicast> storm

Описание параметров:

interface-id: ID интерфейса, находящегося в состоянии Error-Disabled из-за шторма.

Broadcast: интерфейс отключен из-за шторма широковещательных пакетов.

Multicast: интерфейс отключен из-за шторма многоадресных пакетов.

Unicast: интерфейс отключен из-за шторма одноадресных пакетов, включая известные и неизвестные пакеты.

#### **System**

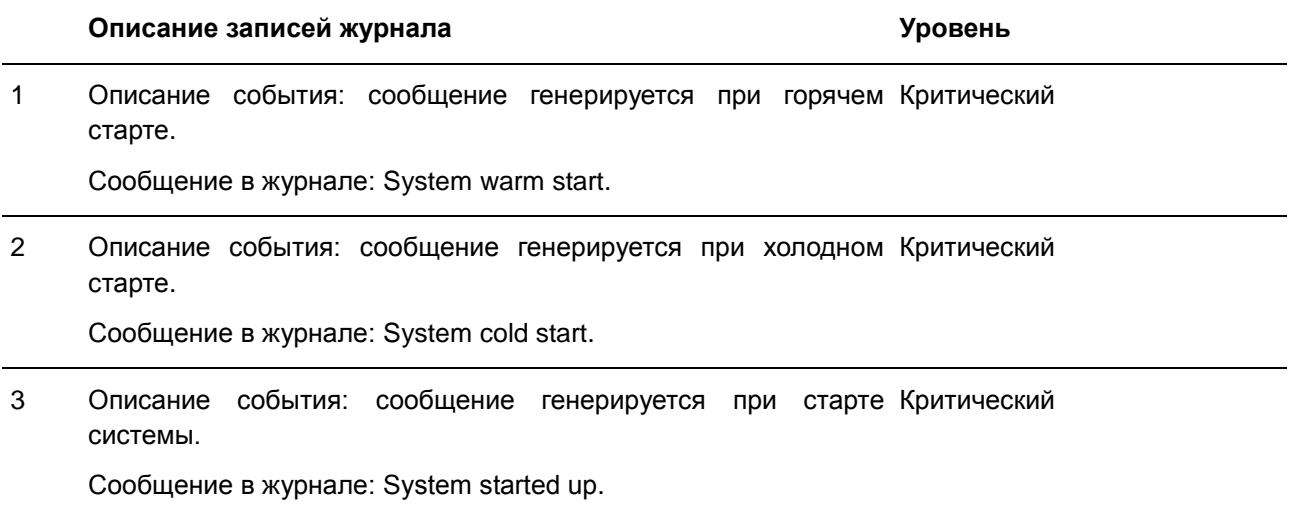

### **Telnet**

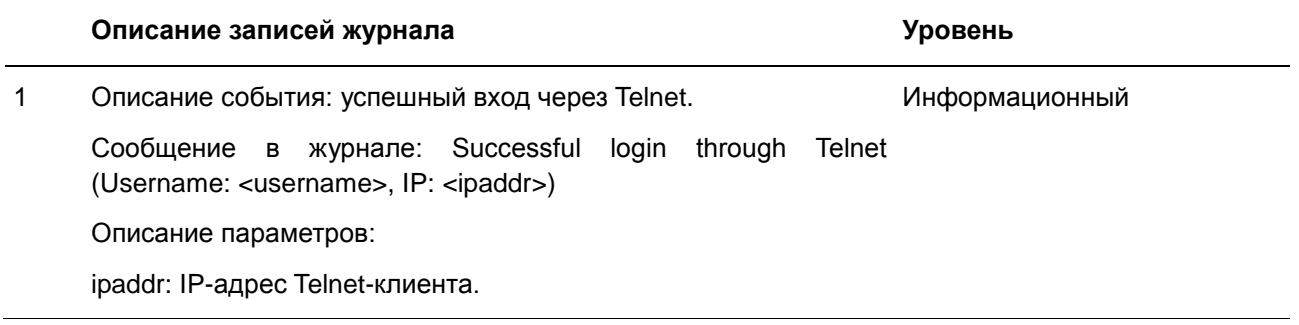

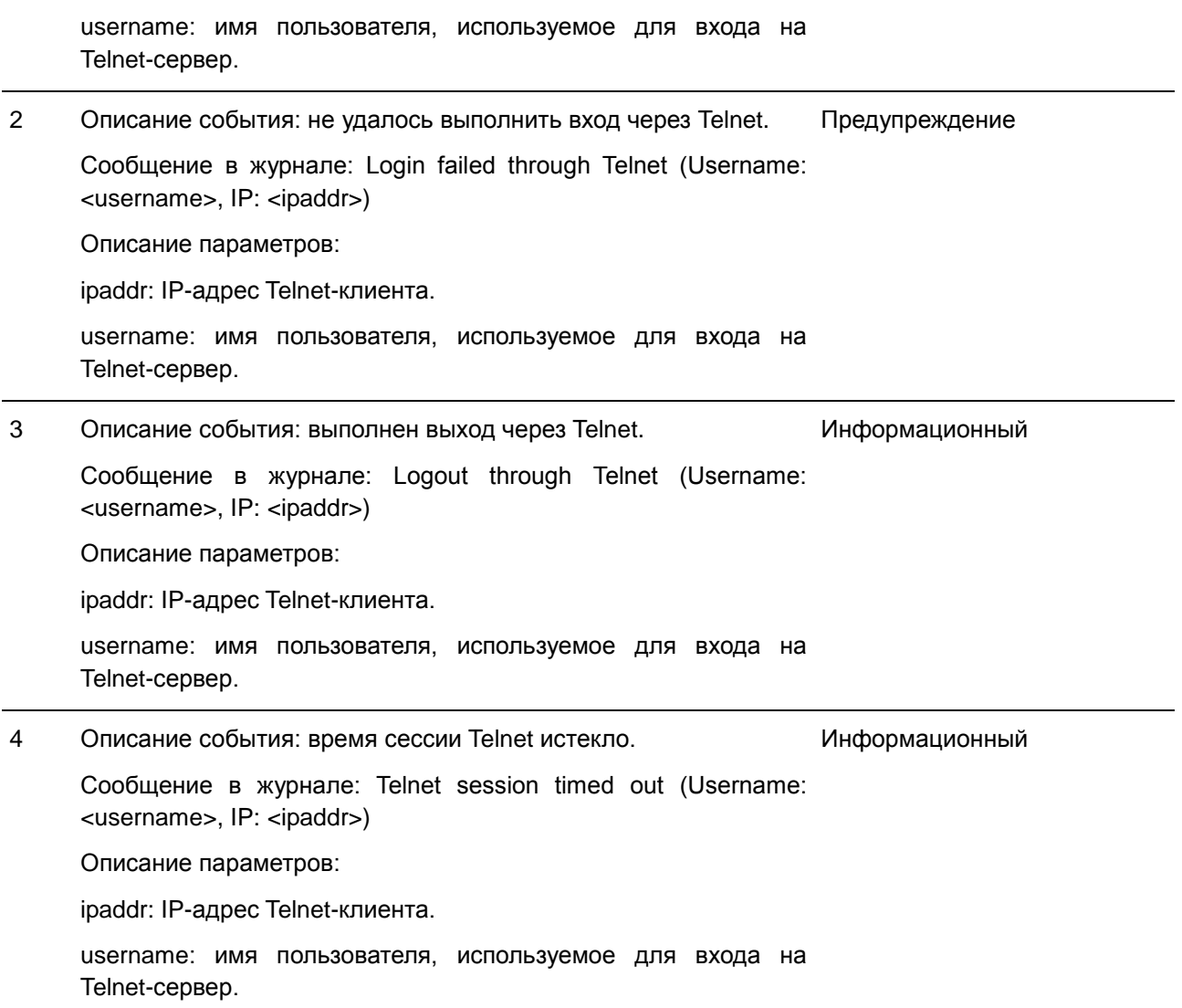

# **Voice VLAN**

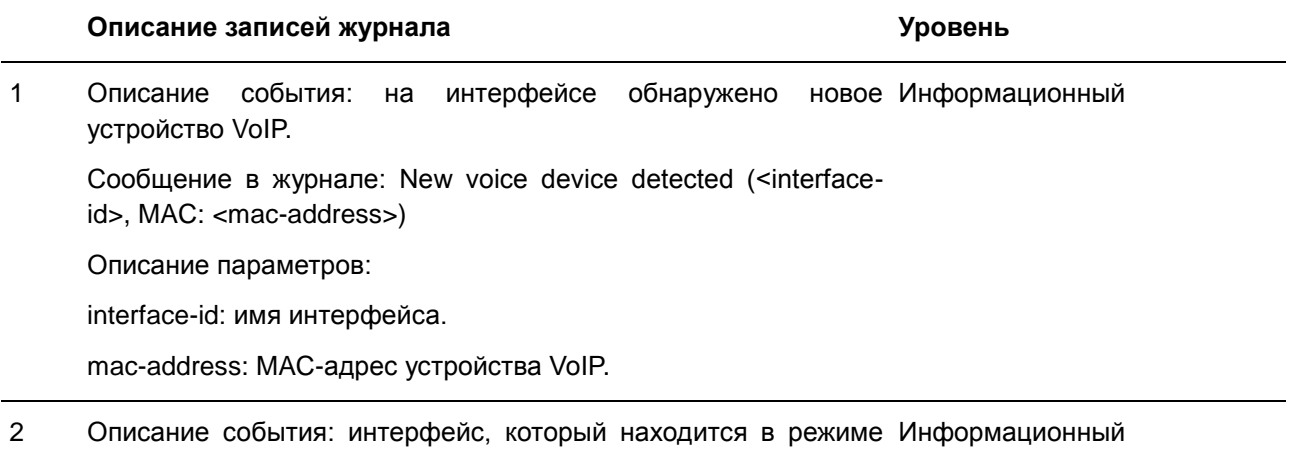

auto voice VLAN, присоединяется к voice VLAN.

Сообщение в журнале: <interface-id> add into voice VLAN <vid>

Описание параметров:

interface-id: имя интерфейса.

vid: VLAN ID.

3 Описание события: сообщение появляется, когда интерфейс Информационный покидает voice VLAN, и при этом на интерфейсе не обнаруживаются устройства VoIP за интервал устаревания (aging).

Сообщение в журнале: <interface-id> remove from voice VLAN <vid>

Описание параметров:

interface-id: имя интерфейса.

vid: VLAN ID.

### **Web**

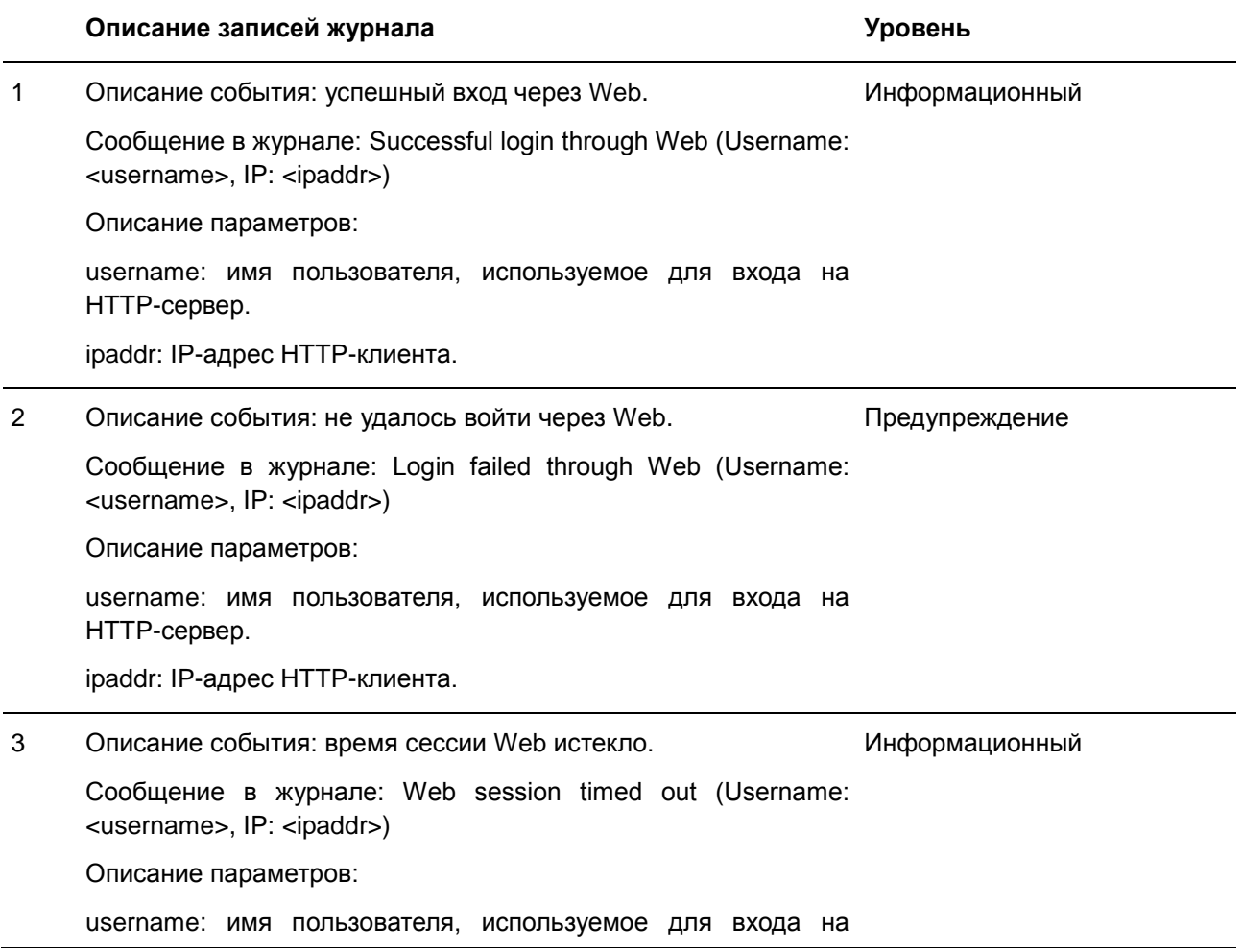

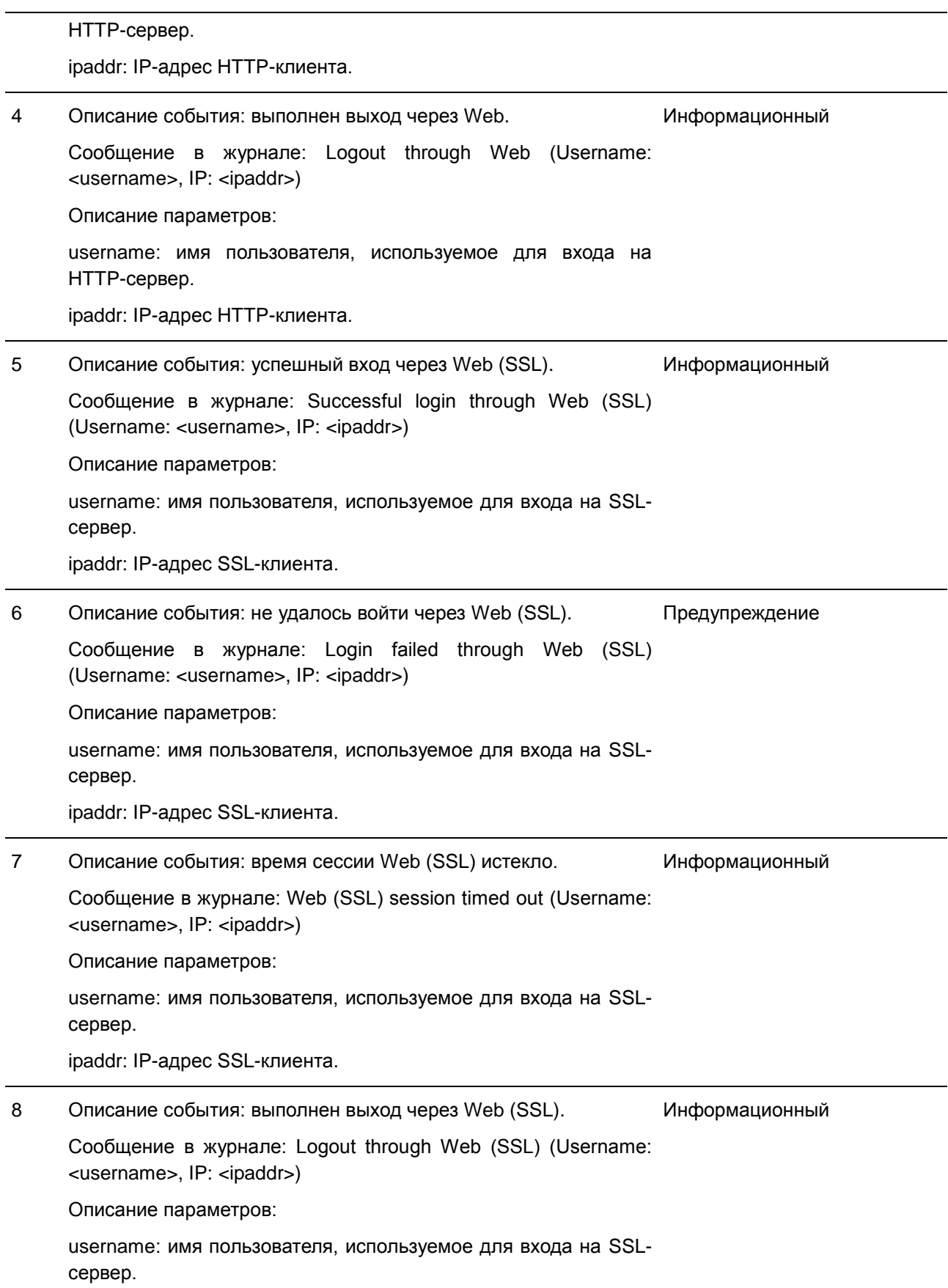

ipaddr: IP-адрес SSL-клиента.

# **Приложение Б. Записи trap-сообщений**

Таблица ниже содержит все возможные записи trap-сообщений и их соответствующие значения, встречающиеся на коммутаторе.

### **802.1X**

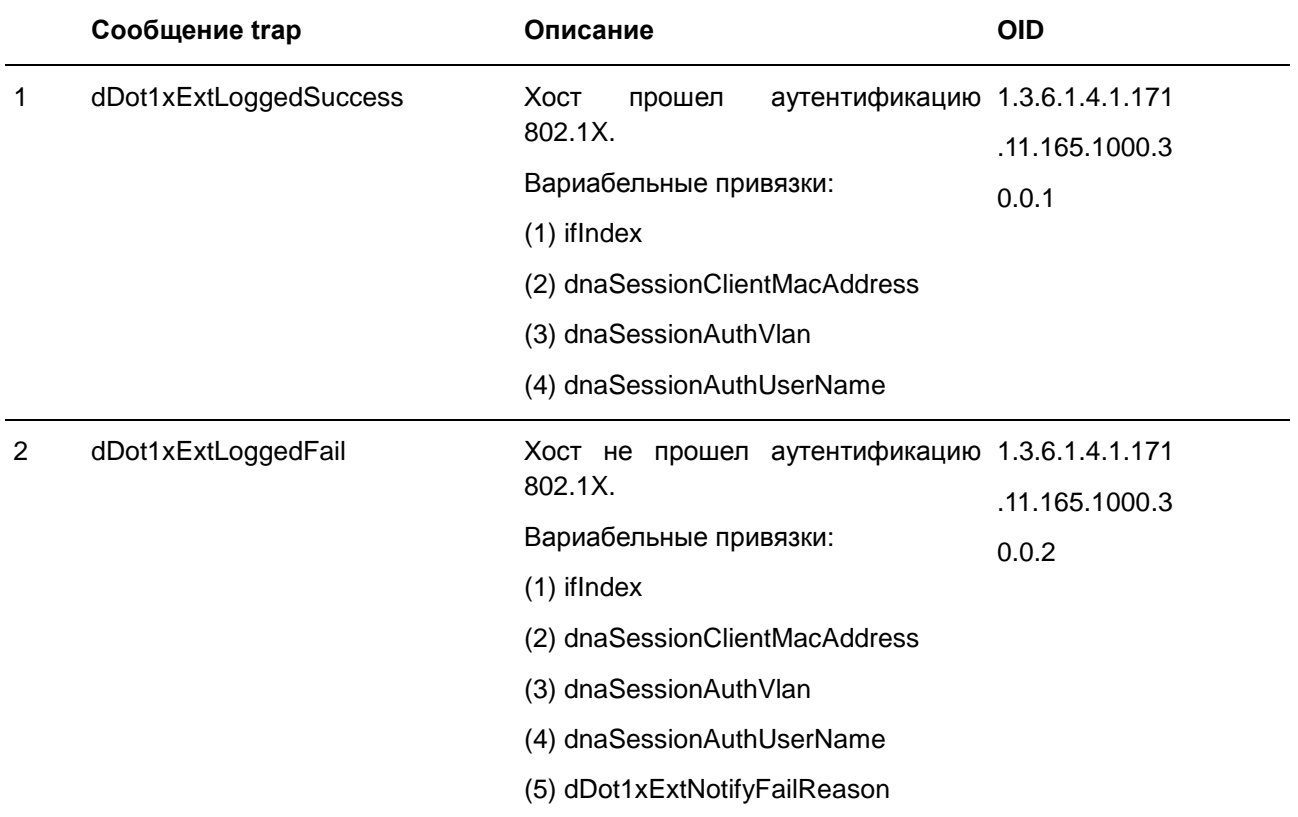

### **Authentication Fail**

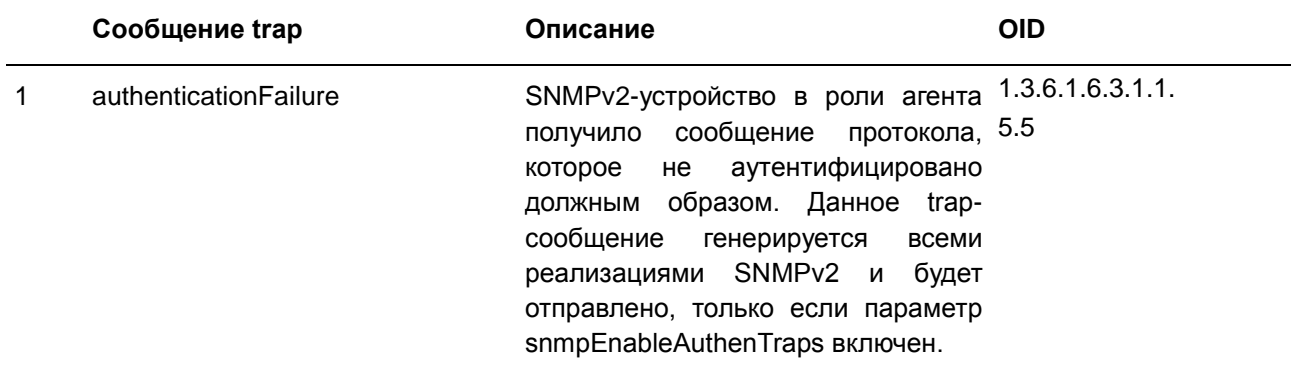

# **DHCP Server Screen Prevention**

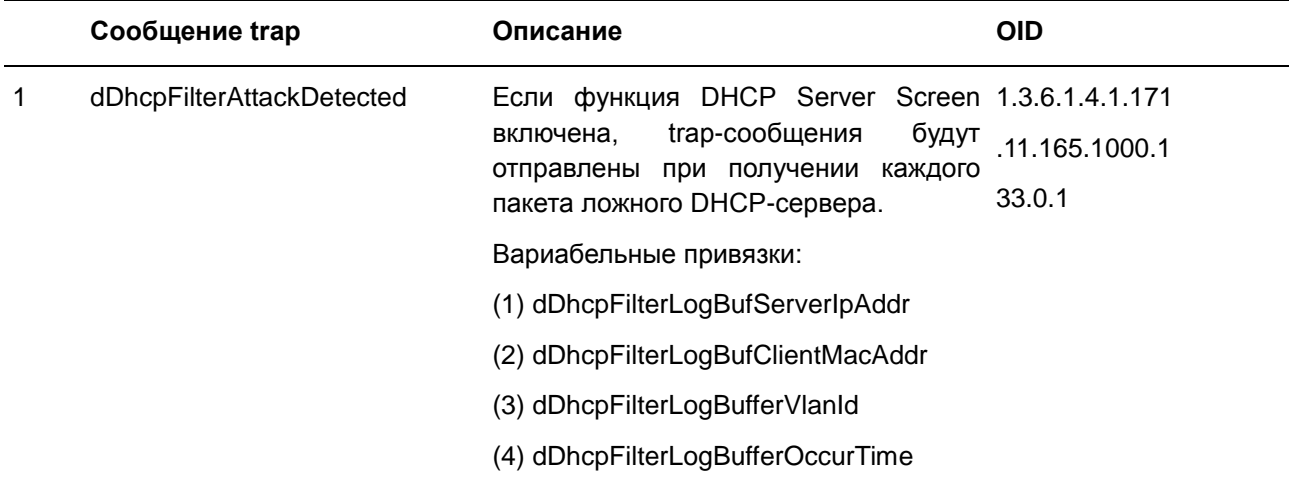

## **DoS Prevention**

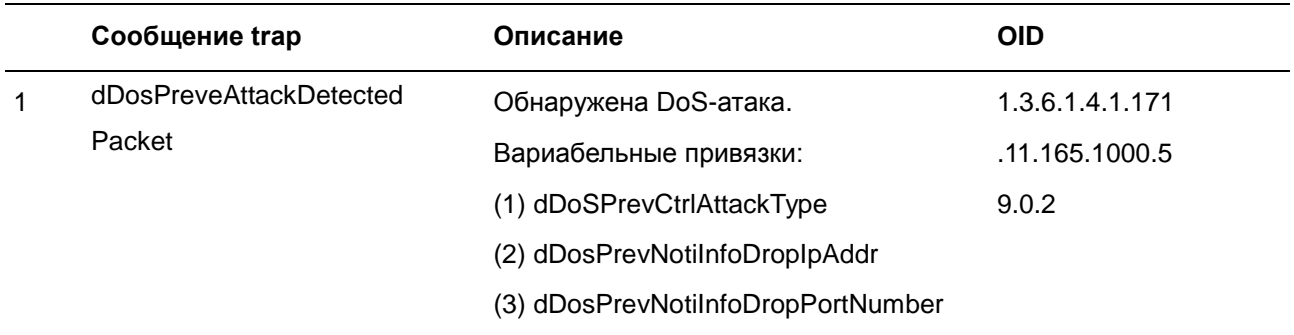

### **ErrDisable**

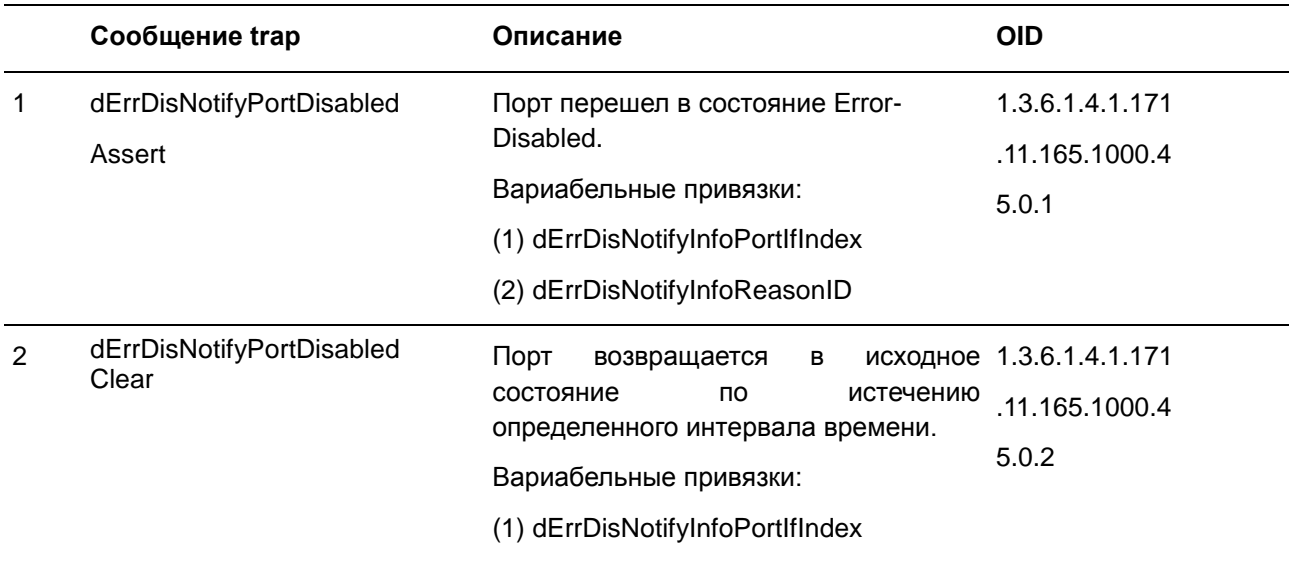

### (2) dErrDisNotifyInfoReasonID

### **General Management**

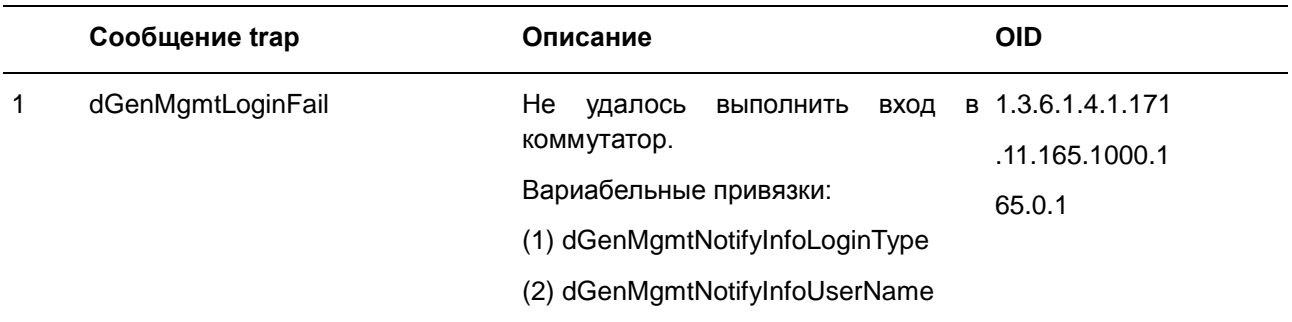

## **Gratuitous ARP**

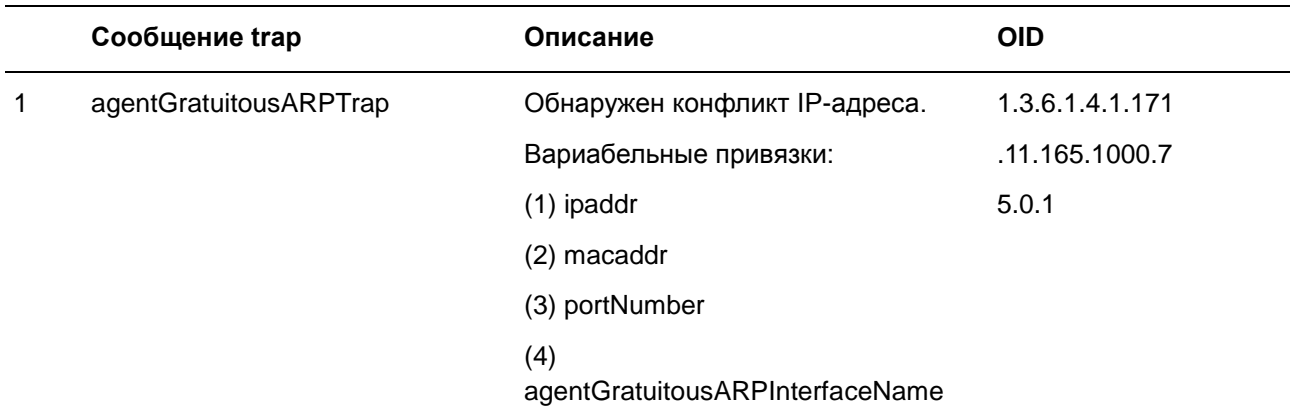

# **IMPB**

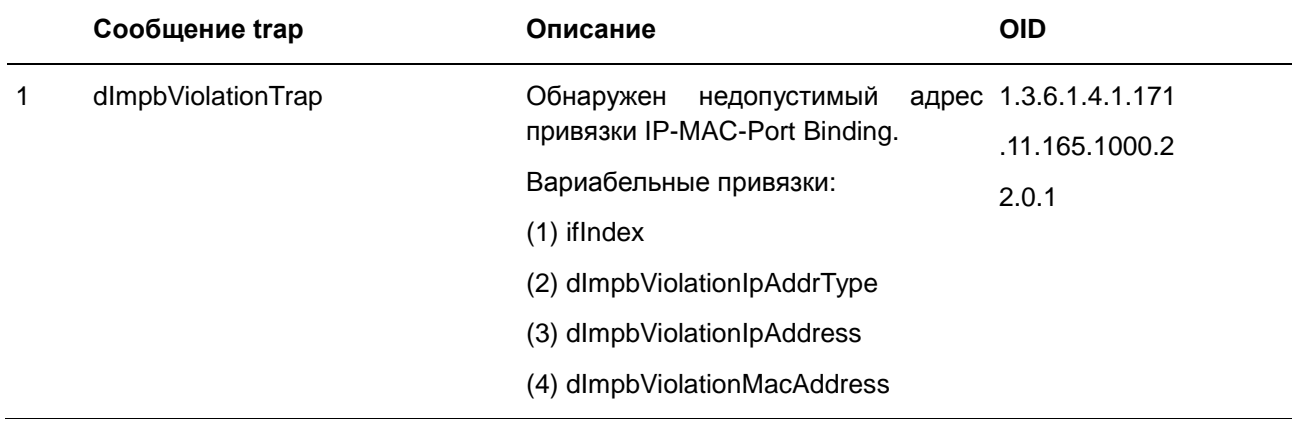

## **LACP**

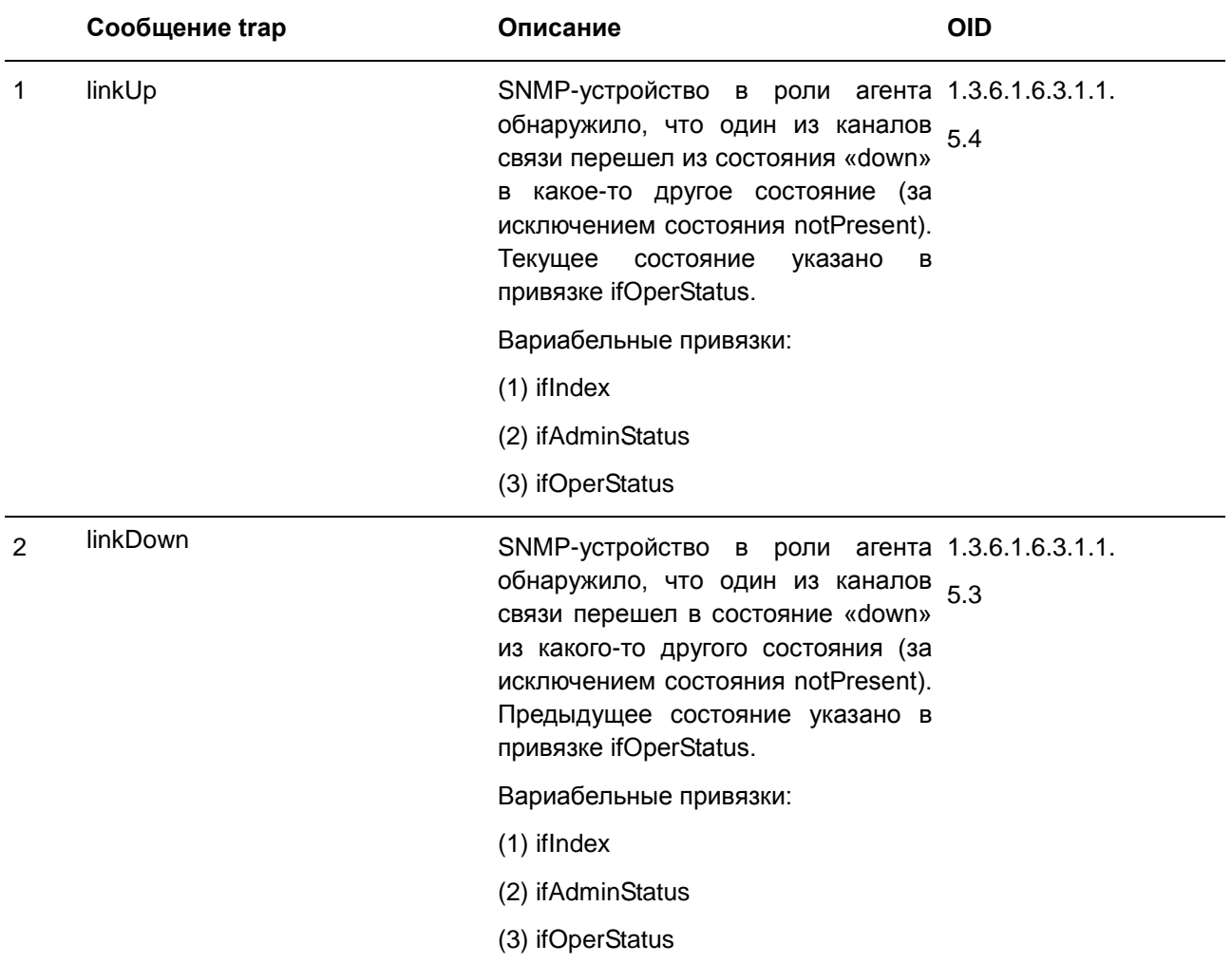

## **LBD**

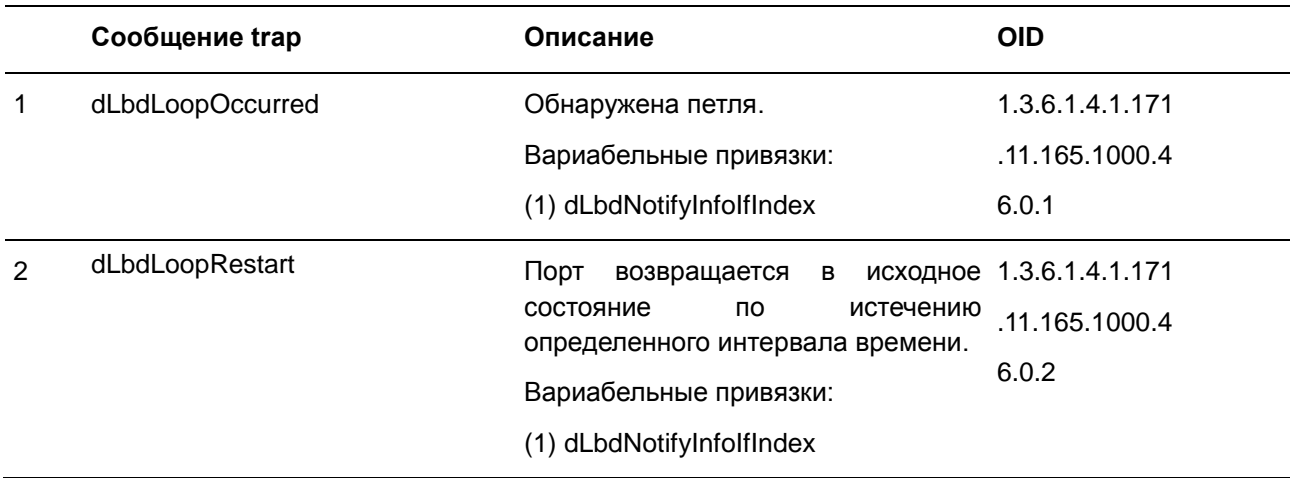

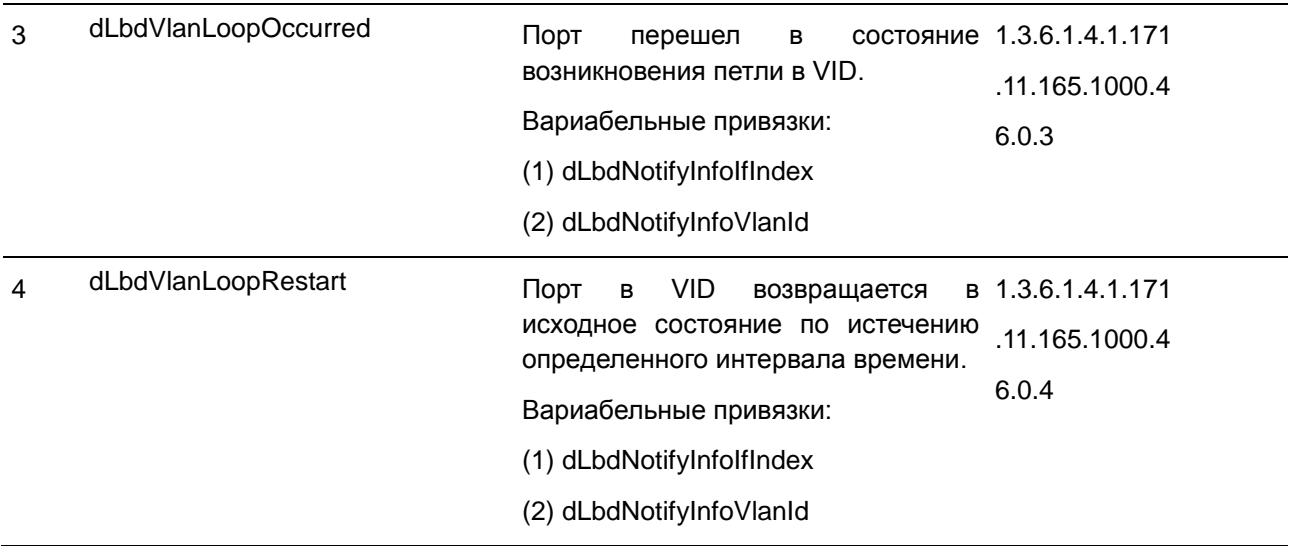

# **LLDP**

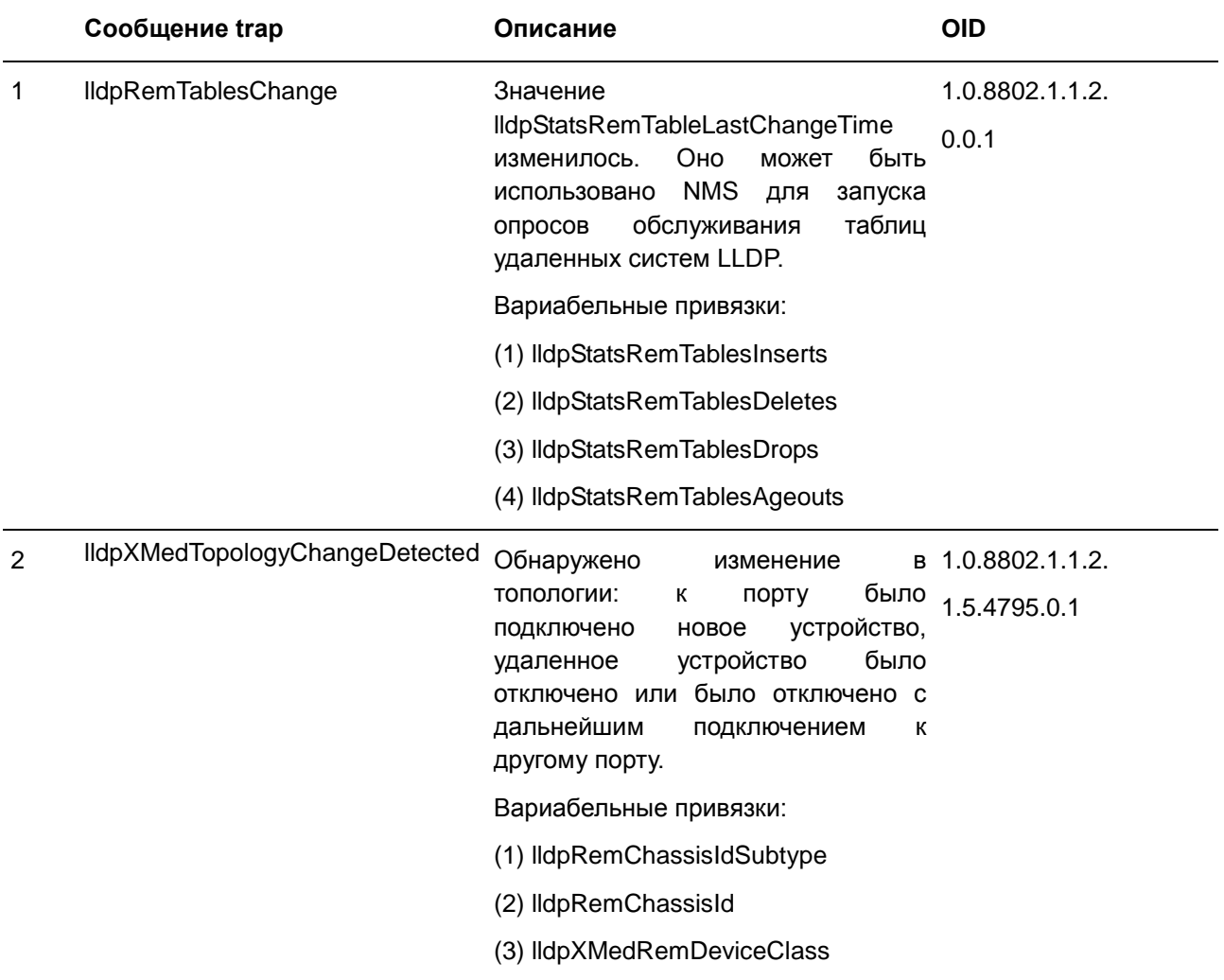

# **MAC Notification**

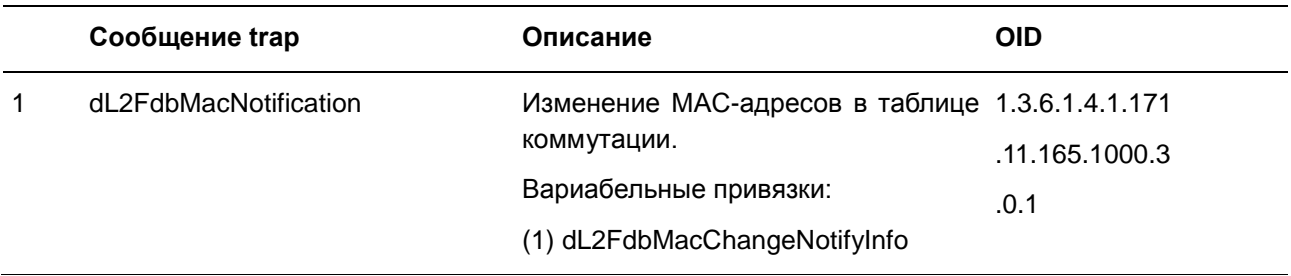

### **MSTP**

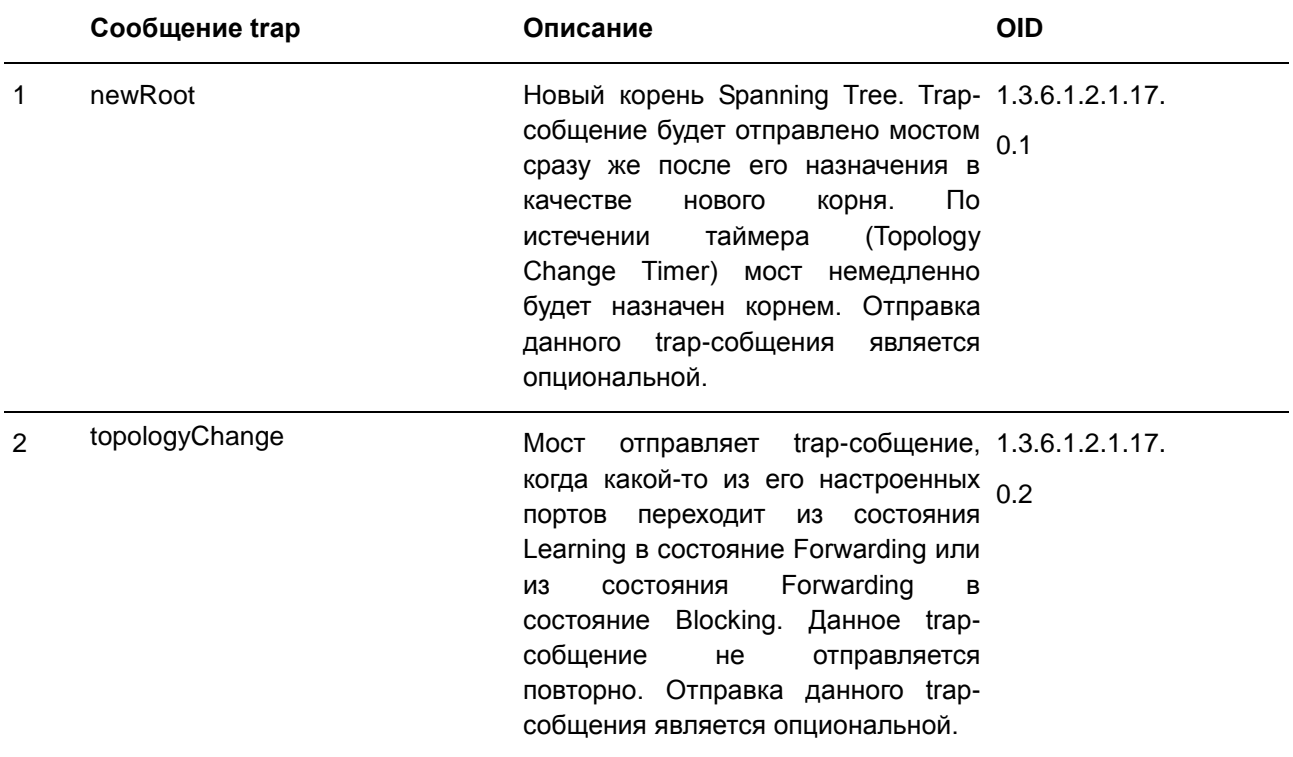

# **PD Alive**

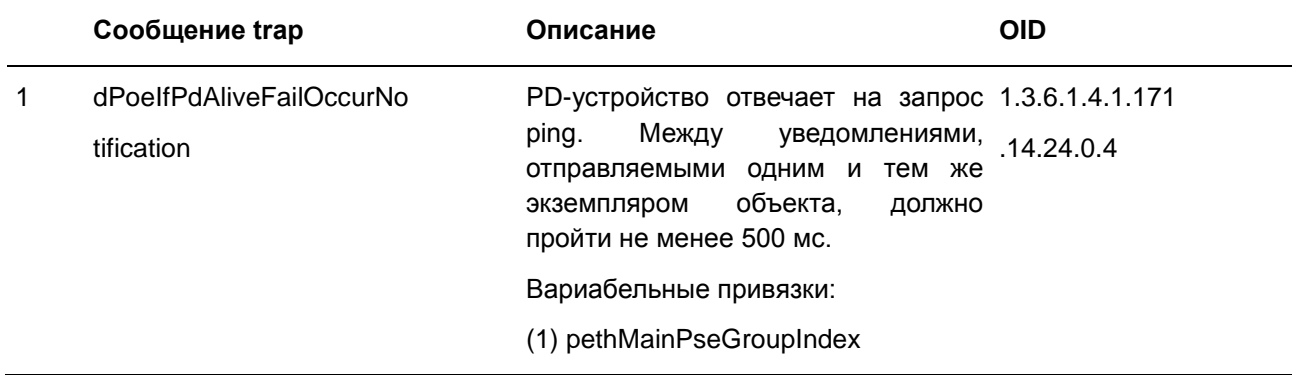

- (2) pethPsePortIndex
- (3) dPoeIfPdAliveCfgPdIpType
- (4) dPoeIfPdAliveCfgPdIpAddr

# **Peripheral**

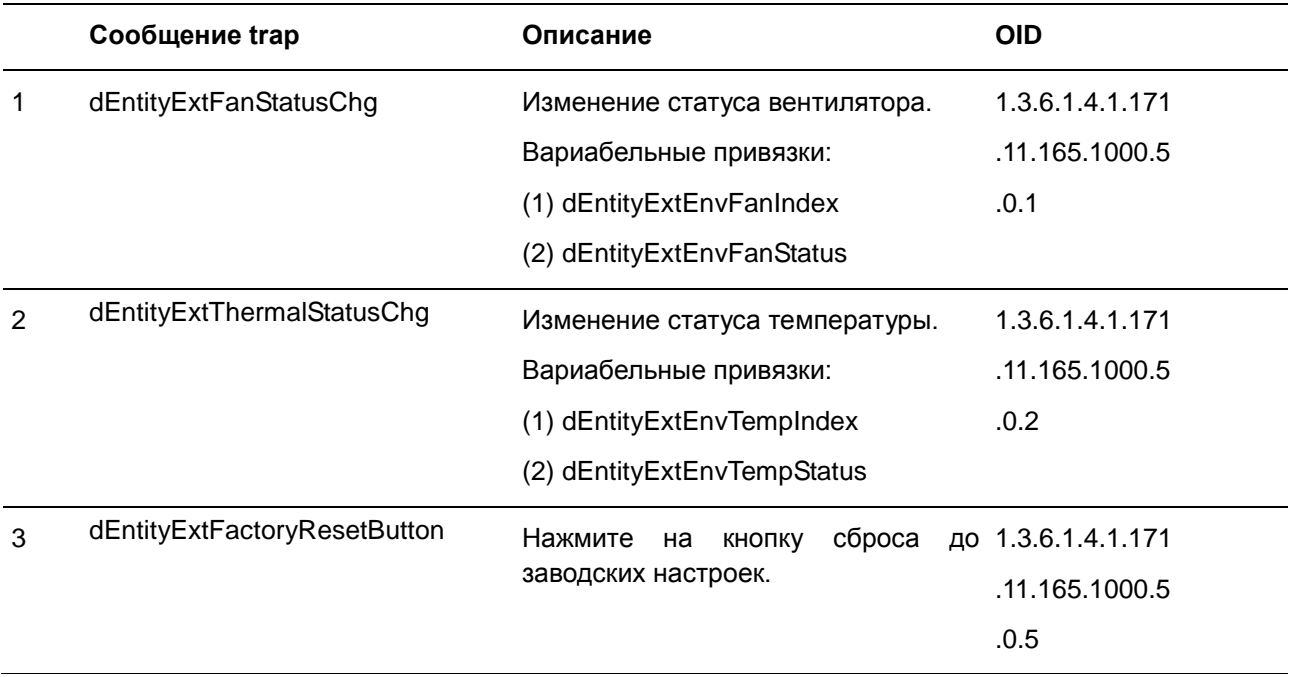

### **PoE**

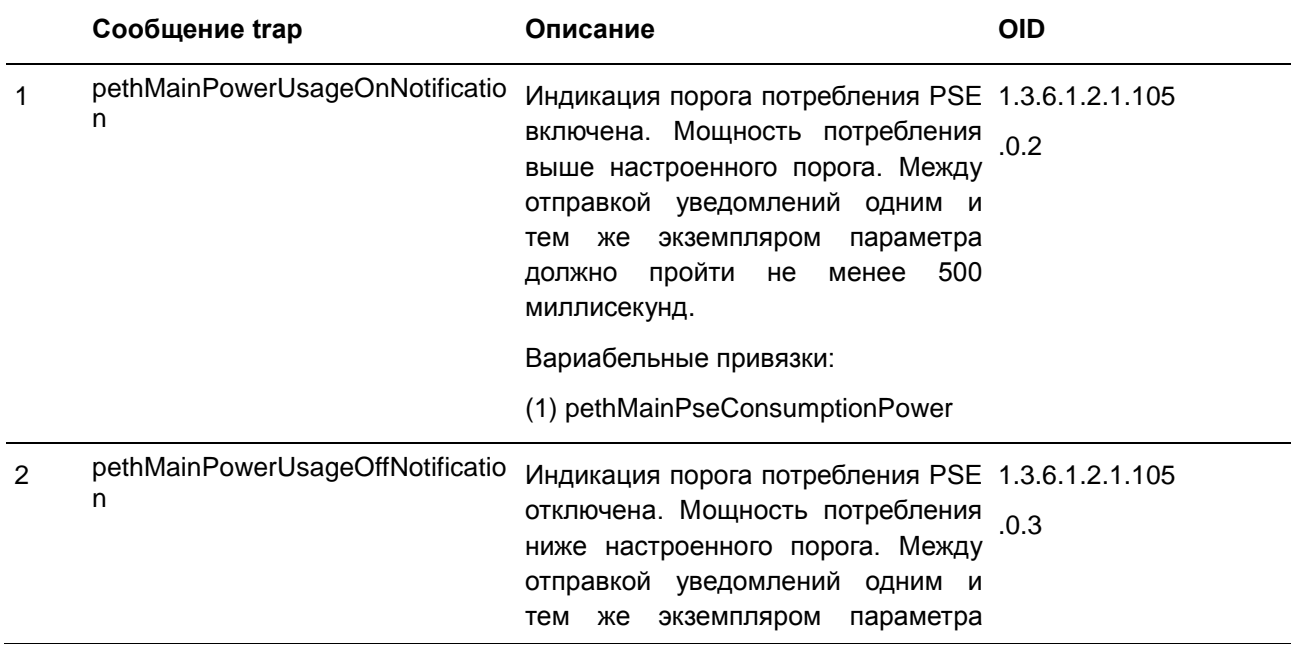

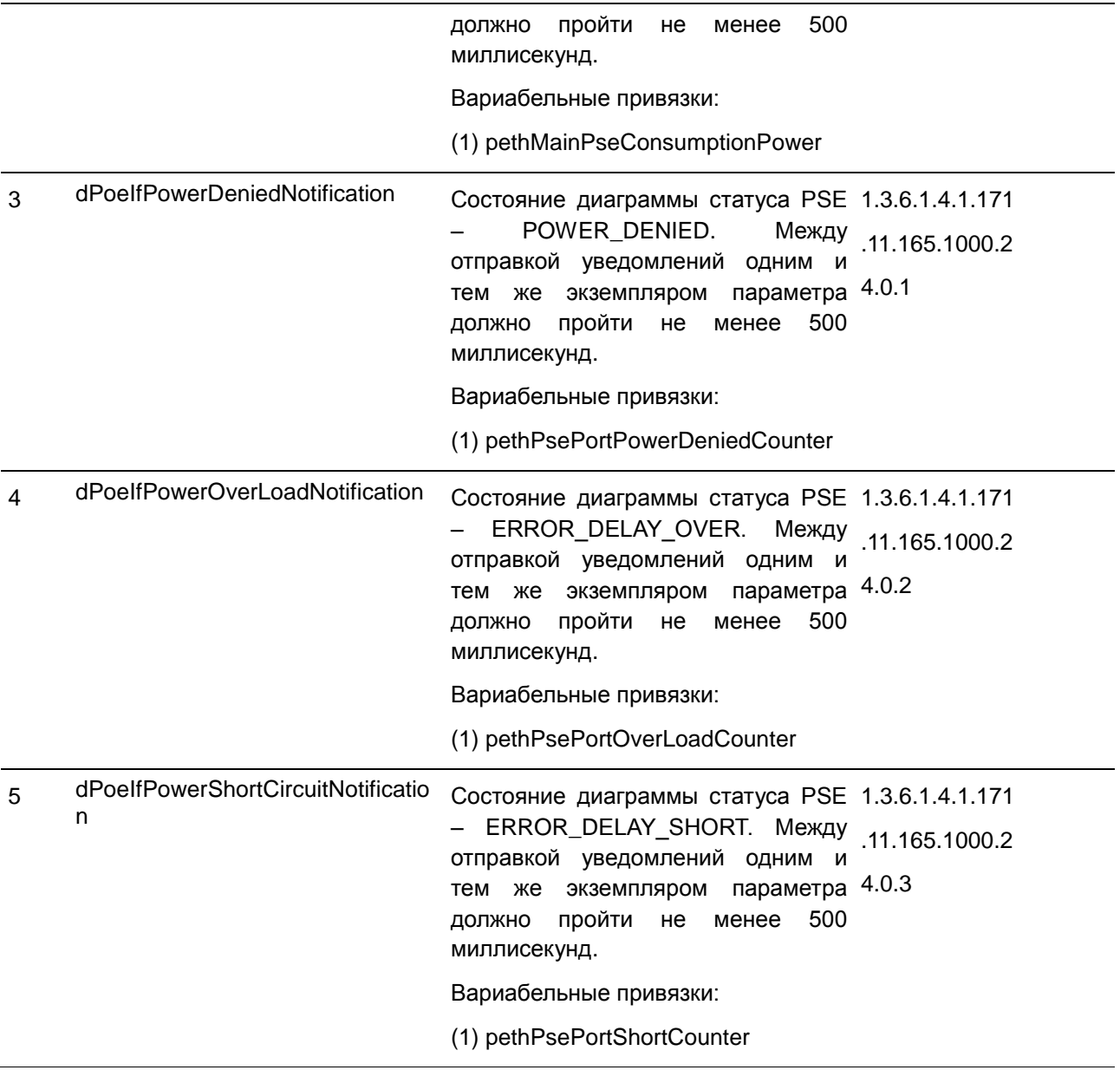

# **Port**

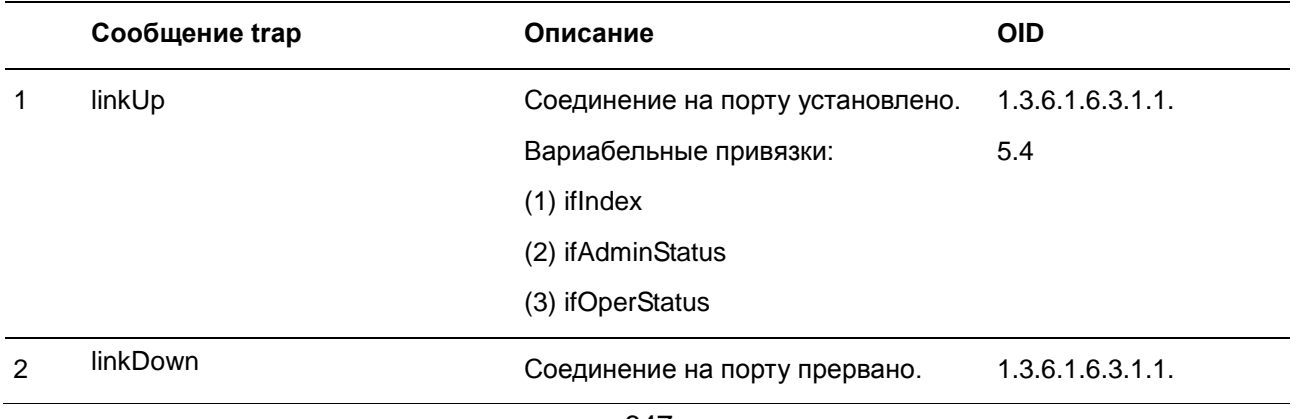

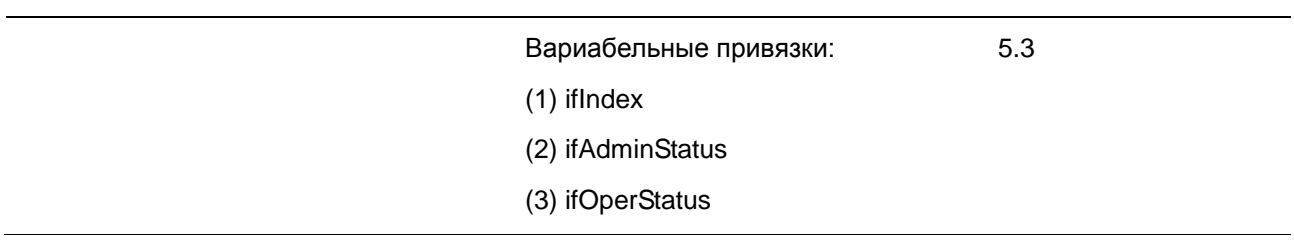

# **Port Security**

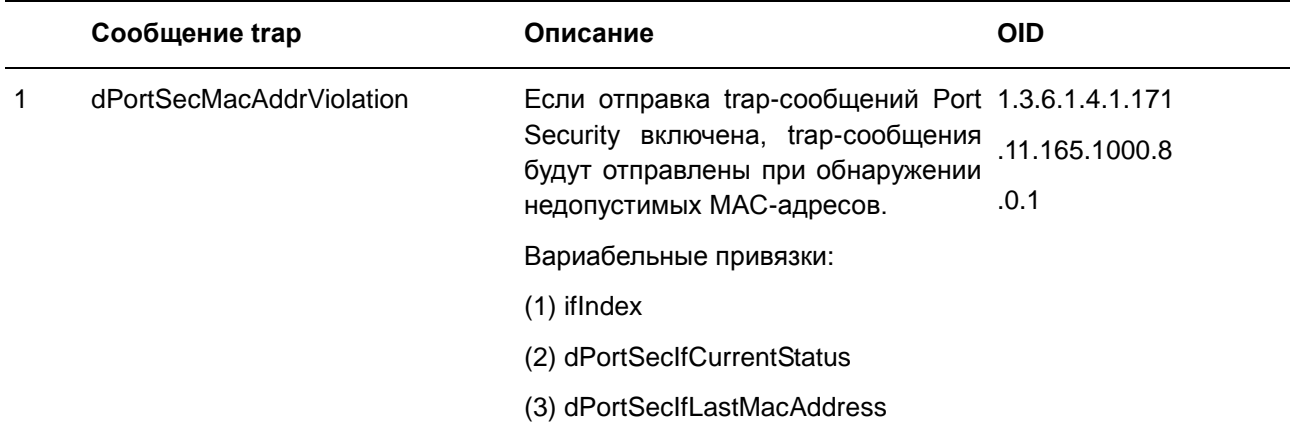

### **RMON**

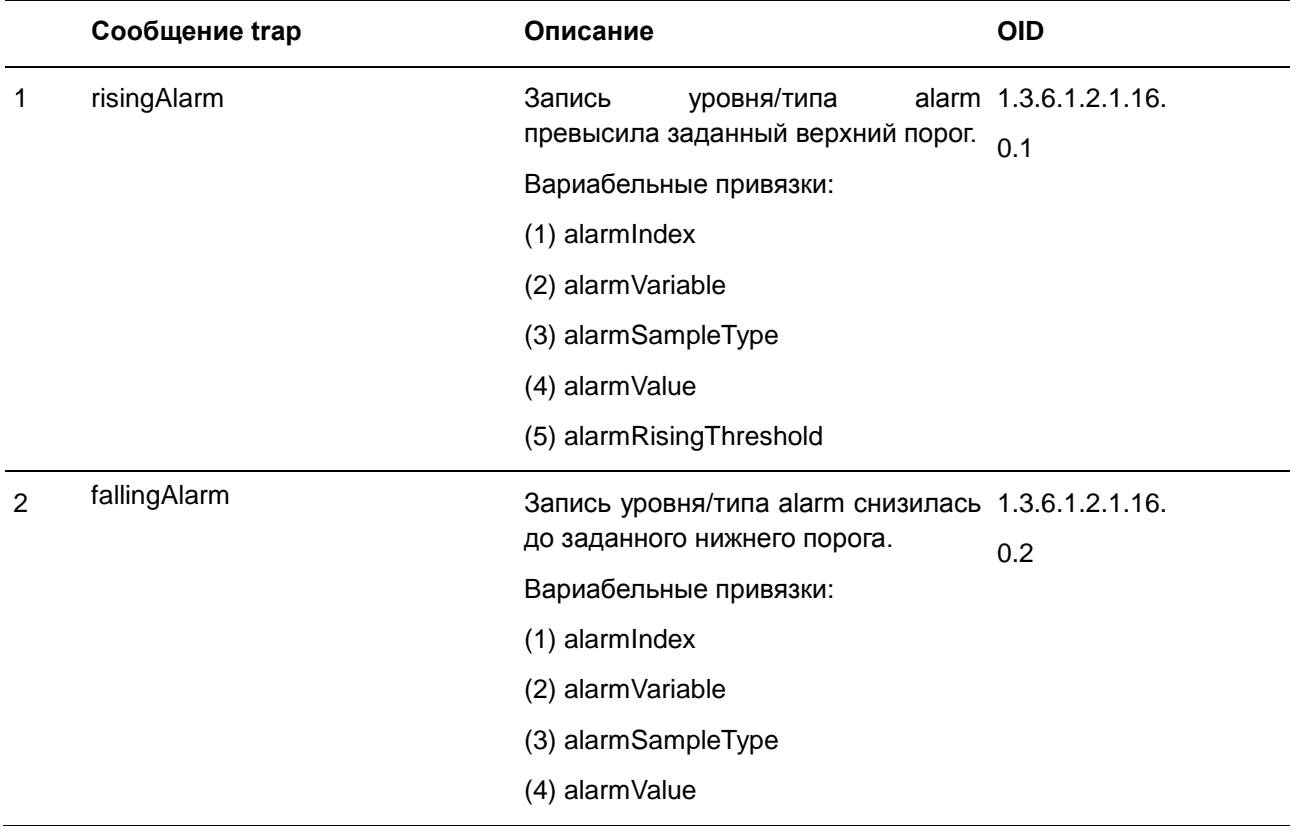
(5) alarmFallingThreshold

# **Safeguard**

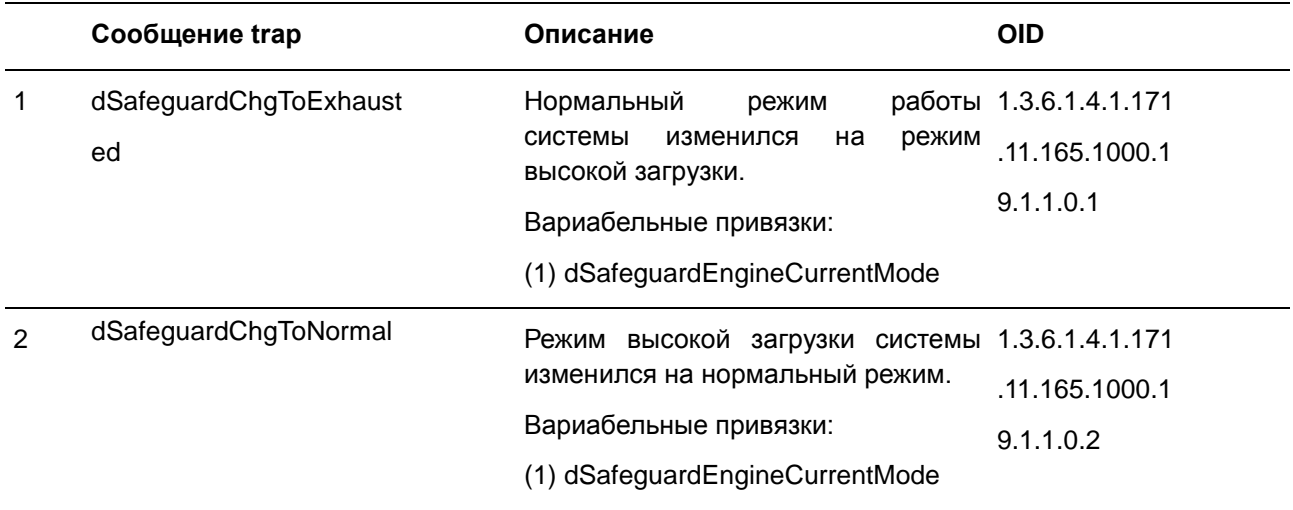

#### **Start**

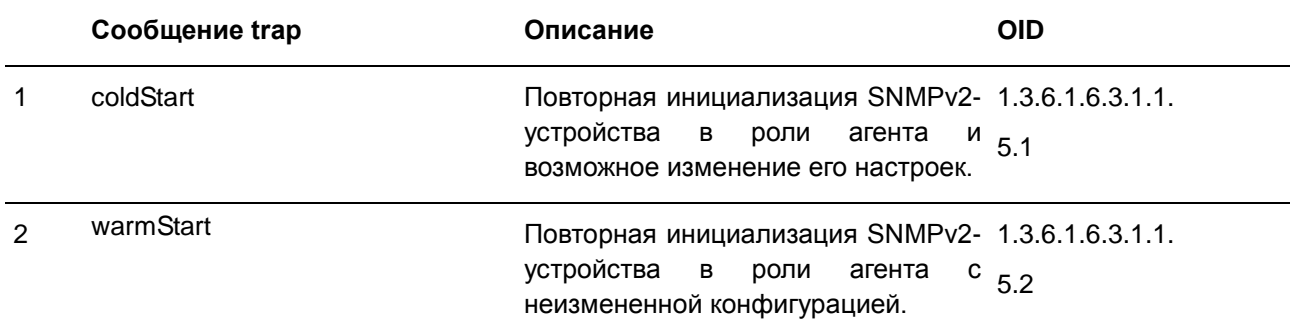

### **Storm Control**

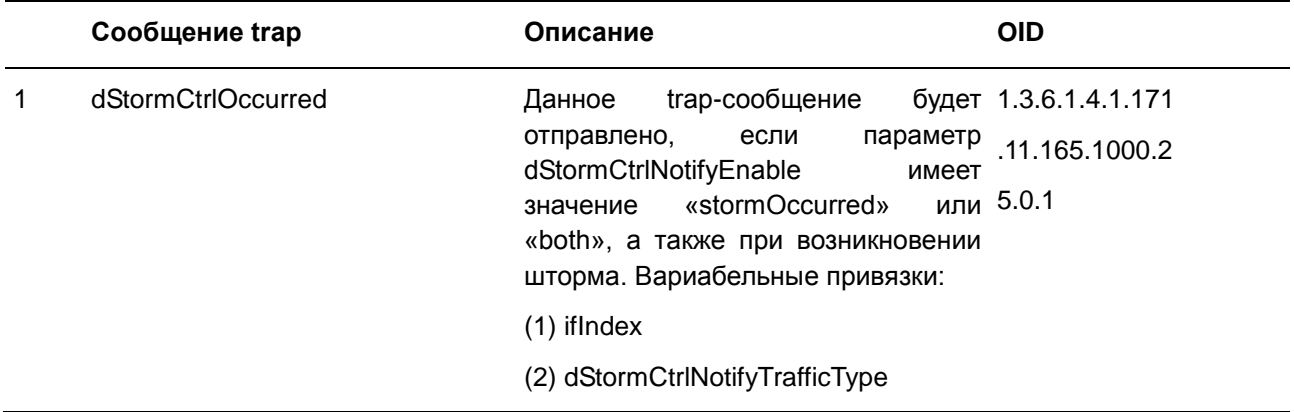

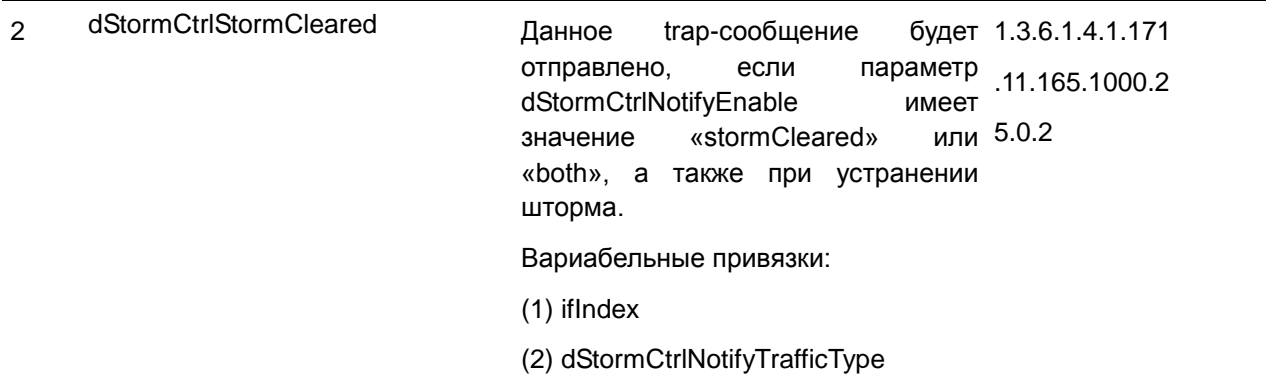

# **System File**

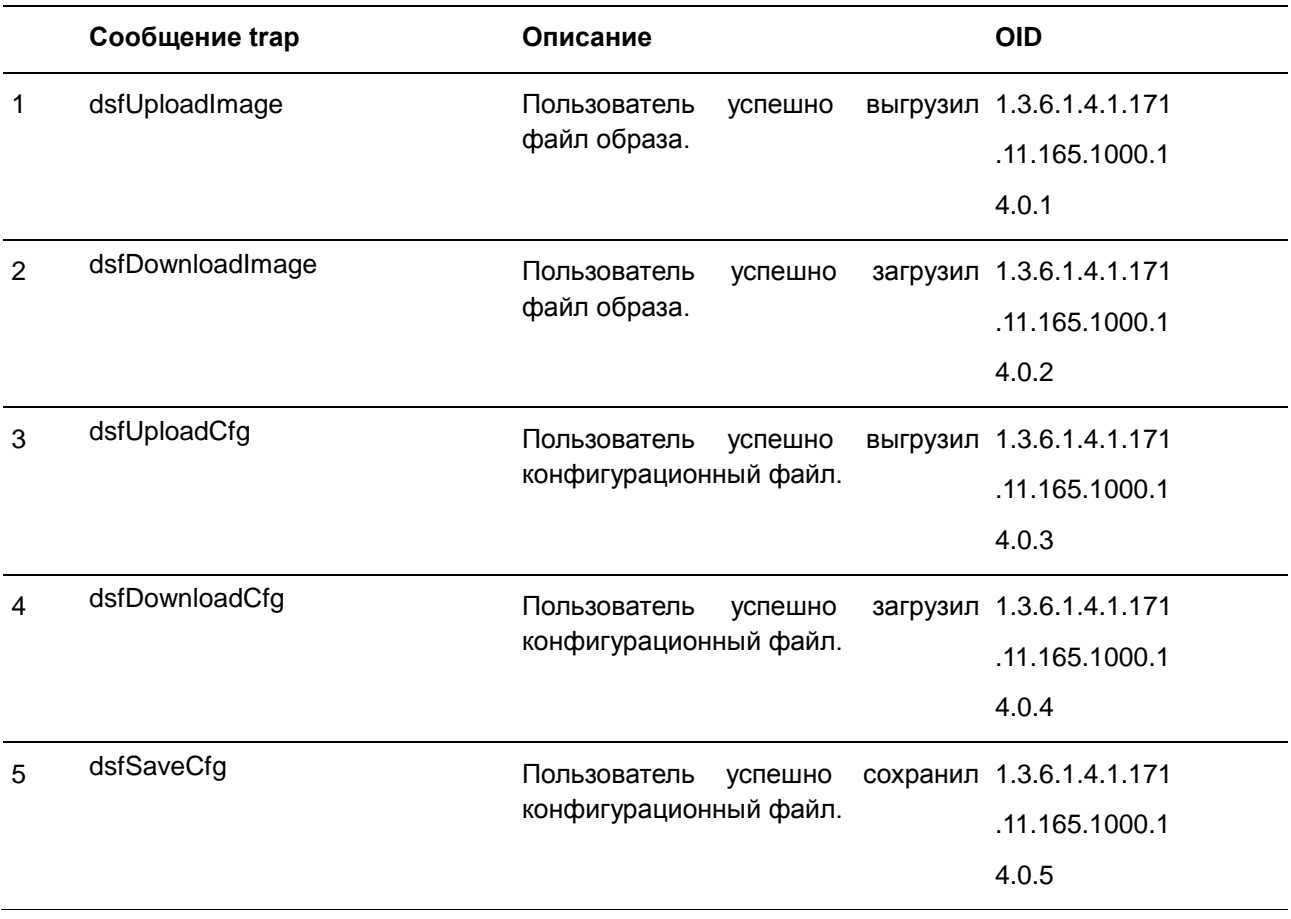

### **Приложение В. Назначение атрибутов RADIUS**

На коммутаторе назначение атрибутов RADIUS используется в модуле 802.1X.

Ниже представлен следующий атрибут RADIUS:

VLAN

Для того чтобы RADIUS-сервер назначил **VLAN**, необходимо сконфигурировать соответствующие параметры на сервере. Для назначения VLAN RFC 3580 определяет следующие атрибуты в пакетах RADIUS.

Параметры для VLAN:

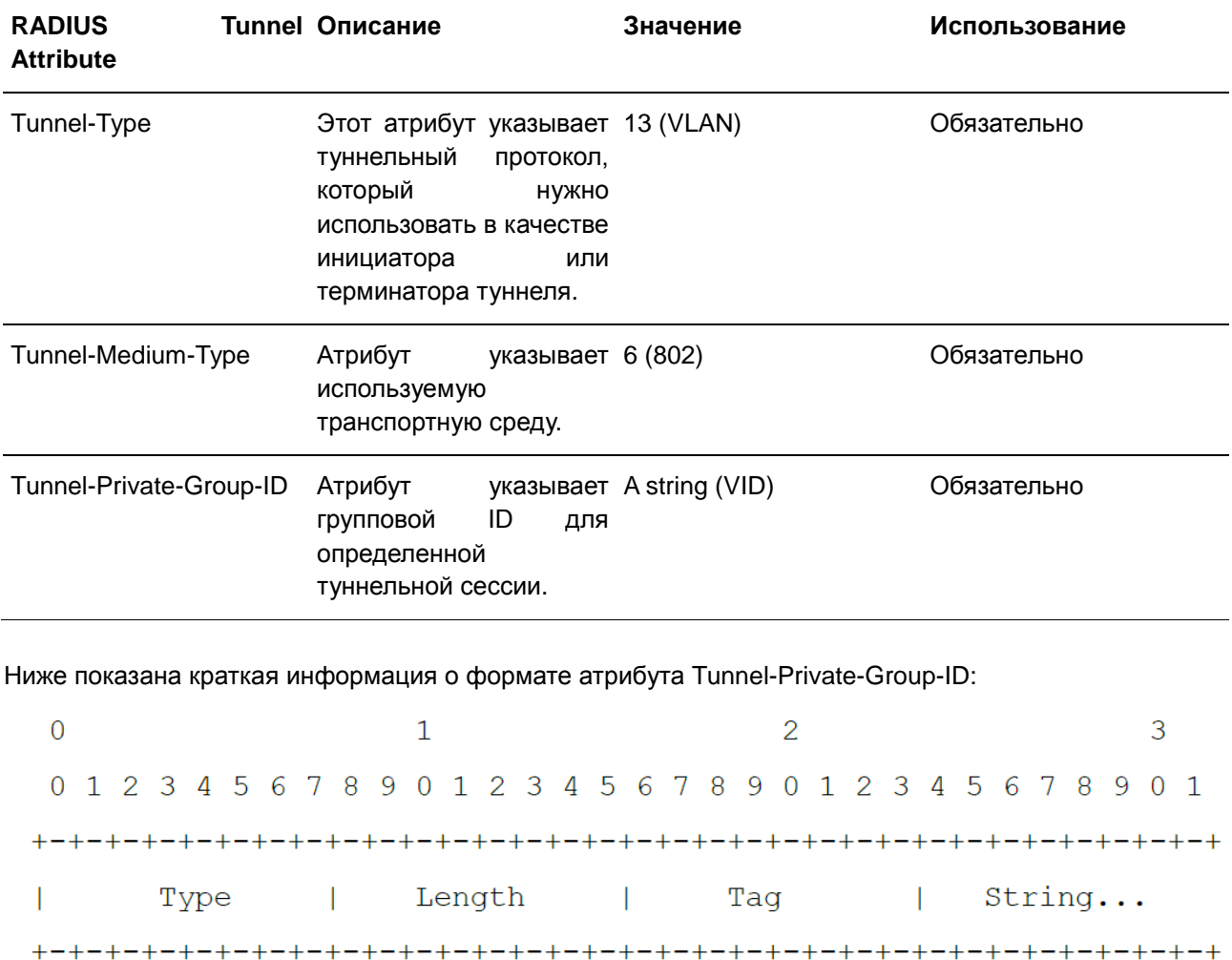

#### В таблице ниже приведено описание поля Tag, которое отличается от RFC 2868:

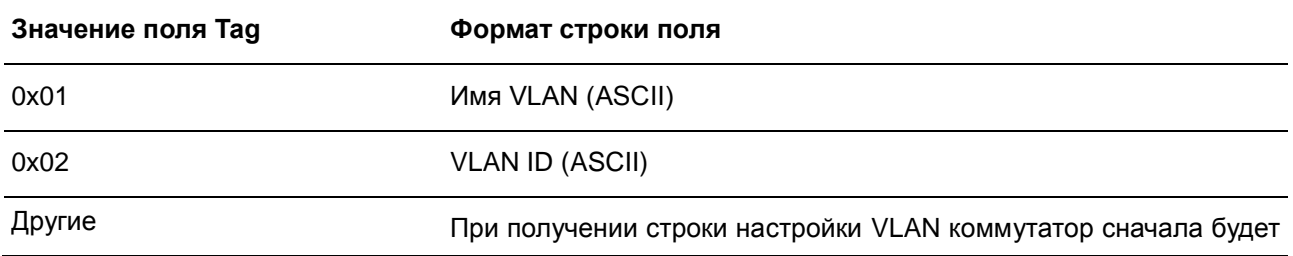

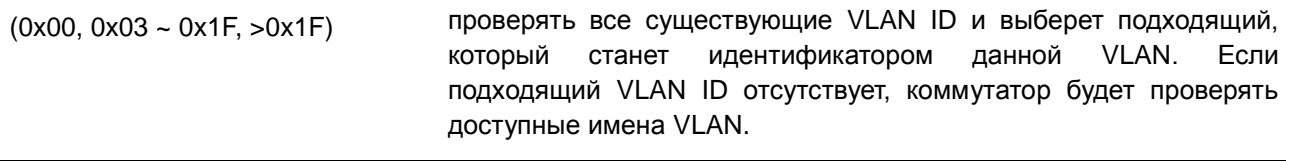

**Примечание:** поле тега больше 0x1F распознается как первый октет следующего поля.

Если пользователь сконфигурировал атрибут VLAN на RADIUS-сервере (например, VID 3) и аутентификация 802.1X прошла успешно, порт будет назначен VLAN 3. Однако если пользователь не сконфигурировал атрибуты VLAN, порт, который не является членом Guest VLAN, будет храниться в текущей аутентификации VLAN, а порт, являющийся членом Guest VLAN, будет назначен в исходную VLAN.

# **Приложение Г. Поддержка атрибутов IETF RADIUS**

Для атрибутов RADIUS существуют определенные детали аутентификации, авторизации и конфигурации для запросов и ответов. В данном разделе приведен список атрибутов RADIUS, которые в данный момент поддерживает коммутатор.

Атрибуты RADIUS поддерживаются стандартом IETF и Vendor-Specific Attribute (VSA). VSA позволяет вендорам создавать собственные дополнительные атрибуты RADIUS. Для подробной информации о VSA D-Link обратитесь к **Приложению В, «Назначение атрибутов RADIUS»**.

Атрибуты RADIUS стандарта IETF определены в RFC 2865 Remote Authentication Dial-In User Service (RADIUS), RFC 2866 RADIUS Accounting, RFC 2868 RADIUS Attributes for Tunnel Protocol Support и RFC 2869 RADIUS Extensions.

Список атрибутов IETF RADIUS, поддерживаемых коммутатором D-Link, приведен в таблице ниже.

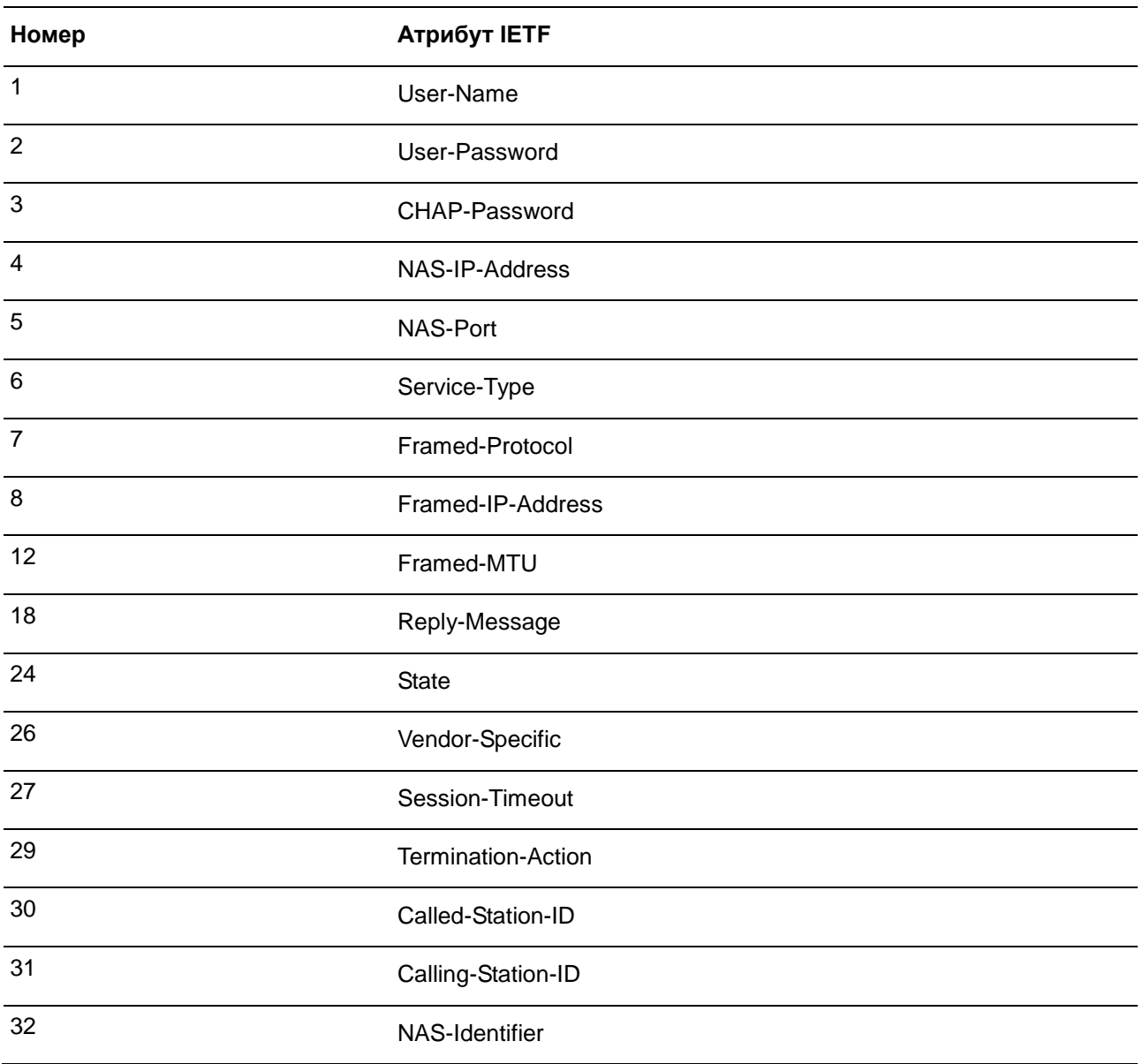

#### **Атрибуты аутентификации RADIUS:**

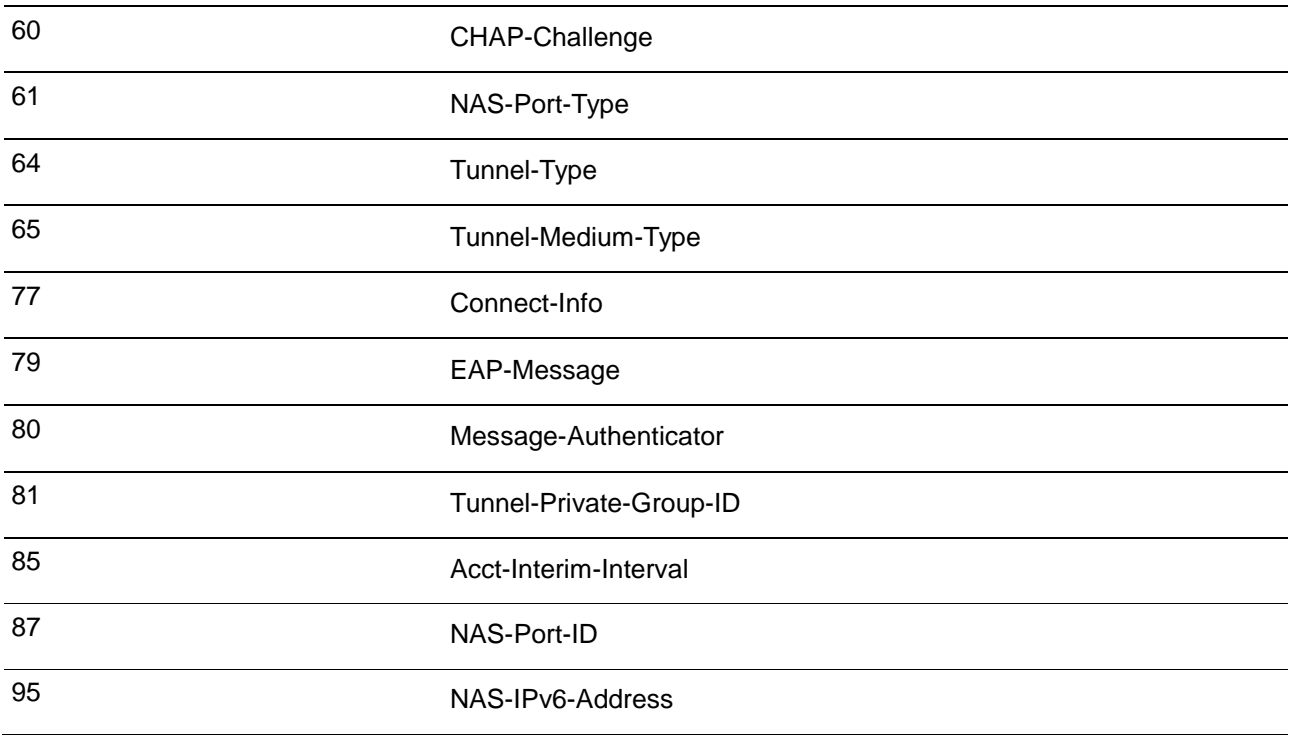